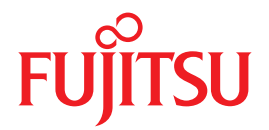

# **SPARC Enterprise** M4000/M5000/M8000/M9000 Servers

## **XSCF Reference Manual**

### XSCF Control Package (XCP) 105x

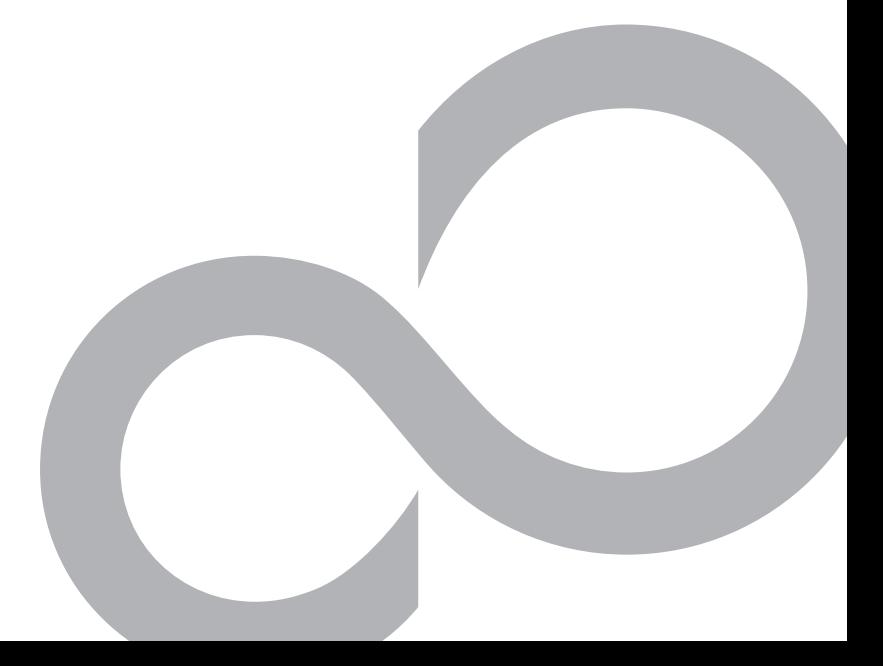

C120-E333-04EN

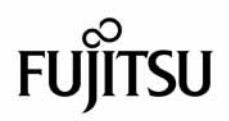

### SPARC® Enterprise M4000/M5000/M8000/M9000 Servers XSCF Reference Manual

XSCF Control Package (XCP) 105*x*

Part No. 819-7891-11 September 2007, Revision A Manual Code C120-E333-04EN Copyright 2007 Sun Microsystems, Inc., 4150 Network Circle, Santa Clara, California 95054, U.S.A. and FUJITSU LIMITED, 1-1, Kamikodanaka 4-chome, Nakahara-ku, Kawasaki-shi, Kanagawa-ken 211-8588, Japan. All rights reserved.

Sun Microsystems, Inc. and Fujitsu Limited each own or control intellectual property rights relating to products and technology described in this document, and such products, technology and this document are protected by copyright laws, patents and other intellectual property laws and international treaties. The intellectual property rights of Sun Microsystems, Inc. and Fujitsu Limited in such products, technology and this document include, without limitation, one or more of the United States patents listed at http://www.sun.com/patents and one or more additional patents or patent applications in the United States or other countries.

This document and the product and technology to which it pertains are distributed under licenses restricting their use, copying, distribution, and decompilation. No part of such product or technology, or of this document, may be reproduced in any form by any means without prior written authorization of Fujitsu Limited and Sun Microsystems, Inc., and their applicable licensors, if any. The furnishing of this document to you does not give you any rights or licenses, express or implied, with respect to the product or technology to which it pertains, and this document does not contain or represent any commitment of any kind on the part of Fujitsu Limited or Sun Microsystems, Inc., or any affiliate of either of them.

This document and the product and technology described in this document may incorporate third-party intellectual property copyrighted by and/or licensed from suppliers to Fujitsu Limited and/or Sun Microsystems, Inc., including software and font technology.

Per the terms of the GPL or LGPL, a copy of the source code governed by the GPL or LGPL, as applicable, is available upon request by the End User. Please contact Fujitsu Limited or Sun Microsystems, Inc.

This distribution may include materials developed by third parties.

Parts of the product may be derived from Berkeley BSD systems, licensed from the University of California. UNIX is a registered trademark in the U.S. and in other countries, exclusively licensed through X/Open Company, Ltd.

Sun, Sun Microsystems, the Sun logo, Java, Netra, Solaris, Sun Ray, Answerbook2, docs.sun.com, OpenBoot, and Sun Fire are trademarks or registered trademarks of Sun Microsystems, Inc. in the U.S. and other countries.

Fujitsu and the Fujitsu logo are registered trademarks of Fujitsu Limited.

All SPARC trademarks are used under license and are registered trademarks of SPARC International, Inc. in the U.S. and other countries. Products bearing SPARC trademarks are based upon architecture developed by Sun Microsystems, Inc.

SPARC64 is a trademark of SPARC International, Inc., used under license by Fujitsu Microelectronics, Inc. and Fujitsu Limited.

The OPEN LOOK and Sun™ Graphical User Interface was developed by Sun Microsystems, Inc. for its users and licensees. Sun acknowledges the pioneering efforts of Xerox in researching and developing the concept of visual or graphical user interfaces for the computer industry. Sun holds a non-exclusive license from Xerox to the Xerox Graphical User Interface, which license also covers Sun's licensees who implement OPEN LOOK GUIs and otherwise comply with Sun's written license agreements.

United States Government Rights - Commercial use. U.S. Government users are subject to the standard government user license agreements of Sun Microsystems, Inc. and Fujitsu Limited and the applicable provisions of the FAR and its supplements.

Disclaimer: The only warranties granted by Fujitsu Limited, Sun Microsystems, Inc. or any affiliate of either of them in connection with this document or any product or technology described herein are those expressly set forth in the license agreement pursuant to which the product or<br>technology is provided. EXCEPT AS EXPRESSLY SET FORTH IN SUCH AGREEMENT, FUJITS AND THEIR AFFILIATES MAKE NO REPRESENTATIONS OR WARRANTIES OF ANY KIND (EXPRESS OR IMPLIED) REGARDING SUCH PRODUCT OR TECHNOLOGY OR THIS DOCUMENT, WHICH ARE ALL PROVIDED AS IS, AND ALL EXPRESS OR IMPLIED CONDITIONS, REPRESENTATIONS AND WARRANTIES, INCLUDING WITHOUT LIMITATION ANY IMPLIED WARRANTY OF MERCHANTABILITY, FITNESS FOR A PARTICULAR PURPOSE OR NON-INFRINGEMENT, ARE DISCLAIMED, EXCEPT TO THE EXTENT THAT SUCH DISCLAIMERS ARE HELD TO BE LEGALLY INVALID. Unless otherwise expressly set forth in such agreement, to the extent allowed by applicable law, in no event shall Fujitsu Limited, Sun Microsystems, Inc. or any of their affiliates have any liability to any third party under any legal theory for any loss of revenues or profits, loss of use or data, or business interruptions, or for any indirect, special, incidental or consequential damages, even if advised of the possibility of such damages.

DOCUMENTATION IS PROVIDED "AS IS" AND ALL EXPRESS OR IMPLIED CONDITIONS, REPRESENTATIONS AND WARRANTIES, INCLUDING ANY IMPLIED WARRANTY OF MERCHANTABILITY, FITNESS FOR A PARTICULAR PURPOSE OR NON-INFRINGEMENT, ARE DISCLAIMED, EXCEPT TO THE EXTENT THAT SUCH DISCLAIMERS ARE HELD TO BE LEGALLY INVALID.

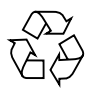

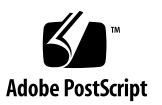

Copyright 2007 Sun Microsystems, Inc., 4150 Network Circle, Santa Clara, California 95054, U.S.A. et FUJITSU LIMITED, 1-1, Kamikodanaka 4 chome, Nakahara-ku, Kawasaki-shi, Kanagawa-ken 211-8588, Japon. Tous droits réservés.

Sun Microsystems, Inc. et Fujitsu Limited détiennent et contrôlent toutes deux des droits de propriété intellectuelle relatifs aux produits et technologies décrits dans ce document. De même, ces produits, technologies et ce document sont protégés par des lois sur le copyright, des brevets, d'autres lois sur la propriété intellectuelle et des traités internationaux. Les droits de propriété intellectuelle de Sun Microsystems, Inc. et Fujitsu Limited concernant ces produits, ces technologies et ce document comprennent, sans que cette liste soit exhaustive, un ou plusieurs des brevets déposés aux États-Unis et indiqués à l'adresse http://www.sun.com/patents de même qu'un ou plusieurs brevets ou applications brevetées supplémentaires aux États-Unis et dans d'autres pays.

Ce document, le produit et les technologies afférents sont exclusivement distribués avec des licences qui en restreignent l'utilisation, la copie, la distribution et la décompilation. Aucune partie de ce produit, de ces technologies ou de ce document ne peut être reproduite sous quelque forme que ce soit, par quelque moyen que ce soit, sans l'autorisation écrite préalable de Fujitsu Limited et de Sun Microsystems, Inc., et de leurs éventuels bailleurs de licence. Ce document, bien qu'il vous ait été fourni, ne vous confère aucun droit et aucune licence, expresses ou tacites, concernant le produit ou la technologie auxquels il se rapporte. Par ailleurs, il ne contient ni ne représente aucun engagement, de quelque type que ce soit, de la part de Fujitsu Limited ou de Sun Microsystems, Inc., ou des sociétés affiliées.

Ce document, et le produit et les technologies qu'il décrit, peuvent inclure des droits de propriété intellectuelle de parties tierces protégés par<br>copyright et/ou cédés sous licence par des fournisseurs à Fujitsu Limited technologies relatives aux polices de caractères.

Par limites du GPL ou du LGPL, une copie du code source régi par le GPL ou LGPL, comme applicable, est sur demande vers la fin utilsateur disponible; veuillez contacter Fujitsu Limted ou Sun Microsystems, Inc.

Cette distribution peut comprendre des composants développés par des tierces parties.

Des parties de ce produit pourront être dérivées des systèmes Berkeley BSD licenciés par l'Université de Californie. UNIX est une marque déposée aux Etats-Unis et dans d'autres pays et licenciée exclusivement par X/Open Company, Ltd.

Sun, Sun Microsystems, le logo Sun, Java, Netra, Solaris, Sun Ray, Answerbook2, docs.sun.com, OpenBoot, et Sun Fire sont des marques de fabrique ou des marques déposées de Sun Microsystems, Inc. aux Etats-Unis et dans d'autres pays.

Fujitsu et le logo Fujitsu sont des marques déposées de Fujitsu Limited.

Toutes les marques SPARC sont utilisées sous licence et sont des marques de fabrique ou des marques déposées de SPARC International, Inc. aux Etats-Unis et dans d'autres pays. Les produits portant les marques SPARC sont basés sur une architecture développée par Sun Microsystems, Inc.

SPARC64 est une marques déposée de SPARC International, Inc., utilisée sous le permis par Fujitsu Microelectronics, Inc. et Fujitsu Limited.

L'interface d'utilisation graphique OPEN LOOK et Sun™ a été développée par Sun Microsystems, Inc. pour ses utilisateurs et licenciés. Sun reconnaît les efforts de pionniers de Xerox pour la recherche et le développement du concept des interfaces d'utilisation visuelle ou graphique pour l'industrie de l'informatique. Sun détient une license non exclusive de Xerox sur l'interface d'utilisation graphique Xerox, cette licence couvrant également les licenciés de Sun qui mettent en place l'interface d'utilisation graphique OPEN LOOK et qui, en outre, se conforment aux licences écrites de Sun.

Droits du gouvernement américain - logiciel commercial. Les utilisateurs du gouvernement américain sont soumis aux contrats de licence standard de Sun Microsystems, Inc. et de Fujitsu Limited ainsi qu'aux clauses applicables stipulées dans le FAR et ses suppléments.

Avis de non-responsabilité: les seules garanties octroyées par Fujitsu Limited, Sun Microsystems, Inc. ou toute société affiliée de l'une ou l'autre entité en rapport avec ce document ou tout produit ou toute technologie décrit(e) dans les présentes correspondent aux garanties expressément stipulées dans le contrat de licence régissant le produit ou la technologie fourni(e). SAUF MENTION CONTRAIRE EXPRESSEMENT<br>STIPULÉE DANS CE CONTRAT, FUJITSU LIMITED, SUN MICROSYSTEMS, INC. ET LES SOCIÉTÉS AFFILIÉES REJETTE REPRESENTATION OU TOUTE GARANTIE, QUELLE QU'EN SOIT LA NATURE (EXPRESSE OU IMPLICITE) CONCERNANT CE<br>PRODUIT, CETTE TECHNOLOGIE OU CE DOCUMENT, LESQUELS SONT FOURNIS EN L'ÉTAT. EN OUTRE, TOUTES LES CONDITIONS, REPRÉSENTATIONS ET GARANTIES EXPRESSES OU TACITES, Y COMPRIS NOTAMMENT TOUTE GARANTIE IMPLICITE RELATIVE À LA QUALITÉ MARCHANDE, À L'APTITUDE À UNE UTILISATION PARTICULIÈRE OU À L'ABSENCE DE CONTREFAÇON, SONT EXCLUES, DANS LA MESURE AUTORISÉE PAR LA LOI APPLICABLE. Sauf mention contraire expressément stipulée dans ce contrat, dans la mesure autorisée par la loi applicable, en aucun cas Fujitsu Limited, Sun Microsystems, Inc. ou l'une de leurs filiales ne sauraient être tenues responsables envers une quelconque partie tierce, sous quelque théorie juridique que ce soit, de tout manque à gagner ou de perte de profit, de problèmes d'utilisation ou de perte de données, ou d'interruptions d'activités, ou de tout dommage indirect, spécial, secondaire ou consécutif, même si ces entités ont été préalablement informées d'une telle éventualité.

LA DOCUMENTATION EST FOURNIE "EN L'ETAT" ET TOUTES AUTRES CONDITIONS, DECLARATIONS ET GARANTIES EXPRESSES<br>OU TACITES SONT FORMELLEMENT EXCLUES, DANS LA MESURE AUTORISEE PAR LA LOI APPLICABLE, Y COMPRIS NOTAMMENT TOUTE GARANTIE IMPLICITE RELATIVE A LA QUALITE MARCHANDE, A L'APTITUDE A UNE UTILISATION PARTICULIERE OU A L'ABSENCE DE CONTREFACON.

#### **Contents**

#### **[Preface](#page-10-0) ix**

[Intro](#page-22-0) 1 [addboard](#page-28-0) 7 [addcodlicense](#page-32-0) 11 [addfru](#page-34-0) 13 [adduser](#page-36-0) 15 [applynetwork](#page-38-0) 17 [cfgdevice](#page-42-0) 21 [clockboard](#page-48-0) 27 [console](#page-50-0) 29 [deleteboard](#page-52-0) 31 [deletecodlicense](#page-56-0) 35 [deletefru](#page-58-0) 37 [deleteuser](#page-60-0) 39 [disableuser](#page-62-0) 41 [enableuser](#page-64-0) 43 [exit](#page-66-0) 45 [flashupdate](#page-68-0) 47 [fmadm](#page-72-0) 51 [fmdump](#page-74-0) 53 [fmstat](#page-82-0) 61 [getflashimage](#page-86-0) 65 [ioxadm](#page-90-0) 69

[man](#page-102-0) 81 [moveboard](#page-104-0) 83 [nslookup](#page-108-0) 87 [password](#page-110-0) 89 [poweroff](#page-114-0) 93 [poweron](#page-118-0) 97 [prtfru](#page-122-0) 101 [rebootxscf](#page-126-0) 105 [replacefru](#page-128-0) 107 [reset](#page-130-0) 109 [resetdateoffset](#page-134-0) 113 [sendbreak](#page-136-0) 115 [setaltitude](#page-138-0) 117 [setarchiving](#page-140-0) 119 [setaudit](#page-144-0) 123 [setautologout](#page-150-0) 129 [setcod](#page-152-0) 131 [setdate](#page-156-0) 135 [setdcl](#page-160-0) 139 [setdomainmode](#page-166-0) 145 [setdomparam](#page-170-0) 149 [setdscp](#page-172-0) 151 [setdualpowerfeed](#page-176-0) 155 [setemailreport](#page-178-0) 157 [sethostname](#page-182-0) 161 [sethttps](#page-184-0) 163 [setldap](#page-190-0) 169 [setlocale](#page-194-0) 173 [setlocator](#page-196-0) 175 [setlookup](#page-198-0) 177 [setnameserver](#page-200-0) 179 [setnetwork](#page-202-0) 181 [setntp](#page-208-0) 187 [setpasswordpolicy](#page-212-0) 191 [setpowerupdelay](#page-216-0) 195 [setprivileges](#page-218-0) 197 [setroute](#page-222-0) 201 [setshutdowndelay](#page-226-0) 205 [setsmtp](#page-228-0) 207 [setsnmp](#page-232-0) 211 [setsnmpusm](#page-238-0) 217 [setsnmpvacm](#page-242-0) 221 [setssh](#page-246-0) 225 [settelnet](#page-250-0) 229 [settimezone](#page-252-0) 231 [setupfru](#page-260-0) 239 [setupplatform](#page-262-0) 241 [showaltitude](#page-266-0) 245 [showarchiving](#page-268-0) 247 [showaudit](#page-272-0) 251 [showautologout](#page-276-0) 255 [showboards](#page-278-0) 257 [showcod](#page-282-0) 261 [showcodlicense](#page-284-0) 263 [showcodusage](#page-286-0) 265 [showconsolepath](#page-292-0) 271 [showdate](#page-294-0) 273 [showdcl](#page-296-0) 275 [showdevices](#page-302-0) 281 [showdomainmode](#page-308-0) 287 [showdomainstatus](#page-310-0) 289 [showdscp](#page-312-0) 291 [showdualpowerfeed](#page-316-0) 295 [showemailreport](#page-318-0) 297 [showenvironment](#page-320-0) 299 [showfru](#page-324-0) 303 [showhardconf](#page-326-0) 305 [showhostname](#page-332-0) 311

[showhttps](#page-334-0) 313 [showldap](#page-336-0) 315 [showlocale](#page-338-0) 317 [showlocator](#page-340-0) 319 [showlogs](#page-342-0) 321 [showlookup](#page-356-0) 335 [showmonitorlog](#page-358-0) 337 [shownameserver](#page-360-0) 339 [shownetwork](#page-362-0) 341 [shownotice](#page-368-0) 347 [showntp](#page-370-0) 349 [showpasswordpolicy](#page-372-0) 351 [showpowerupdelay](#page-374-0) 353 [showresult](#page-376-0) 355 [showroute](#page-378-0) 357 [showshutdowndelay](#page-382-0) 361 [showsmtp](#page-384-0) 363 [showsnmp](#page-386-0) 365 [showsnmpusm](#page-388-0) 367 [showsnmpvacm](#page-390-0) 369 [showssh](#page-392-0) 371 [showstatus](#page-396-0) 375 [showtelnet](#page-398-0) 377 [showtimezone](#page-400-0) 379 [showuser](#page-406-0) 385 [snapshot](#page-408-0) 387 [switchscf](#page-416-0) 395 [testsb](#page-418-0) 397 [unlockmaintenance](#page-424-0) 403 [version](#page-426-0) 405 [viewaudit](#page-430-0) 409 [who](#page-438-0) 417

#### <span id="page-10-0"></span>Preface

This manual describes how to use the shell command which can be executed in the eXtended System Control Facility (hereinafter referred to as XSCF) environment in SPARC Enterprise M4000/M5000/M8000/M9000 servers. The shell command is hereinafter referred to as XSCF shell command.

XSCF is a system monitoring facility to conduct monitoring, control, operation, or maintenance of main unit and domains of SPARC Enterprise M4000/M5000/M8000/ M9000 servers. It is mounted as a firmware on the service processor which is independent from the processor of the system. For each command, this manual describes how to use and the execution examples, available in XSCF environment.

This document is provided as a manual to study the point which you can't understand or would like to check on, while using XSCF shell command. Instead of reading from the start as you do so when reading a tutorial, it is recommended to use this manual as you come across a point you would like to check on.

The description of XSCF shell command written in this manual is the same as the manual page which appears as a result of man command executed in XSCF environment. For how to use the man command, please refer to  $man(1)$  in this manual.

In addition, for the detail content of XSCF, please refer to *SPARC Enterprise M4000/ M5000/M8000/M9000 Servers XSCF User's Guide*.

This section includes:

- ["Audience" on page x](#page-11-0)
- ["Notation of This Manual" on page x](#page-11-1)
- ["SPARC Enterprise Mx000 Servers Documentation" on page xii](#page-13-0)
- ["Abbreviated References to Other Documents" on page xvi](#page-17-0)
- ["Models" on page xvii](#page-18-0)
- ["Prompt Notations" on page xvii](#page-18-1)
- ["Software License" on page xvii](#page-18-2)
- ["Fujitsu Welcomes Your Comments" on page xviii](#page-19-0)

### <span id="page-11-0"></span>Audience

This manual is intended for users, who administrate SPARC Enterprise M4000/ M5000/M8000/M9000 servers (hereinafter referred to as XSCF user). The XSCF user is required to have the following knowledge:

- Solaris<sup>TM</sup> Operating System and Unix command
- SPARC Enterprise M4000/M5000/M8000/M9000 servers and basic knowledge of XSCF

### <span id="page-11-1"></span>Notation of This Manual

Here describes the notation used in this manual.

Intro(8) provides the XSCF shell commands and the brief description of them in the alphabetical order.

Each XSCF shell command is described in the order of sections below. When there's no relevant description provided, the section itself is omitted.

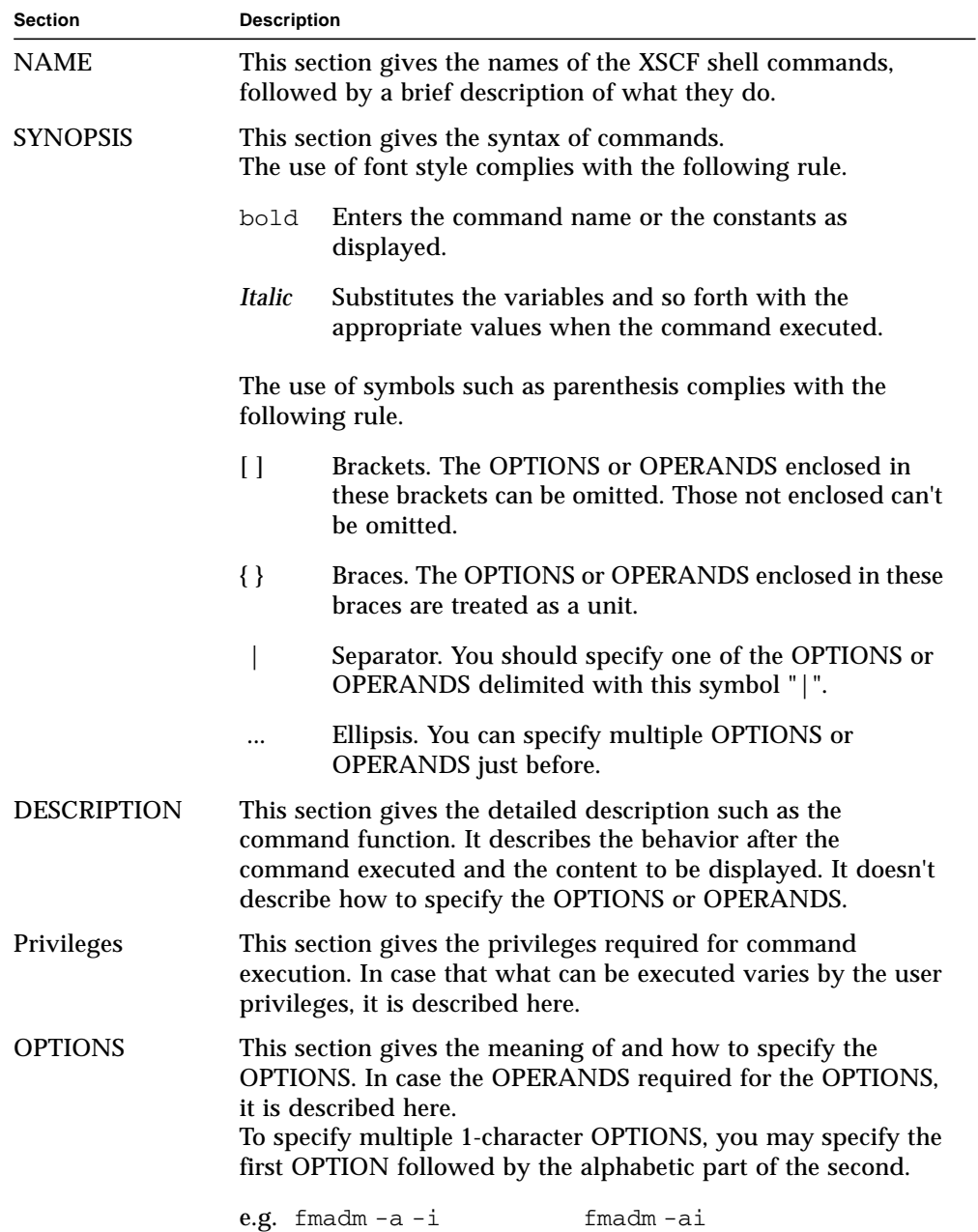

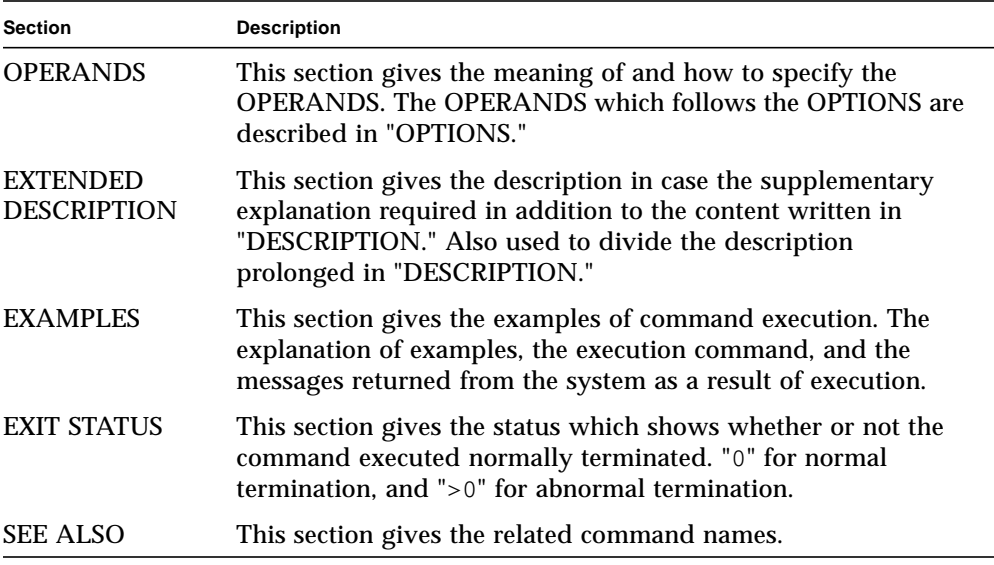

### <span id="page-13-0"></span>SPARC Enterprise M*x*000 Servers Documentation

The manuals listed below are provided for reference.

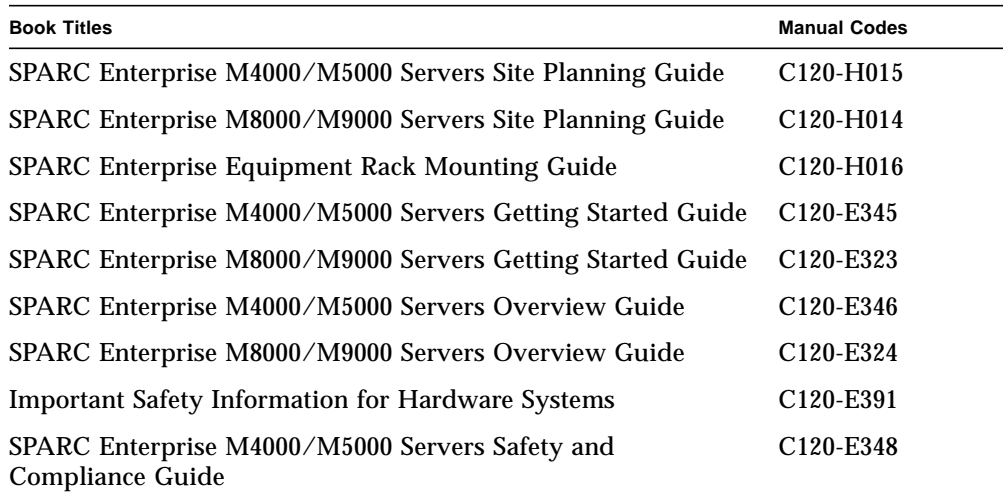

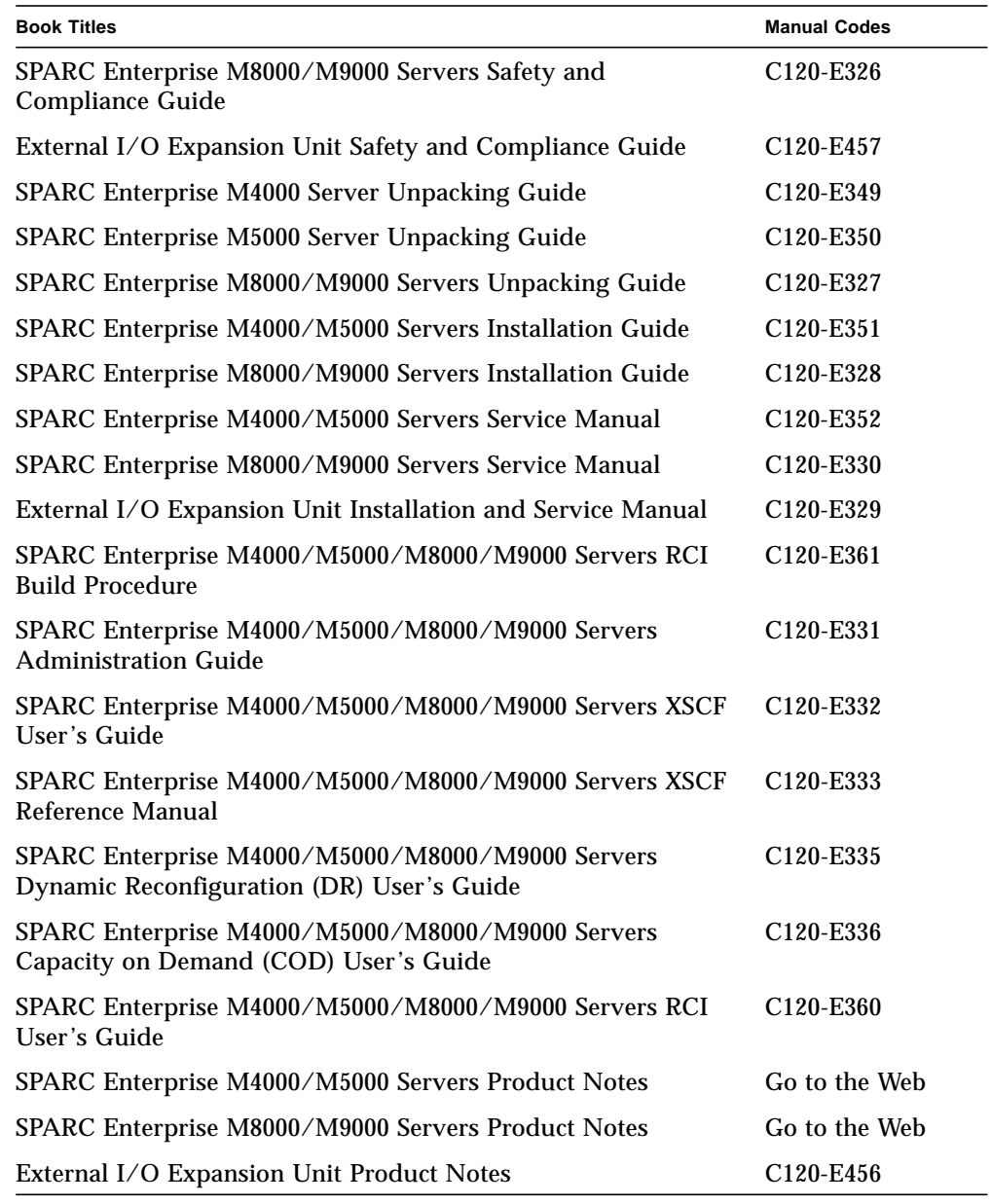

1. Manuals on the Web

The latest versions of all the SPARC Enterprise series manuals are available at the following websites.

Global Site:

http://www.fujitsu.com/sparcenterprise/manual/

Japanese Site:

http://primeserver.fujitsu.com/sparcenterprise/manual/

**Note –** Product Notes is available on the website only. Please check for the recent update on your product.

2. Documentation CD

For the Documentation CD, please contact your local sales representative.

- SPARC Enterprise M4000/M5000 Servers Documentation CD (C120-E365)
- SPARC Enterprise M8000/M9000 Servers Documentation CD (C120-E364)
- 3. Manual included on the Enhanced Support Facility x.x CD-ROM disk
	- Remote maintenance Service

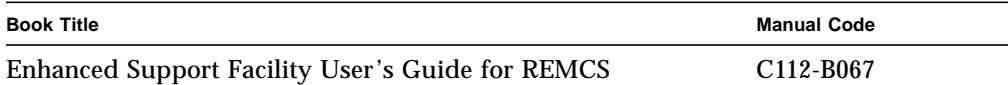

4. Provided in system

Man page of the XSCF

**Note –** The man page can be referenced on the XSCF Shell, and it provides the same content as the *SPARC Enterprise M4000/M5000/M8000/M9000 Servers XSCF Reference Manual*.

5. Documentations and Supporting on the Web

The latest information about other documents and the supporting of the SPARC Enterprise series are provided on the website.

a. Message:

http://www.fujitsu.com/sparcenterprise/msg/

b. Downloading the firmware program:

Contact the field engineer.

The following files or document are provided:

i. Firmware program file (XSCF Control Package (XCP) file)

ii. XSCF extension MIB definition file

**Note –** XSCF Control Package (XCP) : XCP is a package which has the control programs of hardware that configures a computing system. The XSCF firmware and the OpenBoot PROM firmware are included in the XCP file.

c. Fault Management MIB (SUN-FM-MIB) definition file

http://src.opensolaris.org/source/xref/innv/onnv-gate/usr/ src/lib/fm/libfmd\_snmp/mibs/

d. Solaris Operating System Related Manuals

http://docs.sun.com/

- 6. Provided in firmware program CD (For maintenance service <for FEs>)
	- a. Firmware program file (XSCF Control Package (XCP) file)
	- b. XSCF extension MIB definition file
- 7. Information on Using the RCI function

The manual does not contain an explanation of the RCI build procedure. For information on using the RCI function, refer to the *SPARC Enterprise M4000/M5000/ M8000/M9000 Servers RCI Build Procedure* and *SPARC Enterprise M4000/M5000/ M8000/M9000 Servers RCI User's Guide* available on the website.

### <span id="page-17-0"></span>Abbreviated References to Other **Documents**

In this manual, the following abbreviated titles may be used when referring to a systems manual. The following table lists the abbreviations used in this manual.

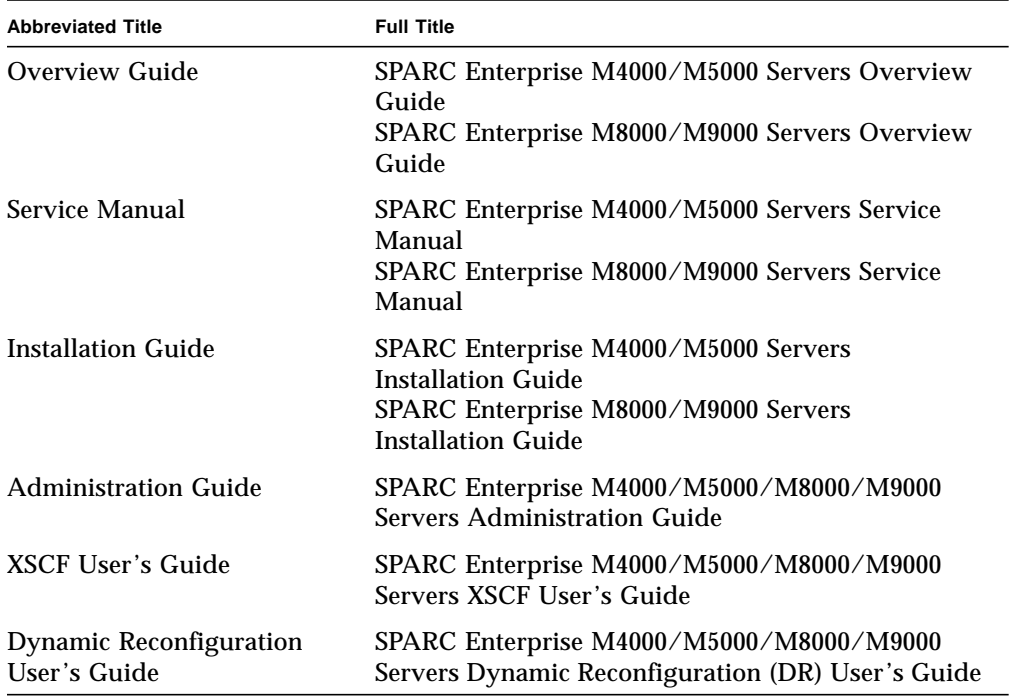

### <span id="page-18-0"></span>Models

The model names used in this manual are as follows.

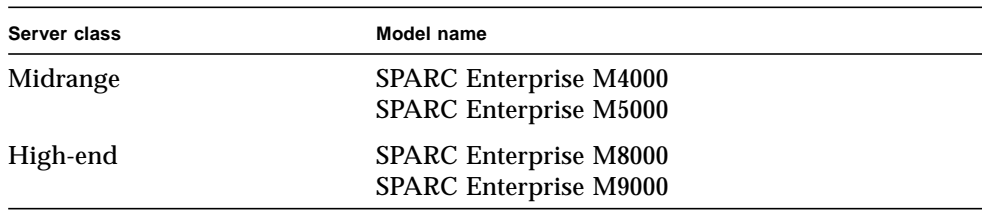

### <span id="page-18-1"></span>Prompt Notations

The following prompt notations are used in the manual.

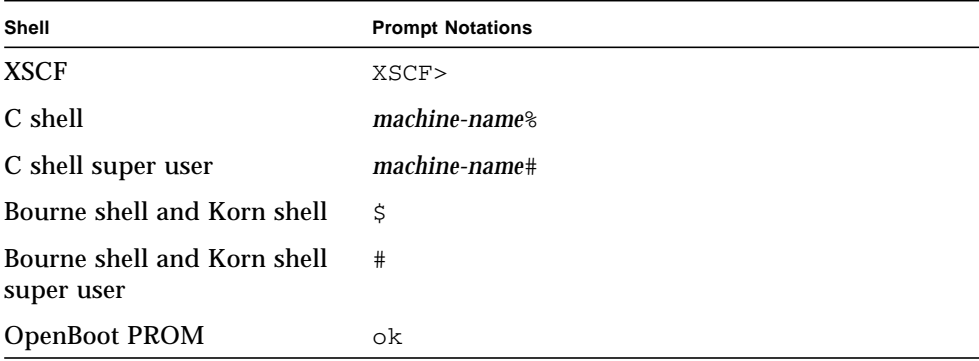

### <span id="page-18-2"></span>Software License

The function to explain in this manual uses the softwares of GPL,LGPL and others. For the information of the license, see Appendix E, "Software License Condition" in *SPARC Enterprise M4000/M5000/M8000/M9000 Servers XSCF User's Guide.*

### <span id="page-19-0"></span>Fujitsu Welcomes Your Comments

We would appreciate your comments and suggestions to improve this document. You can submit your comments by using ["Reader's Comment Form" on page xix](#page-20-0).

#### <span id="page-20-0"></span>**Reader's Comment Form**

We would appreciate your comments and suggestions for improving this publication.

Date: <u> 1980 - Johann Barn, mars eta bainar eta baina eta baina eta baina eta baina eta baina eta baina eta baina e</u> Your Name: 

City/State/Zip: 

Publication No.: Publication Name:

Your Comments:

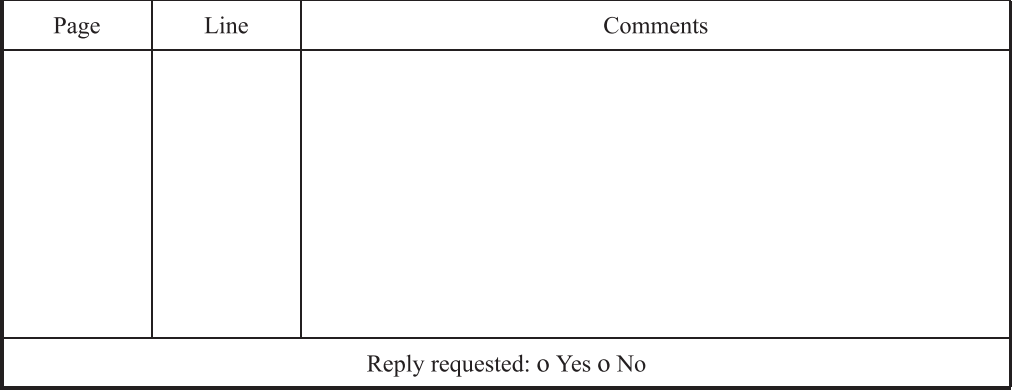

Please evaluate the overall quality of this manual by checking  $(\vee)$  the appropriate boxes

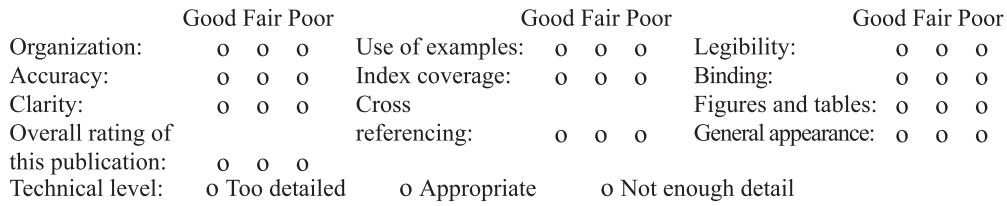

All comments and suggestions become the property of Fujitsu Limited.

#### For Users in U.S.A., Canada, and Mexico

Fold and fasten as shown on back No postage necessary if mailed in U.S.A.

**Fujitsu Computer Systems** Attention: Engineering Ops M/S 249 1250 East Arques Avenue P.O. Box 3470 Sunnyvale, CA 94088-3470 FAX: (408) 746-6813

#### **For Users in Other Countries**

Fax this form to the number below or send this form to the address below.

Fujitsu Learning Media Limited FAX: 81-3-3730-3702 37-10 Nishi-Kamata 7-chome Oota-Ku Tokyo 144-0051 **JAPAN** 

#### **FUJITSU LIMITED**

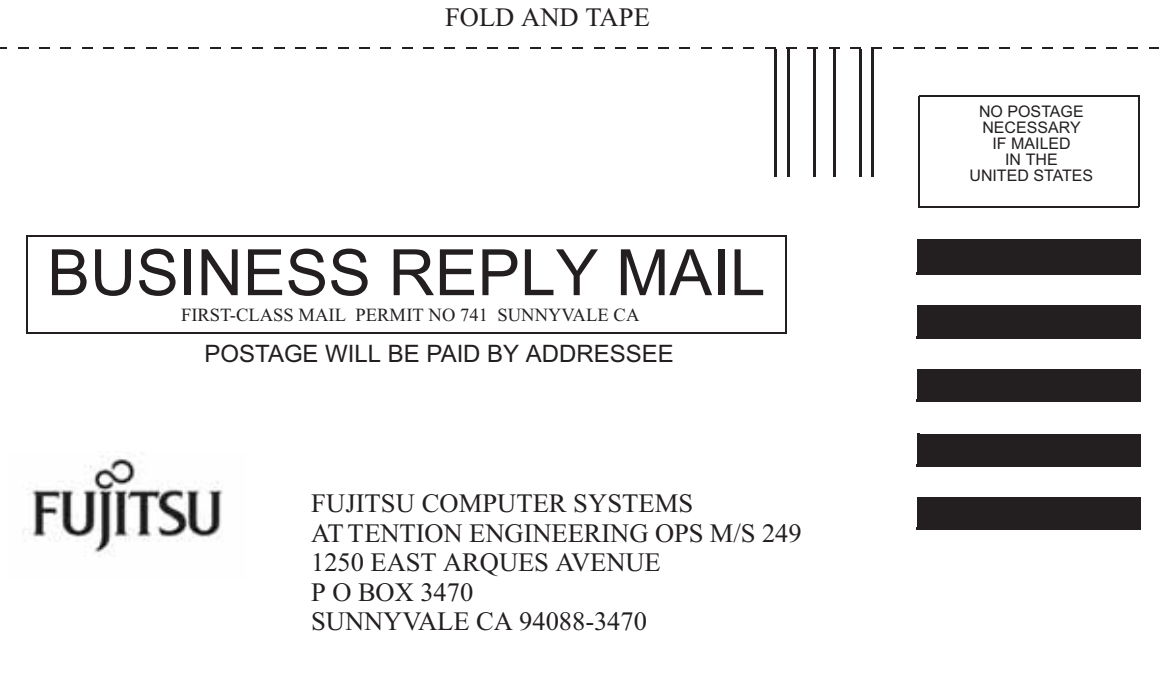

<u> Ildrahillindahilahilahiladin laulihat</u>

 $-$ 

FOLD AND TAPE

<span id="page-22-0"></span>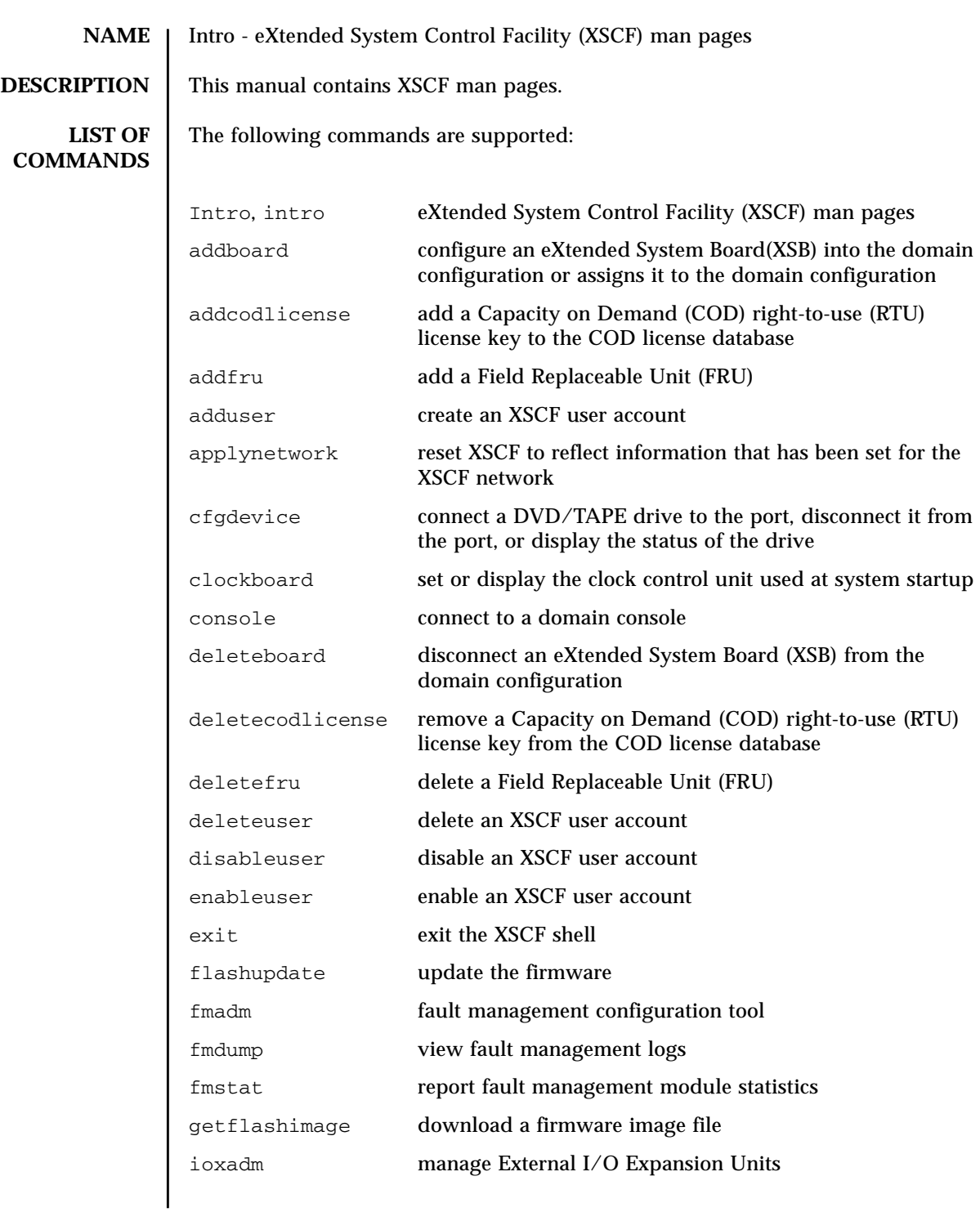

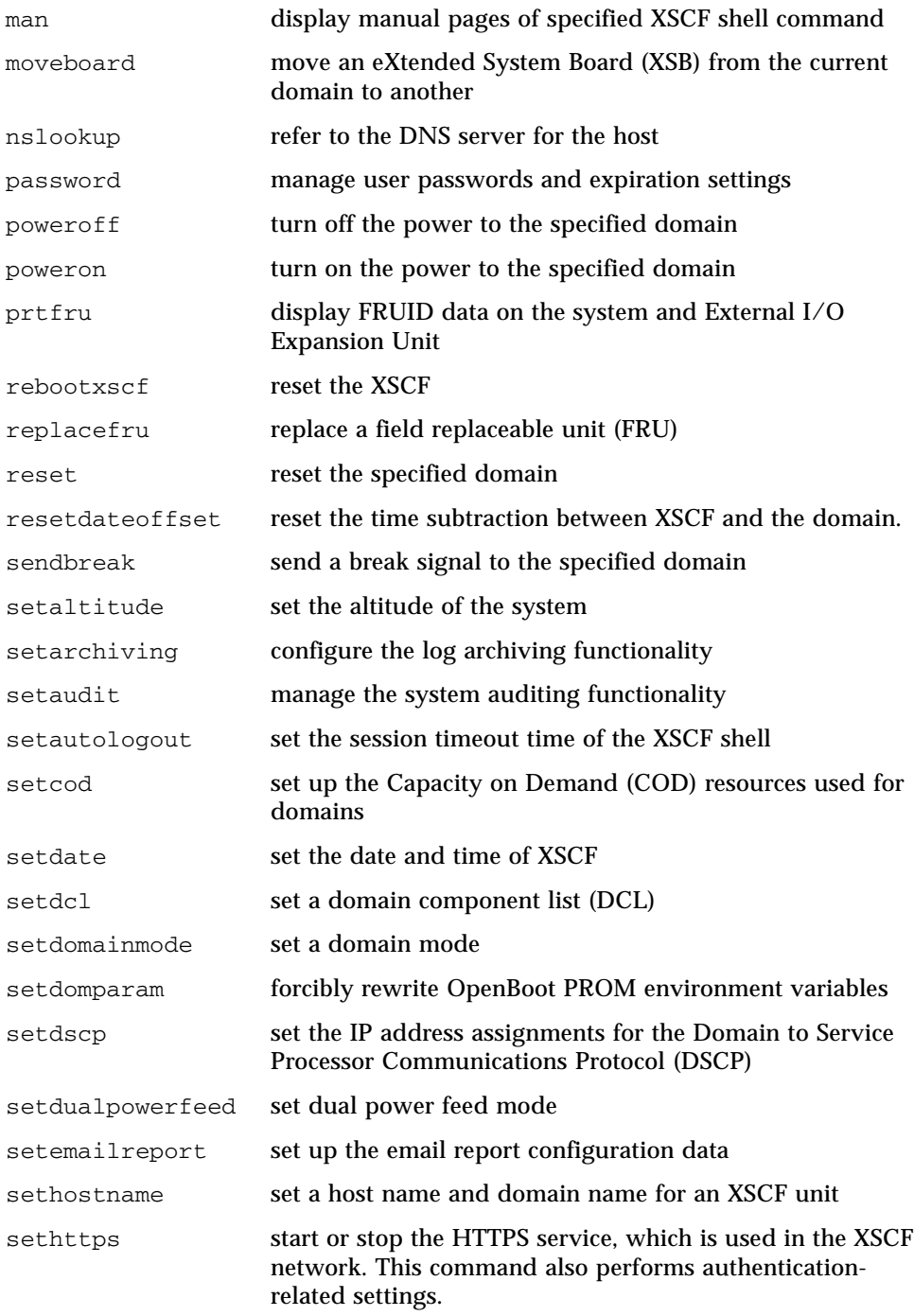

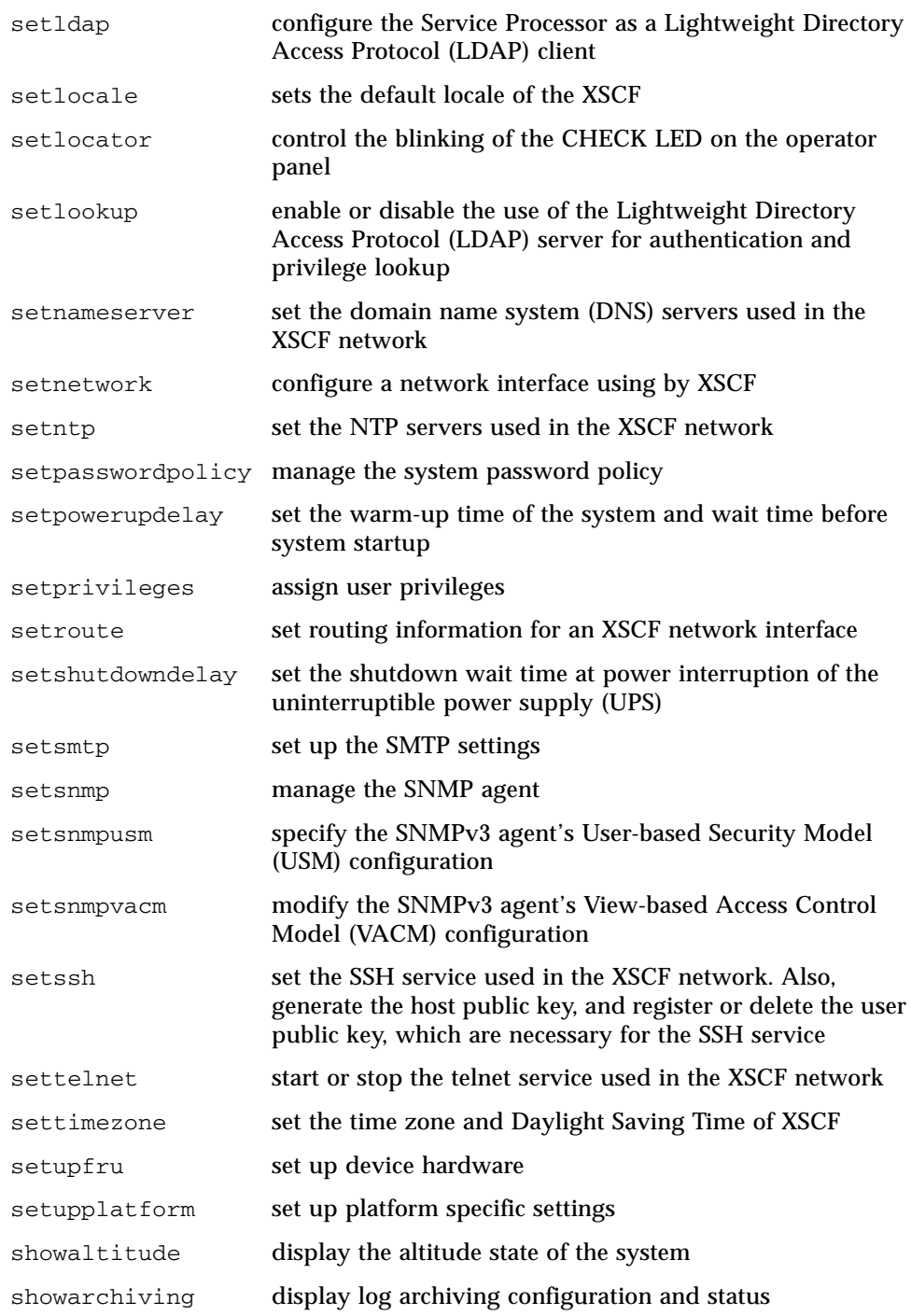

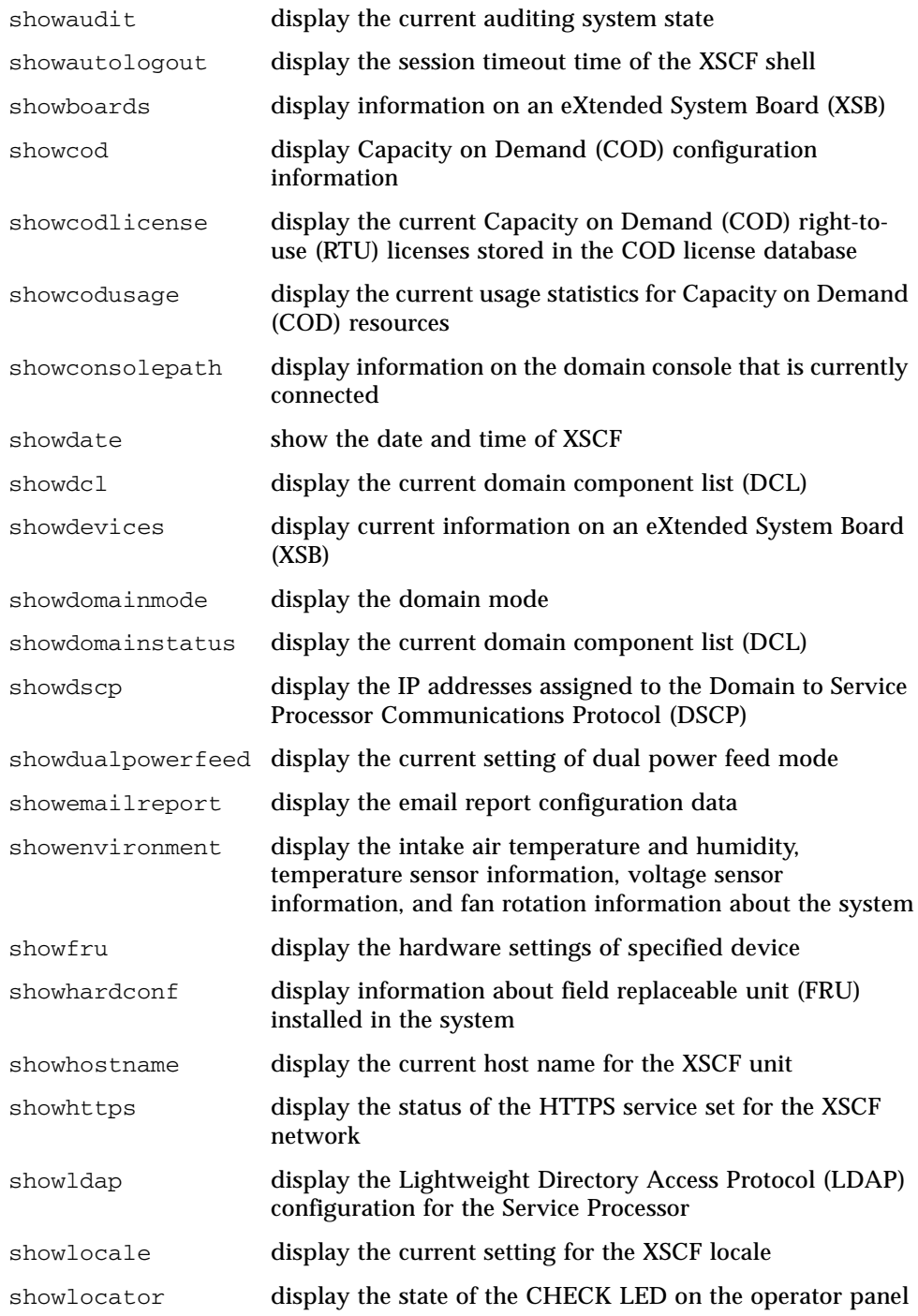

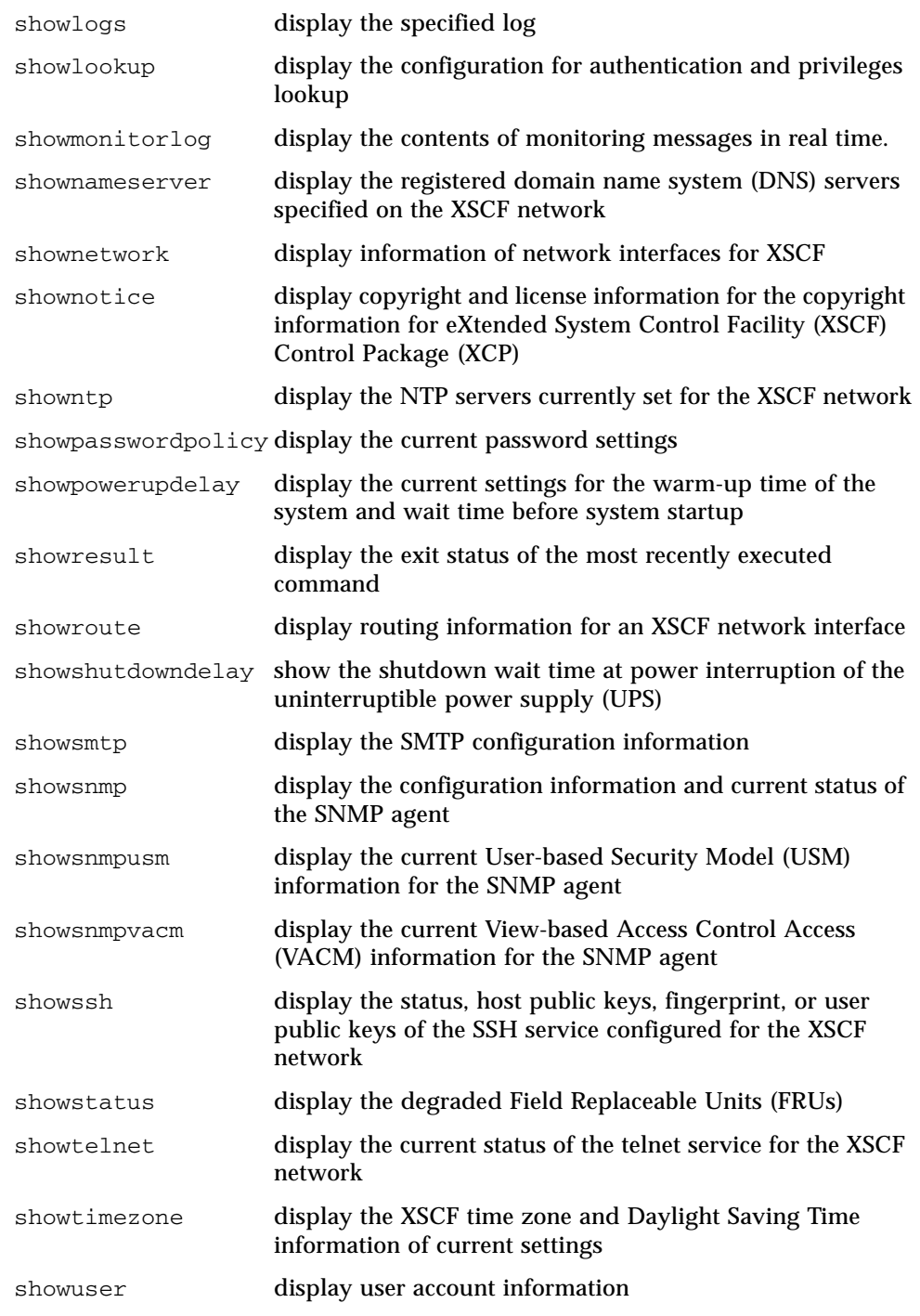

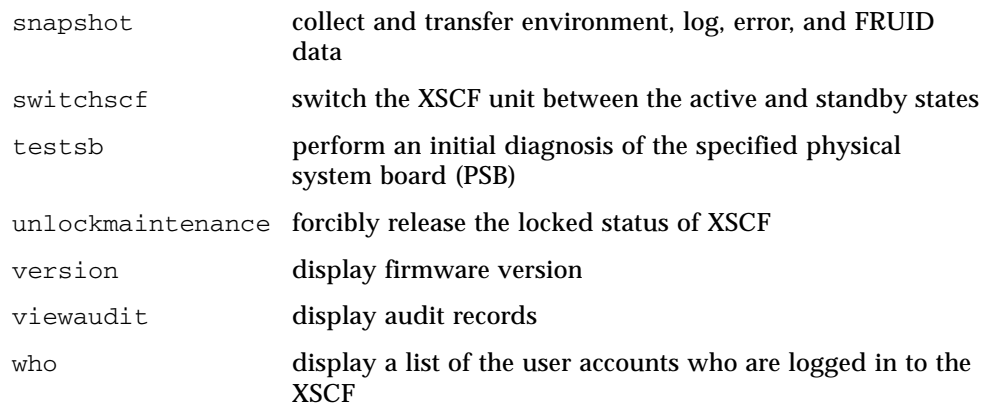

<span id="page-28-0"></span>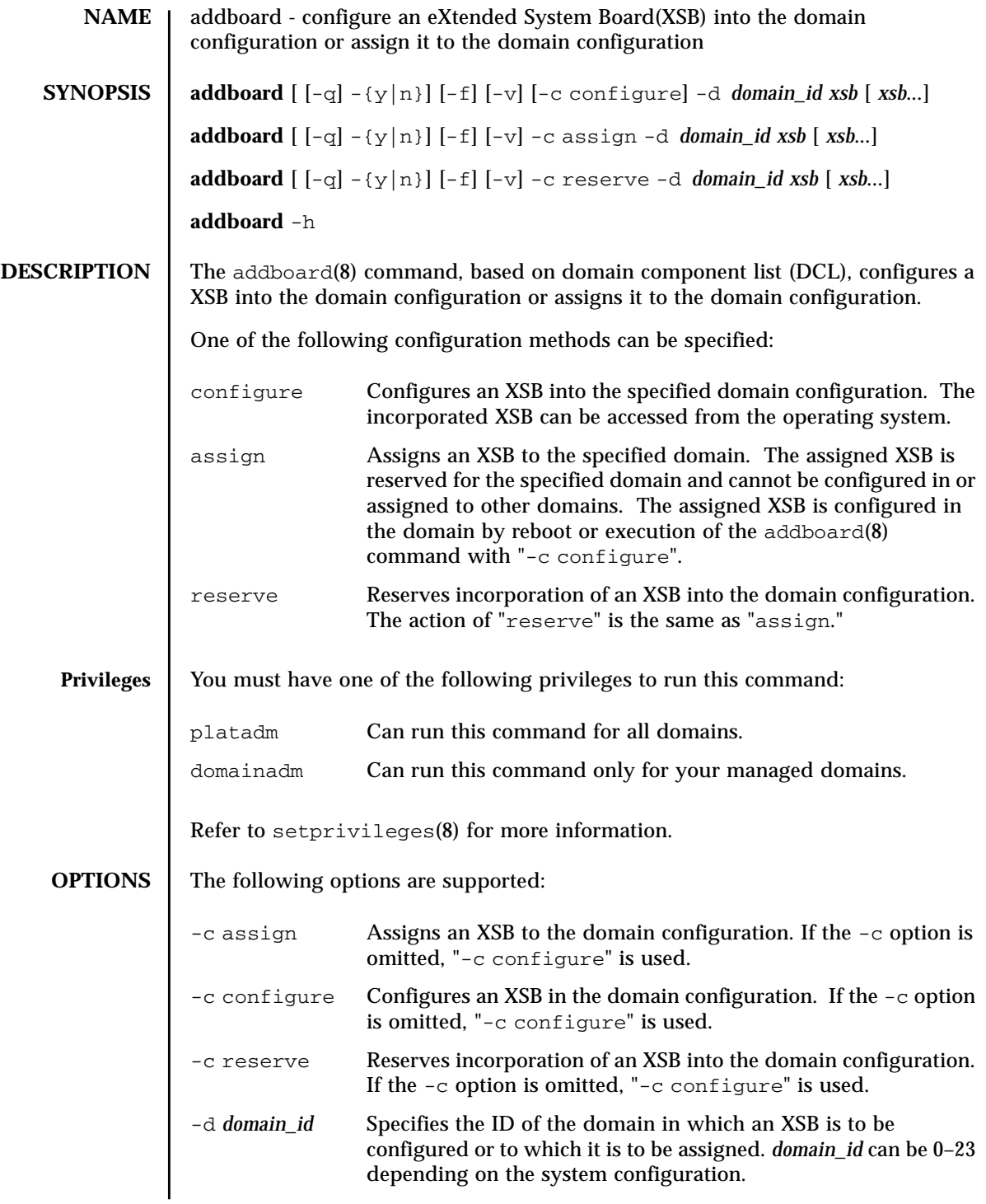

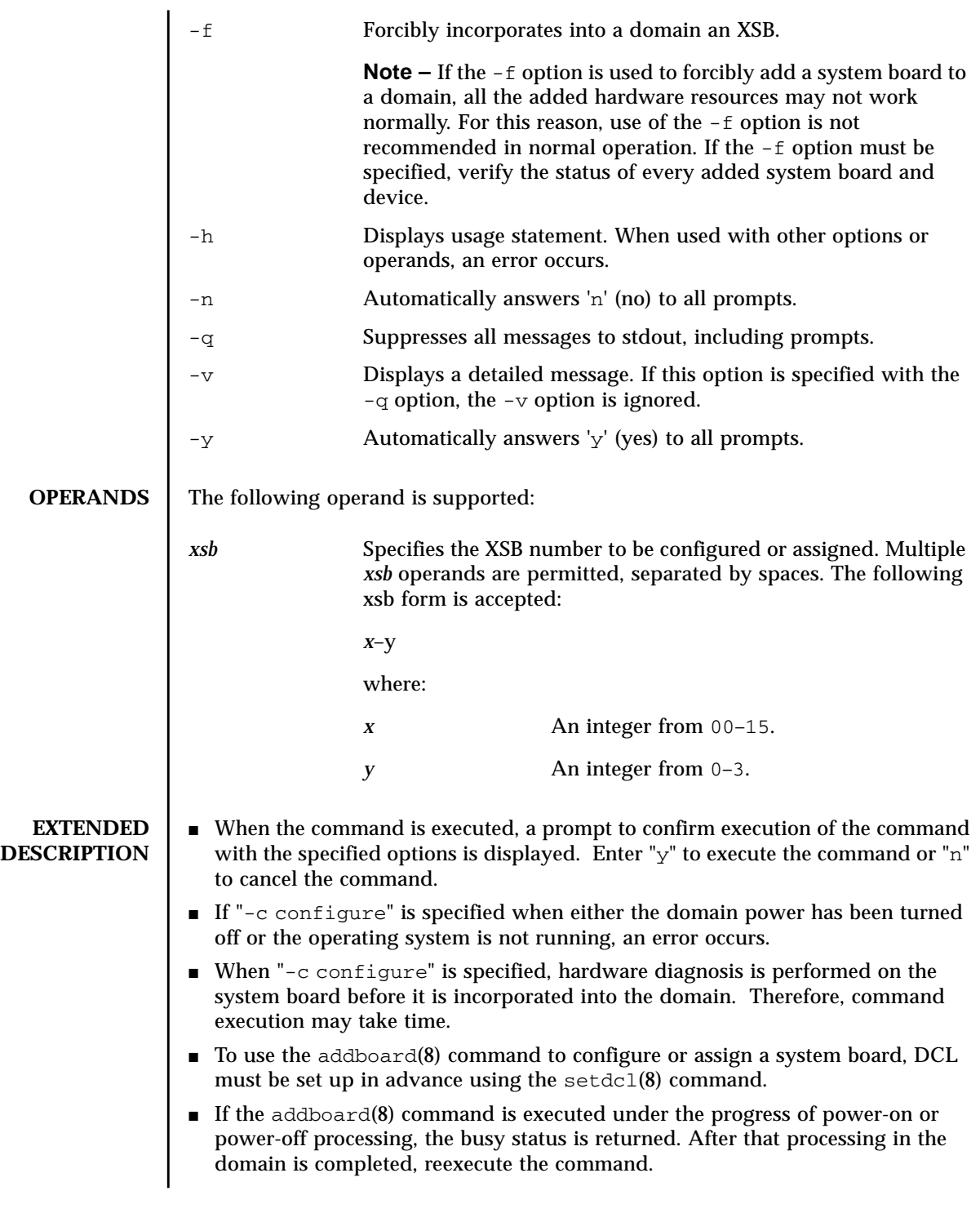

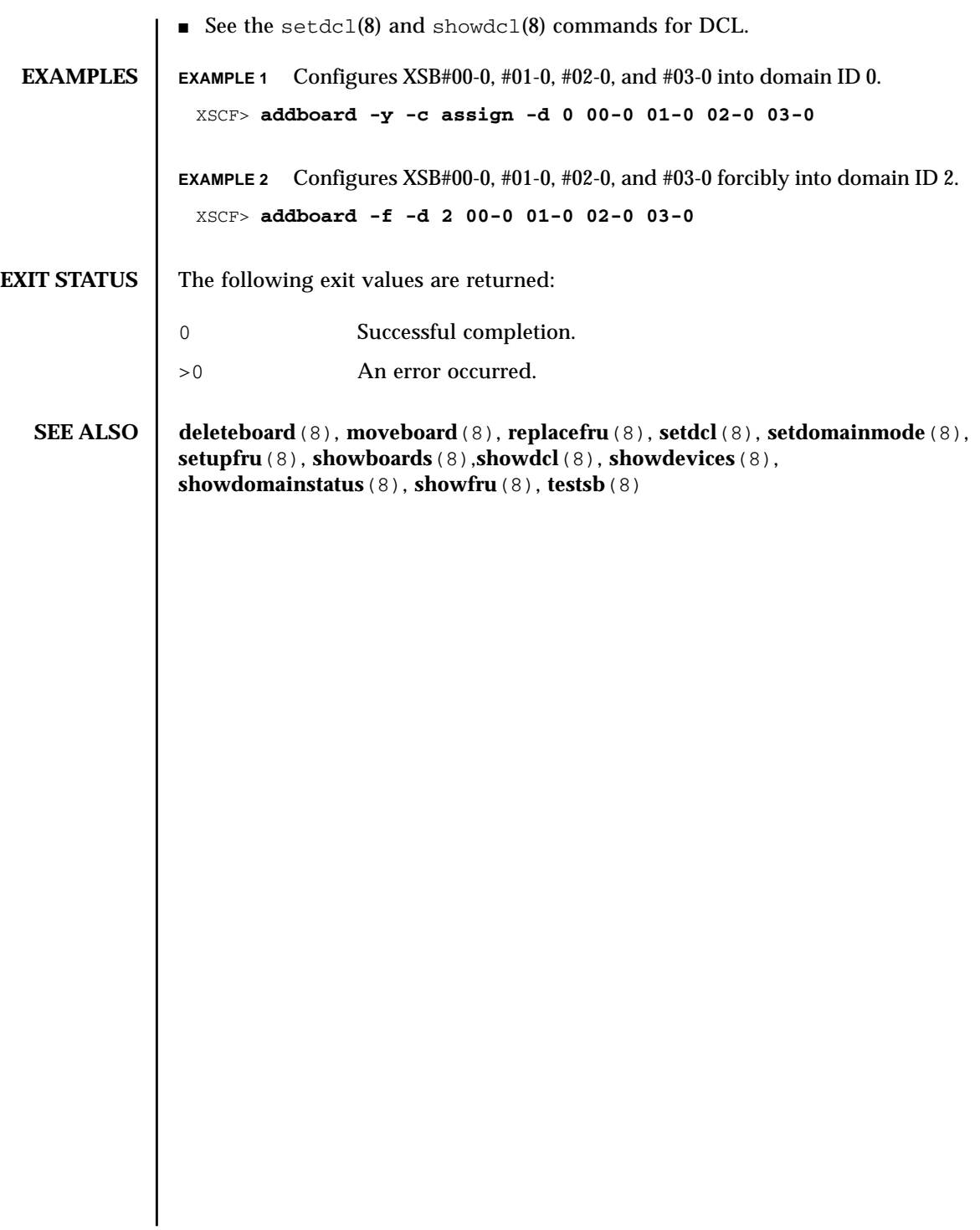

addboard(8)

<span id="page-32-0"></span>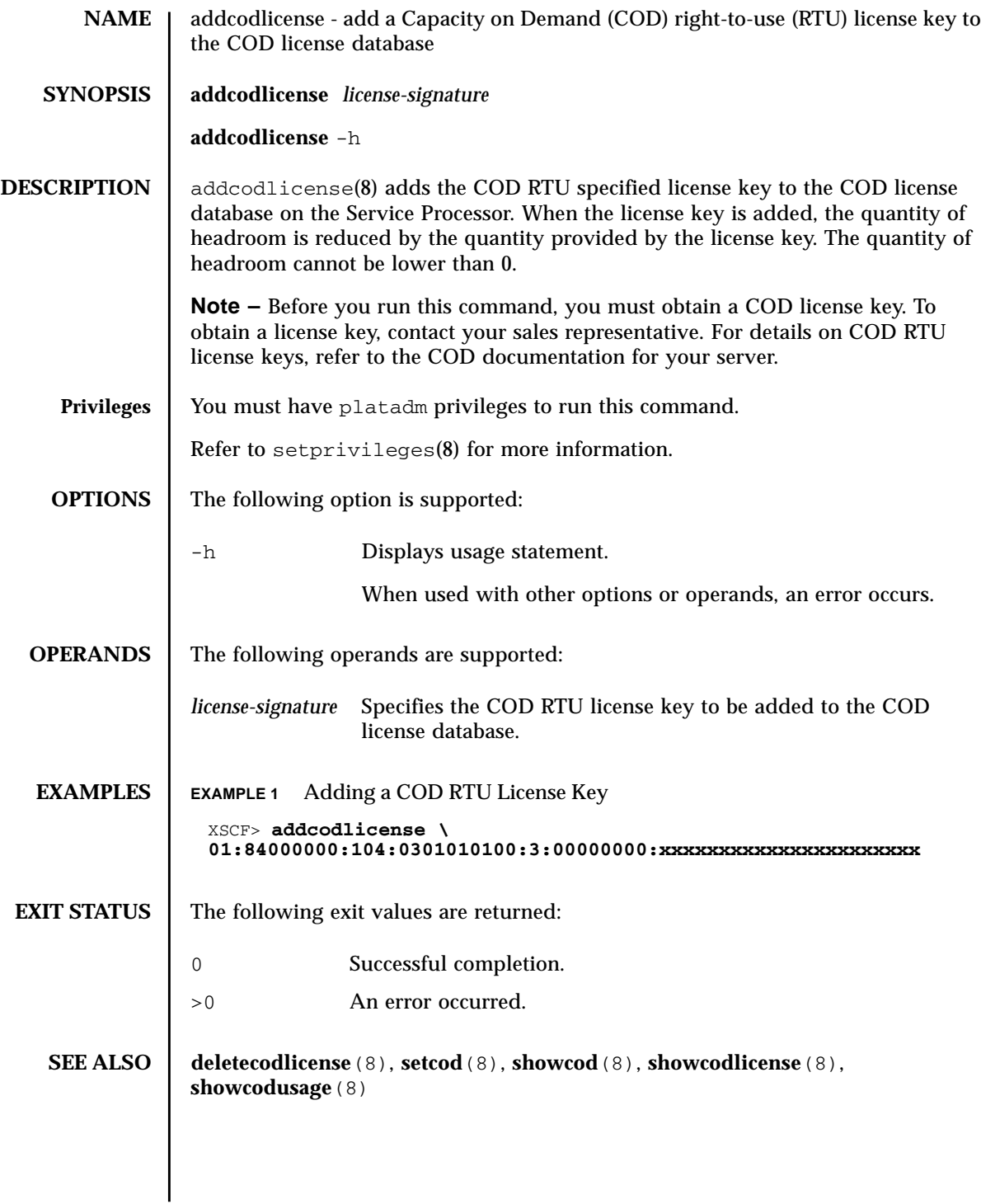

#### addcodlicense(8)

<span id="page-34-0"></span>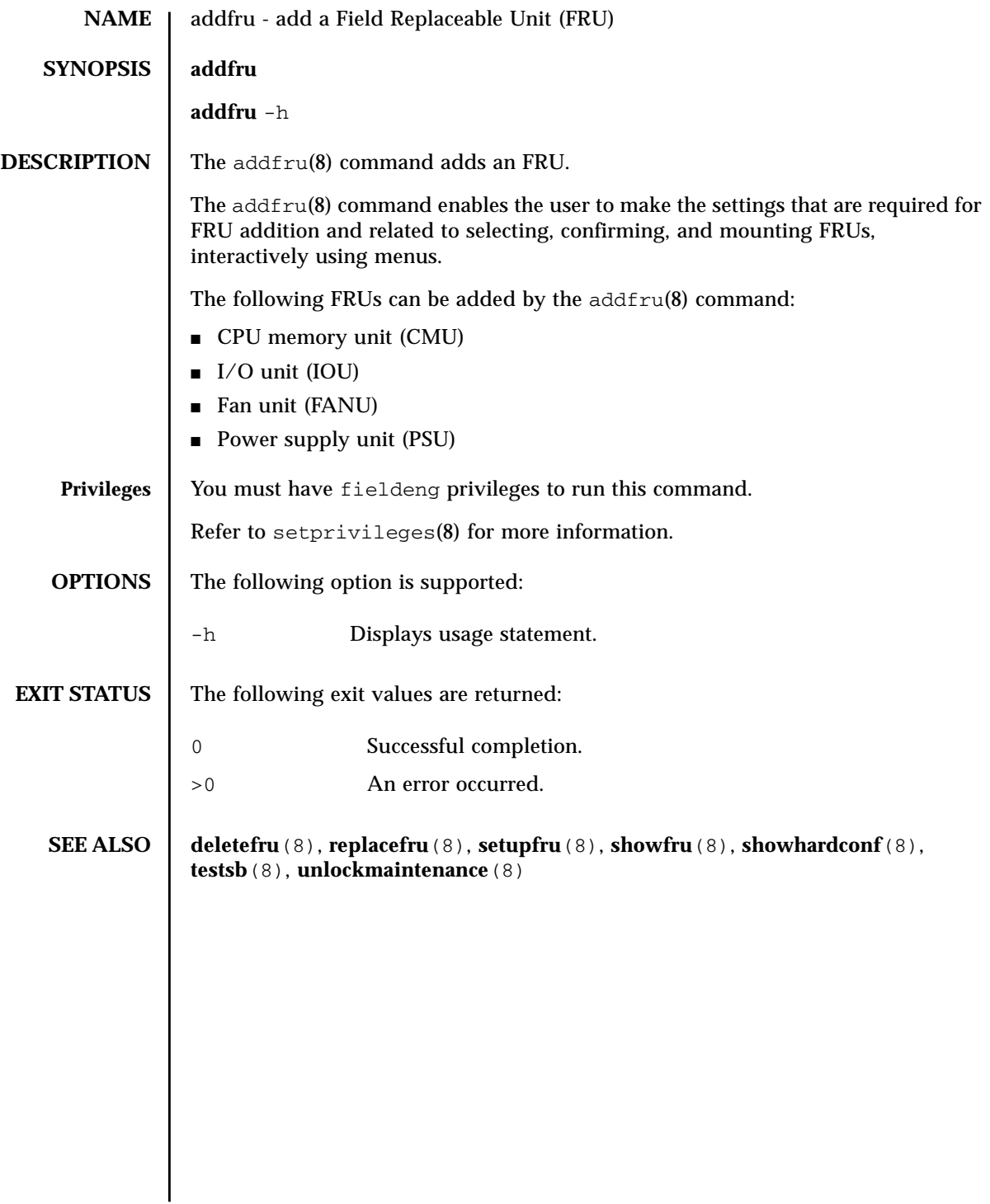

addfru(8)
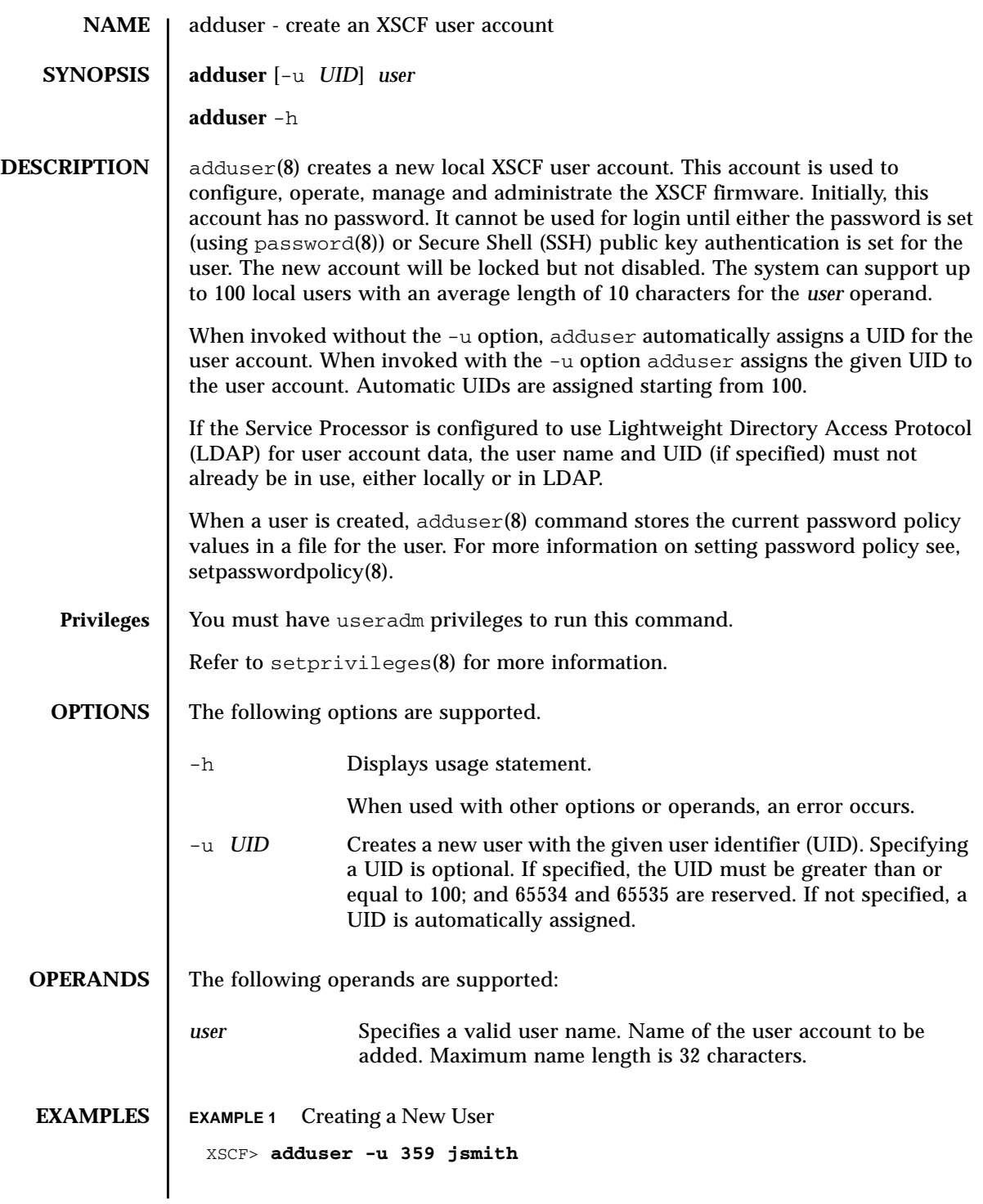

## adduser(8)

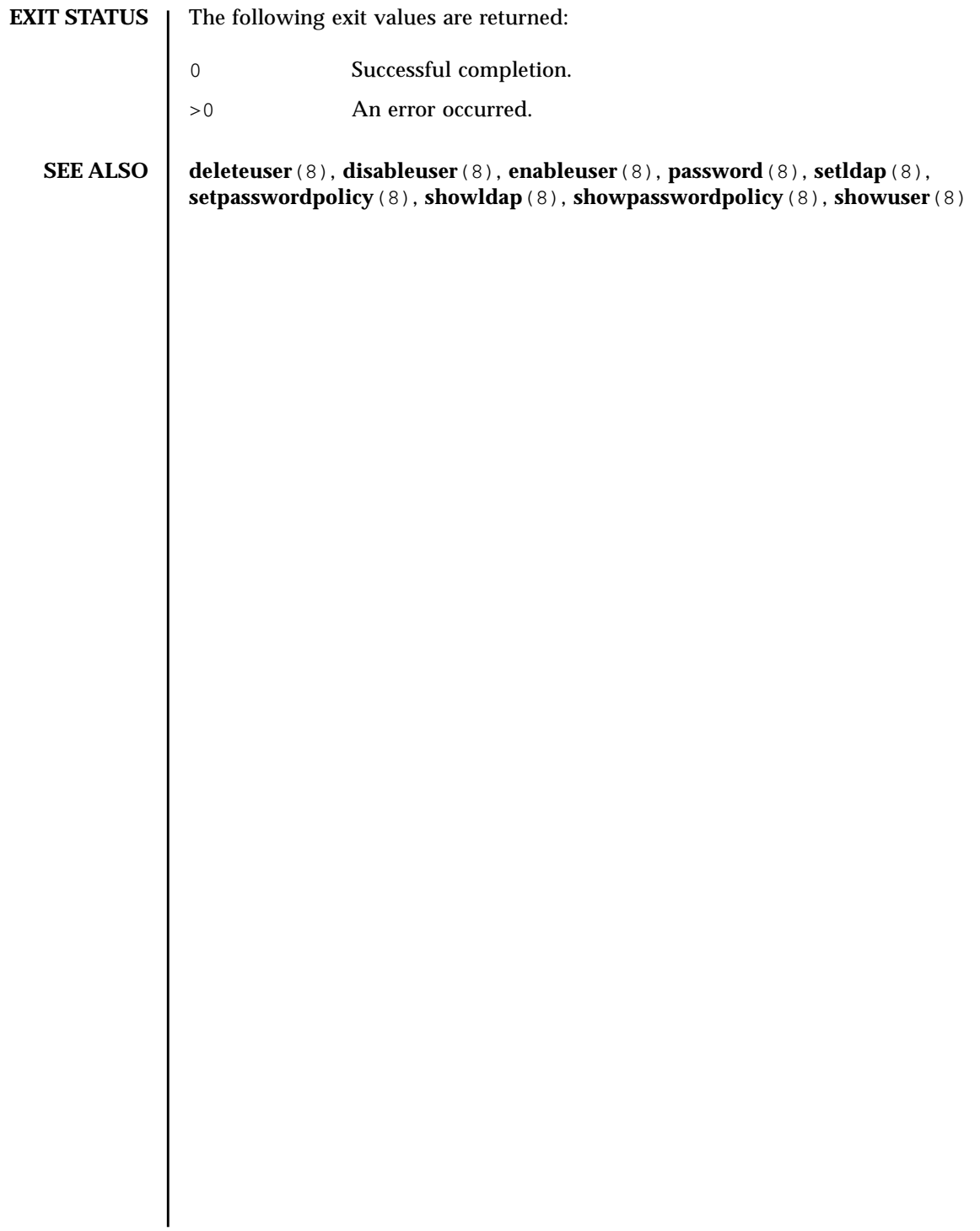

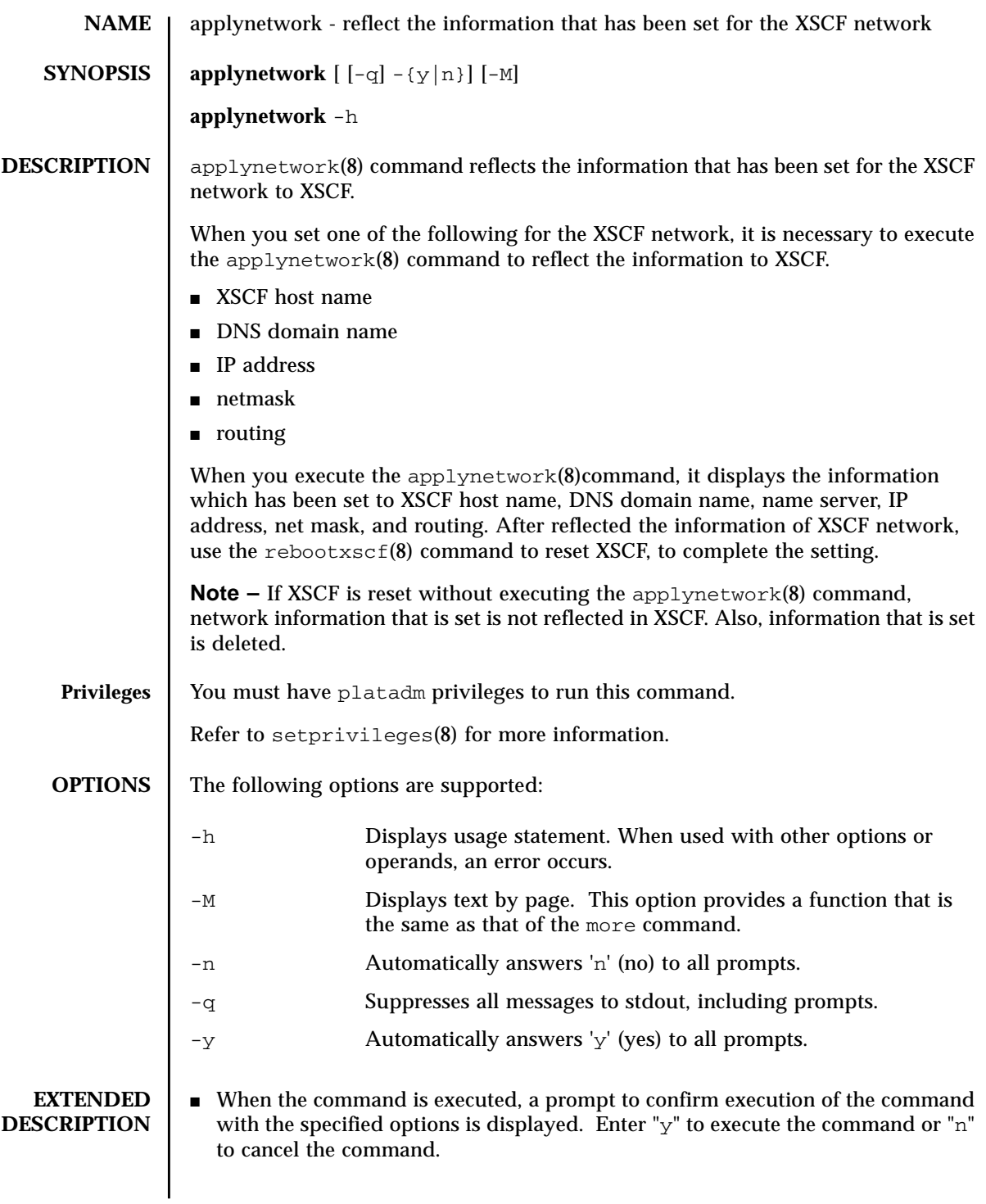

# applynetwork(8)

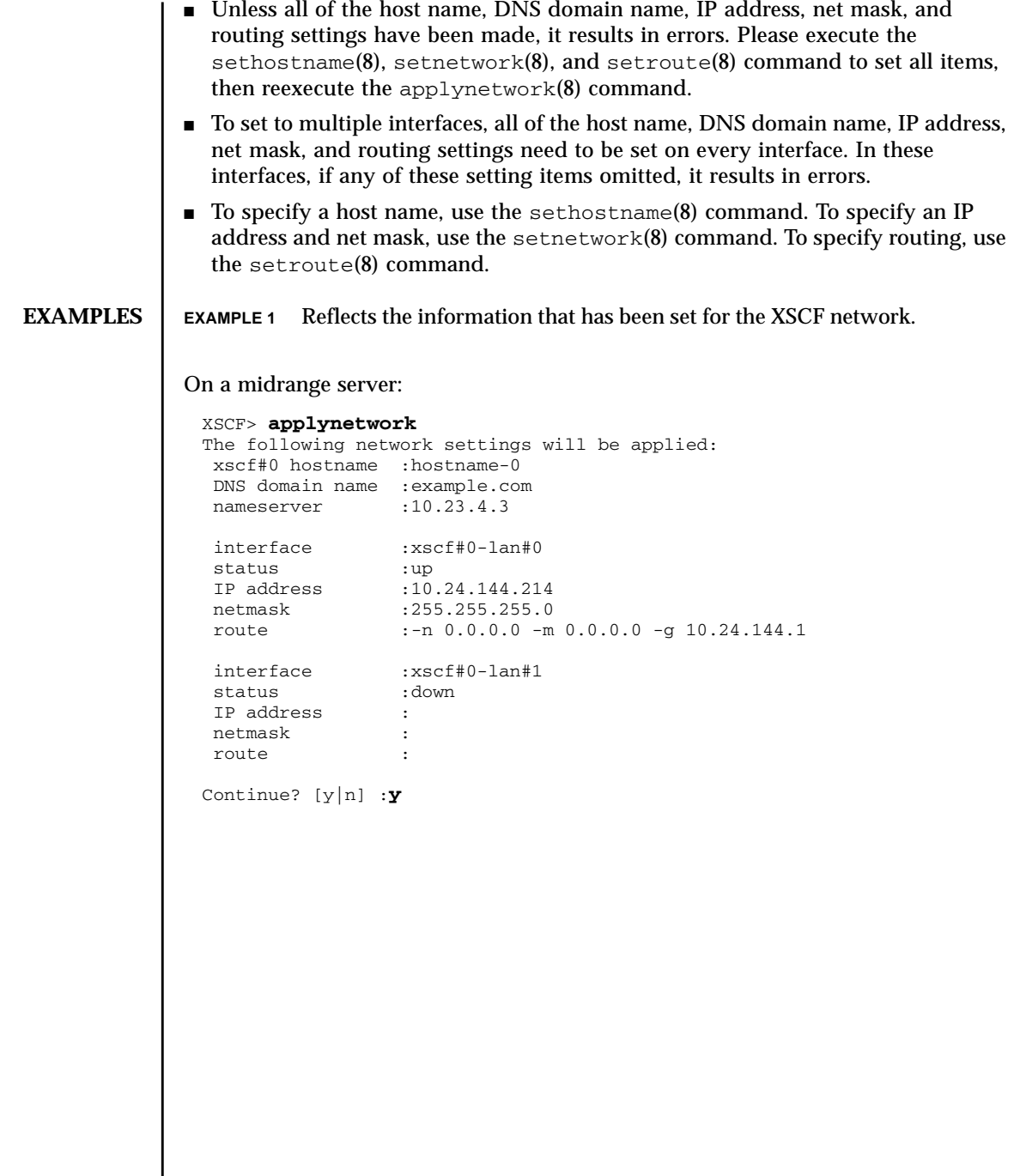

#### On a high-end server:

```
The case of high-end server.
XSCF> applynetwork
The following network settings will be applied:
 xscf#0 hostname :hostname-0
 xscf#1 hostname :hostname-1
 DNS domain name :example.com
nameserver :10.23.4.3
 interface :xscf#0-lan#0
 status :up
IP address :10.24.144.214
 netmask :255.255.255.0
             r: -n \ 0.0.0.0 -m \ 0.0.0.0 -g \ 10.24.144.1 interface :xscf#0-lan#1
 status :down
IP address :
 netmask :
 route :
 interface :xscf#0-if
 status :down
 IP address :10.24.100.1
netmask :
 route :
 interface :lan#0
 status :down
 IP address :
netmask :<br>netmask :<br>route :
 route :
 interface :xscf#1-lan#0
 status :up
IP address :10.24.144.215
 netmask :255.255.255.0
 route : -n 0.0.0.0 -m 0.0.0.0 -g 10.24.144.1
 interface :xscf#1-lan#1
 status :down
IP address :
 netmask :
 route :
 interface :xscf#1-if
 status :down
 IP address :10.24.100.2
 netmask :255.255.255.0
 route :
 interface :lan#1
 status :down
 IP address :
 netmask :
 route :
Continue? [y|n] :y
```
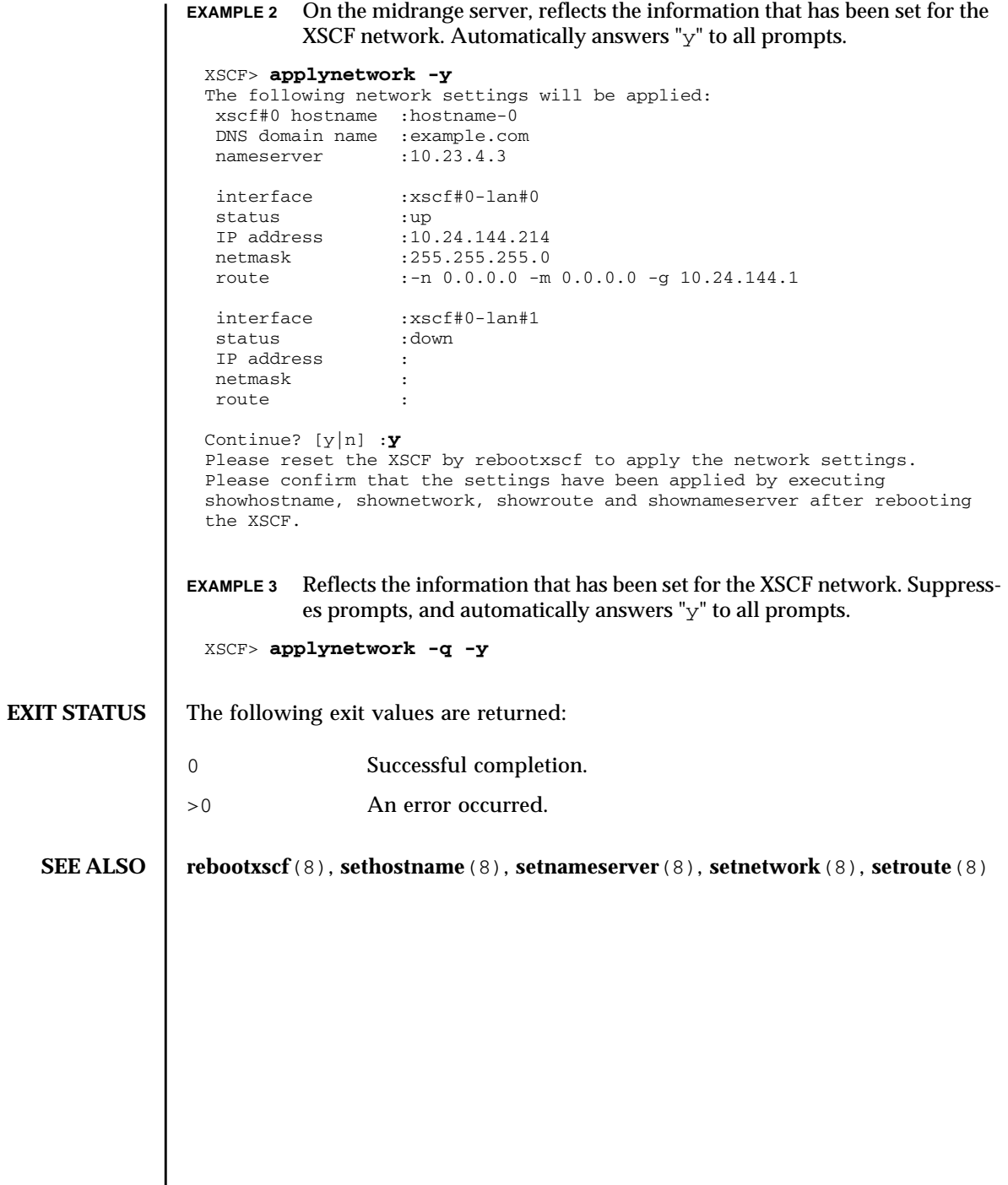

**NAME** | cfgdevice - connect the CD-RW/DVD-RW drive unit and the tape drive unit to the port, disconnect it from the port, or display the status of the drive **SYNOPSIS** cfgdevice  $\left[ \begin{array}{c} -q \\ -y \\ n \end{array} \right]$  -c attach -p port\_no **cfgdevice** [ [-q] -{y|n}] -c detach -p *port\_no* **cfgdevice** -l [-M] **cfgdevice** -h **DESCRIPTION** The cfgdevice(8) connects the CD-RW/DVD-RW drive unit and the tape drive unit (hereafter collectively called the DVD drive/tape drive unit) to the specified port, disconnects it from the domain, or displays the current status of the DVD drive/tape drive unit. To connect the DVD drive/tape drive unit, the port number which is a PCI slot number on the I/O unit which installed IOU Onboard Device Card A (IOUA) needs to specify. Executing the cfgdevice(8) command, the DVD drive/tape drive unit is connected to specified port by the built-in switching unit.

# cfgdevice(8)

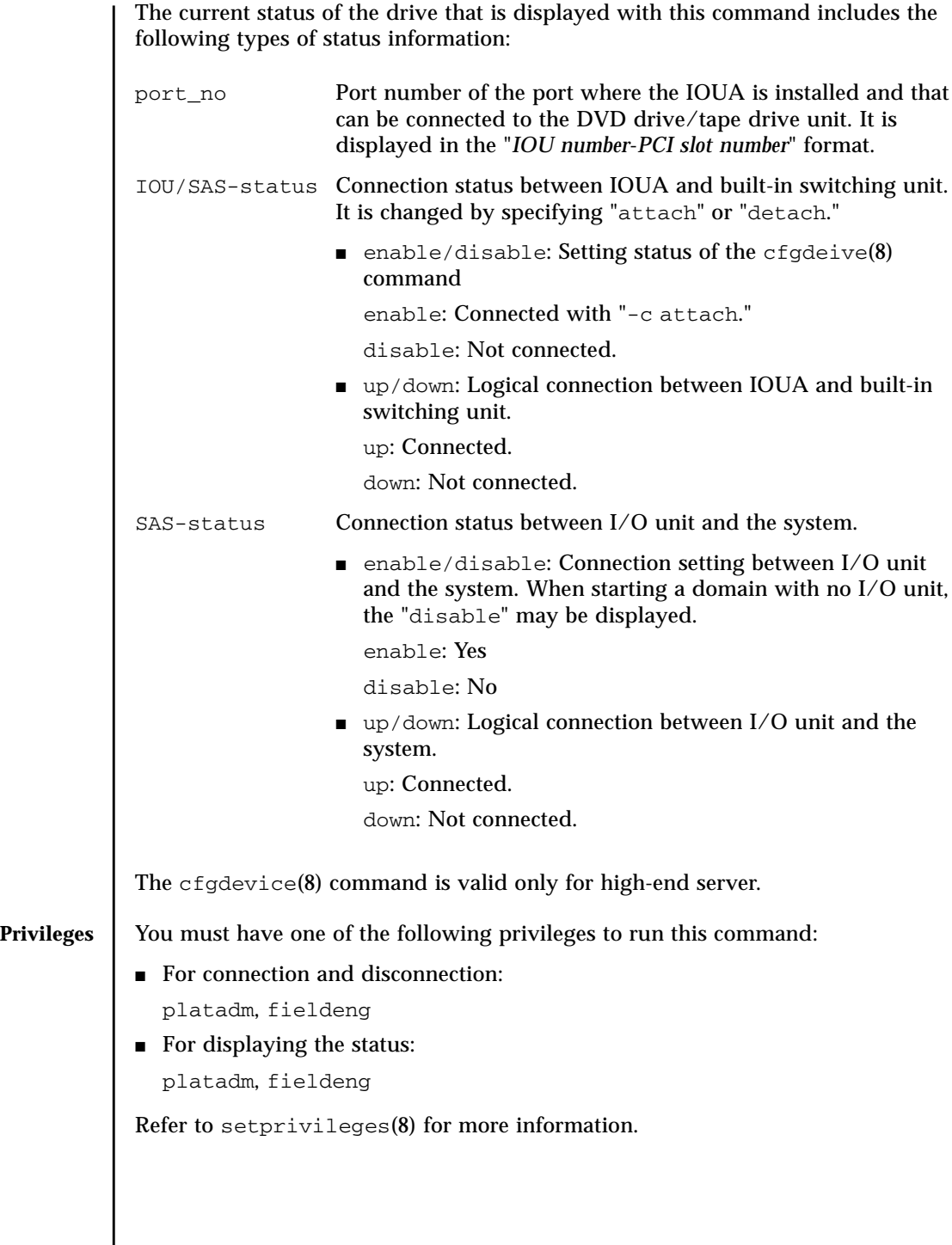

## **OPTIONS** | The following options are supported:

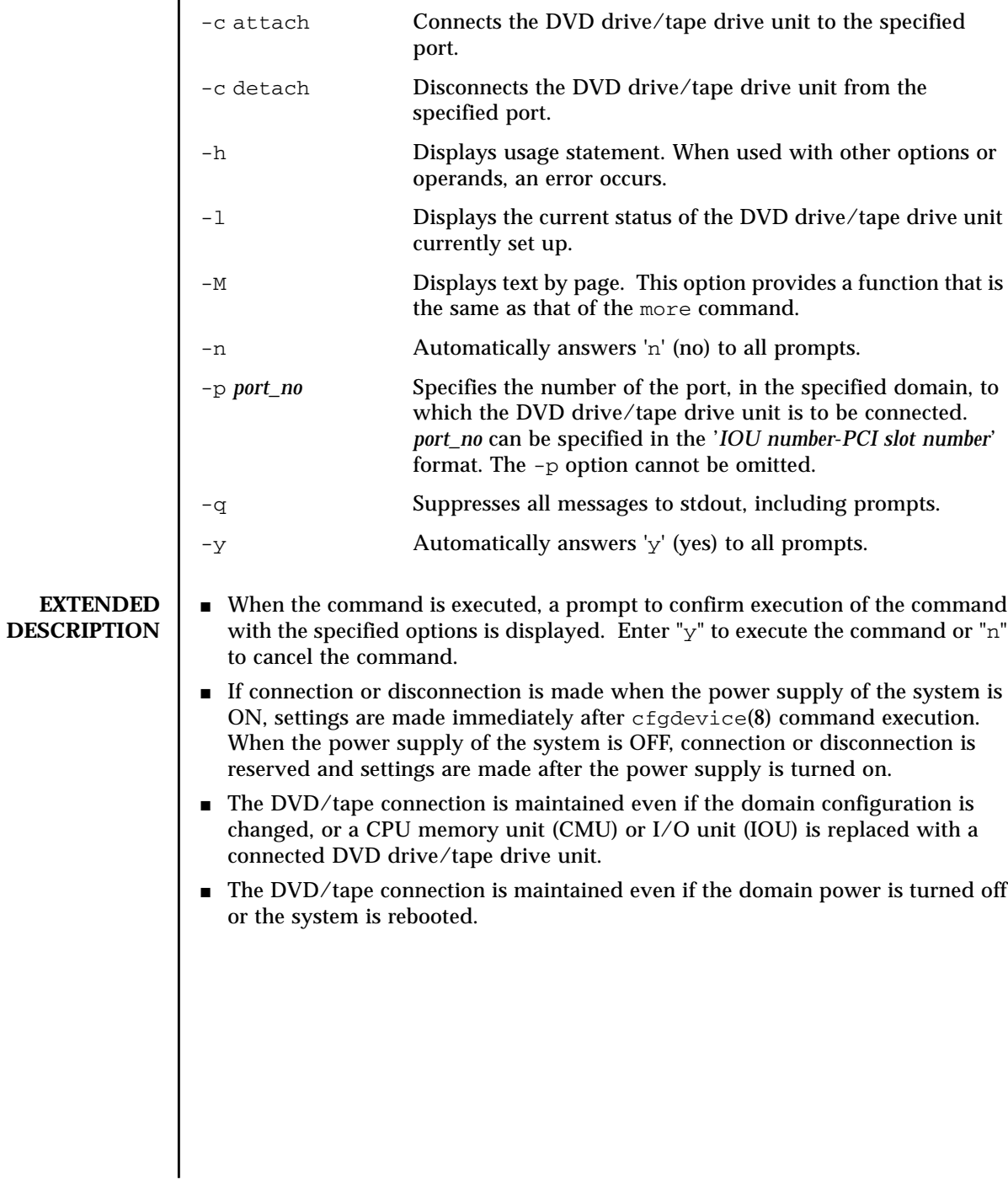

■ The DVD drive/tape drive unit is mounted in each of the base and expansion cabinets in a high-end server that has the expansion cabinet. In such cases, each DVD drive/tape drive unit can be connected only to a domain within the cabinet in which the drive is mounted. Settings for connection must be made for both the base cabinet and expansion cabinet.

```
EXAMPLES EXAMPLE 1 When the system is being powered off, reserves the connection of the DVD
                       drive/tape drive unit to the port 0-0.
             EXAMPLE 2 When the system is being powered on, connects the DVD drive/tape drive
                       unit to port 0-0.
             EXAMPLE 3 Disconnects the DVD drive/tape drive unit from the port 0-0.
               XSCF> cfgdevice -l
              Current connection for DVD/DAT:
               Main chassis: port 0-0
                Expansion chassis: port 8-0
              Expander status
              Port No. IOU/SAS-status SAS-status
               -----------------------------------
                0-0 enable up enable up
                0-2 disable down enable up
                0-4 disable down enable up
                0-6 disable down enable up
                1-0 disable down enable up
                1-2 disable down enable up
                1-4 disable down enable up
                1-6 disable down enable up
                2-0 disable down enable up
                2-2 disable down enable up
                2-4 disable down enable up
                2-6 disable down enable up
                8-0 enable up enable up
                8-2 disable down enable up
                8-4 disable down enable up
                8-6 disable down enable up
              XSCF> cfgdevice -c attach -p 0-0
              Are you sure you want to attach the device [y|n] :y
              Completed.( Reservation )
              XSCF> cfgdevice -c attach -p 0-0
              Are you sure you want to attach the device [y|n] :y
              Completed.
               XSCF> cfgdevice -f -c detach -p 0-0
              Are you sure you want to detach the device [y|n] :y
              Completed.
```
**EXAMPLE 4** Displays the status of individual DVD drive/tape drive unit set (without the expansion cabinet). **EXAMPLE 5** Displays the status of individual DVD drive/tape drive unit set (with the expansion cabinet). **EXAMPLE 6** Connects the DVD drive/tape drive unit to port 0-0 when the system is being powered on. Automatically answers " $y$ " to all prompts. **EXAMPLE 7** Connects the DVD drive/tape drive unit to port 0-0 when the system is being powered on. Automatically answers " $y$ " to all prompts without displaying messages. **EXIT STATUS** The following exit values are returned: XSCF> **cfgdevice -l** Current connection for DVD/DAT: port 0-0 Expander status Port No. IOU/SAS-status SAS-status ----------------------------------- 0-0 enable up enable up 0-2 disable down enable up XSCF> **cfgdevice -l** Current connection for DVD/DAT: port 0-0 Expander status Port No. IOU/SAS-status SAS-status ----------------------------------- 0-0 enable up enable up 0-2 disable down enable up 0-4 disable down enable up 0-6 disable down enable up 1-0 disable down enable up 1-2 disable down enable up 1-4 disable down enable up 1-6 disable down enable up 2-0 disable down enable up 2-2 disable down enable up 2-4 disable down enable up 2-6 disable down enable up 8-0 enable up enable up 8-2 disable down enable up 8-4 disable down enable up 8-6 disable down enable up XSCF> **cfgdevice -y -c attach -p 0-0** Are you sure you want to attach the device  $[y|n] : y$ Completed. XSCF> **cfgdevice -q -y -c attach -p 0-0** 0 Successful completion. >0 An error occurred.

cfgdevice(8)

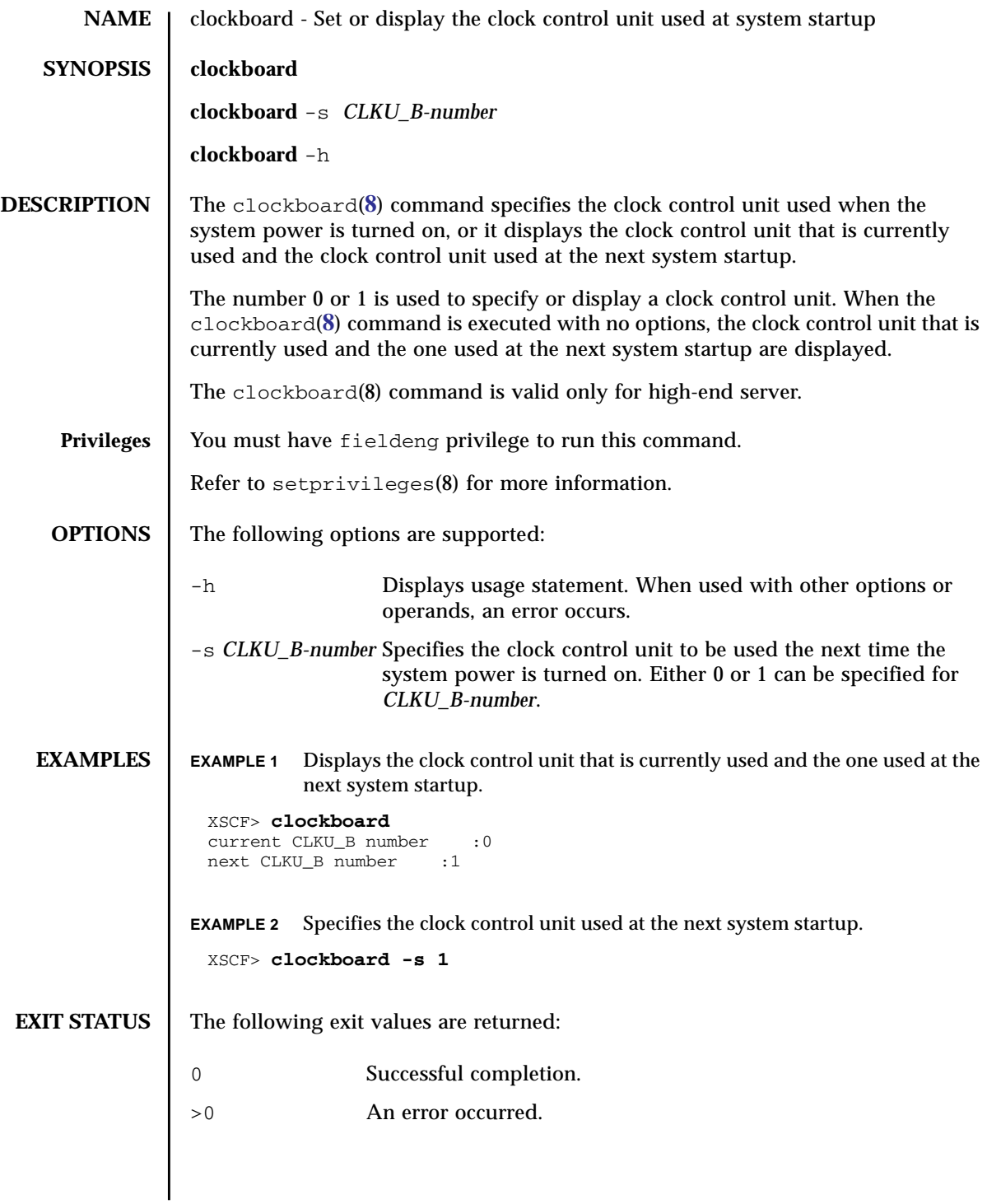

clockboard(8)

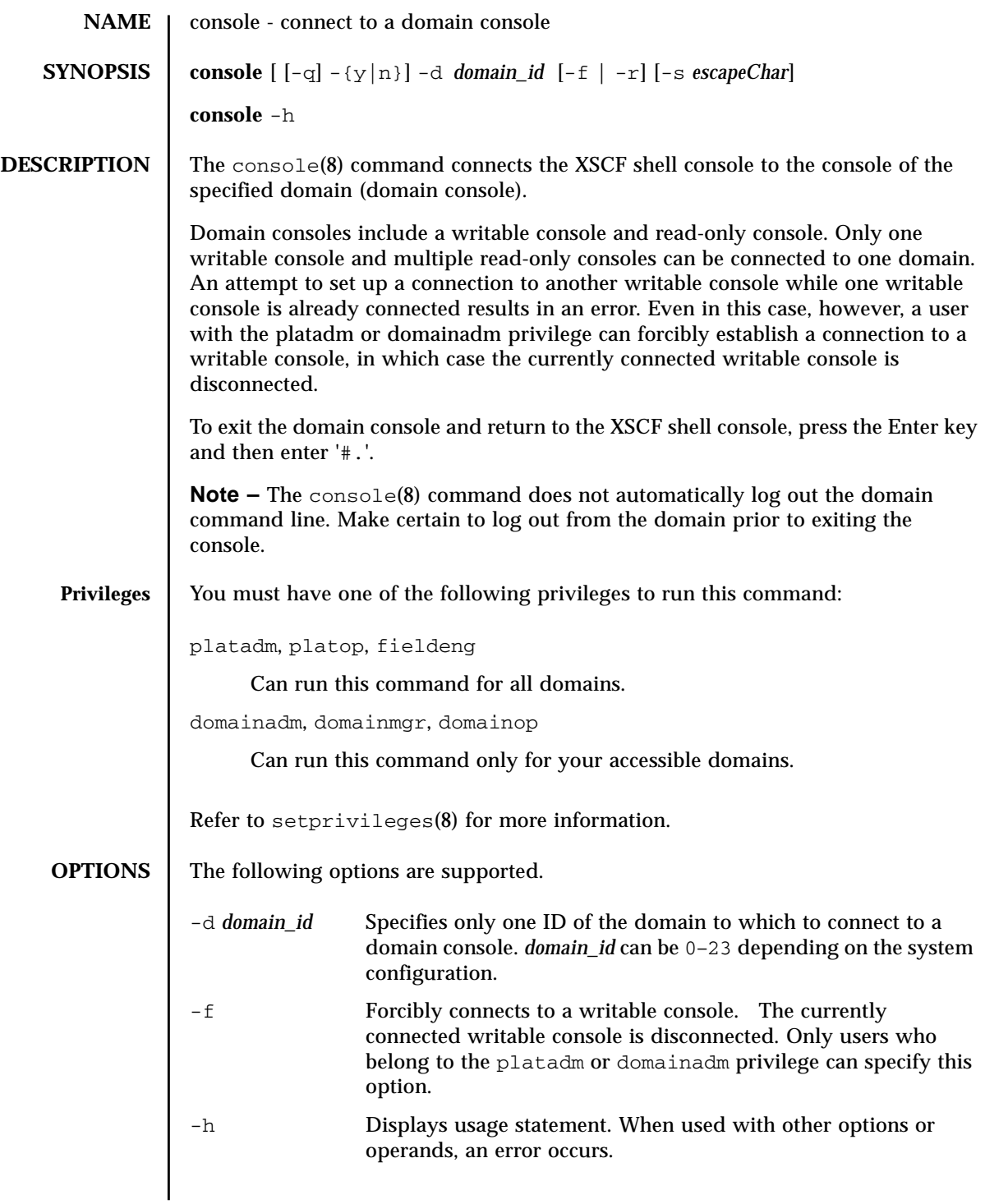

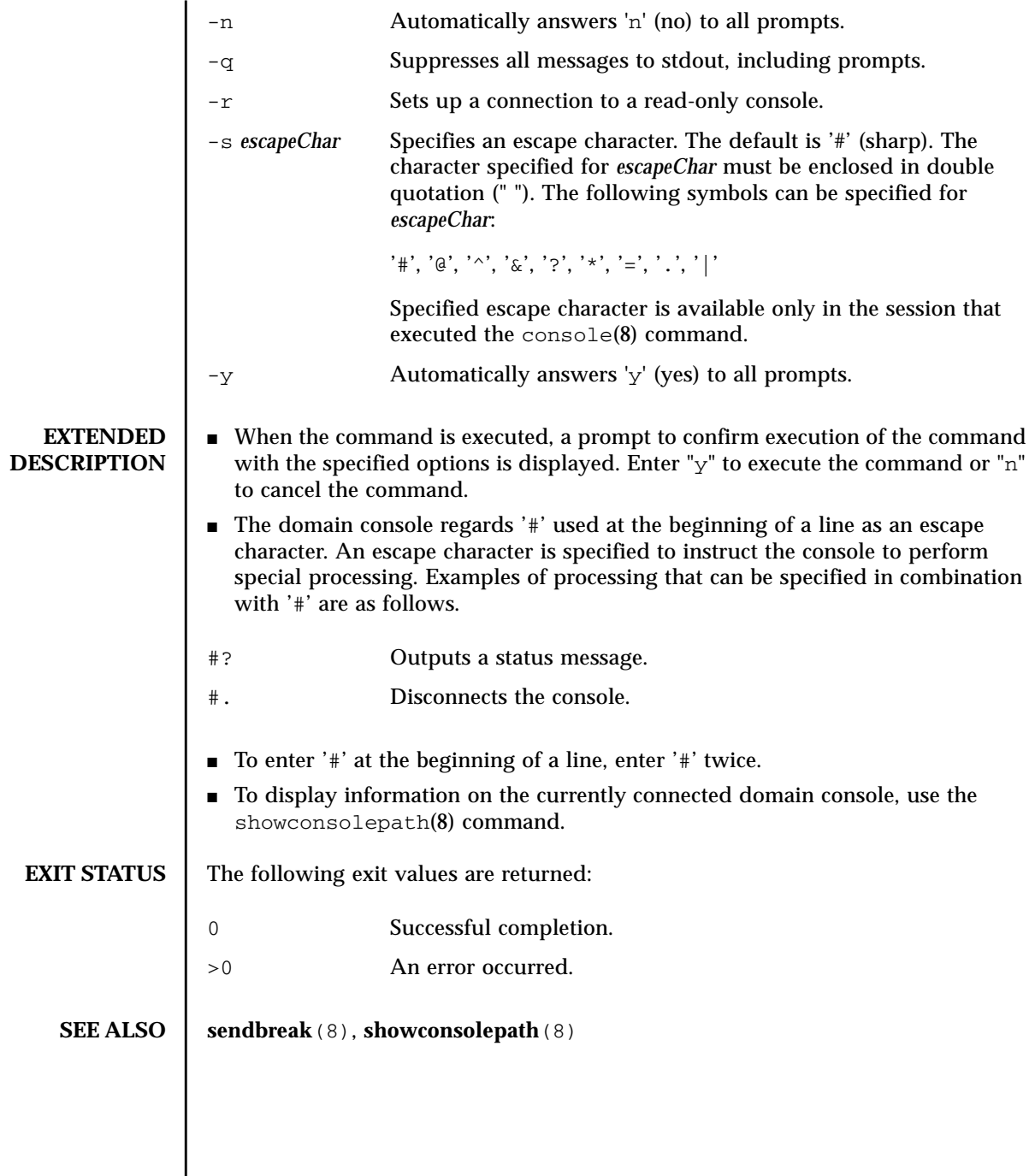

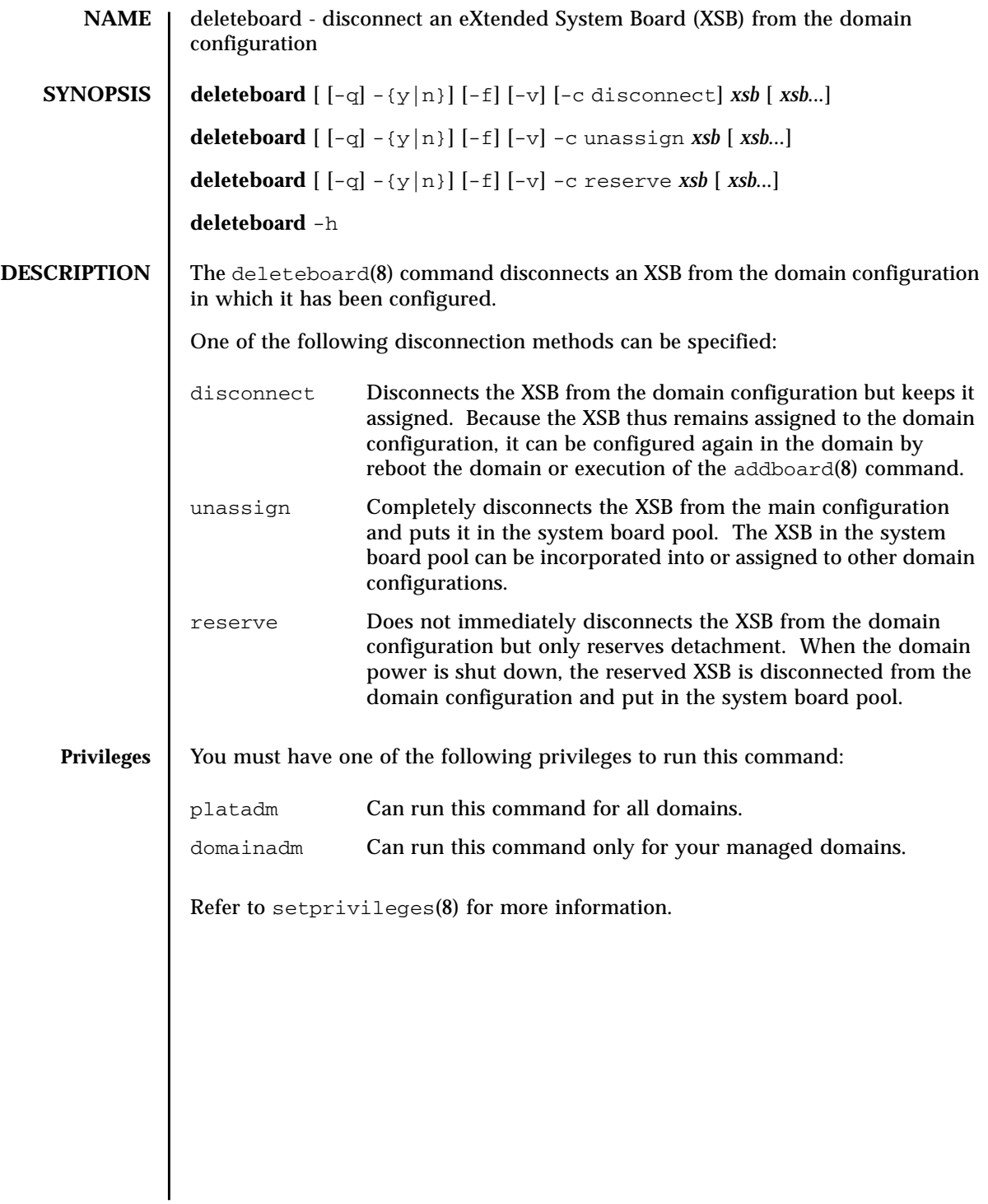

## deleteboard(8)

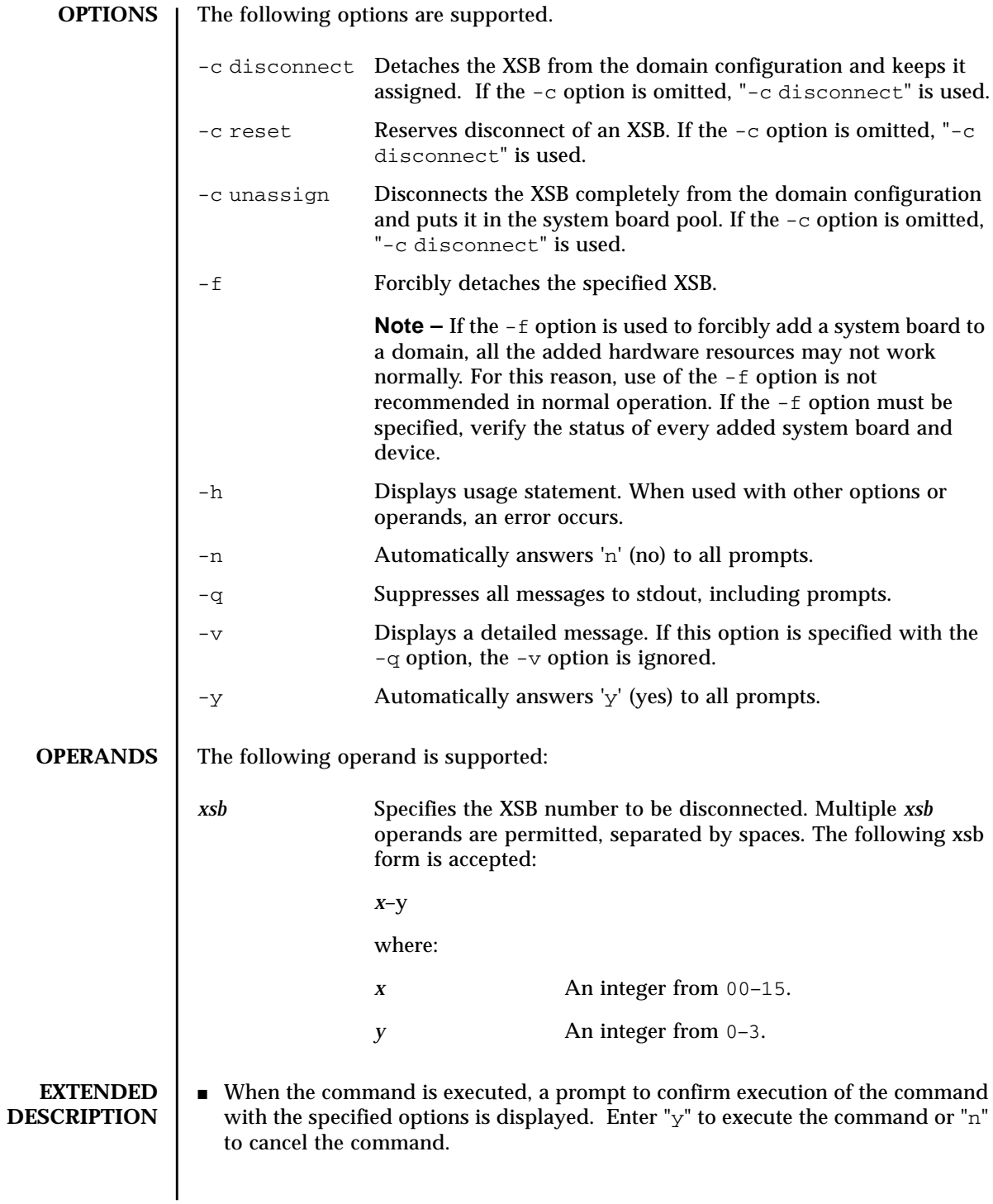

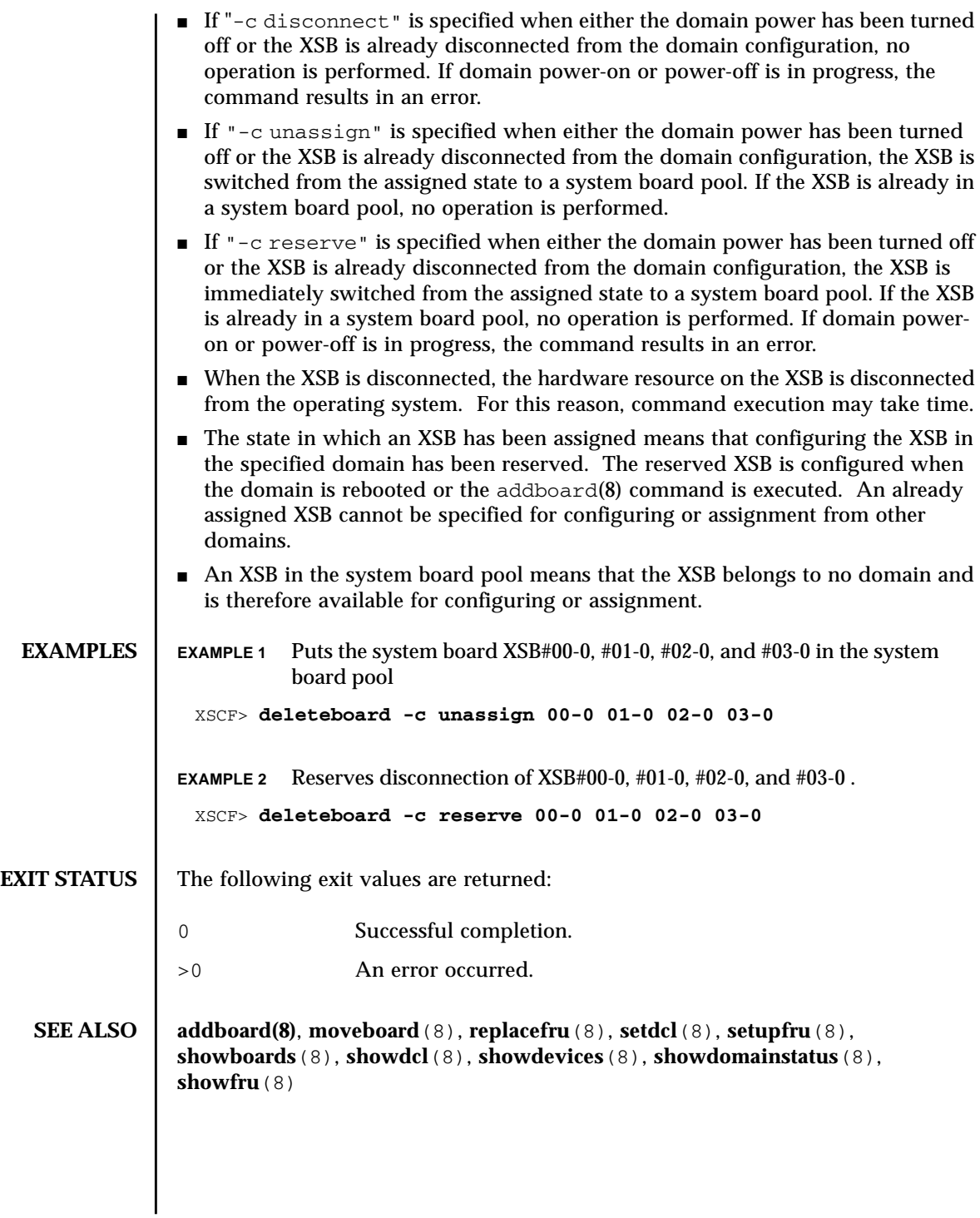

deleteboard(8)

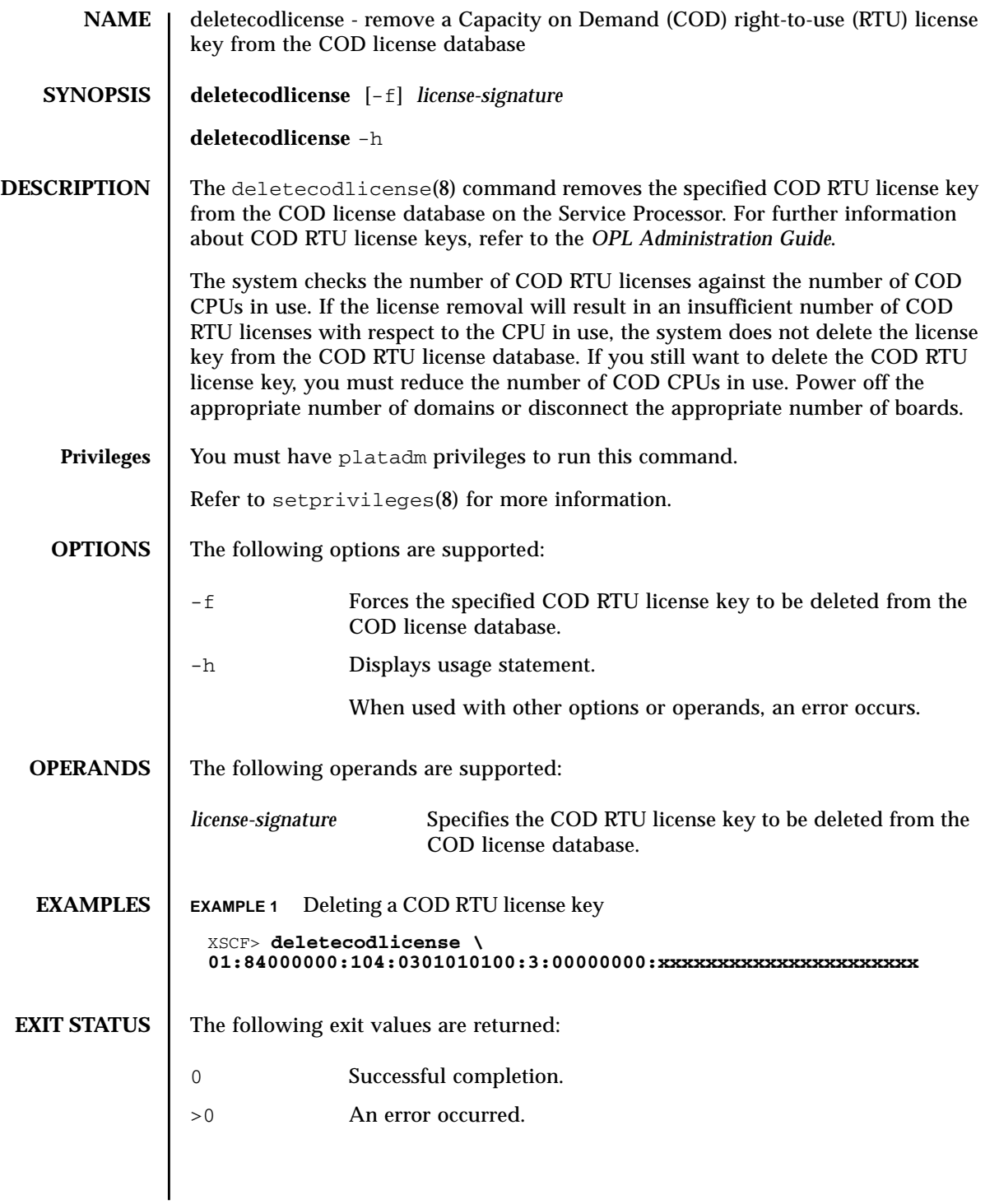

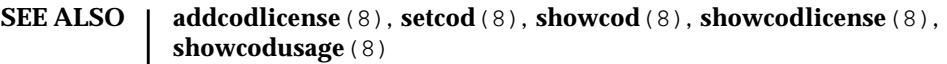

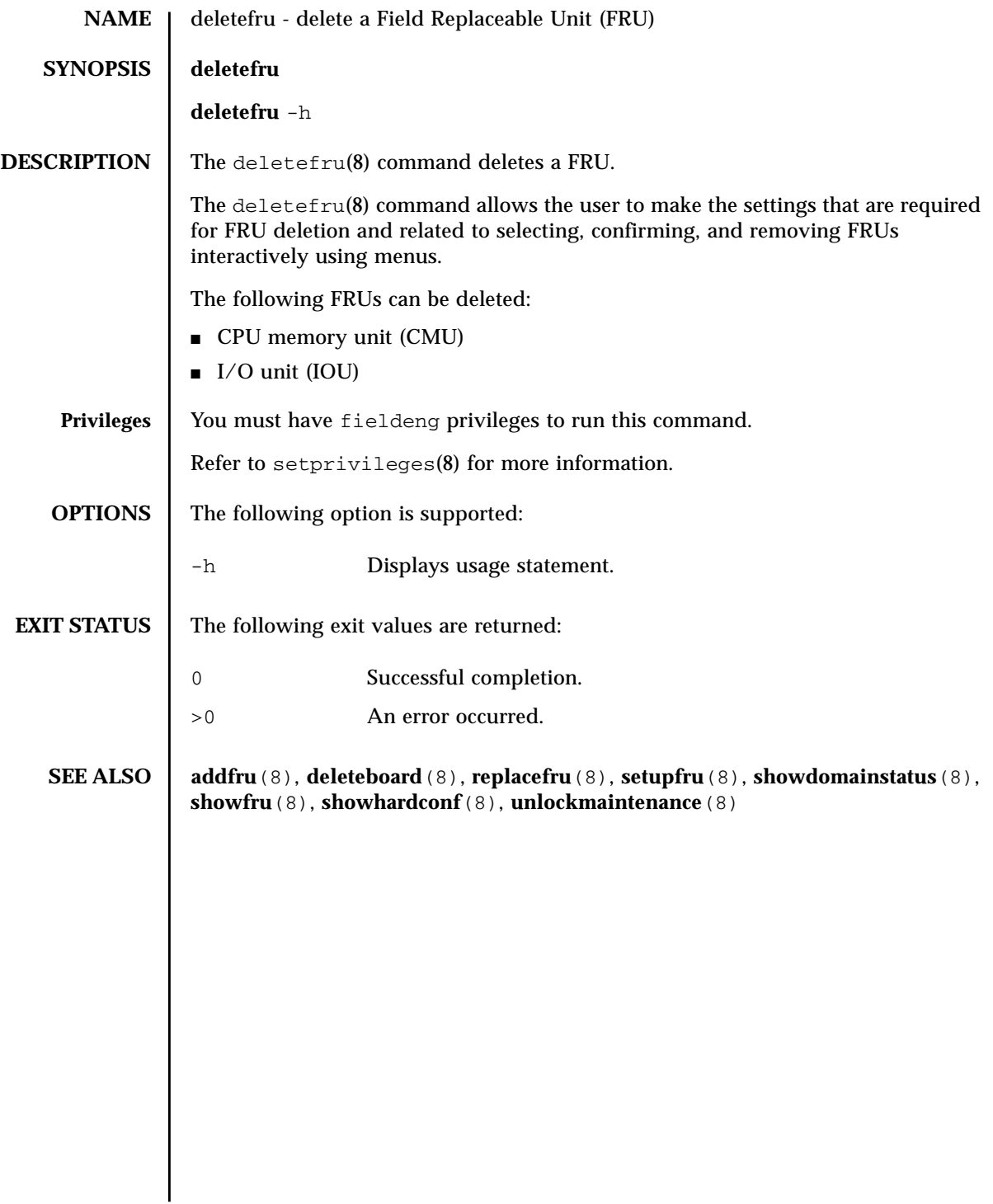

deletefru(8)

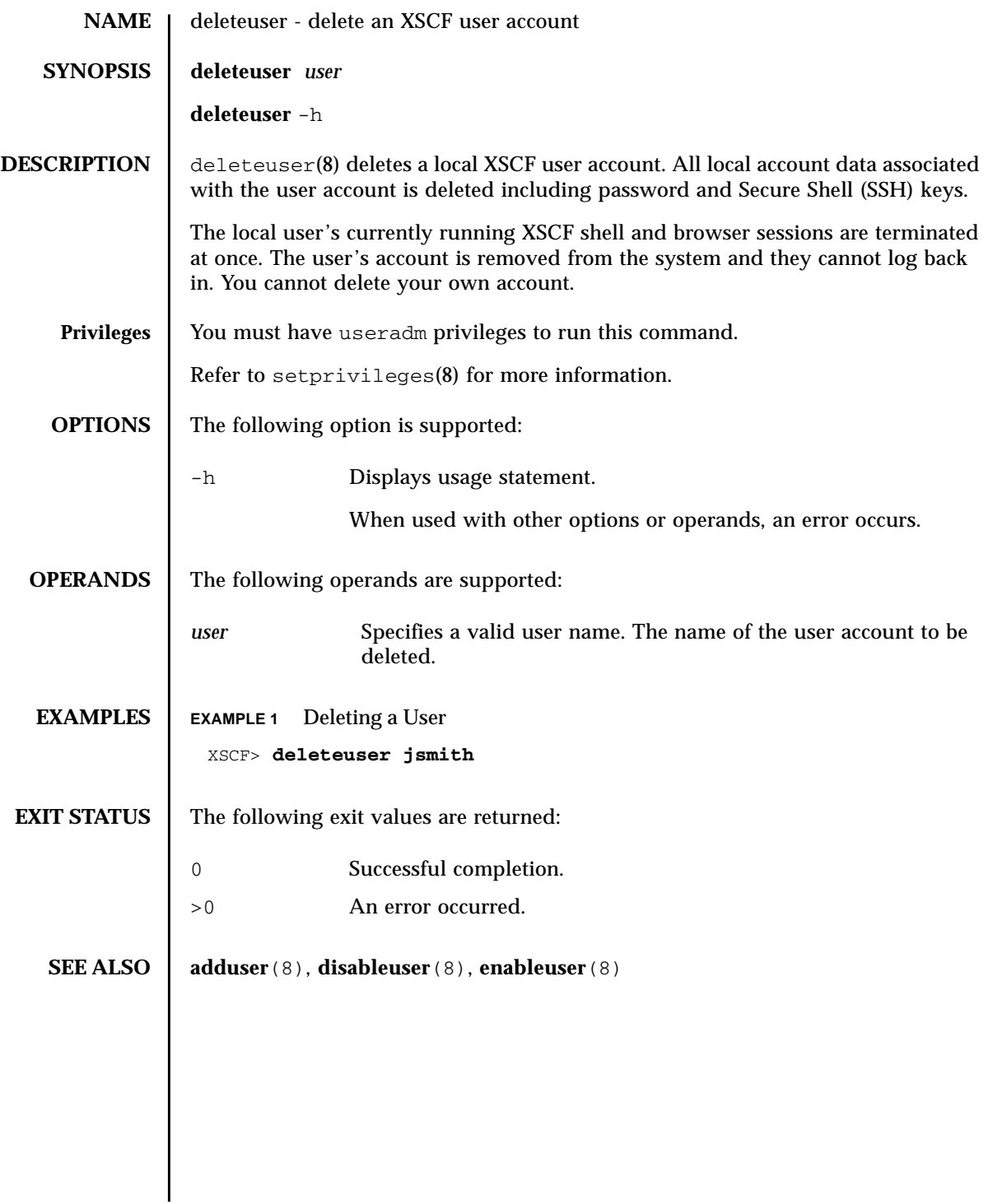

deleteuser(8)

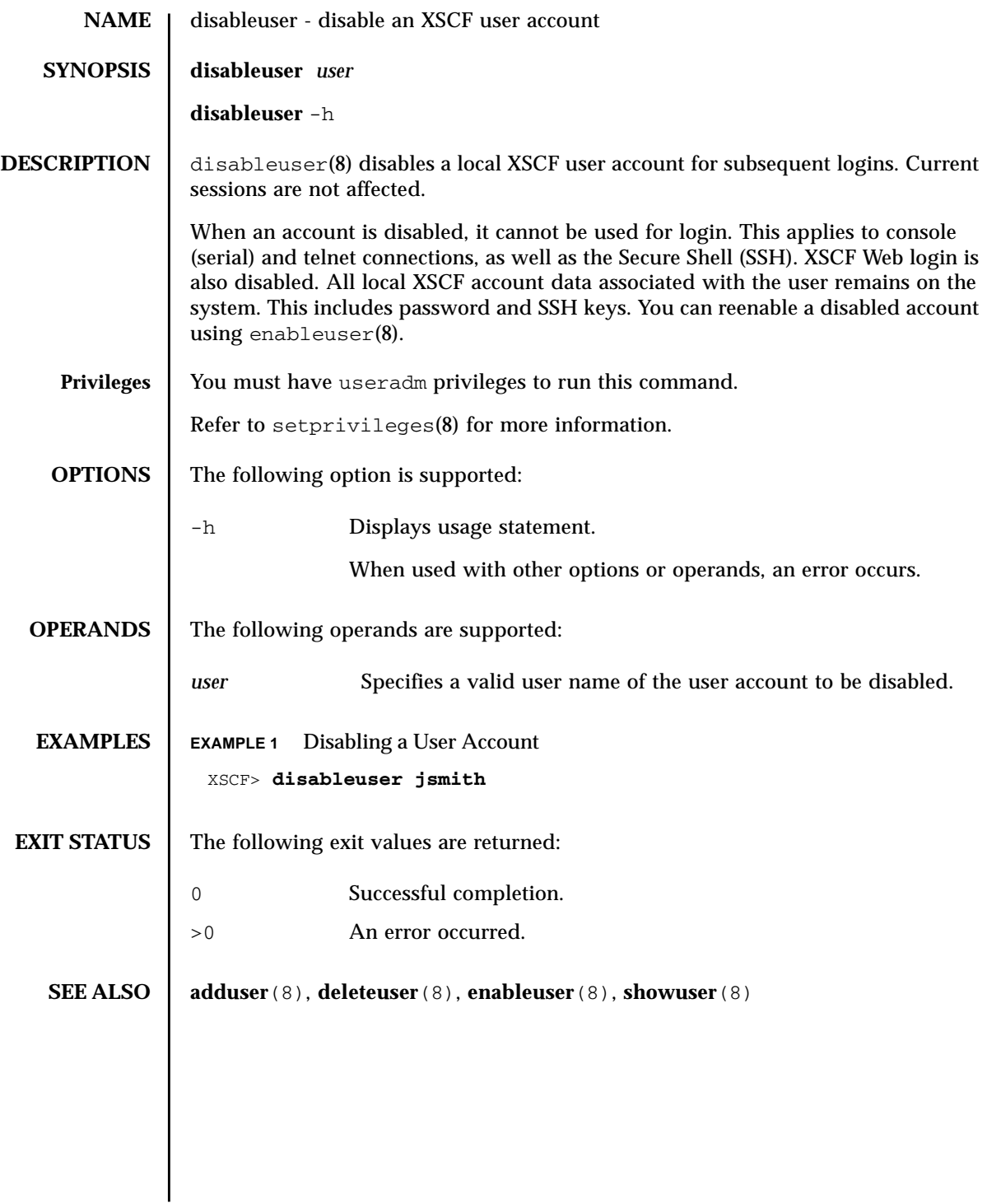

disableuser(8)

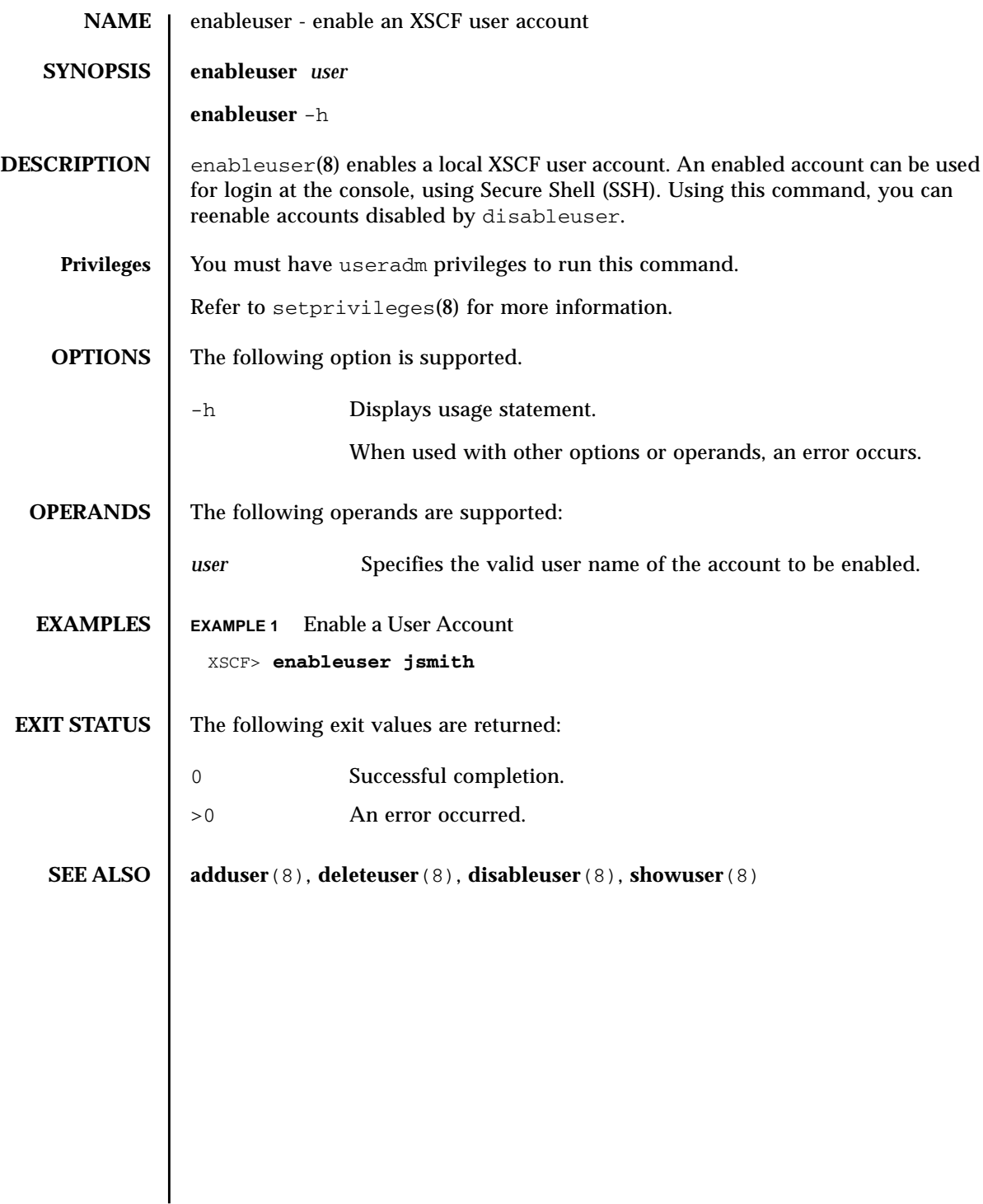

enableuser(8)

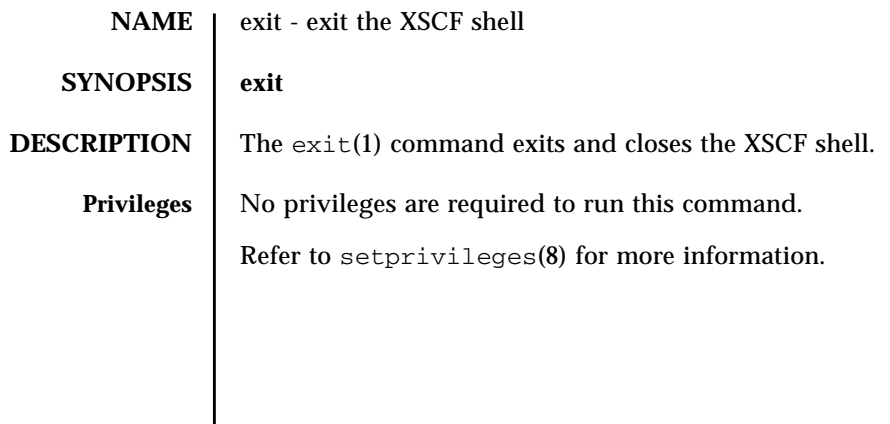

exit(1)

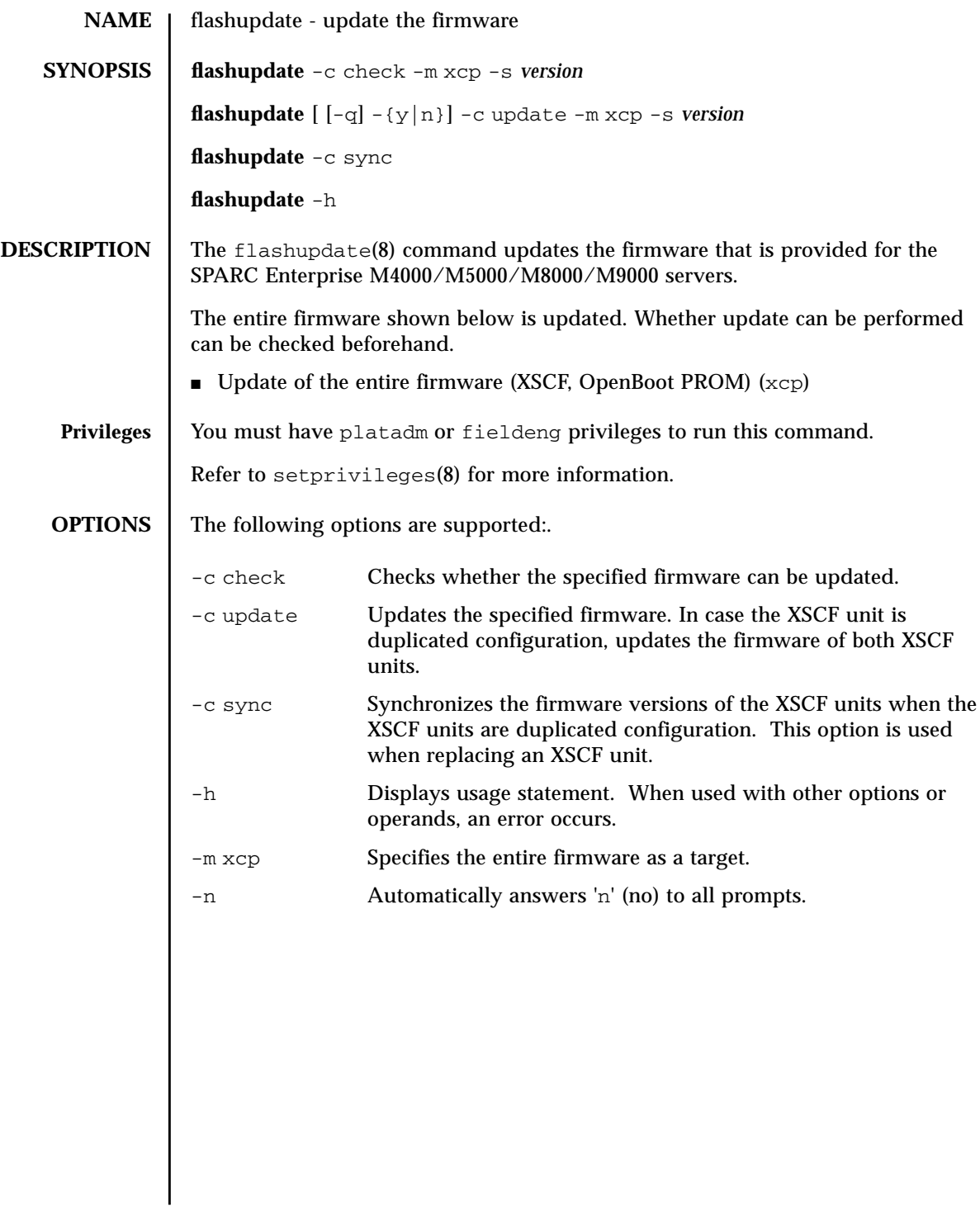

## flashupdate(8)

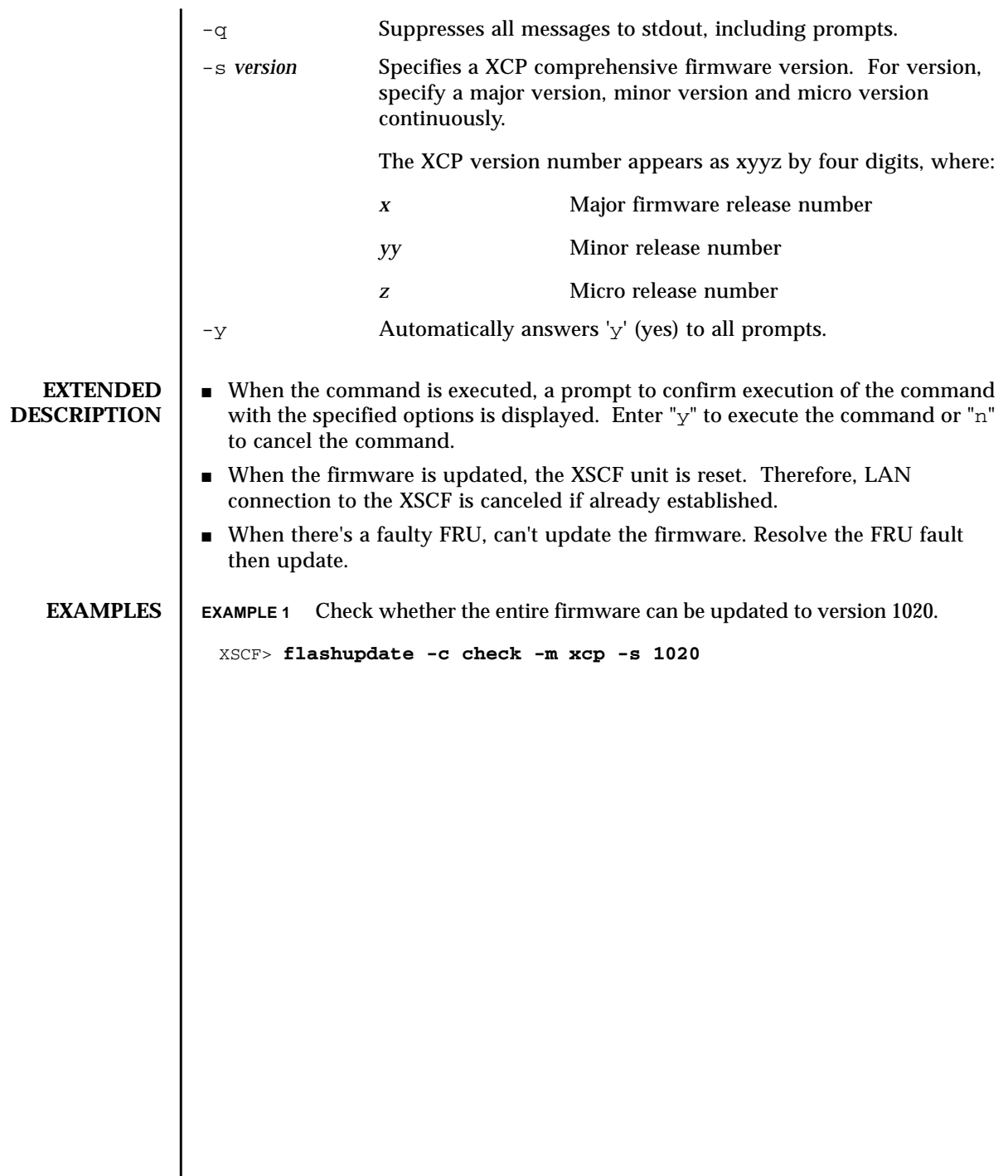

I

**EXAMPLE 2** Updates the entire firmware to version from 1010 to 1020. **EXAMPLE 3** When XSCF unit is duplicated configuration, synchronizes the firmware versions after replacement of the XSCF unit. **EXIT STATUS** The following exit values are returned: **SEE ALSO** version (8) XSCF> **flashupdate -c update -m xcp -s 1020** The XSCF will be reset. Continue? [y|n] :**y** XCP update is started (XCP version=1020:last version=1010) OpenBoot PROM update is started OpenBoot PROM update has been completed (OpenBoot PROM version=01010001) XSCF update is started (SCF=0, bank=1, XCP version=1020:last version=1010) XSCF download is started (SCF=0, bank=1, XCP version=1020:last version=1010, Firmware Element ID=00:version=01010002:last version=01010001) XSCF download has been completed (SCF=0, bank=1, XCP version=1020:last version=1010, Firmware Element ID=00:version=01010002:last version=01010001) : : XSCF download is started (SCF=0, bank=1, XCP version=1020:last version=1010, Firmware Element ID=07:version=01010002:last version=01010001) XSCF download has been completed (SCF=0, bank=1, XCP version=1020:last version=1010, Firmware Element ID=07:version=01010002:last version=01010001) XSCF update has been completed (SCF=0, bank=1, XCP version=1020:last version=1010) XSCF update is started (SCF=0, bank=0, XCP version=1020:last version=1010) XSCF download is started (SCF=0, bank=0, XCP version=1020:last version=1010, Firmware Element ID=00:version=01010002:last version=01010001) XSCF download has been completed (SCF=0, bank=0, XCP version=1020:last version=1010, Firmware Element ID=00:version=01010002:last version=01010001) : : XSCF download is started (SCF=0, bank=0, XCP version=1020:last version=1010, Firmware Element ID=07:version=01010002:last version=01010001) XSCF download has been completed (SCF=0, bank=0, XCP version=1020:last version=1010, Firmware Element ID=07:version=01010002:last version=01010001) XSCF is rebooting to update the reserve bank XSCF> **flashupdate -c sync** 0 Successful completion >0 An error occurred.

flashupdate(8)
## fmadm(8)

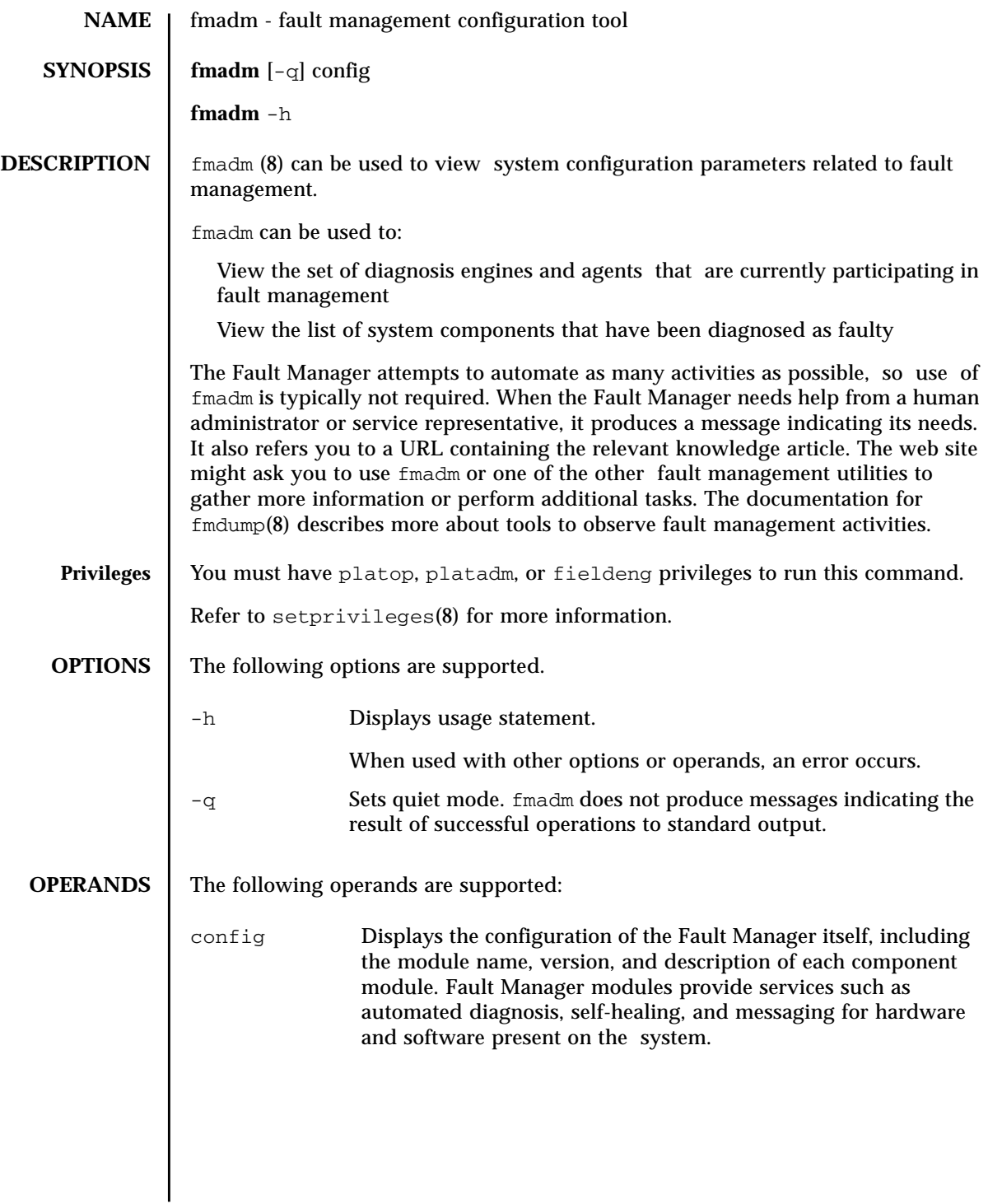

## fmadm(8)

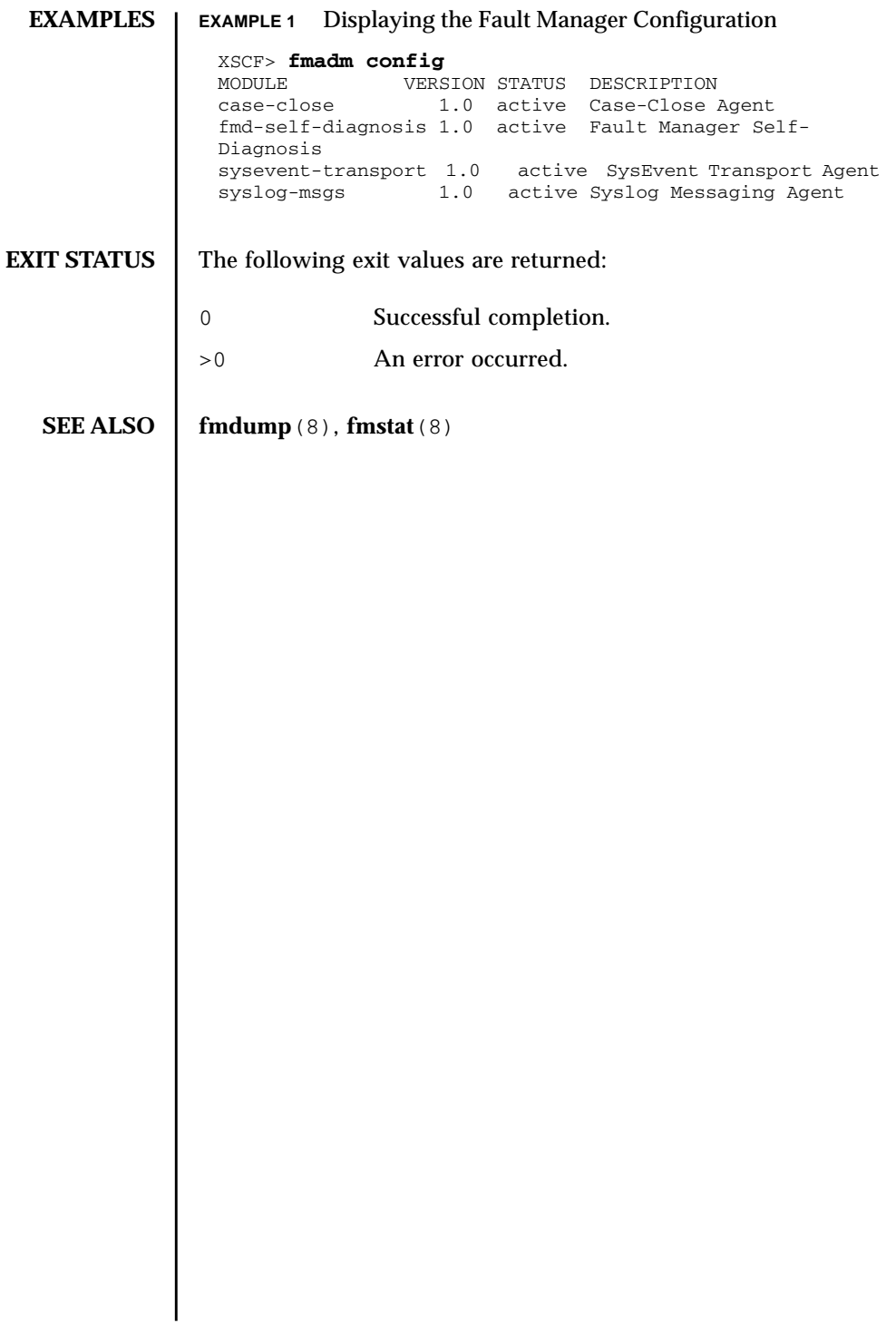

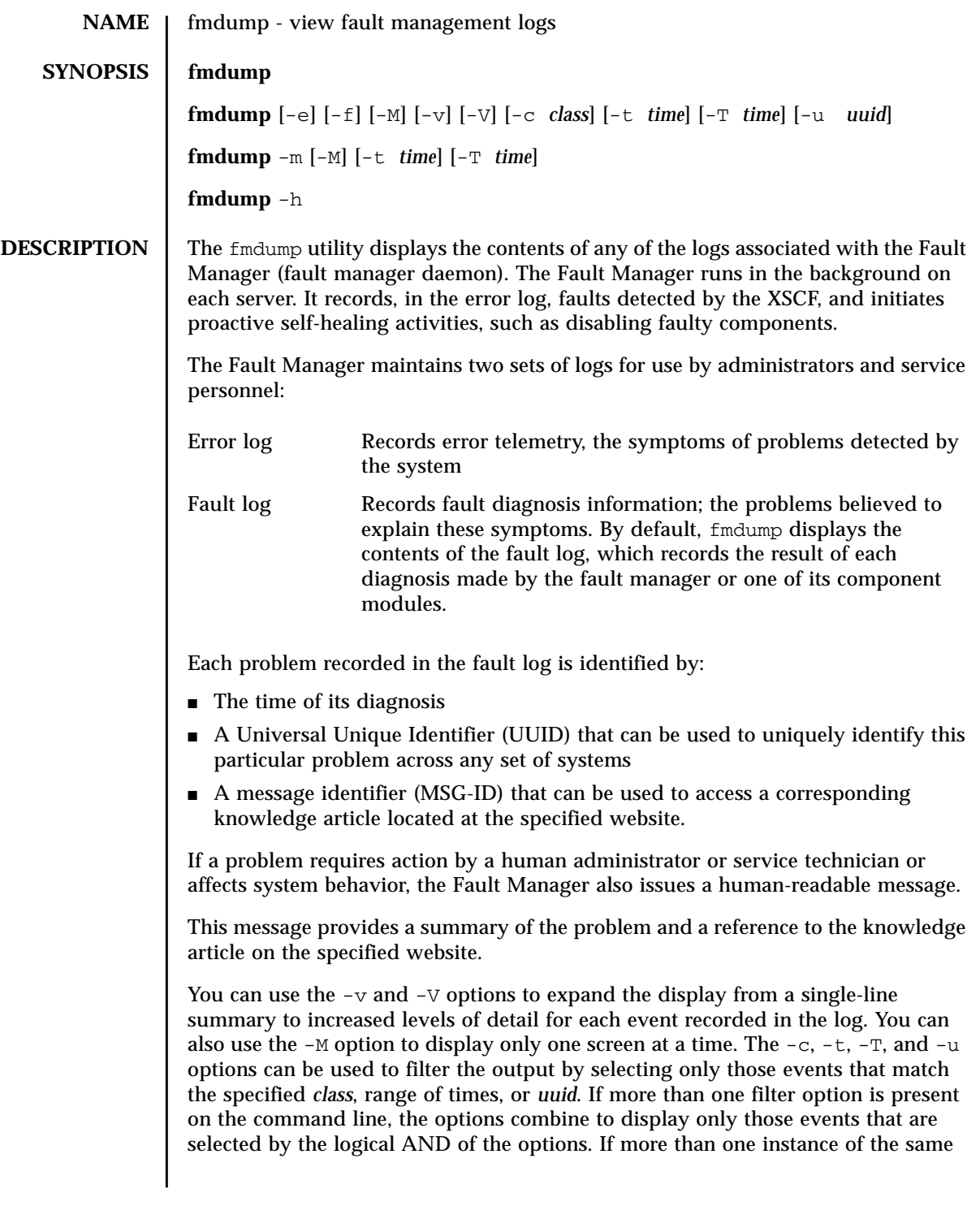

# fmdump(8)

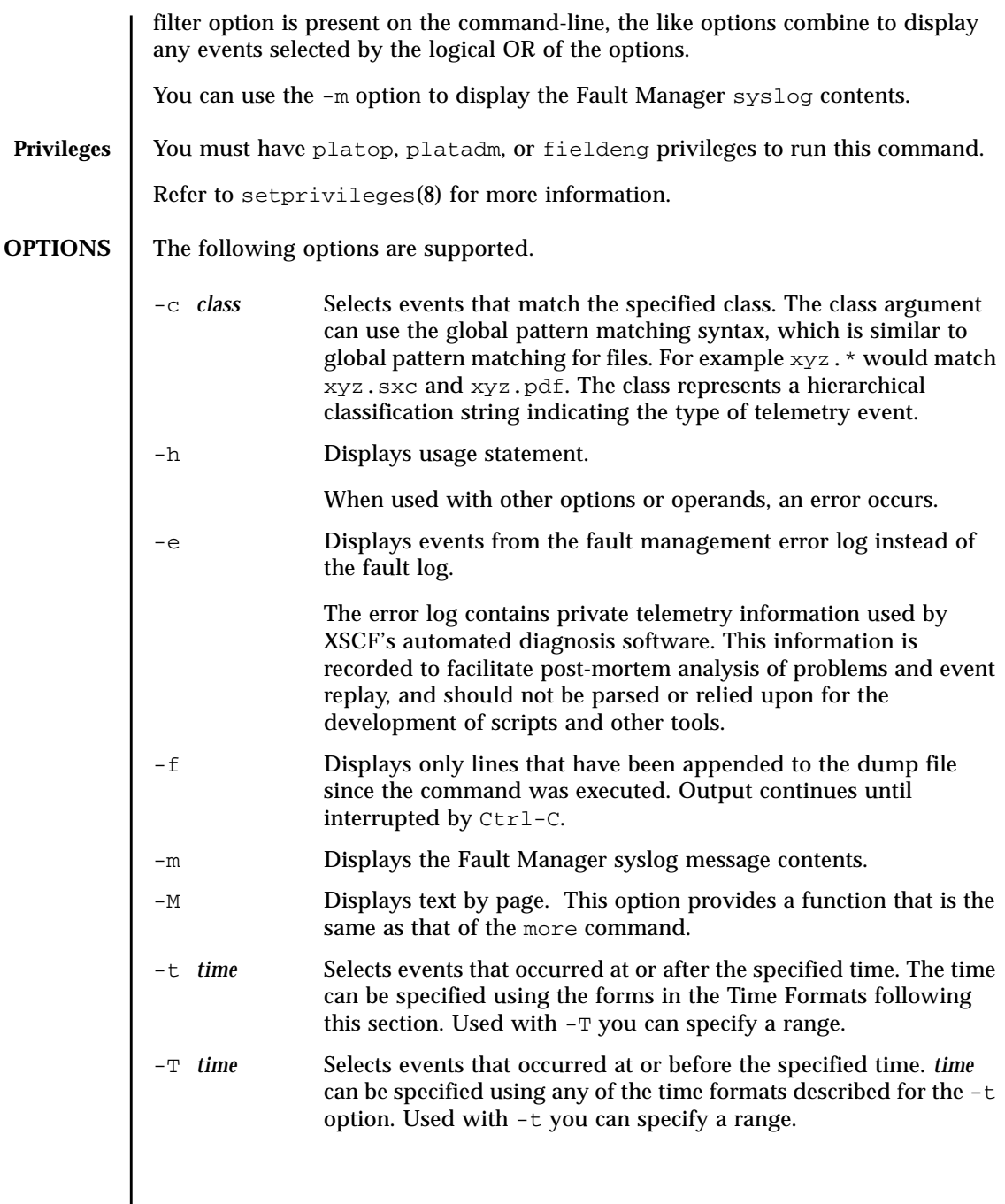

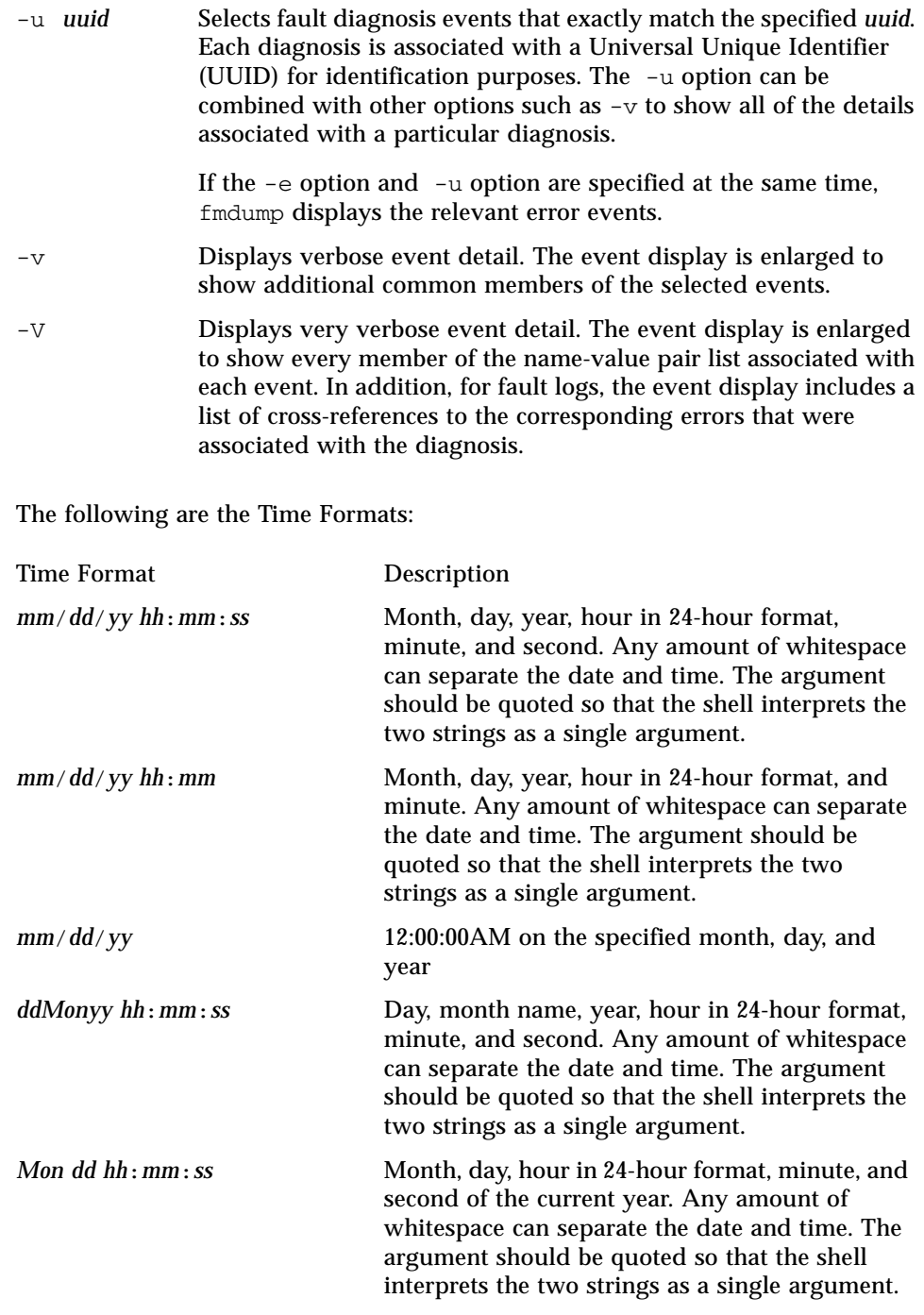

## fmdump(8)

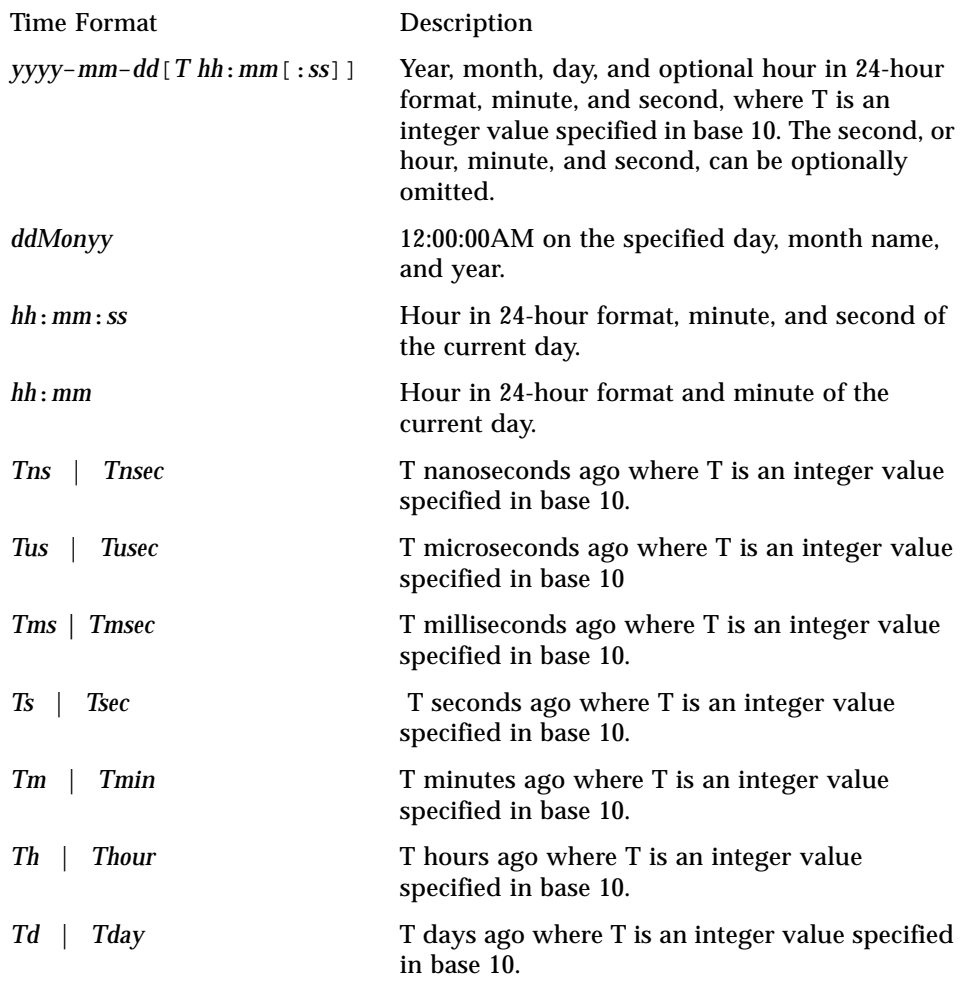

You can append a decimal fraction of the form . *n* to any -t option argument to indicate a fractional number of seconds beyond the specified time.

#### **EXAMPLES** | EXAMPLE 1 Default fmdump Display

#### XSCF> **fmdump**

TIME UUID MSG-ID Aug 12 16:12:13.2811 7868c1cc-23d4-c575-8659-85cdbe61842e FMD-8000-77 Aug 12 16:12:13.2985 7868c1cc-23d4-c575-8659-85cdbe61842e FMD-8000-77 Sep 01 16:06:57.5839 3ceca439-b0b2-4db1-9123-c8ace3f2b371 FMD-8000-77 Sep 01 16:06:57.6278 3ceca439-b0b2-4db1-9123-c8ace3f2b371 FMD-8000-77 Sep 06 09:37:05.0983 6485b42b-6638-4c5d-b652-bec485290788 LINUX-8000-1N Sep 06 09:38:10.8584 77435994-5b99-4db8-bdcd-985c7d3ae3e4 LINUX-8000-1N Sep 06 09:57:44.6502 0087d58c-e5b9-415d-91bc-adf7c41dd316 LINUX-8000-1N Sep 06 12:40:59.2801 97de2cef-8ea1-407a-8a53-c7a67e61987a LINUX-8000-1N Sep 06 12:41:10.1076 fa7304f9-c9e8-4cd1-9ca5-e35f57d53b2c LINUX-8000-1N Sep 06 13:01:49.1462 ce550611-4308-4336-8a9a-19676f828515 LINUX-8000-1N Sep 06 15:42:56.6132 0f4b429f-c048-47cd-9d9f-a2f7b6d4c957 LINUX-8000-1N Sep 06 16:07:14.4652 7d5fb282-e01b-476a-b7e1-1a0f8de80758 LINUX-8000-1N Sep 06 16:08:16.3755 41379237-9750-4fd6-bce3-b5131d864d34 LINUX-8000-1N Sep 29 14:49:27.8452 0455ceaa-e226-424a-9b34-27603ca603f1 FMD-8000-58 Sep 29 15:02:00.3039 fb550ebc-80e9-41c8-8afc-ac680b9eb613 FMD-8000-58 Sep 29 15:09:25.4335 8cec9a83-e2a3-4dc3-a7cd-de01caef5c63 FMD-8000-4M Sep 29 15:10:09.6151 5f88d7d5-a107-4435-99c9-7c59479d22ed FMD-8000-58

#### **EXAMPLE 2** Display in Verbose Mode

```
XSCF> fmdump -v
TIME UUID MSG-ID
Nov 30 20:44:55.1283 9f773e33-e46f-466c-be86-fd3fcc449935 FMD-8000-0W
 100% defect.sunos.fmd.nosub
:
```
#### **EXAMPLE 3** Display Very Verbose Event Detail for the Last UUID

```
XSCF> fmdump -e -V -u 5f88d7d5-a107-4435-99c9-7c59479d22ed
TIME CLASS
Sep 29 2005 15:10:09.565220864 ereport.io.iox.cp.seeprom0.nresp
nvlist version: 0
        detector = (embedded nvlist)
        nvlist version: 0
                scheme = hc
                version = 0
               hc-root = /
               hc-list\_sz = 0x1 hc-list = (array of embedded nvlists)
                (start hc-list[0])
                nvlist version: 0
                        scheme = hc
                        hc-name = iox
                       hc-id = 0 (end hc-list[0])
         (end detector)
        IOXserial_no = 123456
        class = ereport.io.iox.cp.seeprom0.nresp
        ena = 0x921b650000000001
```

```
XSCF> fmdump -V -u 5f88d7d5-a107-4435-99c9-7c59479d22ed
TIME UUID MSG-ID
Sep 29 15:10:09.6151 5f88d7d5-a107-4435-99c9-7c59479d22ed FMD-8000-58
 TIME CLASS ENA
  Sep 29 15:10:09.5652 ereport.io.iox.cp.seeprom0.nresp
0x921b650000000001
nvlist version: 0
        version = 0x0
        class = list.suspect
        uuid = 5f88d7d5-a107-4435-99c9-7c59479d22ed
       code = FMD-8000-58 diag-time = 1128021009 615016
        de = (embedded nvlist)
        nvlist version: 0
               version = 0x0
               scheme = fmd
               authority = (embedded nvlist)
                nvlist version: 0
                      version = 0x0 product-id = SUNW,SPARC-Enterprise
                      chassis-id = BF0000001V server-id = localhost
                (end authority)
                mod-name = sde
                mod-version = 1.13
        (end de)
       fault-list-sz = 0x1 fault-list = (array of embedded nvlists)
        (start fault-list[0])
        nvlist version: 0
               version = 0x0
                class = fault.io.iox.cp.seeprom
                certainty = 0x64
                fru = (embedded nvlist)
                nvlist version: 0
                       scheme = hc
                       version = 0x0
                      hc-root =
                      hc-listsz = 0x1 hc-list = (array of embedded nvlists)
                       (start hc-list[0])
                       nvlist version: 0
                             hc-name = iox
                              hc-id = 0 (end hc-list[0])
                (end fru)
        (end fault-list[0])
```
**EXAMPLE 4** Displaying the Full Fault Report for the Specified UUID

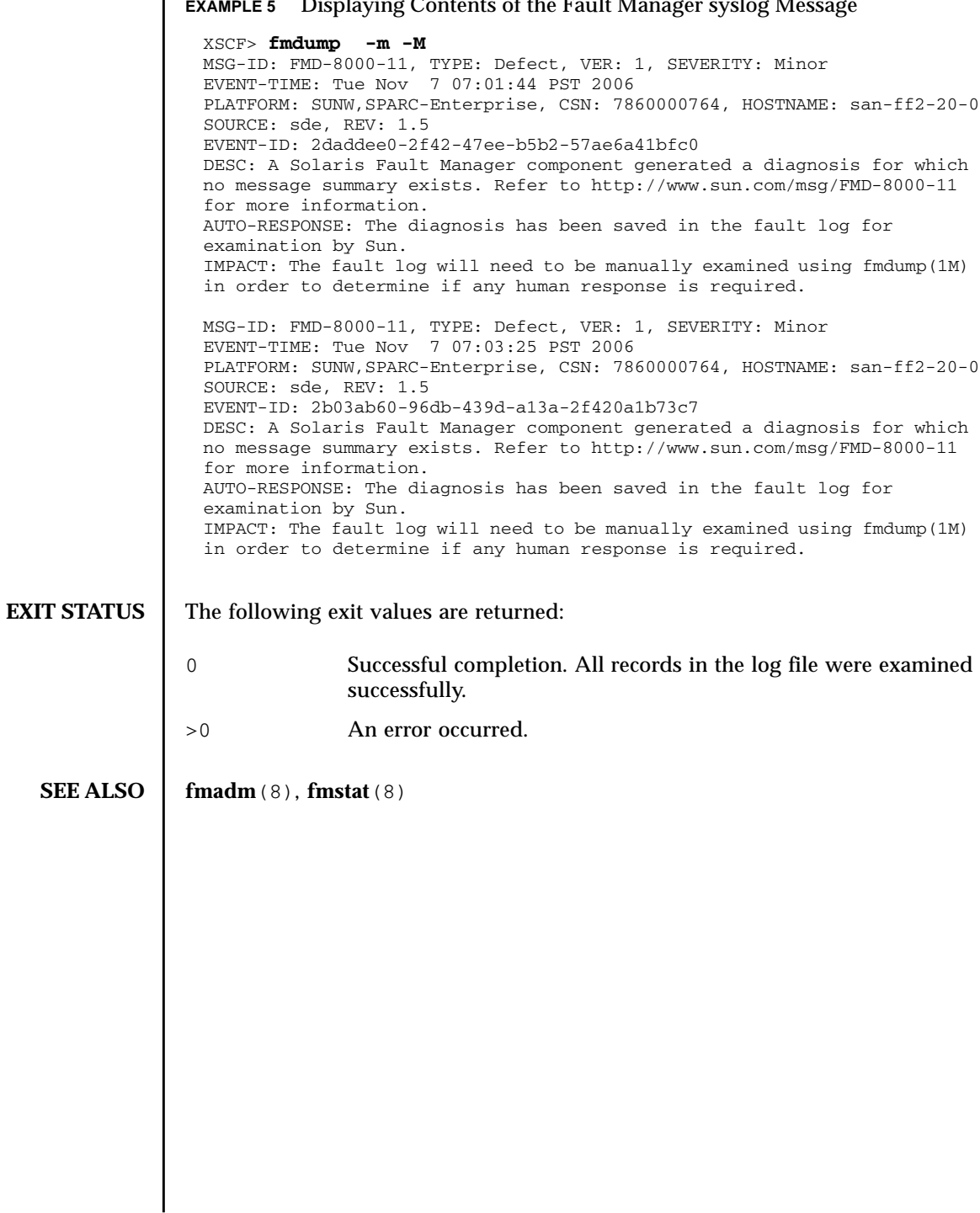

 $\overline{a}$ 

fmdump(8)

## **NAME** | fmstat - report fault management module statistics

**SYNOPSIS**  $\left[ \text{f} \text{mstat} \left[ -a \right] \left[ \left[ -s \right] \left[ -z \right] \left[ -m \text{f} \text{m} \text{d} \text{d} \text{d} \text{d} \right] \right]$ 

**fmstat** -h

**DESCRIPTION** The fmstat utility can be used by administrators and service personnel to report statistics associated with the Fault Manager (fault manager daemon), and its associated set of modules. The Fault Manager runs in the background on each OPL system. It receives telemetry information relating to problems detected by the system software, diagnoses these problems, and initiates proactive self-healing activities such as disabling faulty components.

> You can use fmstat to view statistics for diagnosis engines and agents that are currently participating in fault management. The fmadm(8), and fmdump(8) man pages describe more about tools to observe fault management activities.

If the -m option is present, fmstat reports any statistics kept by the specified fault management module. The module list can be obtained using fmadm config.

If the -m option is not present, fmstat reports the following statistics for each of its client modules:

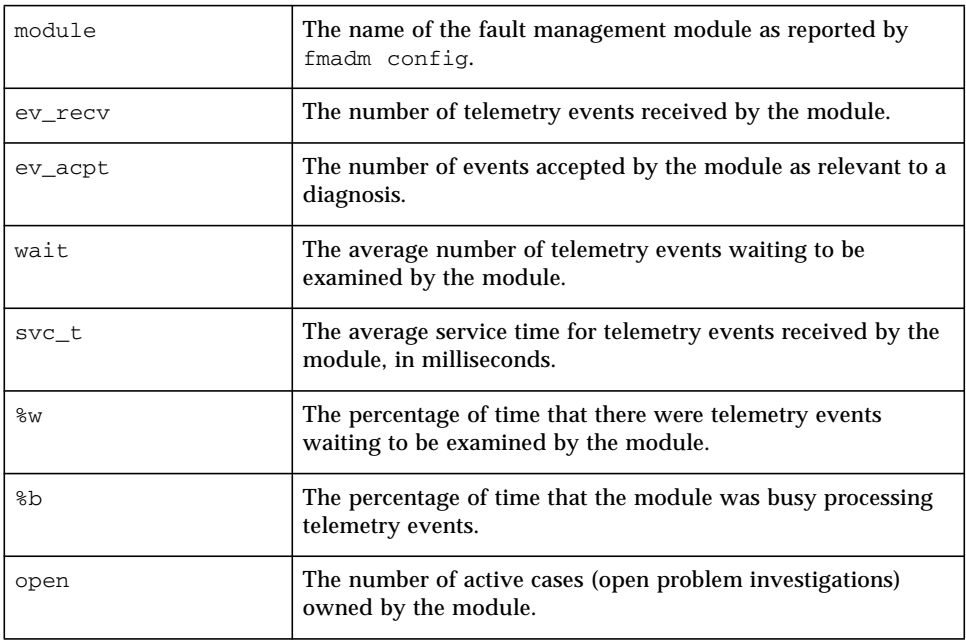

# fmstat(8)

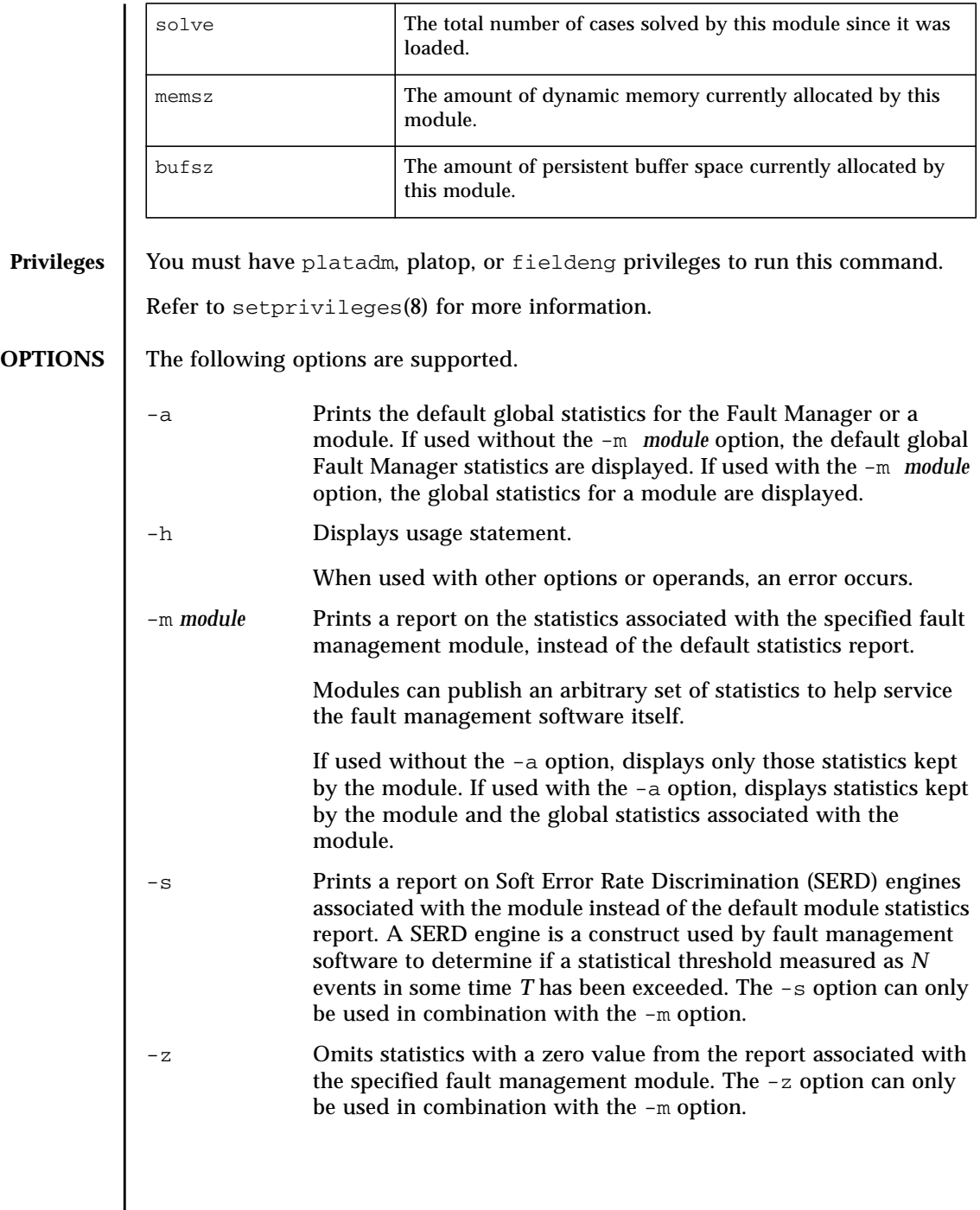

### **OPERANDS** | The following operands are supported:

*count* Print only *count* reports, and then exit.

*interval* Print a new report every *interval* seconds.

If neither *count* nor *interval* is specified, a single report is printed and fmstat exits.

If an *interval* is specified but no *count* is specified, fmstat prints reports every *interval* seconds indefinitely until the command is interrupted by Control-C.

### **EXAMPLES** EXAMPLE 1 Displaying FM Statistics for the Syslog Module

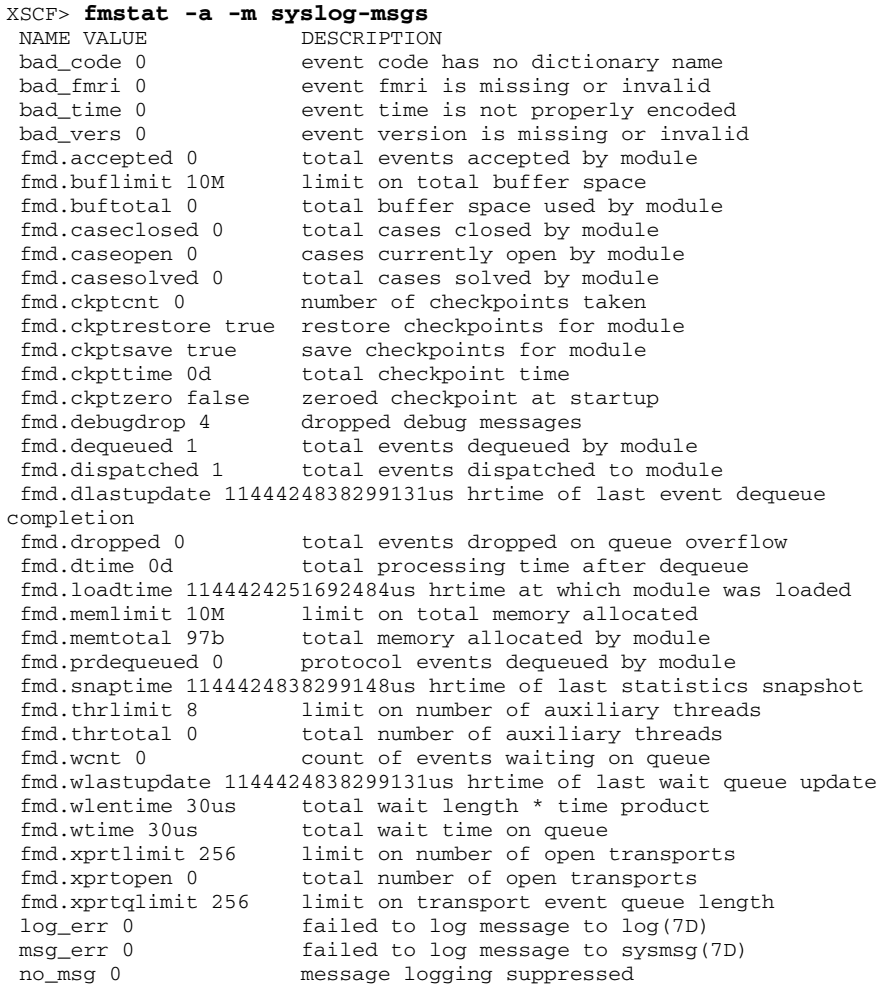

# fmstat(8)

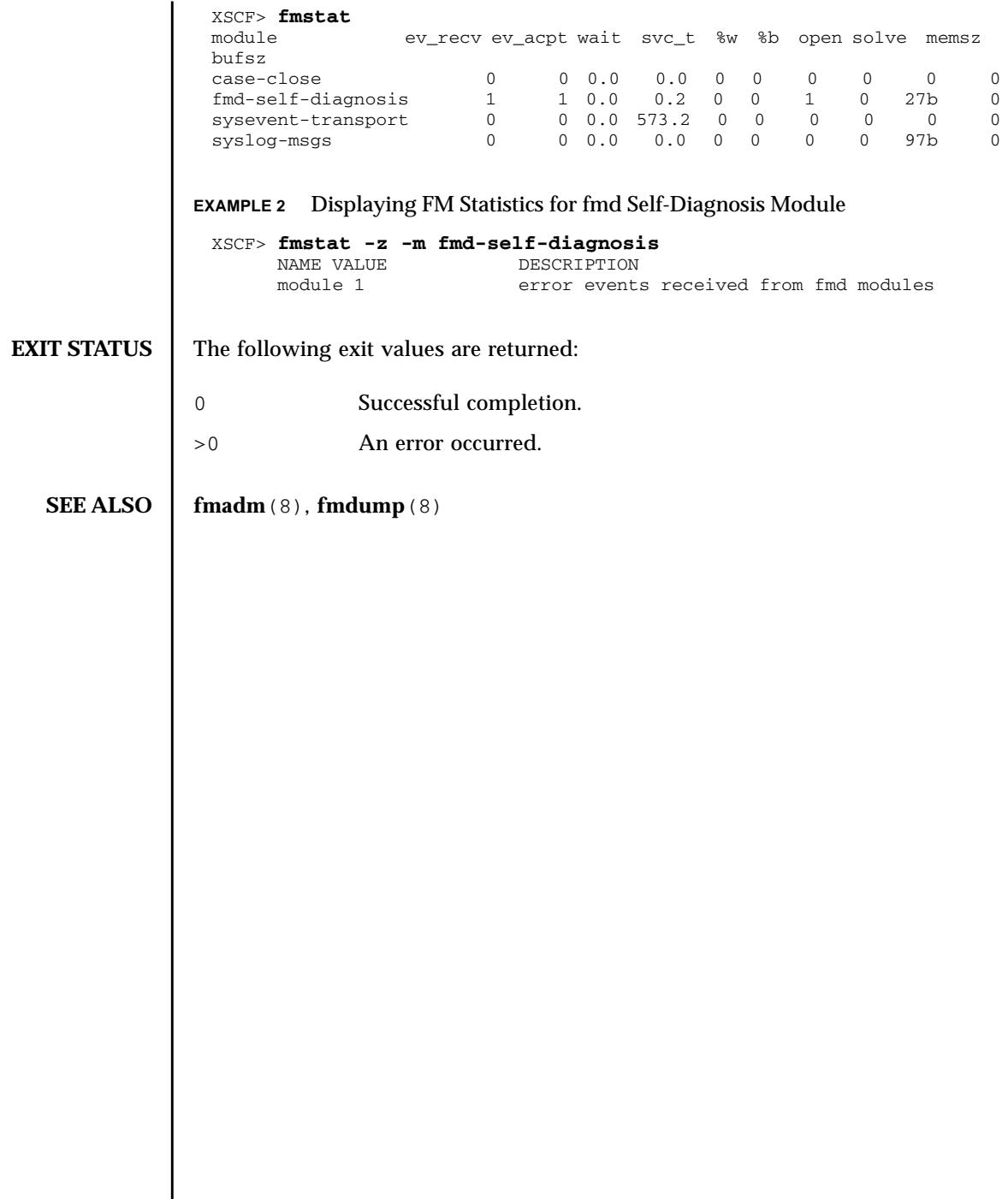

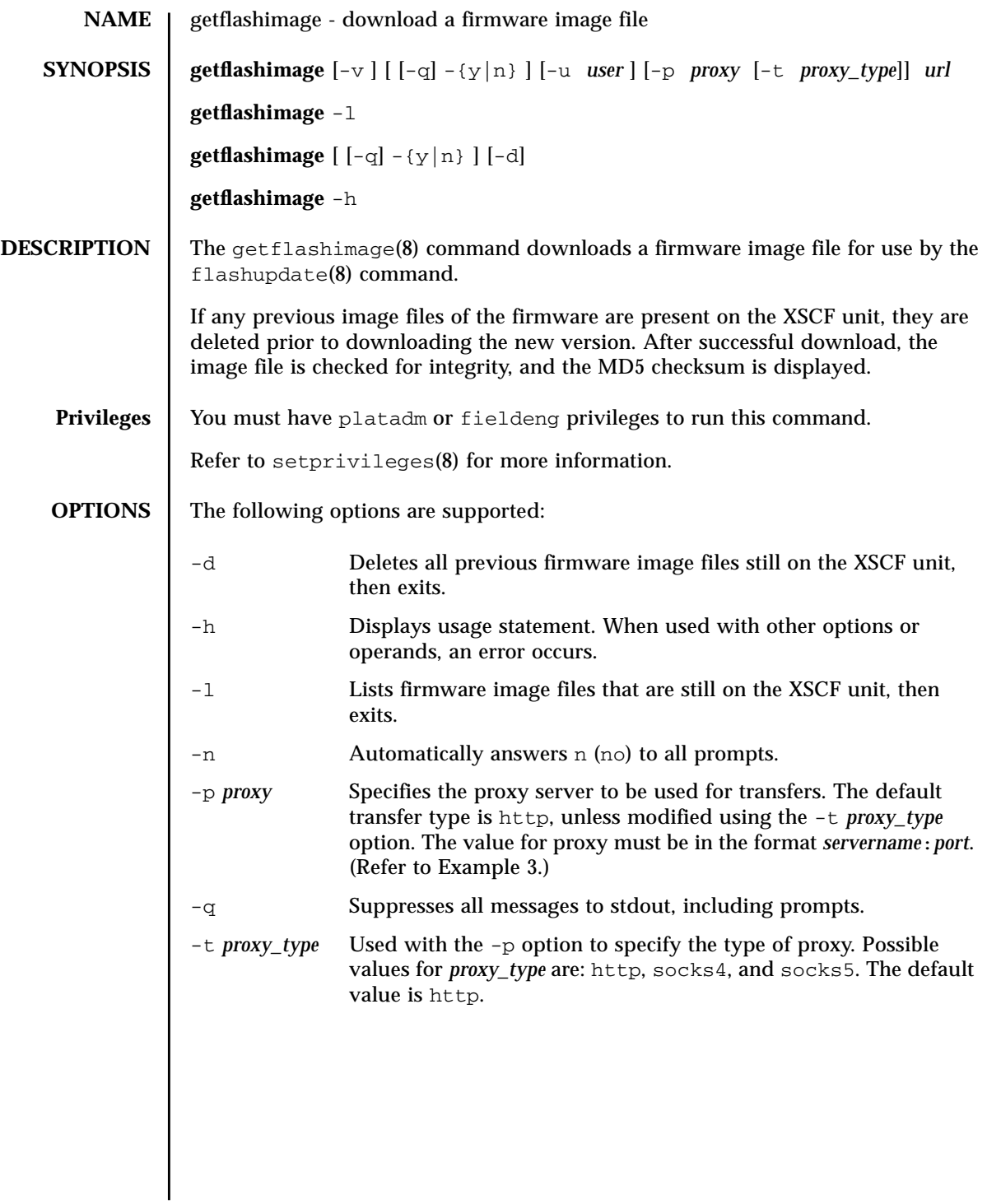

# getflashimage(8)

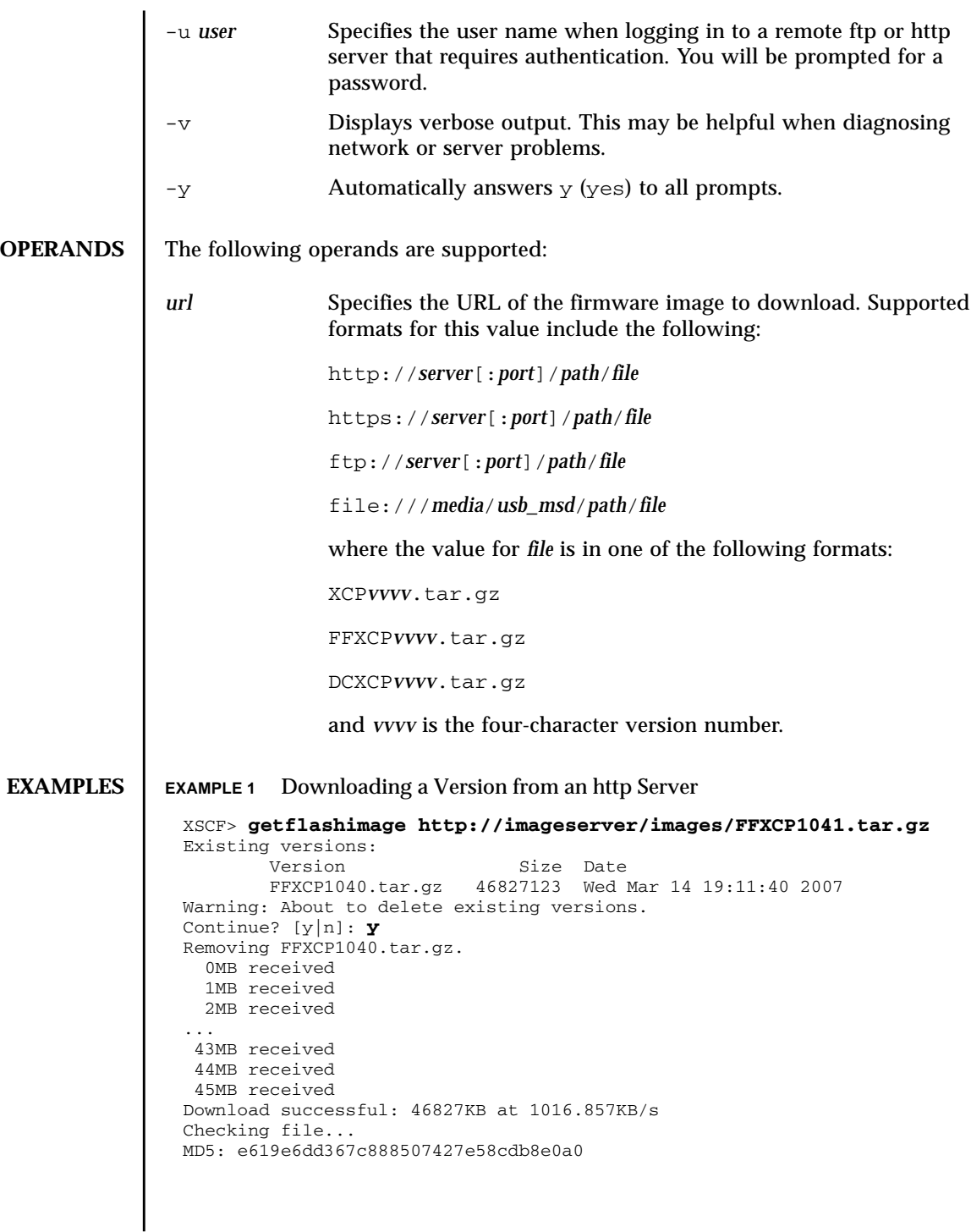

```
EXAMPLE 2 Downloading a Version from an ftp Server
EXAMPLE 3 Downloading Using an http Proxy Server With Port 8080
 XSCF> getflashimage ftp://imageserver/images/FFXCP1041.tar.gz
 Existing versions:
         Version Size Date
          FFXCP1040.tar.gz 46827123 Wed Mar 14 19:11:40 2007
 Warning: About to delete existing versions.
 Continue? [y|n]: y
 Removing FFXCP1040.tar.gz.
    0MB received
    1MB received
    2MB received
 ...
    43MB received
    44MB received
    45MB received
 Download successful: 46827KB at 1016.857KB/s
 Checking file...
 MD5: e619e6dd367c888507427e58cdb8e0a1
 XSCF> getflashimage -p webproxy.sun.com:8080 \
 http://imageserver/images/FFXCP1041.tar.gz
 Existing versions:
         Version Size Date
          FFXCP1040.tar.gz 46827123 Wed Mar 14 19:11:40 2007
 Warning: About to delete existing versions.
 Continue? [y|n]: y
 Removing FFXCP1040.tar.gz.
    0MB received
    1MB received
    2MB received
 ...
    43MB received
    44MB received
    45MB received
 Download successful: 46827KB at 1016.857KB/s
 Checking file...
 MD5: e619e6dd367c888507427e58cdb8e0a2
```

```
EXAMPLE 4 Downloading Using a User Name and Password
               EXAMPLE 5 Downloading From a USB Memory Stick
EXIT STATUS The following exit values are returned:
   SEE ALSO flashupdate (8)
                 XSCF> getflashimage -u jsmith \
                 http://imageserver/images/FFXCP1041.tar.gz
                 Existing versions:
                        Version Size Date
                         FFXCP1040.tar.gz 46827123 Wed Mar 14 19:11:40 2007
                 Warning: About to delete existing versions.
                 Continue? [y|n]: y
                 Removing FFXCP1040.tar.gz.
                 Password: [not echoed]
                   0MB received
                    1MB received
                    2MB received
                 ...
                   43MB received
                   44MB received
                   45MB received
                 Download successful: 46827KB at 1016.857KB/s
                 Checking file...
                 MD5: e619e6dd367c888507427e58cdb8e0a3
                 XSCF> getflashimage file:///media/usb_msd/images/FFXCP1041.tar.gz
                 Existing versions:
                        Version Size Date
                         FFXCP1040.tar.gz 46827123 Wed Mar 14 19:11:40 2007
                 Warning: About to delete existing versions.
                 Continue? [y|n]: y
                 Removing FFXCP1040.tar.gz.
                 Mounted USB device
                   0MB received
                    1MB received
                 ...
                   44MB received
                   45MB received
                 Download successful: 46827 Kbytes in 109 secs (430.094 Kbytes/sec)
                 Checking file...
                 MD5: e619e6dd367c888507427e58cdb8e0a4
               0 Successful completion.
               >0 An error occurred.
```
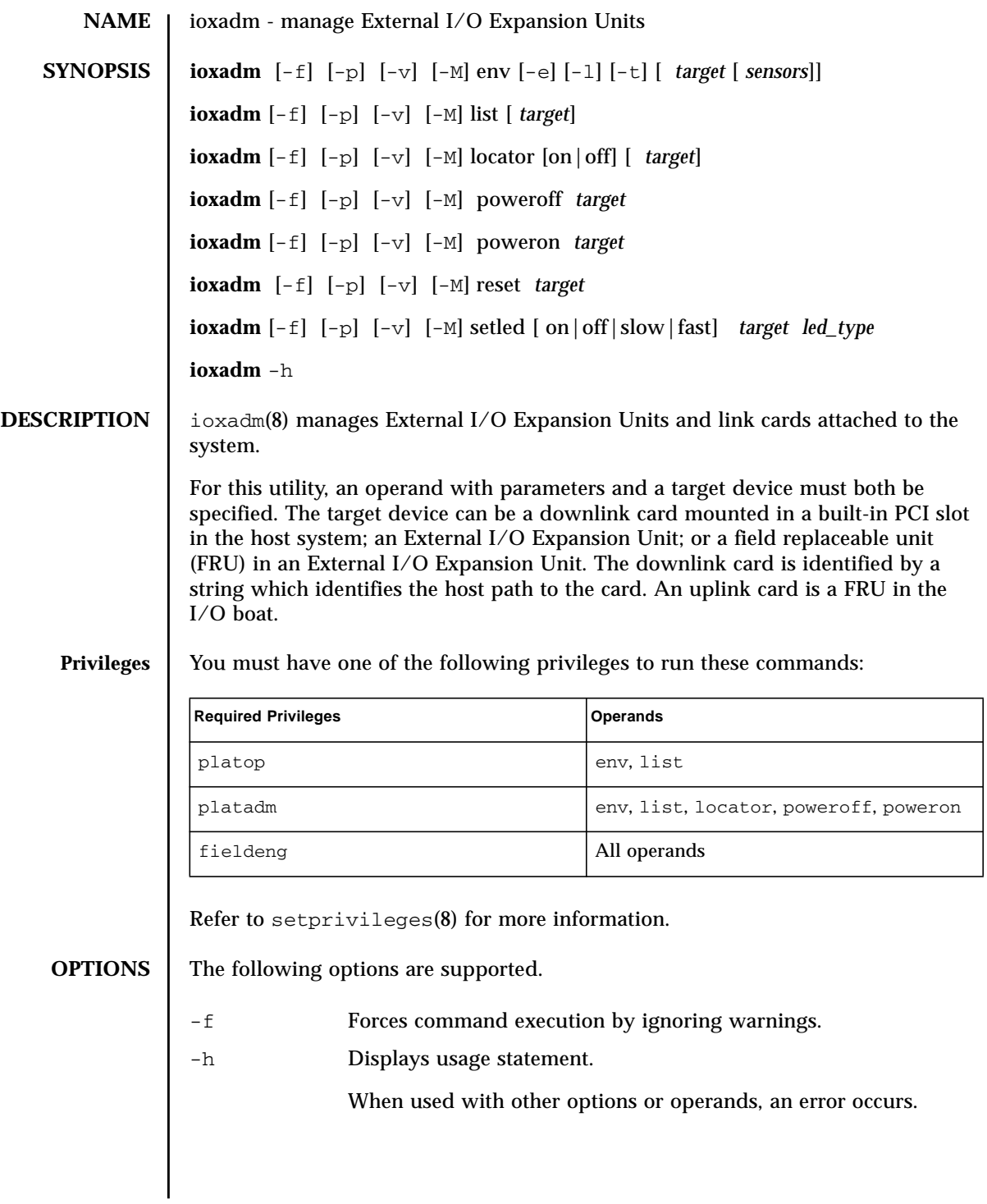

# ioxadm(8)

**OPERANDS** 

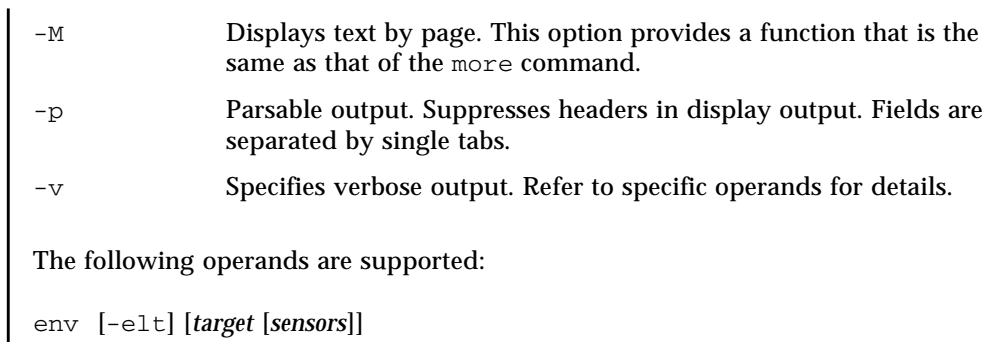

Displays a summary of an External I/O Expansion Unit or link card's environmental state.

 $-$ e

Displays electrical states: measured voltage, current, fan speed, switch settings.

■ -l

Displays LED states.

■ -t

Displays thermal readings.

If no *target* is specified, env displays a list of all sensors for all External I/O Expansion Units.

If *target* specifies a *box\_id*, env displays a list of sensor readings for all frus in the specified External I/O Expansion Unit and the attached downlink cards.

If *target* is in the form of *box\_id* followed by *fru*, then only environmentals from that FRU will be printed. If an optional value for *sensors* is specified, then only those types of sensors are displayed. These options may be used concurrently.

If *target* is in the form of a *host path*, only the downlink card information is displayed. See EXAMPLE 2.

The results are listed in tabular format. Each FRU sensor is listed in the first column. In the next column is the sensor name, such as  $T$  AMBIENT for ambient temperature, or  $V_12V_0V$  for the voltage reading of the 12V rail. The third, fourth, and fifth columns display the sensor reading (Value), sensor resolution (Res), and Units, respectively. See EXAMPLE 1.

Each FRU can have a variety of different sensors. When specifying multiple values for *sensors,* use spaces to separate the values. Possible values for *sensors* can be seen in the Sensor column of EXAMPLE 1. Units are given in Celsius degrees, Volts, Amperes, SWITCH and RPM.

The *sensors* names are FRU-dependent and may change from FRU type to FRU type and even among individual FRUs.

If the -v option is set, verbose output is displayed. In addition to the regular output, the output also includes: the maximum and minimum values supported by the sensors (Max and Min), along with the low and high warning thresholds (Min Alarm and Max Alarm).

LED indicators do not support these fields.

*(cont'd)*

Displays a summary of an External I/O Expansion Unit or link card's environmental state.

■ -e

Displays electrical states: measured voltage, current, fan speed, switch settings.

■ -l

Displays LED states.

■ -t

Displays thermal readings.

If no *target* is specified, env displays a list of all sensors for all External I/O Expansion Units.

If *target* specifies a *box\_id*, env displays a list of sensor readings for all frus in the specified External I/O Expansion Unit and the attached downlink cards.

If *target* is in the form of *box\_id* followed by *fru*, then only environmentals from that FRU will be printed. If an optional value for *sensors* is specified, then only those types of sensors are displayed. These options may be used concurrently.

If *target* is in the form of a *host path*, only the downlink card information is displayed. See EXAMPLE 2.

The results are listed in tabular format. Each FRU sensor is listed in the first column. In the next column is the sensor name, such as T\_AMBIENT for ambient temperature, or V\_12V\_0V for the voltage reading of the 12V rail. The third, fourth, and fifth columns display the sensor reading (Value), sensor resolution (Res), and Units, respectively. See EXAMPLE 1.

Each FRU can have a variety of different sensors. When specifying multiple values for *sensors,* use spaces to separate the values. Possible values for *sensors* can be seen in the Sensor column of EXAMPLE 1. Units are given in Celsius degrees, Volts, Amperes, SWITCH and RPM.

The *sensors* names are FRU-dependent and may change from FRU type to FRU type and even among individual FRUs.

If the  $-v$  option is set, verbose output is displayed. In addition to the regular output, the output also includes: the maximum and minimum values supported by the sensors (Max and Min), along with the low and high warning thresholds (Min Alarm and Max Alarm).

LED indicators do not support these fields.

*(cont'd)*

Fields containing a dash (–) indicate an unsupported setting. For example, there may be no minimum temperature alarm threshold.

#### *led\_type*

Used with the setled operand, specifies a software-controlled FRU LED. The following table indicates which LED states can be controlled using the setled operand with the off, on, fast, and slow LED state settings. Y (yes) indicates that the LED can be controlled,  $N(no)$  indicates that it cannot be controlled.

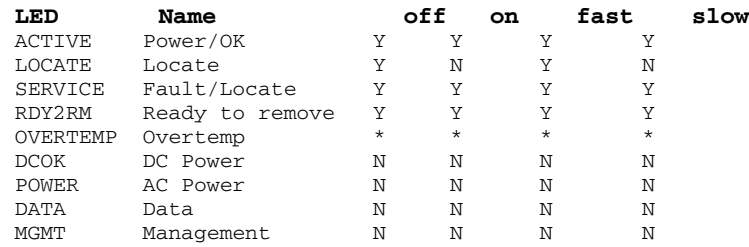

\* The OVERTEMP LED and chassis ACTIVE LED may be set to each state. However, the hardware frequently updates the LED state so changes to the LED state may not be visible.

**Note –** Other LEDs are not under software control. A list of LEDs present in the system can be displayed by using the  $env$  -1 operand.

list [*target*]

Lists the External I/O Expansion Units under system management.

If no *target* is specified, list displays a list of External I/O Expansion Units, one per line. Each line contains the unique identifier for that box and the host-specific name(s) for its downlink card(s). See EXAMPLE 3.

If an External I/O Expansion Unit argument or downlink card path is specified, the command displays a single line with the indicated FRU. If a *host path* is specified, only the downlink card information is displayed. See EXAMPLE 4 and EXAMPLE 6.

If the verbose option is set  $[-v]$ , the output includes detailed FRU information. See EXAMPLE 5.

locator [on |off] [*target*]

Sets or queries the state of the locator indicator (LED).

Without options, locator reports the current state of the LED on the specified FRU.

If no *target* is specified, locator returns the current state of all locator LEDs.

A *target* argument is required when using the option fields:

```
on
```
Turns the LED on.

```
\bigcap f f
```
Turns the LED off.

The chassis locator is a white LED. If a FRU is specified, the FRU yellow service LED is used along with the chassis (locator) LED.

Only one FRU can have a location indicator enabled at a time in an External I/O Expansion Unit chassis. Turning off the chassis (locator) LED will also turn off the blinking (service) FRU LED.

poweroff *target*

Powers down the given FRU and lights appropriate LEDs to indicate the FRU is ready to remove. Must be used with the  $-$ f option. Be aware that using  $-$ f can crash the domain.

Do not remove both power supply units (PSUs) in the same External I/O Expansion Unit. If both PSUs are powered down in this way, then the External I/O Expansion Unit cannot be turned back on from the command line. It must be powered on physically.

**Note –** When a power supply is powered off, the LEDs and fan may still run since they receive power from both supplies.

poweron *target*

Restores full power to an I/O boat or reenables output from the power supply (PS) that has previously been marked ready-to-remove. When a PSU is newly installed and the power switch is in the on position, or a boat is connected to a powered link card, they automatically power themselves on. However, this command can be used to power a PSU or I/O boat back on that previously had been powered down for removal as long as the power switch is in the on position.

reset *target*

Reinitializes FRU components used to monitor External I/O Expansion Unit environmentals. If a boat or link card is specified, the bridge controllers in the link cards are reset and re-initialized. If a box is specified, the fan controller and demux in the box are reset and re-initialized along with all bridge controllers associated with the External I/O Expansion Unit.

setled [on|off|slow|fast] *target led\_type*

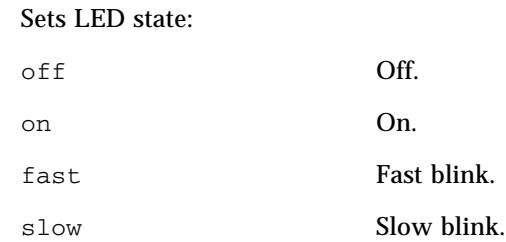

Refer to the entry for *led\_type* in this section for detailed information about LED types.

*target*

#### ioxadm(8)

Specifies the target device which can be a downlink card in a host slot, an External I/O Expansion Unit, or a FRU in an External I/O Expansion Unit.

The downlink card is identified by the *hostpath* to the card.

*hostpath* is platform dependent and indicates the path to the slot on the host system which contains the downlink card. On SPARC Enterprise M4000/M5000/M8000/M9000 servers, the *hostpath* has the following format:

IOU#0-PCI#0 IO Board 0, PCI-E slot0

The External I/O Expansion Unit *(box\_id)* is identified by serial number.

Use iox@*nnnn*, where *nnnn* represents the last four digits of the box serial number.

Some commands affect only a single component of an External I/O Expansion Unit system. For example, individual boats and power supplies may be turned on and turned off independently.

A FRU in an External I/O Expansion Unit *(fru)* is identified as:

 $i$ ox@nnnn/ $i$ ob0 – I/O boat in the left tray (rear view)

 $i$ ox@nnnn/ $i$ ob1 – I/O boat in the right tray (rear view)

iox@nnnn/iob0/link – Uplink card in boat 0

iox@nnnn/iob1/link – Uplink card in boat 1

iox@nnnn/ps0 – Power supply in the left bay (front view)

iox@nnnn/ps1 – Power supply in the right bay (front view)

### **EXAMPLES** | EXAMPLE 1 Displaying Temperature, Voltage, Current, and Fanspeed Sensor Readings

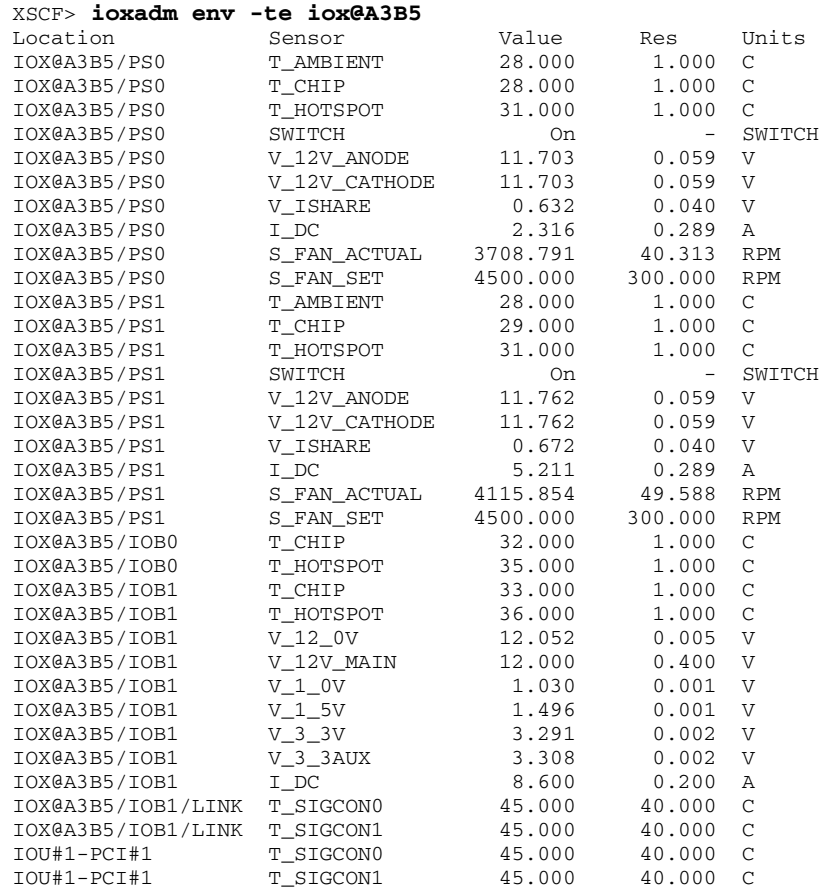

## **EXAMPLE 2** Display All Sensor Readings on a Link and Suppressing Headers

#### XSCF> **ioxadm -p env iou#1-pci#1**

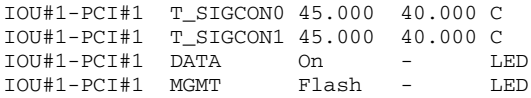

#### **EXAMPLE 3** Display All External I/O Expansion Units or Downlink Card Paths

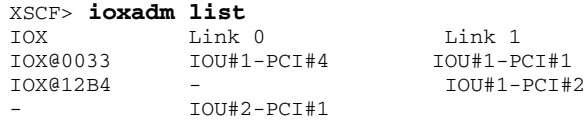

In EXAMPLE 3, the list command is used to display the connections between External I/O Expansion Units and downlink cards in the host. IOX@0033 (which includes boats, uplink cards, and power supplies) is connected to the host through two downlink cards. The Link 0 column shows which host downlink card is attached to boat0. The Link 1 column shows which host downlink card is attached to boat1. IOX@12B4 is connected to the host through one downlink card. This card is connected to boat 1. A dash  $(-)$  shows that there is no host link connection to the box. It may have a boat and uplink card installed in the bay, or the bay could be empty. If the boat is installed, either it is not connected to the host, or the host downlink card slot is powered off.

**EXAMPLE 4** Displaying a Single External I/O Expansion Unit

```
XSCF> ioxadm list iox@12B4
IOX Link 0 Link 1
                           IOX@12B4 - IOU#1-PCI#2
```
**EXAMPLE 5** Displaying a Single External I/O Expansion Unit Using Verbose Output

```
XSCF> ioxadm -v list IOU#1-PCI#1
Location Type FW Ver Serial Num Part Num State
IOX@X07A IOX 2.1 XCX07A CF005016937/5016937-03 On
IOX@X07A/PS0 A195 - DD0579 CF003001701/3001701-04 On
IOX@X07A/PS1 A195 - DD0588 CF003001701/3001701-04 On
IOX@X07A/IOB0 PCIE - XE00E5 CF005016939/5016939-05 On
IOX@X07A/IOB0/LINK CU 2.0 XF01HJ CF005017040/5017040-04 On
IOU#0-PCI#3 CU 2.0 XF01AD CF005017040/5017040-03 On
```
**EXAMPLE 6** Displaying a Downlink Card Using Hostpath in Verbose Mode With Headers Suppressed

```
XSCF> ioxadm -p -v list IOU#0-PCI#2
IOU#0-PCI#2 OP 2.0 XF01A1 CF005017040/5017040-03 on
```
**EXAMPLE 7** Powering On the Locator LED for Power Supply 0 in External I/O Expansion Unit 12B4

XSCF> **ioxadm locator on iox@12B4/ps0**

**EXAMPLE 8** Displaying Locator LED Status for the External I/O Expansion Unit

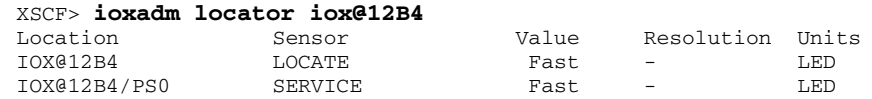

If the FRU service indicator is already on due to a detected fault condition, only the box locator LED will be set to fast.

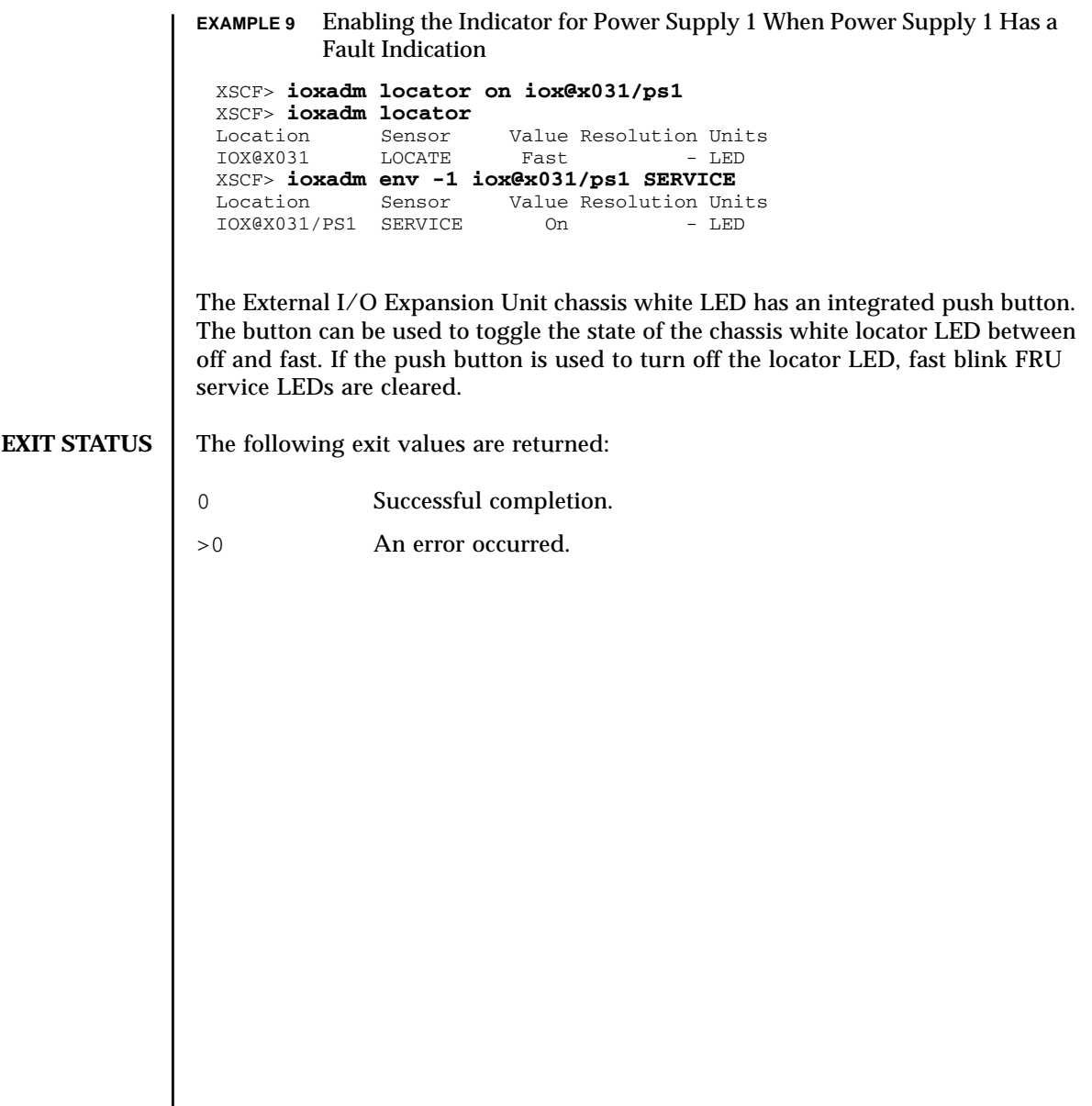

 $\mathcal{L}$ 

ioxadm(8)

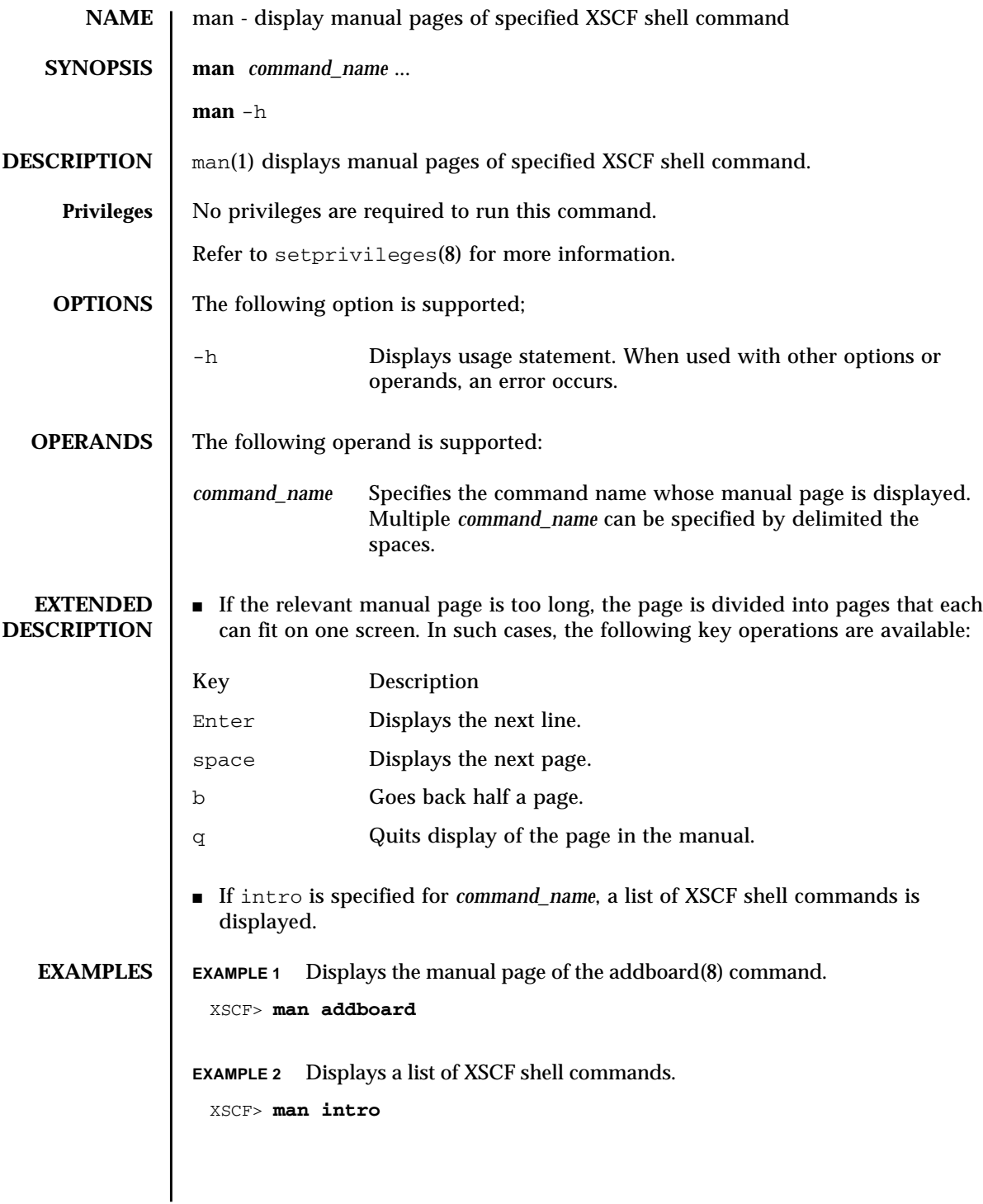

# man(1)

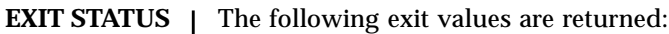

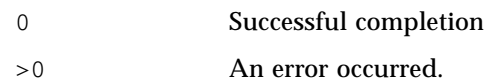

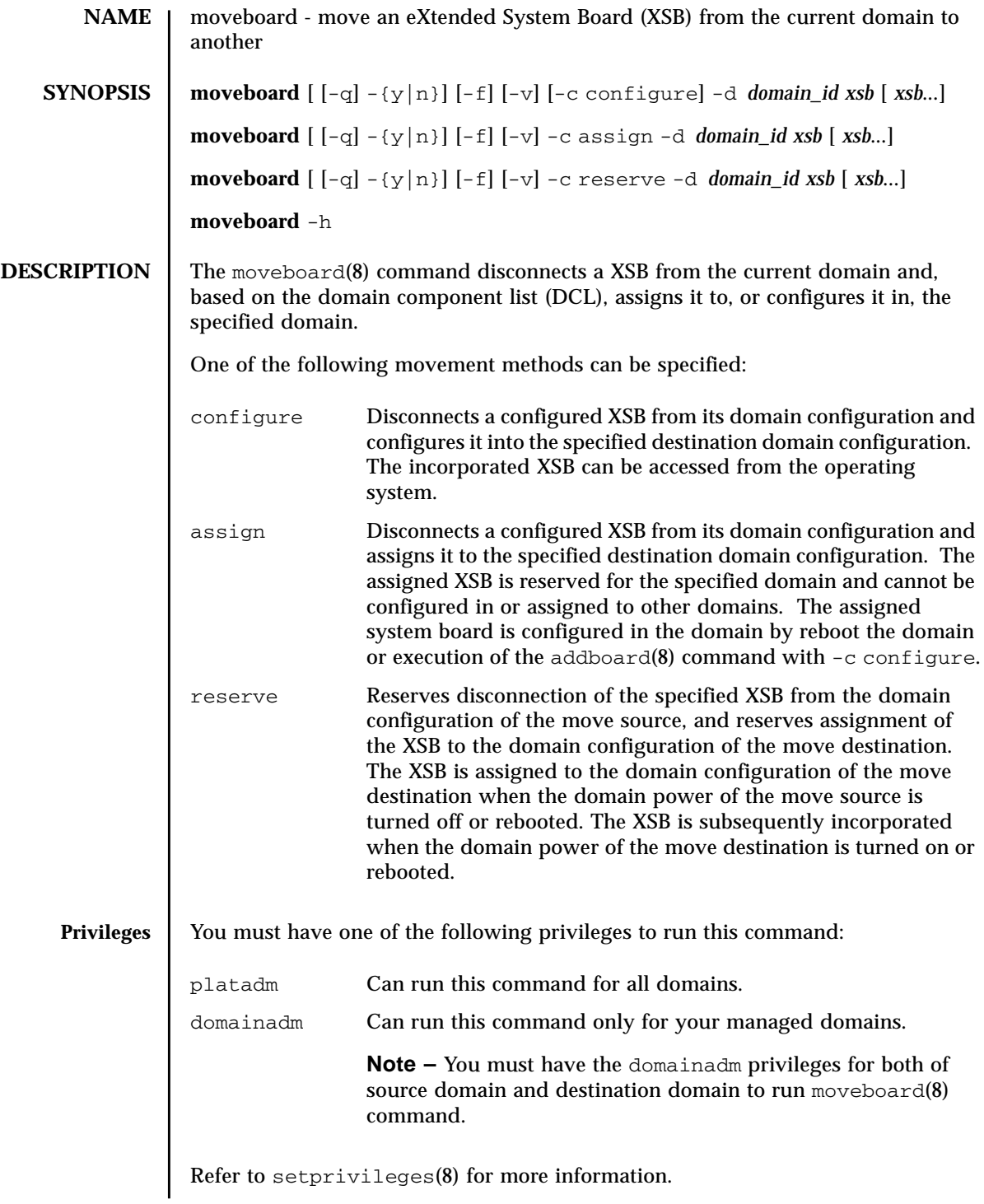

## moveboard(8)

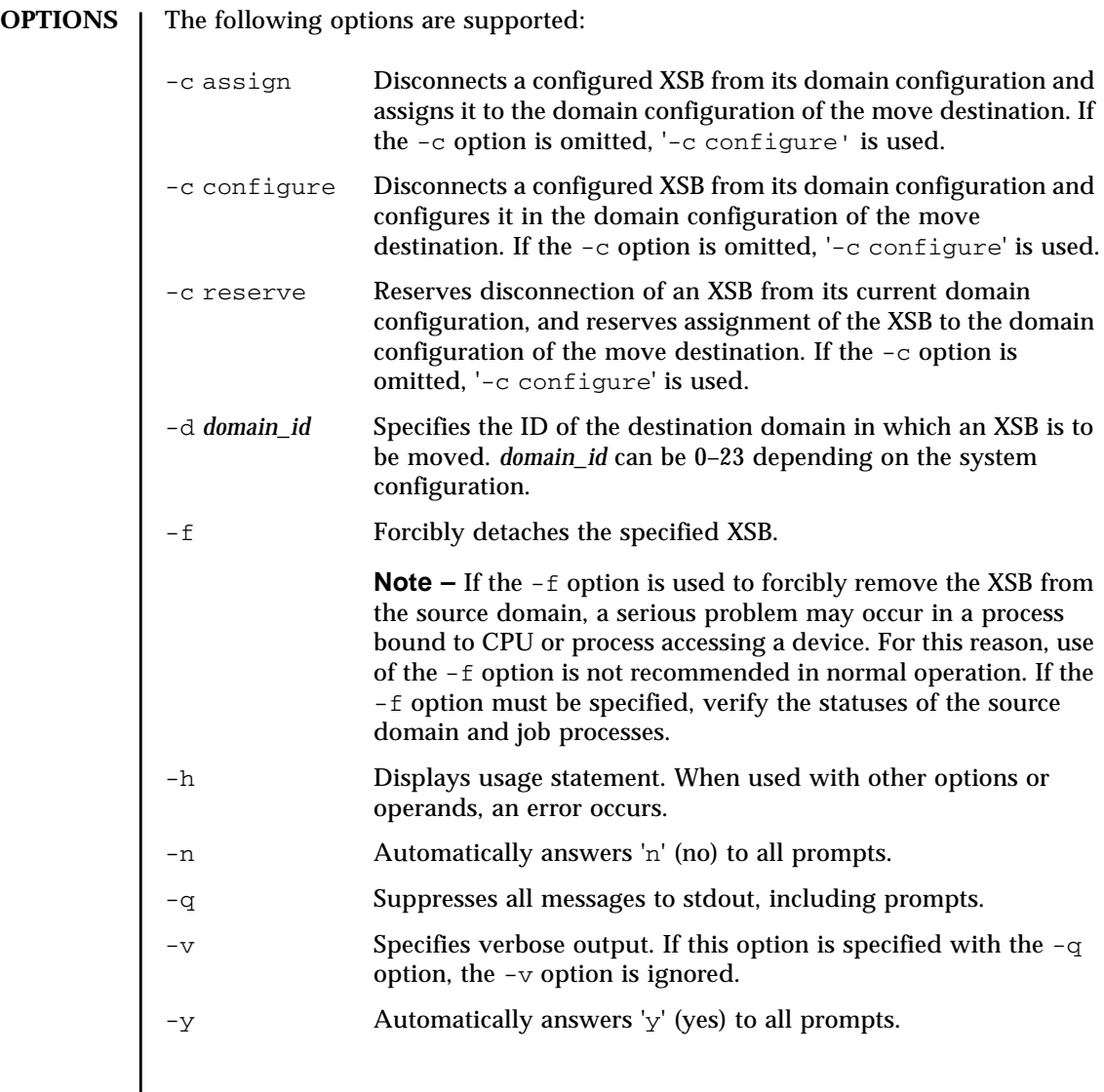

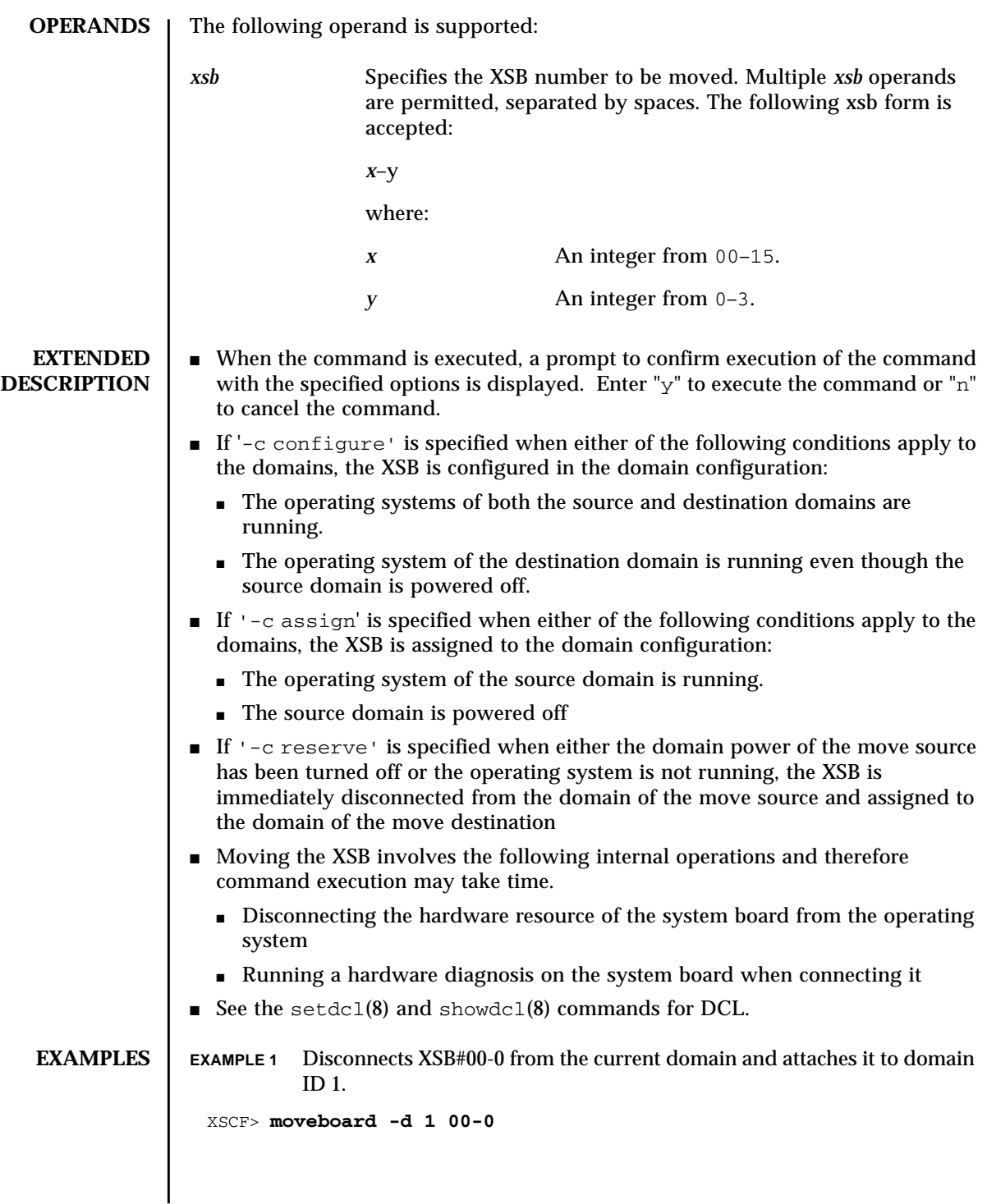

# moveboard(8)

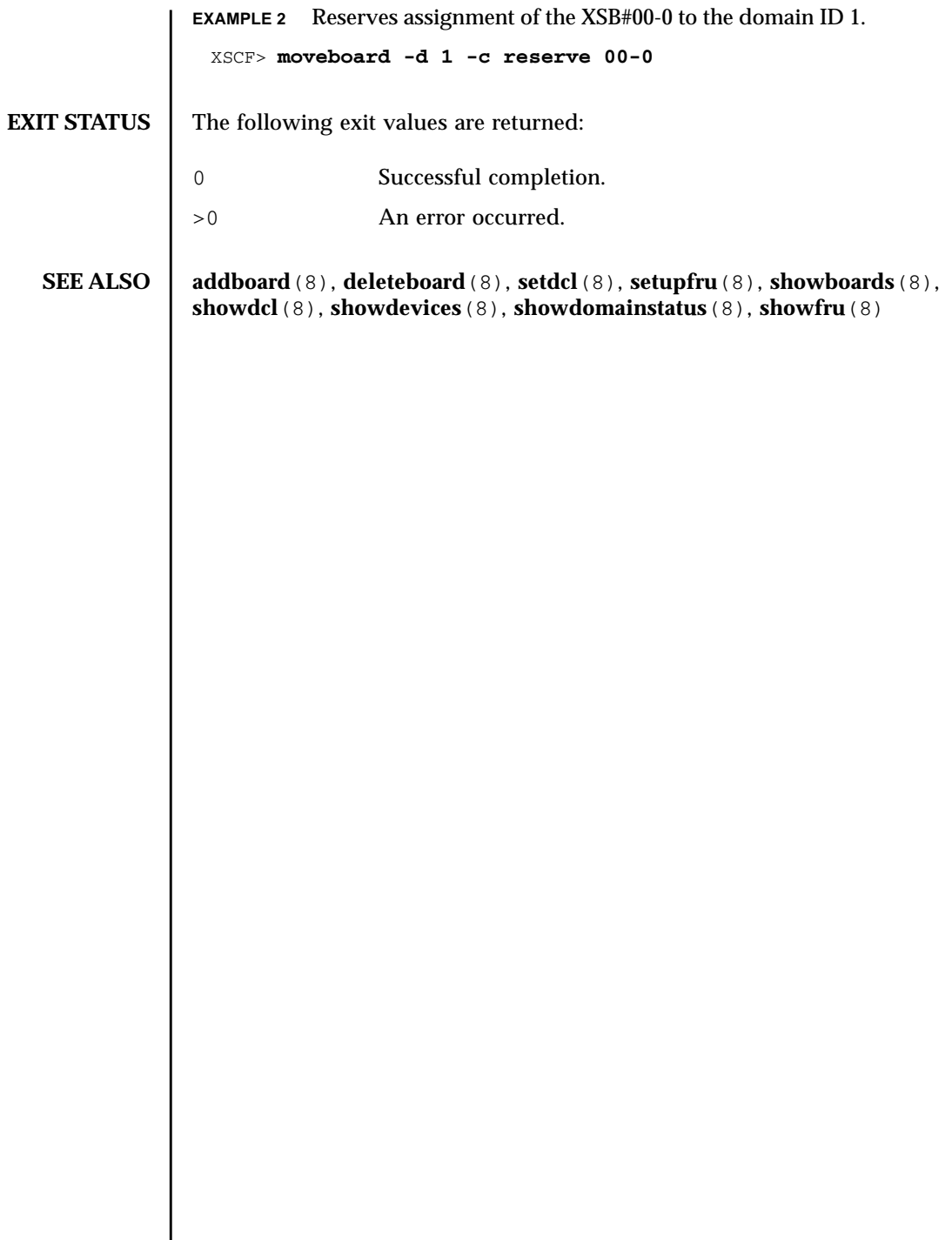

I
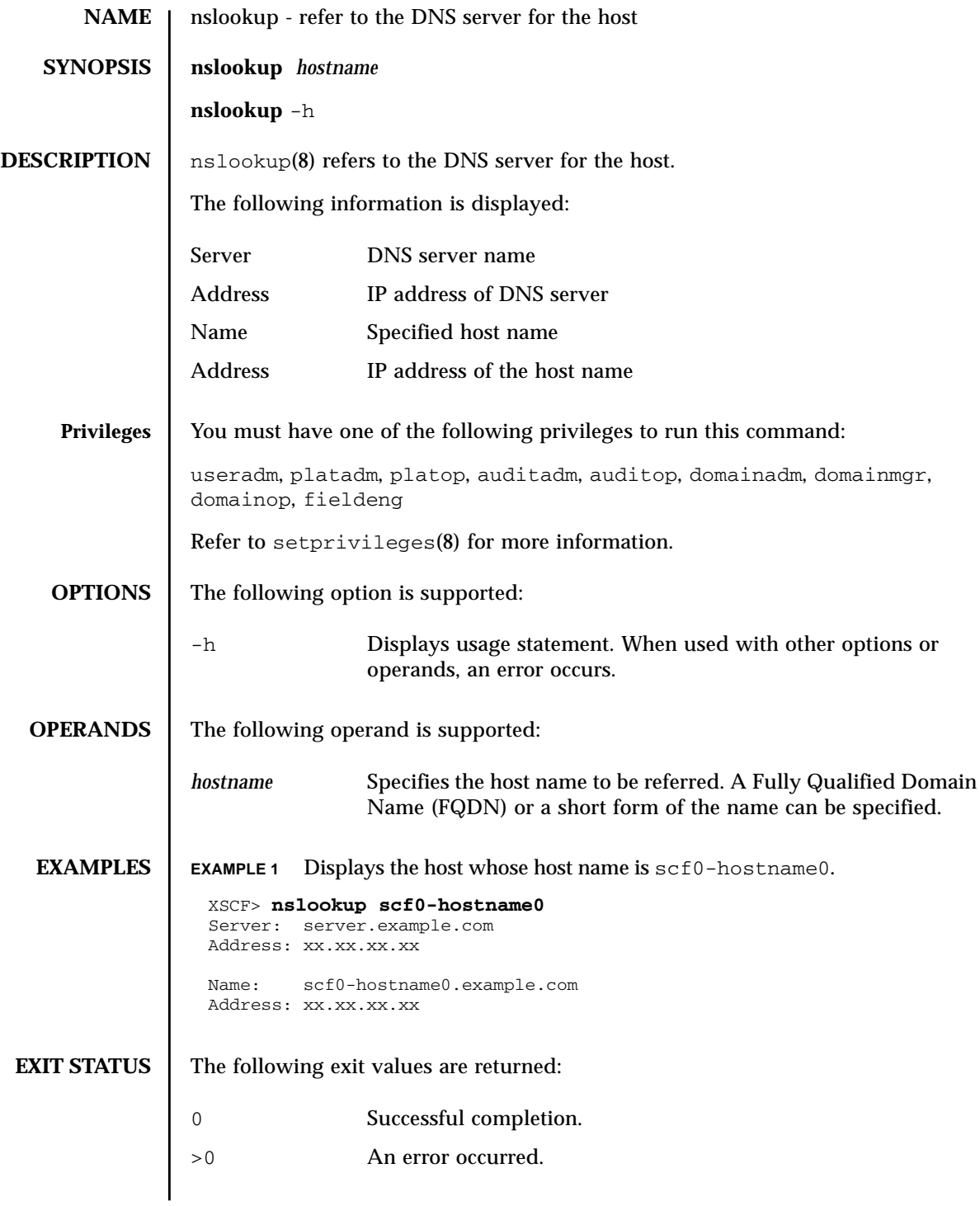

nslookup(8)

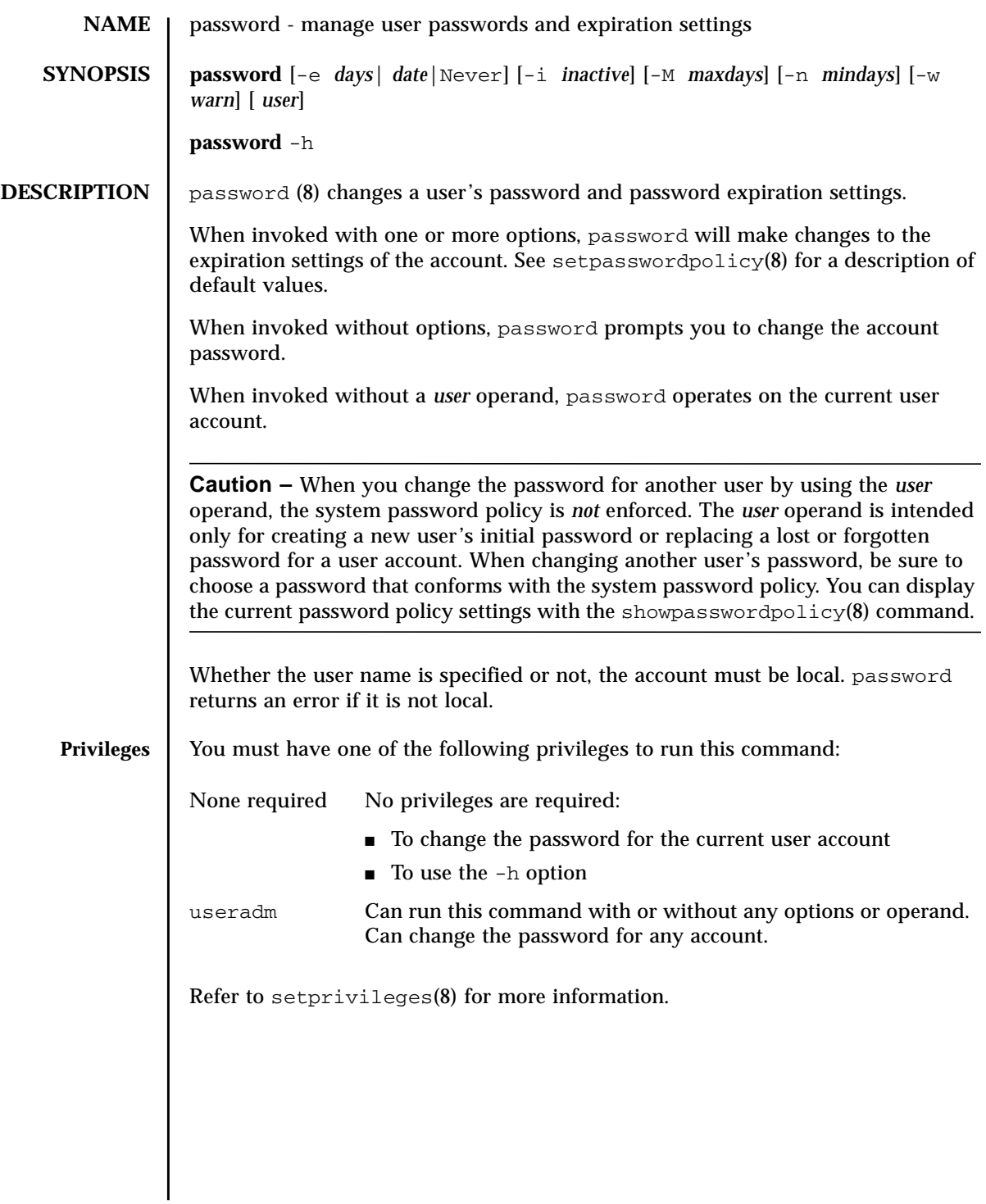

# password(8)

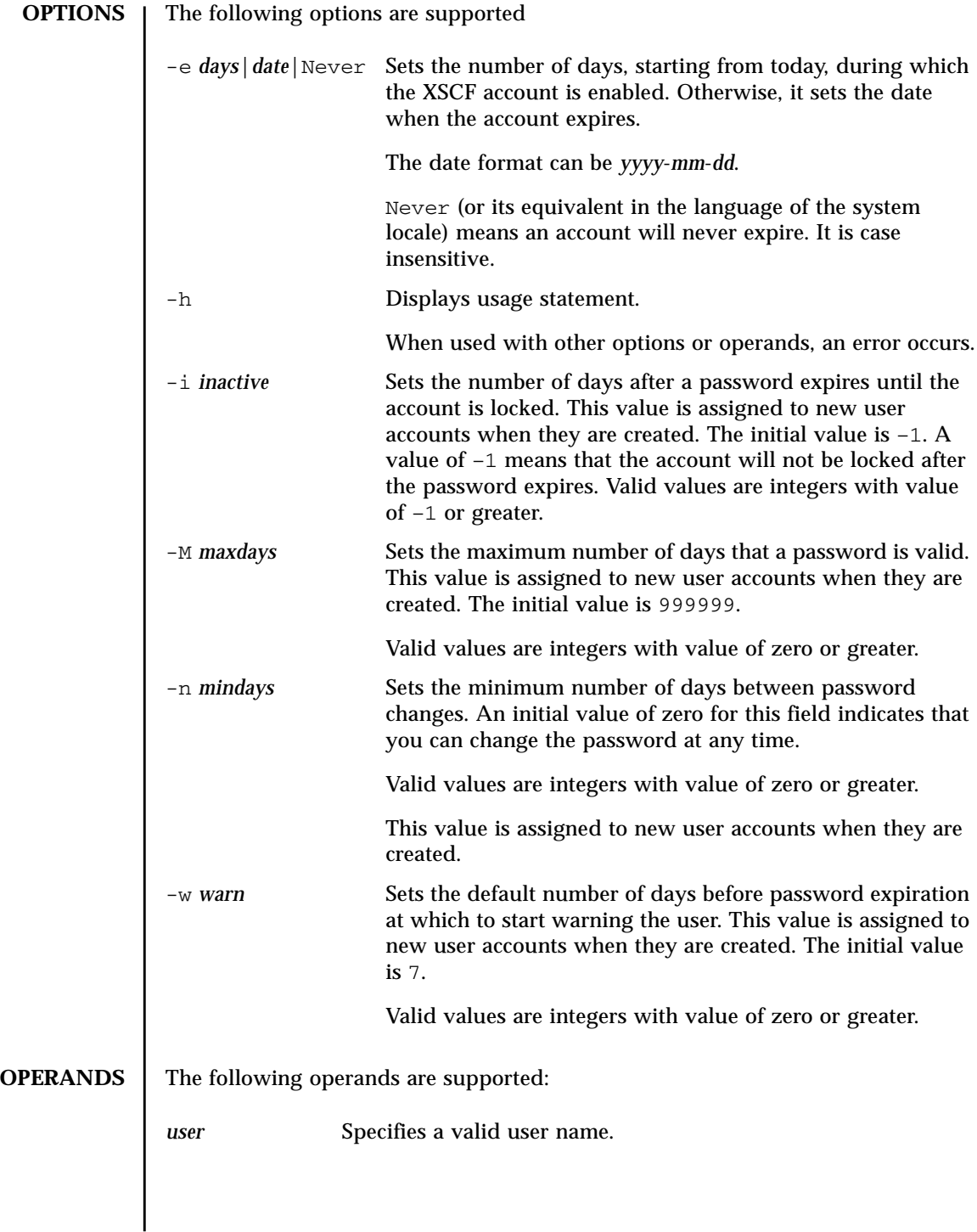

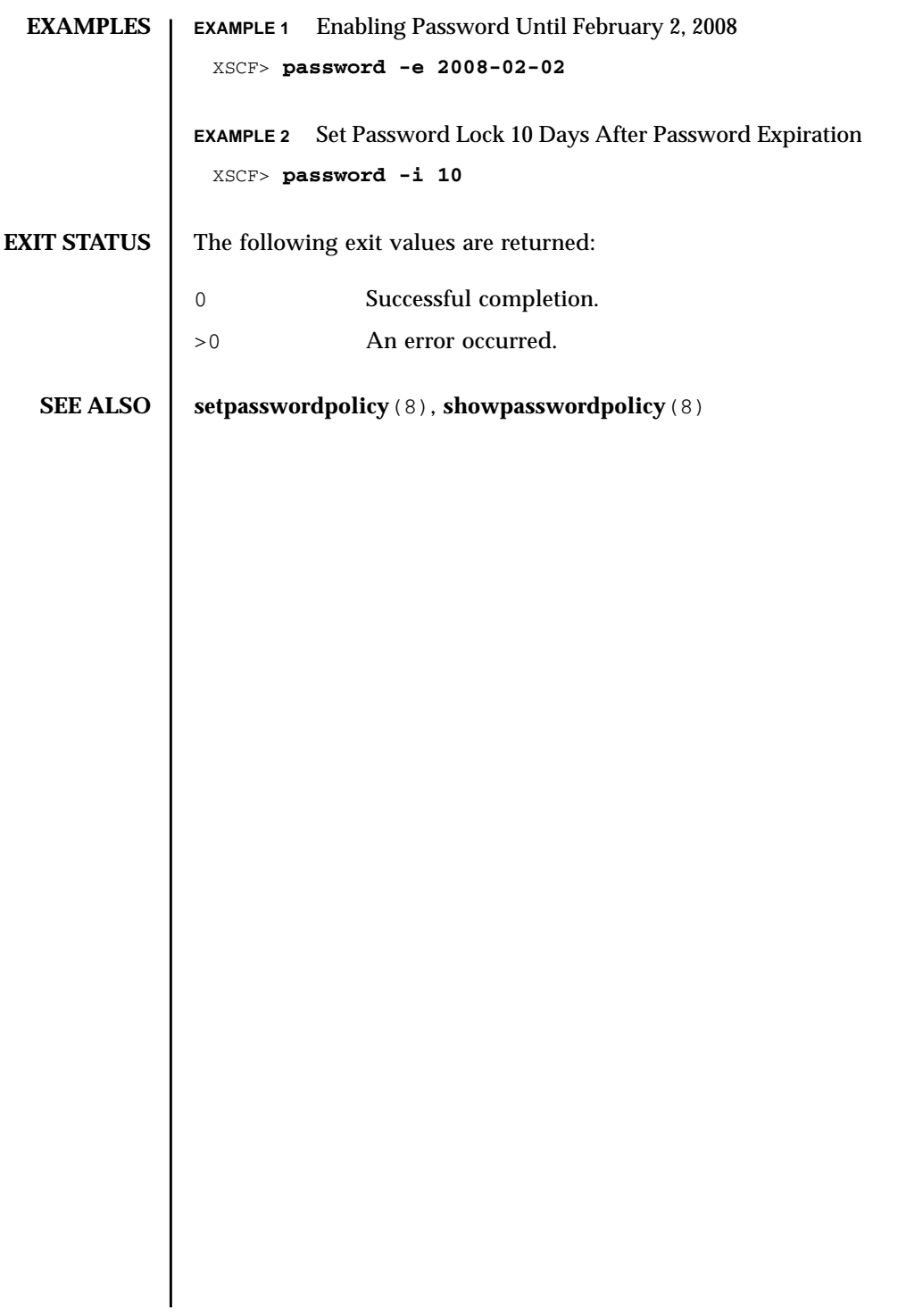

password(8)

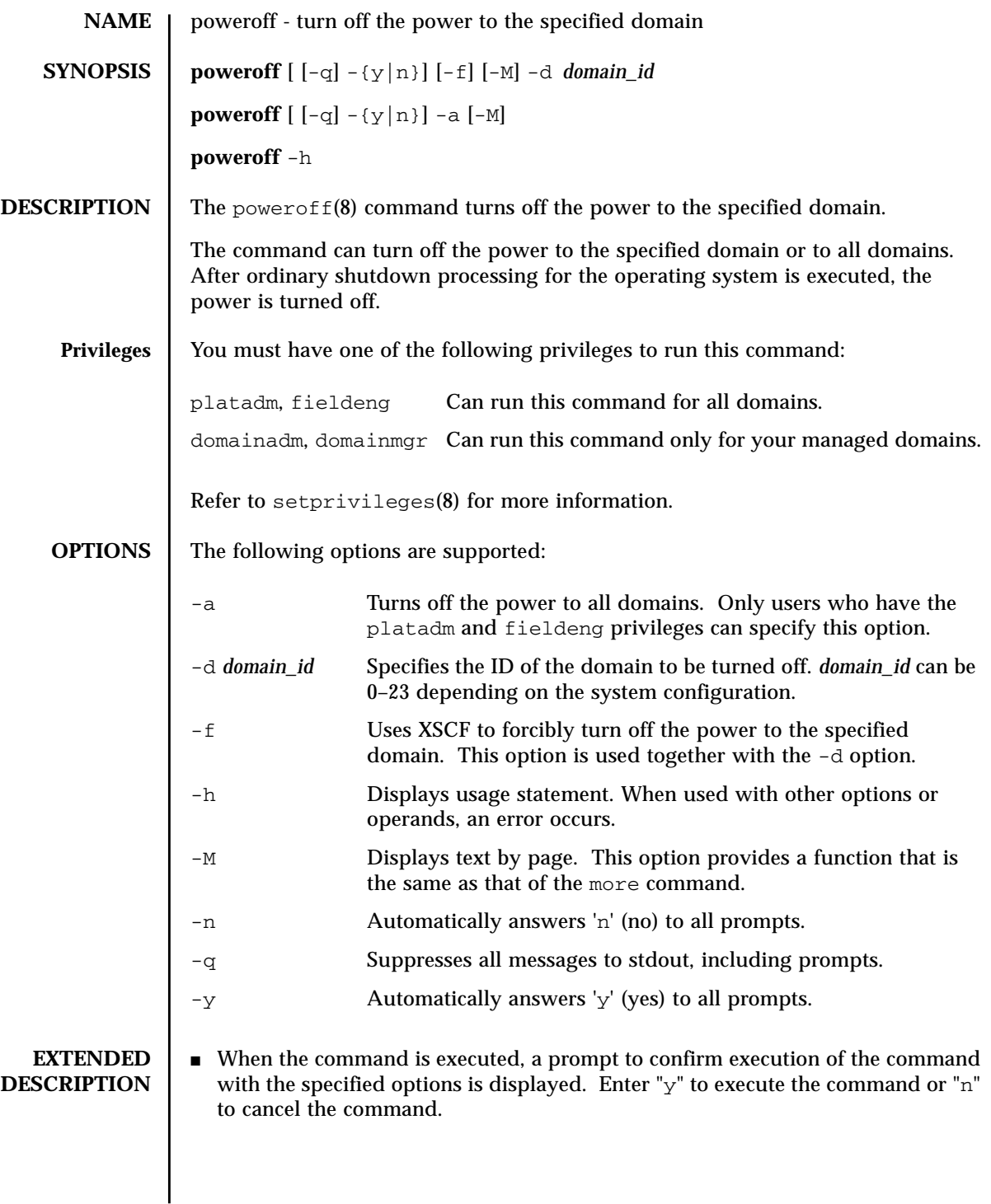

**If the operating system of the target domain is running, the power of**  $f(8)$ command processing is equivalent to that of the shutdown(1M) command with the "-i5" option specified. ■ A domain cannot be powered off while the operating system of the domain is booting. Execute the power of  $f(8)$  command again after the booting is completed. A domain cannot be powered off by the power of  $f(8)$  command while the operating system of the domain is running in single-user mode. Execute the shutdown(1M) command in the domain. • When the power of  $f(8)$  command is executed, power-off results for each of the specified domains are displayed in the following format: ■ The showdomainstatus(8) command can be used to check whether the system power is off. **EXAMPLES** EXAMPLE 1 Turns off power to all domains. **EXAMPLE 2** Turns off power to domains with domain IDs 0. Powered off The power was turned off normally. Not Powering off An error occurred, and the power could not be turned off. An error message is displayed with 'Not Powering off.' XSCF> **poweroff -a** DomainIDs to power off:00,01,02,03 Continue? [y|n]:**y** 00:Powering off 01:Powering off 02:Powering off 03:Powering off  $*$ Note $*$  This command only issues the instruction to power-off. The result of the instruction can be checked by the "showlogs power". XSCF> **poweroff -d 0** DomainIDs to power off:00 Continue? [y|n]:**y** 00:Powering off  $*$ Note $*$  This command only issues the instruction to power-off. The result of the instruction can be checked by the "showlogs power".

**EXAMPLE 3** Turns off power to domains with domain IDs 1. An error occurs because the user has no control privilege.

```
XSCF> poweroff -d 1
DomainIDs to power off:01
Continue? [y|n]:y
01:Not powering off:Permission denied.
*Note*
 This command only issues the instruction to power-off.
 The result of the instruction can be checked by the "showlogs power".
```
**EXAMPLE 4** Forcibly turns off power to domains with domain IDs 0.

```
XSCF> poweroff -f -d 0
DomainIDs to power off:00
The -f option will cause domains to be immediately resets.
Continue? [y|n]:y
00:Powering off
*Note*
 This command only issues the instruction to power-off.
 The result of the instruction can be checked by the "showlogs power".
```
**EXAMPLE 5** Turns off power to domains with domain IDs 2. Automatically replies with 'y' to the prompt.

```
XSCF> poweroff -y -d 2
DomainIDs to power off:02
Continue? [y|n]:y
02:Powering off
*Note* This command only issues the instruction to power-off.
 The result of the instruction can be checked by the "showlogs power".
```
**EXAMPLE 6** Turns off power to domains with domain IDs 2. Automatically replies with 'y' without displaying the prompt.

```
XSCF> poweroff -q -y -d 2
```
**EXAMPLE 7** Cancels the power of  $f(8)$  command execution that is in progress.

```
XSCF>poweroff -d 0
DomainIDs to power off:00
Continue? [y|n]:n
```
**EXAMPLE 8** Cancels the power of  $f(8)$  command execution that is in progress. Automatically replies with 'n' to the prompt.

```
XSCF>poweroff -n -d 3
DomainIDs to power off:03
Continue? [y|n]:n
```
# poweroff(8)

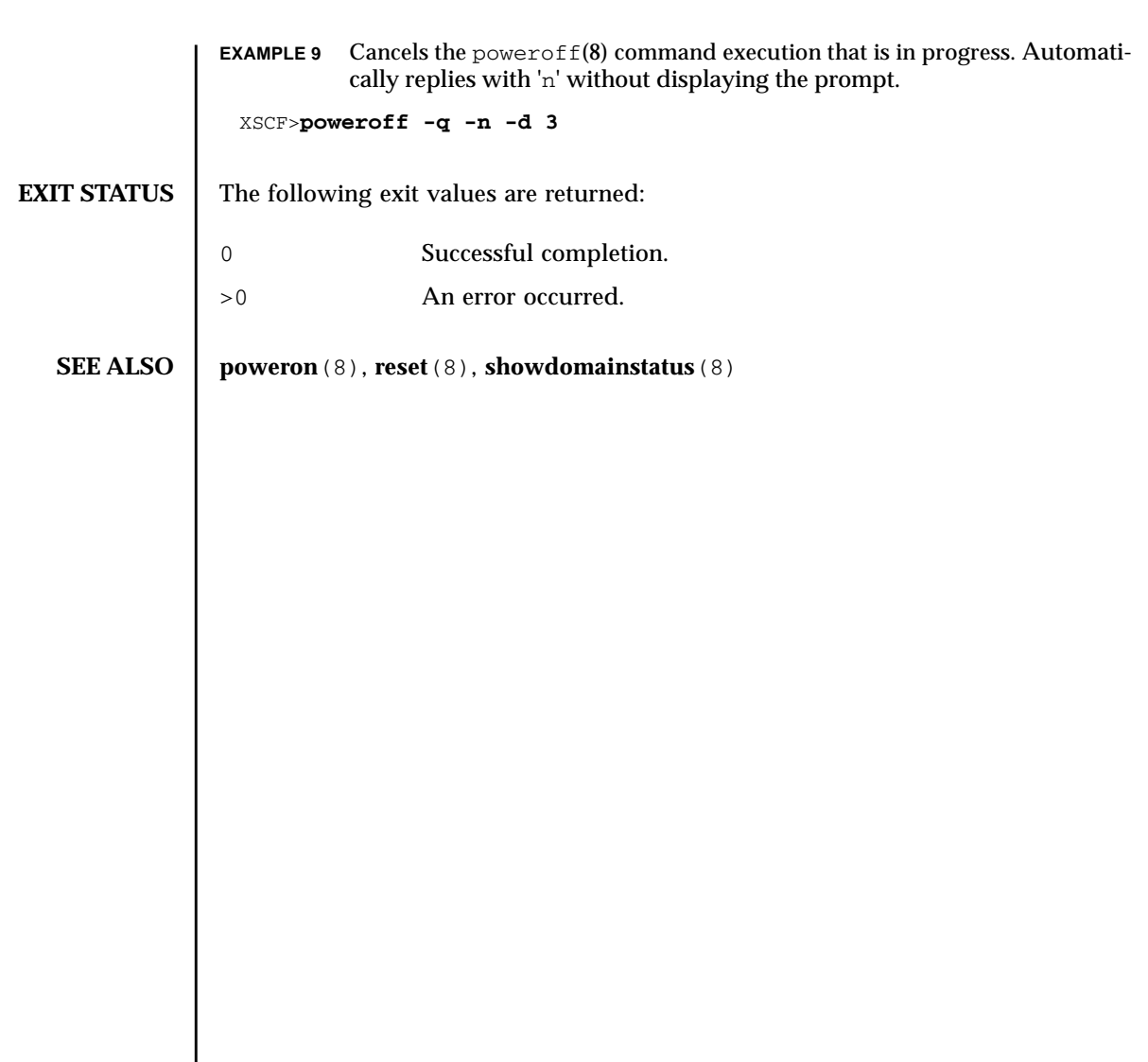

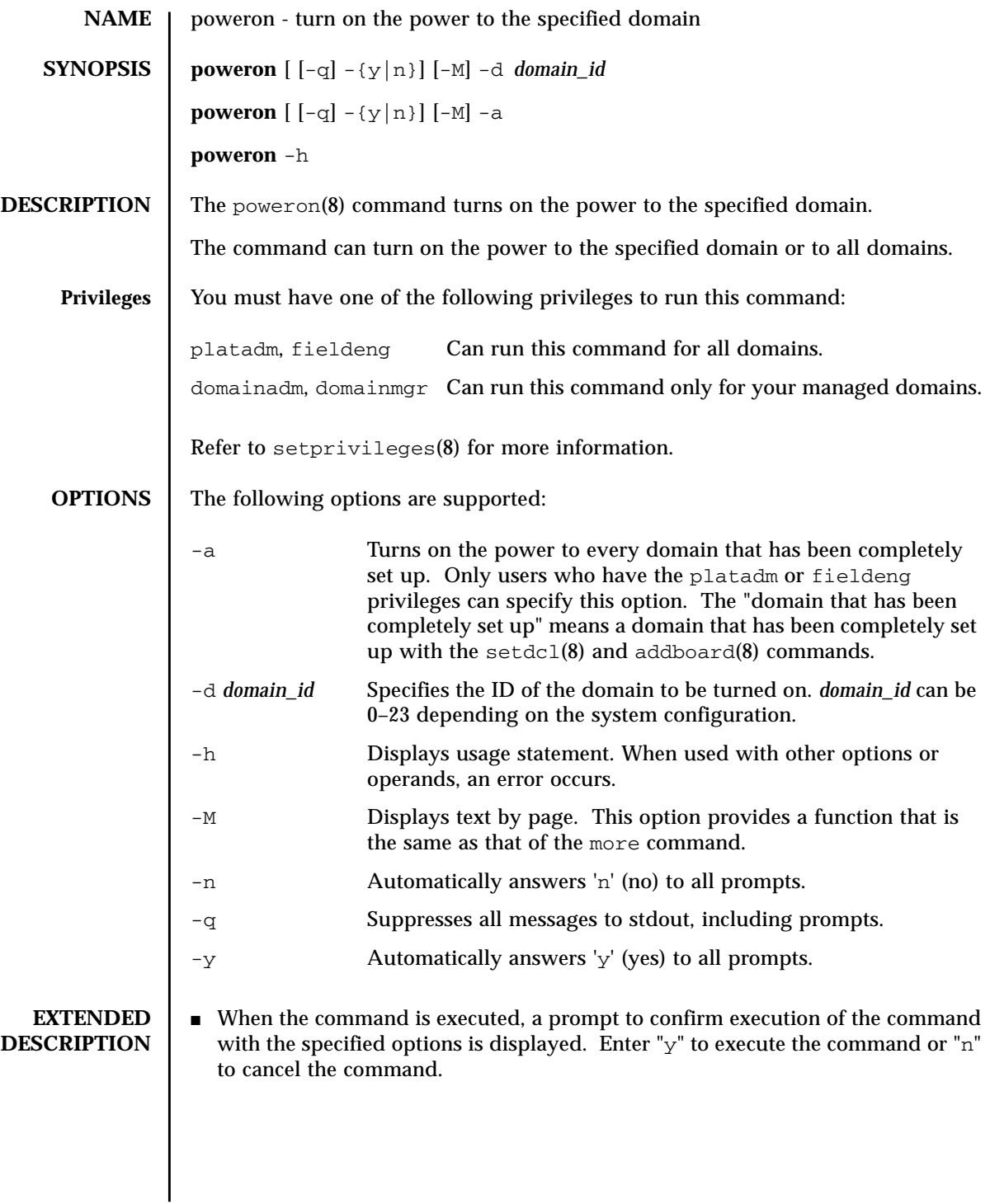

#### poweron(8)

```
■ When the poweron(8) command is executed, power-on results for each of the
                 specified domains are displayed in the following format:
              ■ The showdomainstatus(8) command can be used to check whether the system
                 power is on.
EXAMPLES EXAMPLE 1 Turns on power to all domains.
              EXAMPLE 2 Turns on power to domains with domain IDs 0.
              EXAMPLE 3 Turns on power to domains with domain IDs 0. Automatically replies with
                         'y' to the prompt.
              EXAMPLE 4 Turns on power to domains with domain IDs 1. Automatically replies with
                         'y' without displaying the prompt.
              Powering on The power was turned on normally.
              Not Powering
               on
                                 An error occurred, and the power could not be turned on. An
                                 error message is displayed with Not Powering on.
                XSCF> poweron -a
                DomainIDs to power on:00,01,02,03
                Continue? [y|n]:y
                00:Powering on
                01:Powering on
                02:Powering on
                03:Powering on
                *Note*
                  This command only issues the instruction to power-on.
                  The result of the instruction can be checked by the "showlogs power".
                XSCF> poweron -d 0
                DomainIDs to power on:00
                Continue? [y|n]:y
                00:Powering on
                *Note*
                  This command only issues the instruction to power-on.
                  The result of the instruction can be checked by the "showlogs power".
                XSCF> poweron -y -d 0
                DomainIDs to power on:00
                Continue? [y|n]:y
                00:Powering on
                *Note*
                  This command only issues the instruction to power-on.
                  The result of the instruction can be checked by the "showlogs power".
                XSCF>
                XSCF> poweron -q -y -d 1
```
**EXAMPLE 5** Cancels the poweron(8) command execution that is in progress. **EXAMPLE 6** Cancels the poweron(8) command execution that is in progress. Automatically replies with 'n' to the prompt. **EXAMPLE 7** Cancels the poweron(8) command execution that is in progress. Automatically replies with 'n' without displaying the prompt. **EXIT STATUS** The following exit values are returned: **SEE ALSO poweroff(8)**, **reset(8)**, **showdomainstatus(8)** XSCF> **poweron -d 1** DomainIDs to power on:01 Continue? [y|n]:**n** XSCF> **poweron -n -d 1** DomainIDs to power on:01 Continue? [y|n]:**n** XSCF> **poweron -q -n -d 1** 0 Successful completion. >0 An error occurred.

poweron(8)

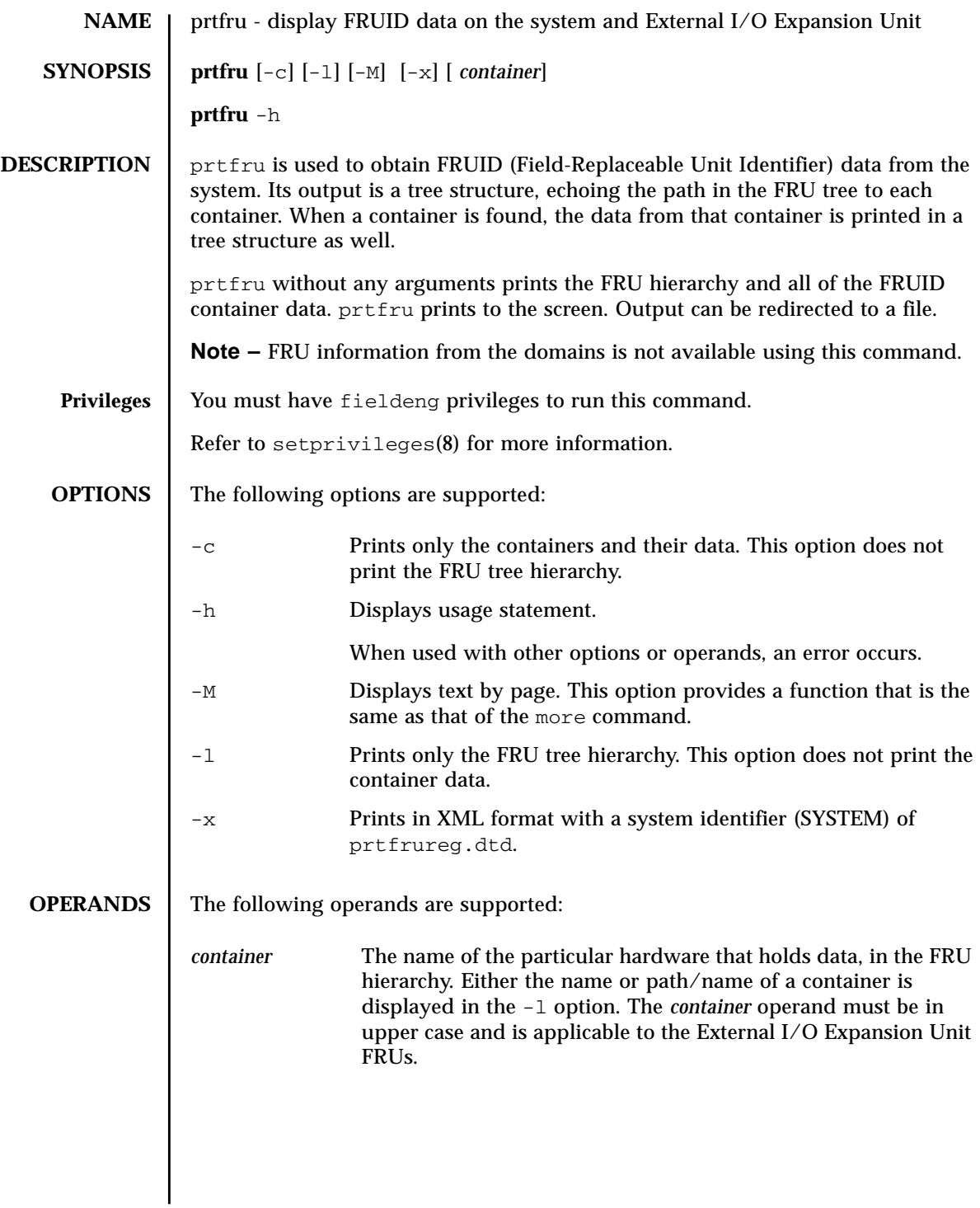

#### **EXAMPLES** | EXAMPLE 1 Displaying FRU Tree Hierarchy

```
XSCF> prtfru -l
...
/frutree
/frutree/chassis (fru)
/frutree/chassis/SYS?Label=SYS
/frutree/chassis/SYS?Label=SYS/led-location (fru)
/frutree/chassis/SYS?Label=SYS/key-location (fru)
/frutree/chassis/SC?Label=SC
/frutree/chassis/SC?Label=SC/system-controller (container)
/frutree/chassis/MB?Label=MB
/frutree/chassis/MB?Label=MB/system-board (container)
/frutree/chassis/MB?Label=MB/system-board/BAT?Label=BAT
/frutree/chassis/MB?Label=MB/system-board/BAT?Label=BAT/battery (fru)
/frutree/chassis/FT0?Label=FT0
/frutree/chassis/FT0?Label=FT0/F0?Label=F0
/frutree/chassis/FT0?Label=FT0/F0?Label=F0/fan (fru)
/frutree/chassis/HDD0?Label=HDD0
/frutree/chassis/HDD0?Label=HDD0/disk (fru)
/frutree/chassis/DVD?Label=DVD
/frutree/chassis/SCC?Label=SCC
/frutree/chassis/SCC?Label=SCC/scc (fru)
/frutree/chassis/PCI0?Label=PCI0
/frutree/chassis/PCI1?Label=PCI1
/frutree/chassis/SCSIBP?Label=SCSIBP
/frutree/chassis/SCSIBP?Label=SCSIBP/system-board (container)
/frutree/chassis/PS0?Label=PS0
/frutree/chassis/PS0?Label=PS0/power-supply (container)
/frutree/chassis/C0?Label=C0
/frutree/chassis/C0?Label=C0/system-board/P0?Label=P0/cpu/B1?Label=B1/
bank/D0?Label=D0/mem-module (container)
```
#### **EXAMPLE 2** Displaying System-Board FRU ID Data

```
XSCF> prtfru -c system-board
/frutree/chassis/MB?Label=MB/system-board (container)
    SEGMENT: SD
      /ManR
       /ManR/UNIX_Timestamp32: Thu Oct 9 17:45:34 PDT 2003
      /ManR/Fru_Description: ASSY, A42, MOTHERBOARD
       /ManR/Manufacture_Loc: Toronto, Ontario, Canada
       /ManR/Sun_Part_No: 5016344
       /ManR/Sun_Serial_No: 008778
       /ManR/Vendor_Name: Celestica
       /ManR/Initial_HW_Dash_Level: 08
       /ManR/Initial_HW_Rev_Level: 50
       /ManR/Fru_Shortname: A42_MB
       /SpecPartNo: 885-0060-10
```
#### **EXAMPLE 3** Displaying System-Board FRU ID Data

```
XSCF> prtfru -l system-board
/frutree/chassis/MB?Label=MB/system-board (container)
```
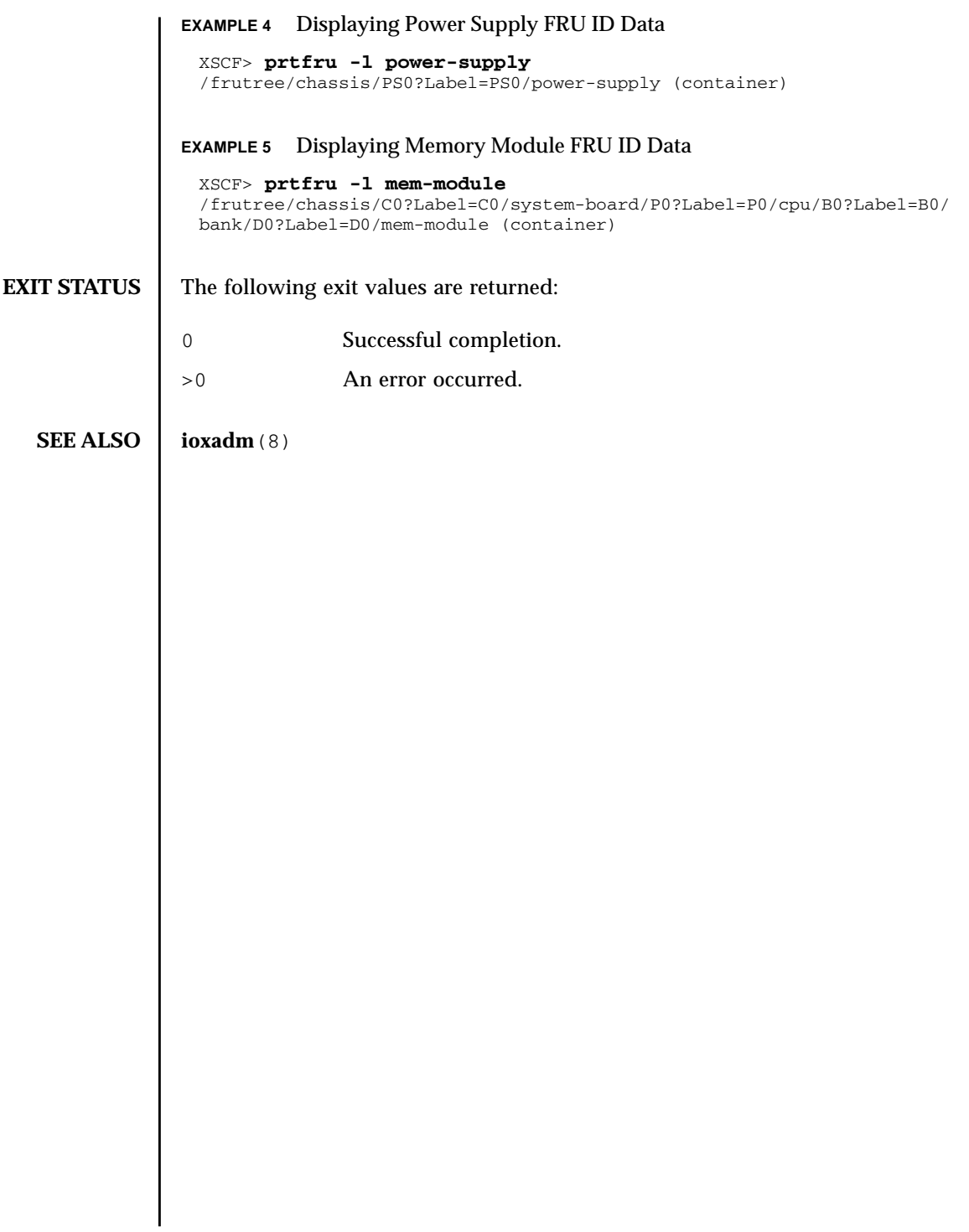

prtfru(8)

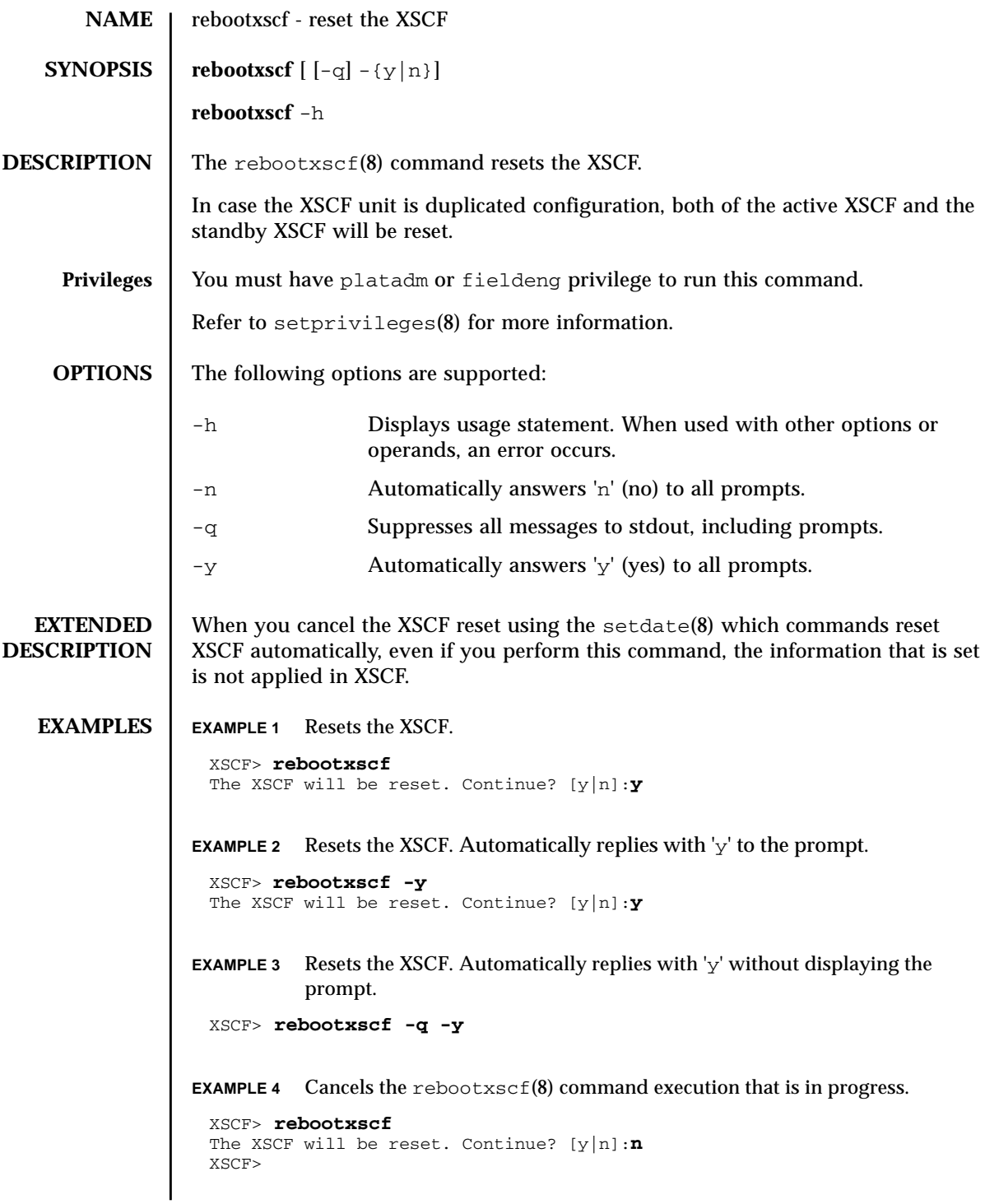

# rebootxscf(8)

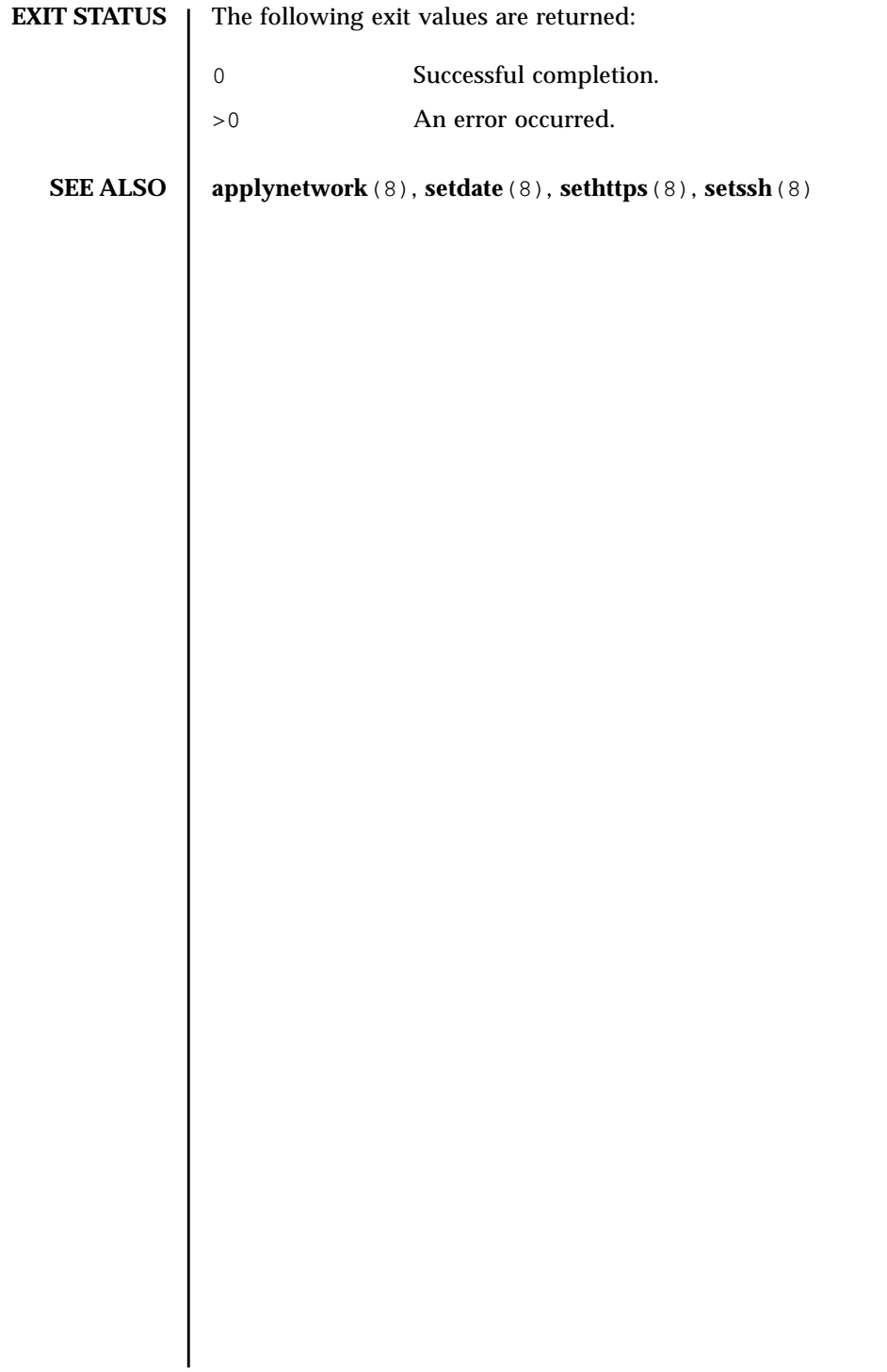

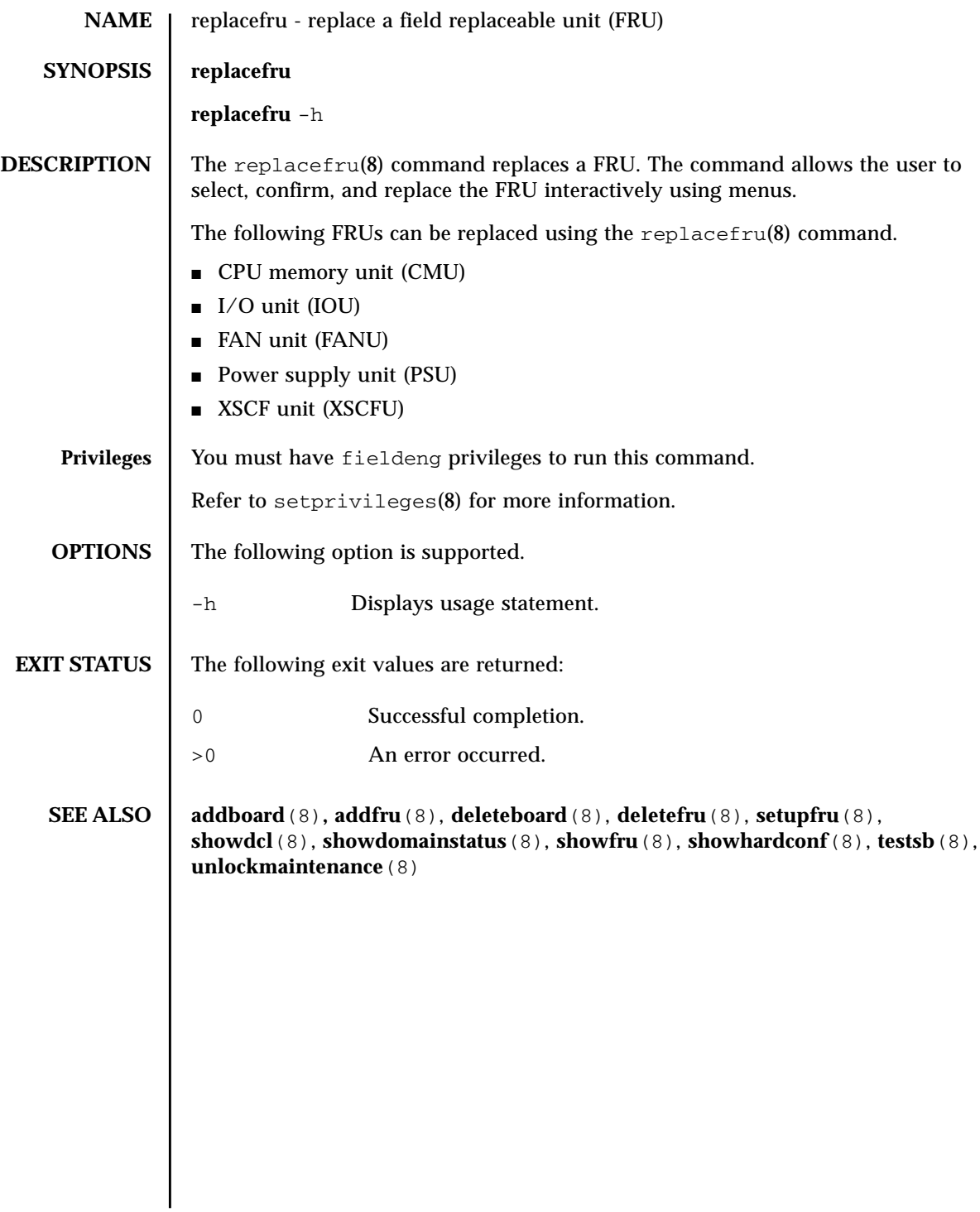

replacefru(8)

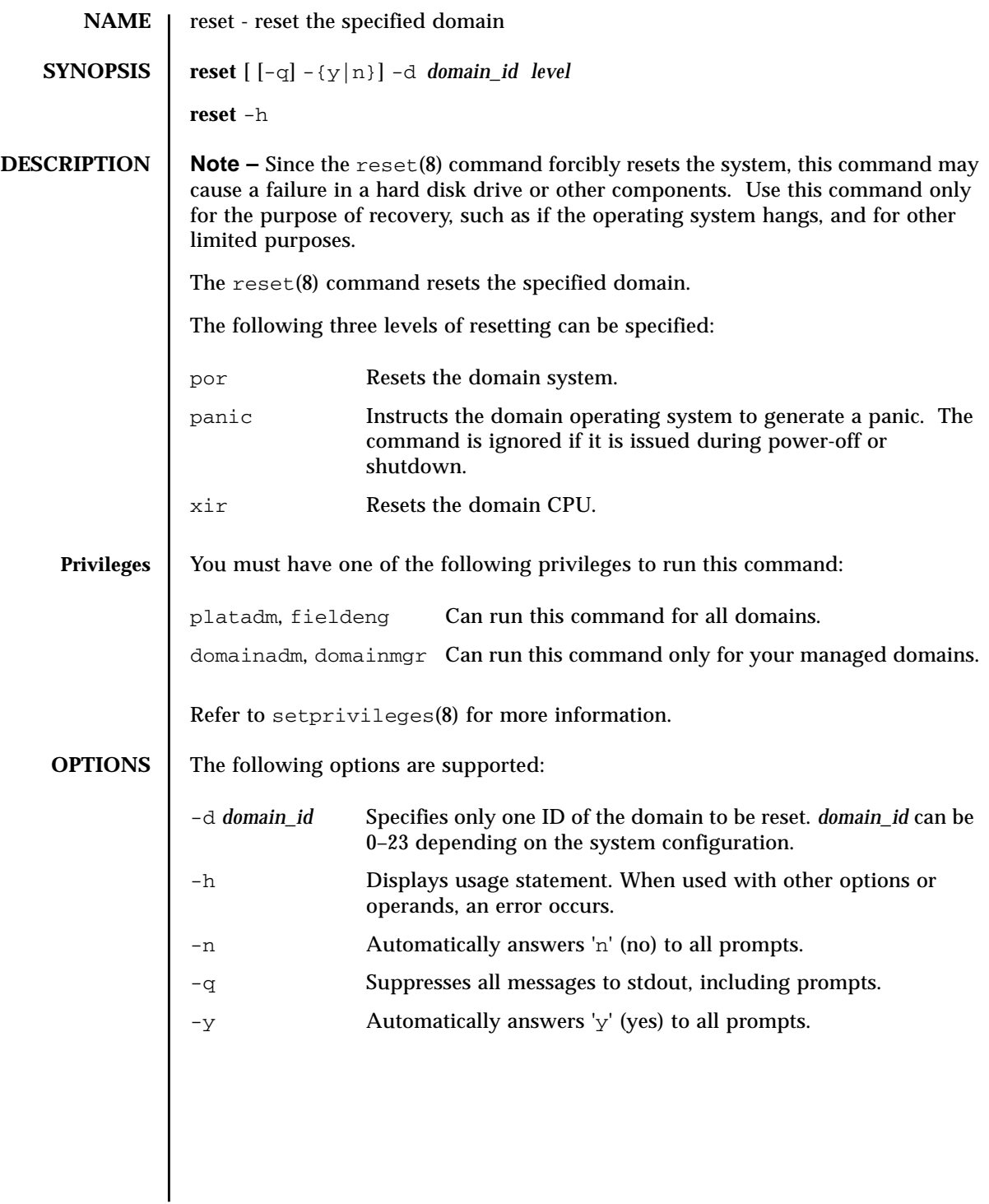

### reset(8)

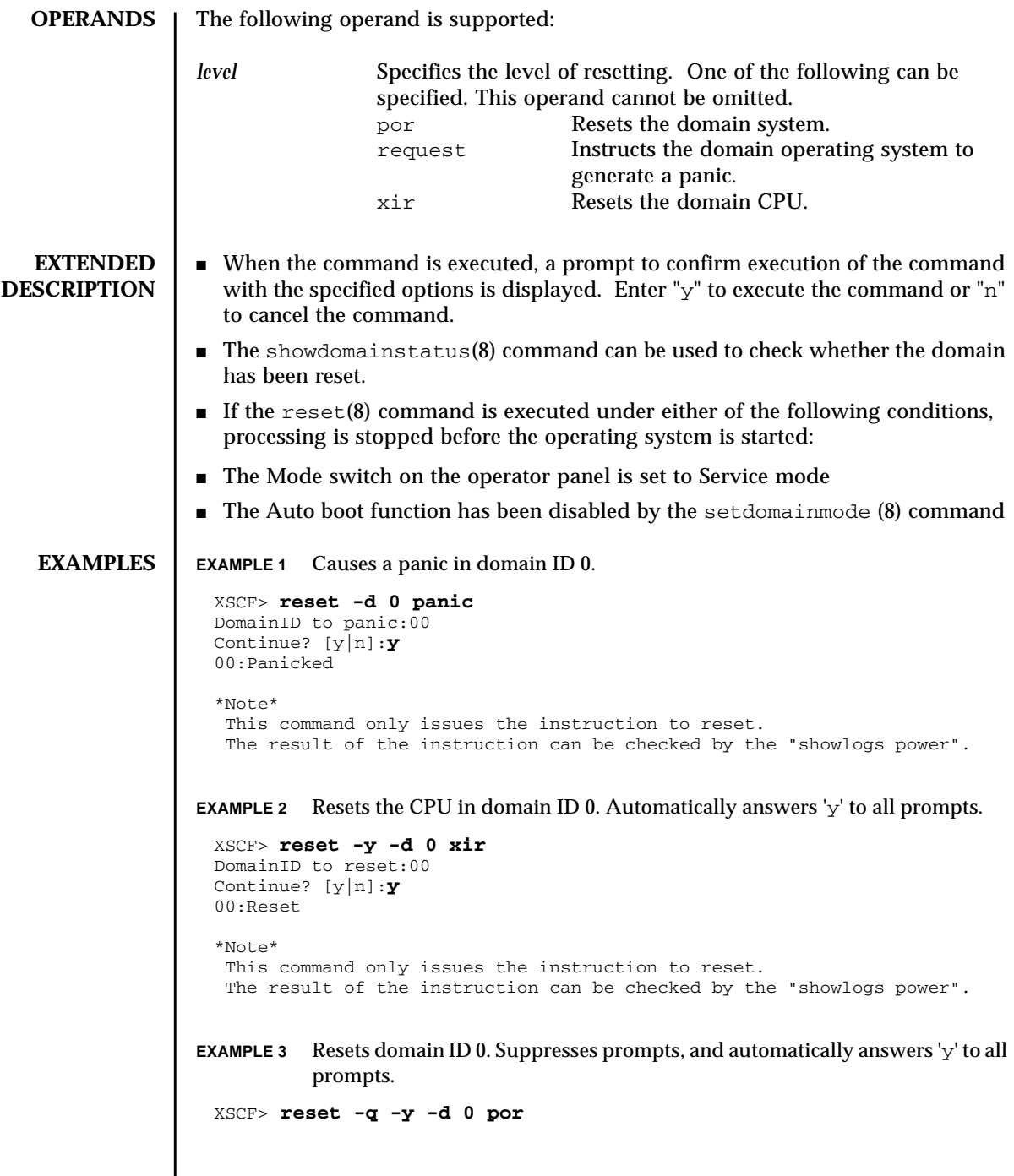

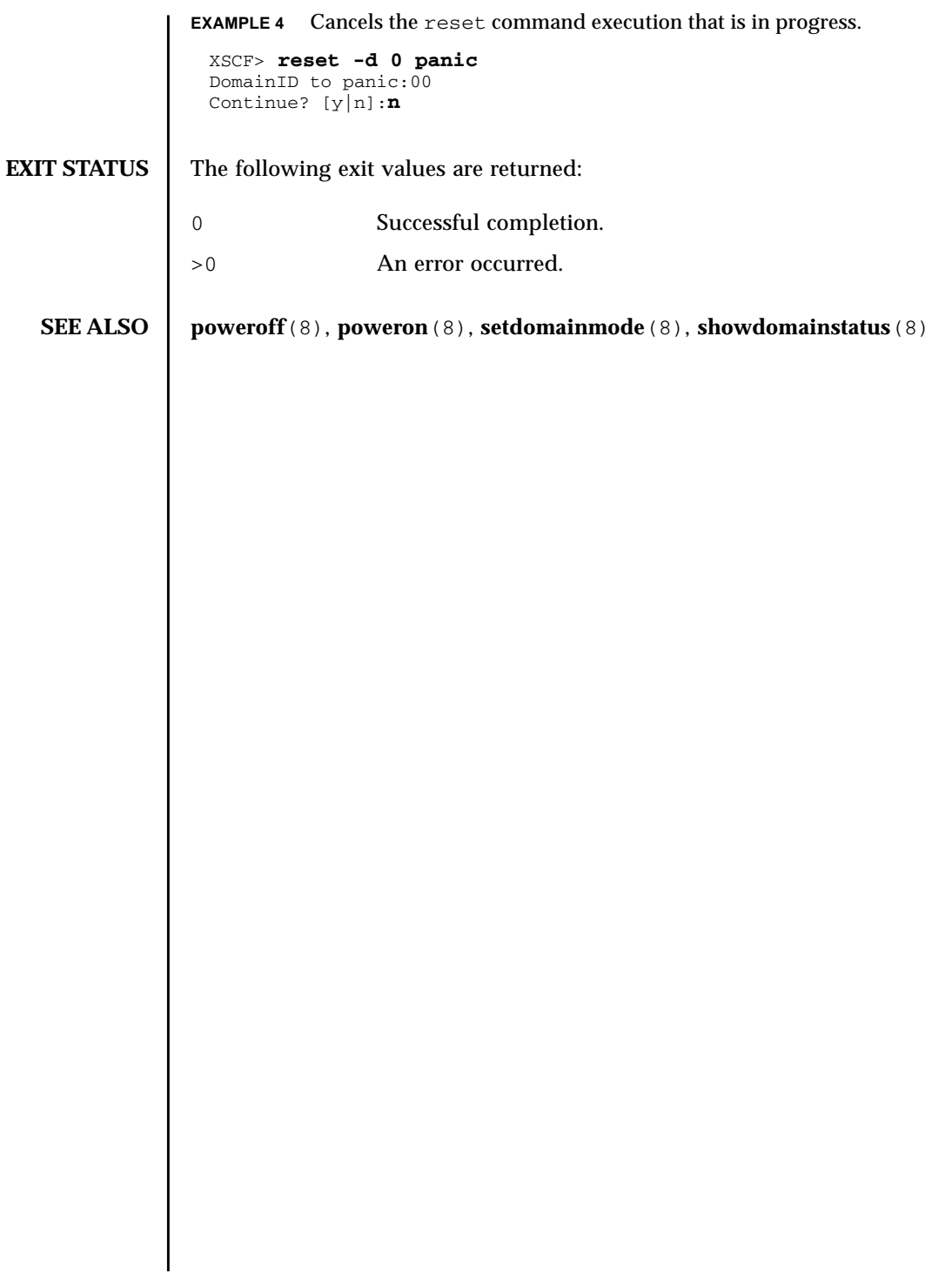

reset(8)

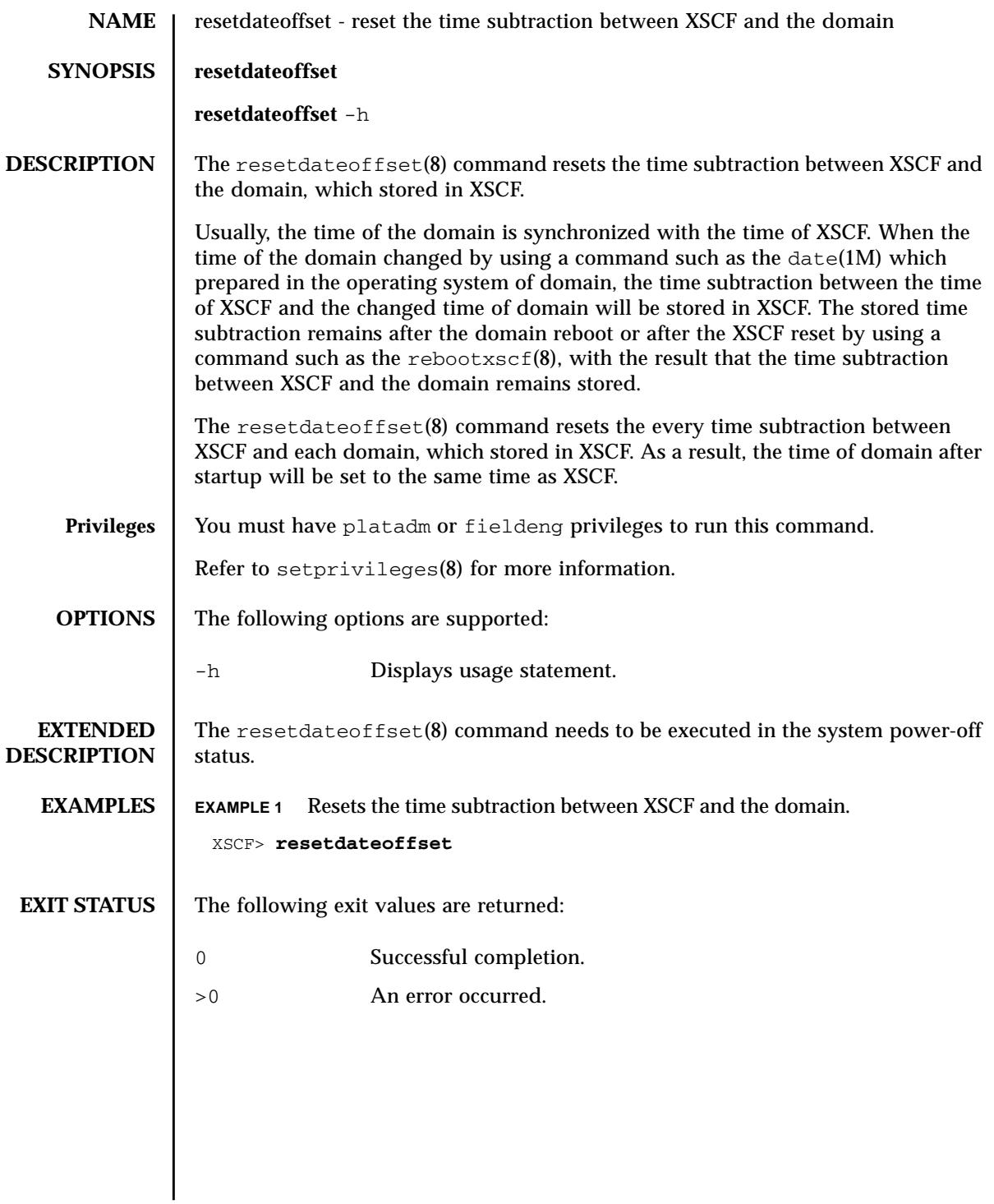

resetdateoffset(8)

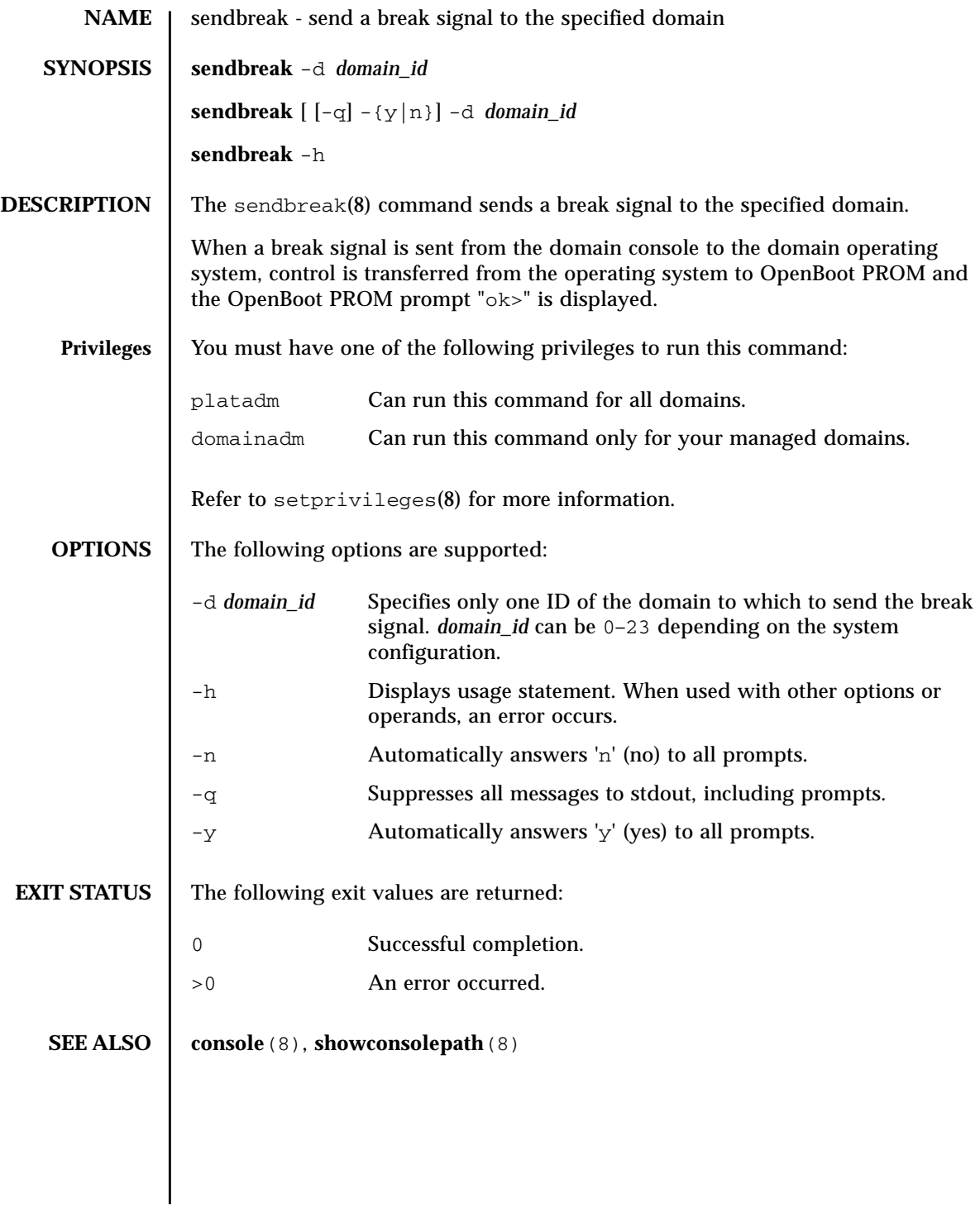

sendbreak(8)

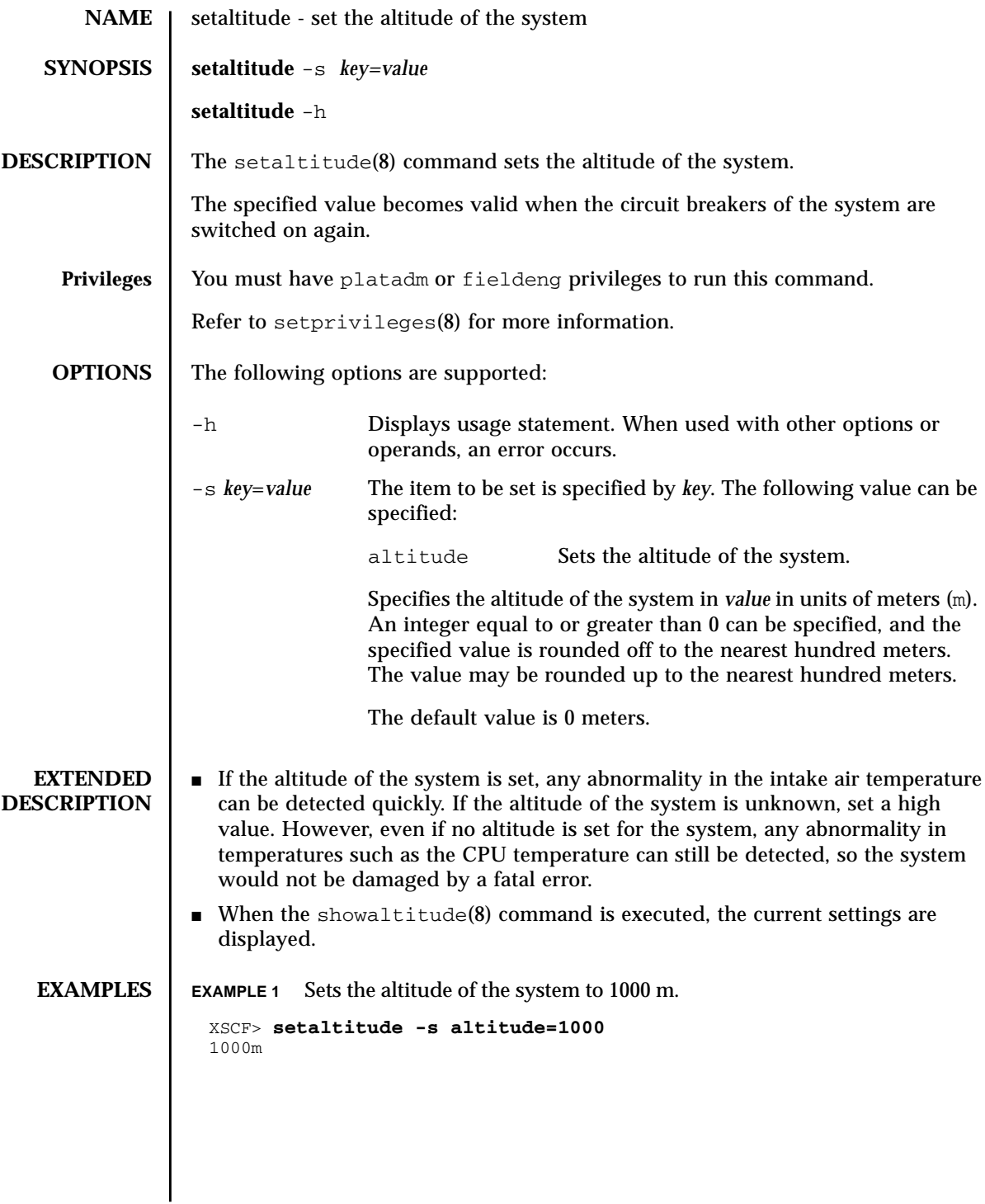

# setaltitude(8)

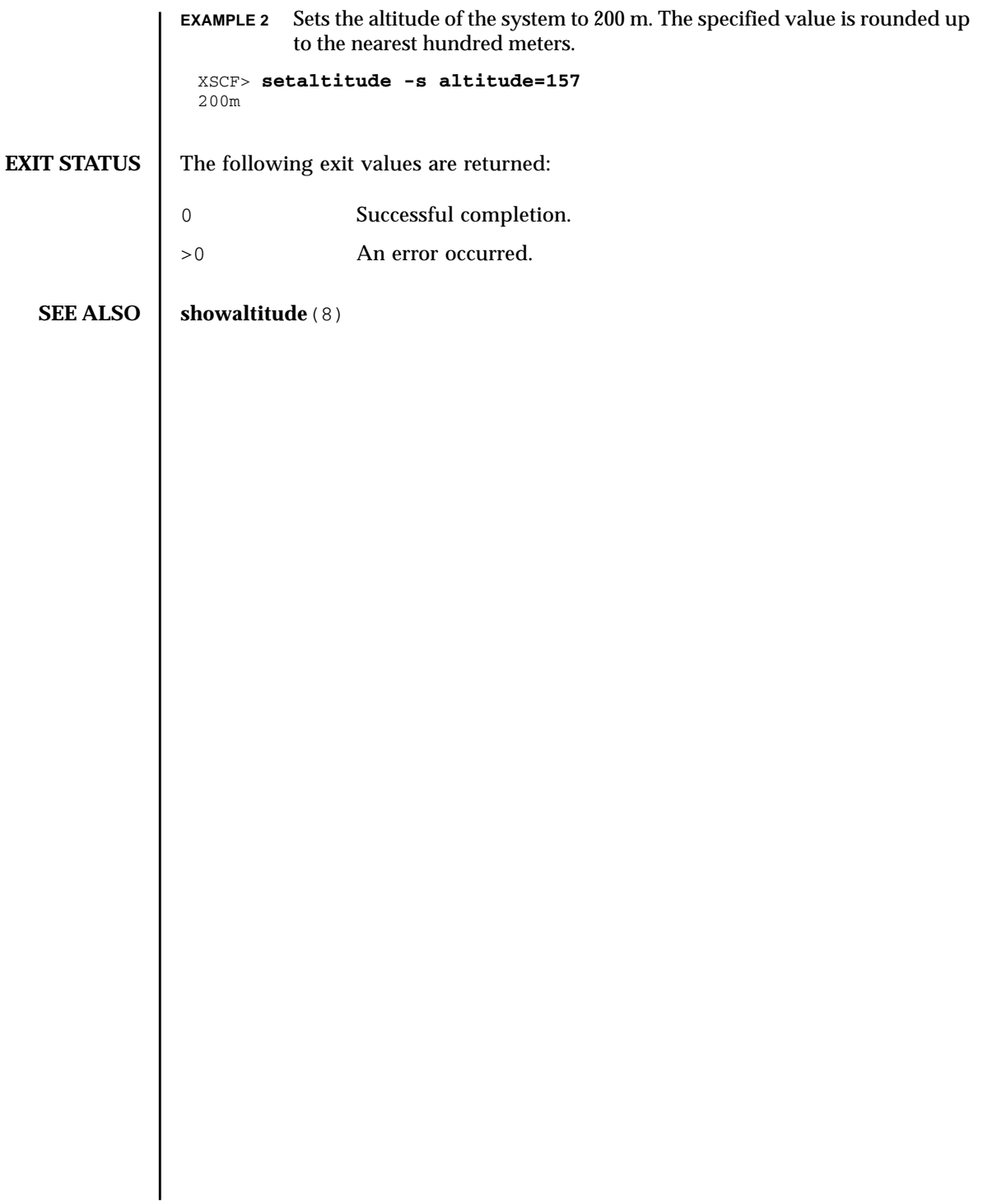

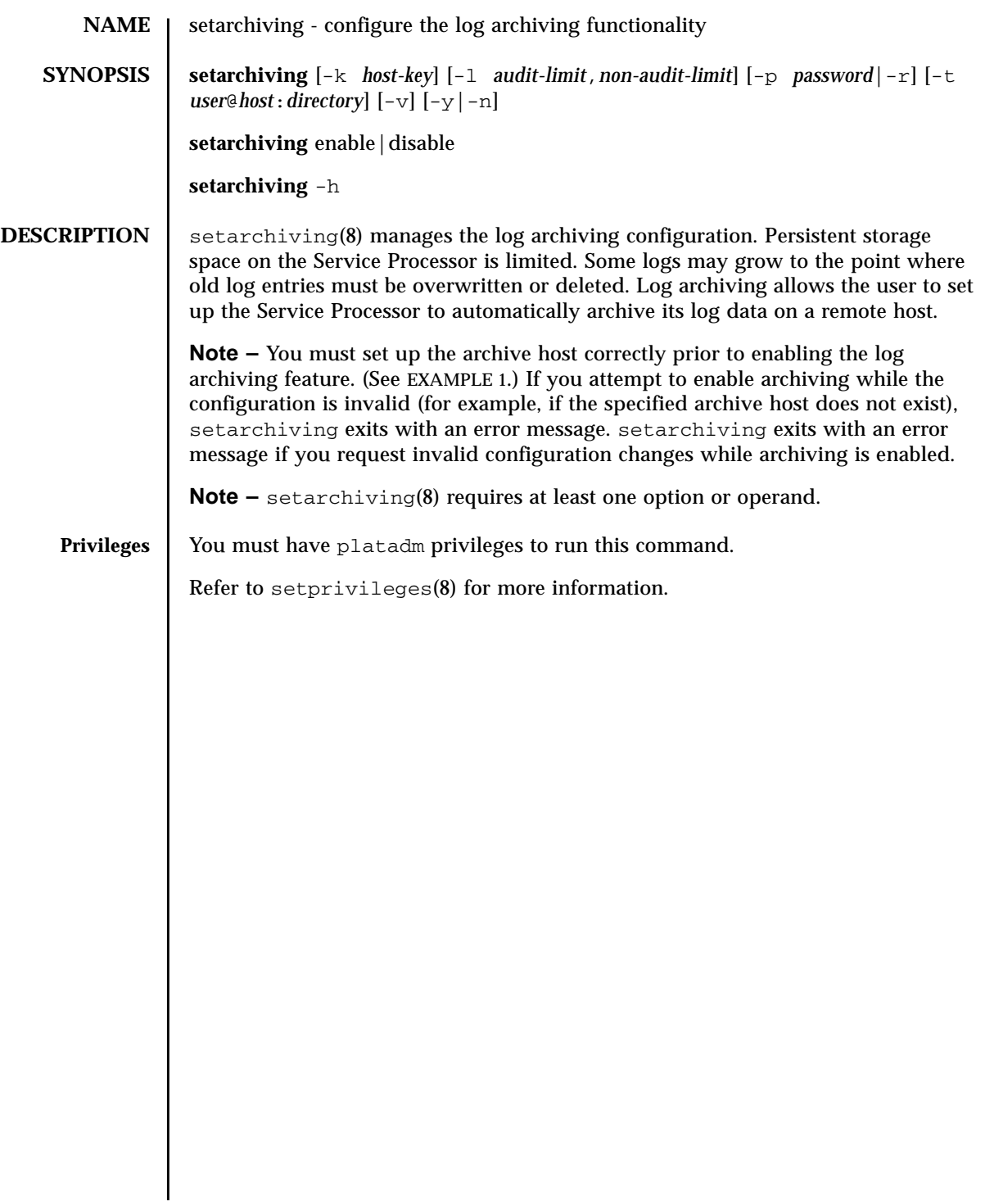

## setarchiving(8)

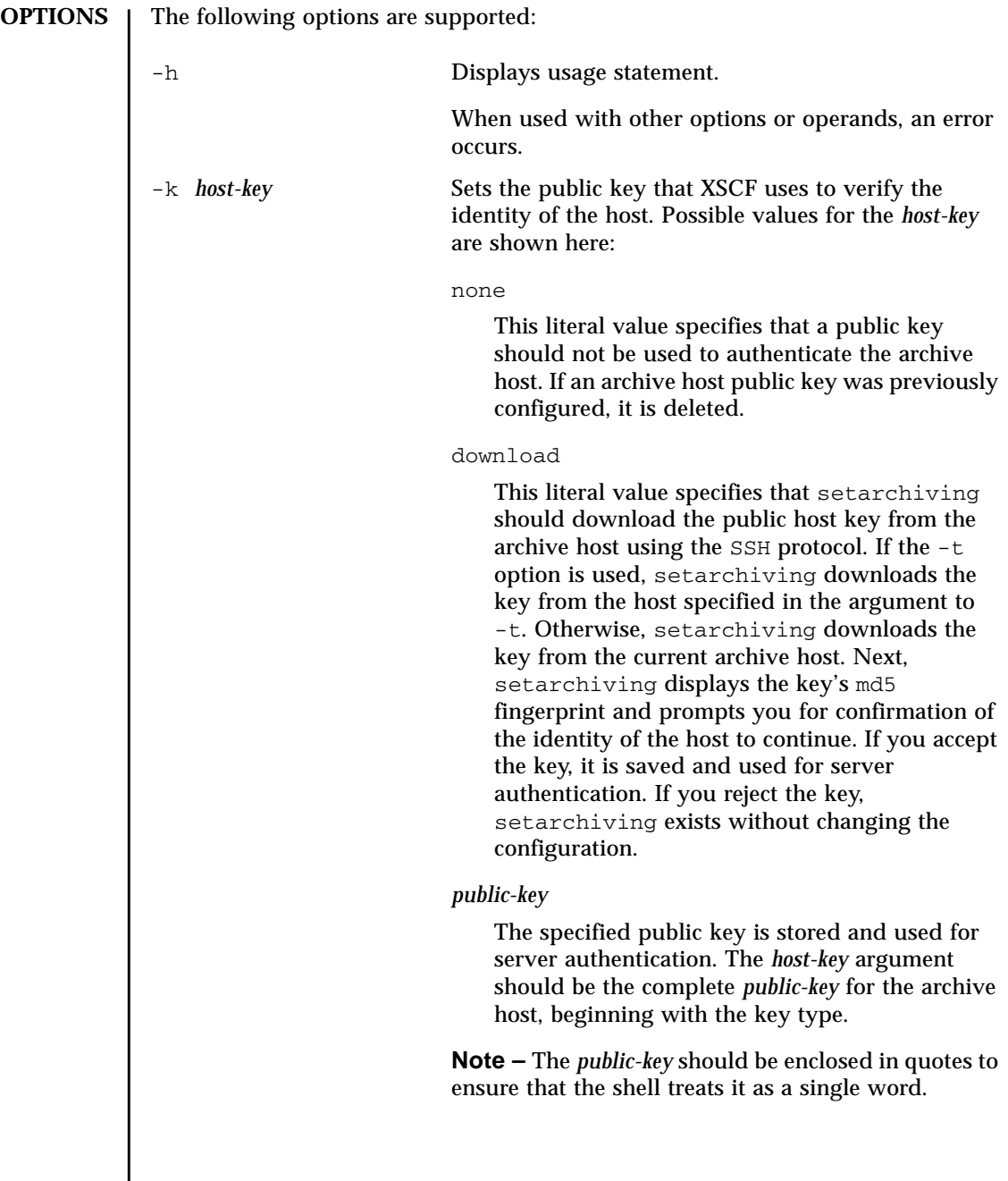

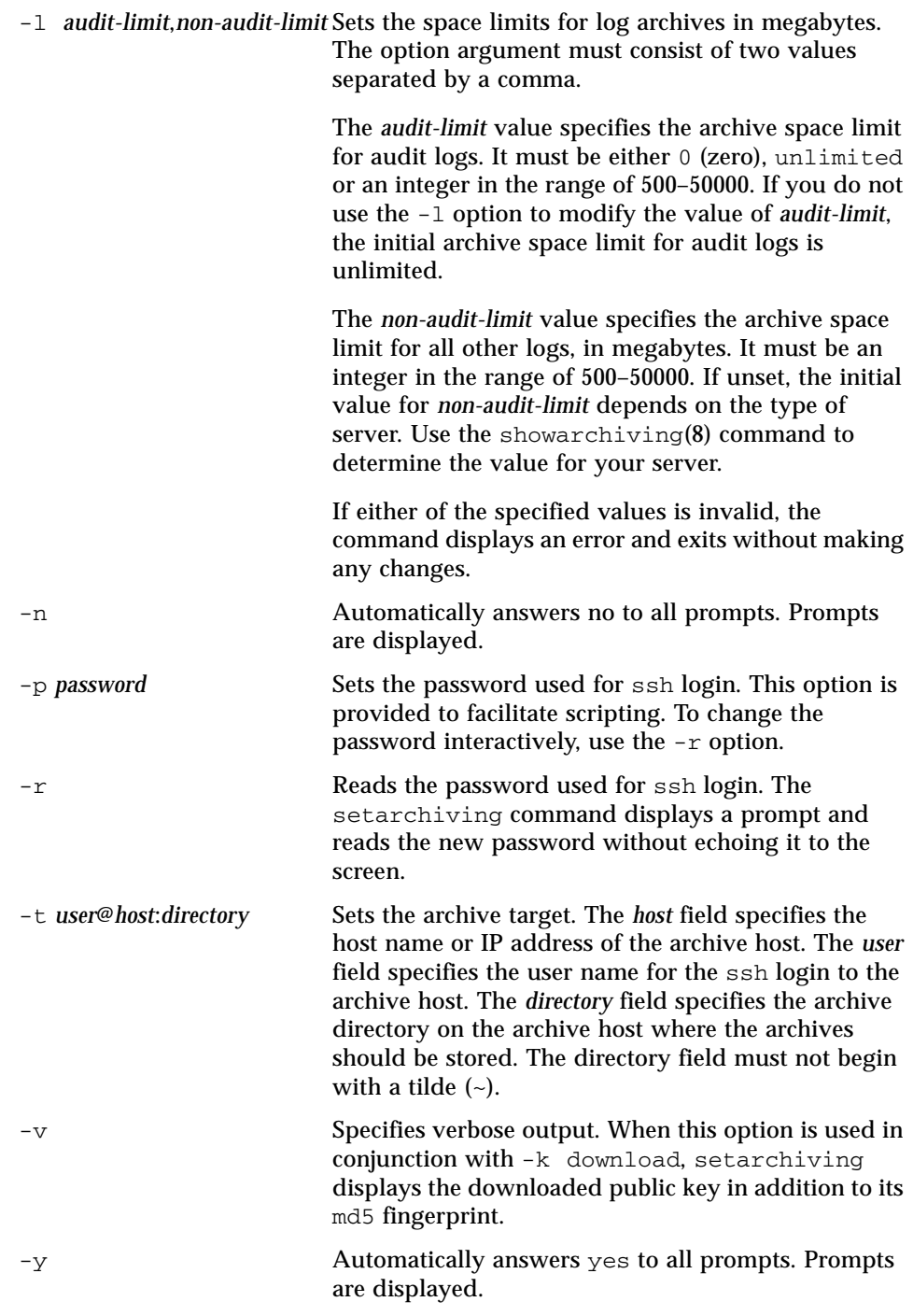

### setarchiving(8)

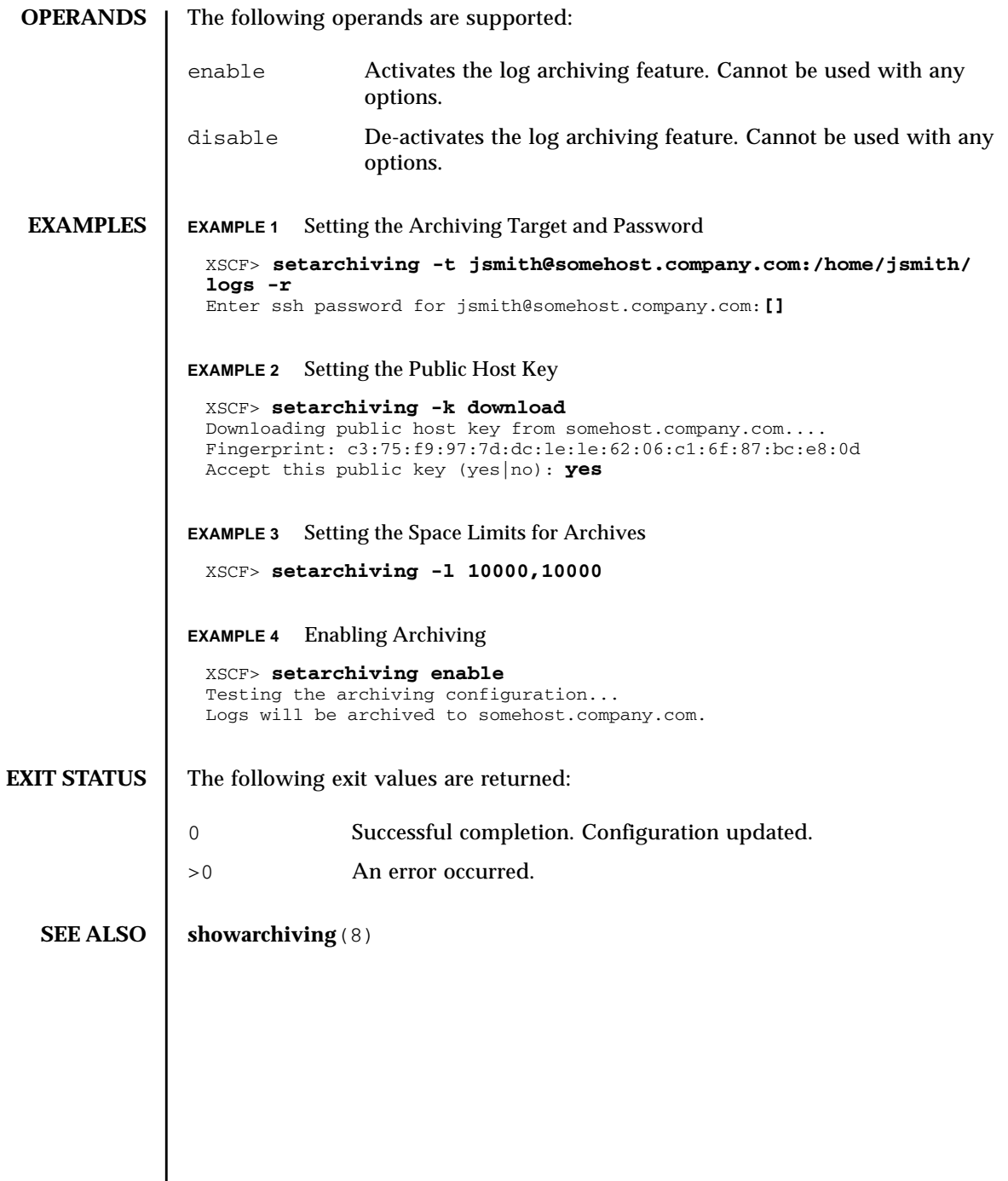
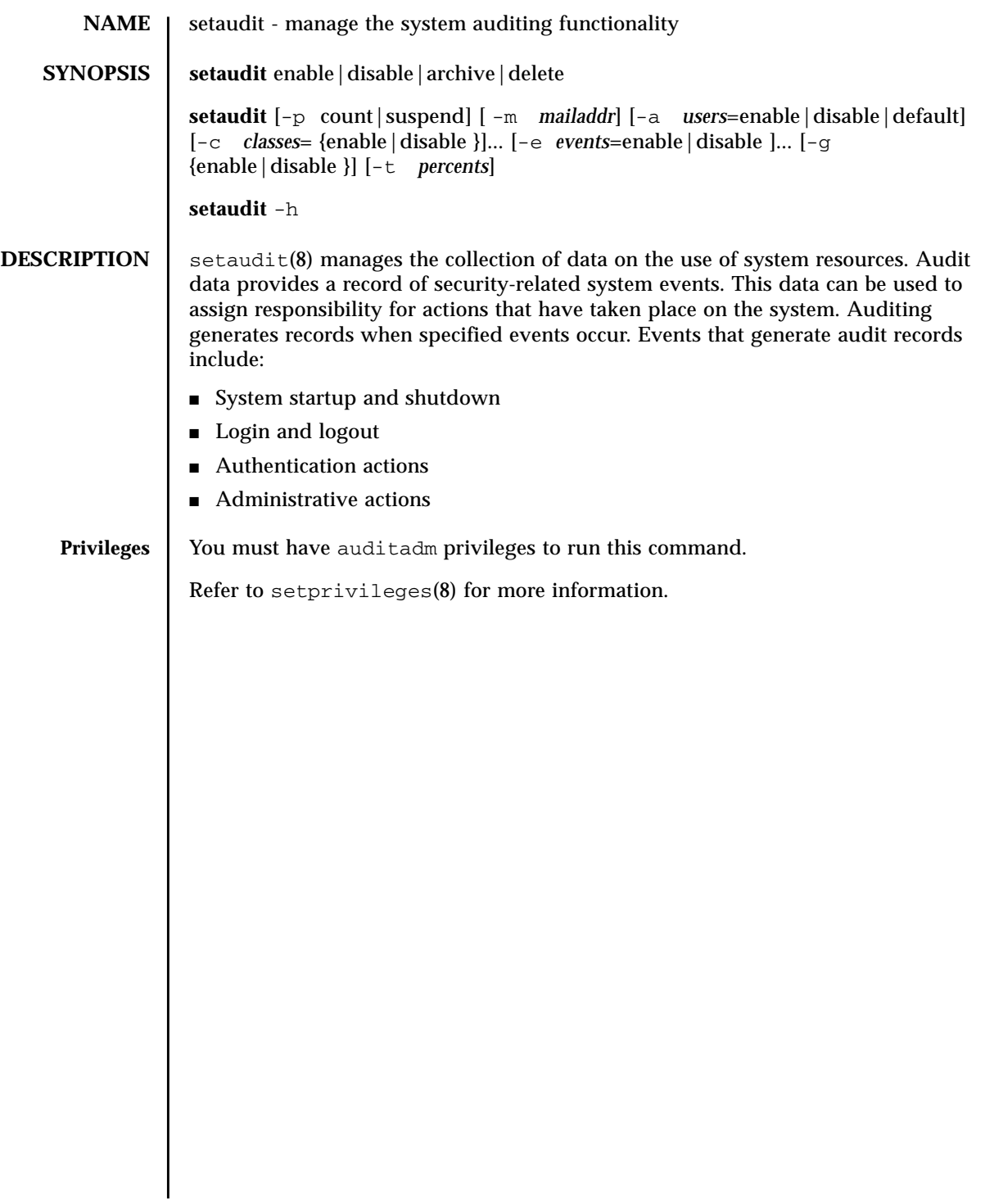

#### setaudit(8)

### **OPTIONS** | The following options are supported.

-a *users*=enable|disable|default

Sets the audit record generation policy for the specified users. *users* is a comma-separated list of valid user names.

When set to enable or disable, audit record generation for the users is turned on or off respectively. This setting overrides the global policy for the specified user.

When set to default, the policy for the users is set to follow the global policy. Use showaudit  $-g$  to display the global user audit record generation policy.

```
-c classes = enable|disable
```
Changes the audit record generation policy for the specified audit classes. *classes* is a comma-separated list of audit classes. A class may be specified by its numeric value or its name. The ACS\_ prefix may be omitted. For example, the class of audit-related events can be expressed as ACS\_AUDIT, AUDIT or 16.

The following are valid classes:

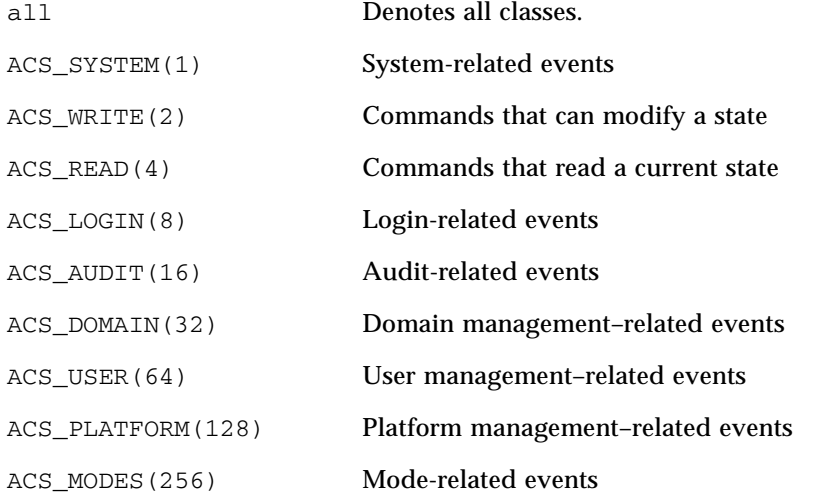

This option may be specified multiple times. Multiple specification are processed together with an -e options in the order listed. See EXAMPLE 1.

When set to enable or disable, audit record generation for the classes is turned on or off respectively. This setting overrides the global policy. When set to default, the policy for the users is set to follow the global policy. Use showaudit -g to display the global user audit record generation policy.

-e *events* = enable|disable

Changes the audit record generation policy for the specified audit events. *events* is a comma-separated list of audit events. An event may be specified by its numeric value or its name. The AEV\_ prefix may be omitted. For example, the event for SSH login can be expressed as AEV\_LOGIN\_SSH, LOGIN\_SSH or 0.

See showaudit -e all for a list of valid events.

This option may be specified multiple times. Multiple specification are processed together with an -c options in the order listed. See EXAMPLE 3.

When set to enable or disable, audit record generation for the events is turned on or off respectively. This setting overrides the global policy. When set to default, the policy for the users is set to follow the global policy. Use showaudit  $-g$  to display the global user audit record generation policy.

```
-g enable|disable
```
Sets the global user audit record generation policy.

When set to disable, no audit record which can be attributed to any user account is generated. These settings can be overridden on an individual user basis using the -a option.

-h

Displays usage statement.

When used with other options or operands, an error occurs.

#### -m *mailaddr*

Sets the mail address to which email is sent when the local audit storage space usage reaches a threshold (see option  $-t$ ). Email addresses must be a valid email address of the form *user@company.com.* Specifying none for *mailaddr* turns off email notification.

-p suspend|count

Sets the policy to follow when the audit trail becomes full. The following are valid values:

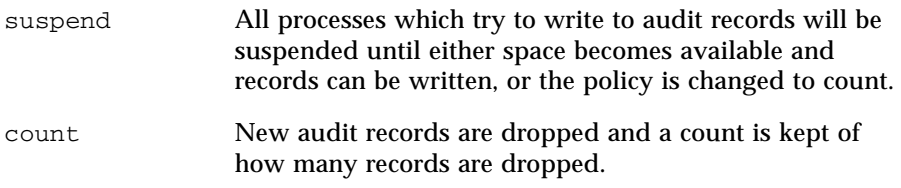

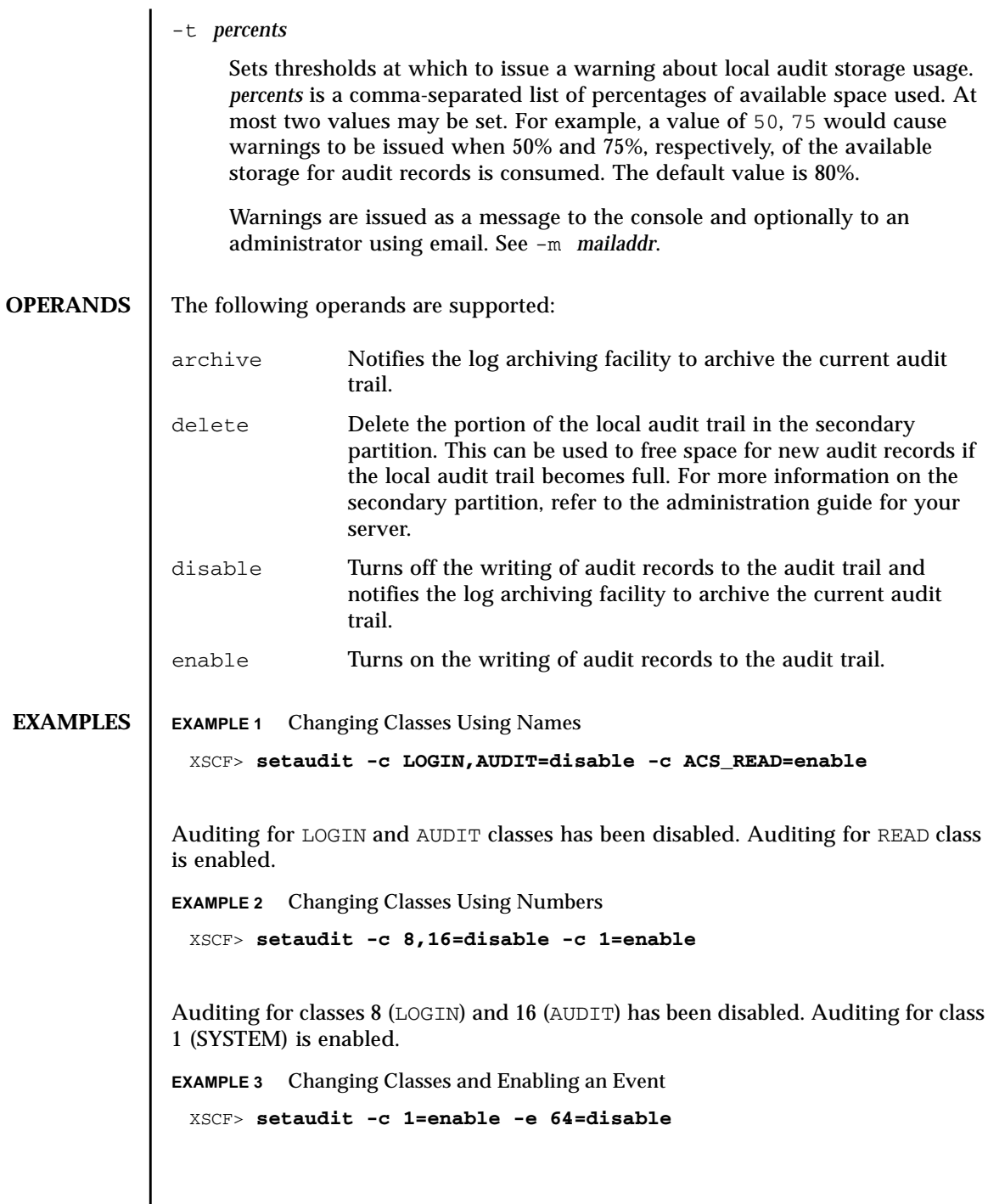

I

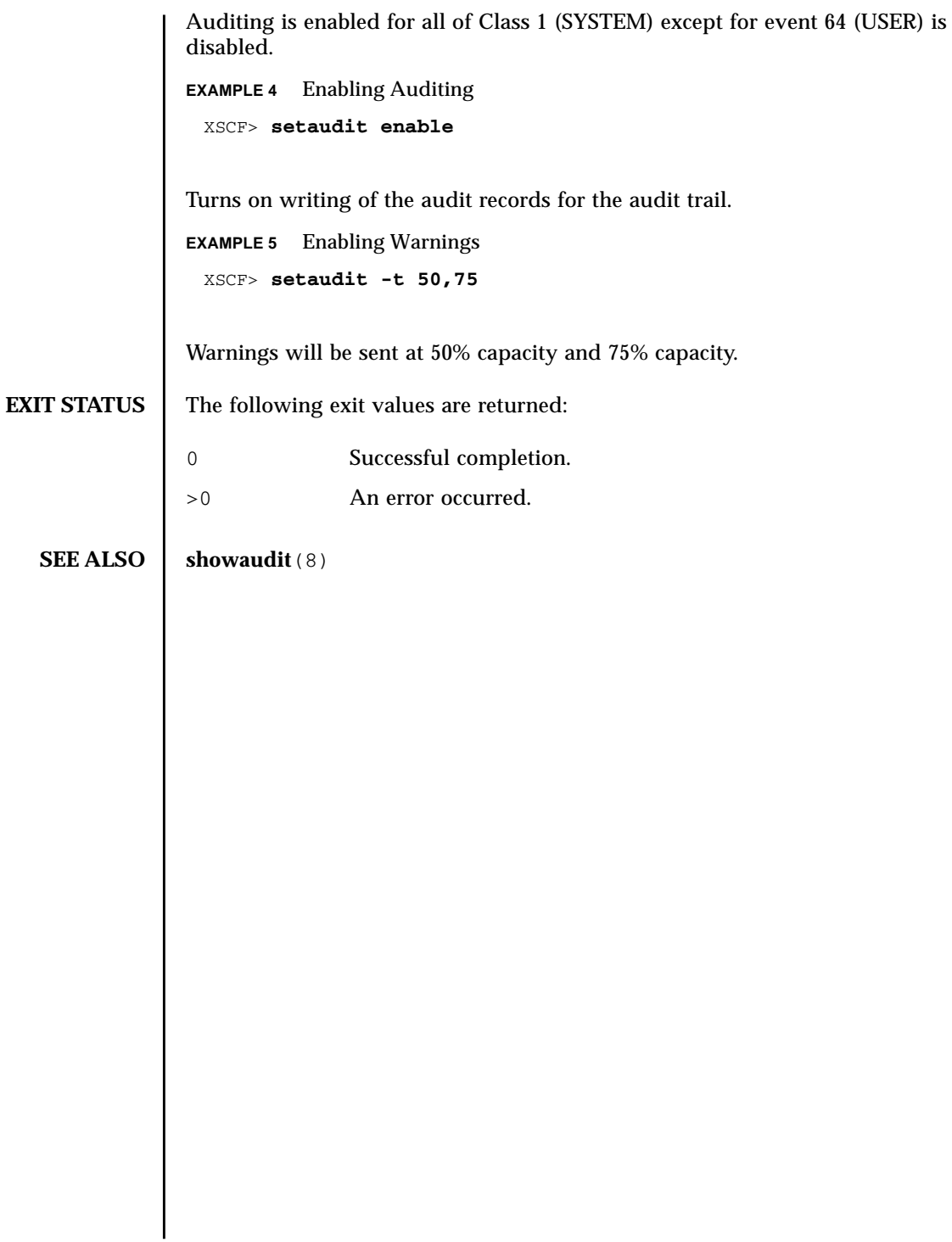

setaudit(8)

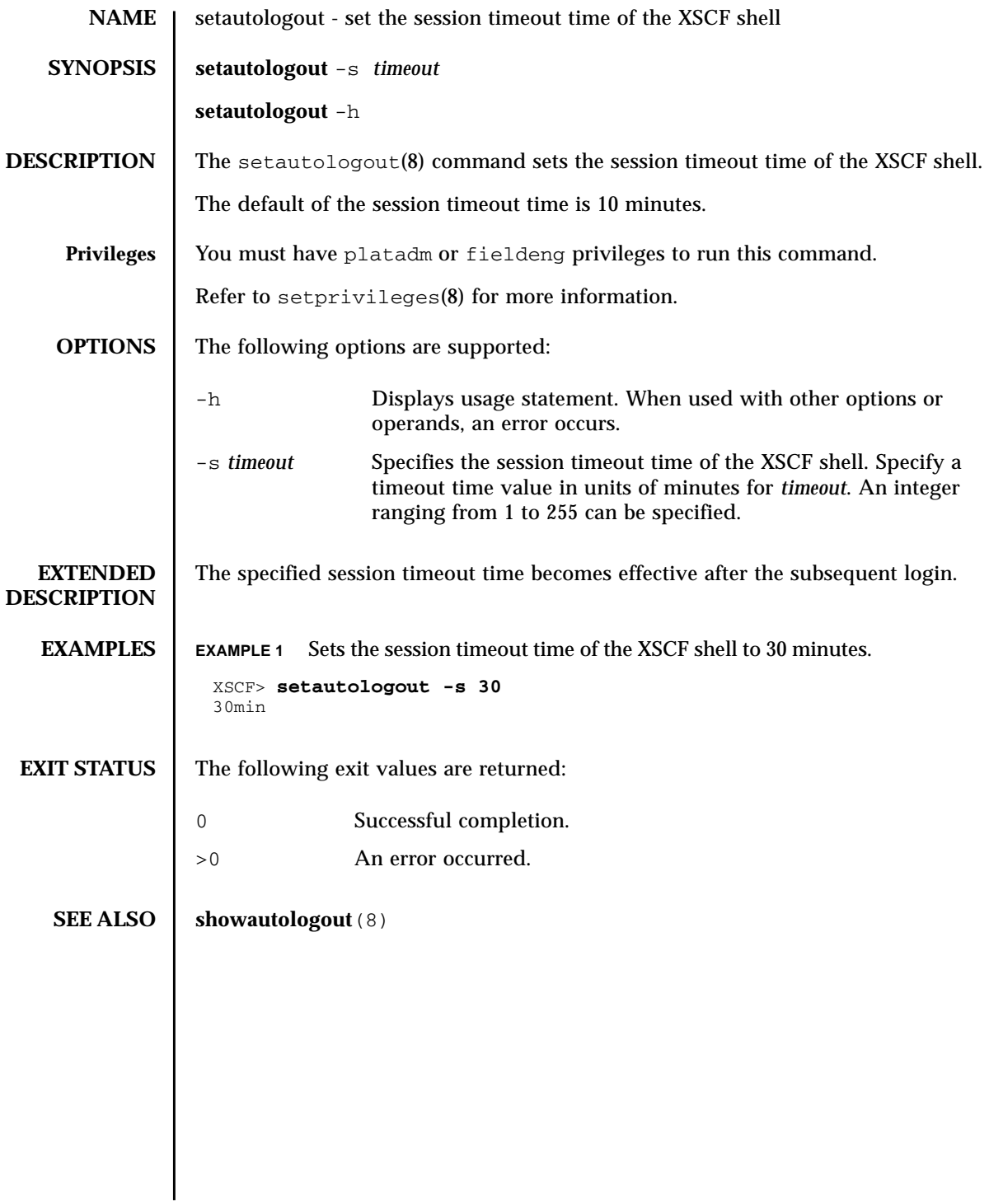

setautologout(8)

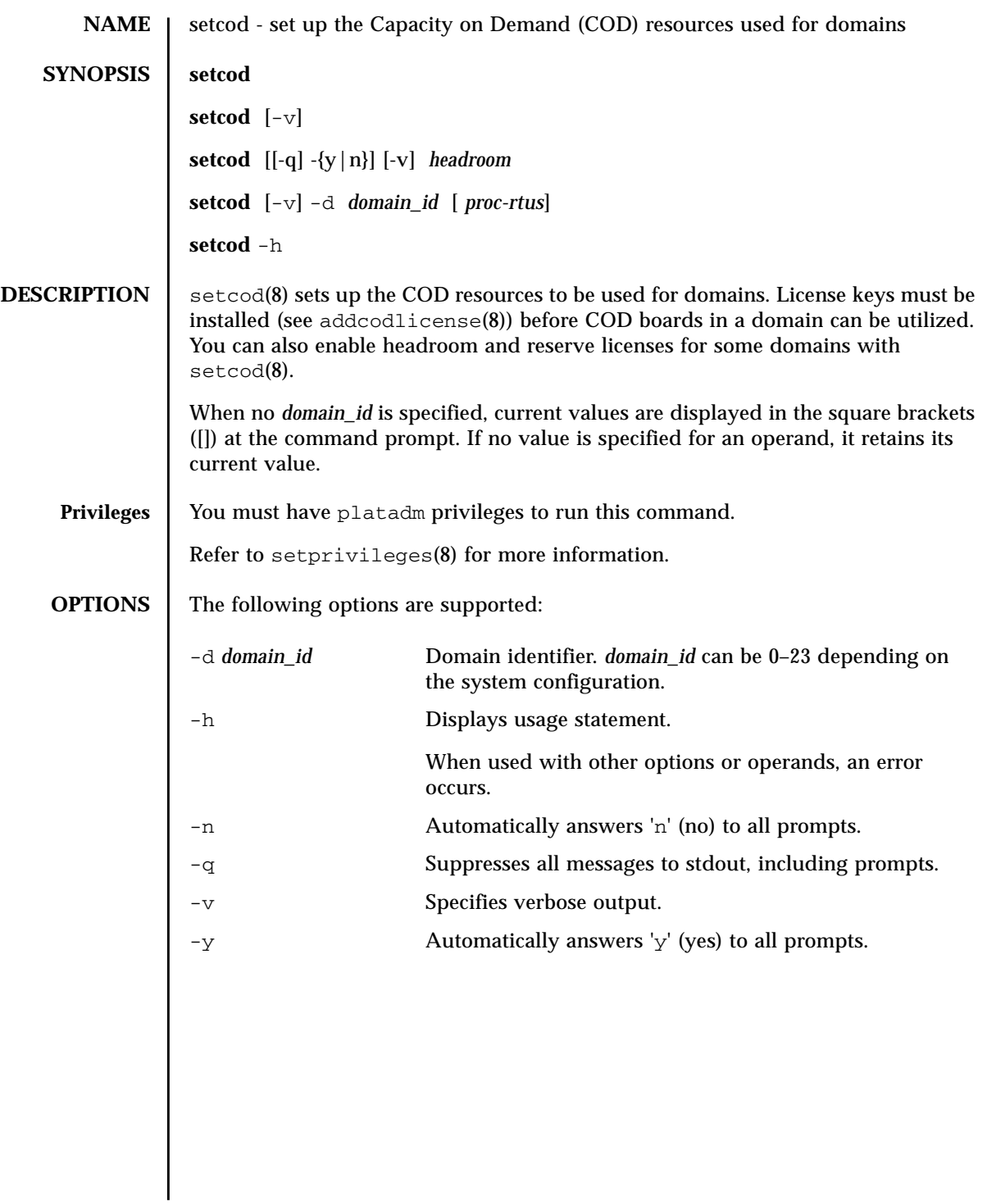

**OPERANDS** | The following operands are supported:

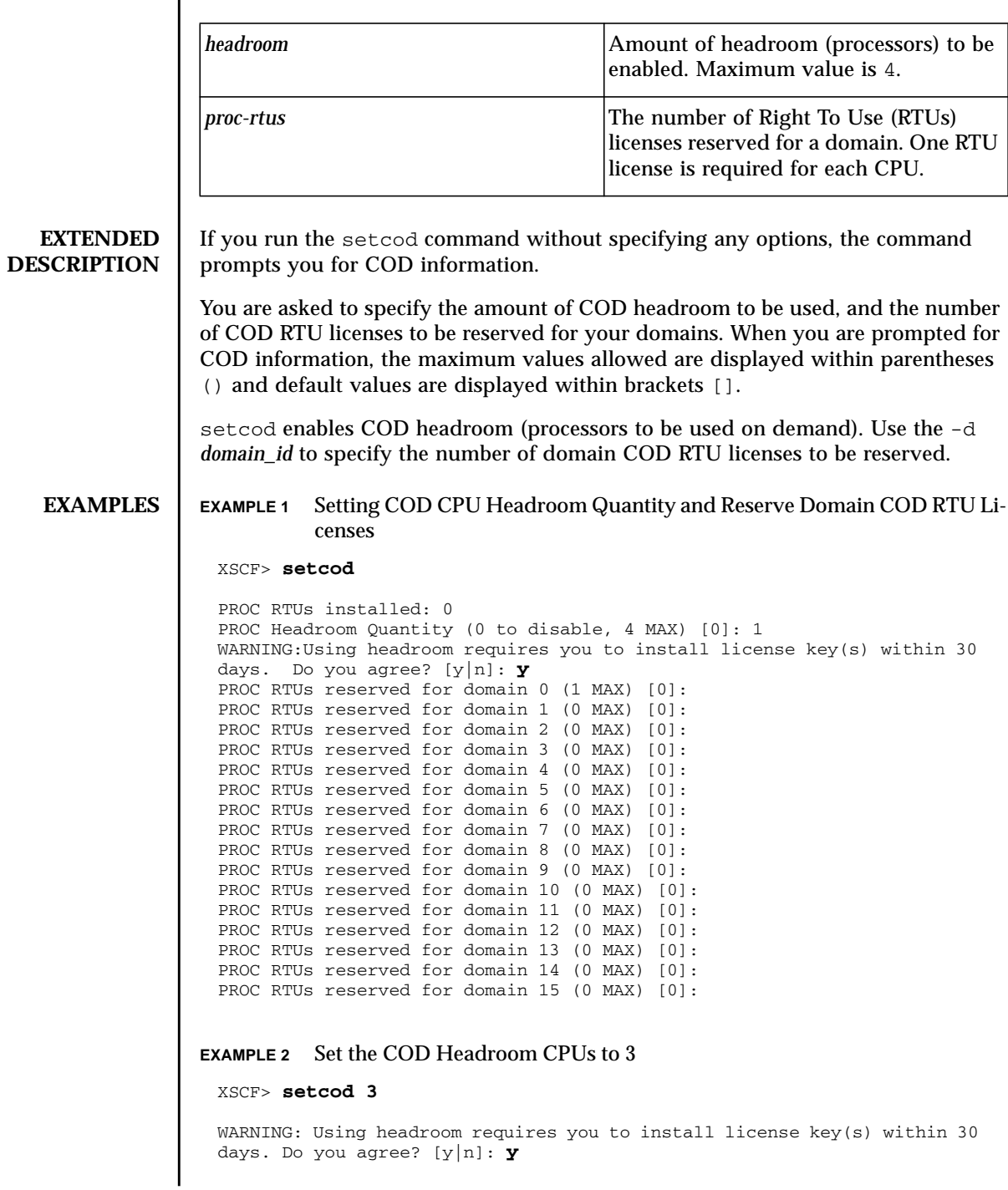

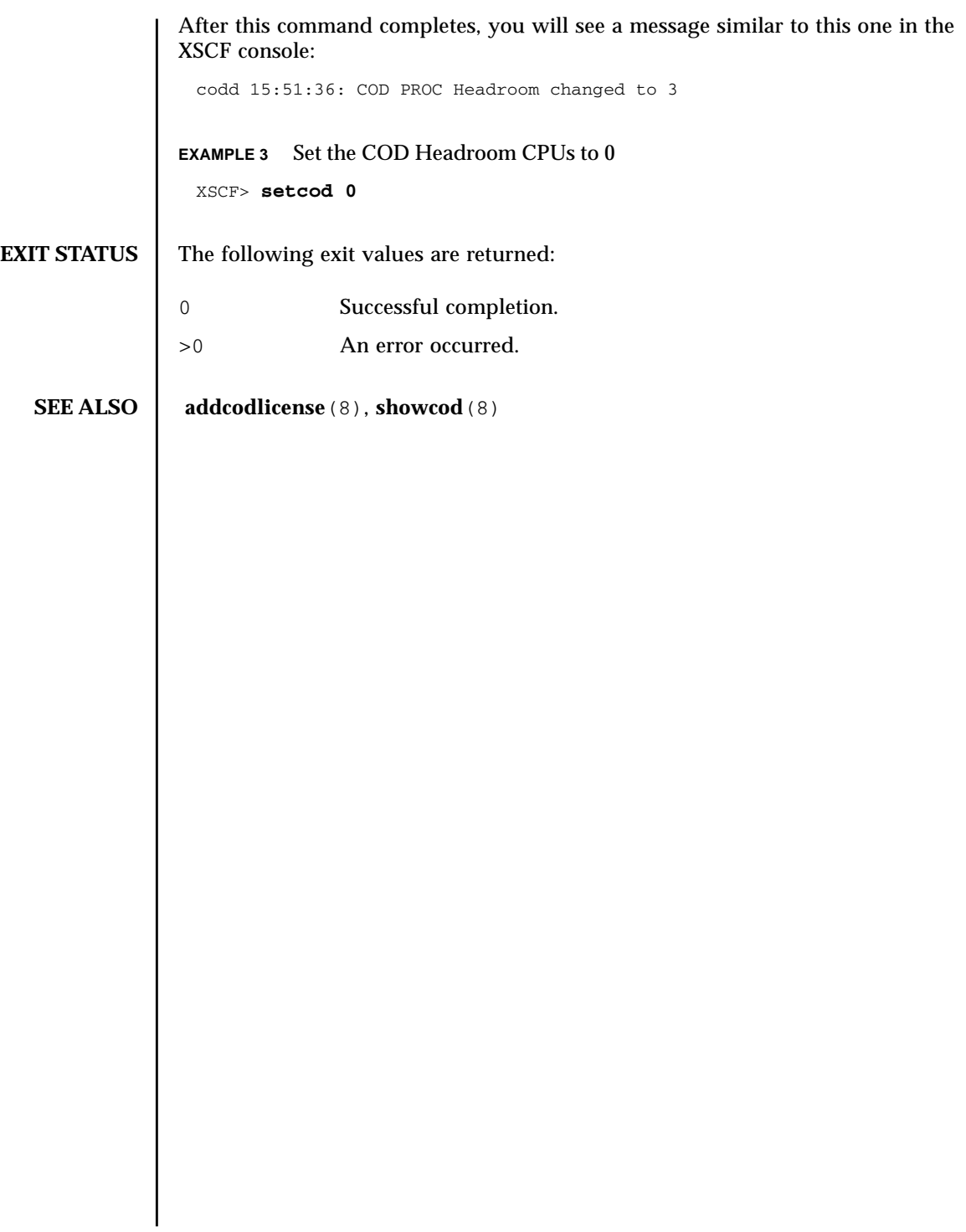

setcod(8)

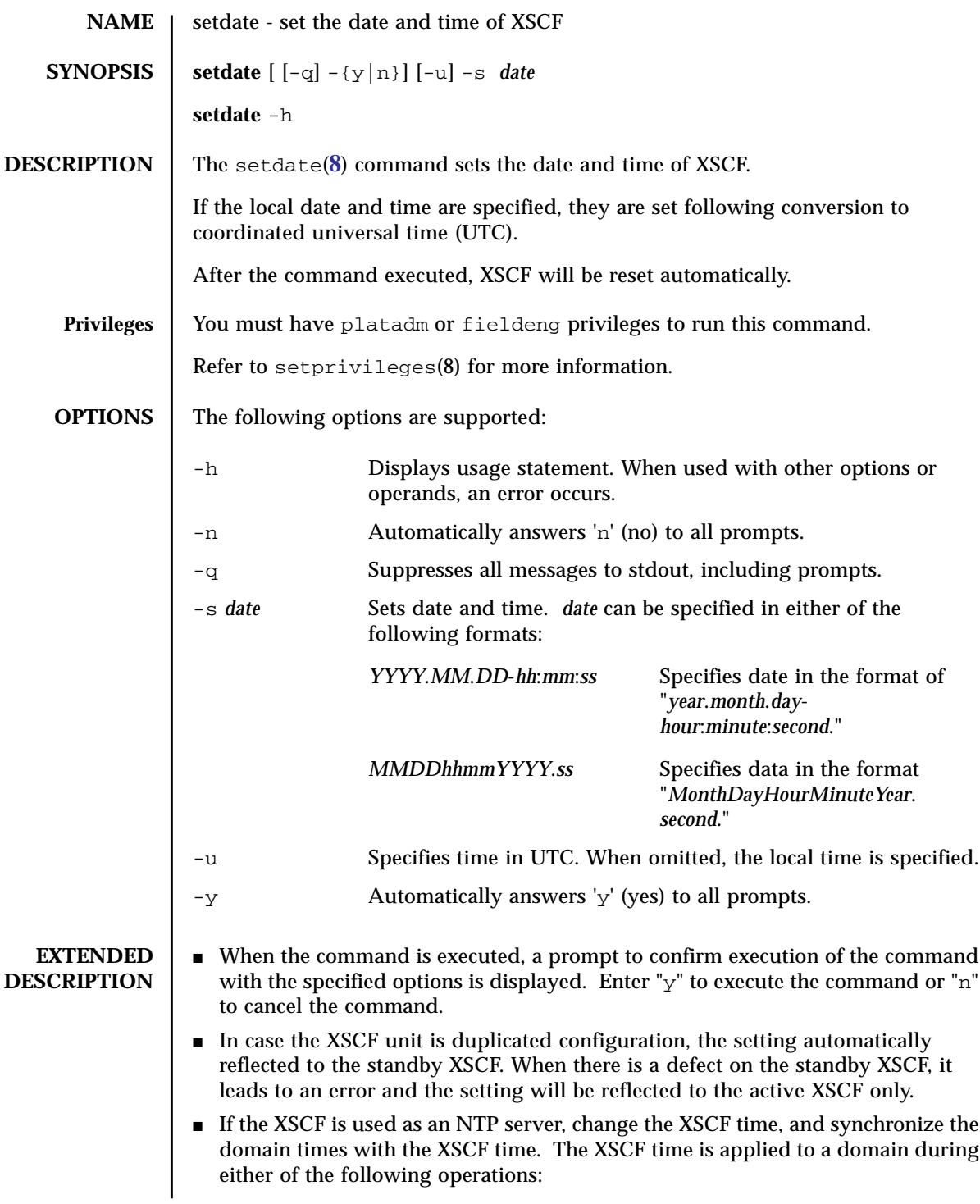

```
■ The ntpdate(1M) command is executed in the domain.
                   ■ Rebooting the domain
                ■ The setdate(8) command needs to be executed in the system power-off status.
                 ■ In case an NTP server set to XSCF, the time set by the setdate(8) command
                   becomes invalid. Whether an NTP server set to XSCF or not can be checked by
                   using the showntp(8) command.
                 \blacksquare To check the currently set XSCF date and time, execute the showdate(8)
                   command.
  EXAMPLES EXAMPLE 1 Sets "January 27 16:59:00 2006" of the local time (JST) as the current time.
                 EXAMPLE 2 Sets "January 27 07:59:00 2006" of UTC as the current time.
                 EXAMPLE 3 Sets "January 27 16:59:00 2006" of the local time (JST) as the current time.
                            Automatically replies with 'y' to the prompt.
                 EXAMPLE 4 Sets "January 27 16:59:00 2006" of the local time (JST) as the current time.
                            Automatically replies with 'y' without displaying the prompt.
EXIT STATUS The following exit values are returned:
                  XSCF> setdate -s 012716592006.00
                  Fri Jan 27 16:59:00 JST 2006
                  The XSCF will be reset. Continue? [y|n] :y
                  Fri Jan 27 16:59:00 JST 2006
                  XSCF>
                  The reset continues after this point.
                  XSCF> setdate -u -s 012707592006.00
                  Fri Jan 27 07:59:00 UTC 2006
                  The XSCF will be reset. Continue? [y|n] :y
                  Fri Jan 27 07:59:00 UTC 2006
                  XSCF>
                  The reset continues after this point.
                  XSCF> setdate -y -s 012716592006.00
                  Fri Jan 27 16:59:00 JST 2006
                  The XSCF will be reset. Continue? [y|n] :y
                 Fri Jan 27 16:59:00 JST 2006
                  XSCF>
                  The reset continues after this point.
                  XSCF> setdate -q -y -s 012716592006.00
                  XSCF>
                  The reset continues after this point.
                 0 Successful completion.
                 >0 An error occurred.
```

```
SEE ALSO | setntp(8), settimezone(8), showdate(8), showntp(8), showtimezone(8)
```
setdate(8)

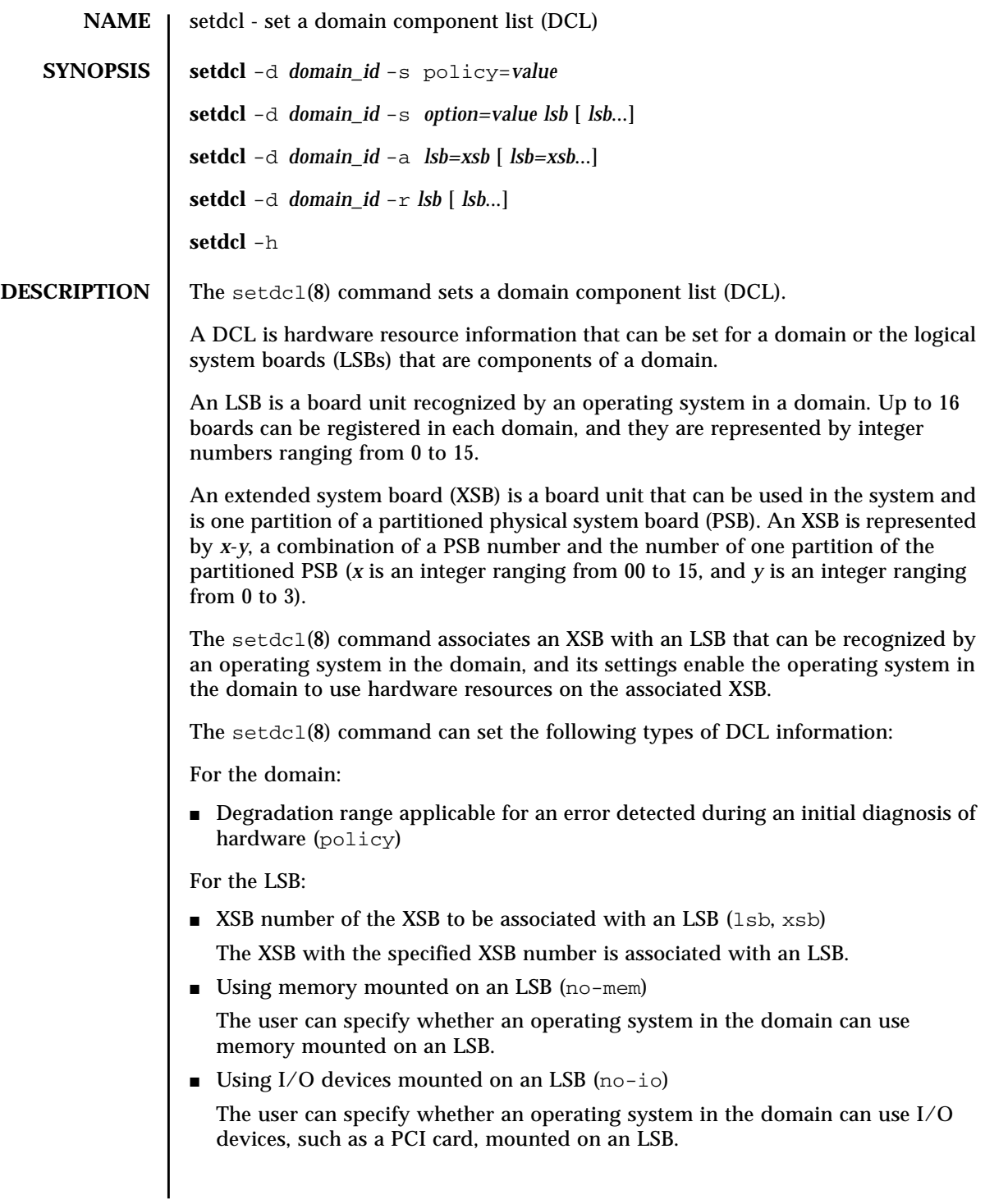

## setdcl(8)

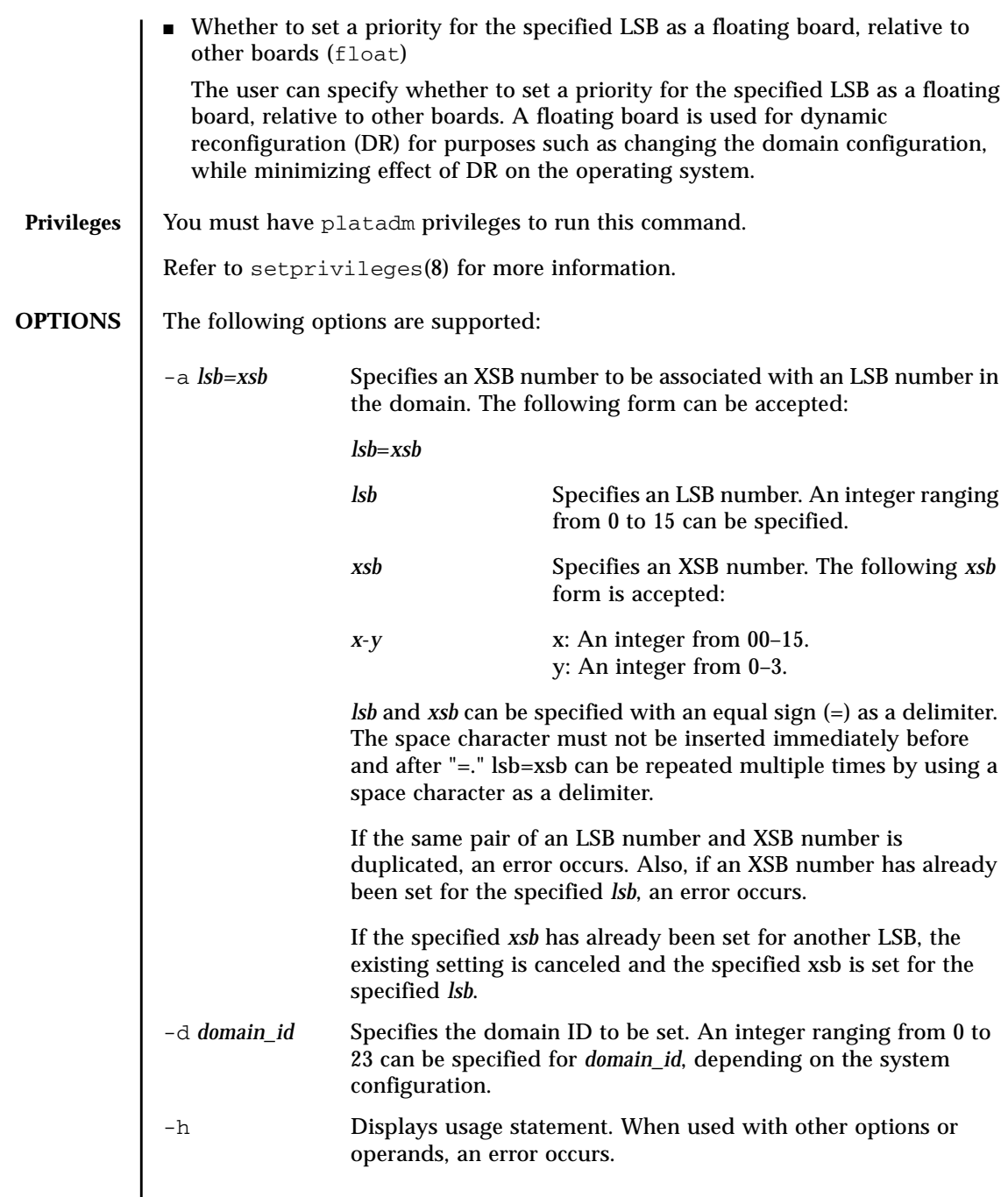

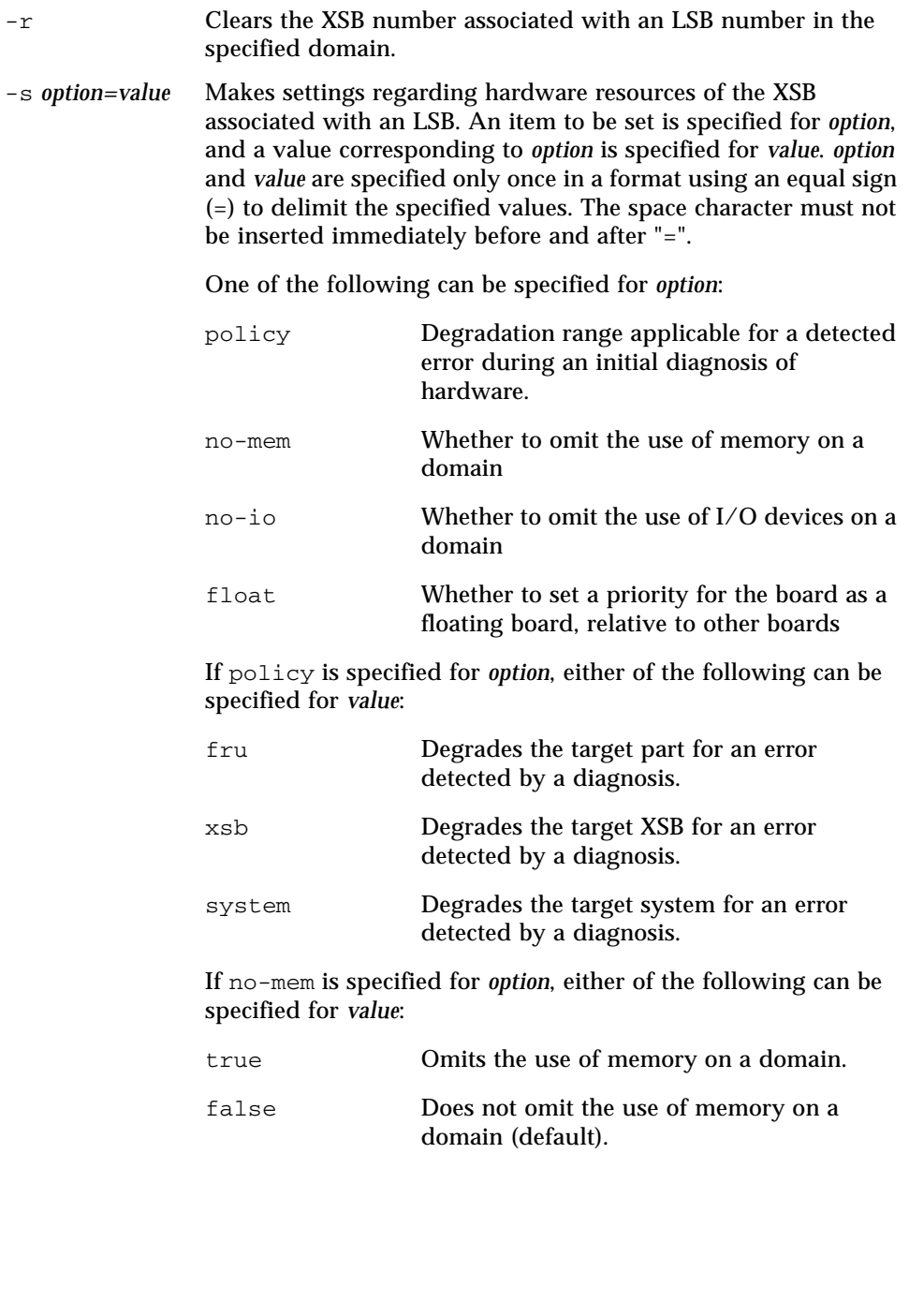

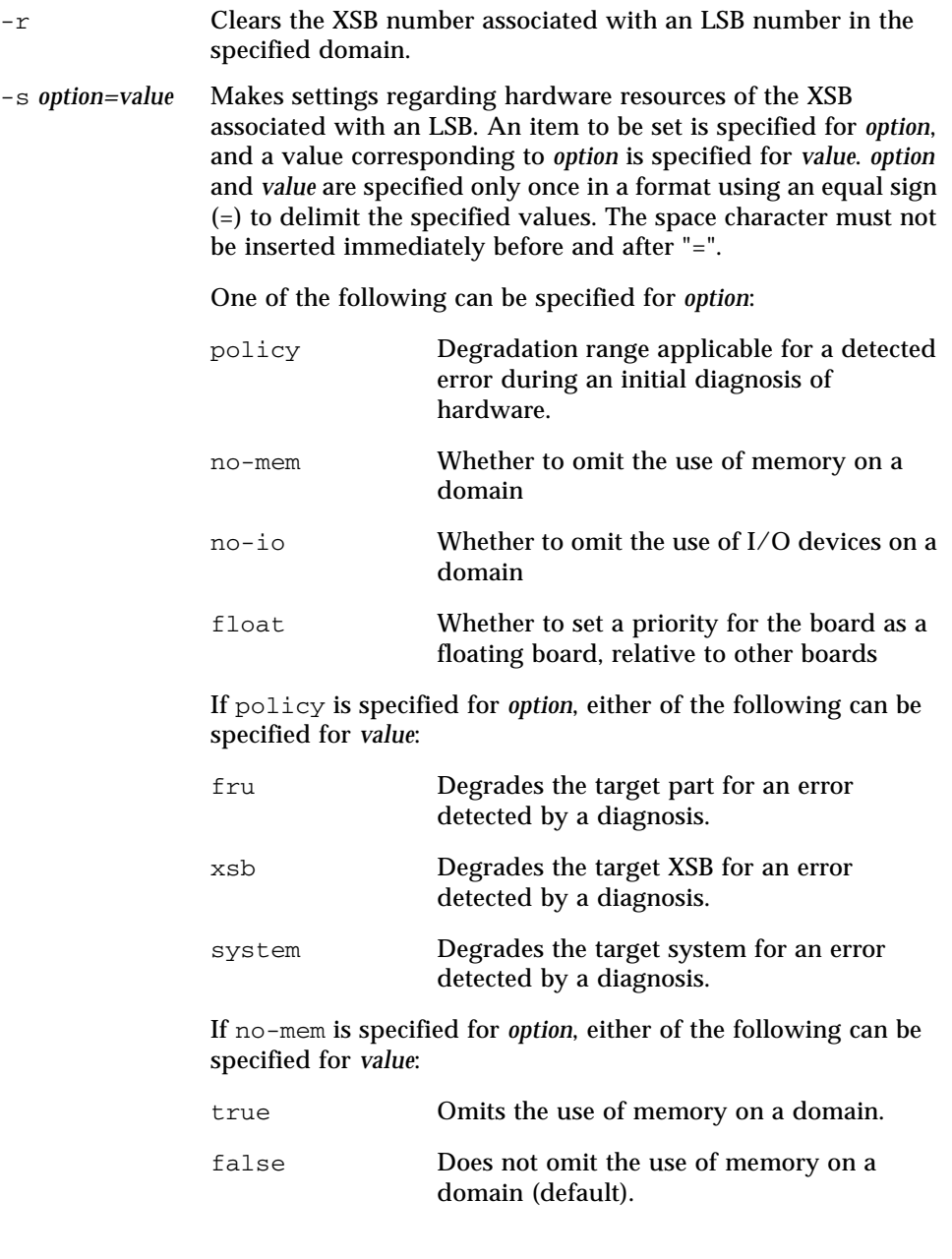

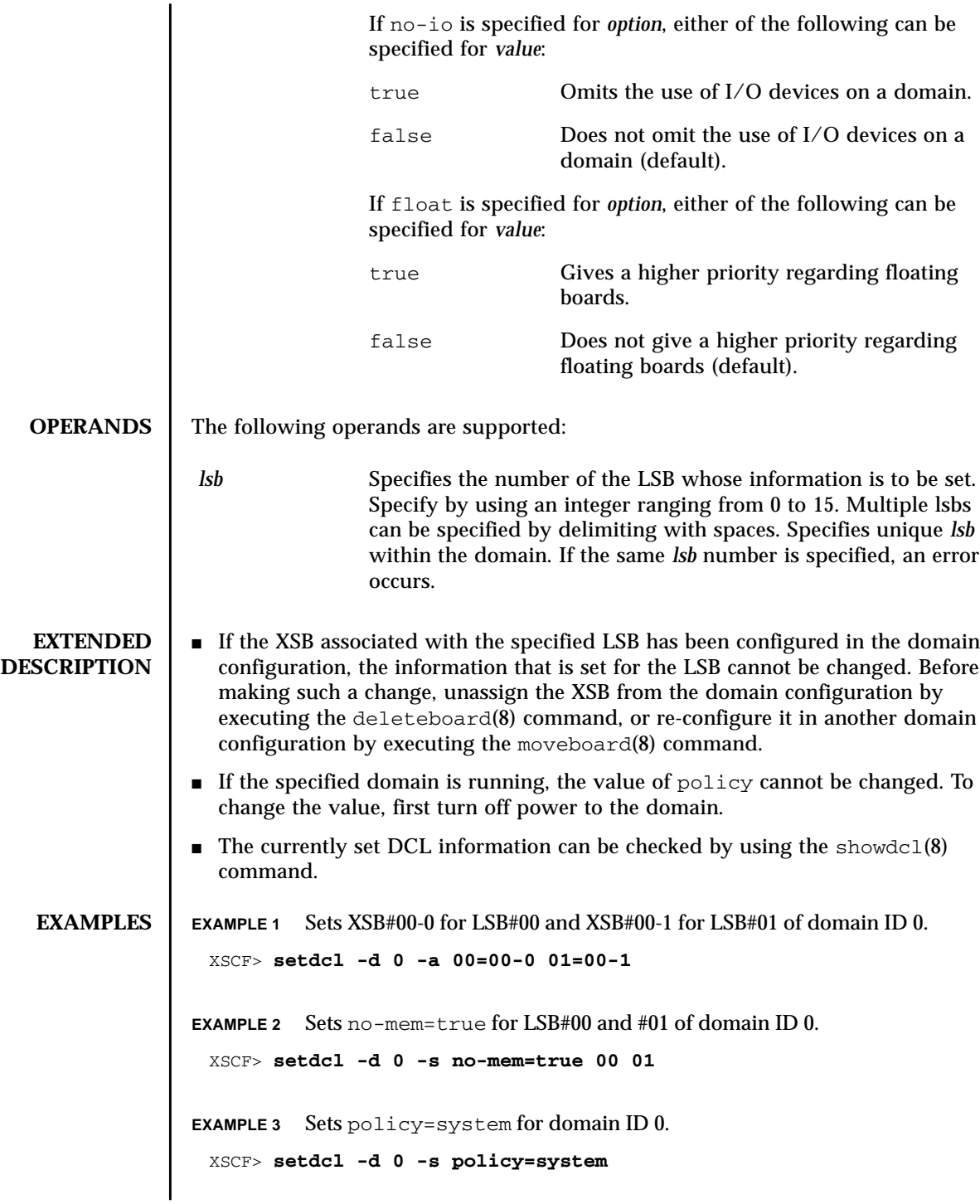

## setdcl(8)

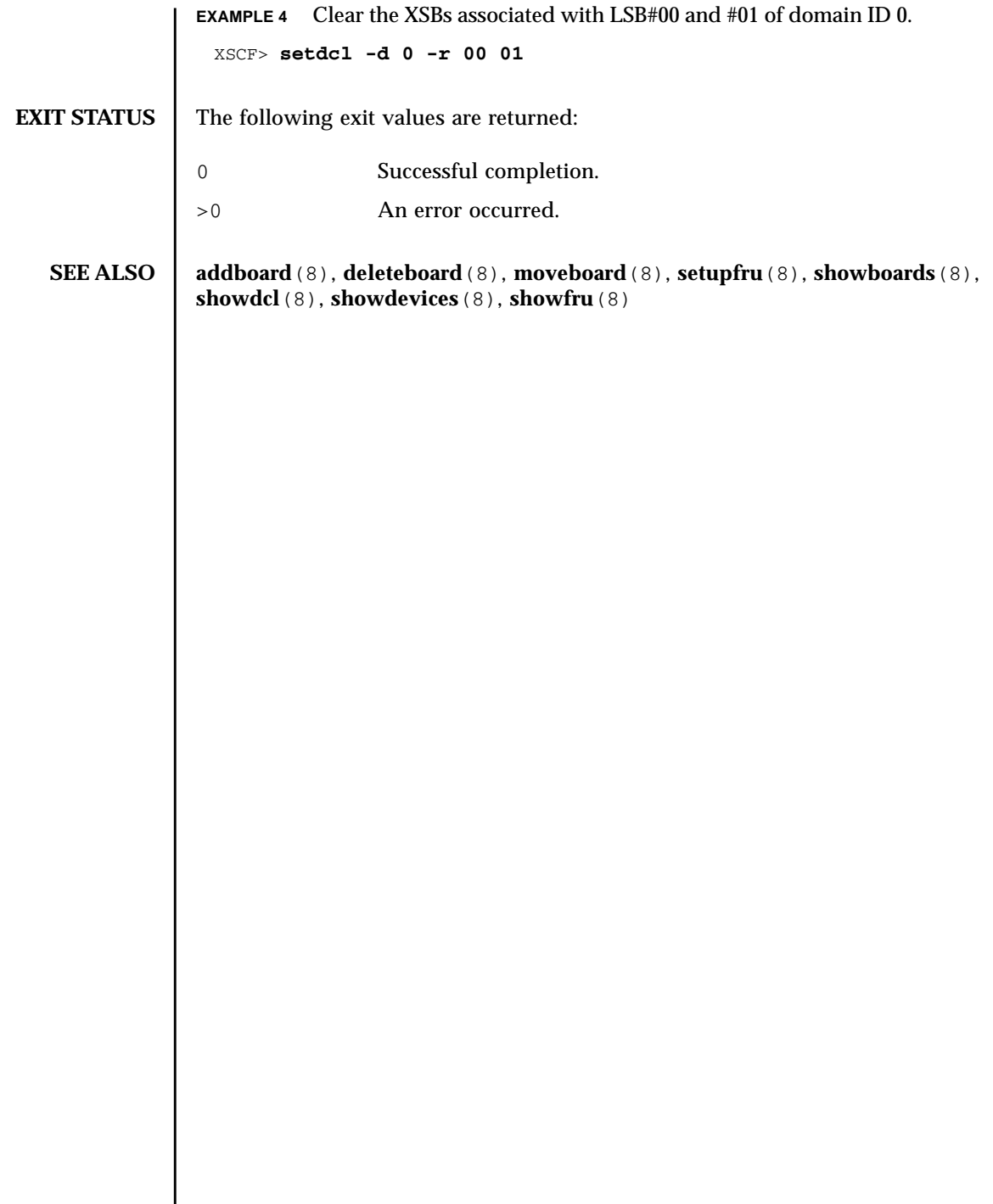

I

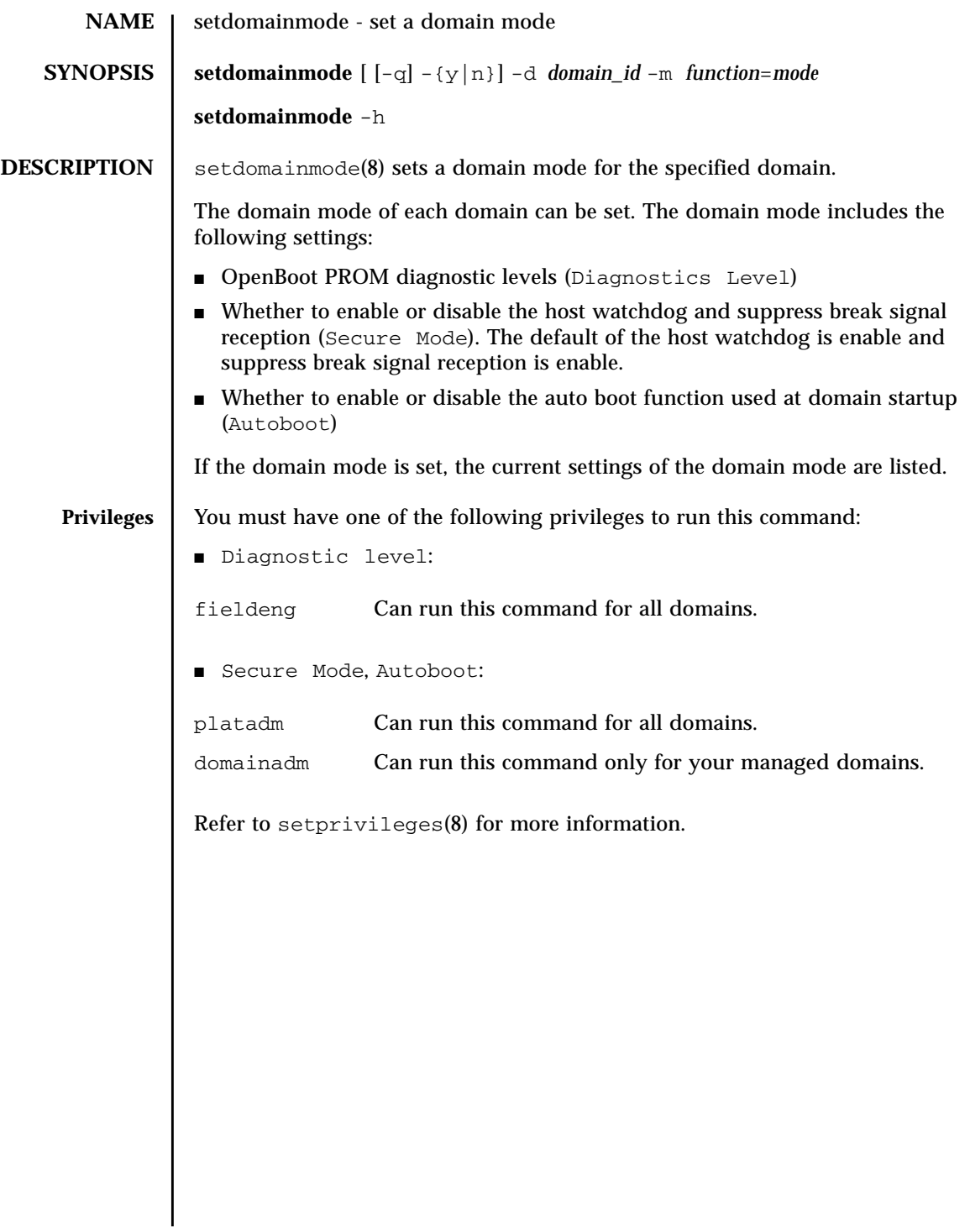

## setdomainmode(8)

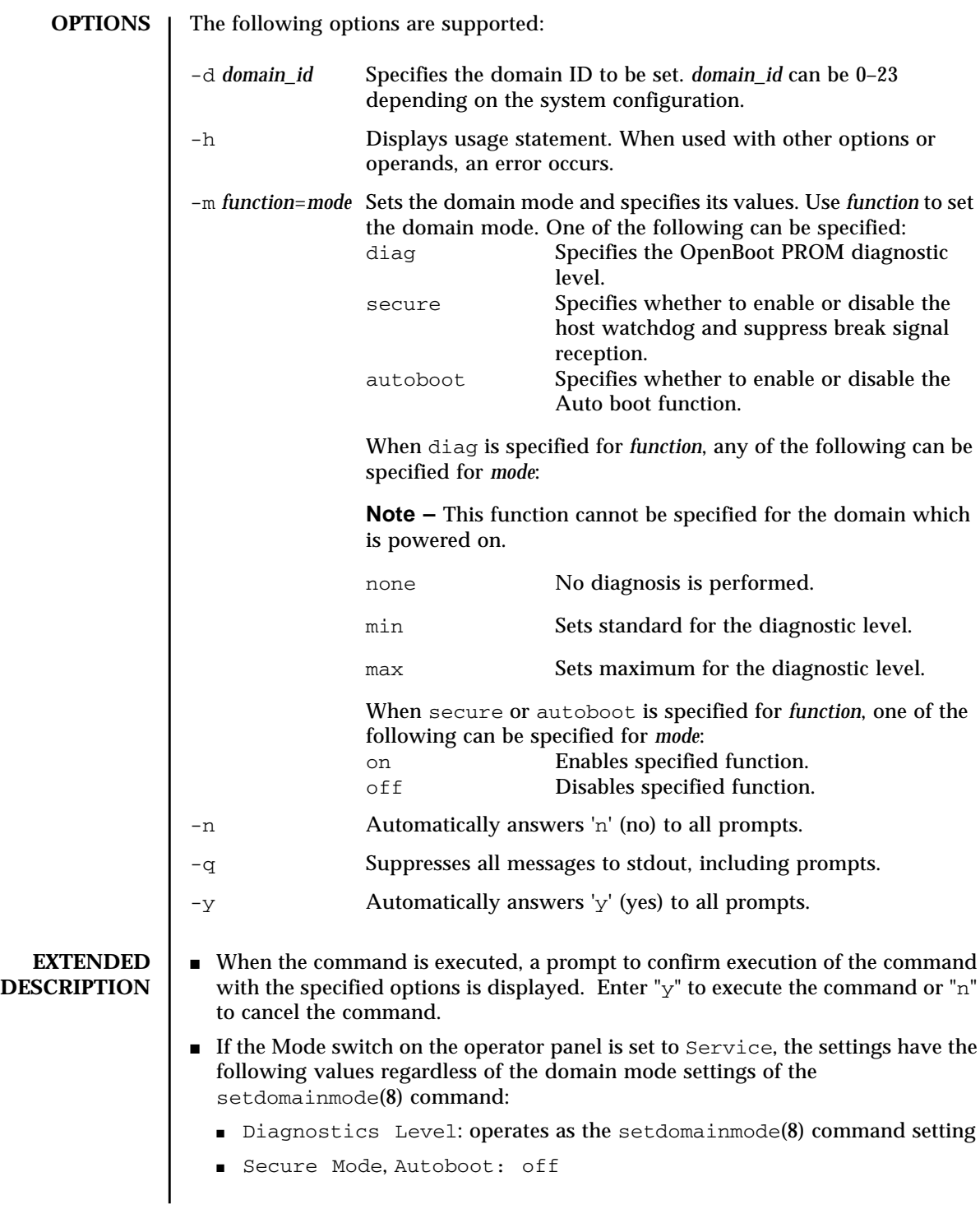

- When the OpenBoot PROM environmental variable 'auto-boot?' has been set to false, the auto boot function is disabled.
- *value* specified with '-m diag' is applied to the diag level of the addboard(8) command and moveboard(8) command.
- The settings of the current domain mode can be checked by using the showdomainmode(8) command.

**EXAMPLES** EXAMPLE 1 The setting of the diagnostic level for domain ID 0 is none.

```
XSCF> setdomainmode -d 0 -m diag=none
Diagnostic Level : min -> none<br>Secure Mode : on -> -
Secure Mode : on
Autoboot : on -> -
The specified modes will be changed.
Continue? [y|n]:y
configured.
Diagnostic Level : none
Secure Mode :on (host watchdog: available Break-signal:non-
receive)
Autoboot : on (autoboot: on)
```
**EXAMPLE 2** The Auto boot function is enabled for domain ID 0. Automatically answers 'y' to all prompts.

XSCF> **setdomainmode -y -d 0 -m autoboot=on**

```
Diagnostic Level :none -> -
Secure Mode : on -> -
Autoboot : off -> on
The specified modes will be changed.
Continue? [y|n]:y
configured.
Diagnostic Level : none
Secure Mode : on (host watchdog: available Break-signal:non-
receive)
Autoboot : on (autoboot: on)
```
**EXAMPLE 3** Cancels the setdomainmode(8) command execution that is in progress.

```
XSCF> setdomainmode -d 0 -m diag=none
Diagnostic Level :min -> none<br>Secure Mode :on -> -
Secure Mode : on  -> -
Autoboot : on -> -
The specified modes will be changed.
Continue? [y|n]:n
```
**EXAMPLE 4** The Auto boot function is enabled for domain ID 0. Suppresses prompts, and automatically answers 'y' to all prompts

```
XSCF> setdomainmode -q -y -d 0 -m autoboot=on
```
# setdomainmode(8)

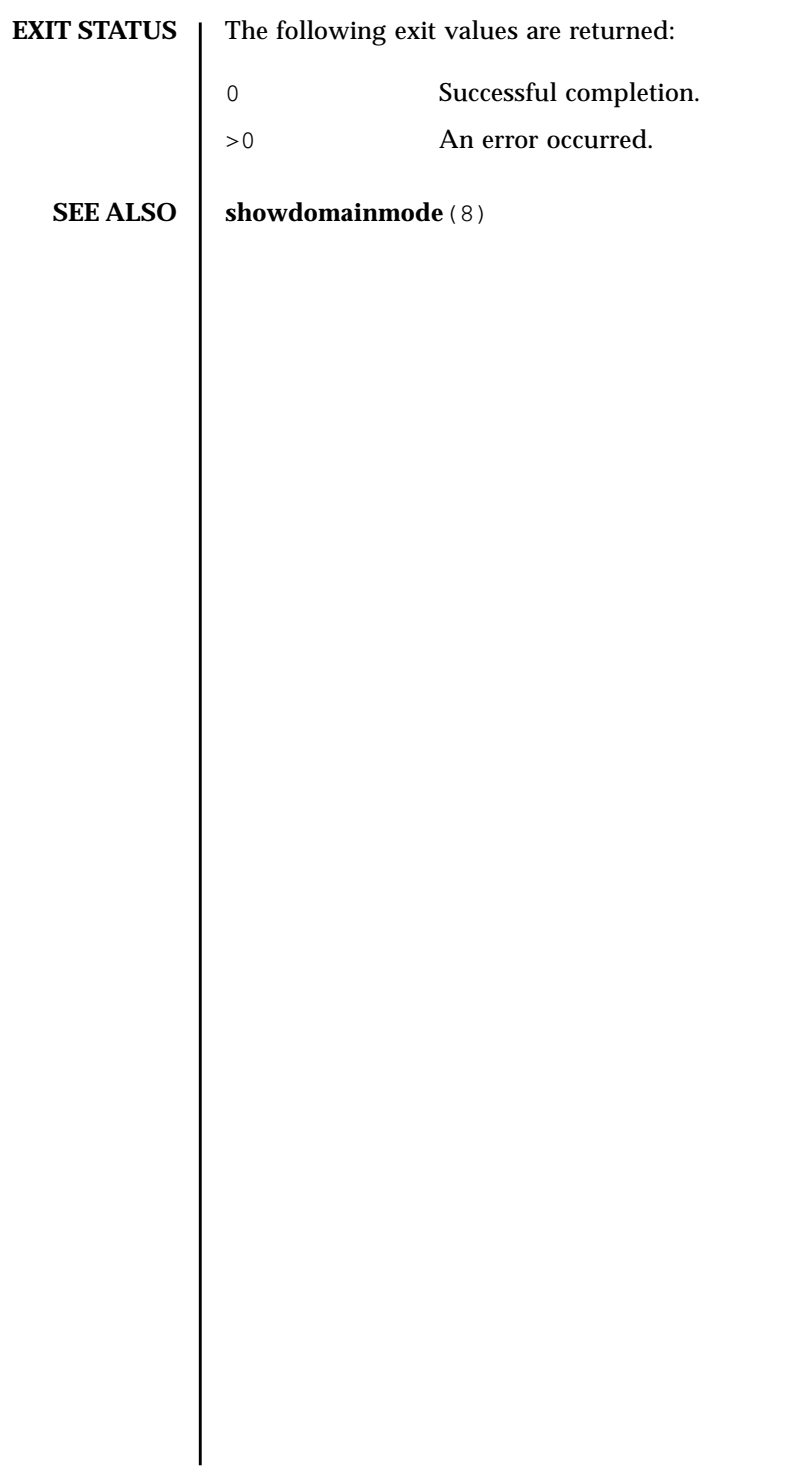

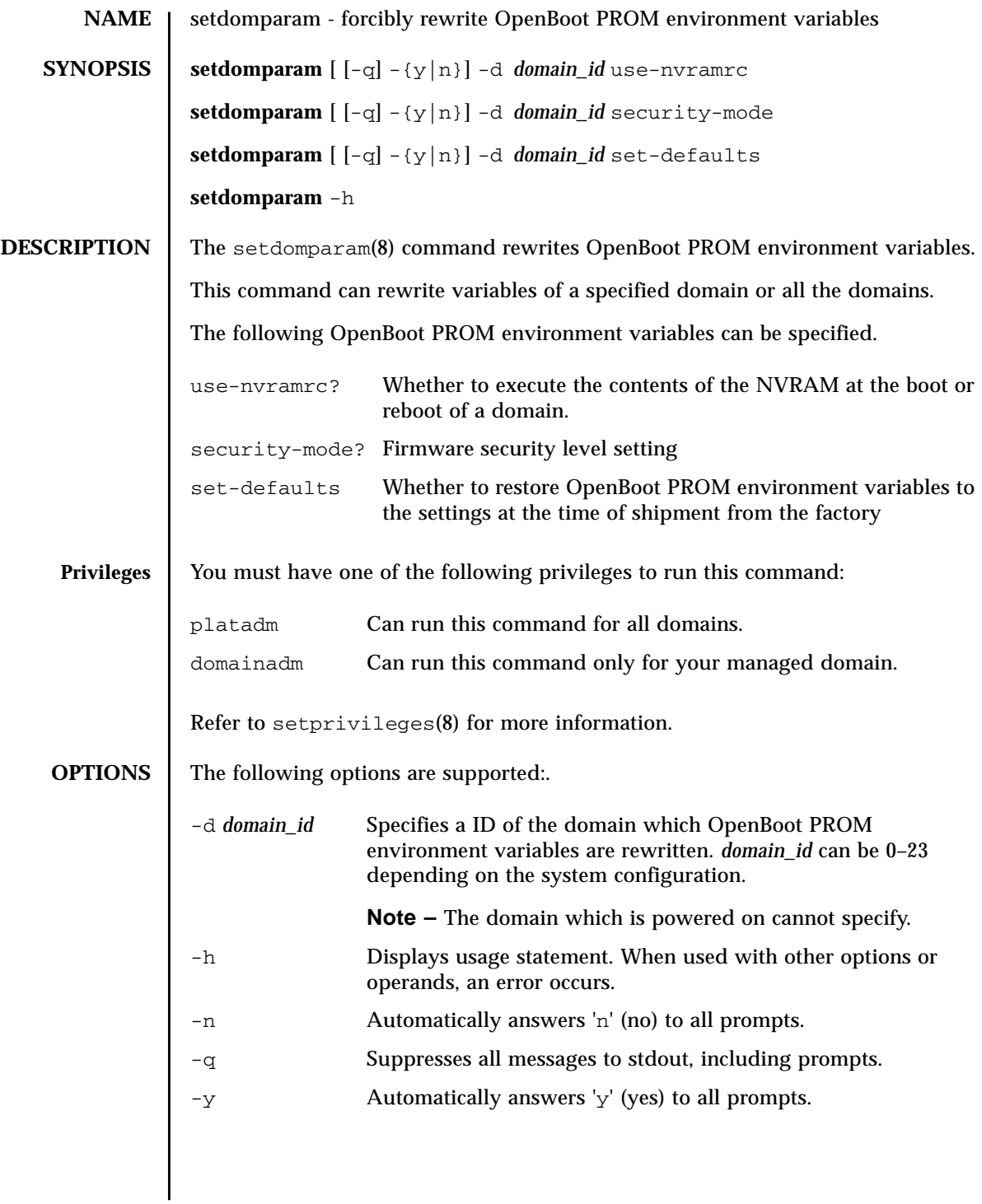

## setdomparam(8)

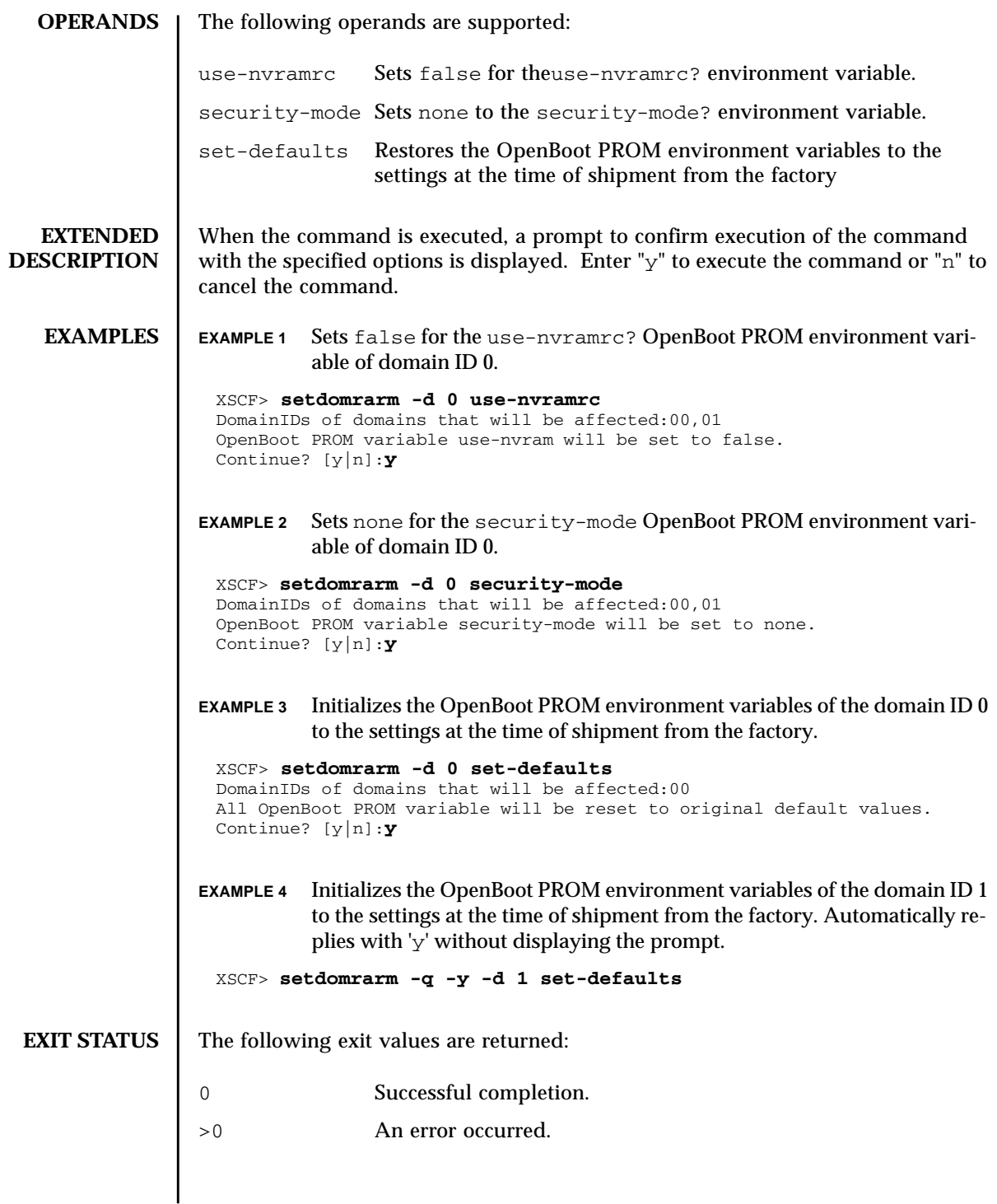

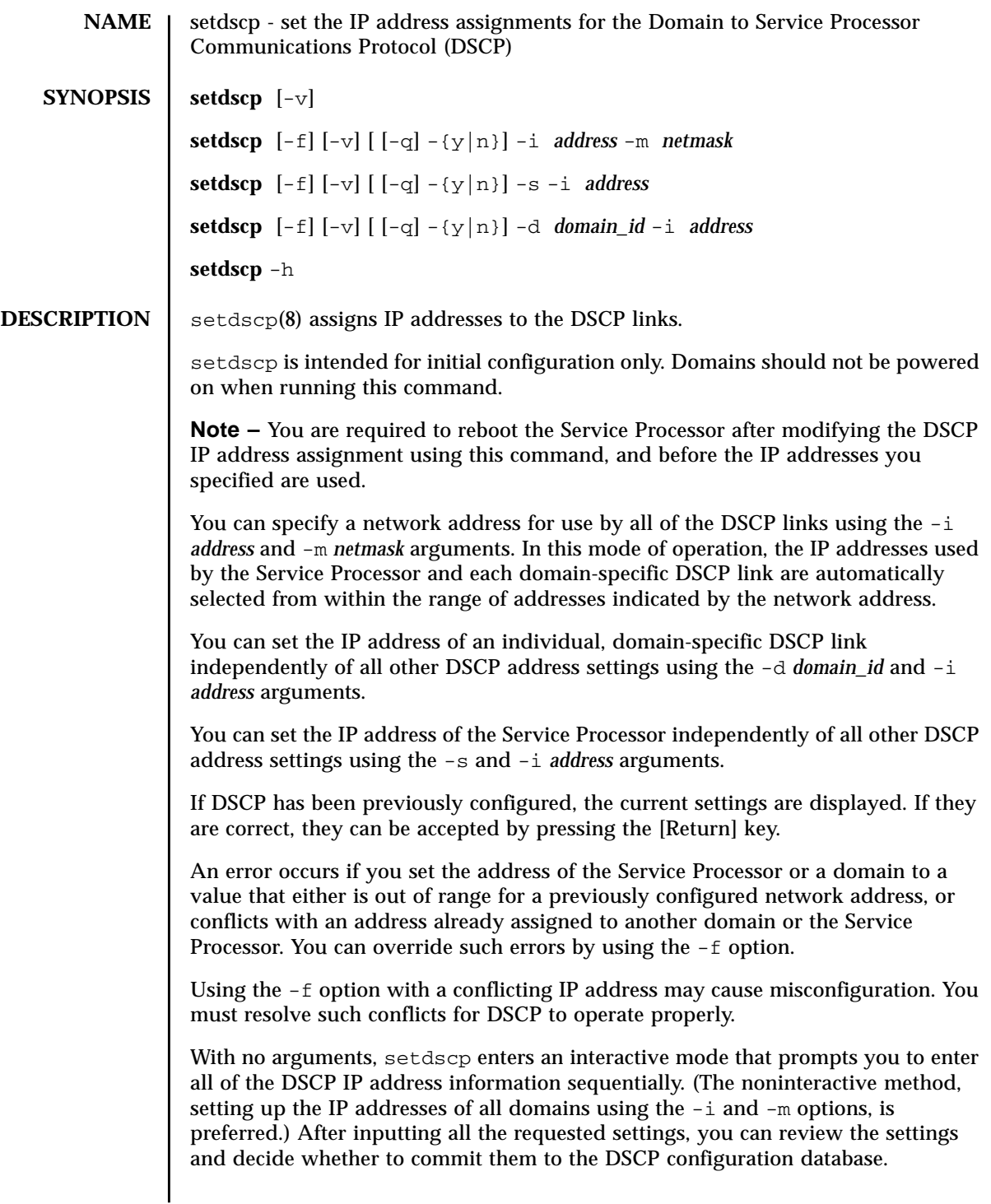

# setdscp(8)

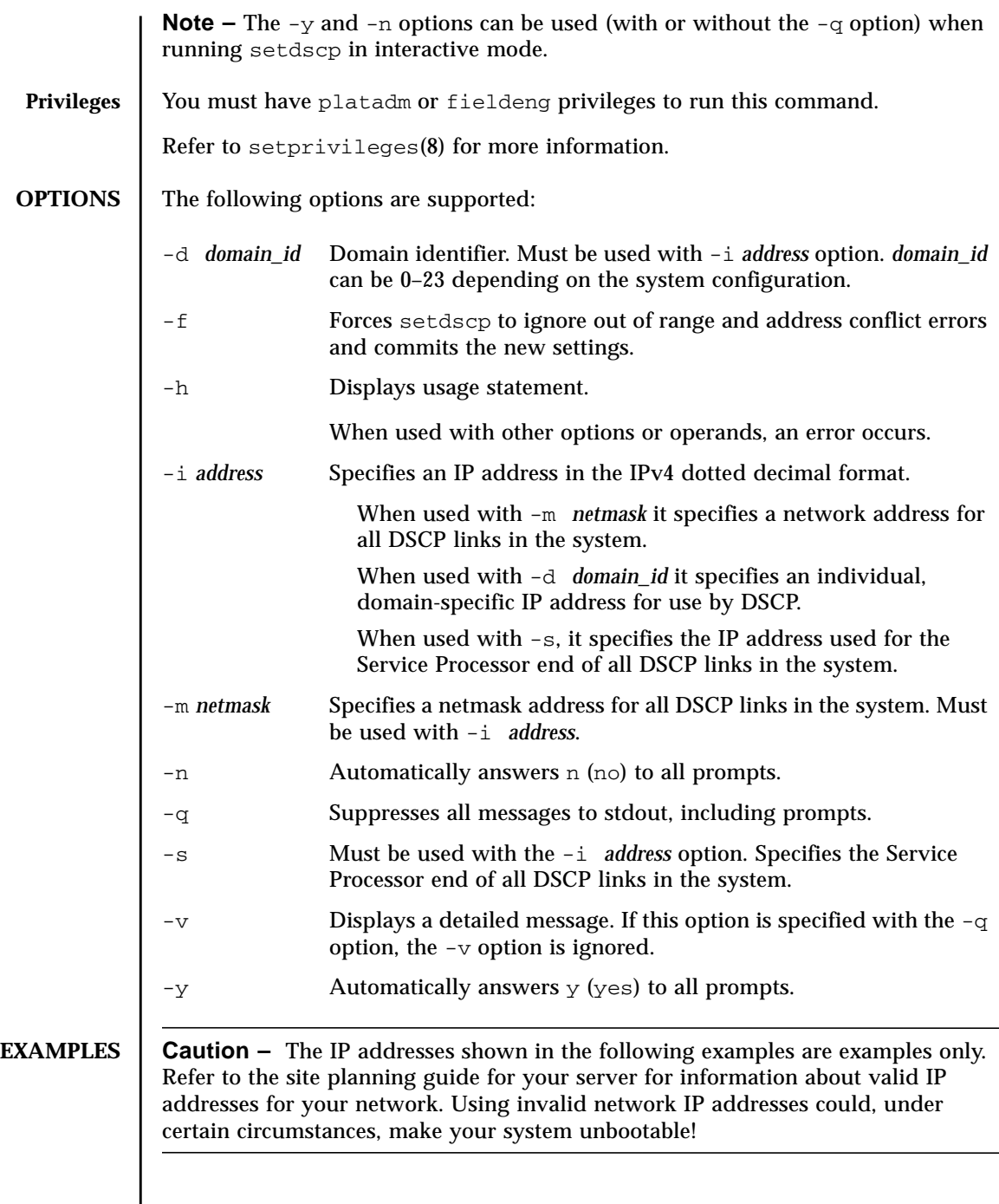

**EXAMPLE 1** Assigning All DSCP Addresses

XSCF> **setdscp -y -i 10.1.1.0 -m 255.255.255.0** Commit these changes to the database?  $[y|n] : y$ 

**EXAMPLE 2** Assigning an Alternative IP address to Domain 1

```
XSCF> setdscp -d 1 -i 10.1.1.26
Commit these changes to the database? [y|n] : y
```
**EXAMPLE 3** Specifying a Netmask Address With  $-q$  and  $-y$  Options

XSCF> **setdscp -q -y -i 10.1.1.0 -m 255.255.255.0**

**EXAMPLE 4** Setting DSCP Addresses Using Interactive Mode

The default value displayed by each prompt in interactive mode matches the previous configuration. This makes it possible to interactively review and modify DSCP configuration. In this example you only input the network address portion and then press ENTER to accept all subsequent settings.

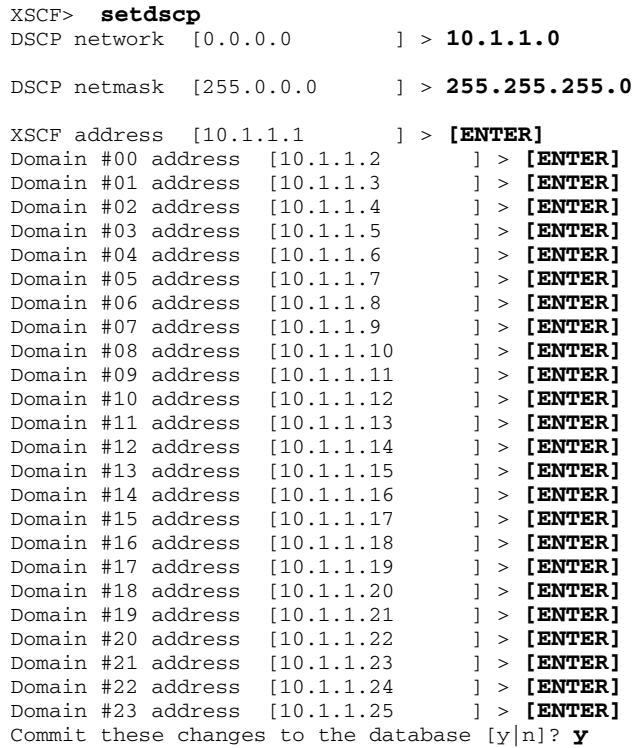

# setdscp(8)

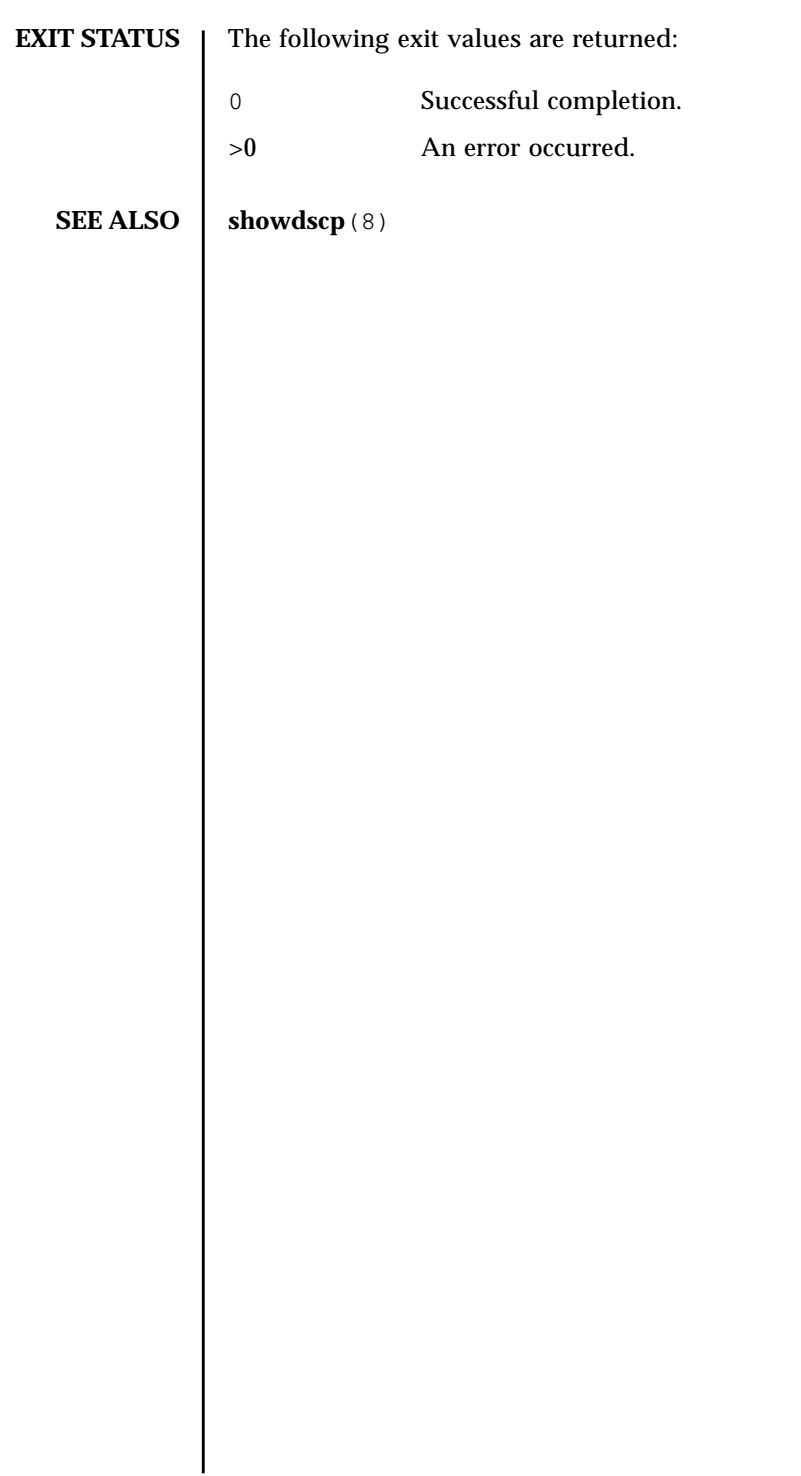

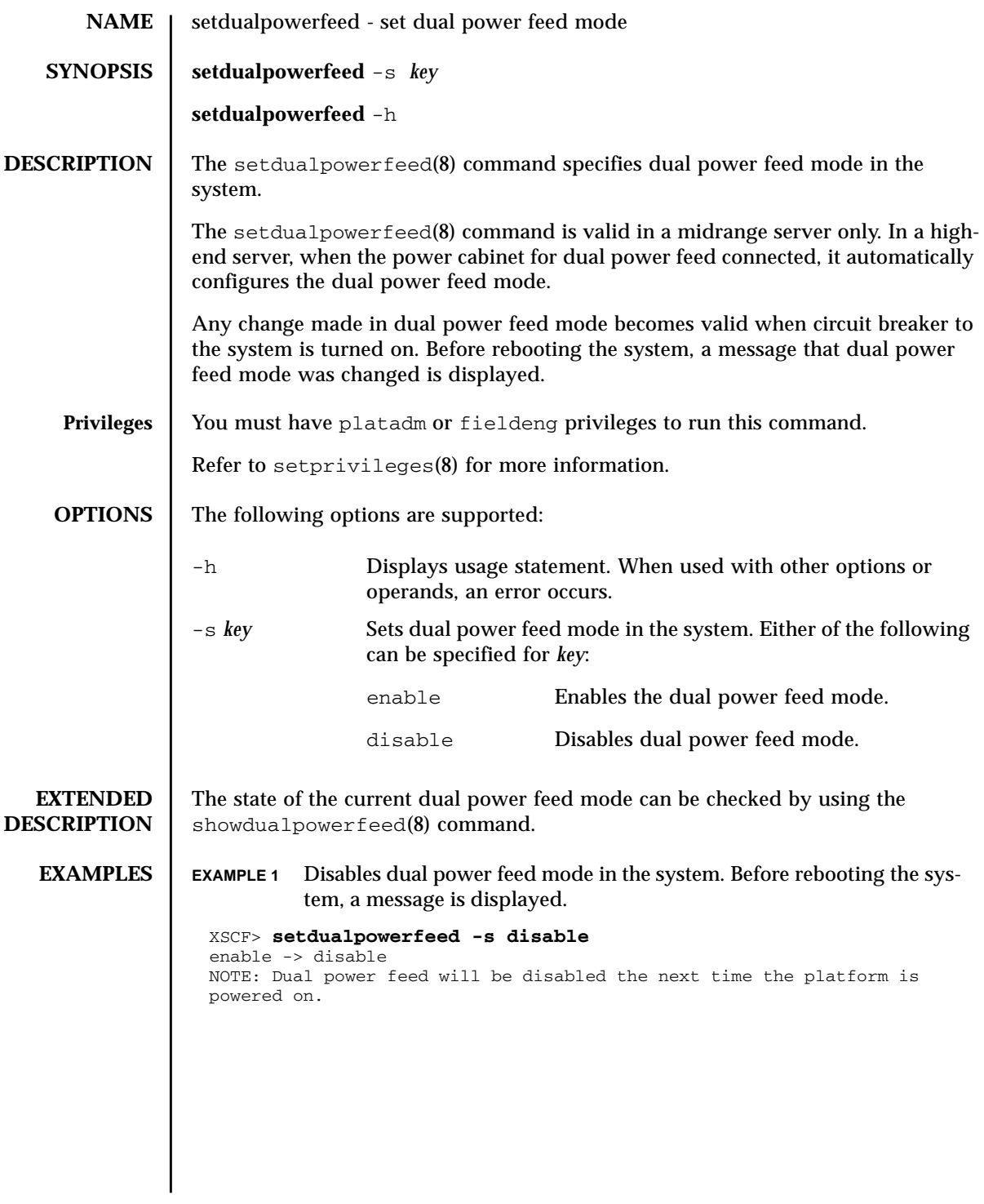

#### setdualpowerfeed(8)

**EXAMPLE 2** Enables dual power feed mode in the system. Before rebooting the system, a message is displayed. **EXIT STATUS** The following exit values are returned: **SEE ALSO** | **showdualpowerfeed**(8) XSCF> **setdualpowerfeed -s enable** disable -> enable NOTE: Dual power feed will be enabled the next time the platform is powered on. 0 Successful completion. >0 An error occurred.

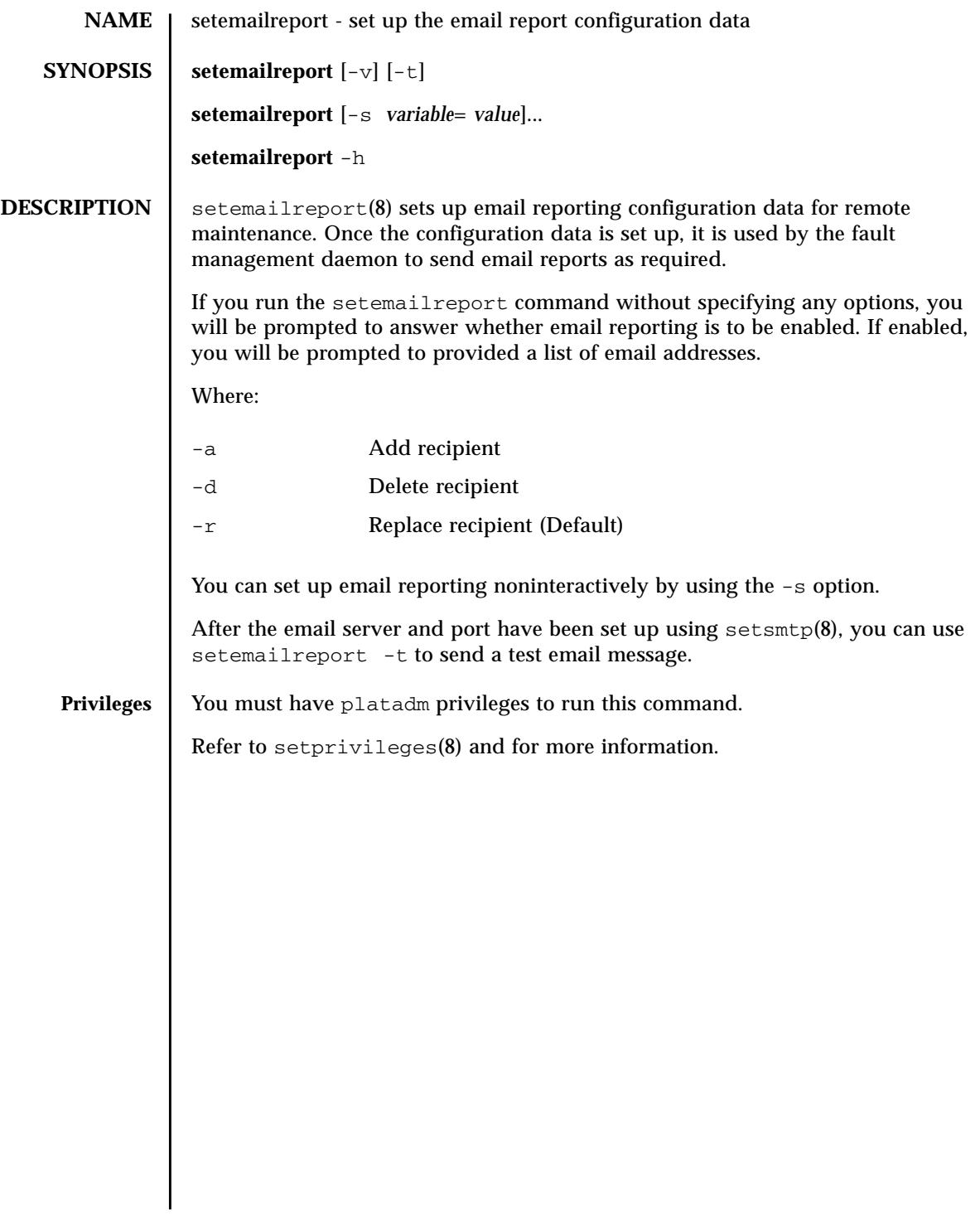

## setemailreport(8)

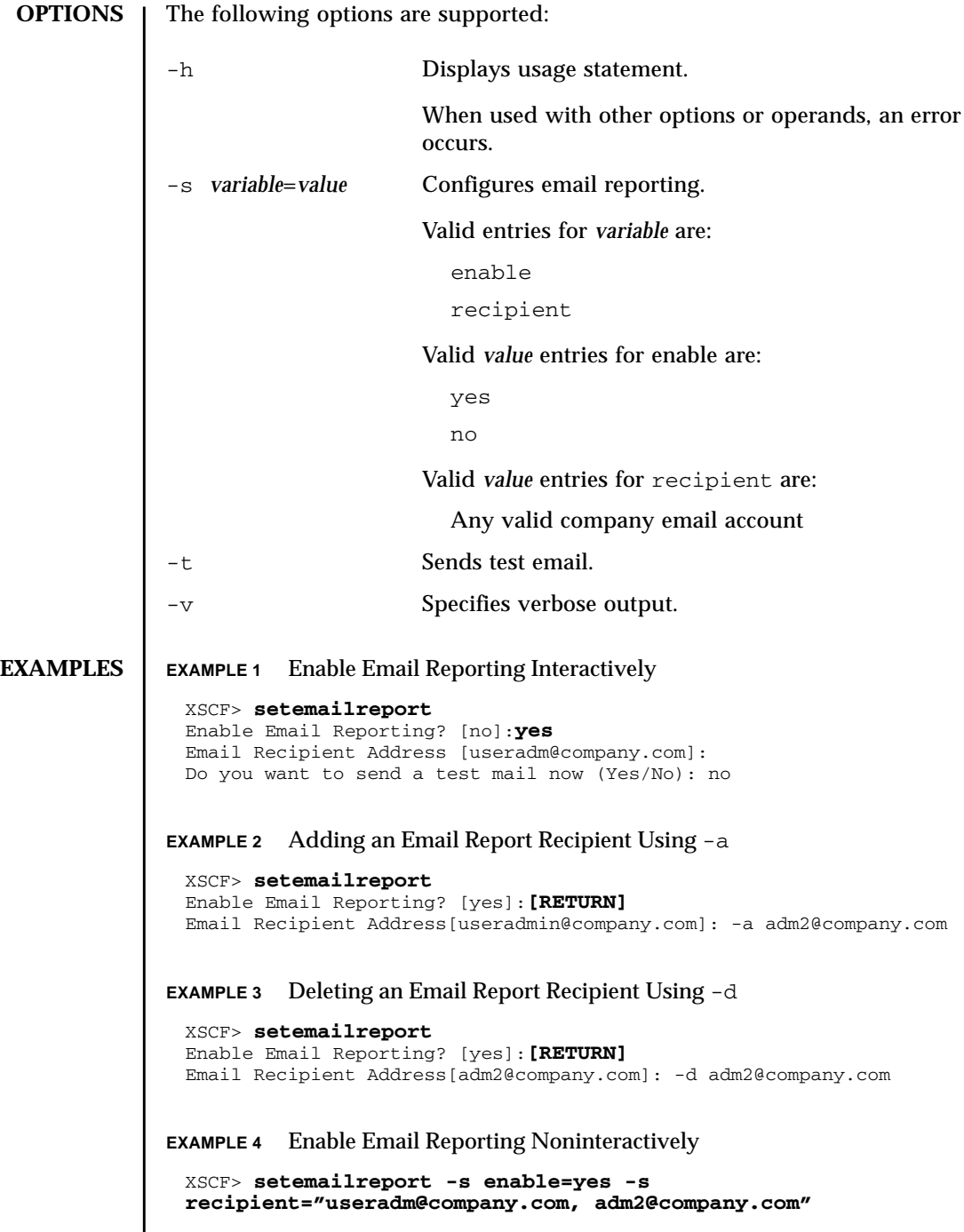
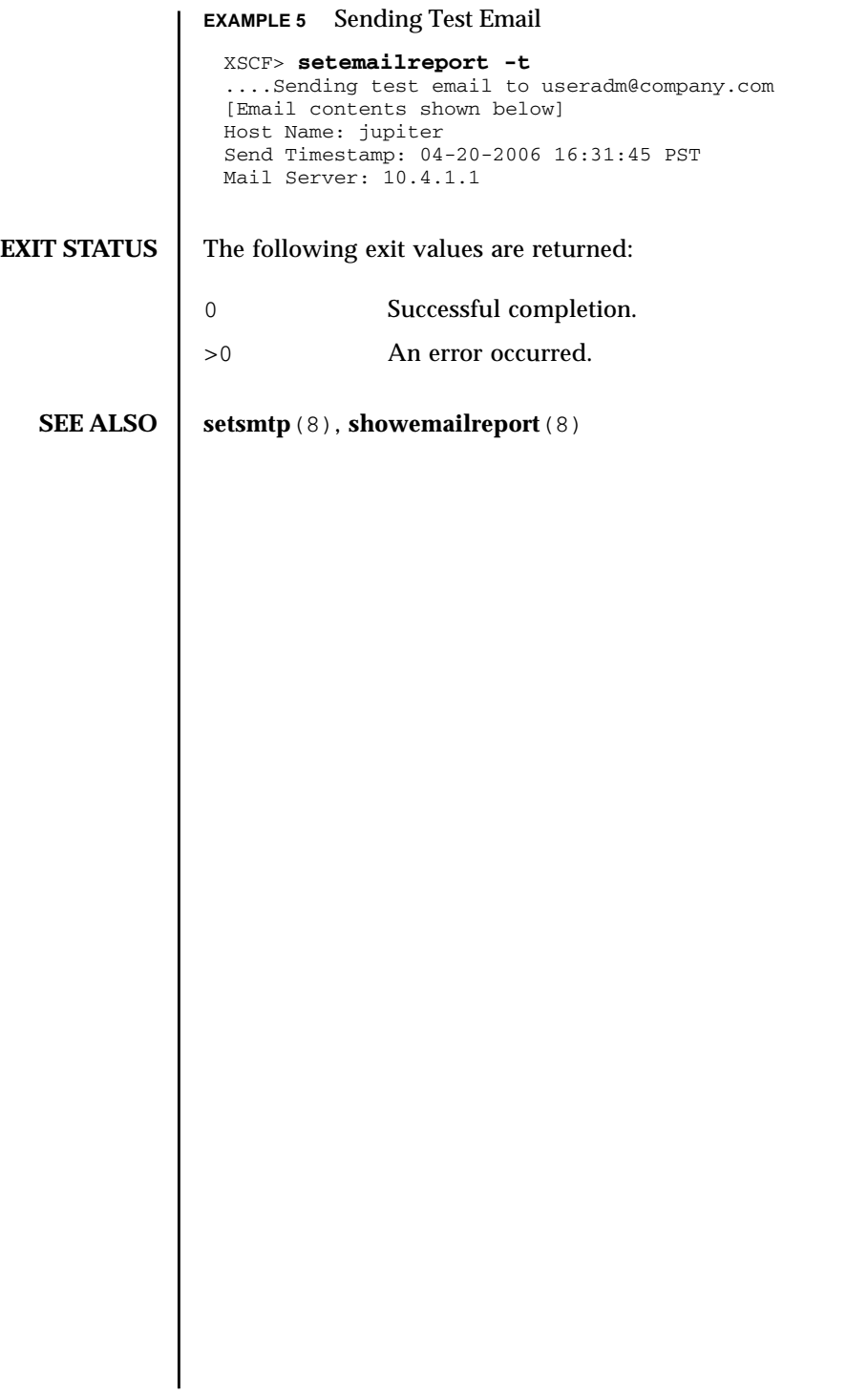

setemailreport(8)

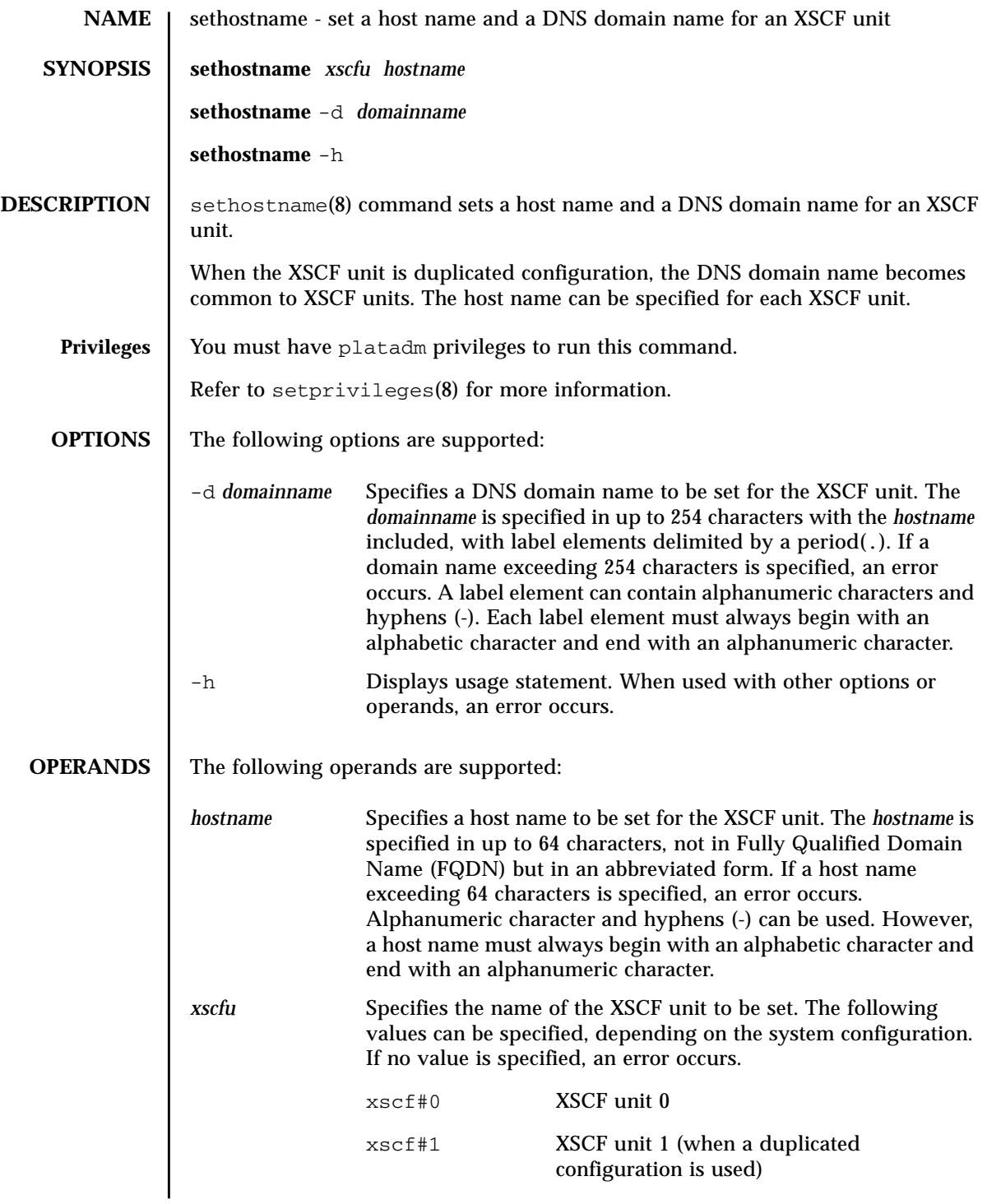

### sethostname(8)

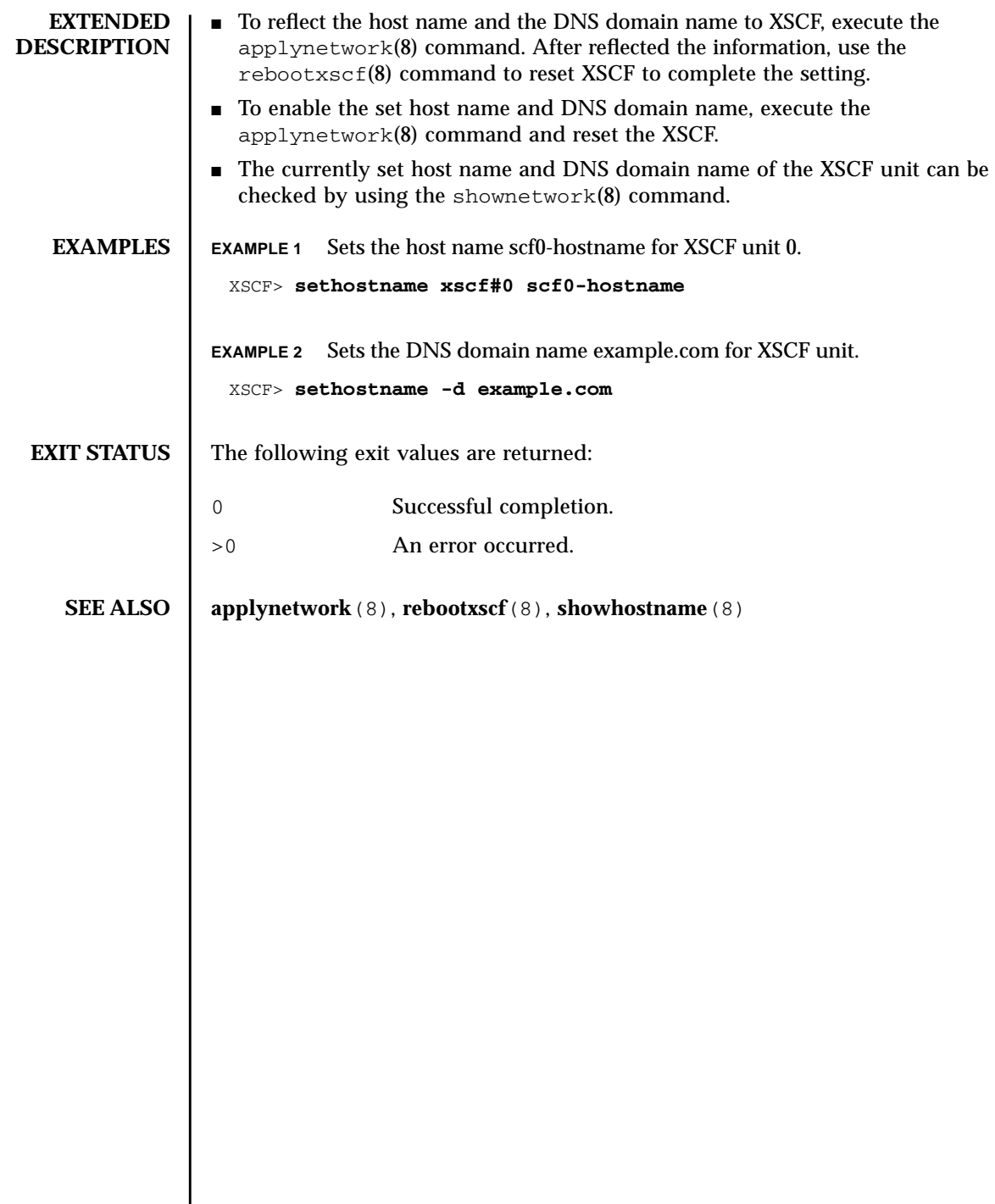

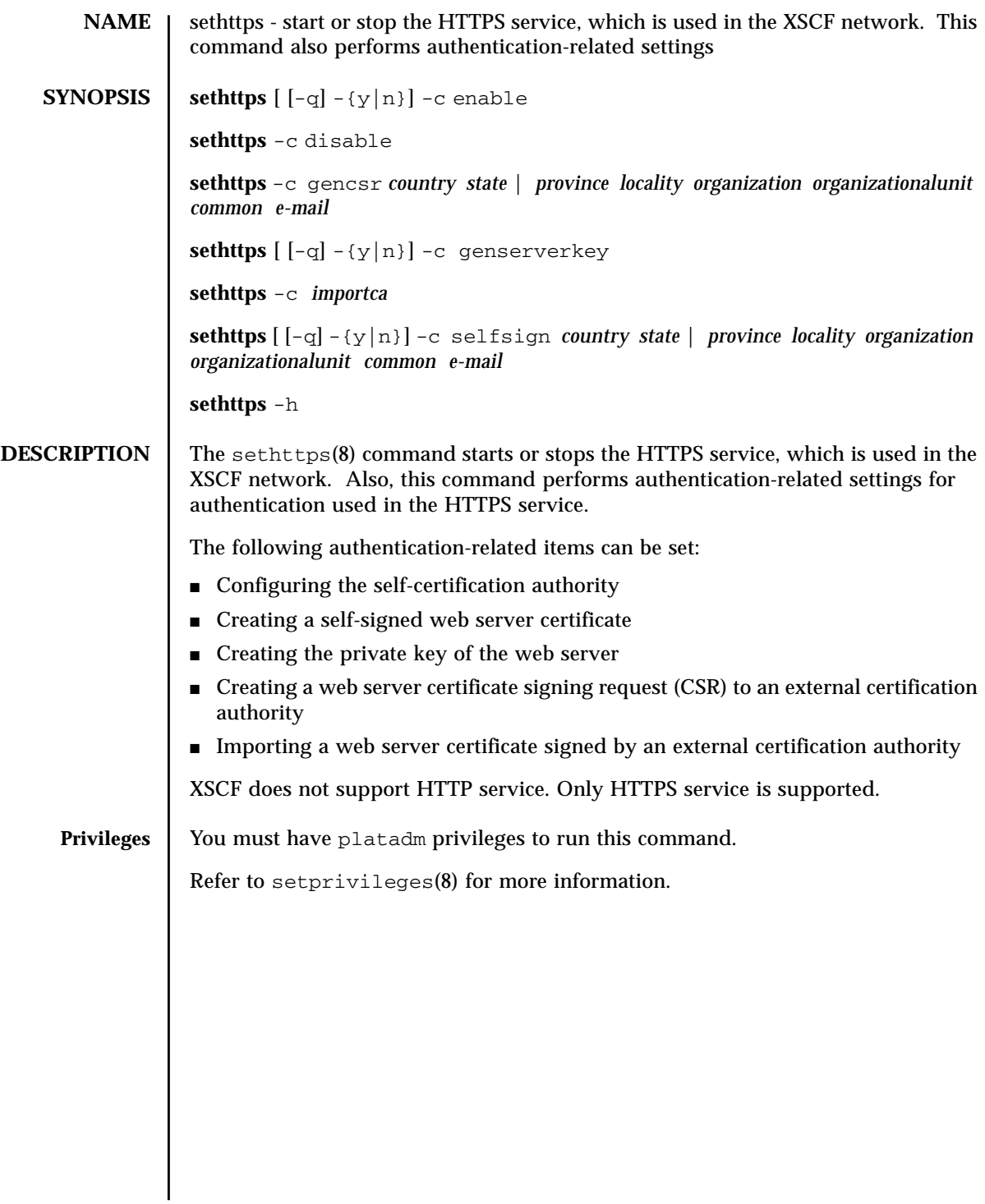

## sethttps(8)

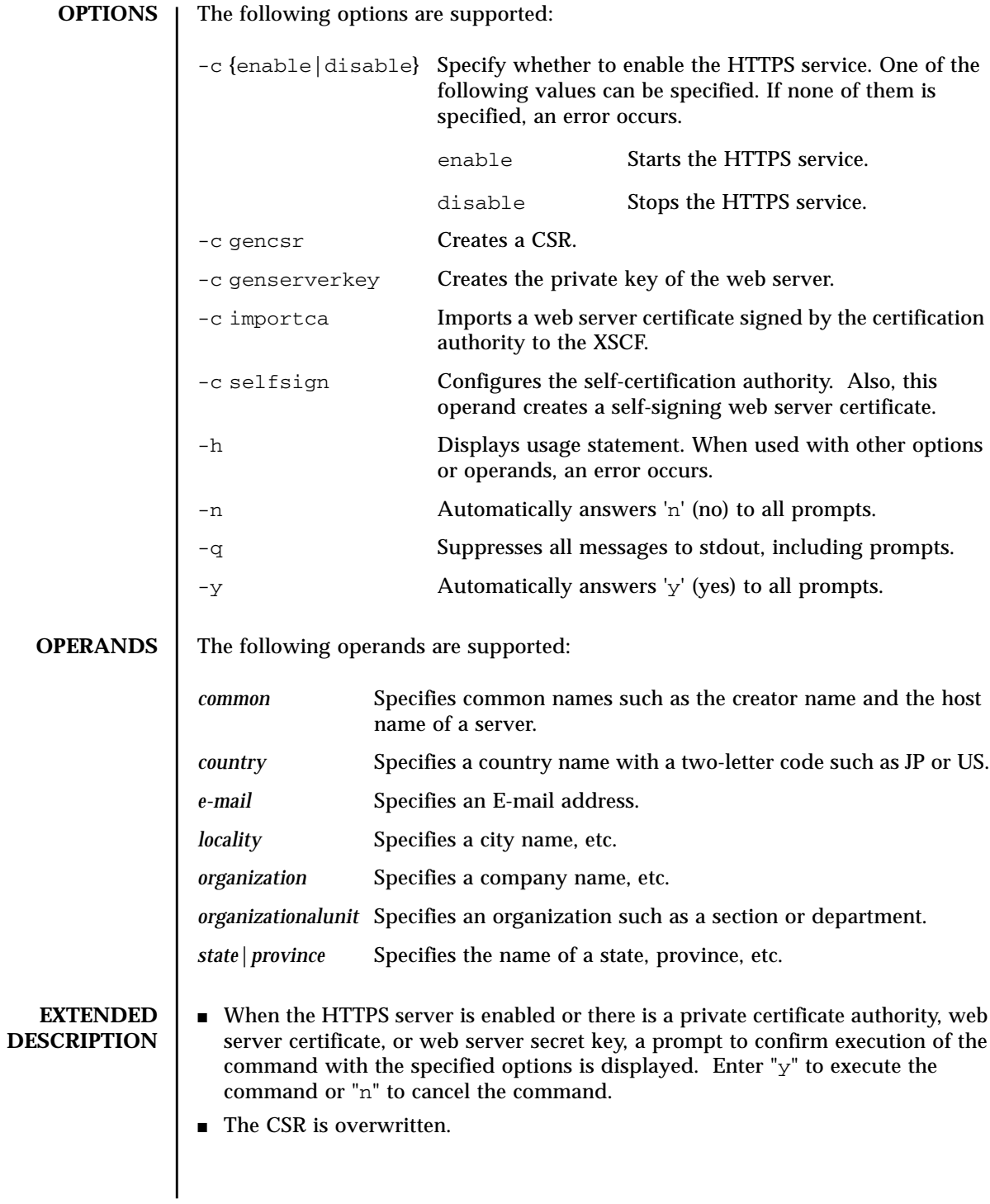

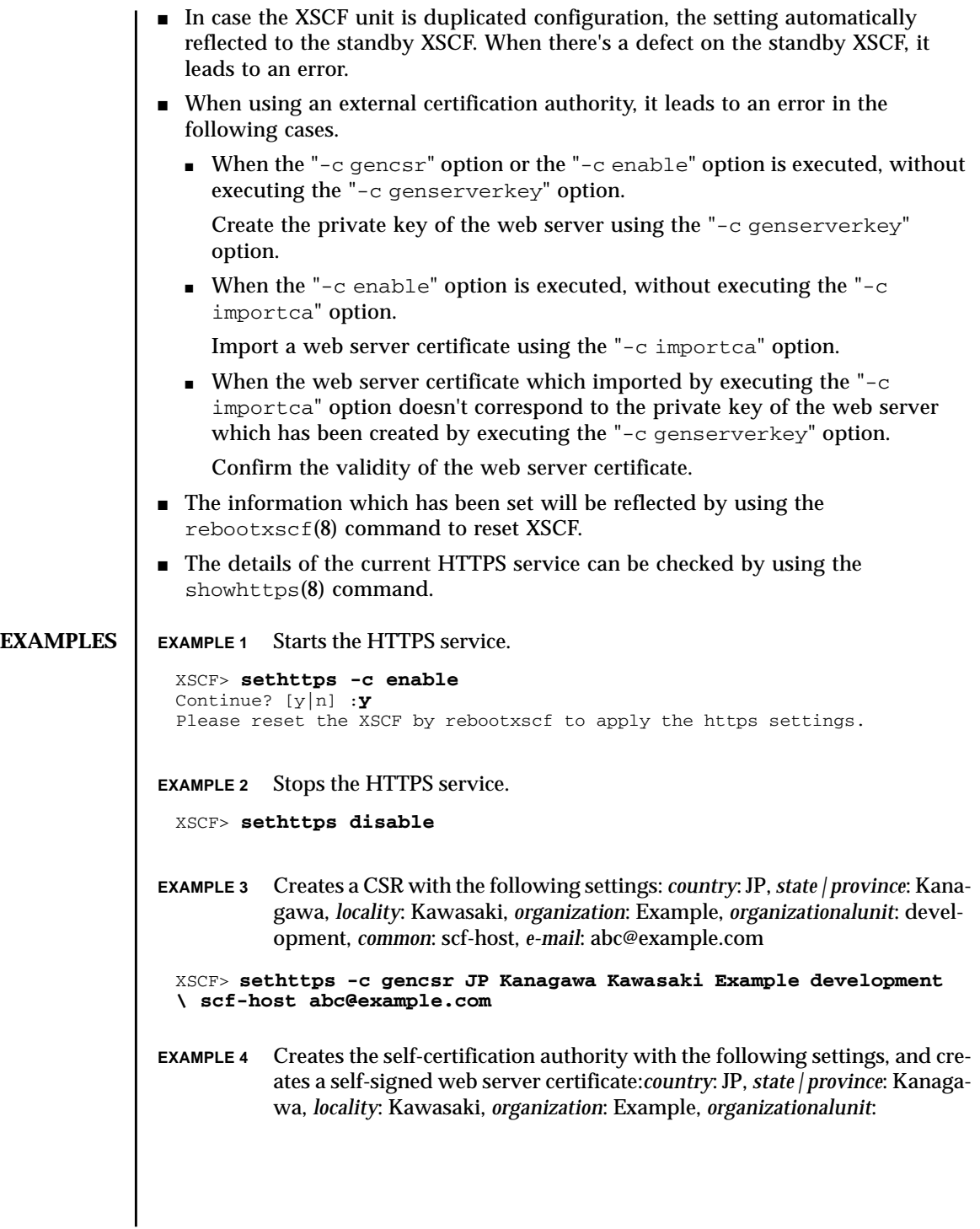

development, *common*: scf-host, *e-mail*: abc@example.com **EXAMPLE 5** Creates the private key of the web server. **EXAMPLE 6** Creates the private key of the web server. Automatically replies with  $\forall$  to the prompt. **EXAMPLE 7** Creates the private key of the web server. Automatically replies with 'y' without displaying the prompt. **EXAMPLE 8** Imports the web server certificate. To exit, press the Enter key and then press Ctrl+D. XSCF> **sethttps -c selfsign JP Kanagawa Kawasaki Example development scf-host abc@example.com** CA key and CA cert already exist. Do you still wish to update?  $[y|n] : y$ Enter passphrase: Verifying - Enter passphrase: XSCF> **sethttps -c genserverkey** Server key already exists. Do you still wish to update? [y|n] :**y** Enter passphrase: Verifying - Enter passphrase: XSCF> **sethttps -c genserverkey** Server key already exists. Do you still wish to update? [y|n] :**y** Enter passphrase: Verifying - Enter passphrase: XSCF> **sethttps -c genserverkey -q -y** Enter passphrase: Verifying - Enter passphrase: XSCF> **sethttps -c importca** Please import a certificate: -----BEGIN CERTIFICATE----- MIIDdTCCAt6gAwIBAgIBATANBgkqhkiG9w0BAQQFADCBgTELMAkGA1UEBhMCamox DjAMBgNVBAgTBXN0YXRlMREwDwYDVQQHEwhsb2NhbGl0eTEVMBMGA1UEChMMb3Jn YW5pemF0aW9uMQ8wDQYDVQQLEwZvcmdhbmkxDzANBgNVBAMTBmNvbW1vbjEWMBQG CSqGSIb3DQEJARYHZWUubWFpbDAeFw0wNjA1MzAwNTI5MTVaFw0xNjA1MjcwNTI5 MTVaMG4xCzAJBgNVBAYTAmpqMQ4wDAYDVQQIEwVzdGF0ZTEVMBMGA1UEChMMb3Jn YW5pemF0aW9uMQ8wDQYDVQQLEwZvcmdhbmkxDzANBgNVBAMTBmNvbW1vbjEWMBQG CSqGSIb3DQEJARYHZWUubWFpbDCBnzANBgkqhkiG9w0BAQEFAAOBjQAwgYkCgYEA nkPntf+TjYtyKlNYFbO/YavFpUzkYTLHdt0Fbz/tZmGd3e6Jn34A2W9EC7D9hjLs j+kAP41Al6wFwGO7KP3H4iImX0Uysjl9Hyk4jLBU51sw8JqvT2utTjltV5mFPKL6 5A51Yuhf8OGrR+bYGli6H1a6RPmlMSD7Z0AGDxR0eY0CAwEAAaOCAQ0wggEJMAkG A1UdEwQCMAAwLAYJYIZIAYb4QgENBB8WHU9wZW5TU0wgR2VuZXJhdGVkIENlcnRp ZmljYXRlMB0GA1UdDgQWBBQHIlCmI7QyZa8zpt1Hl6EfLR+EwDCBrgYDVR0jBIGm MIGjgBTnQYs6jzD7wdDhk7wsFeJGVaUTtaGBh6SBhDCBgTELMAkGA1UEBhMCamox DjAMBgNVBAgTBXN0YXRlMREwDwYDVQQHEwhsb2NhbGl0eTEVMBMGA1UEChMMb3Jn YW5pemF0aW9uMQ8wDQYDVQQLEwZvcmdhbmkxDzANBgNVBAMTBmNvbW1vbjEWMBQG CSqGSIb3DQEJARYHZWUubWFpbIIBADANBgkqhkiG9w0BAQQFAAOBgQCqBFbo88Hi yvOUyW8E8ll1AbuA04IrnjHI4cjHq9NuSX1w8mJsXKTVMx3WZCJpJDC+f/WoRMKw R+OpXAVQvb2tjIn3kO99dq+begECo4mwknW1t7QI7A1BkcW2/MkOolIRa6iP1Zwg JoPmwAbrGyAvGUtdzUoyIH0jl7dRQrVIRA== -----END CERTIFICATE----- **[Enter]**

# **EXIT STATUS** | The following exit values are returned:

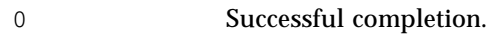

>0 An error occurred.

## **SEE ALSO** | showhttps (8)

sethttps(8)

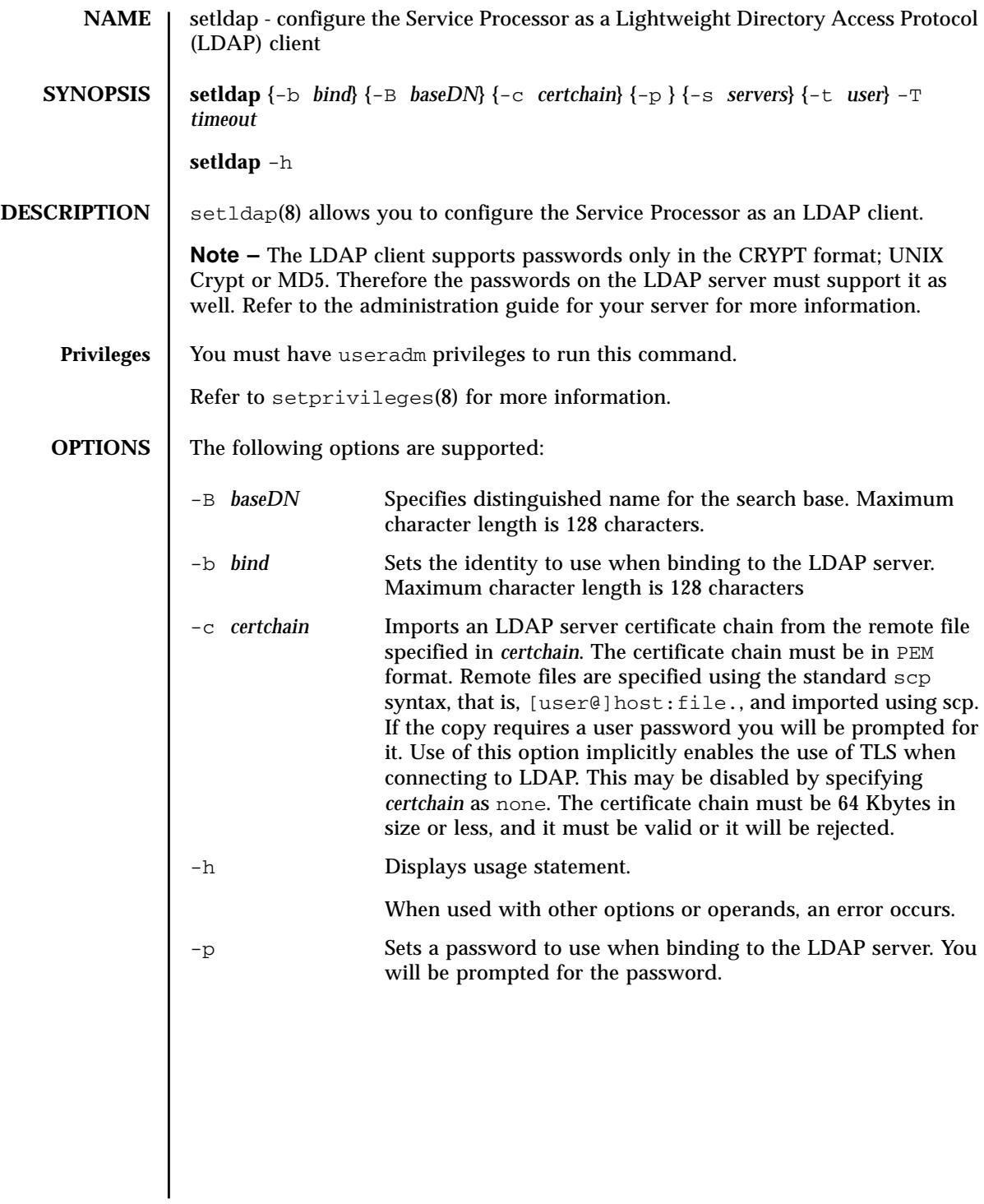

# setldap(8)

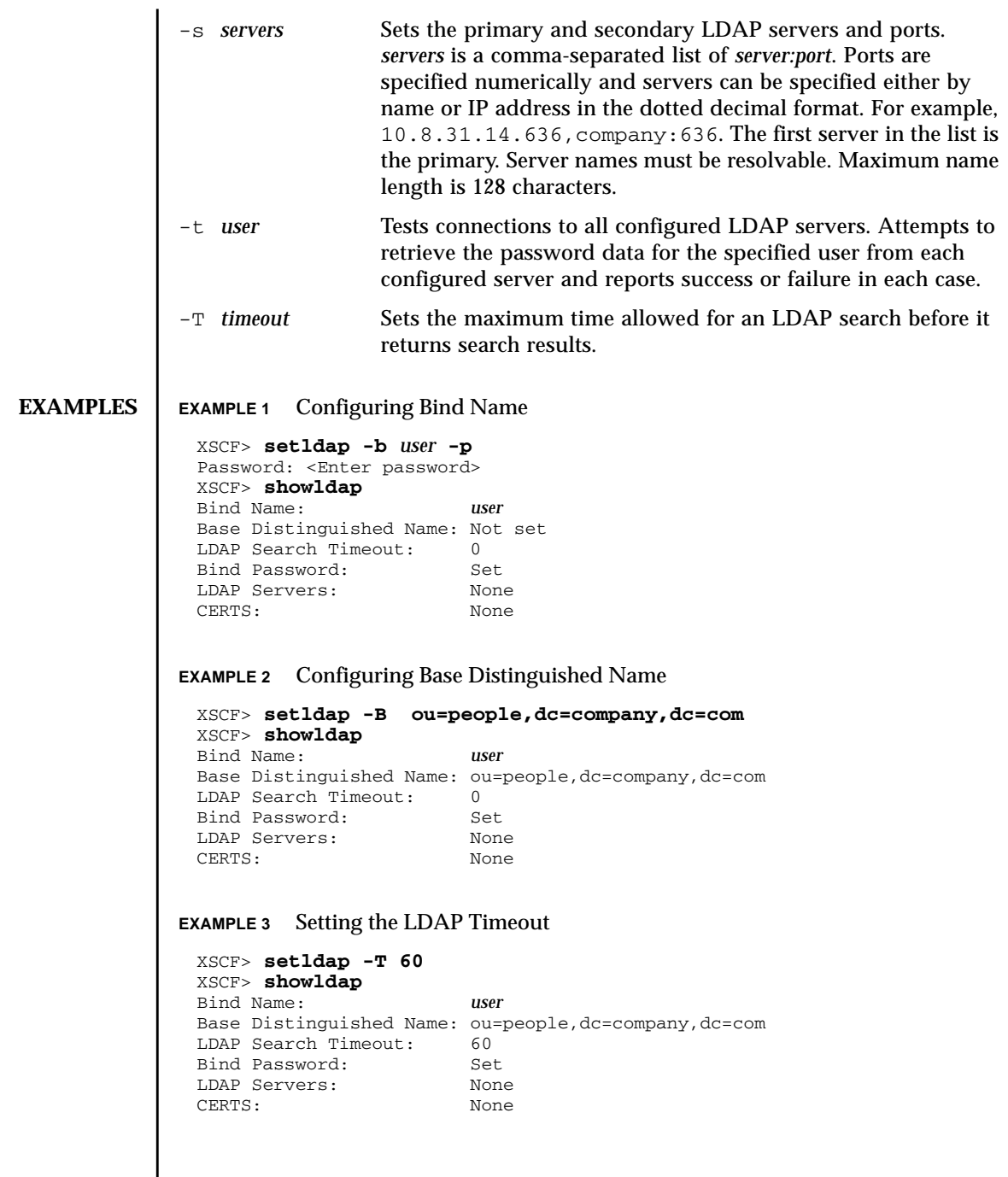

**EXAMPLE 4** Setting the LDAP Server **EXAMPLE 5** Importing a Certificate **EXAMPLE 6** Testing the LDAP connection **EXIT STATUS** The following exit values are returned: **SEE ALSO** | **showldap**(8) XSCF> **setldap -s ldap://company.com,ldaps://company2.com** XSCF> **showldap** Bind Name: *user* Base Distinguished Name: ou=people,dc=company,dc=com LDAP Search Timeout: 60 Bind Password: Set<br>
LDAP Servers: ldap ldap://company.com:389 ldaps://company2.com:636 CERTS: None XSCF> **setldap -c** *user@remote.machine:/path/to/cacert.pem* XSCF> **showldap** Bind Name: *user* Base Distinguished Name: ou=people,dc=company,dc=com LDAP Search Timeout: 60 Bind Password: Set LDAP Servers: ldap://company.com:389 ldaps://company2.com:636 CERTS: cacert.pem XSCF> **setldap -t jsmith** company.com:389 PASSED 0 Successful completion. >0 An error occurred.

setldap(8)

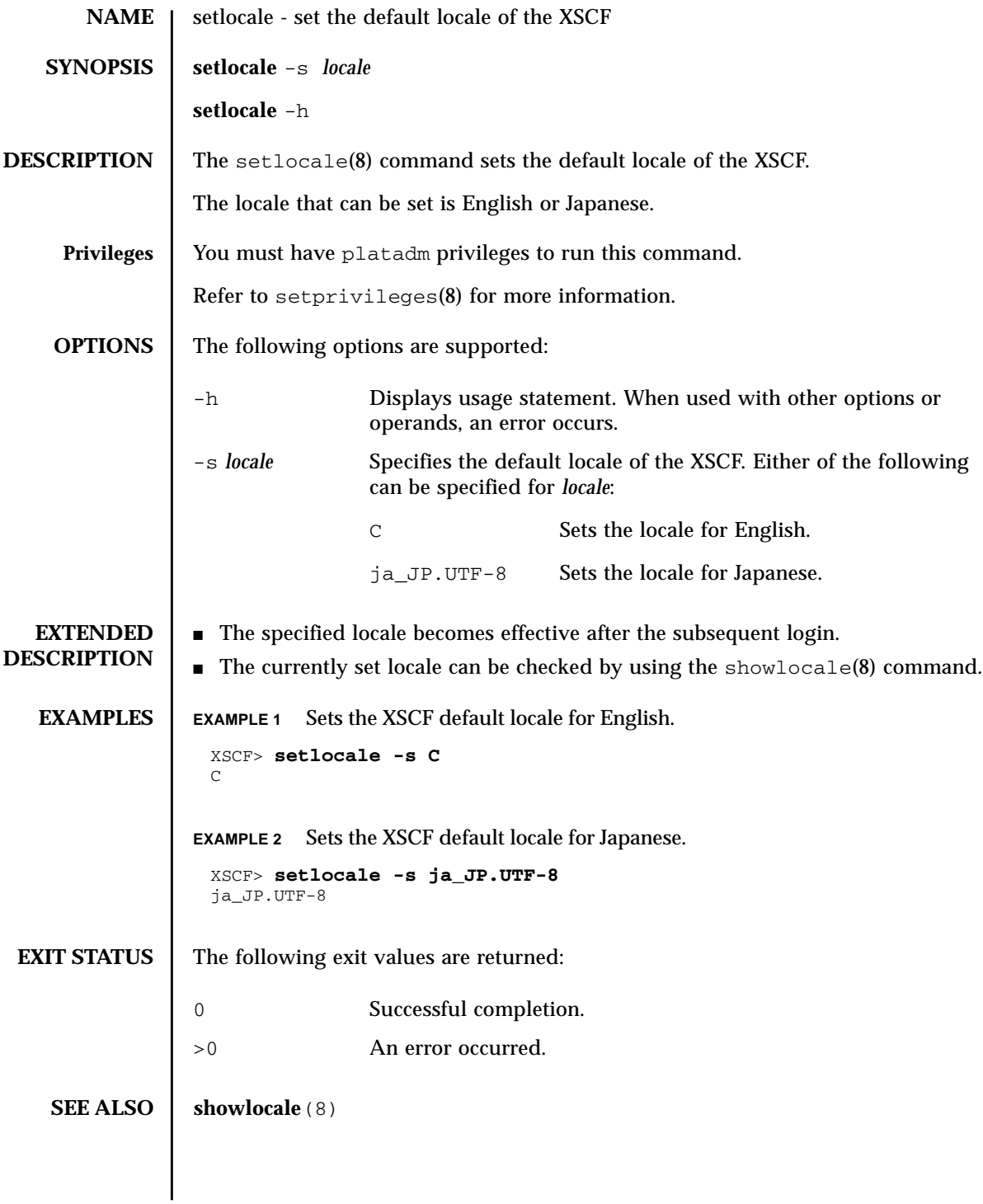

setlocale(8)

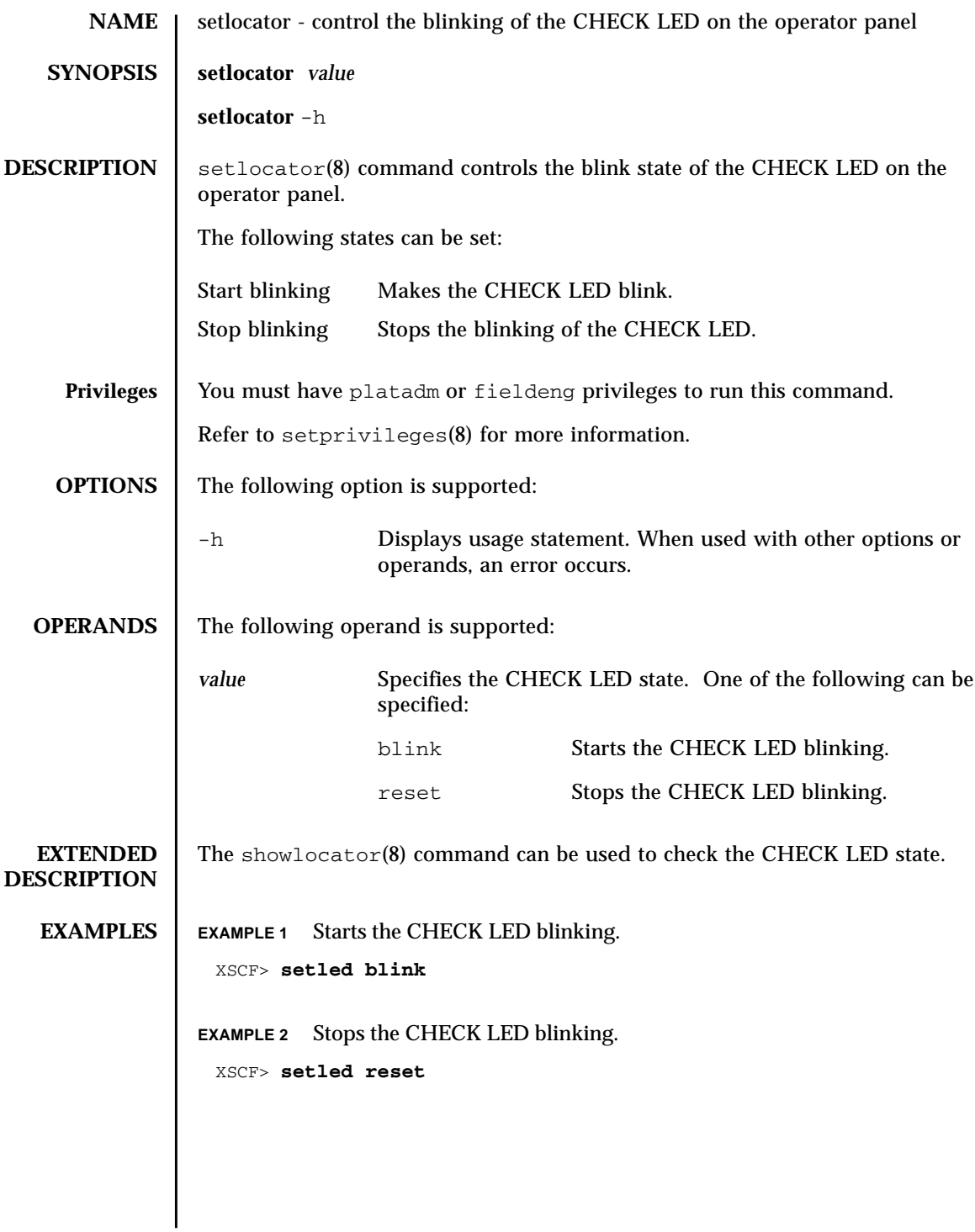

### setlocator(8)

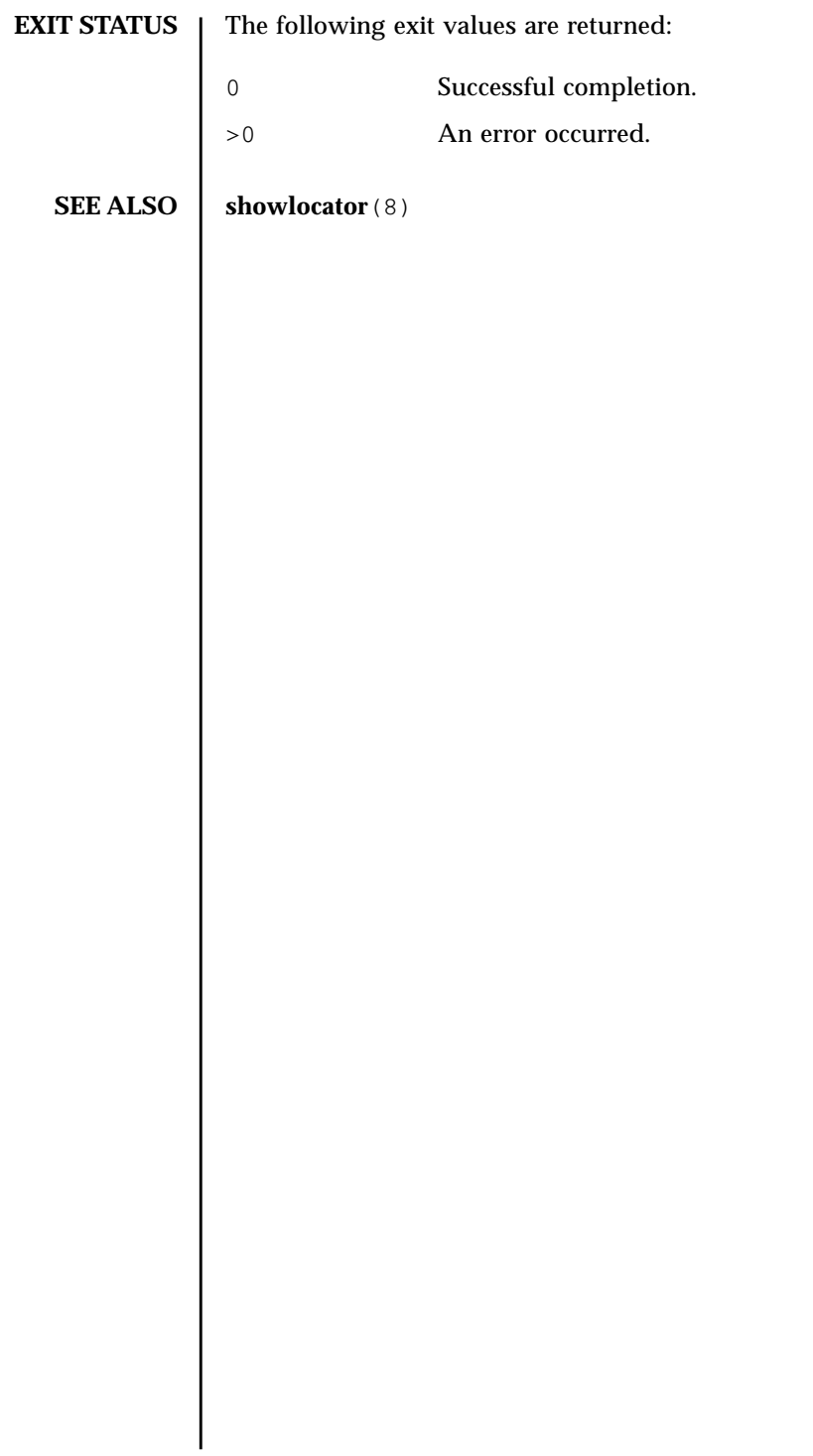

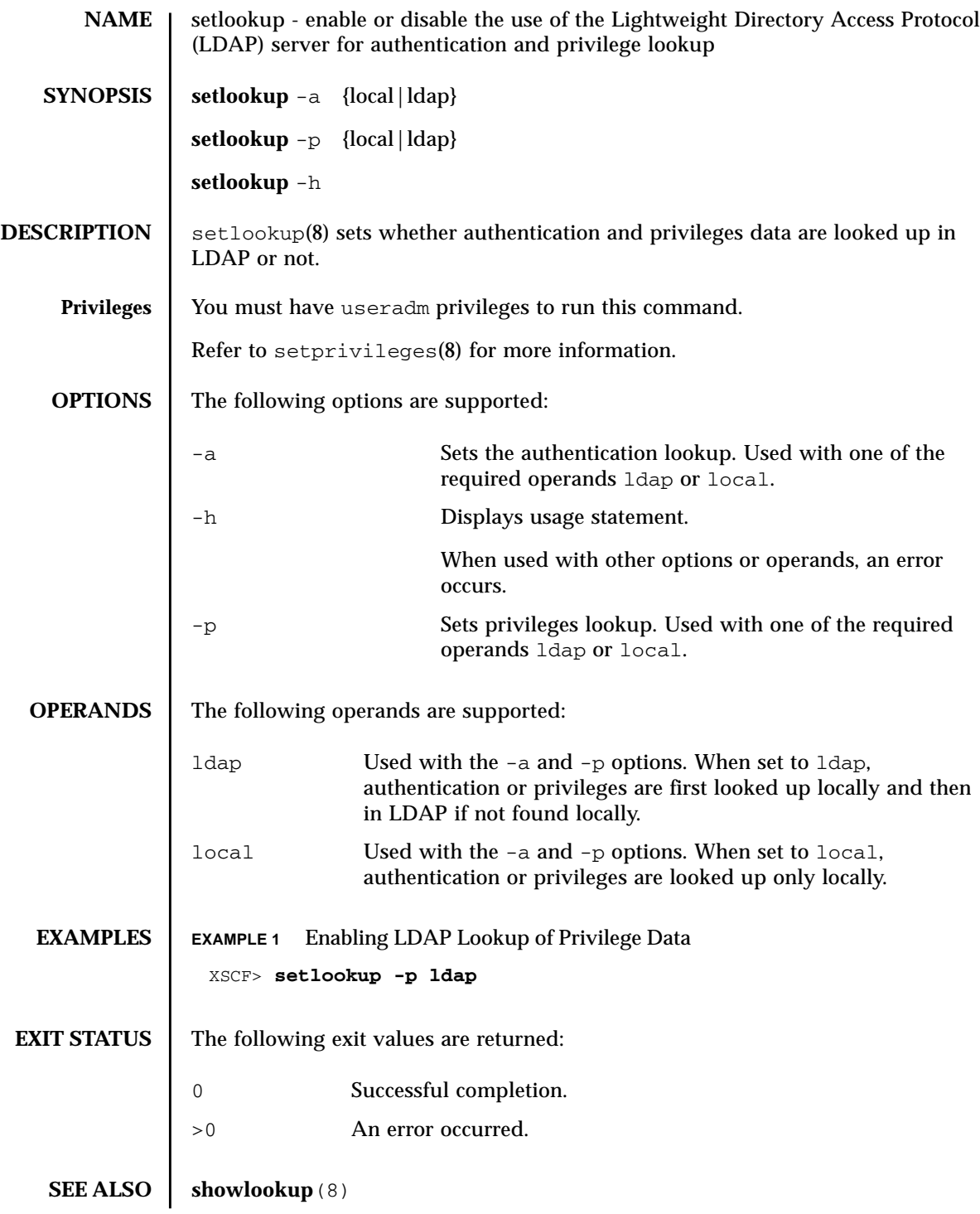

setlookup(8)

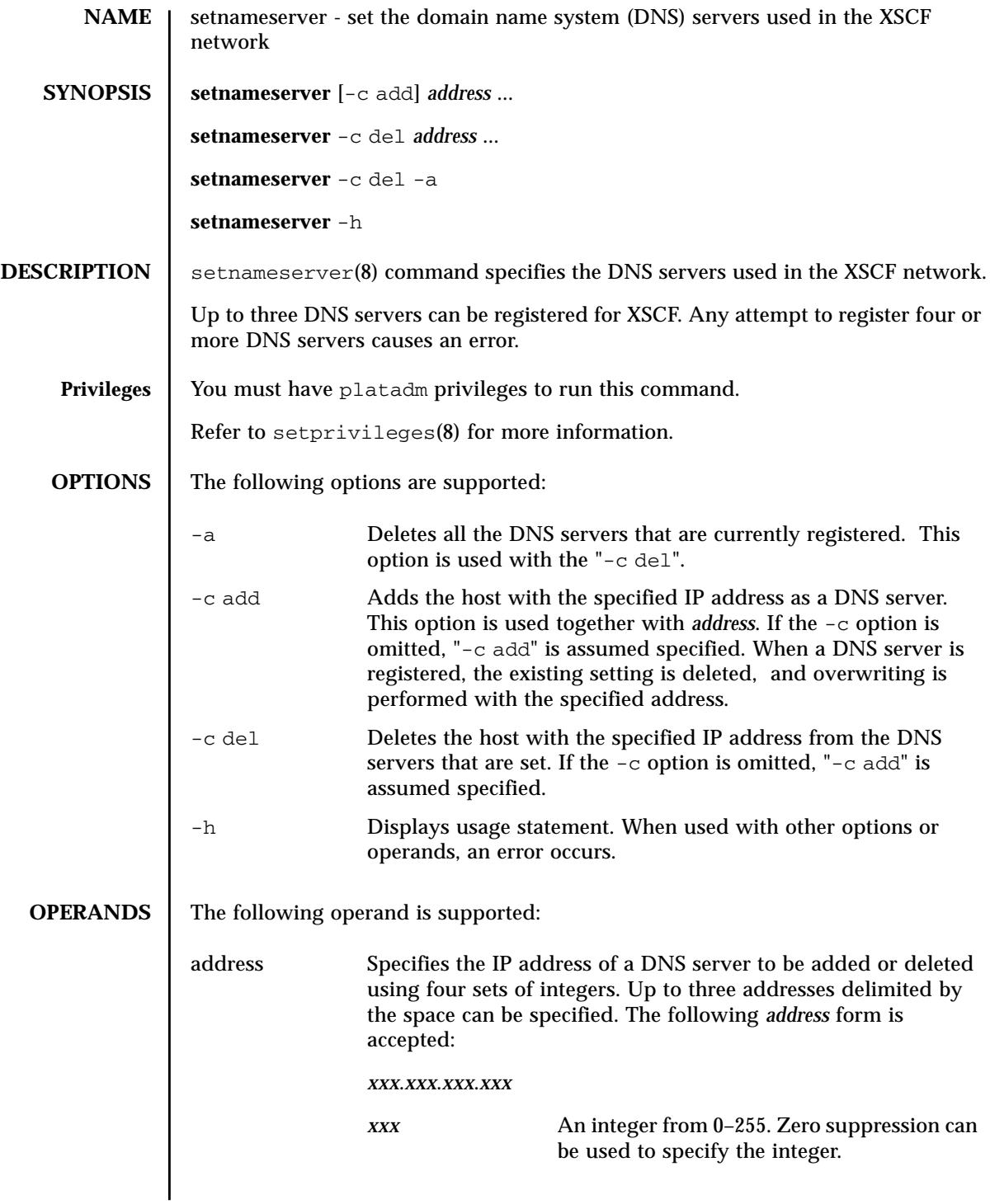

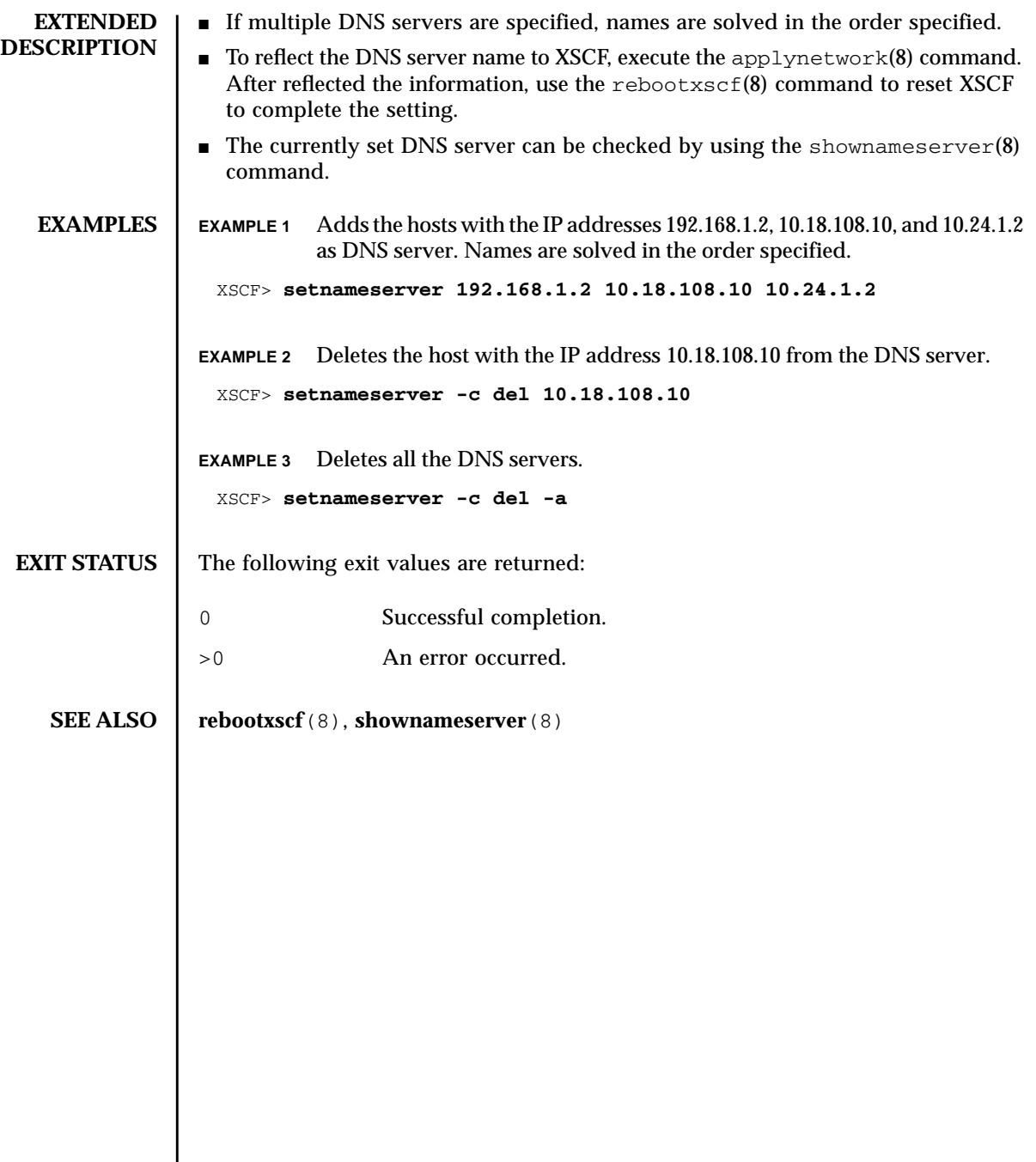

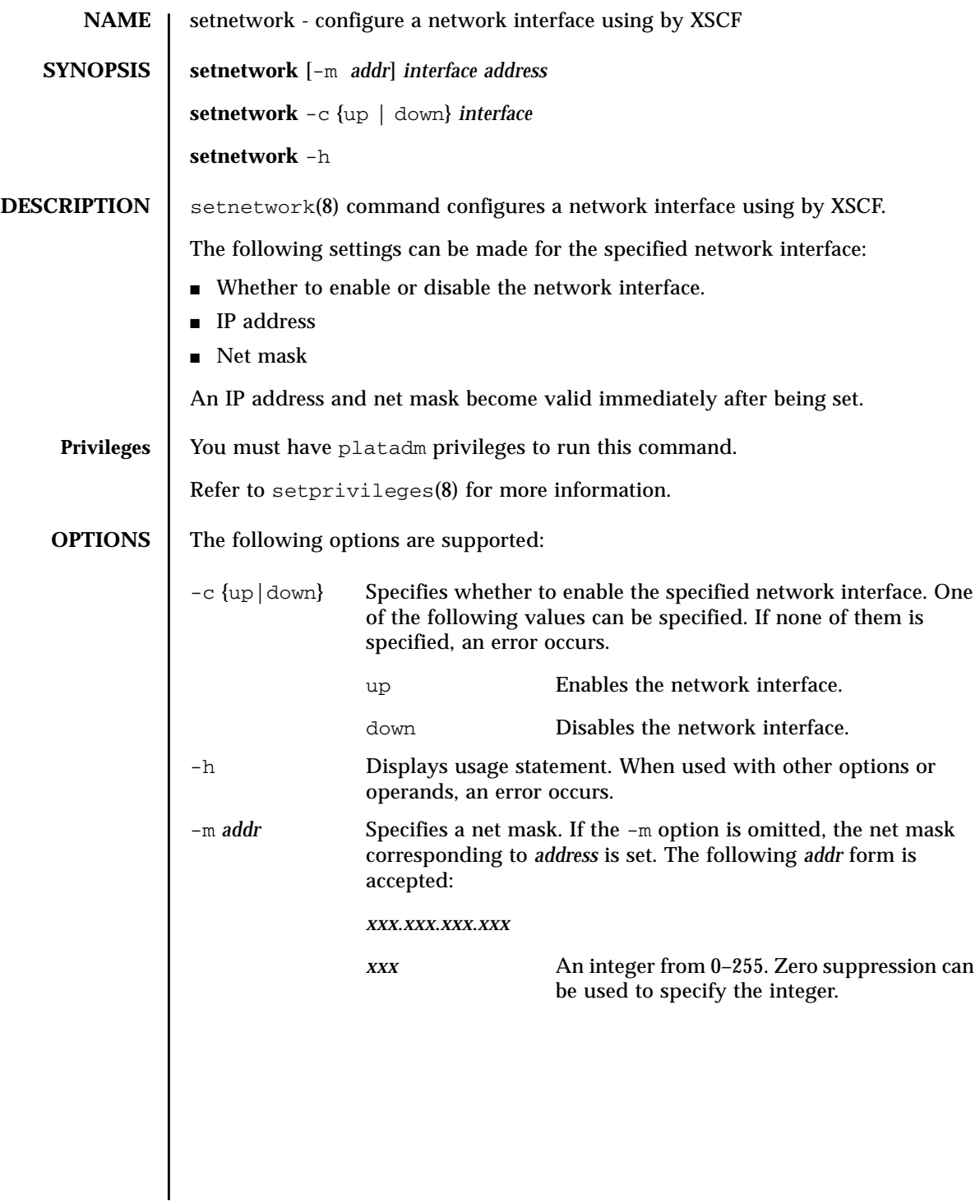

**OPERANDS** | The following operands are supported:

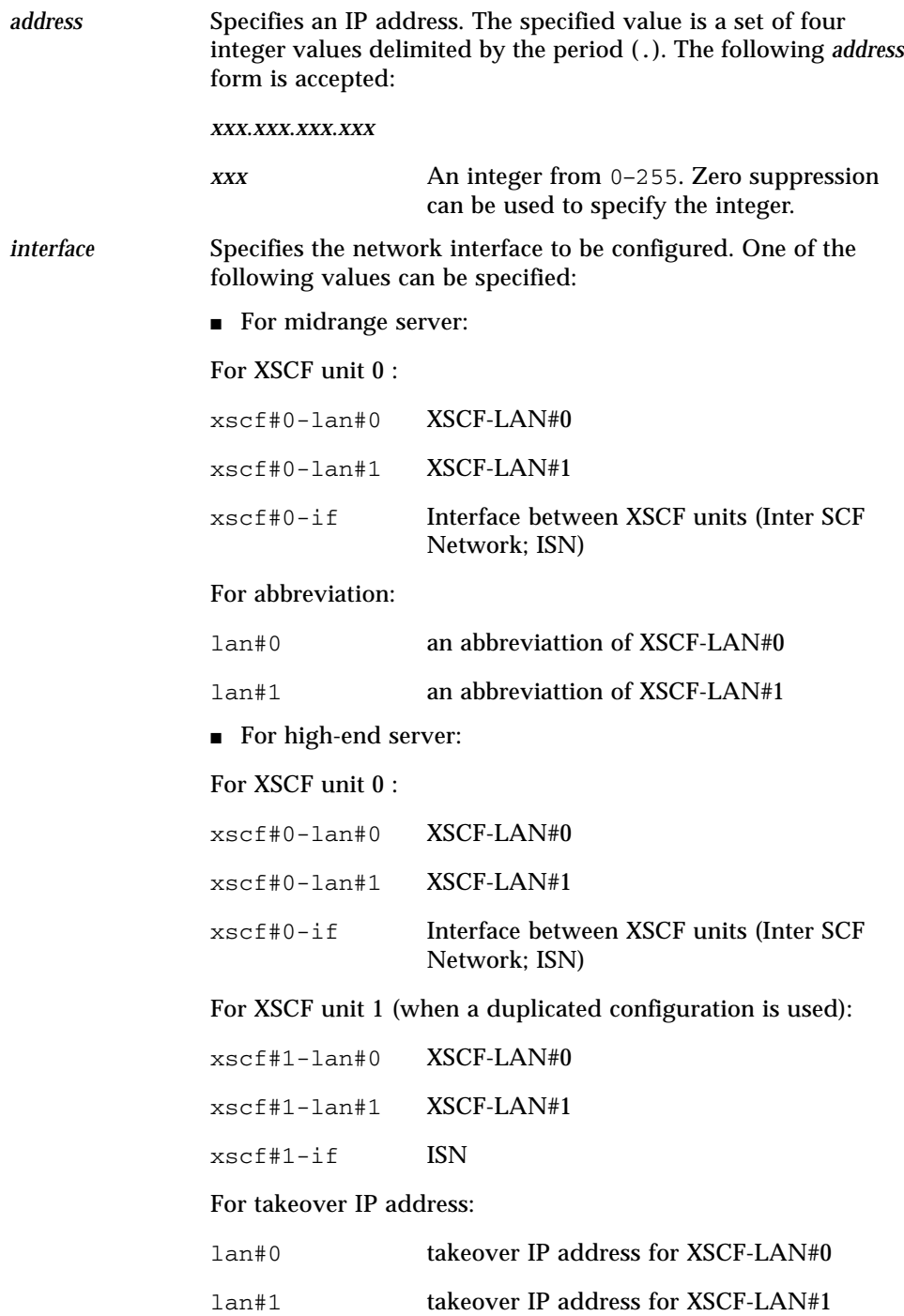

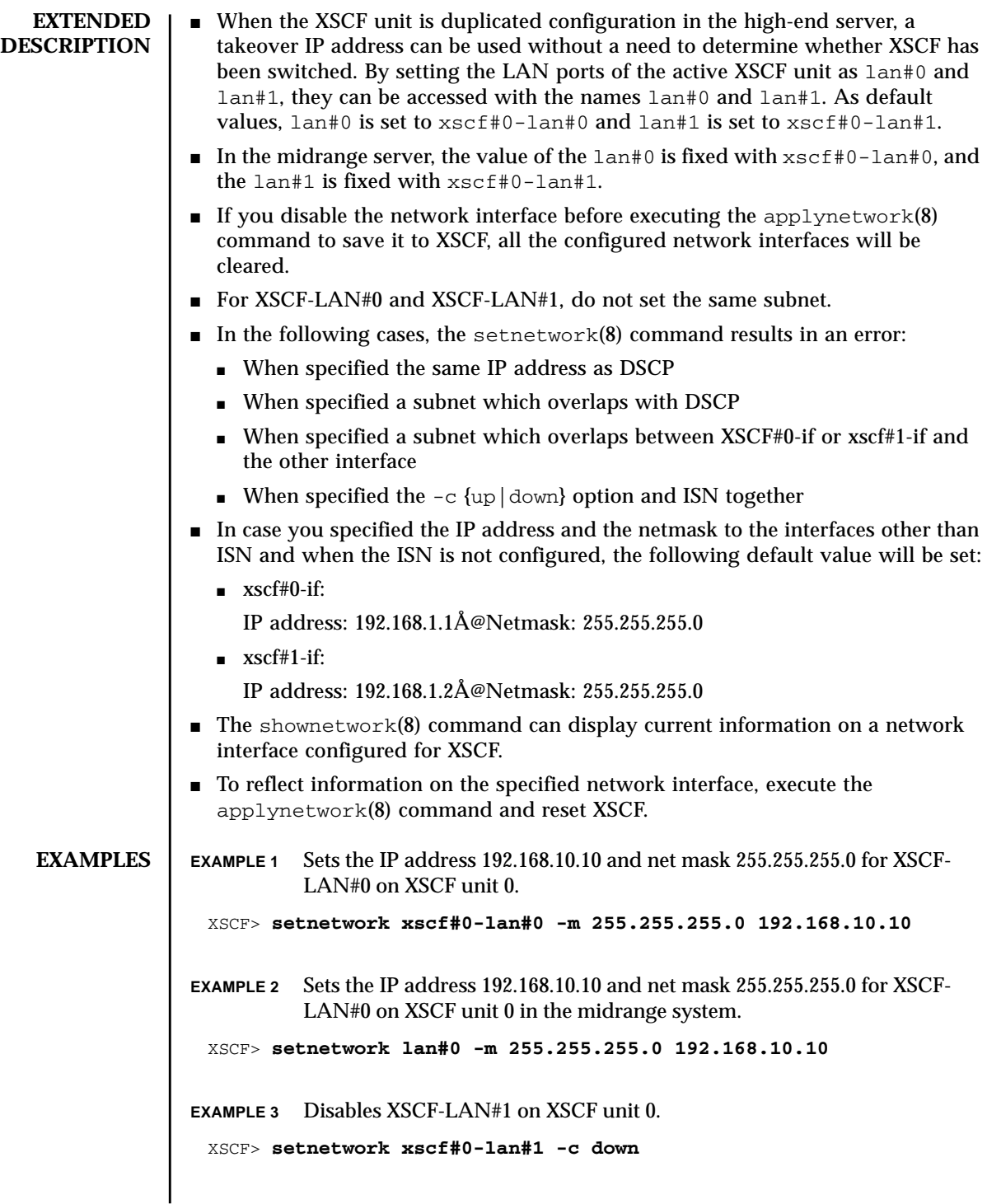

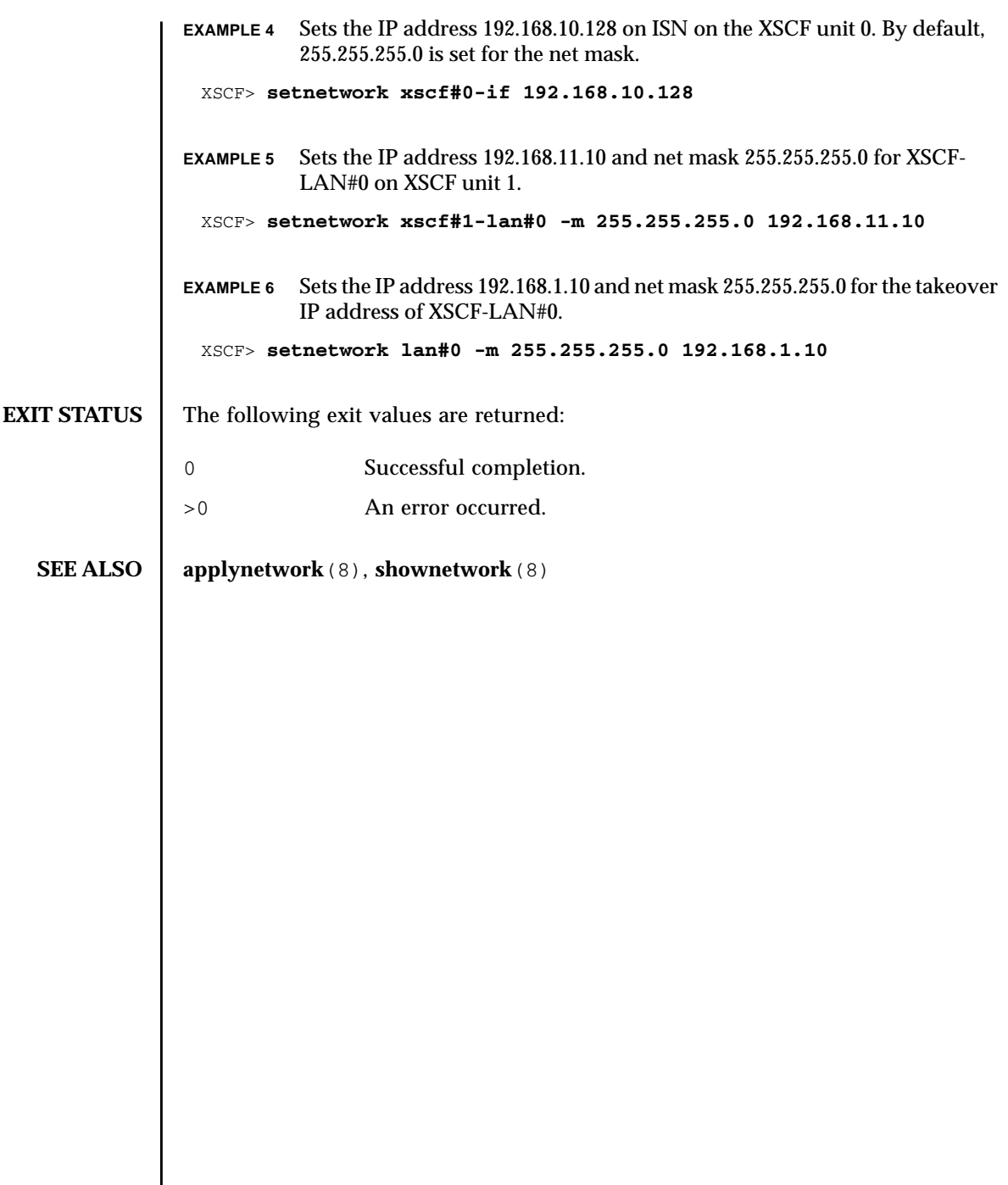

setnetwork(8)

#### setntp(8)

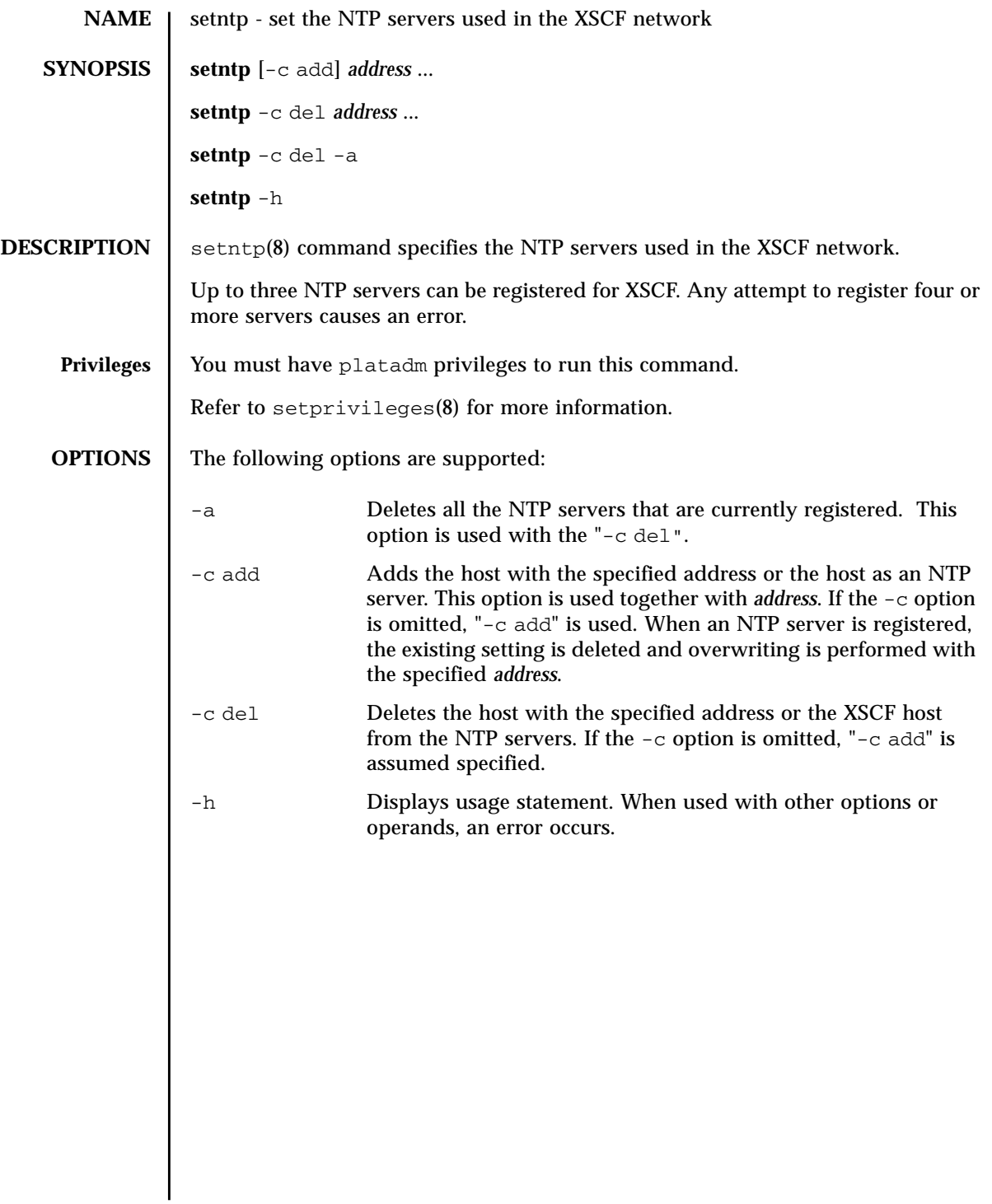

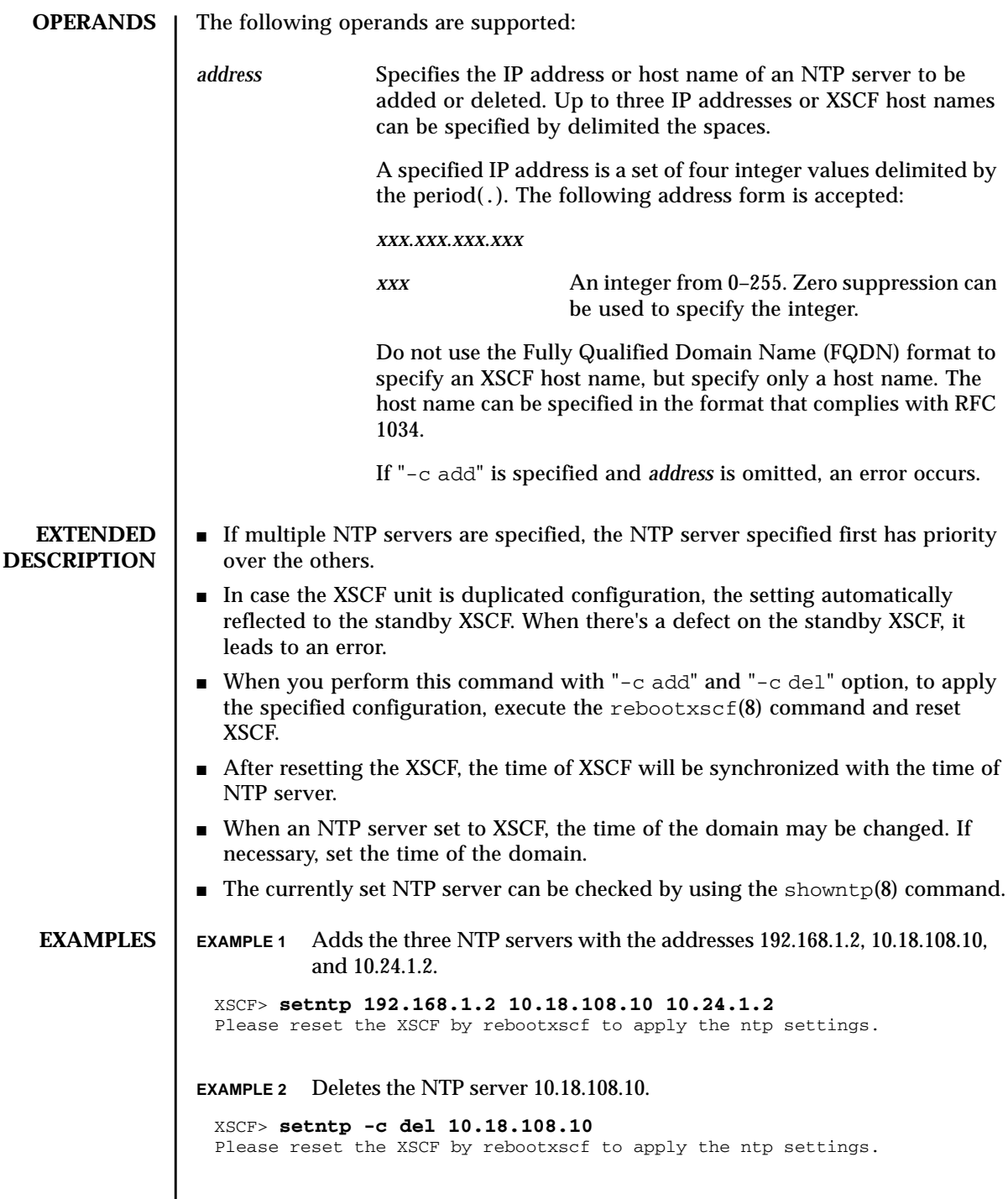

I

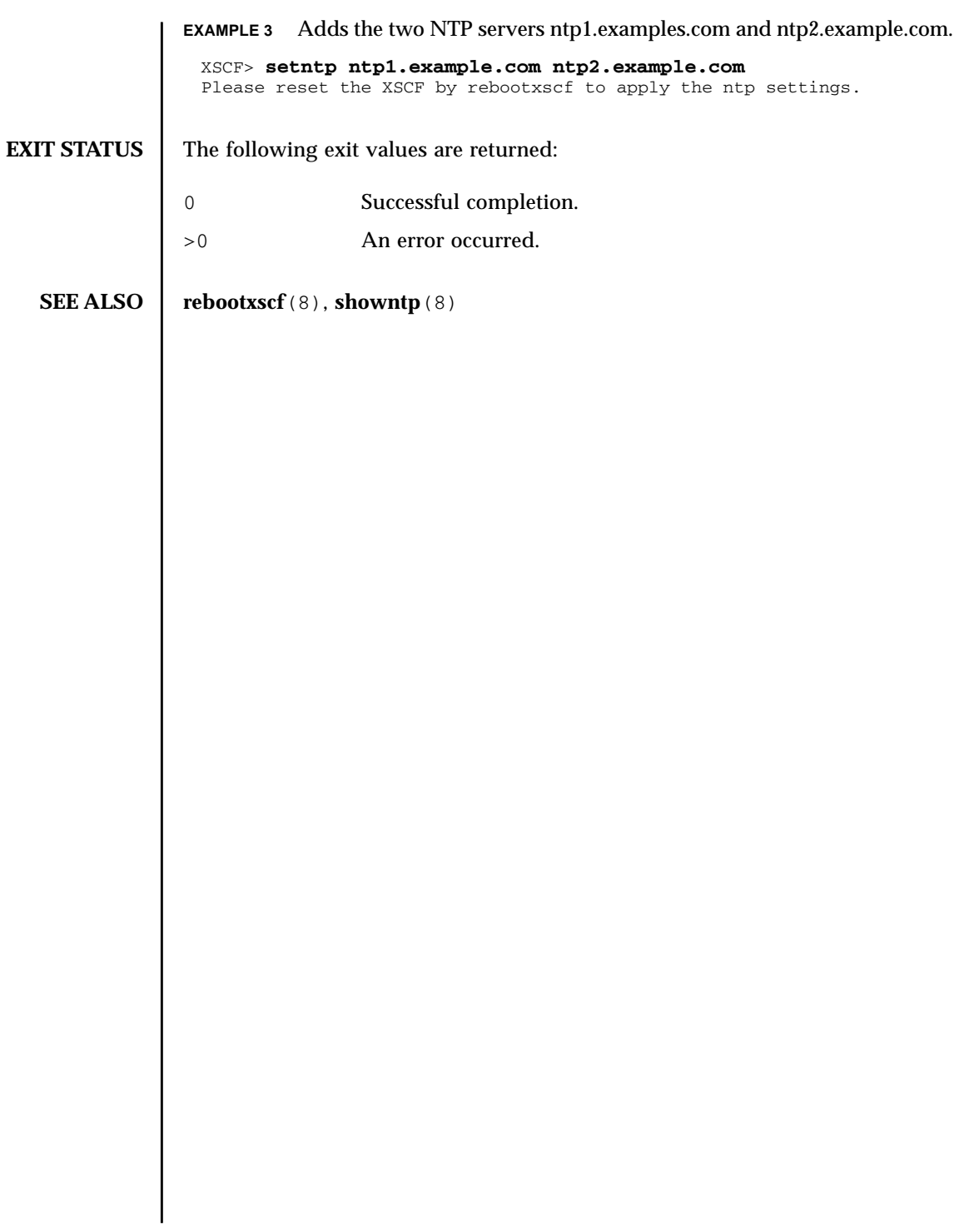

setntp(8)

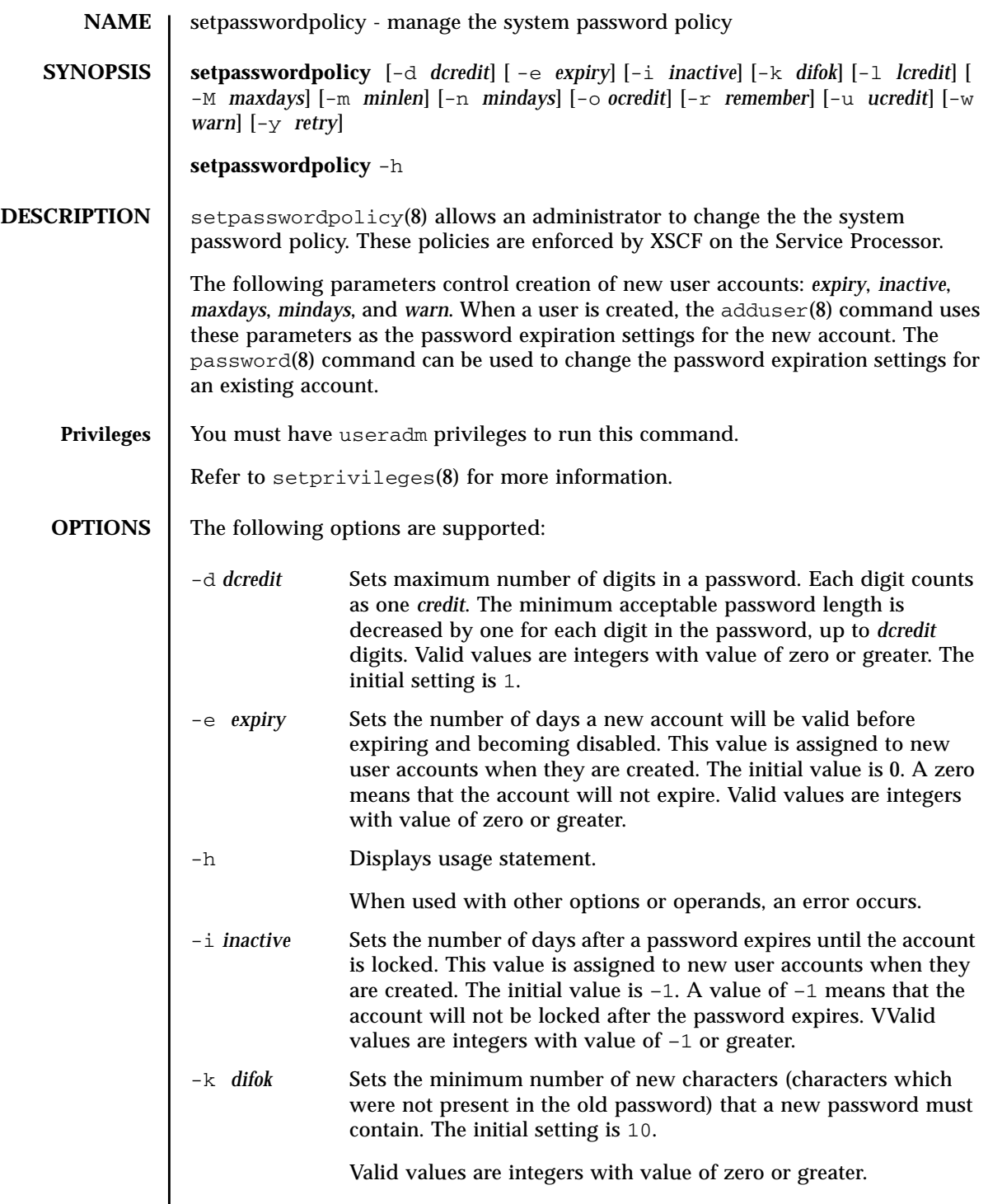

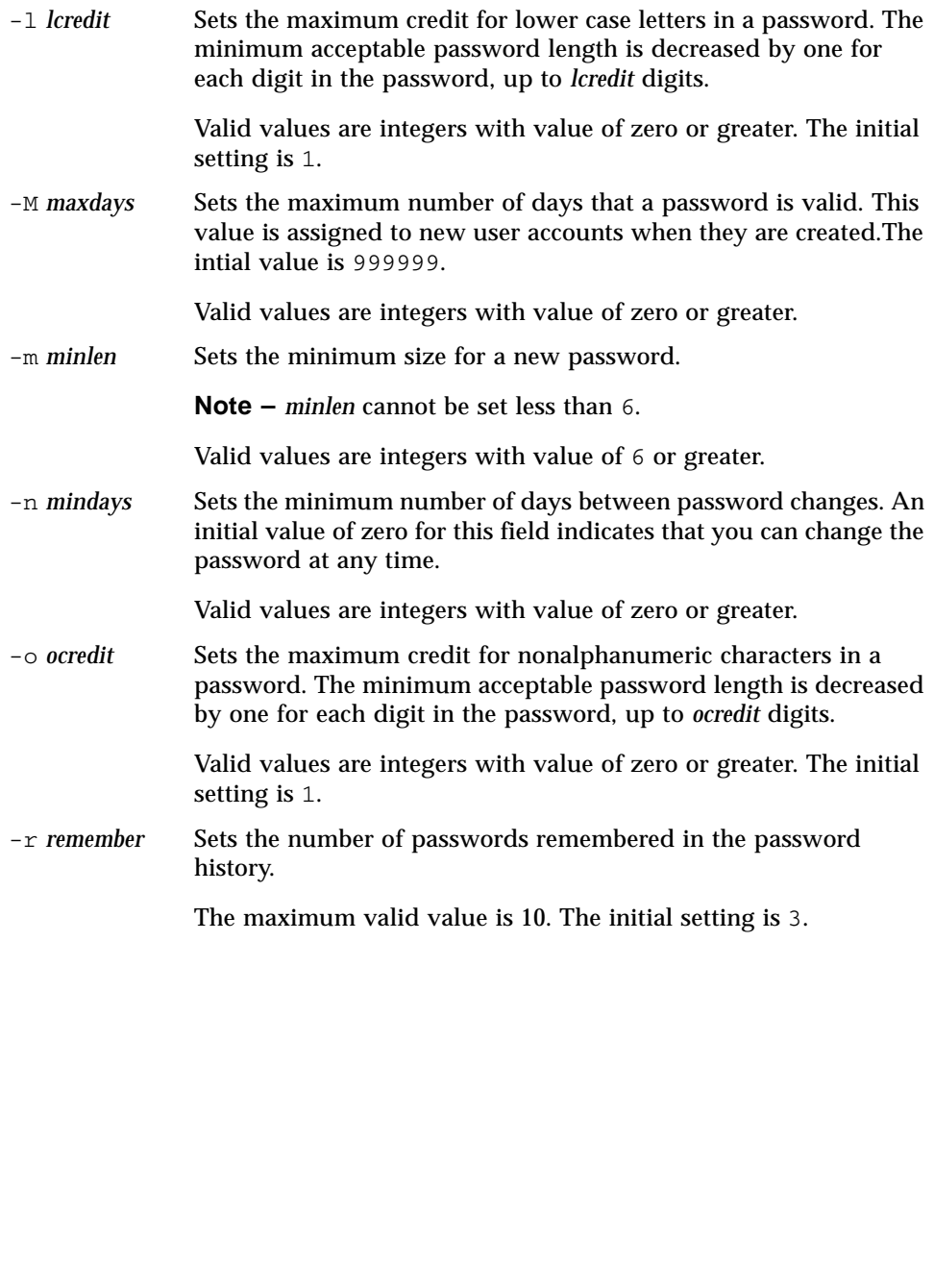

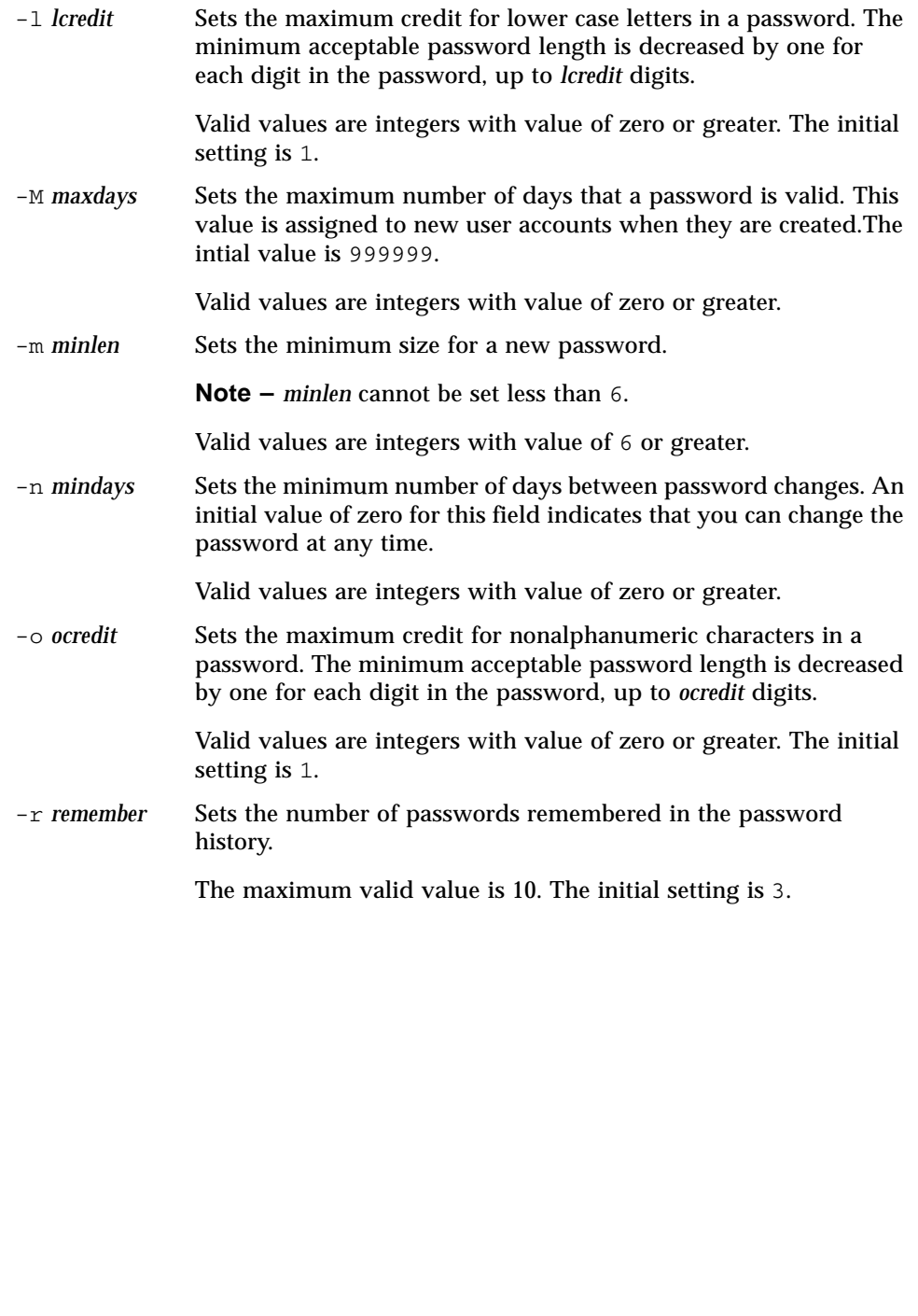

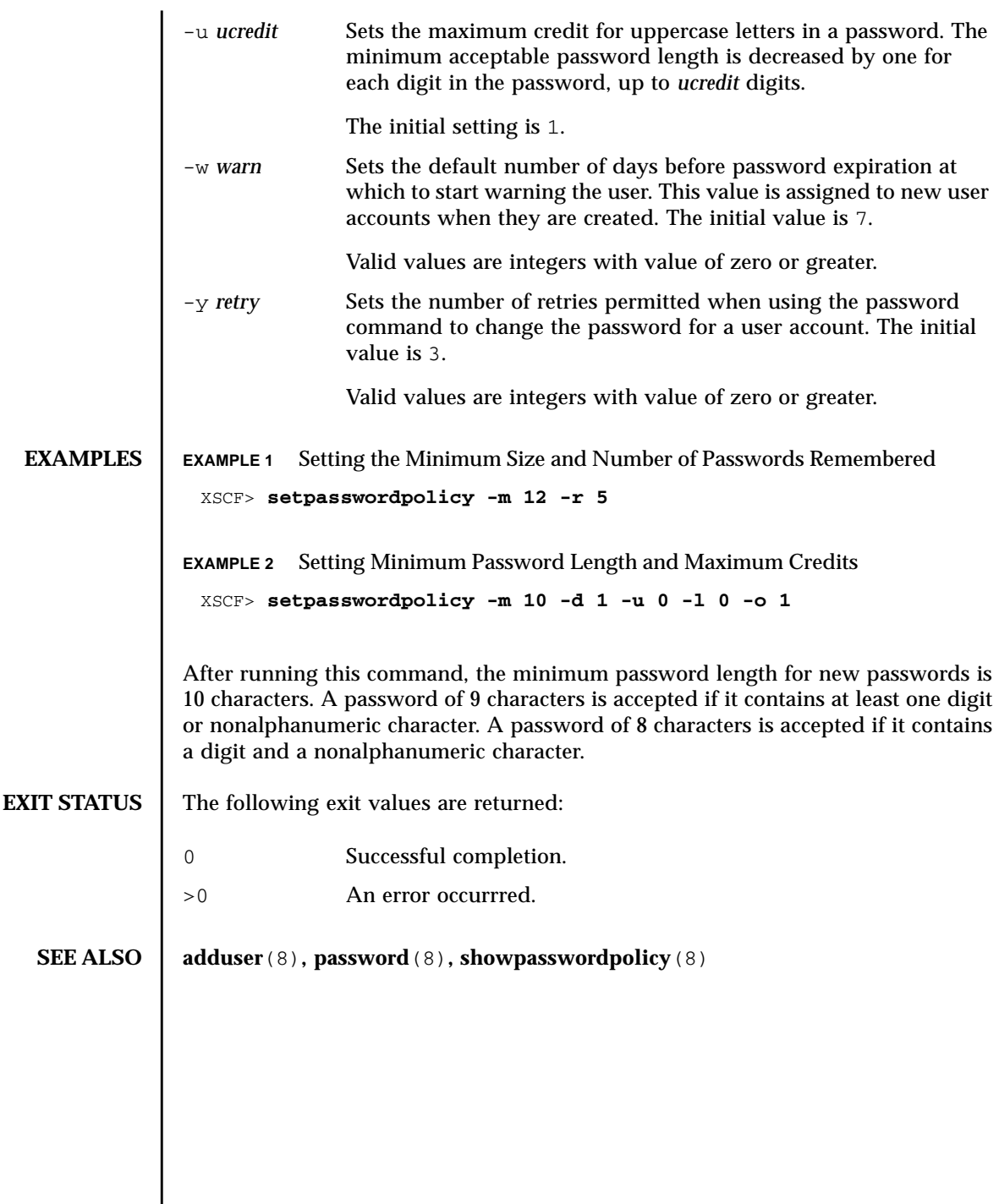

I
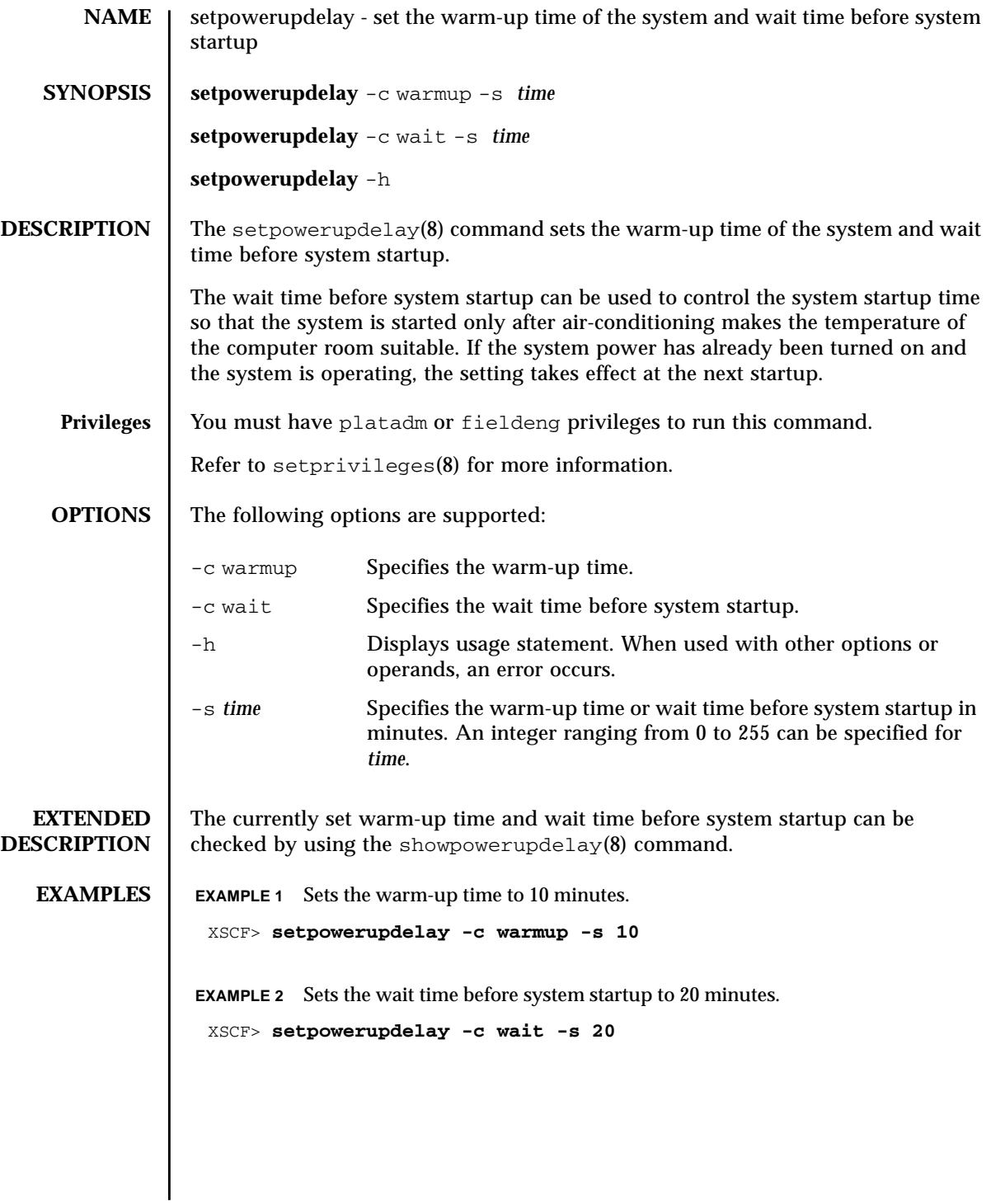

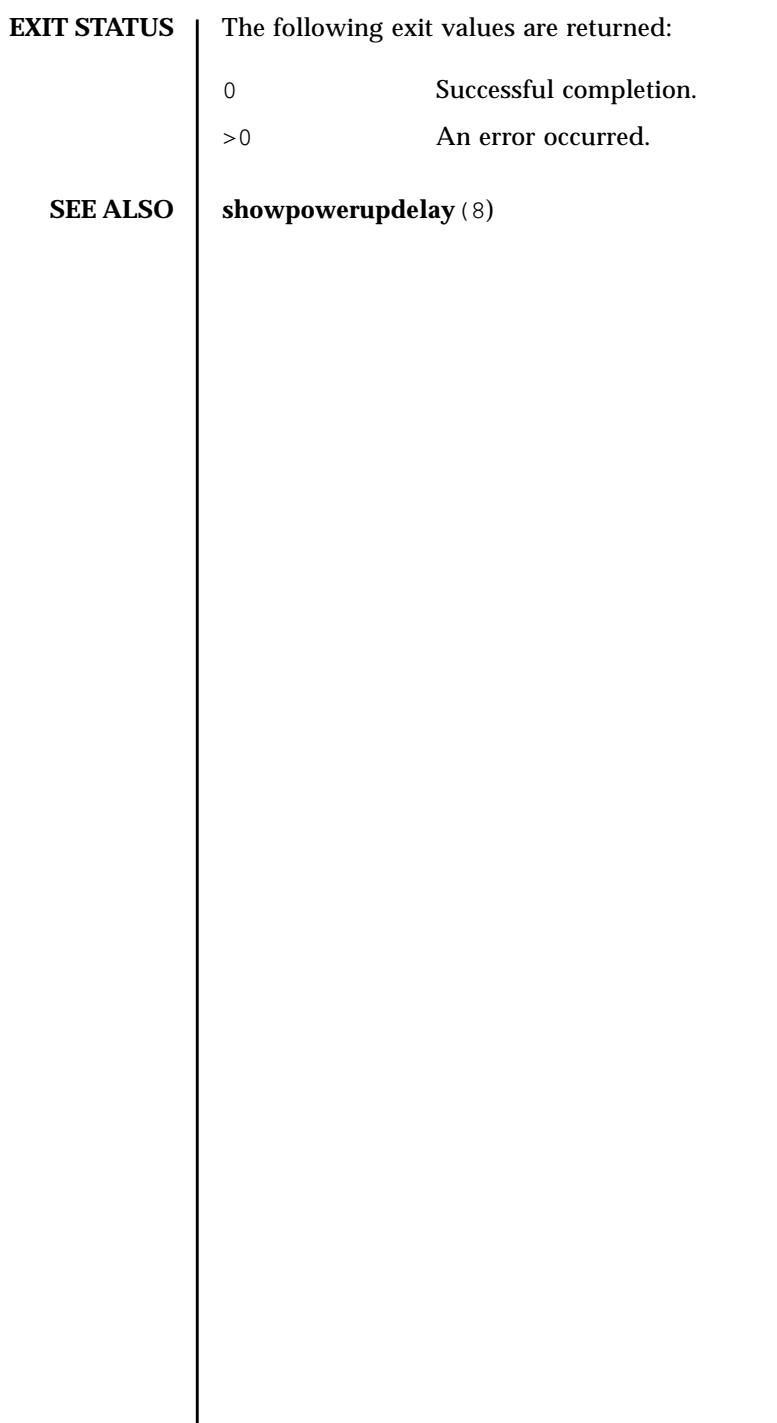

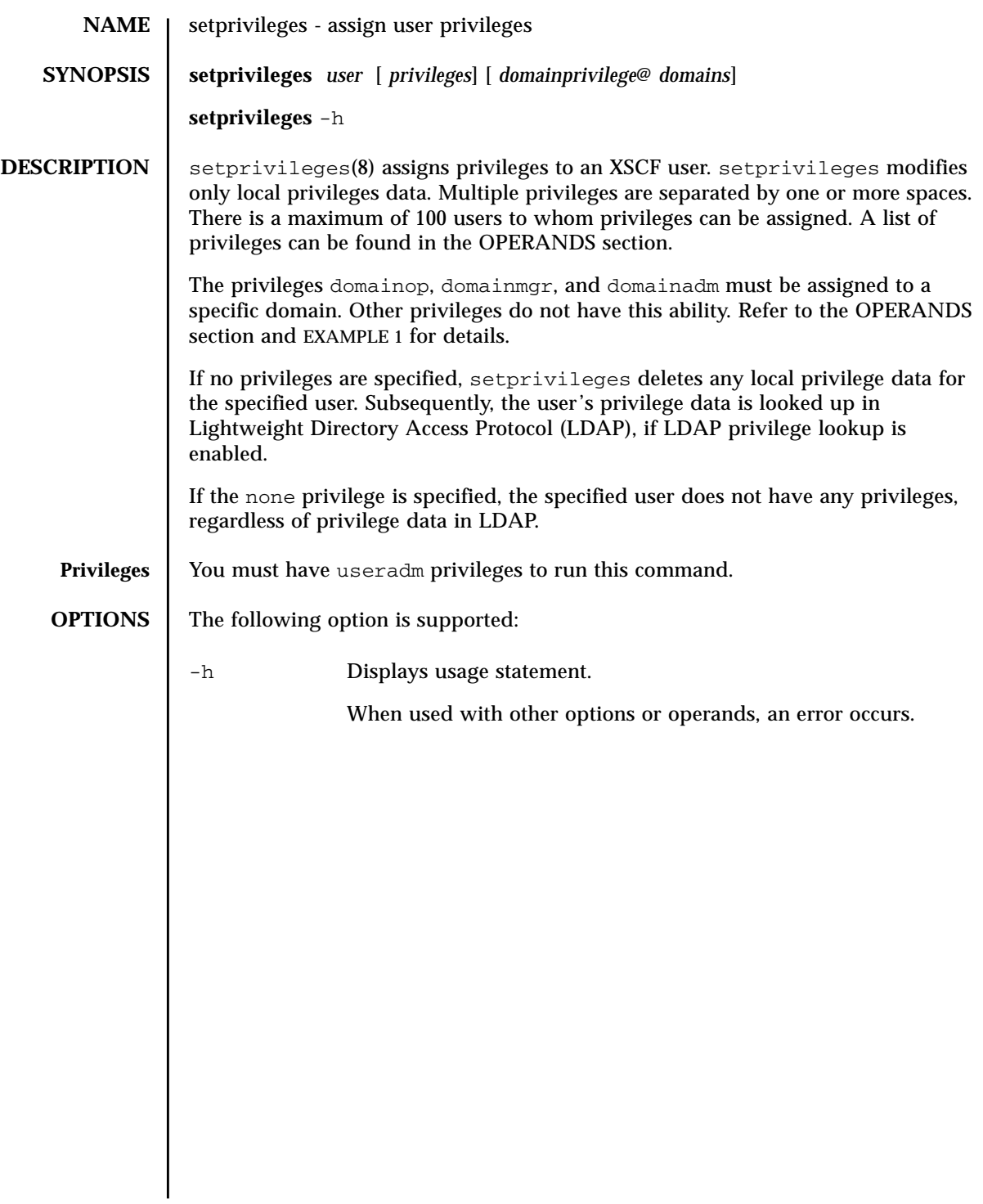

#### **OPERANDS** | The following operands are supported:

# *domainprivilege*@*domains*

Specifies domainadm, domainmgr, or domainop privileges for a specific domain or domains.

The following are valid values for *domainprivilege*, each of which must be used with @*domains*:

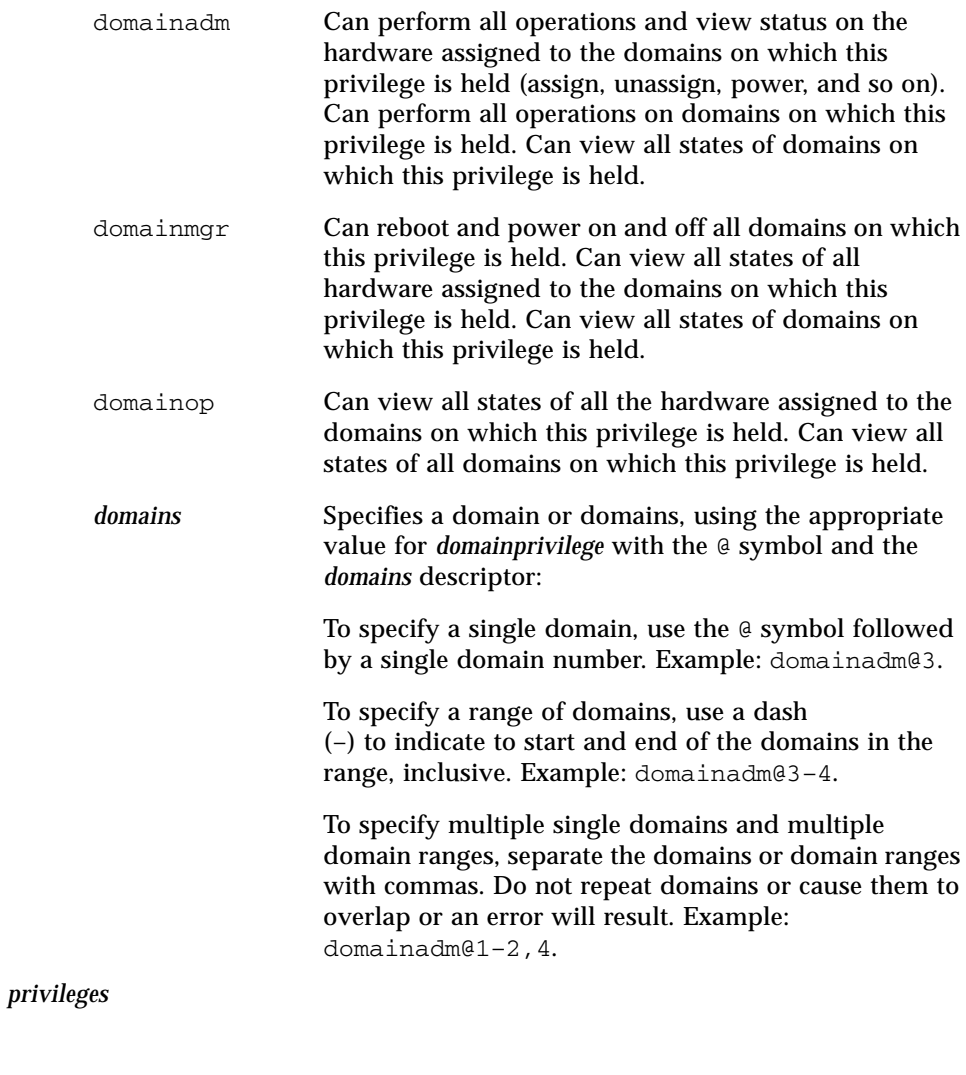

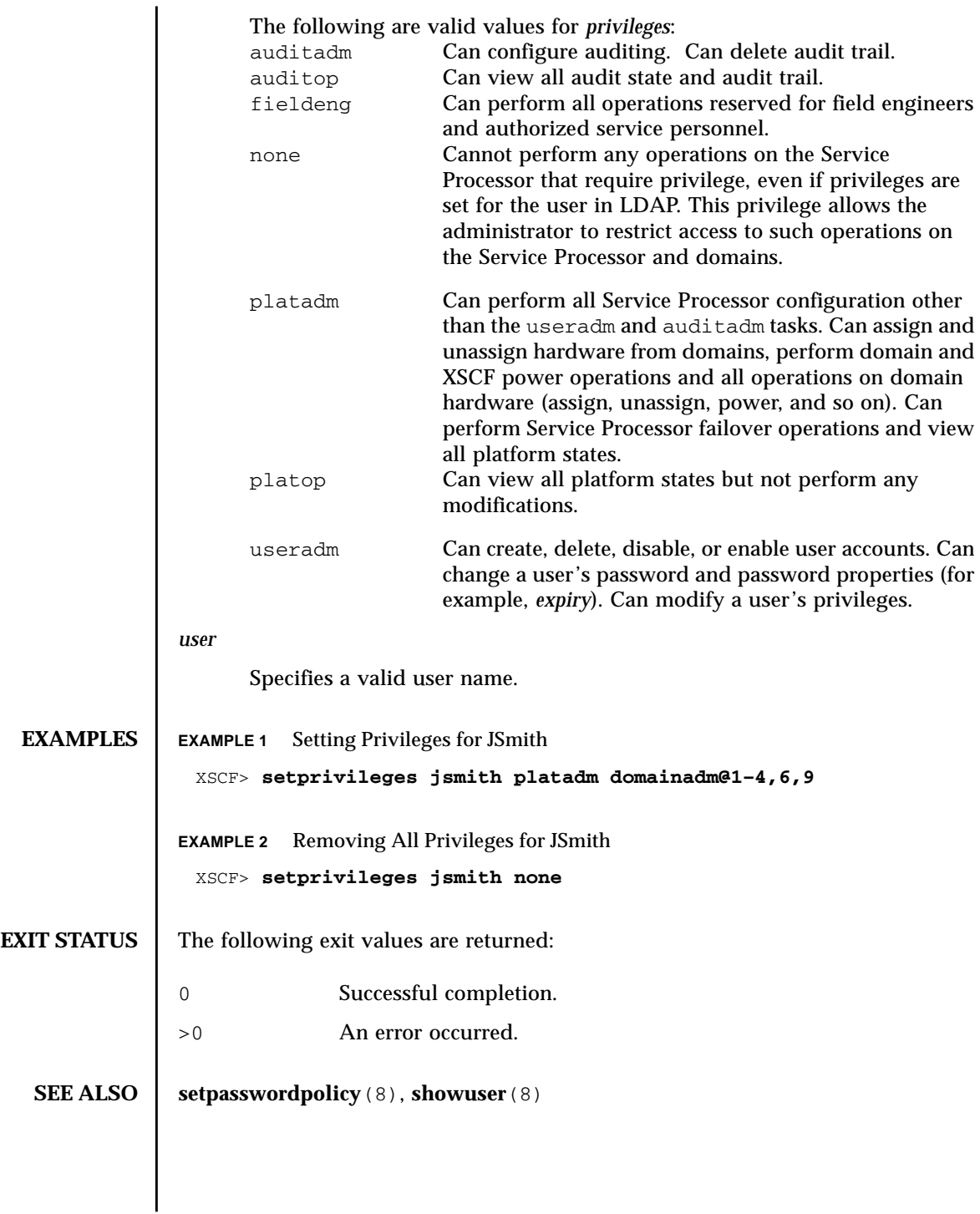

setprivileges(8)

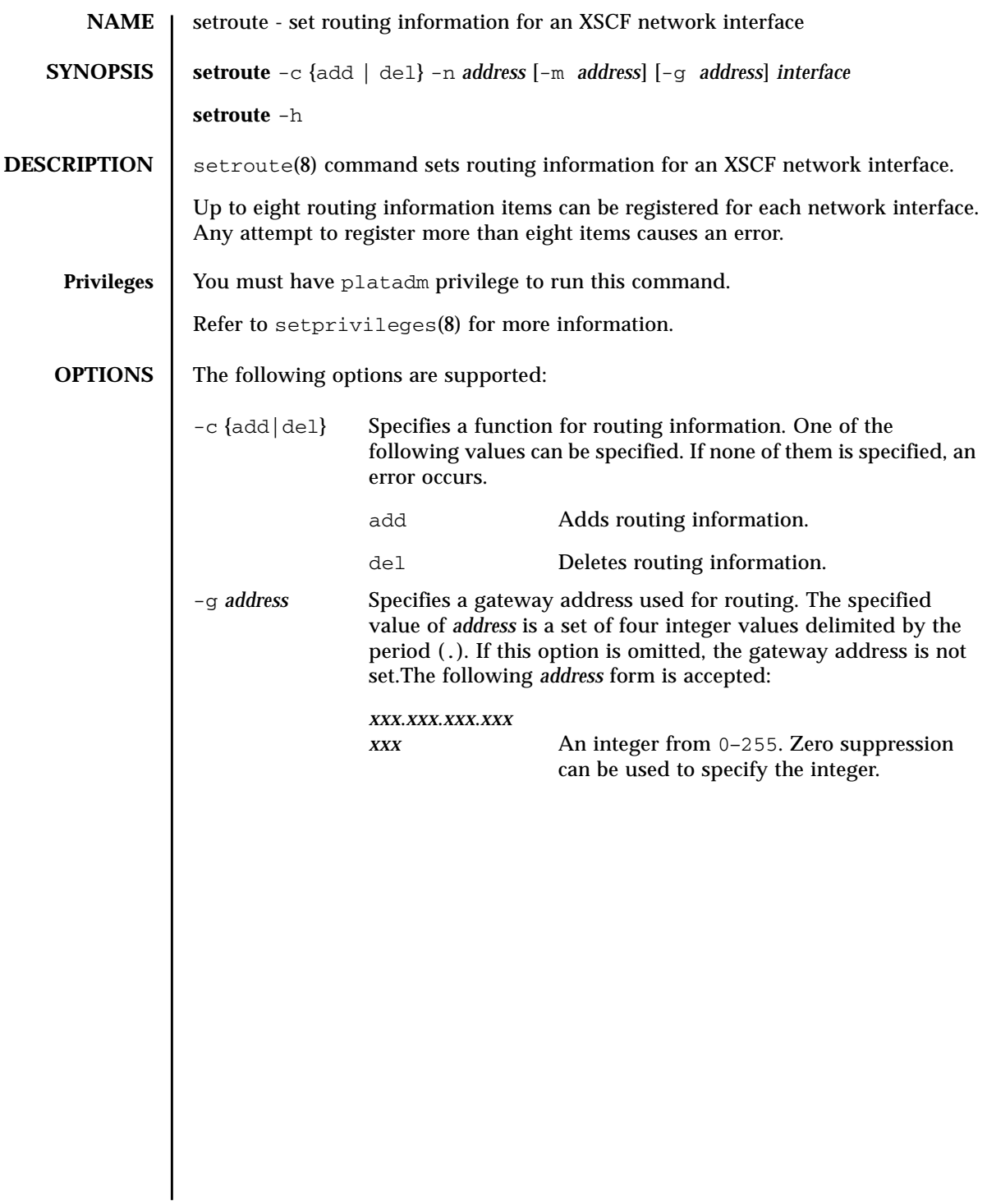

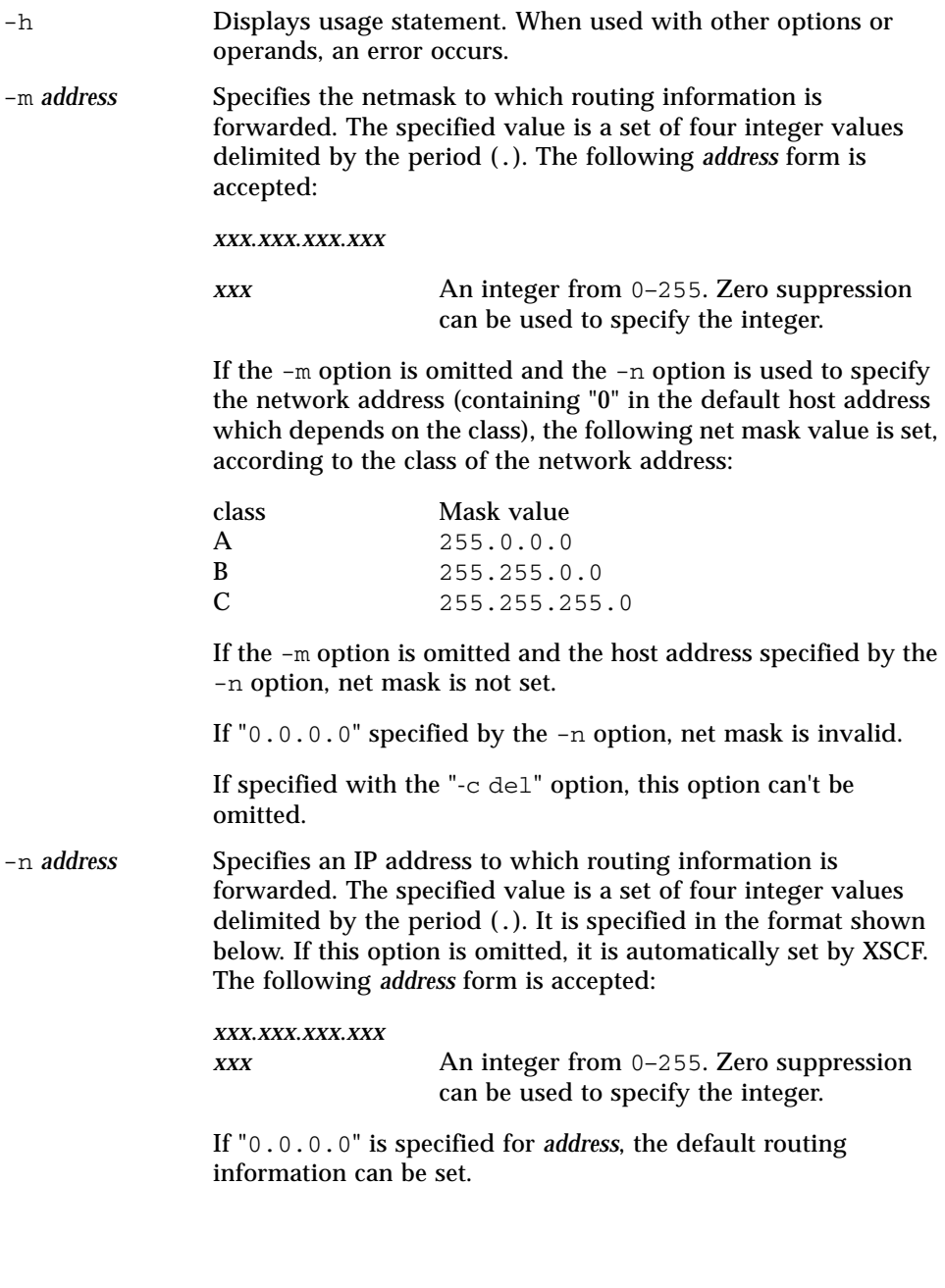

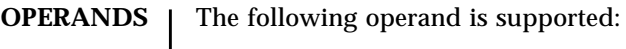

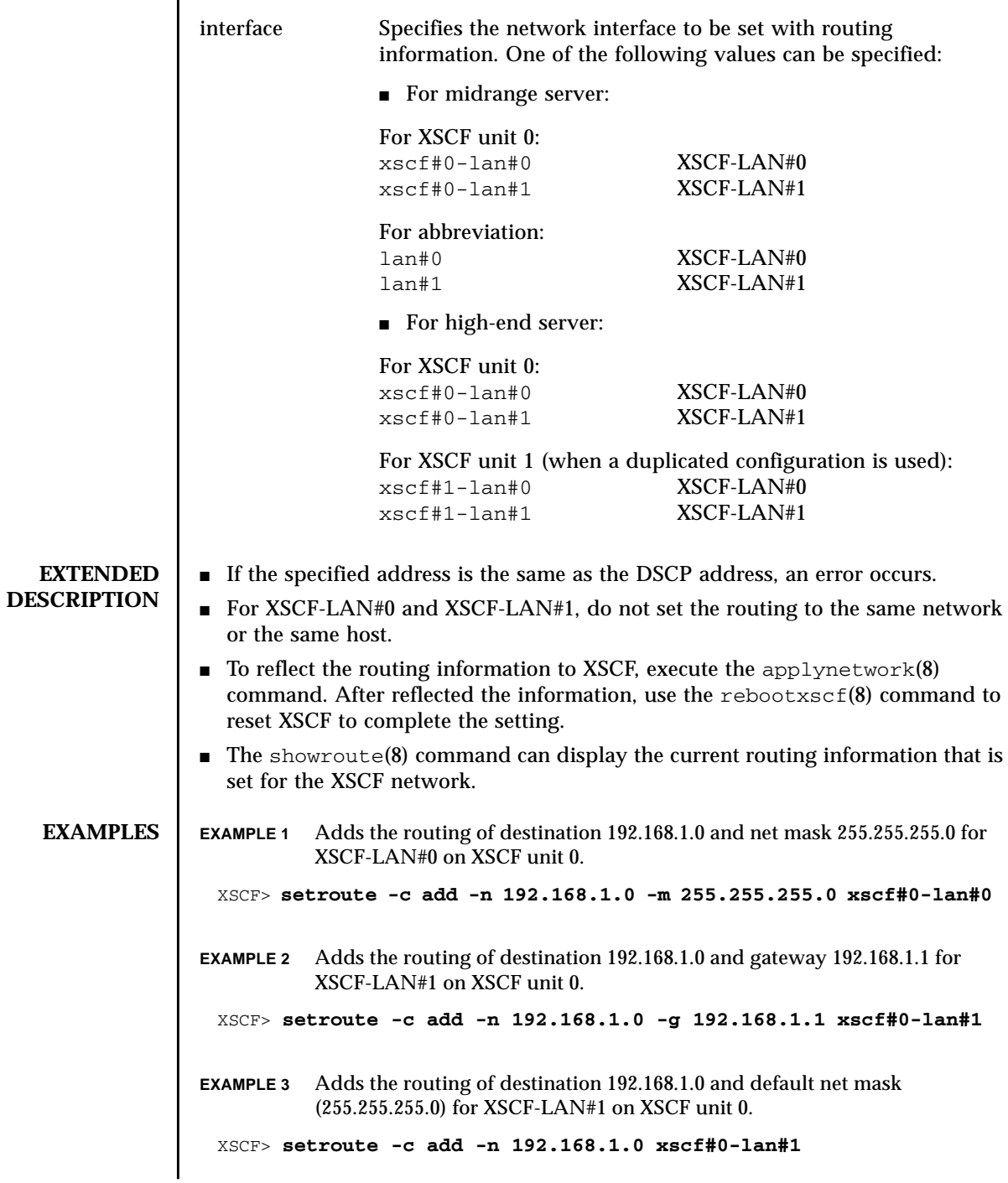

# setroute(8)

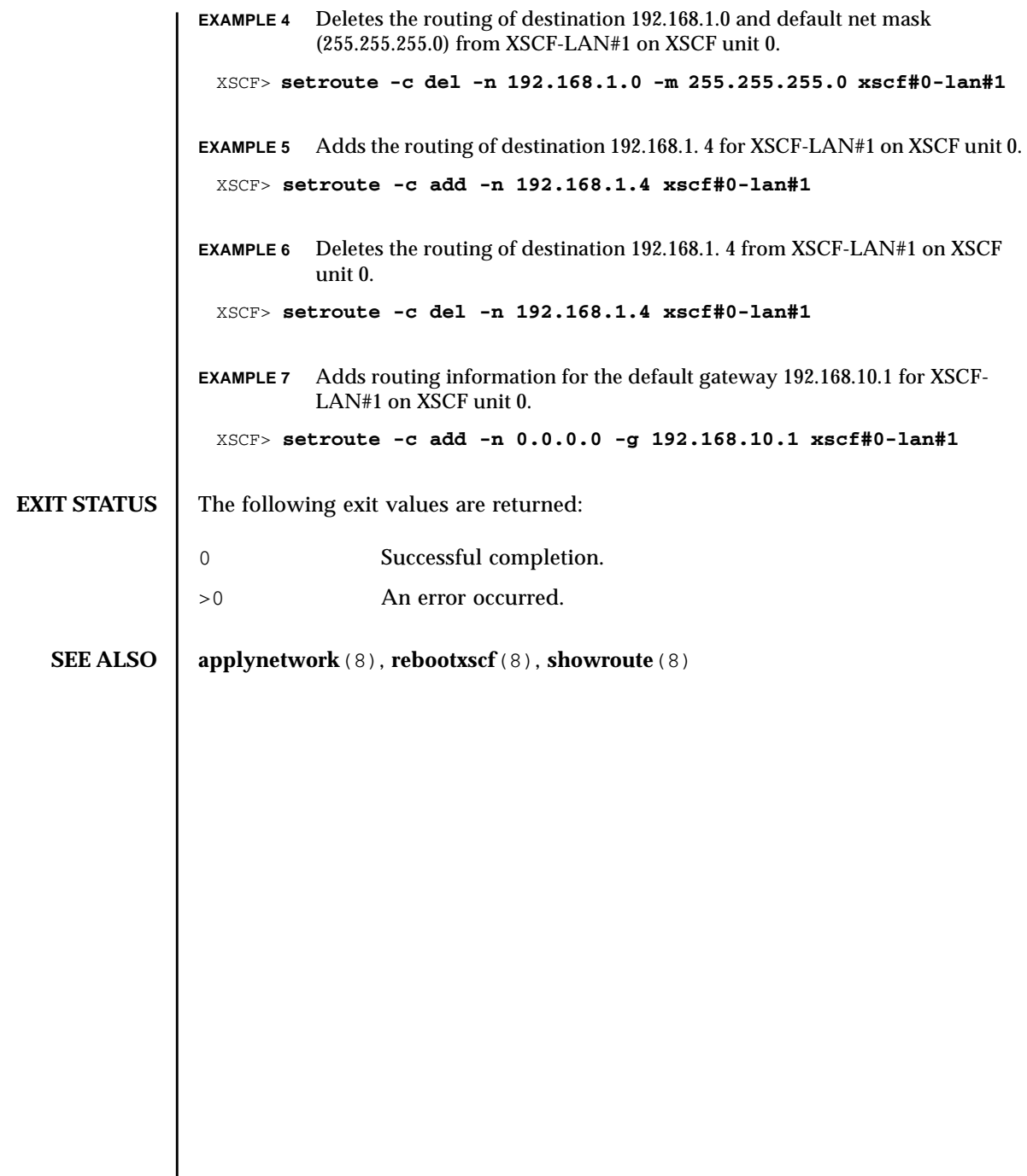

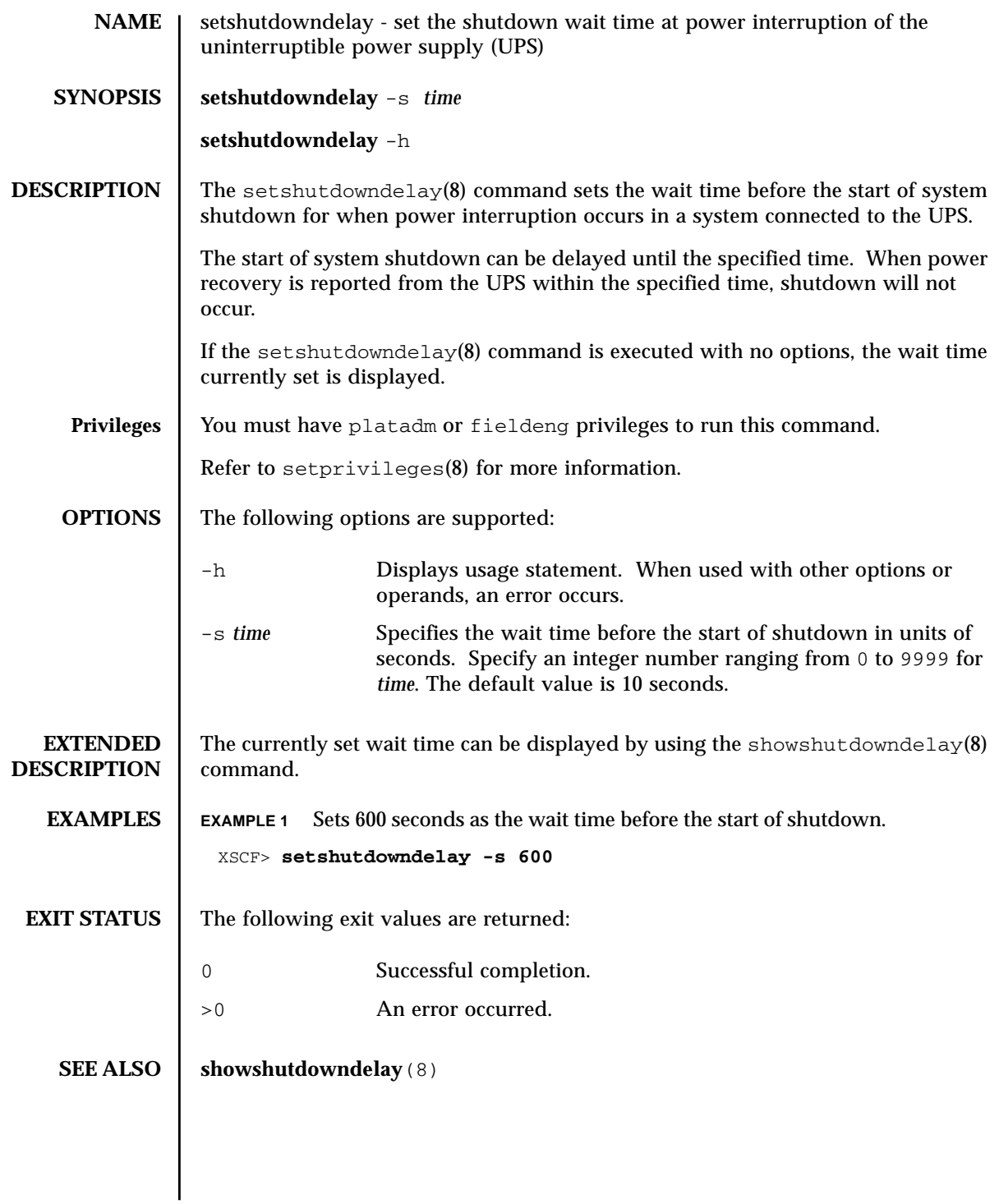

setshutdowndelay(8)

# setsmtp(8)

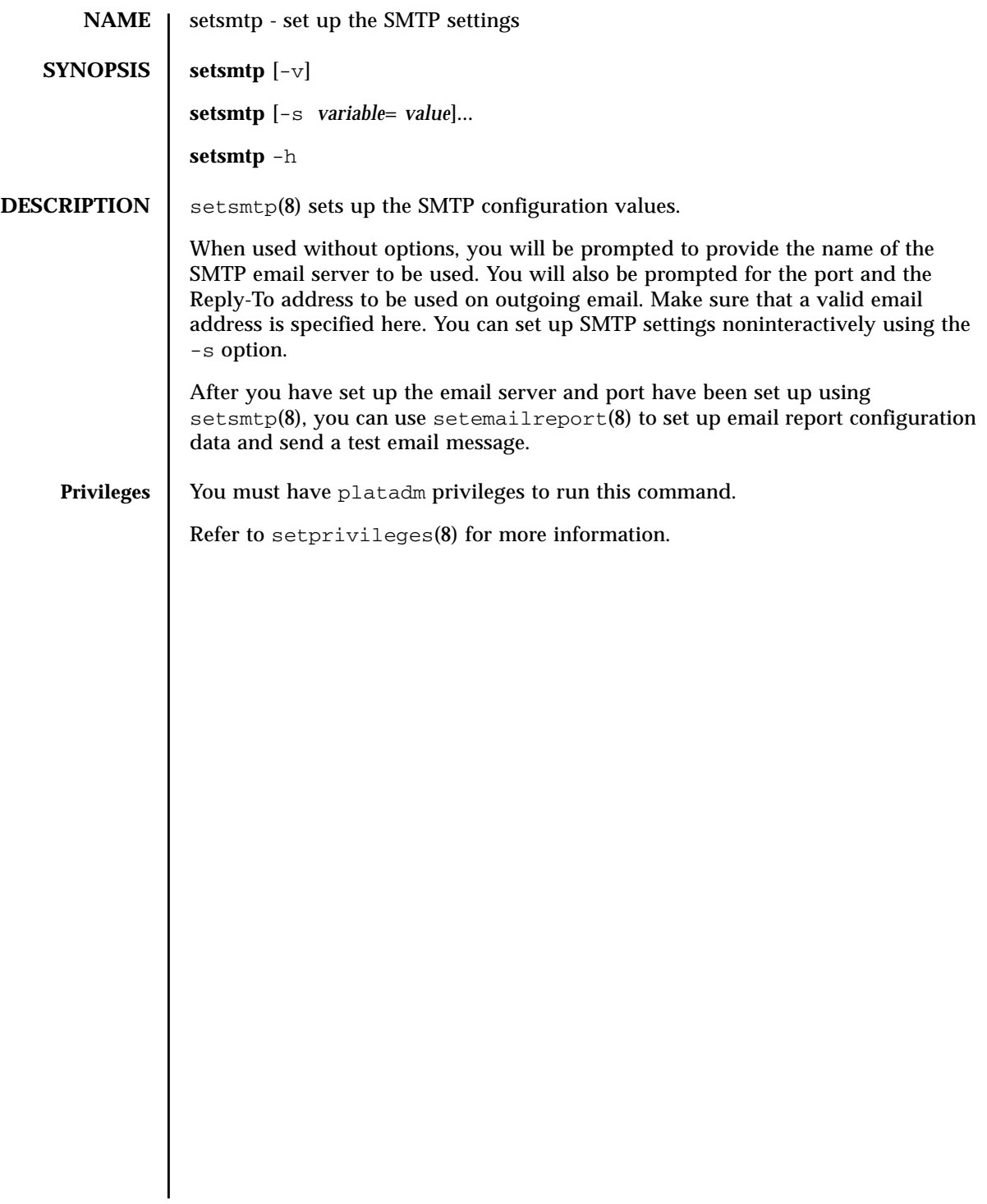

# setsmtp(8)

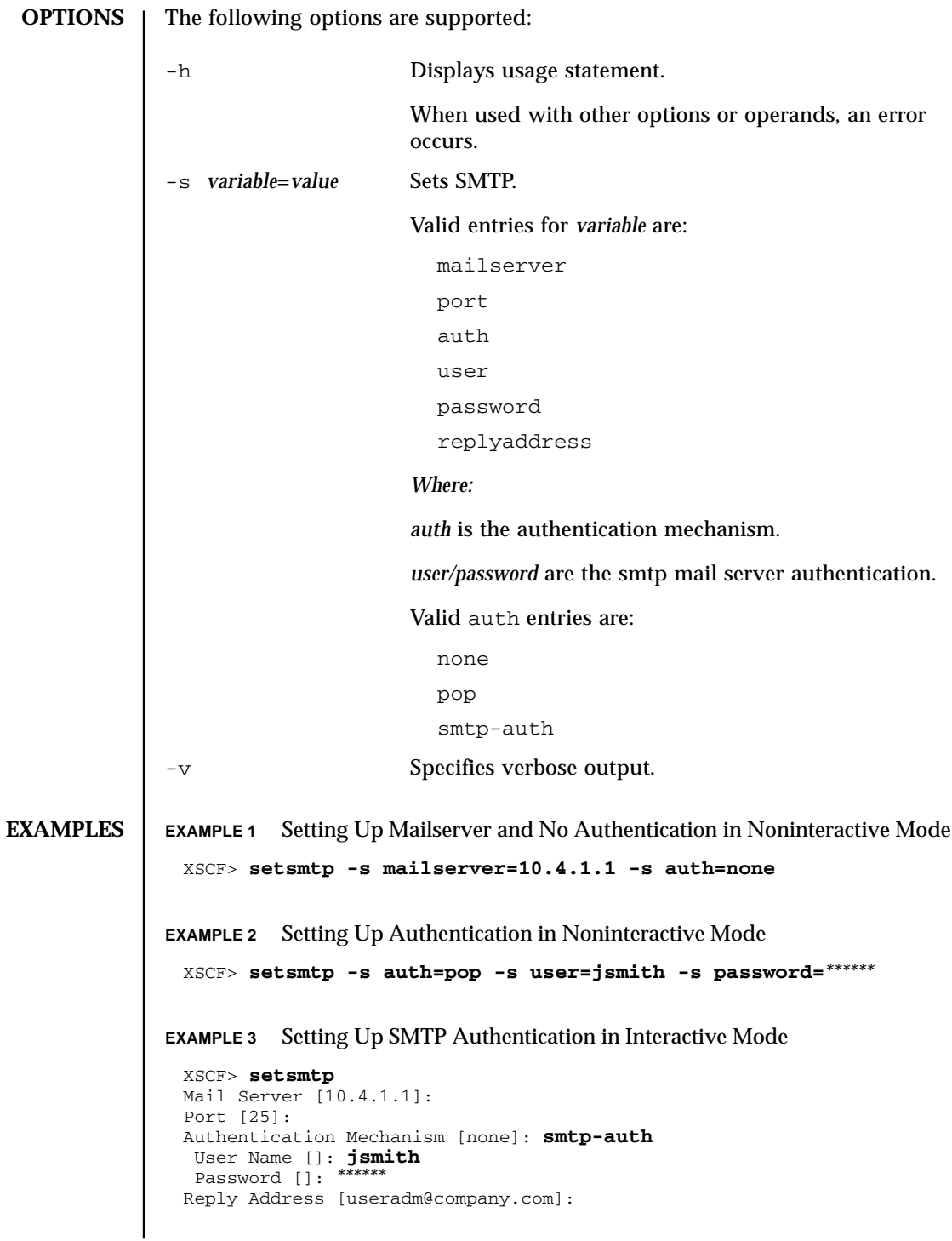

**EXAMPLE 4** Setting Up Mailserver With Invalid Authentication Mechanism **EXIT STATUS** The following exit values are returned: **SEE ALSO** setemailreport (8), **showsmtp** (8) XSCF> **setsmtp** Mail Server [10.4.1.1]: Port [25]: Authentication Mechanism [none]: **?** Invalid value '?'. Valid authentication mechanism are: none pop smtp-auth Authentication Mechanism [none]: Reply Address [useradm@company.com]: 0 Successful completion. >0 An error occurred.

setsmtp(8)

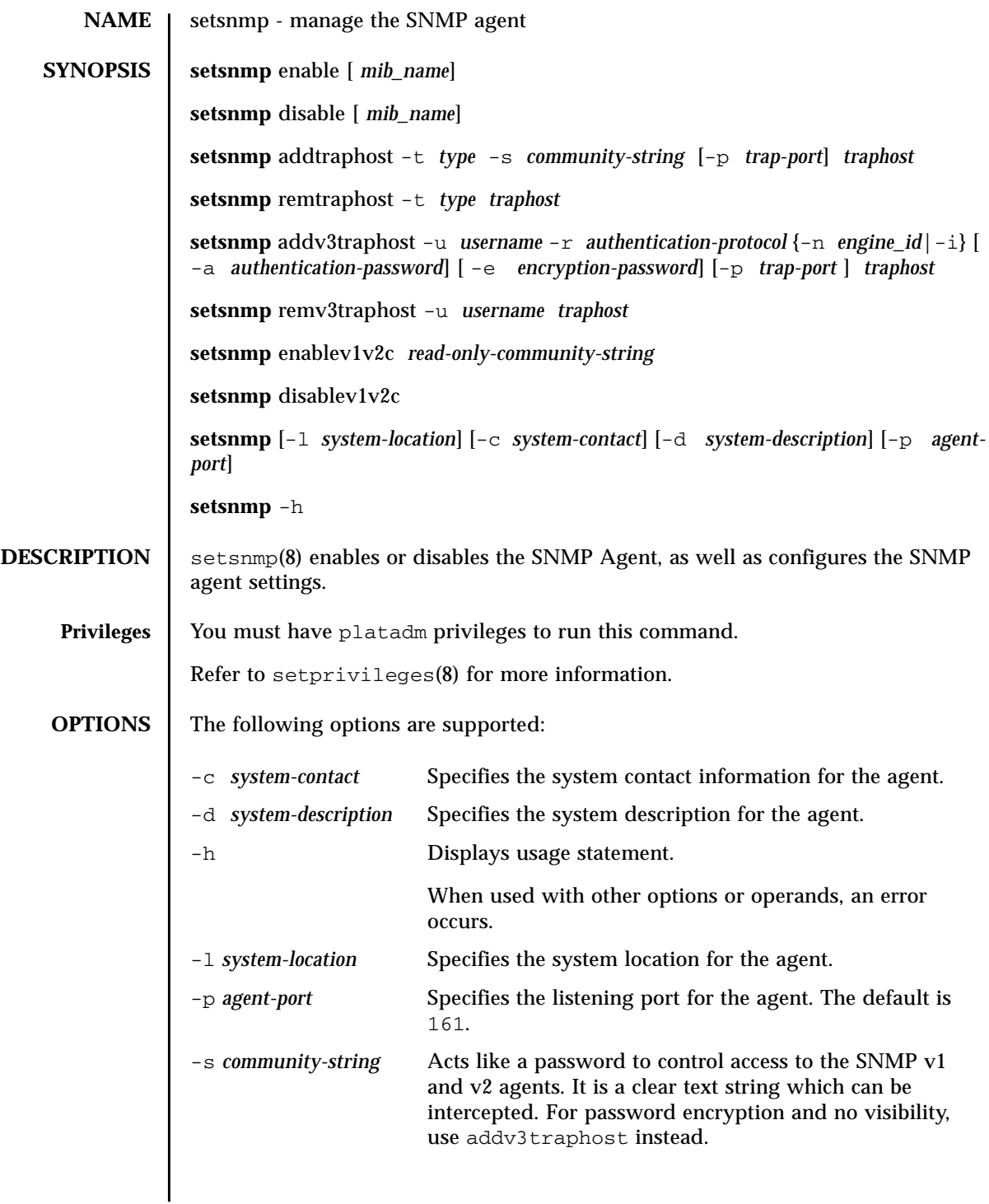

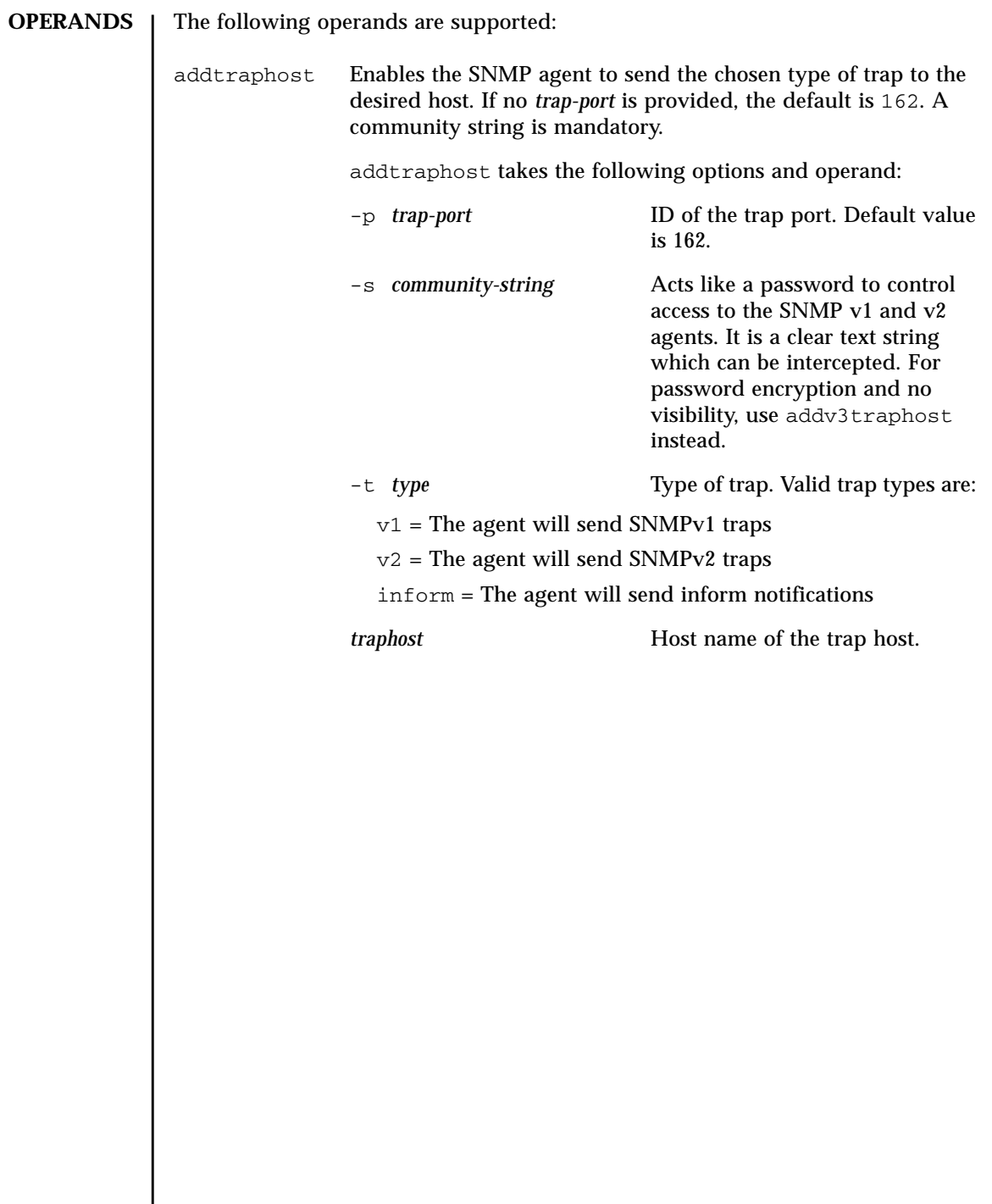

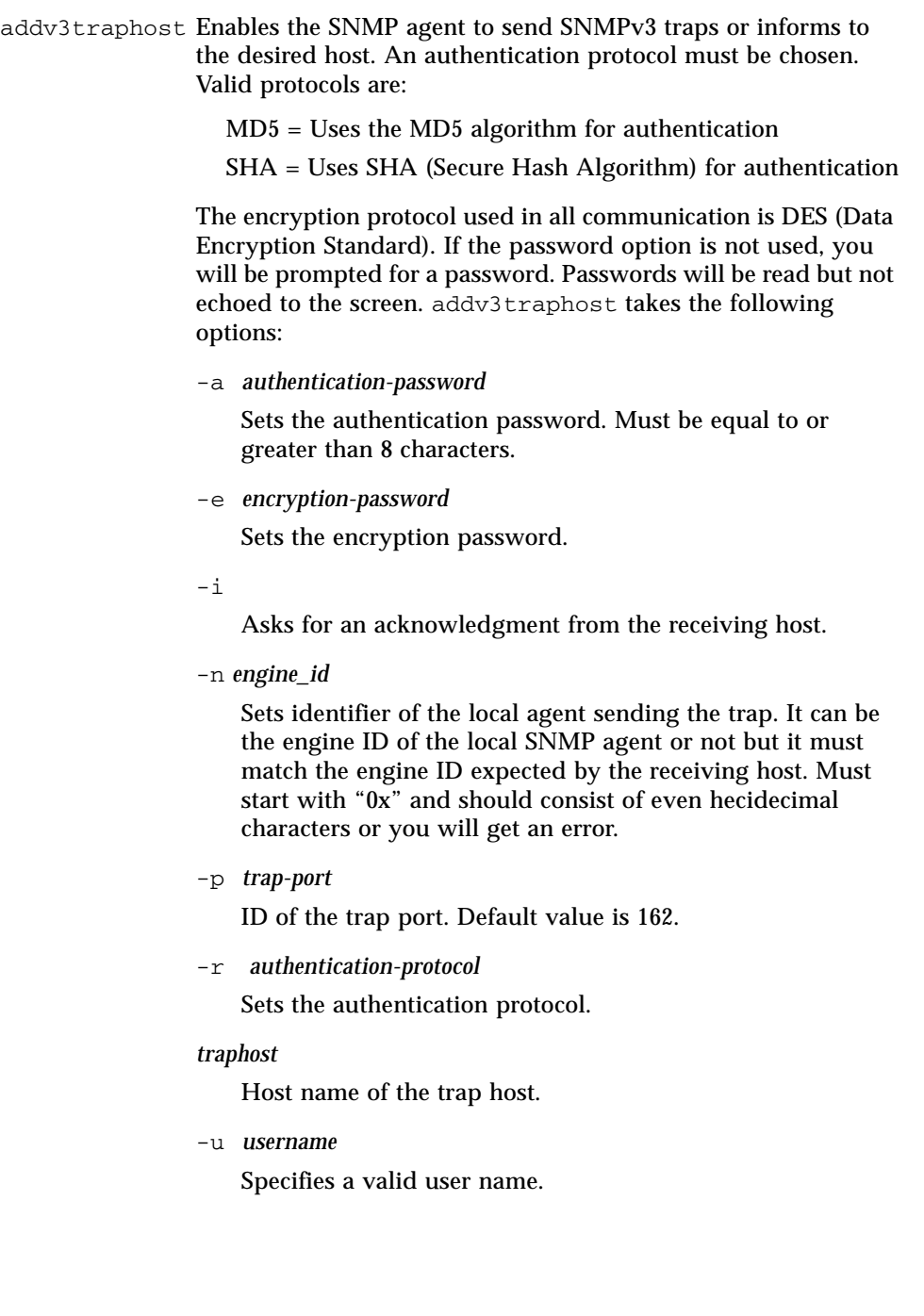

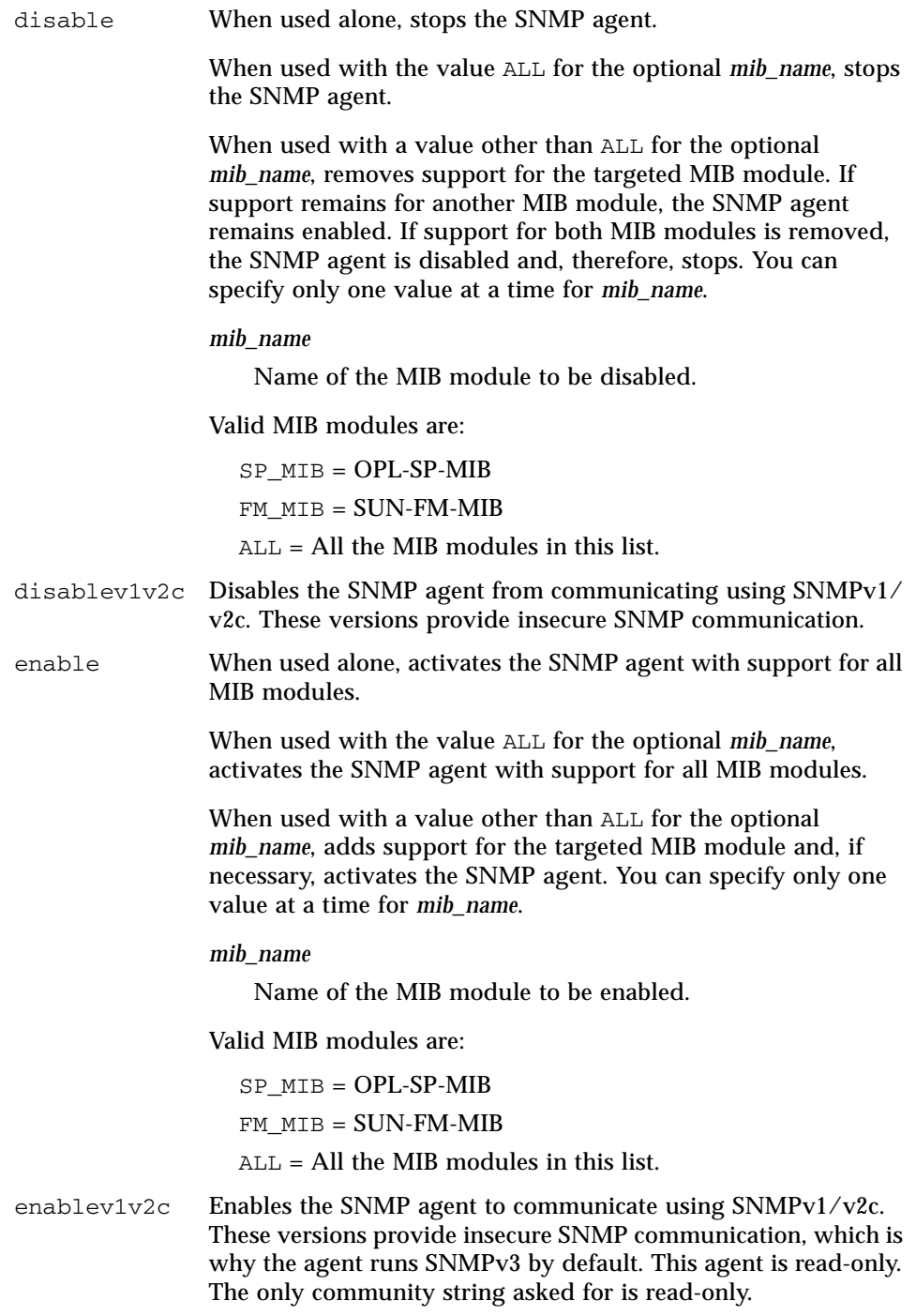

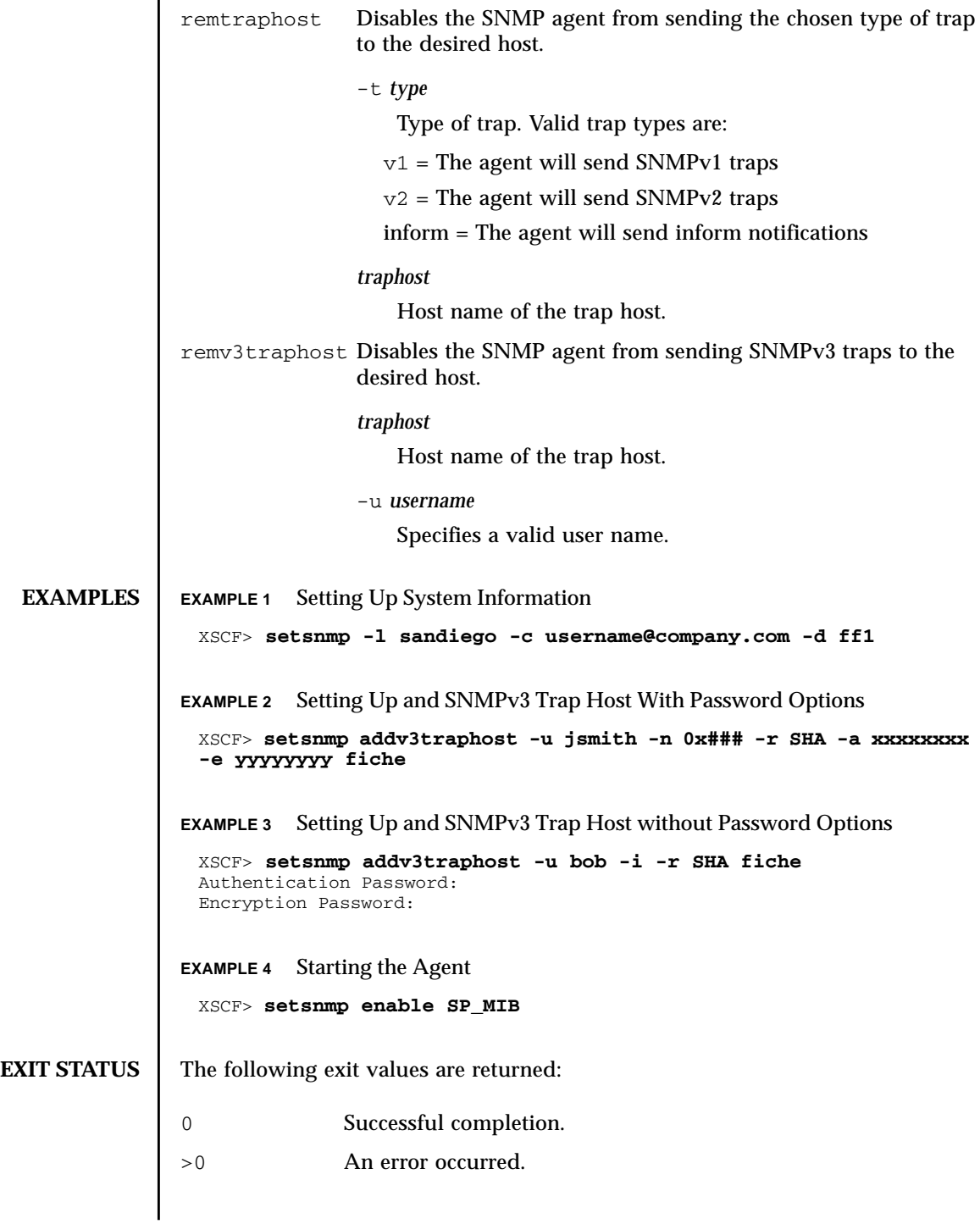

 $\overline{a}$ 

**SEE ALSO** | **showsnmp** (8)

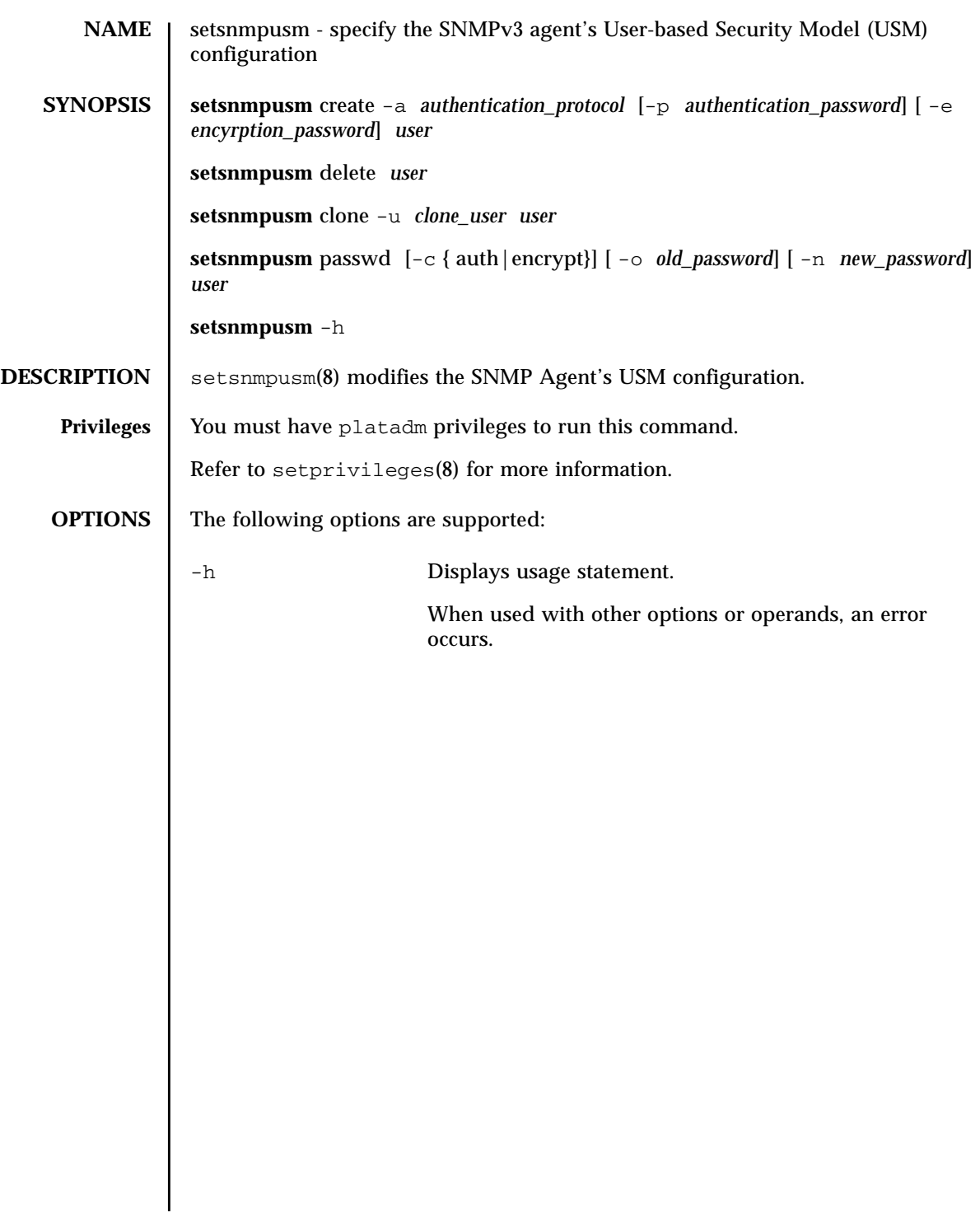

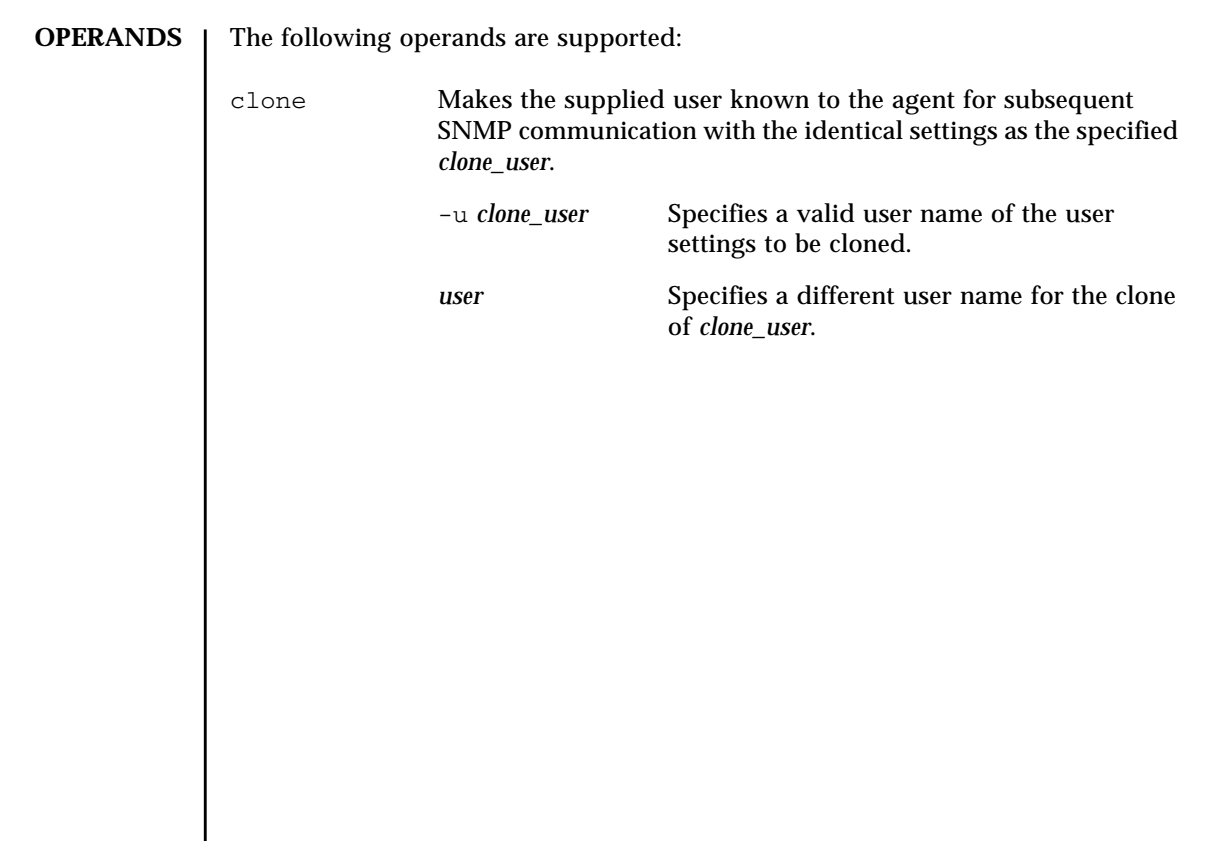

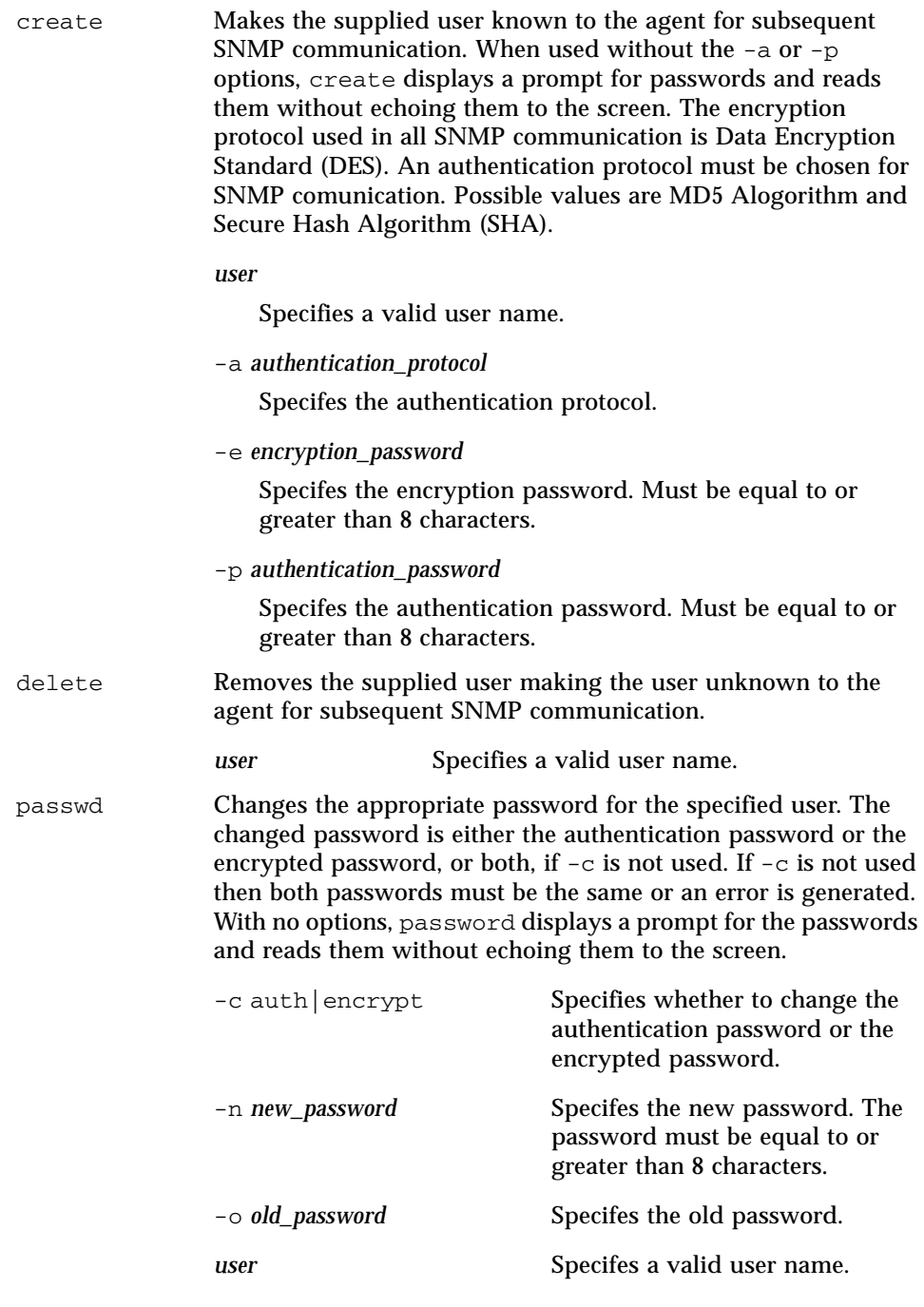

# setsnmpusm(8)

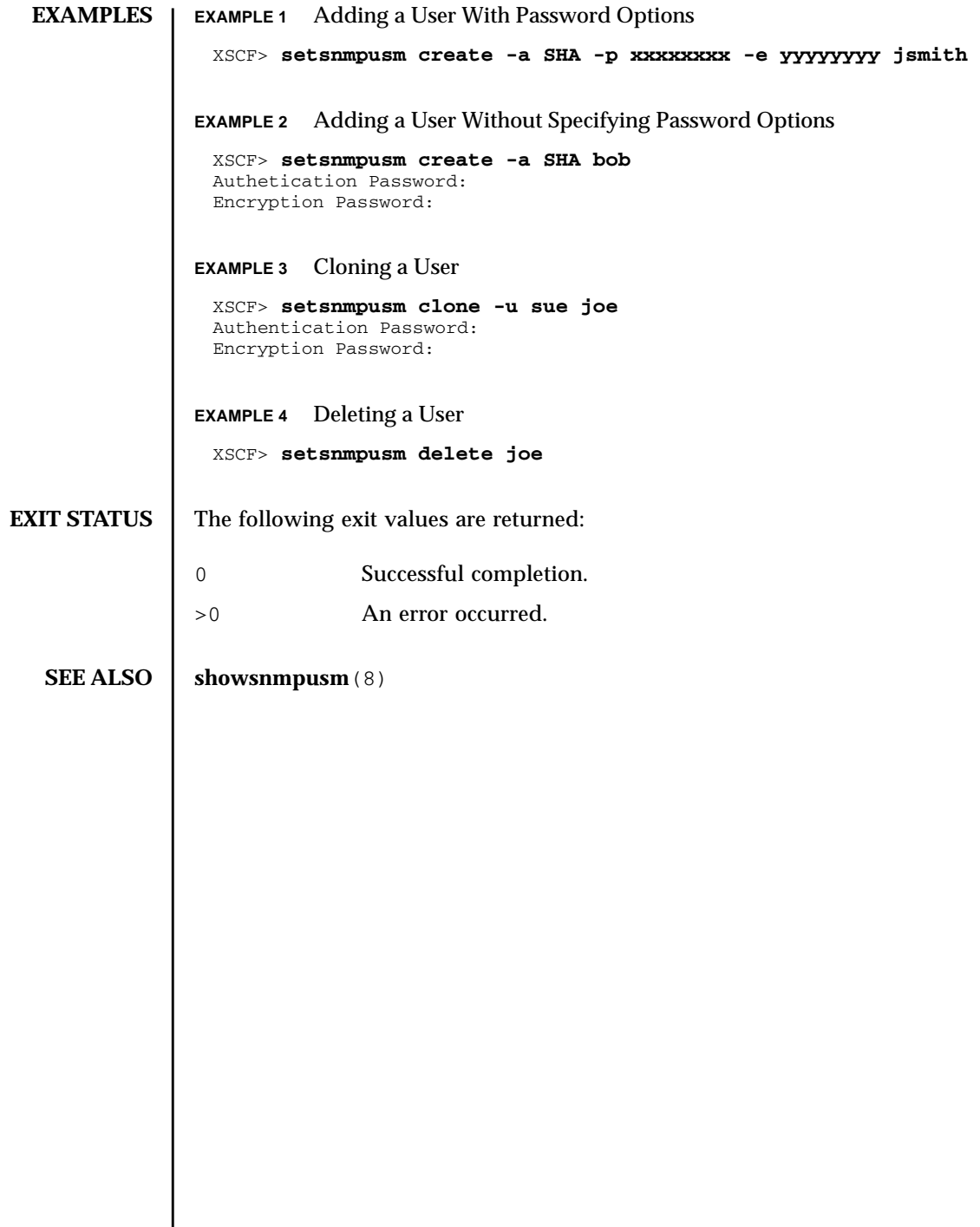

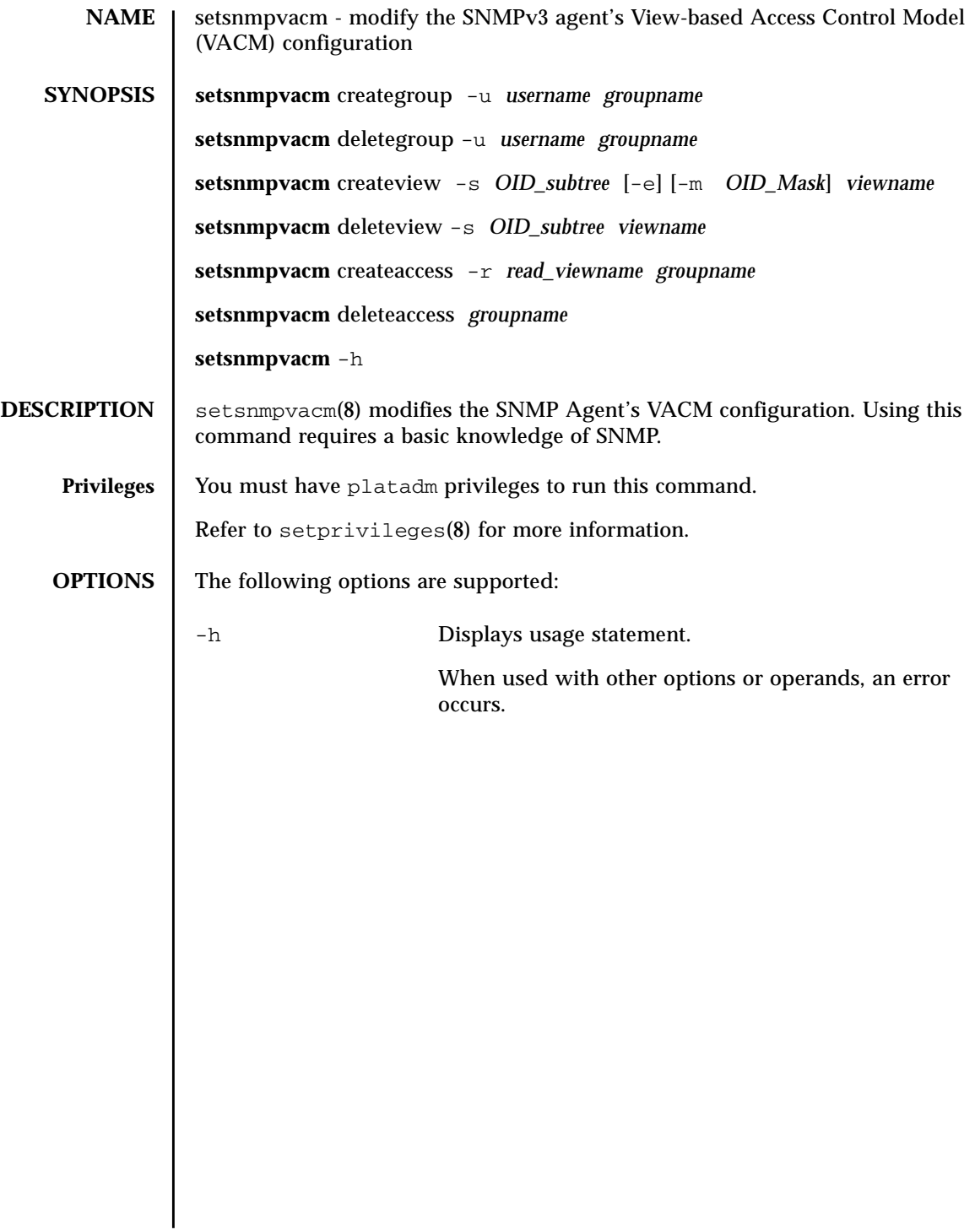

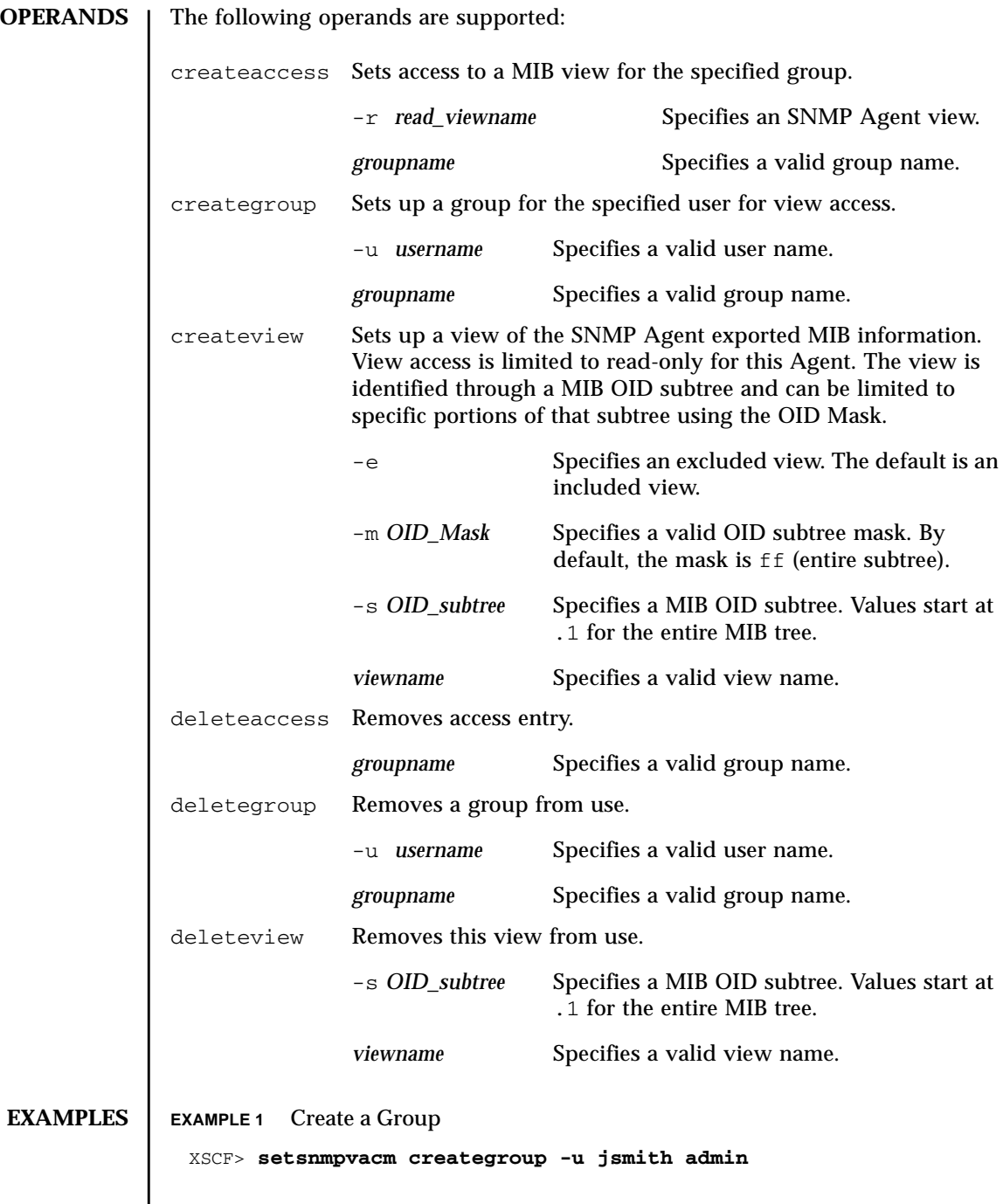

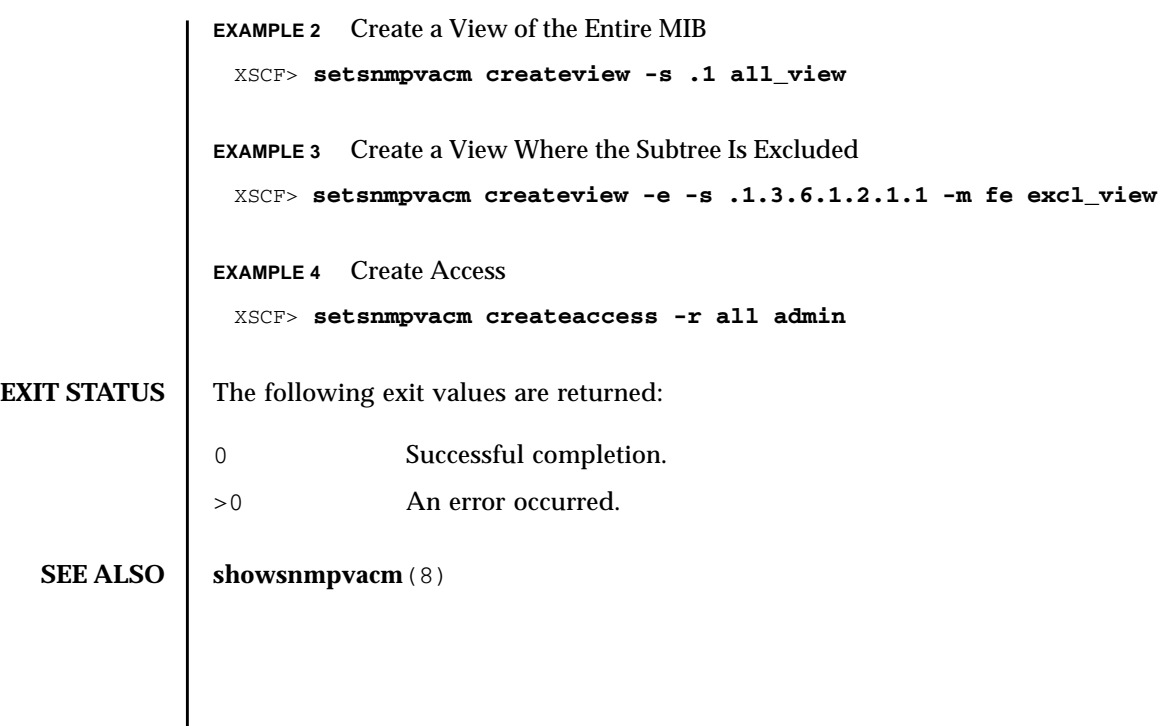

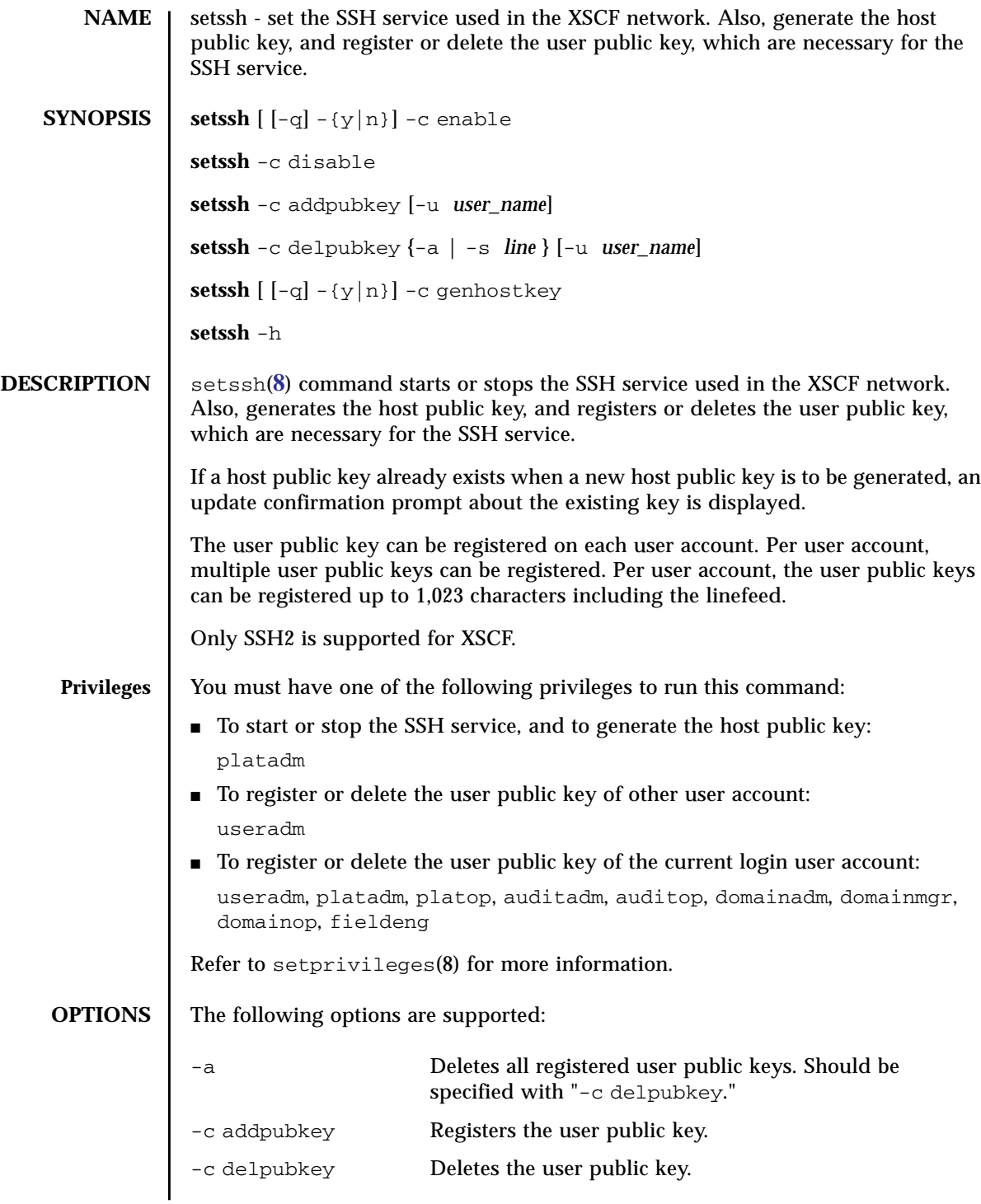

# setssh(8)

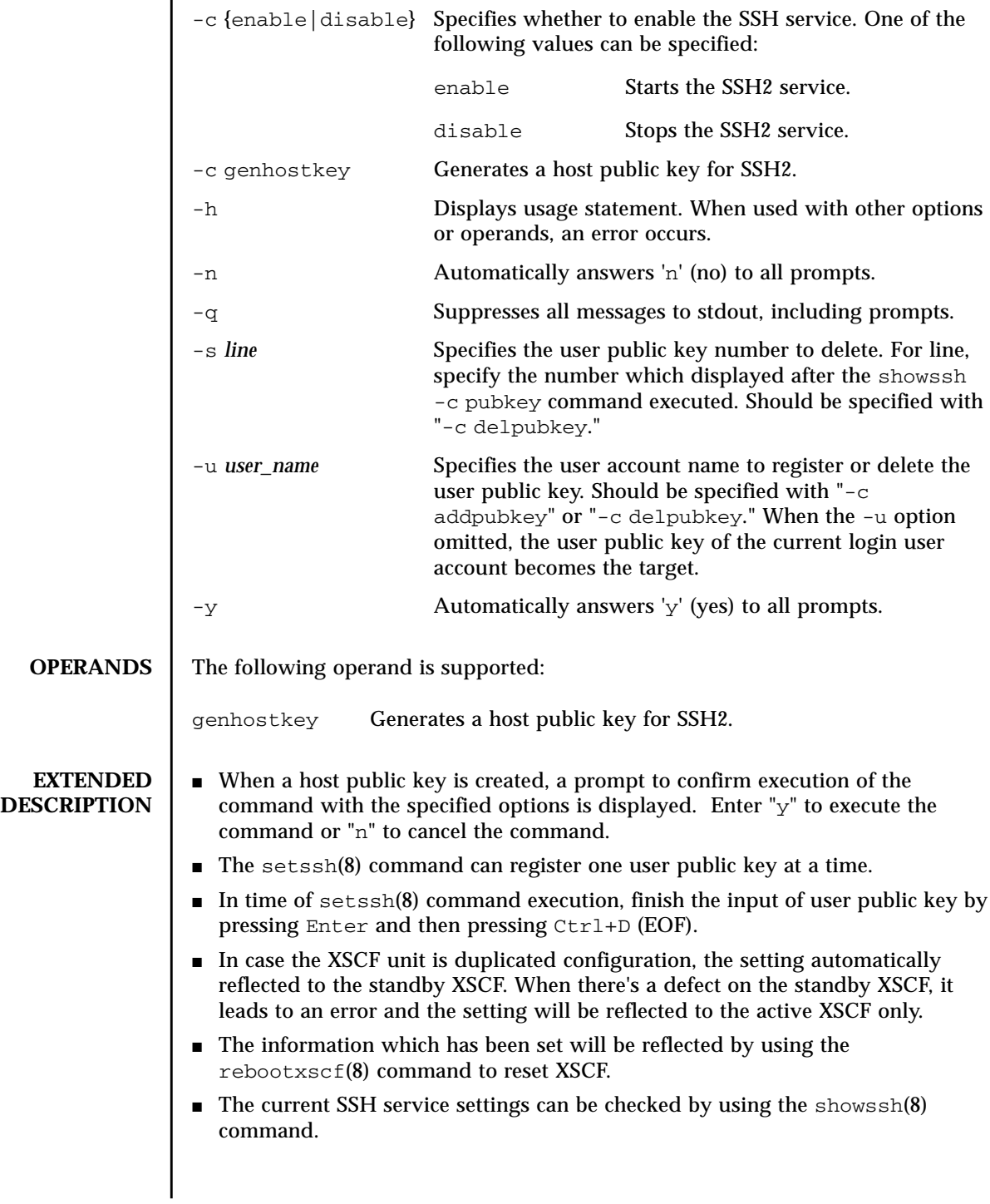

```
EXAMPLES EXAMPLE 1 Starts the SSH service
   EXAMPLE 2 Starts the SSH service. Automatically replies with 'y' to the prompt.
   EXAMPLE 3 Starts the SSH service. Automatically replies with 'y' without displaying
              the prompt.
   EXAMPLE 4 Stops the SSH service.
   EXAMPLE 5 Generates a host public key for SSH.
   EXAMPLE 6 Generates a host public key for SSH. Automatically replies with 'y' to the
              prompt.
   EXAMPLE 7 Generates a host public key for SSH. Automatically replies with 'y' without
              displaying the prompt.
   EXAMPLE 8 Registers the user public key. Finish the input of public key by pressing
              Enter and then pressing Ctrl+D.
    XSCF> setssh -c enable
    Continue? [y|n] :y
    Please reset the XSCF by rebootxscf to apply the ssh settings.
    XSCF> setssh -y -c enable
    Continue? [y|n] :y
    Please reset the XSCF by rebootxscf to apply the ssh settings.
    XSCF> setssh -q -y -c enable
    XSCF> setssh -c disable
    XSCF> setssh -c genhostkey
    Host key create. Continue? [y|n] :y
    Please reset the XSCF by rebootxscf to apply the ssh settings.
    XSCF> setssh -c genhostkey -y
    Host key create. Continue? [y|n] :y
    Please reset the XSCF by rebootxscf to apply the ssh settings.
    XSCF> setssh -c genhostkey -q -y
    XSCF> setssh -c addpubkey
    Please input a public key:
    ssh-rsa AAAAB3NzaC1yc2EAAAABIwAAAIEAzFh95SohrDgpnN7zFCJCVNy+jaZPTjNDxcid
    QGbihYDCBttI4151Y0Sv85FJwDpSNHNKoVLMYLjtBmUMPbGgGVB61qskSv/
    FeV44hefNCZMiXGItIIpK
    P0nBK4XJpCFoFbPXNUHDw1rTD9icD5U/wRFGSRRxFI+Ub5oLRxN8+A8=abcd@example.com
     [Enter]
     [Ctrl+D]
```
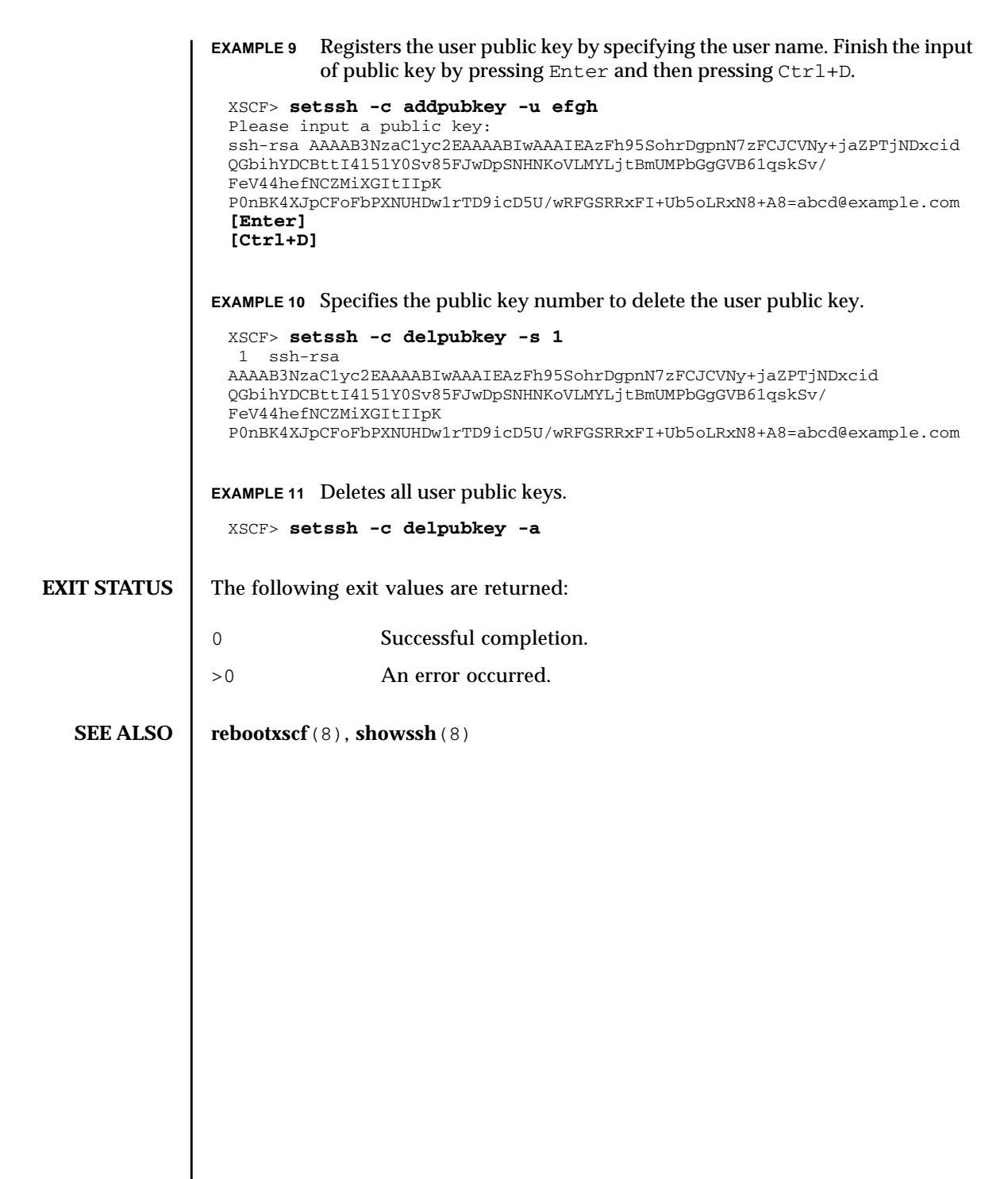

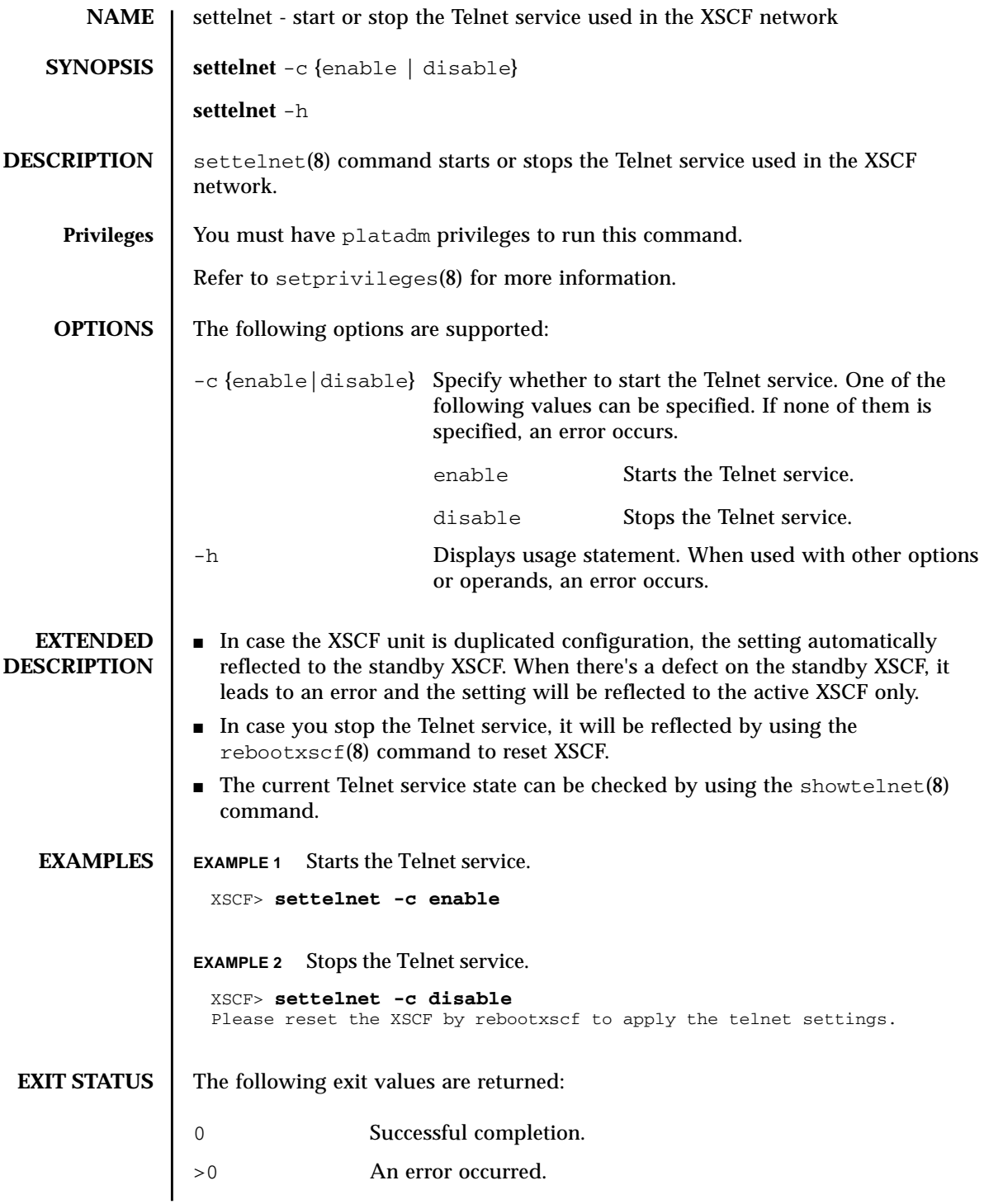

**SEE ALSO** | **rebootxscf**(8), **showtelnet**(8)
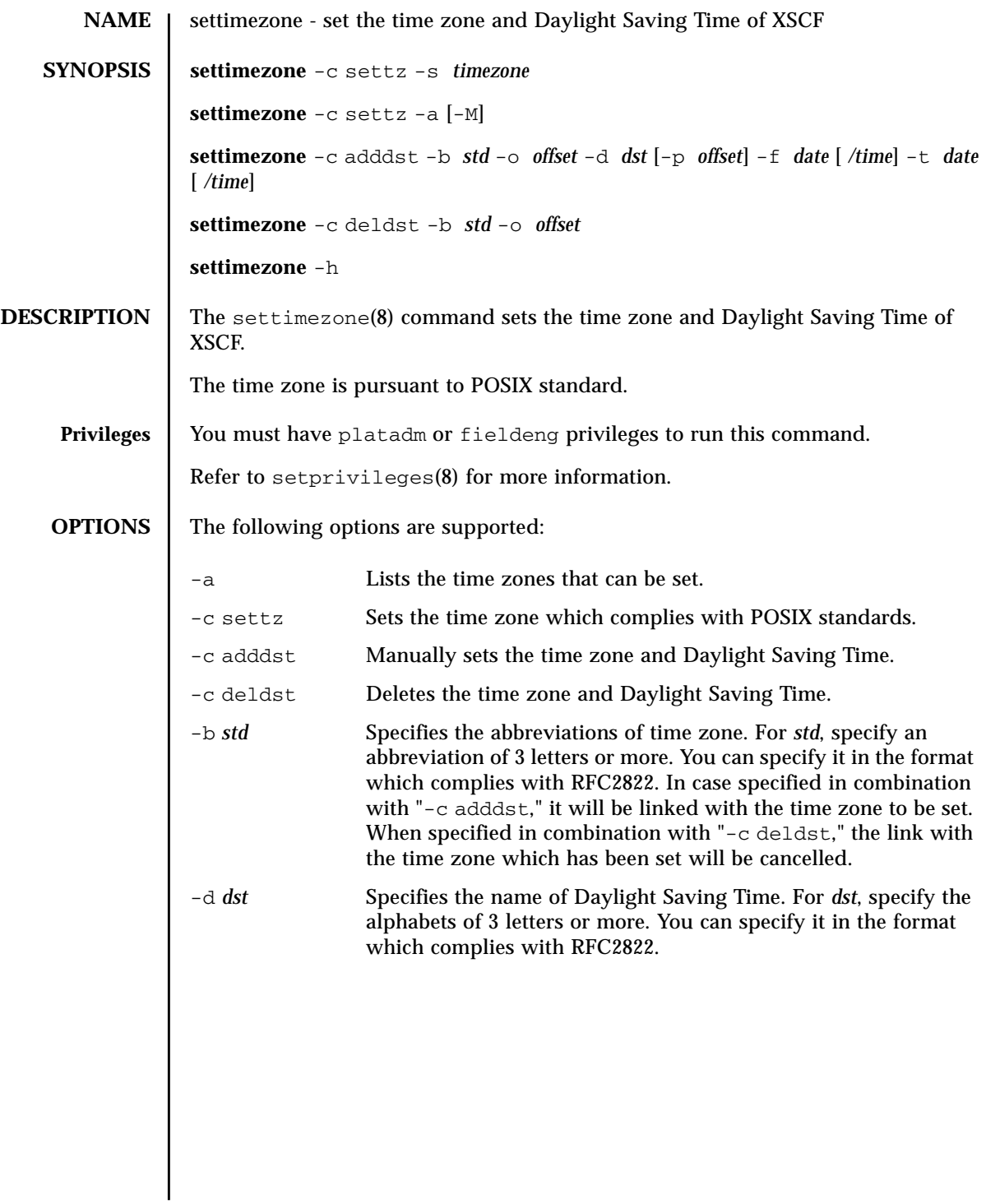

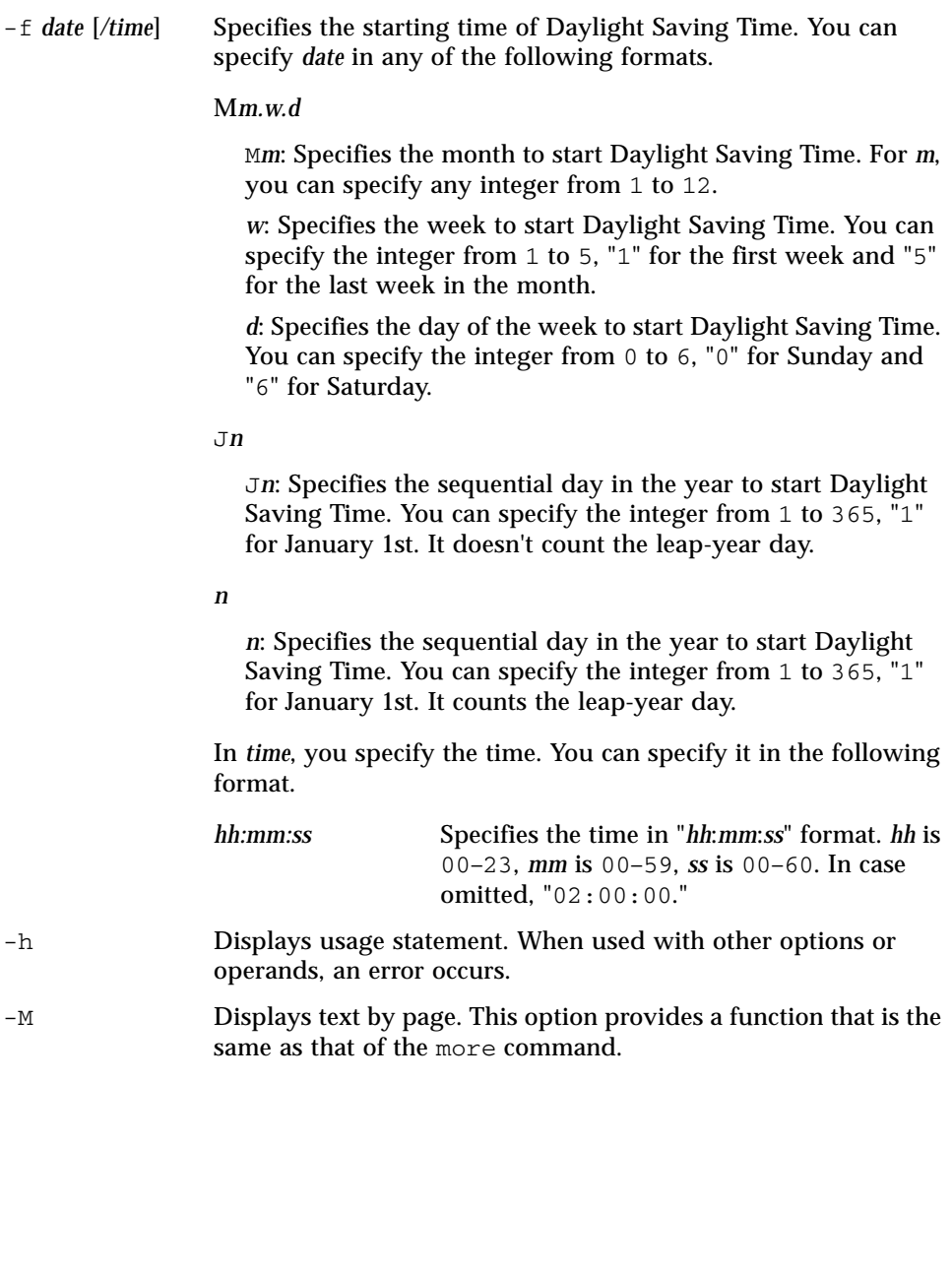

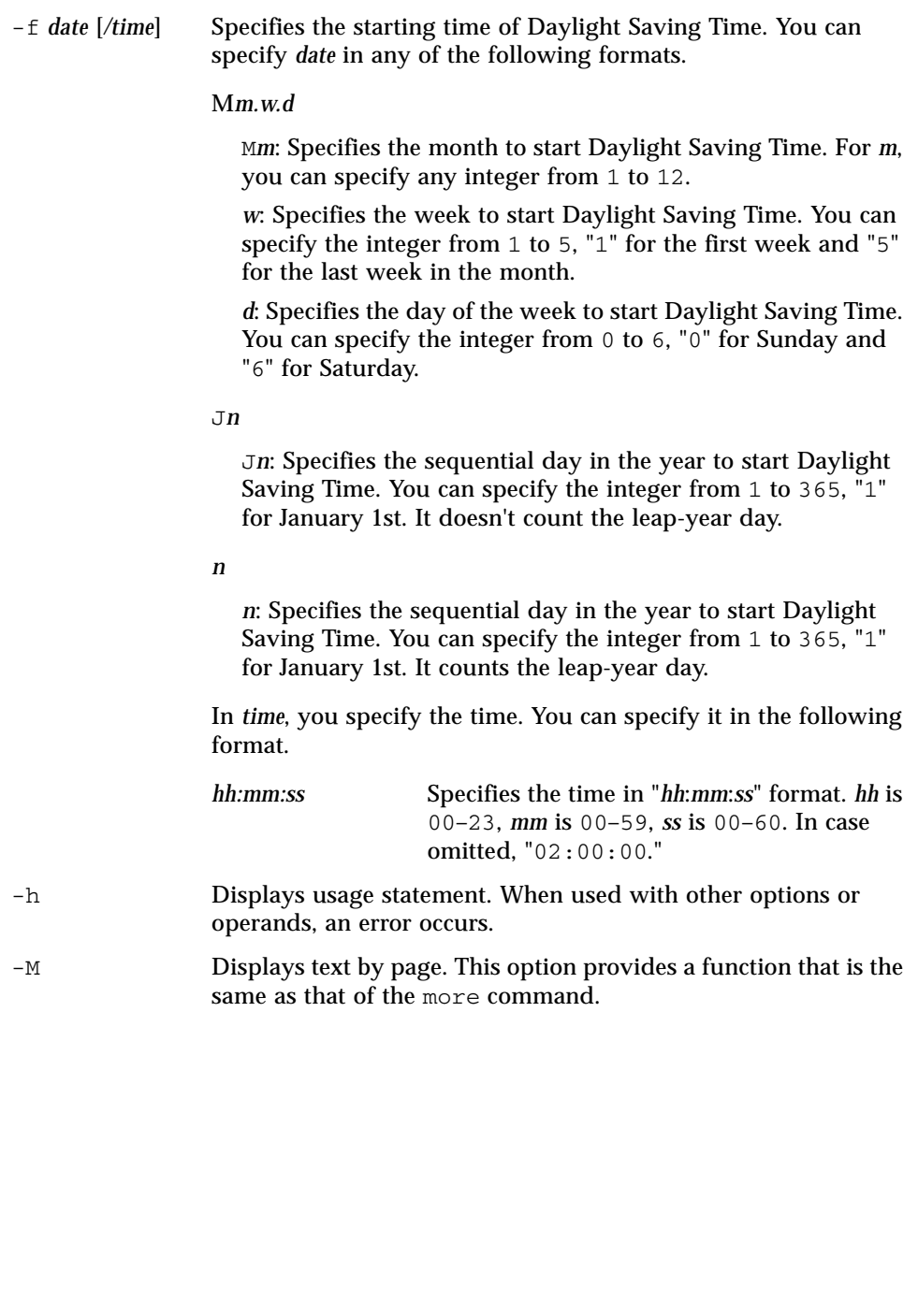

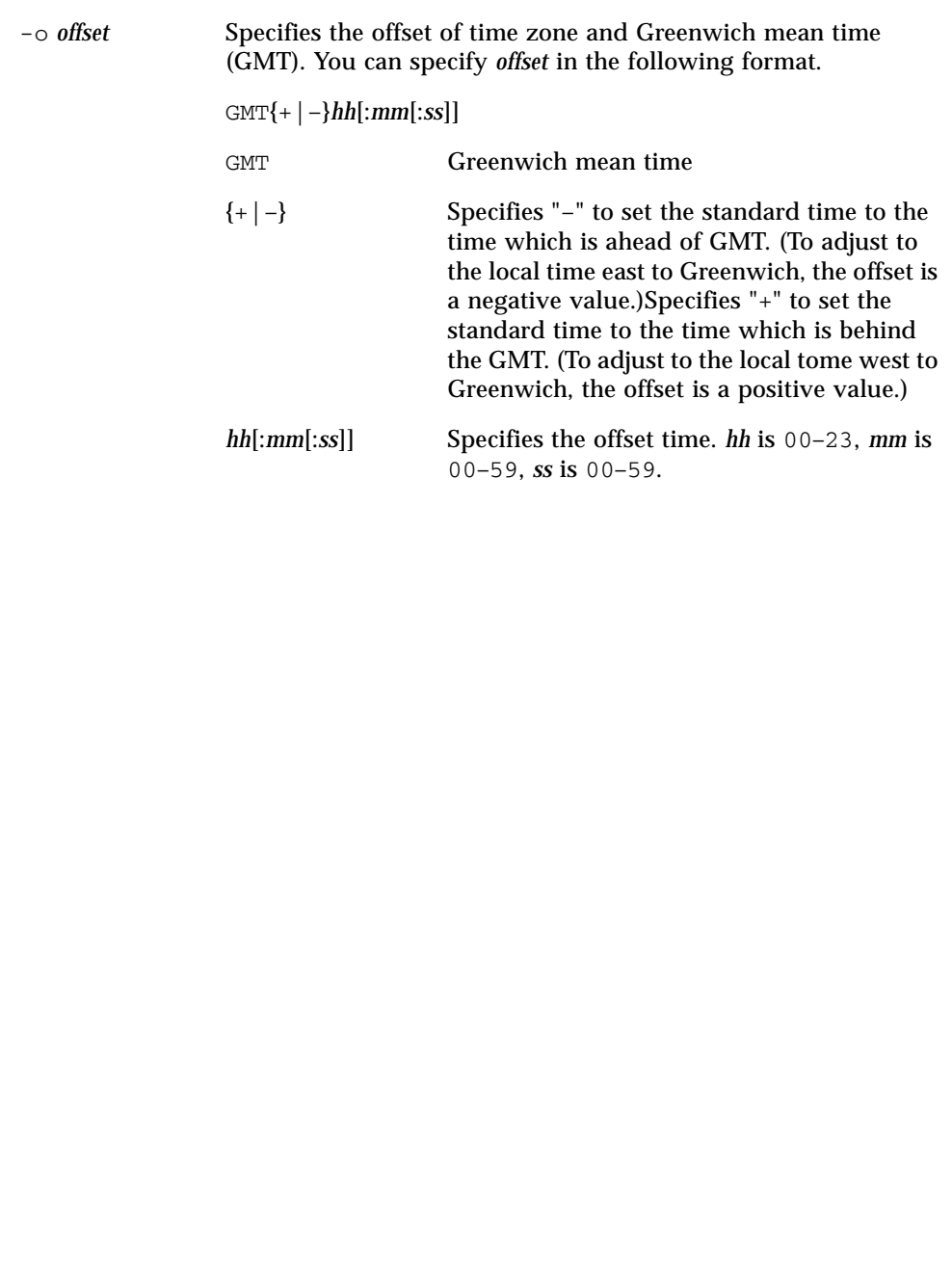

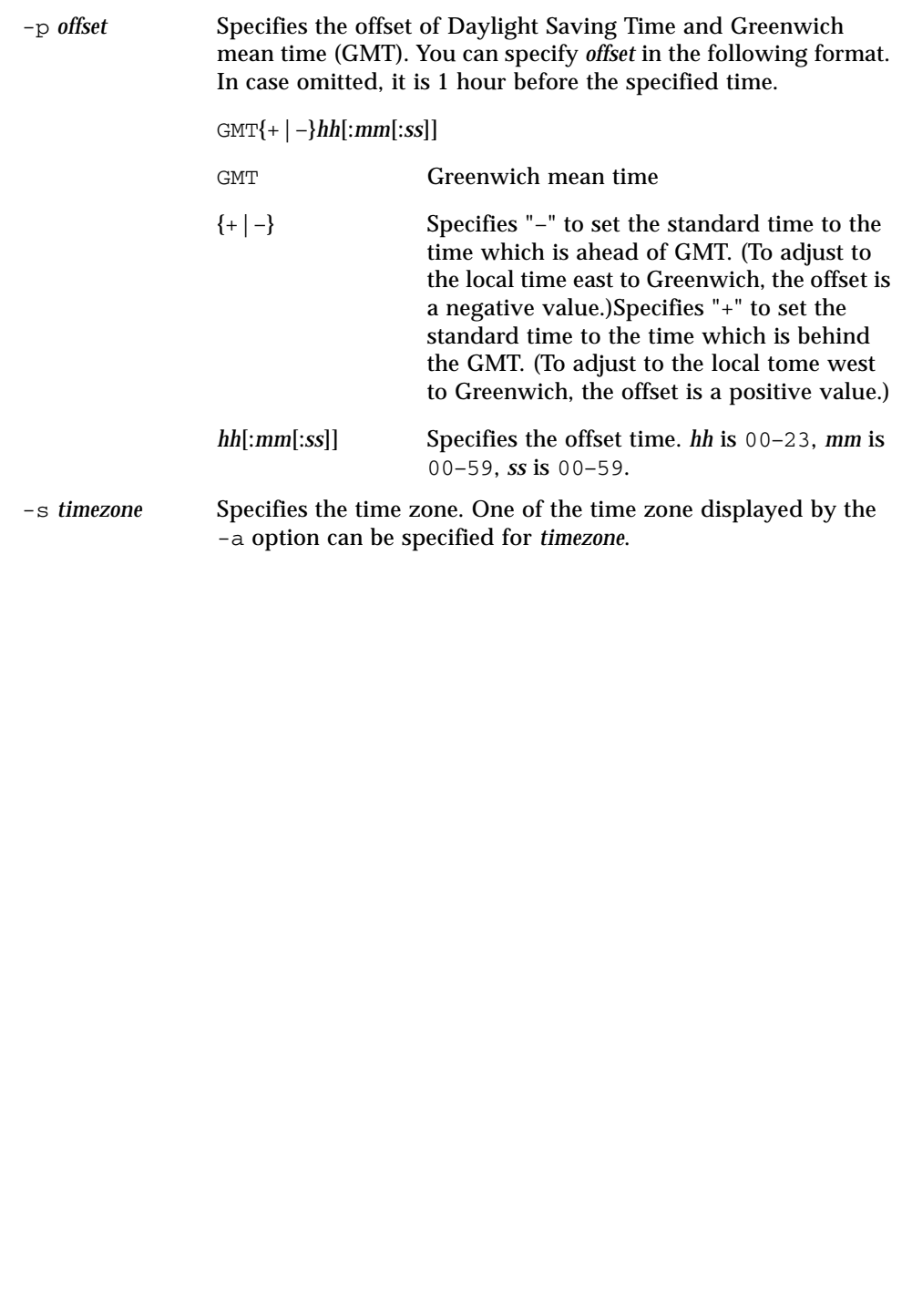

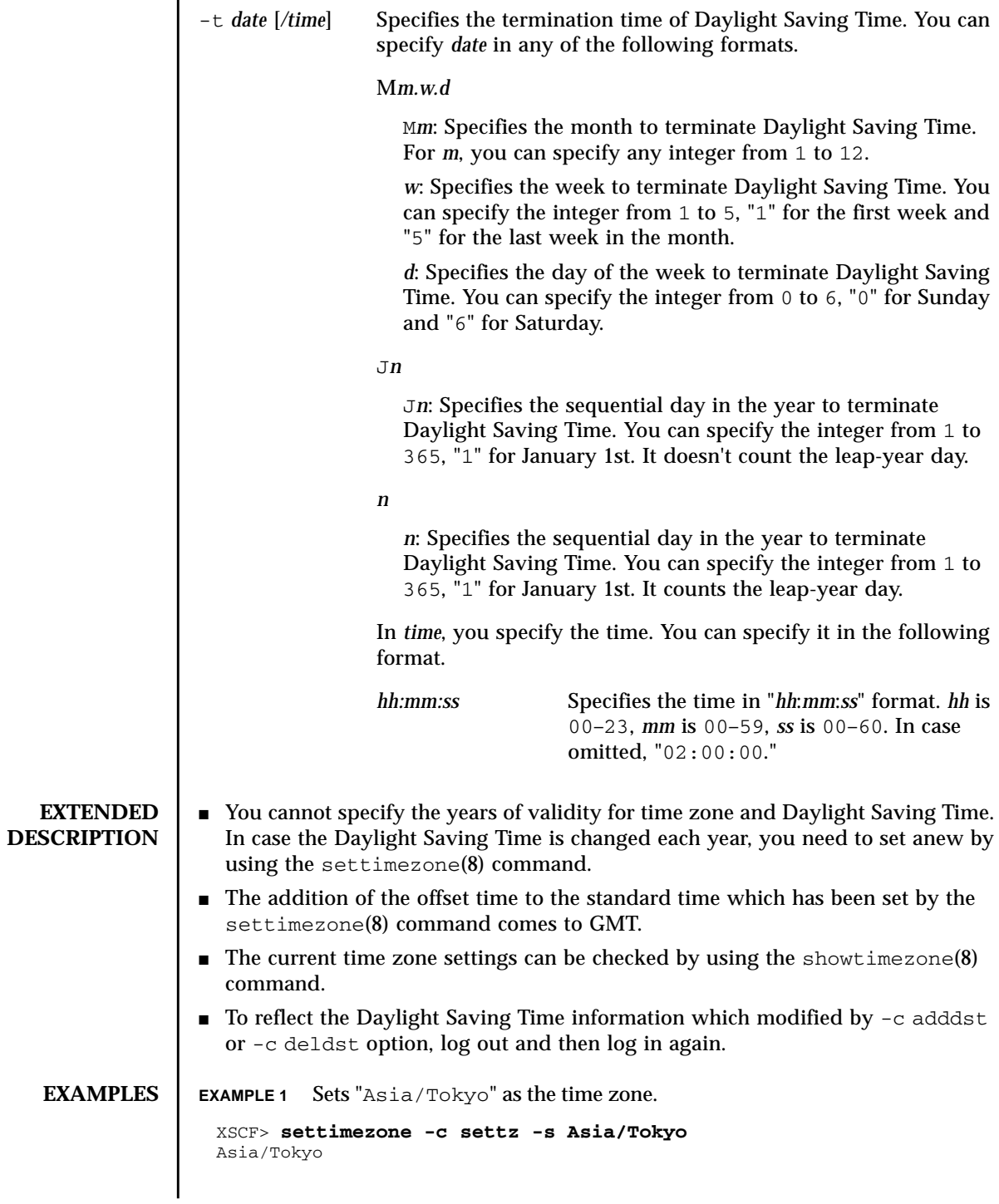

```
EXAMPLE 2 Lists the time zones that can be set.
                 EXAMPLE 3 Sets the Daylight Saving Time information as follows: abbreviation of time
                            zone is JST, the offset from GMT is +9, the name of Daylight Saving Time
                            is JDT, Daylight Saving Time is 1 hour ahead, and the time period is from
                            the last Monday of March 2:00 to the last Sunday of October 2:00.
                 EXAMPLE 4 Sets the Daylight Saving Time information as follows: abbreviation of time
                            zone is JST, the offset from GMT is +9, the name of Daylight Saving Time
                            is JDT, the offset of Daylight Saving Time from GMT is +10, and the time
                            period is from the first Sunday of April 0:00 to the first Sunday of Septem-
                            ber 0:00.
                 EXAMPLE 5 Deletes the Daylight Saving Time information of current settings.
EXIT STATUS The following exit values are returned:
   SEE ALSO | setdate(8), showdate(8), showtimezone(8)
                   XSCF> settimezone -c settz -a
                  Africa/Abidjan
                  Africa/Accra
                   Africa/Addis_Ababa
                   Africa/Algiers
                  Africa/Asmera
                  Africa/Bamako
                   Africa/Bangui
                    .
                    .
                  XSCF> settimezone -c adddst -b JST -o GMT-9 -d JDT -f M3.5.0 -t
                   M10.5.0
                   JST-9JDT,M3.5.0,M10.5.0
                   XSCF> settimezone -c adddst -b JST -o GMT-9 -d JDT -p GMT-10 -f
                  M4.1.0/00:00:00 -t M9.1.0/00:00:00
                   JST-9JDT-10,M4.1.0/00:00:00,M9.1.0/00:00:00
                   XSCF> settimezone -c deldst -b JST -o GMT-9
                 0 Successful completion.
                 >0 An error occurred.
```
settimezone(8)

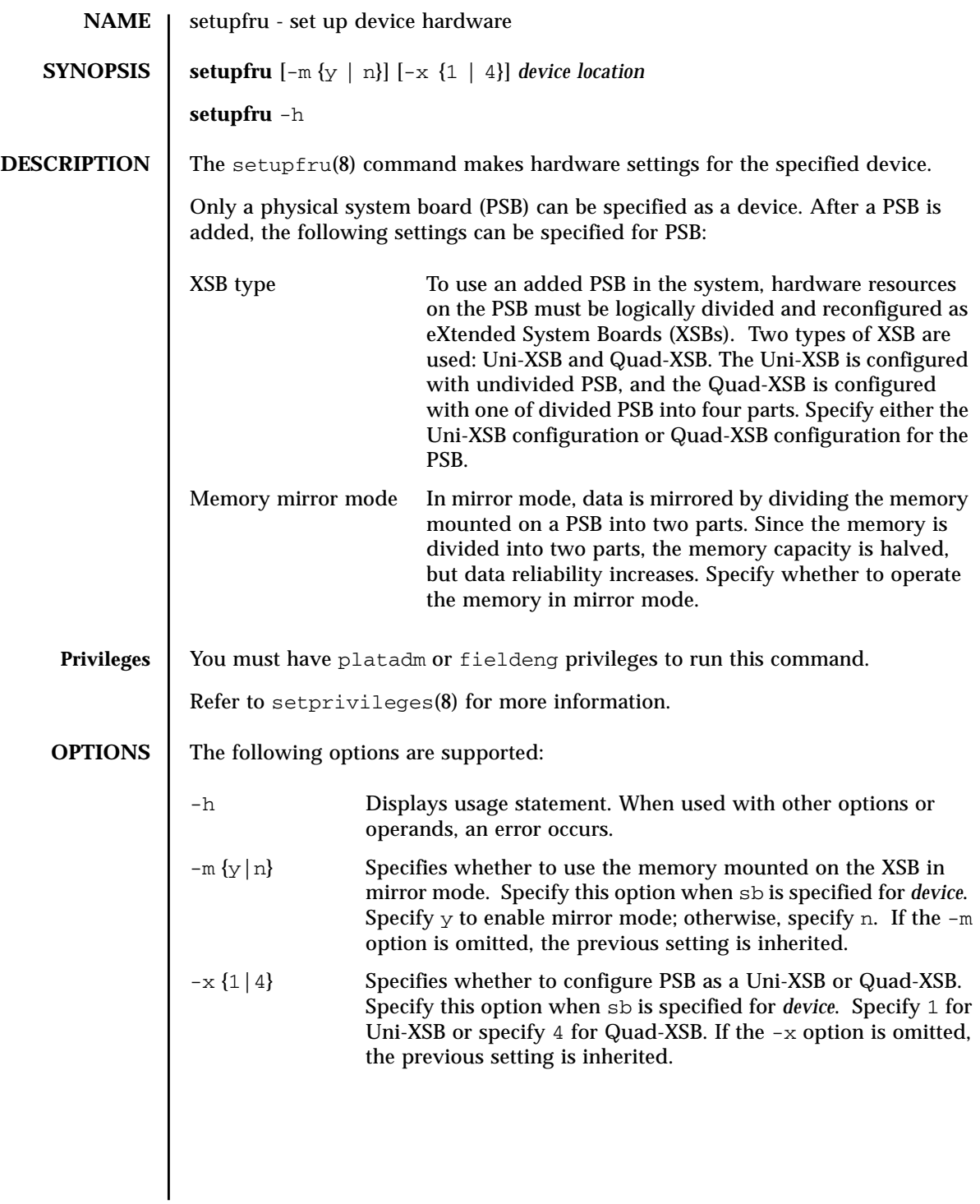

### setupfru(8)

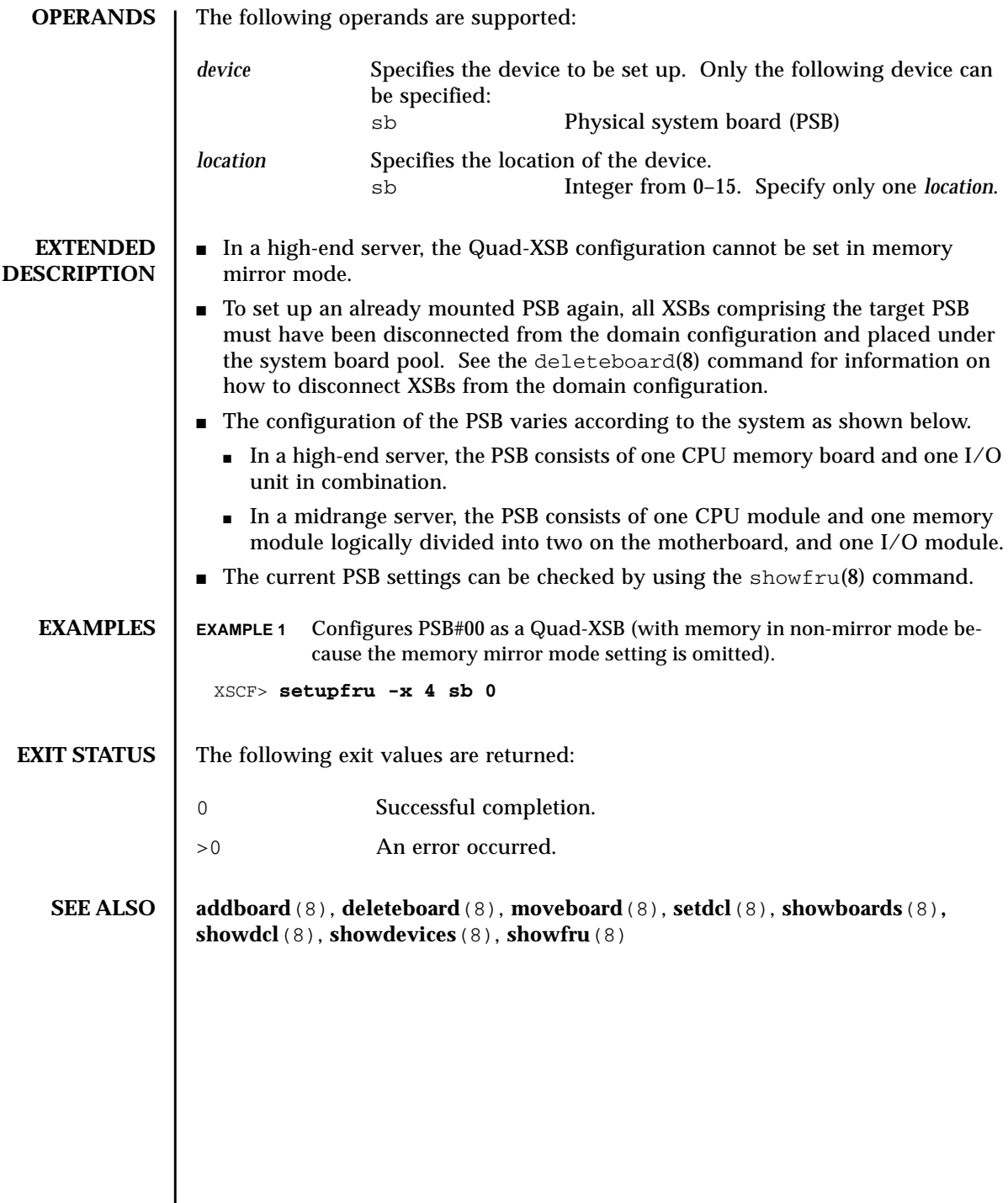

I

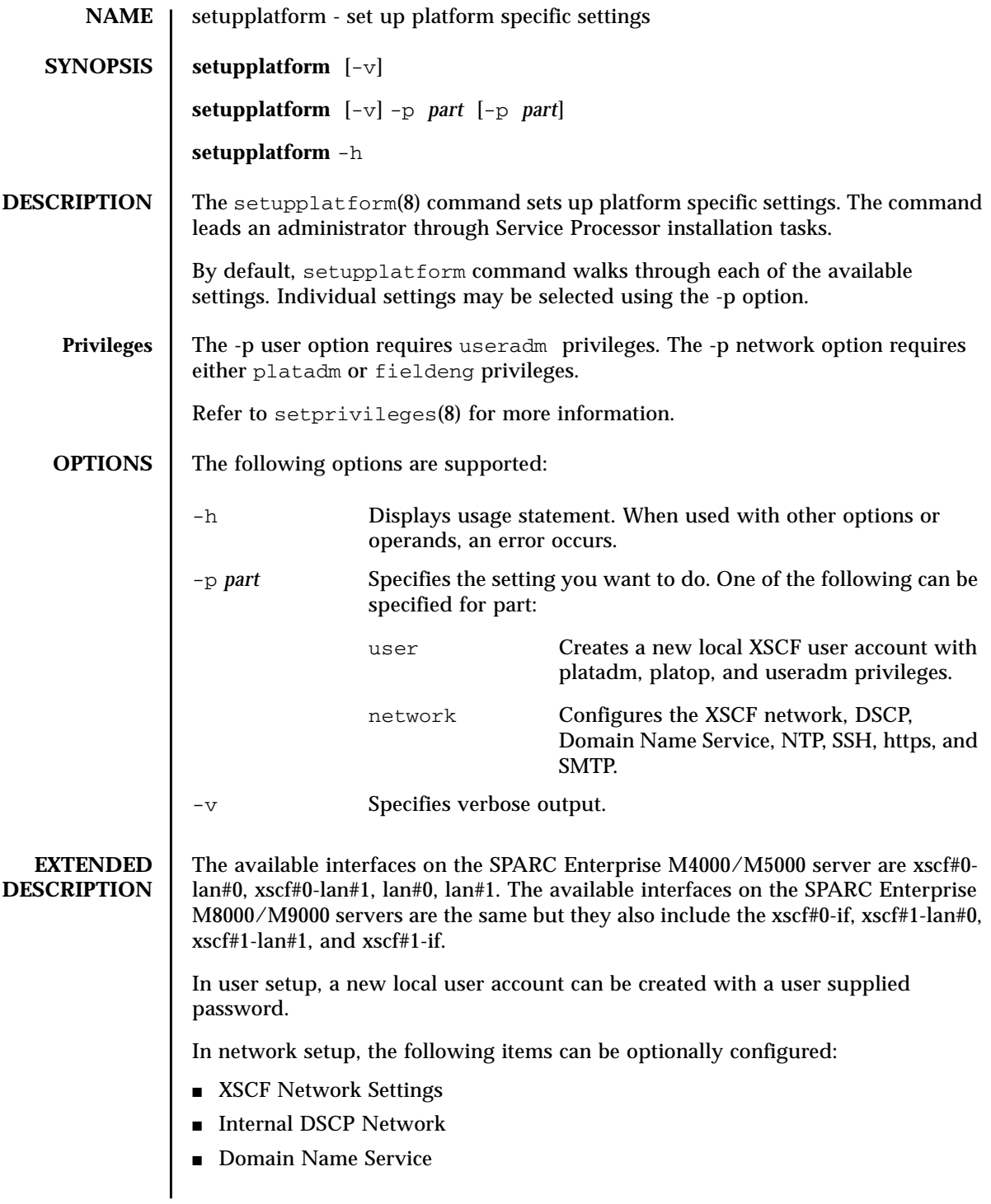

### setupplatform(8)

```
■ Network Time Protocol
              ■ SSH
              ■ HTTPS Server
              ■ Email reports
EXAMPLES | EXAMPLE 1 Creating a New User.
              EXAMPLE 2 Configuring the XSCF Network.
              EXAMPLE 3 Enabling ssh.
               XSCF> setplatform -p user
               Do you want to set up an account? [y|n]: \mathbf{y}Username: myadminuser
               User id in range 100 to 65533 or leave blank to let the system
               choose one:
                         Username: myadminuser
                         User id:
               Are these settings correct? [y|n]: y
               XSCF> adduser myadminuser
               XSCF> setprivileges myadminuser useradm platadm platop
               XSCF> password myadminuser
               New XSCF password: [not echoed]
               Retype new XSCF password: [not echoed]
                XSCF> setupplatform
                Do you want to set up an account? [y|n]: n
                Do you want to set up the XSCF network interfaces? [y|n]: y
                Do you want to configure xscf#0-lan#0? [y|n]: y
               xscf#0-lan#0 ip address? []: 192.168.1.4
               xscf#0-lan#0 netmask? [255.255.255.0]: 255.255.254.0
                xscf#0-lan#0 default gateway? []: 192.168.1.1
                          xscf#0-lan#0 ip address: 192.168.1.4
                          xscf#0-lan#0 netmask: 255.255.254.0
                         xscf#0-lan#0 default gateway: 192.168.1.1
               Are these settings correct? [y|n]: y
               XSCF> setnetwork xscf#0-lan#0 -m 255.255.254.0 192.168.1.4
                . . .
               XSCF> setupplatform.sh -p network
               Do you want to set up the XSCF network interfaces? [y|n]: n Do you want to set up the DSCP network? [y|n]: n Do you want to set up the domain name service? [y|n]: n Do you want to set up the network time protocol? [y|n]: n Do you want to set up ssh? [y|n]: y
                Enable ssh service? [y|n]: y
                XSCF> setssh -q -y -c enable
                Do you want to set up https? [y|n]: n . . .
```
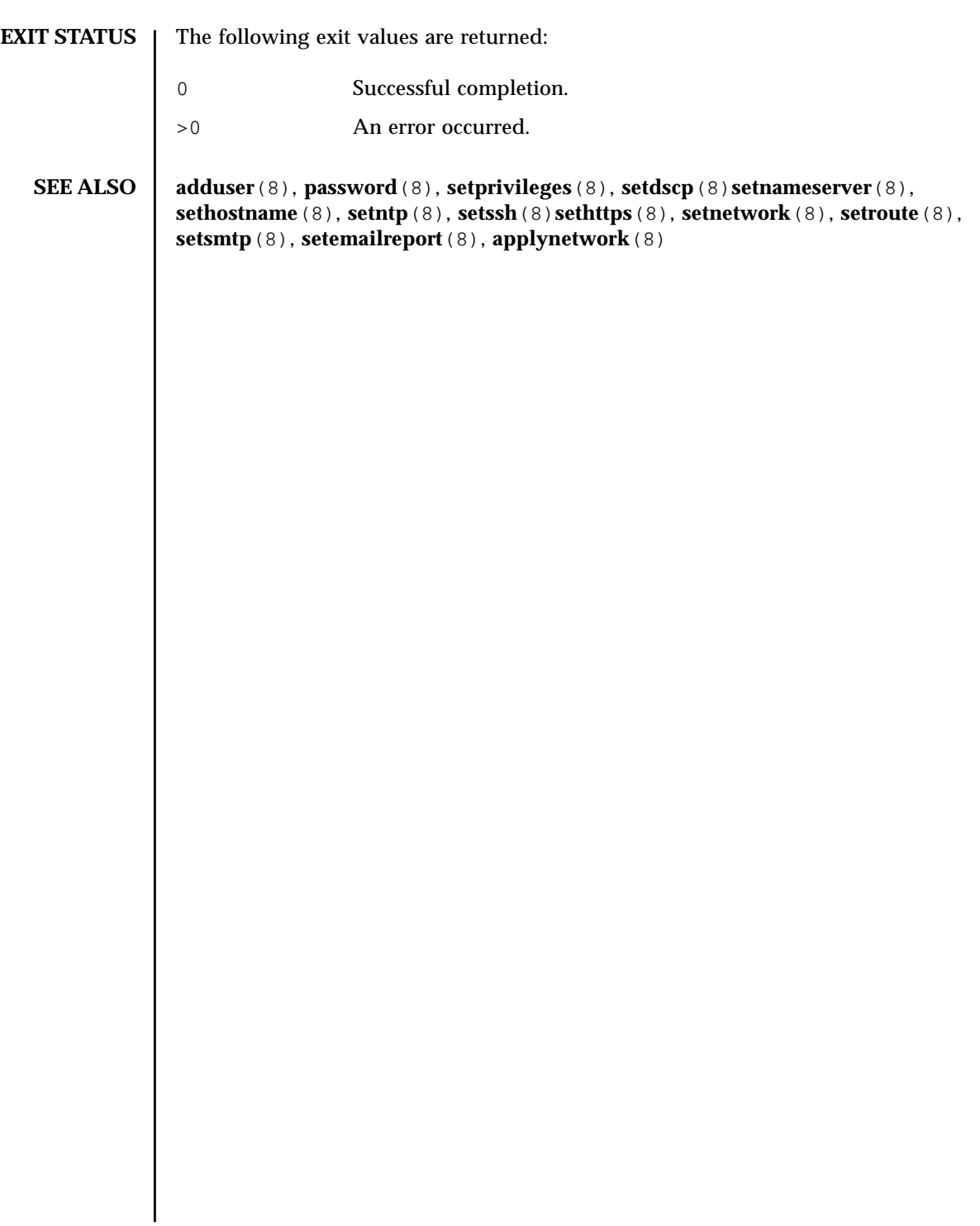

## setupplatform(8)

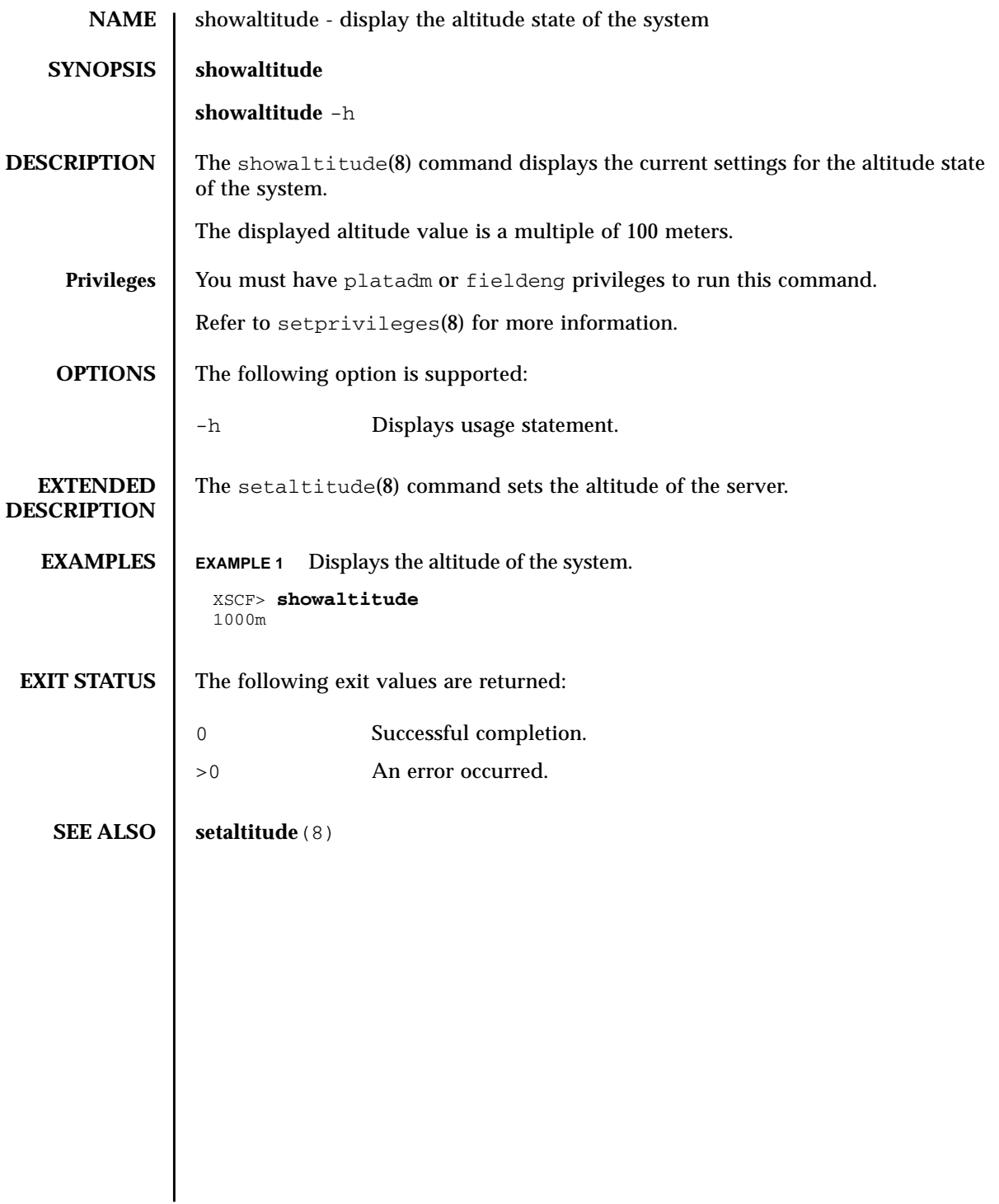

showaltitude(8)

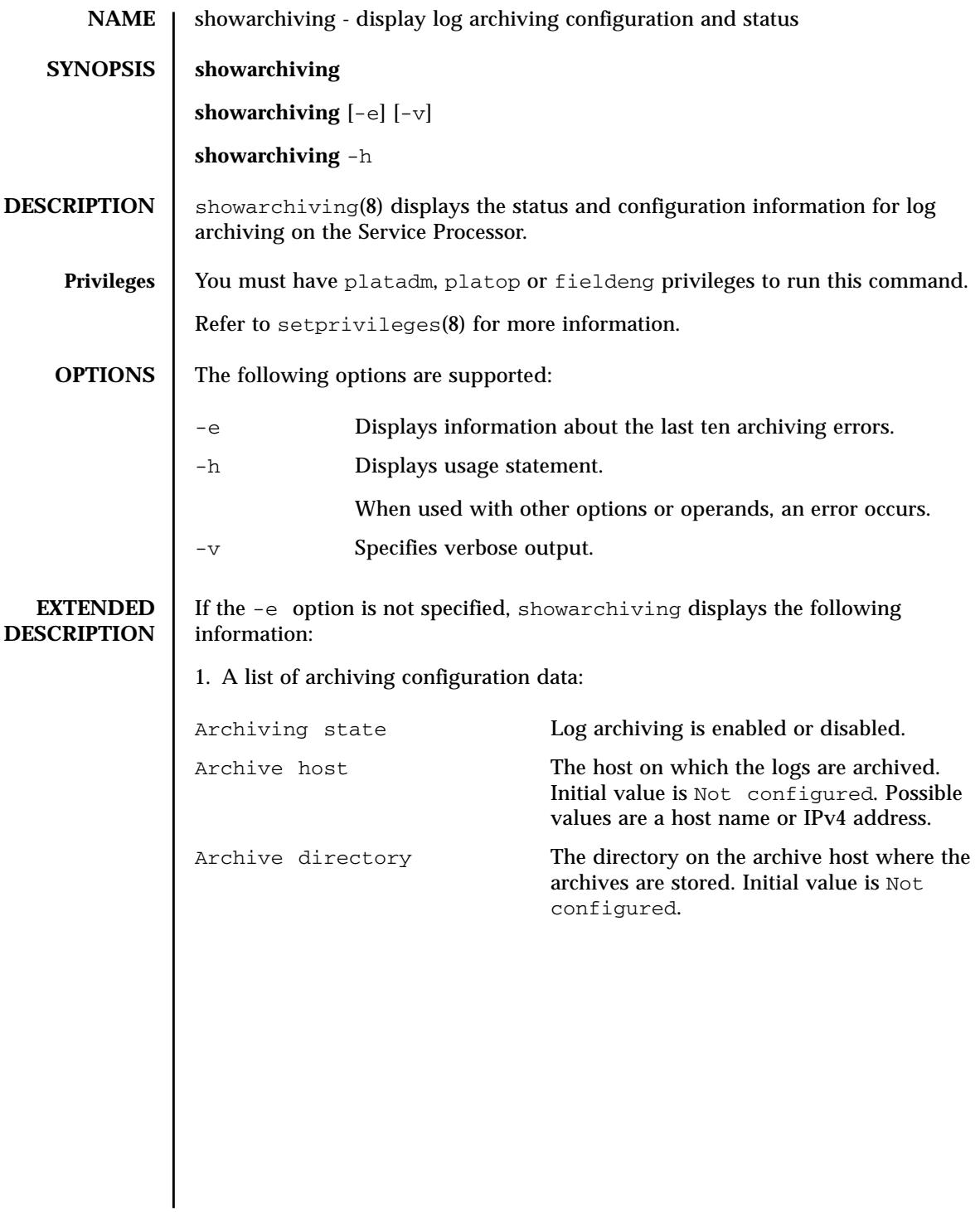

### showarchiving(8)

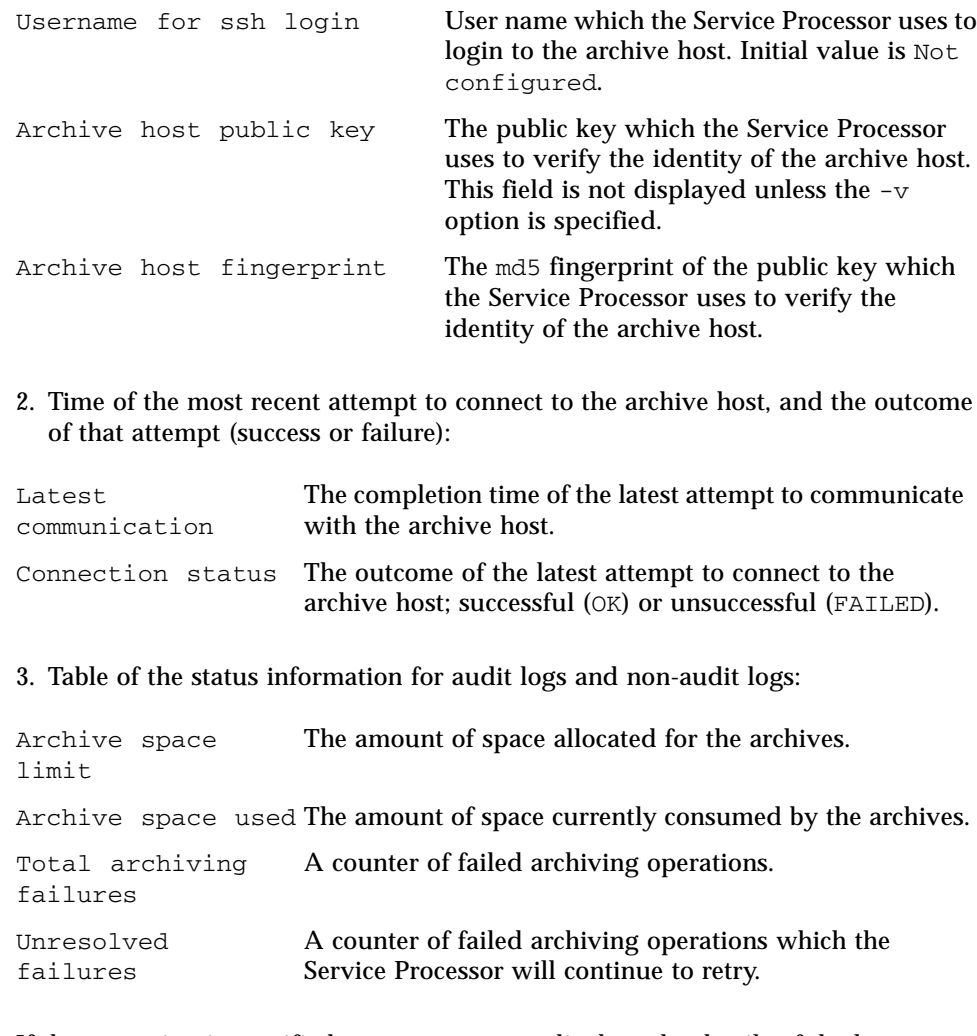

If the -e option is specified showarchiving displays the details of the last ten archiving errors that occurred.

# **EXAMPLES** | EXAMPLE 1 Viewing Status and Configuration Data **EXAMPLE 2** Displaying Archiving Error Information **EXIT STATUS** The following exit values are returned: **SEE ALSO** setarchiving (8) XSCF> **showarchiving** \*\*\* Archiving Configuration \*\*\* Archiving state ---------- Disabled Archive host ------------- Not configured Archive directory -------- Not configured User name for ssh login -- Not configured Archive host fingerprint - Server authentication disabled \*\*\* Connection to Archive Host \*\*\* Latest communication ----- None Connection status -------- None AUDIT LOGS OTHER LOGS ---------- ---------- Archive space limit **1988** Unlimited 2000 MB Archive space used **Not monitored** Not monitored Total archiving failures 0 0 Unresolved failures 0 0 XSCF> **showarchiving -e** No archiving errors have occurred. 0 Successful completion. >0 An error occurred.

showarchiving(8)

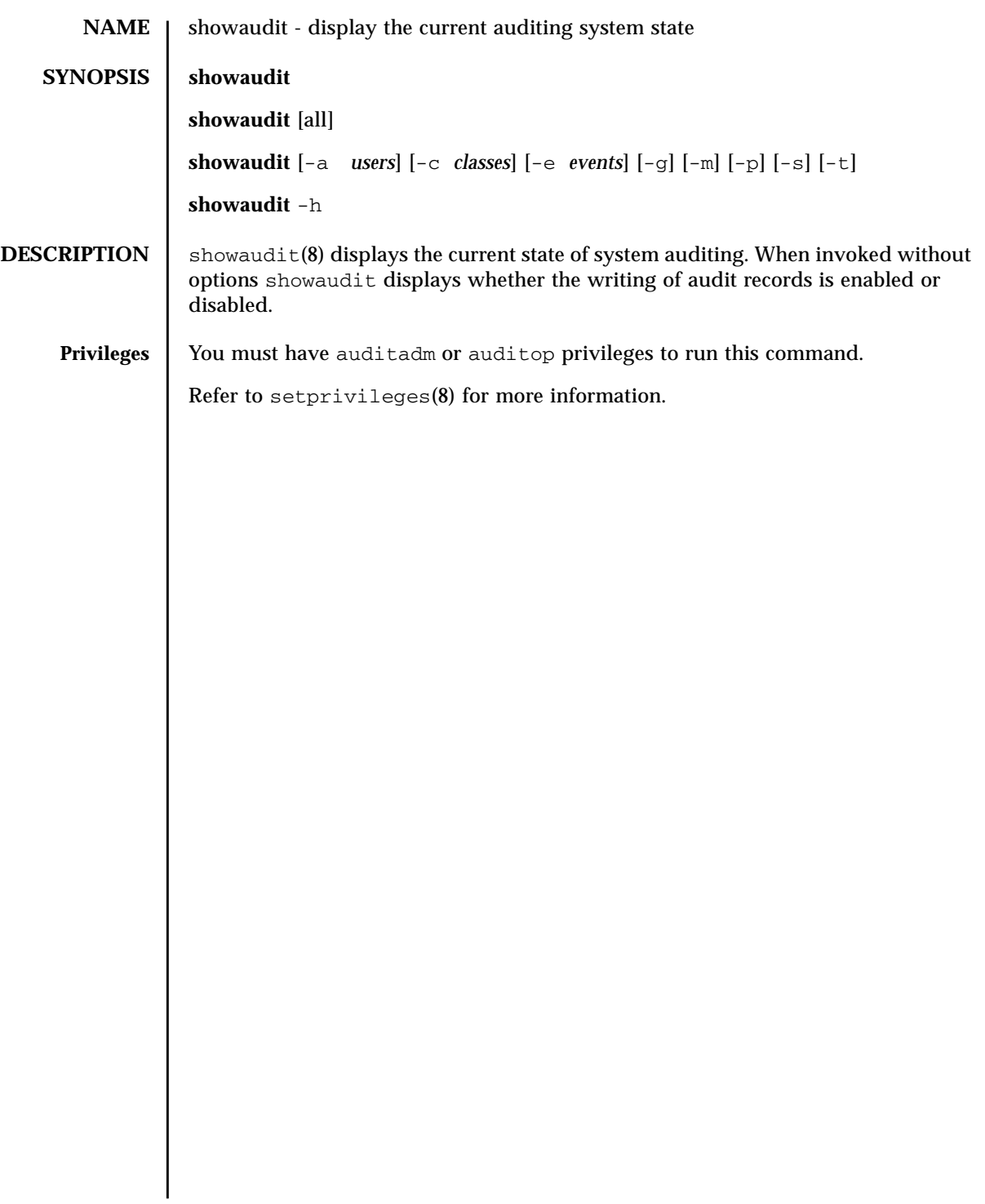

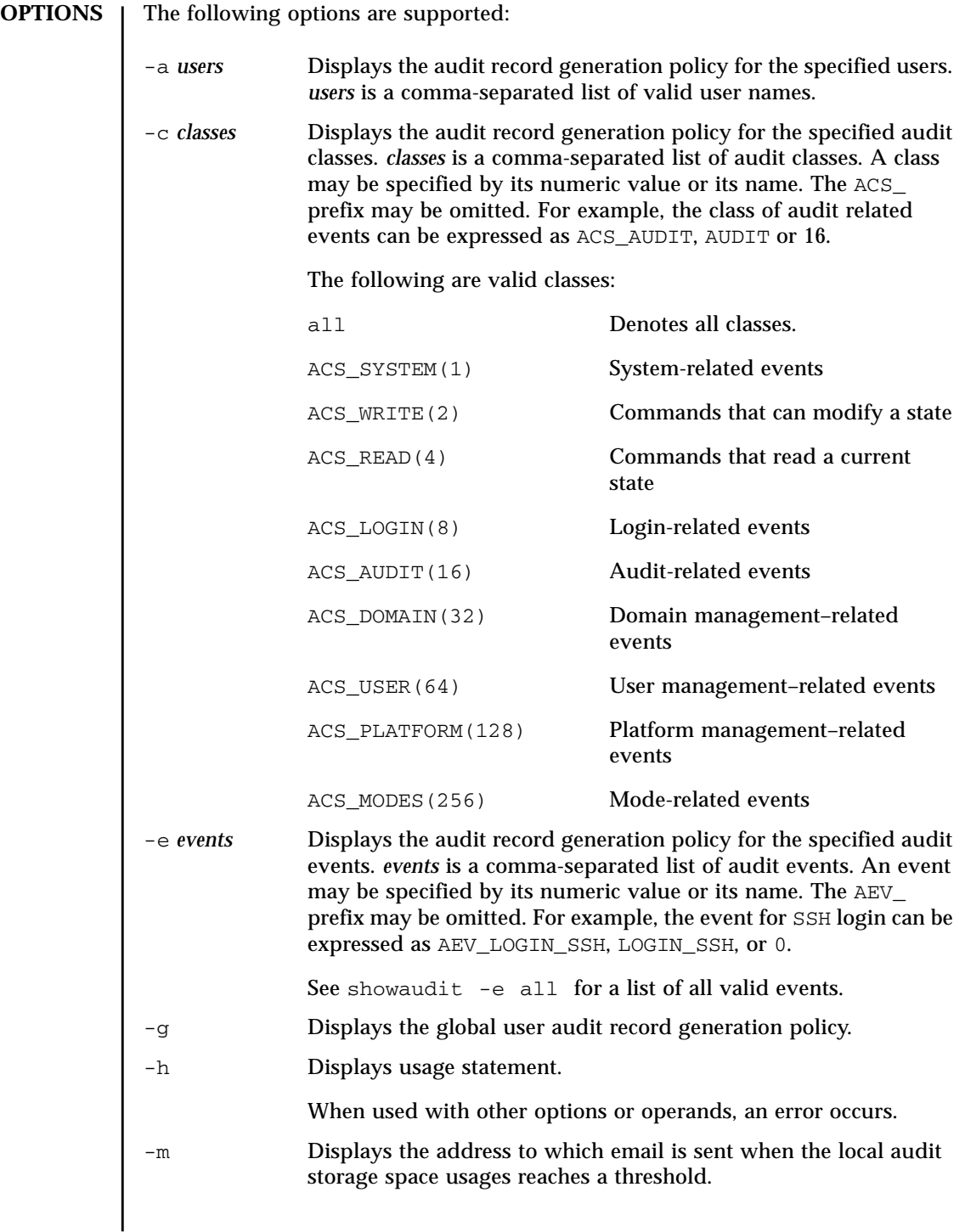

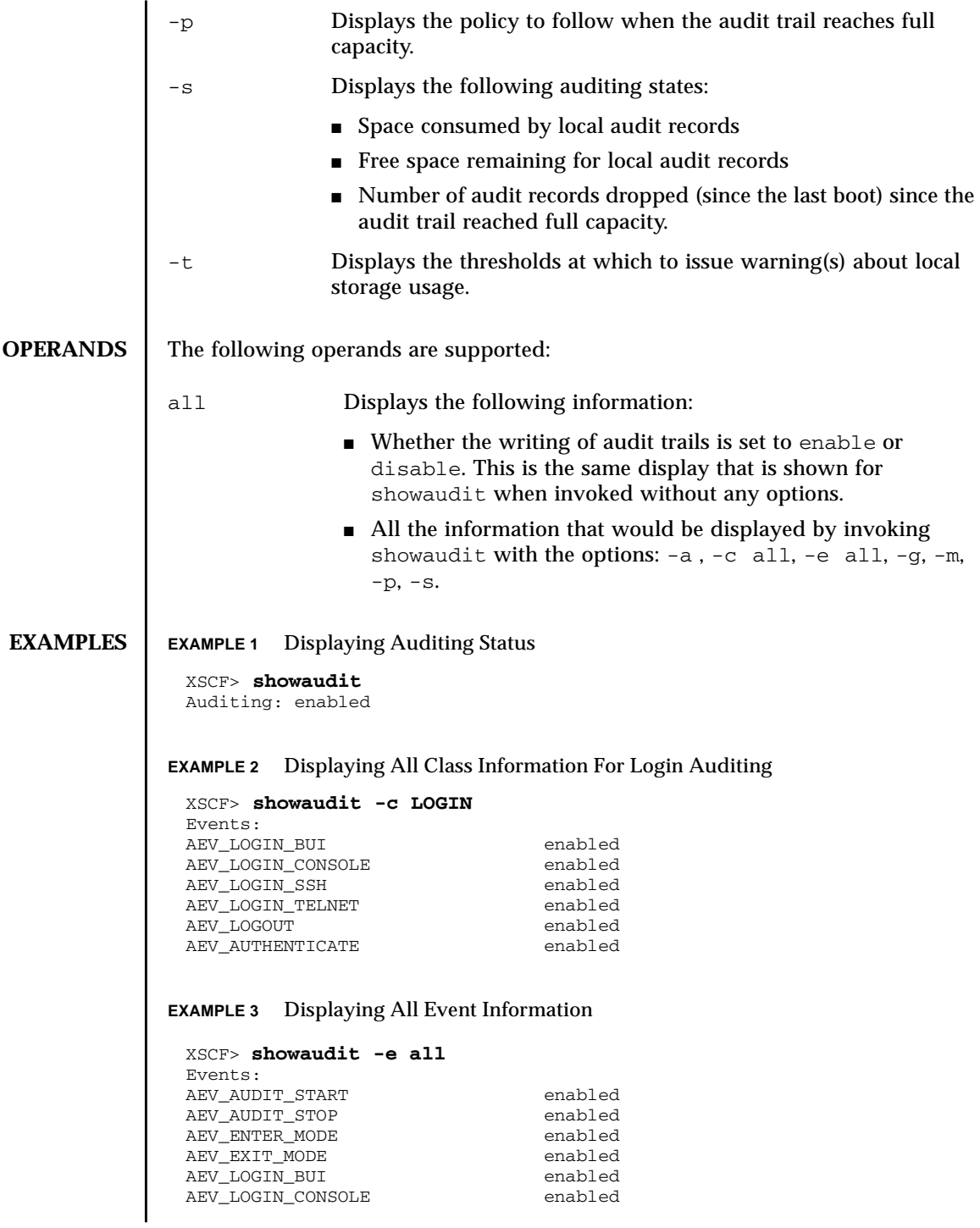

### showaudit(8)

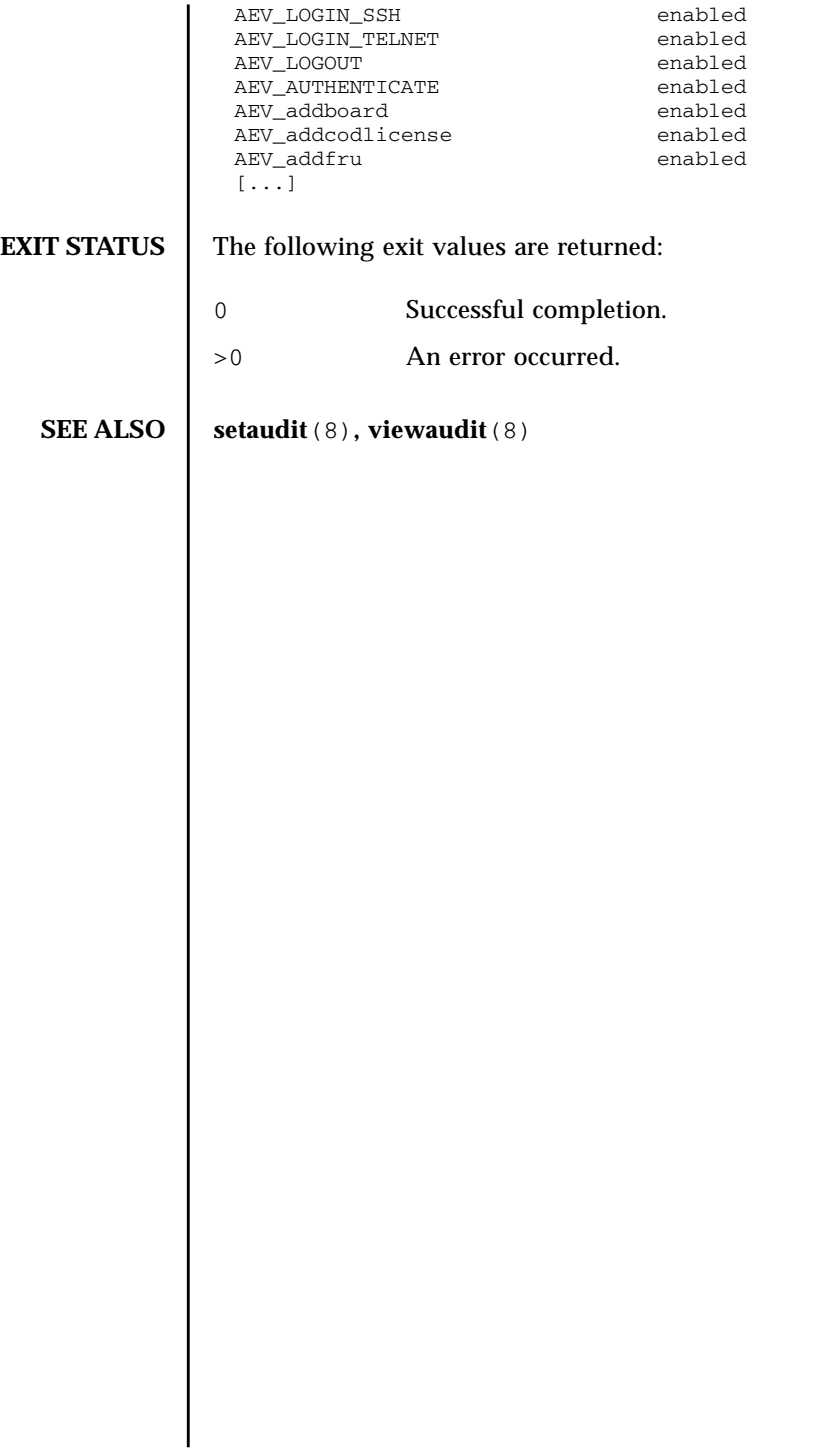

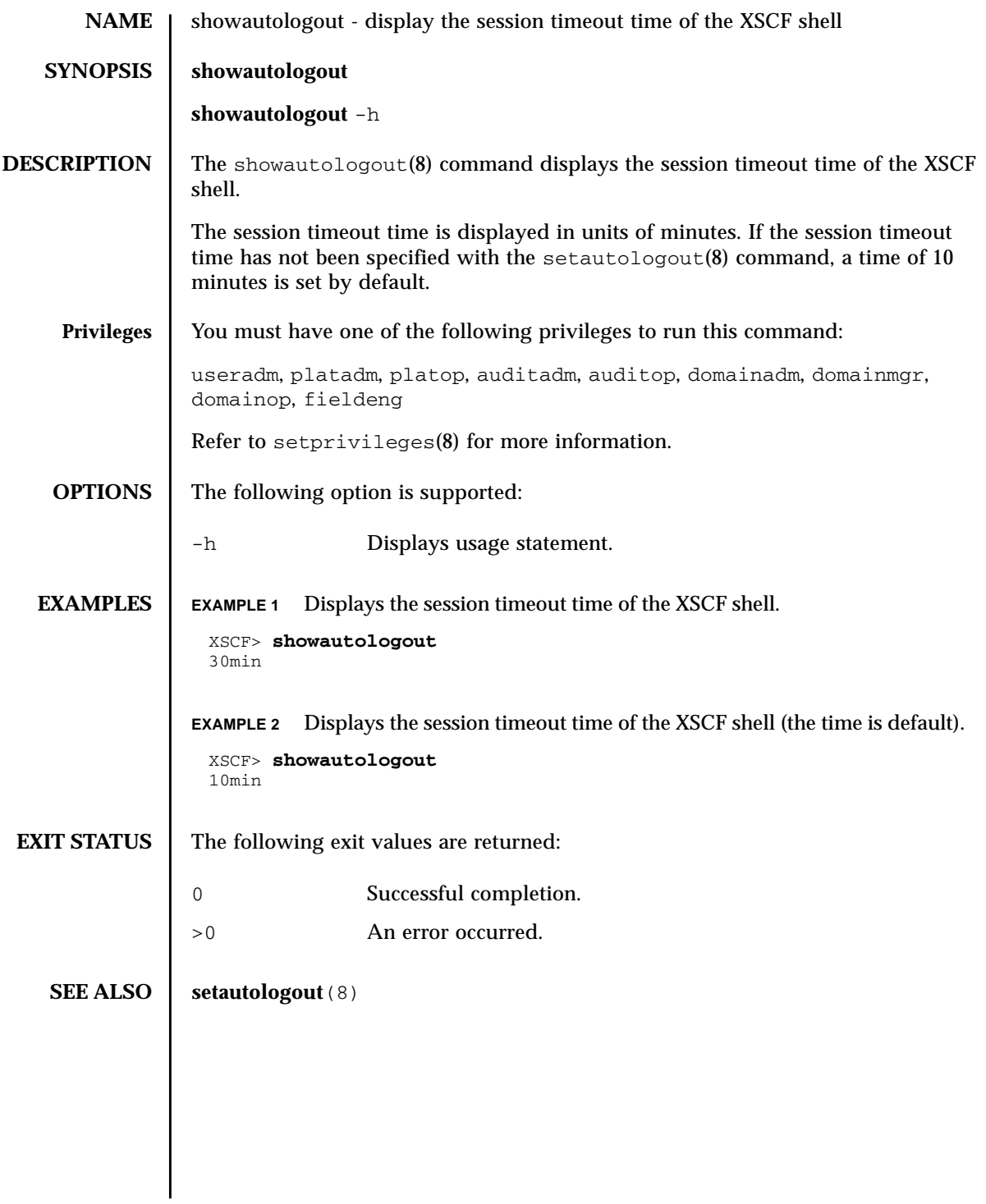

showautologout(8)

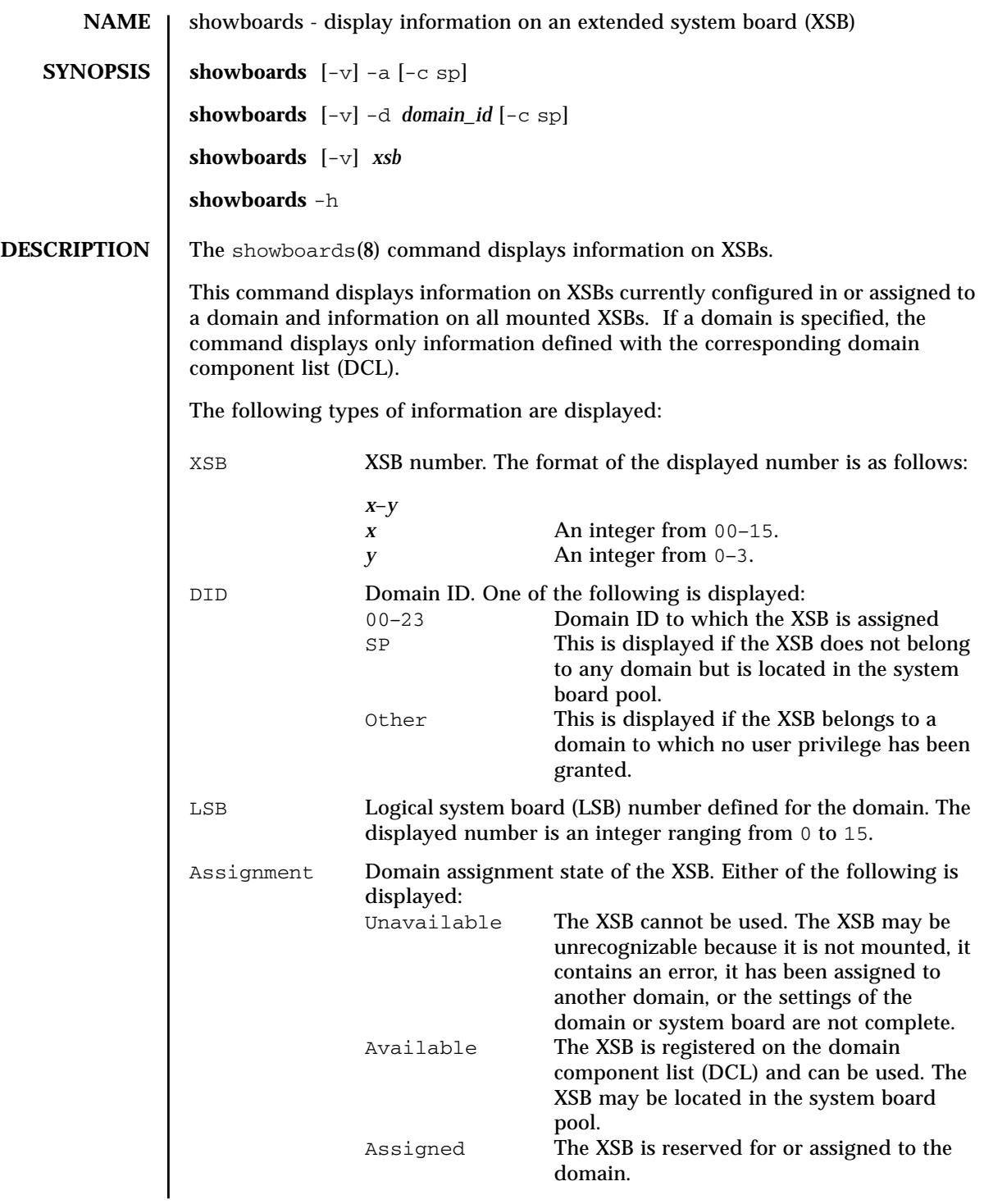

### showboards(8)

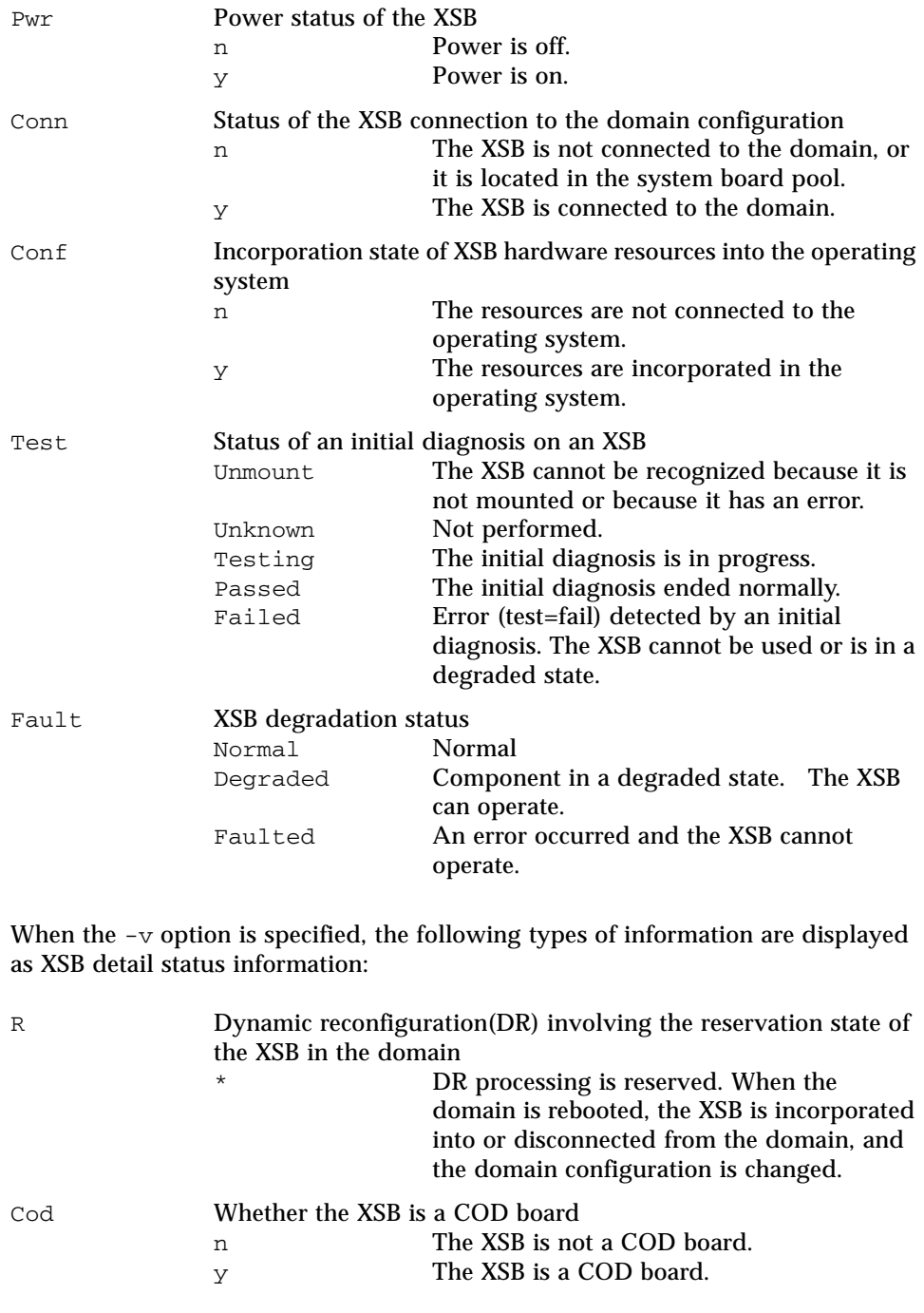

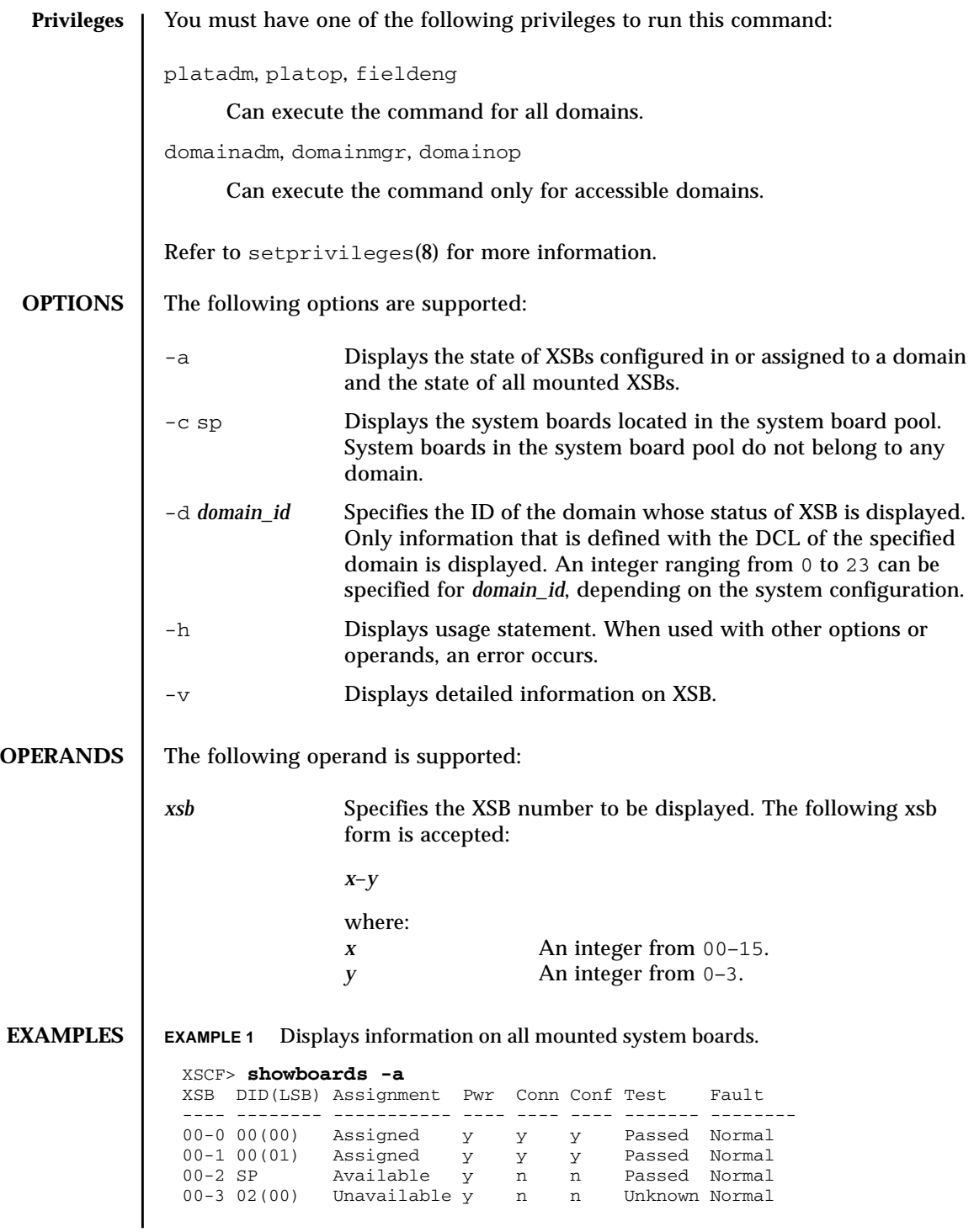

**EXAMPLE 3** Displays information on XSB#00-0. **EXAMPLE 4** Displays detailed information on XSB#00-0. **EXAMPLE 5** Displays system boards located in the system board pool. **EXAMPLE 6** Displays the system boards that are defined for domain ID 0 and located in the system board pool. **EXIT STATUS** The following exit values are returned: **SEE ALSO addboard**(8), **addcodlicense**(8), **deleteboard**(8), **deletecodlicense**(8), **moveboard**(8), **setdcl**(8), **setupfru**(8), **showcodlicense**(8), **showcodusage**(8), **showdcl**(8), **showdevices**(8), **showfru**(8) XSCF> **showboards -v -a** XSB R DID(LSB) Assignment Pwr Conn Conf Test Fault COD ---- - -------- ----------- ---- ---- ---- ------- -------- --- 00-0 00(00) Assigned y y y Passed Normal n 00-1 \* 00(01) Assigned y y y Passed Normal n 00-2 SP Available y n n Passed Normal n 00-3 02(00) Unavailable y n n Unknown Normal n XSCF> **showboards 00-0** XSB DID(LSB) Assignment Pwr Conn Conf Test Fault ---- -------- ----------- ---- ---- ---- ------- -------- 00-0 15(00) Assigned y y y Passed Normal XSCF> **showboards -v 00-0** XSB R DID(LSB) Assignment Pwr Conn Conf Test Fault COD ---- - -------- ----------- ---- ---- ---- ------- -------- --- 00-0 \* 15(00) Assigned y n n Passed Normal y XSCF> **showboards -a -c sp** XSB DID(LSB) Assignment Pwr Conn Conf Test Fault ---- -------- ----------- ---- ---- ---- ------- -------- 00-0 SP Available y n n Passed Normal 00-2 SP Available y n n Passed Normal 00-3 SP Available y n n Passed Normal XSCF> **showboards -d 0 -c sp** XSB DID(LSB) Assignment Pwr Conn Conf Test Fault ---- -------- ----------- ---- ---- ---- ------- -------- 00-2 SP Available y n n Passed Normal 0 **Successful completion.** >0 An error occurred.

**EXAMPLE 2** Displays detailed information on all mounted system boards.

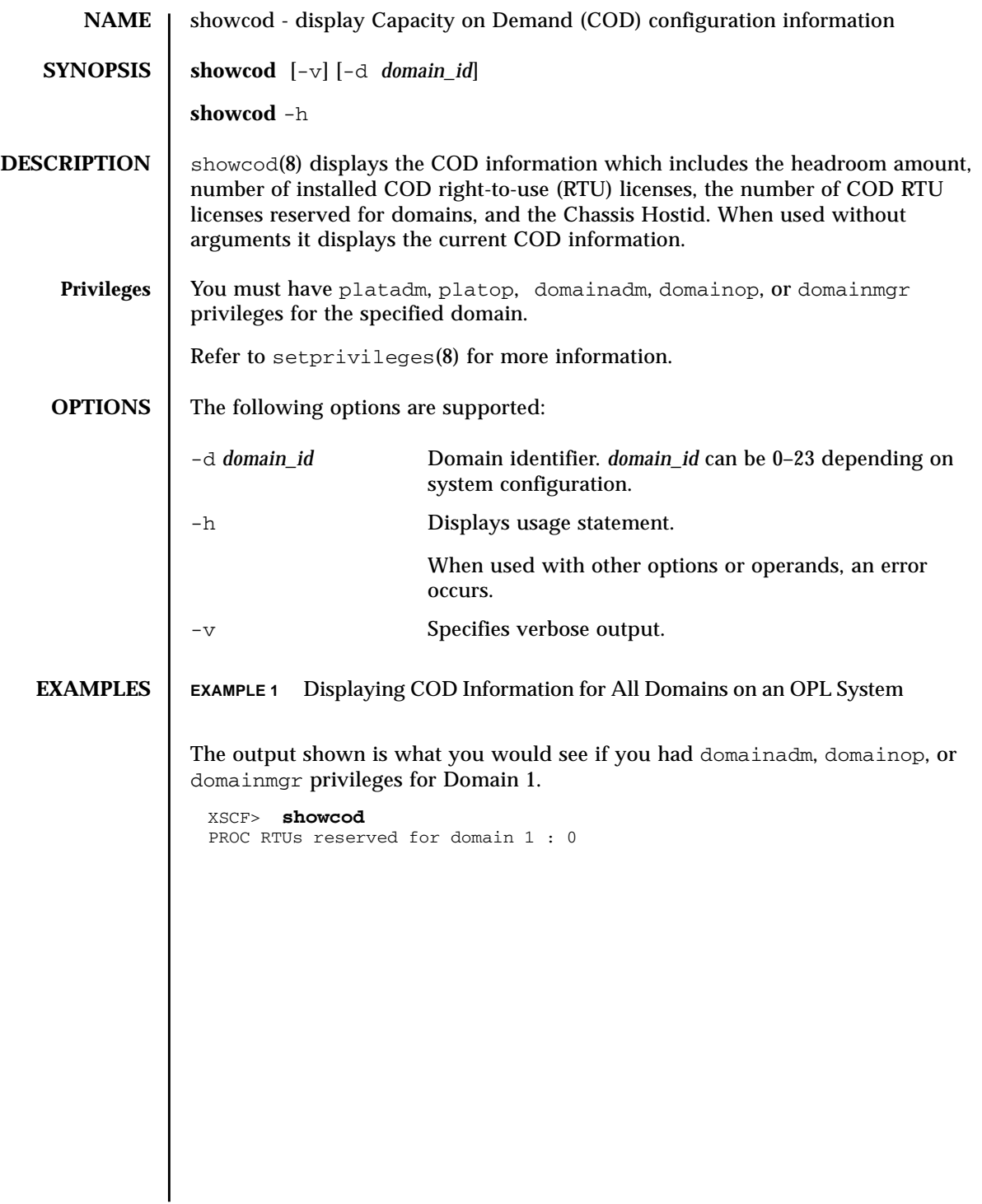

```
EXAMPLE 2 Displaying All COD Information
                The output shown is what you would see if you had platform privileges.
EXIT STATUS The following exit values are returned:
   SEE ALSO | setcod(8)
                 XSCF> showcod
                 Chassis HostID : 81000001
                 PROC RTUs installed : 8
                 PROC Headroom Quantity : 0
                 PROC RTUs reserved for domain 0 : 4
                 PROC RTUs reserved for domain 1 : 0
                 PROC RTUs reserved for domain 2 : 0
                 PROC RTUs reserved for domain 3 : 0
                 PROC RTUs reserved for domain 4 : 0
                 PROC RTUs reserved for domain 5 : 0
                 PROC RTUs reserved for domain 6 : 0
                 PROC RTUs reserved for domain 7 : 0
                 PROC RTUs reserved for domain 8 : 0
                 PROC RTUs reserved for domain 9 : 0
                 PROC RTUs reserved for domain 10 : 0
                 PROC RTUs reserved for domain 11 : 0
                PROC RTUs reserved for domain 12 : 0
                 PROC RTUs reserved for domain 13 : 0
                 PROC RTUs reserved for domain 14 : 0
                 PROC RTUs reserved for domain 15 : 0
                0 Successful completion.
                >0 An error occurred.
```
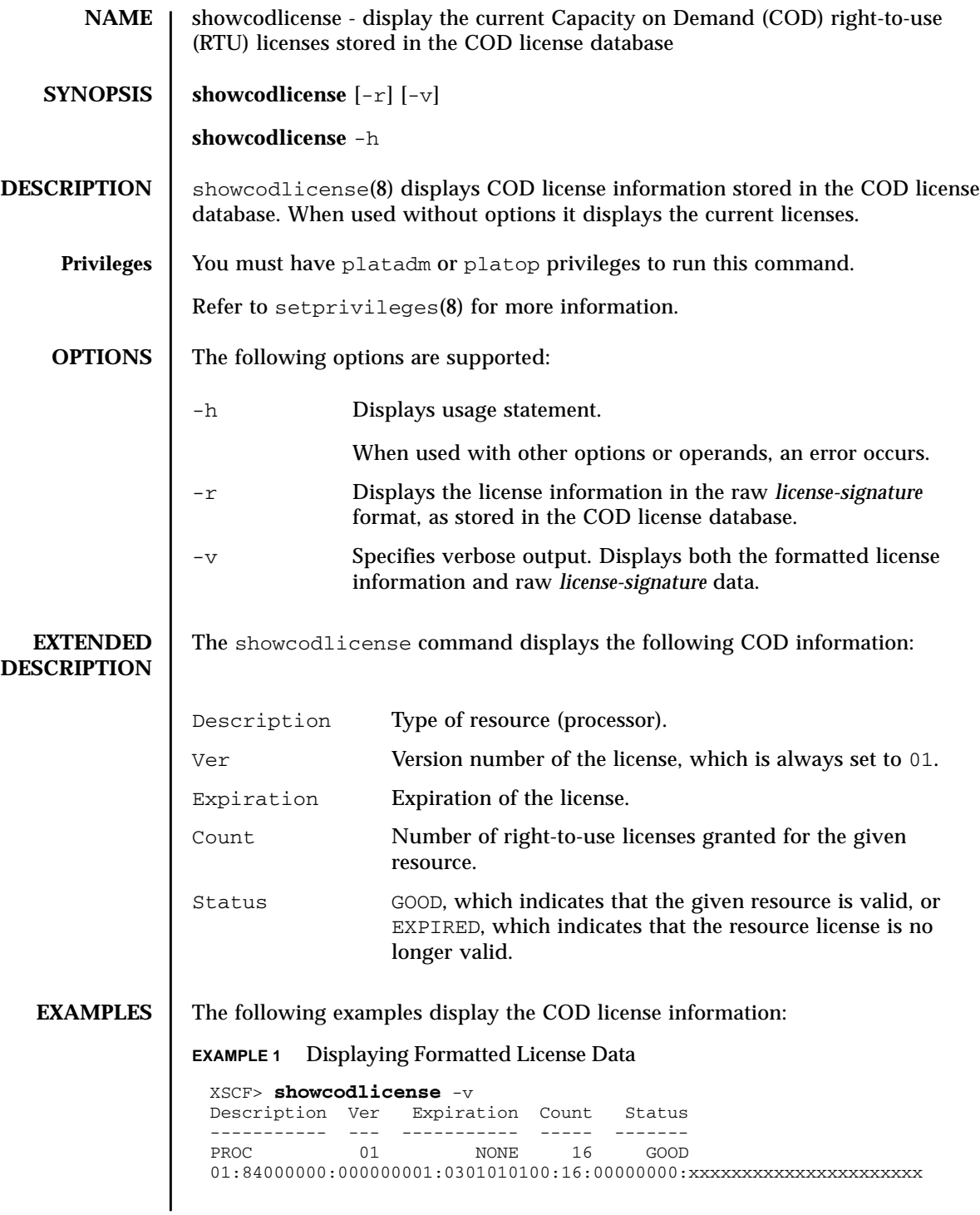

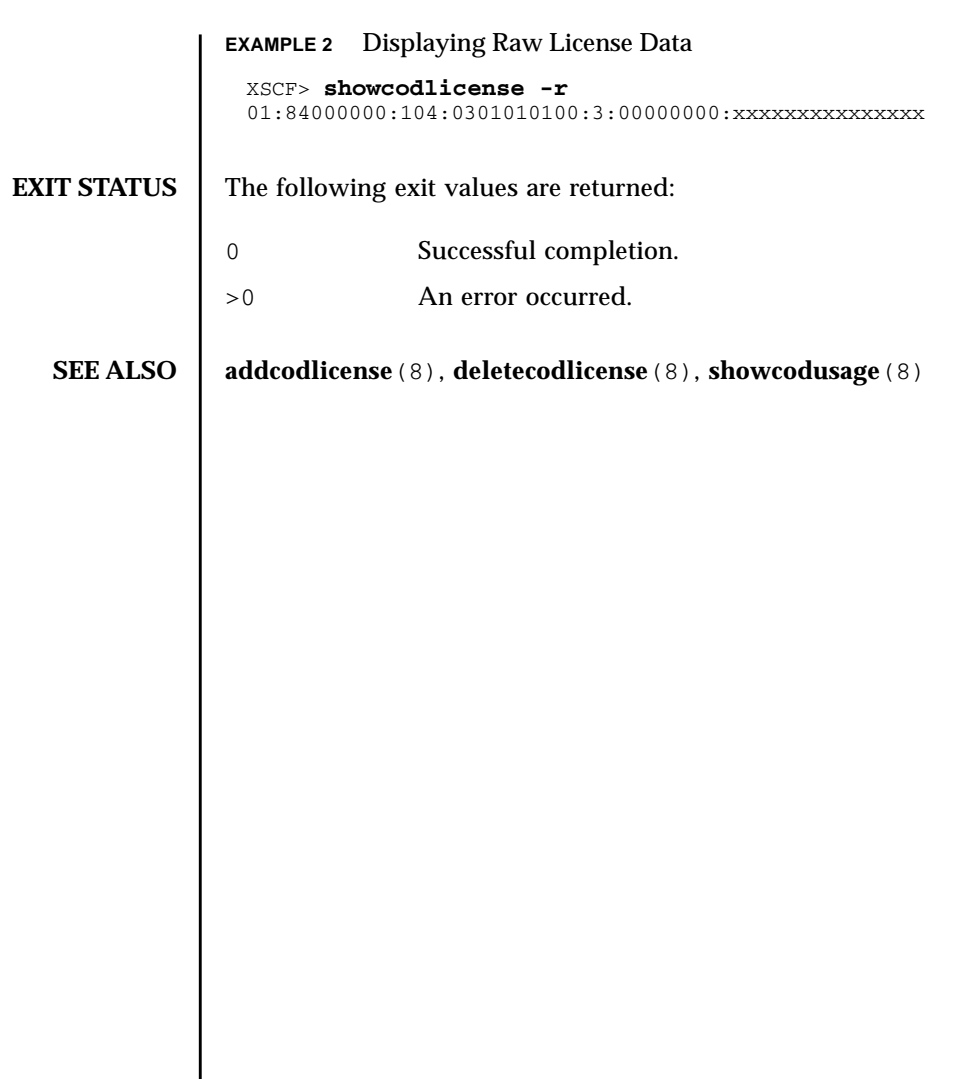

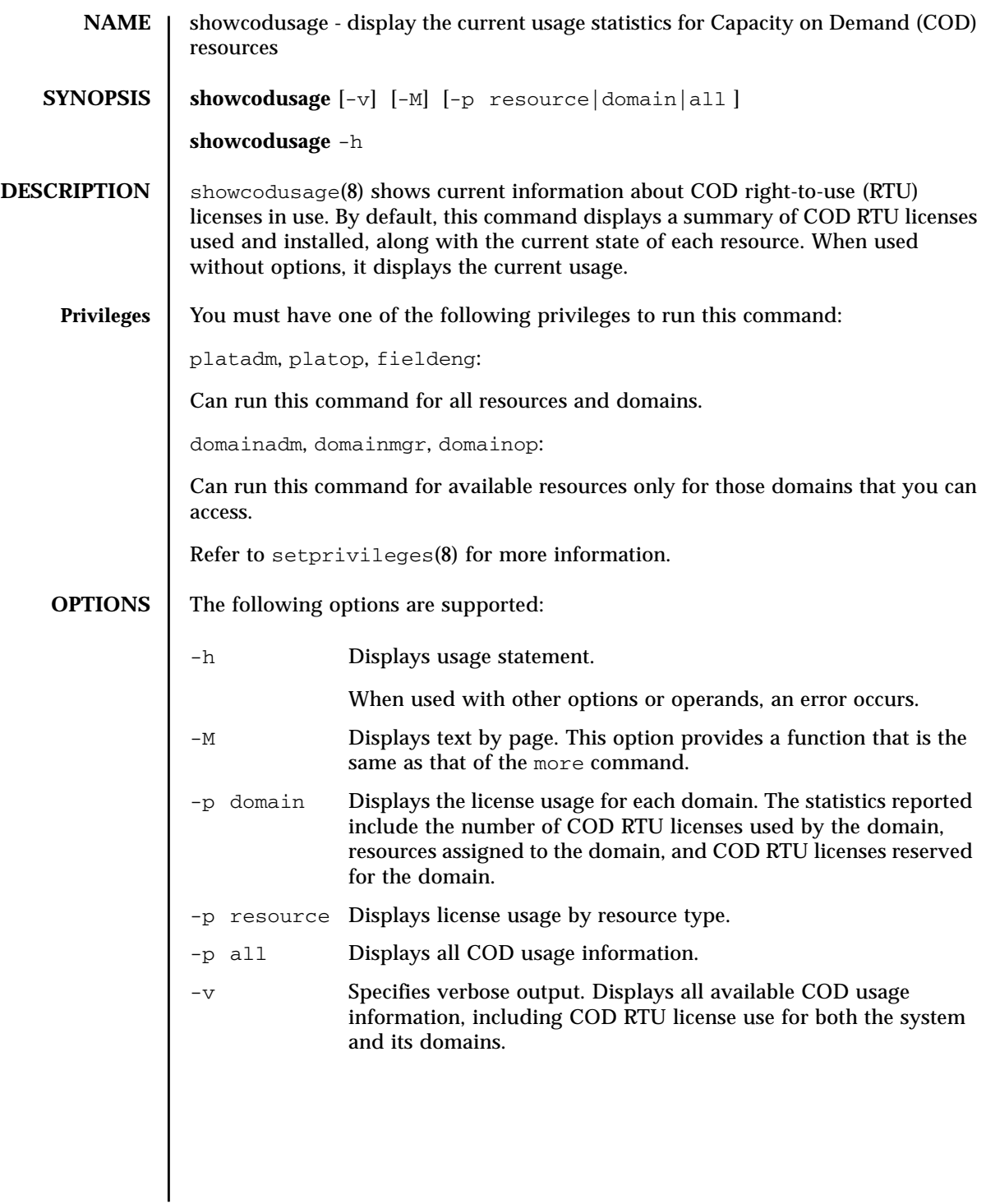

#### **EXTENDED DESCRIPTION** The showcodusage -p resource command displays the following COD usage information for the system:

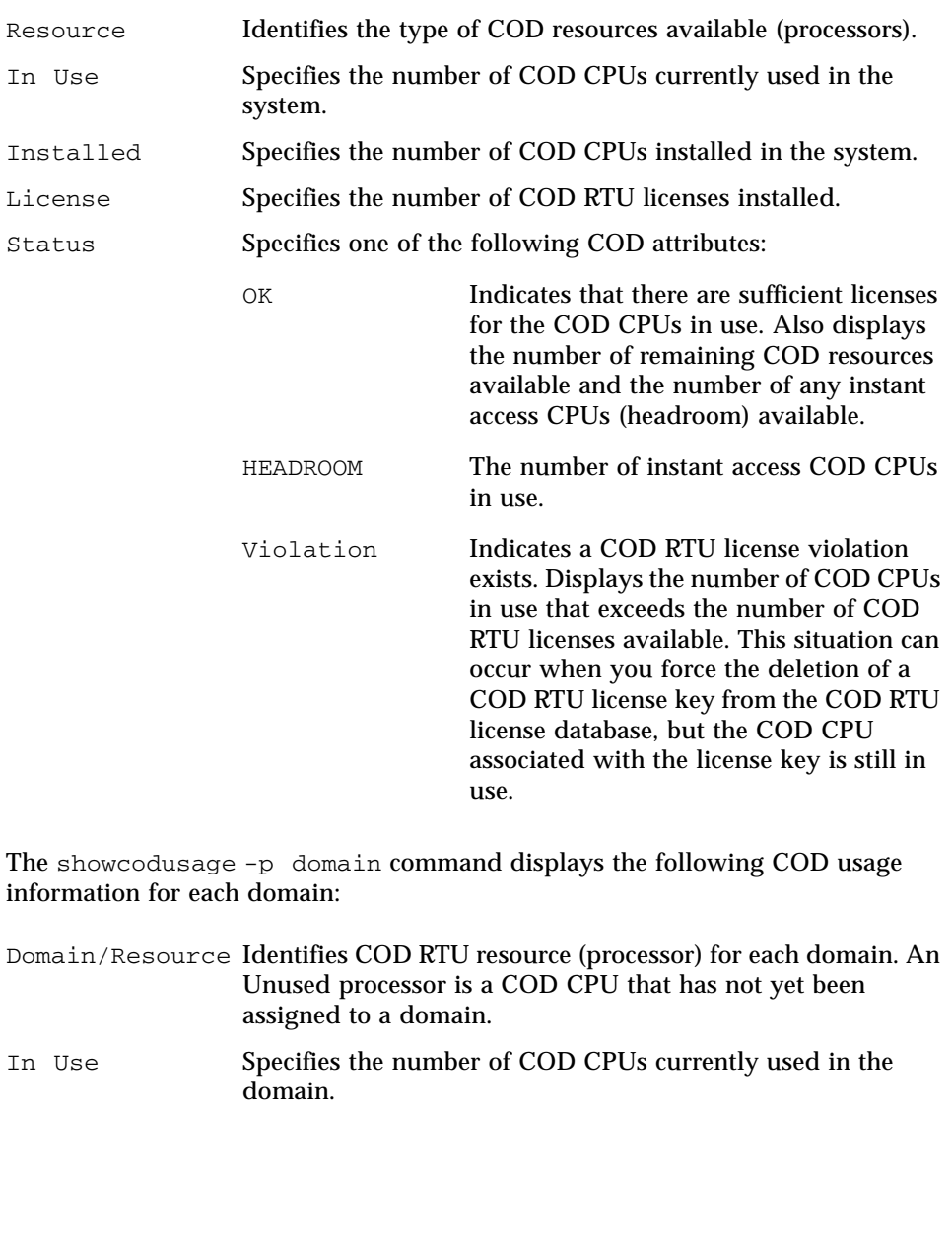
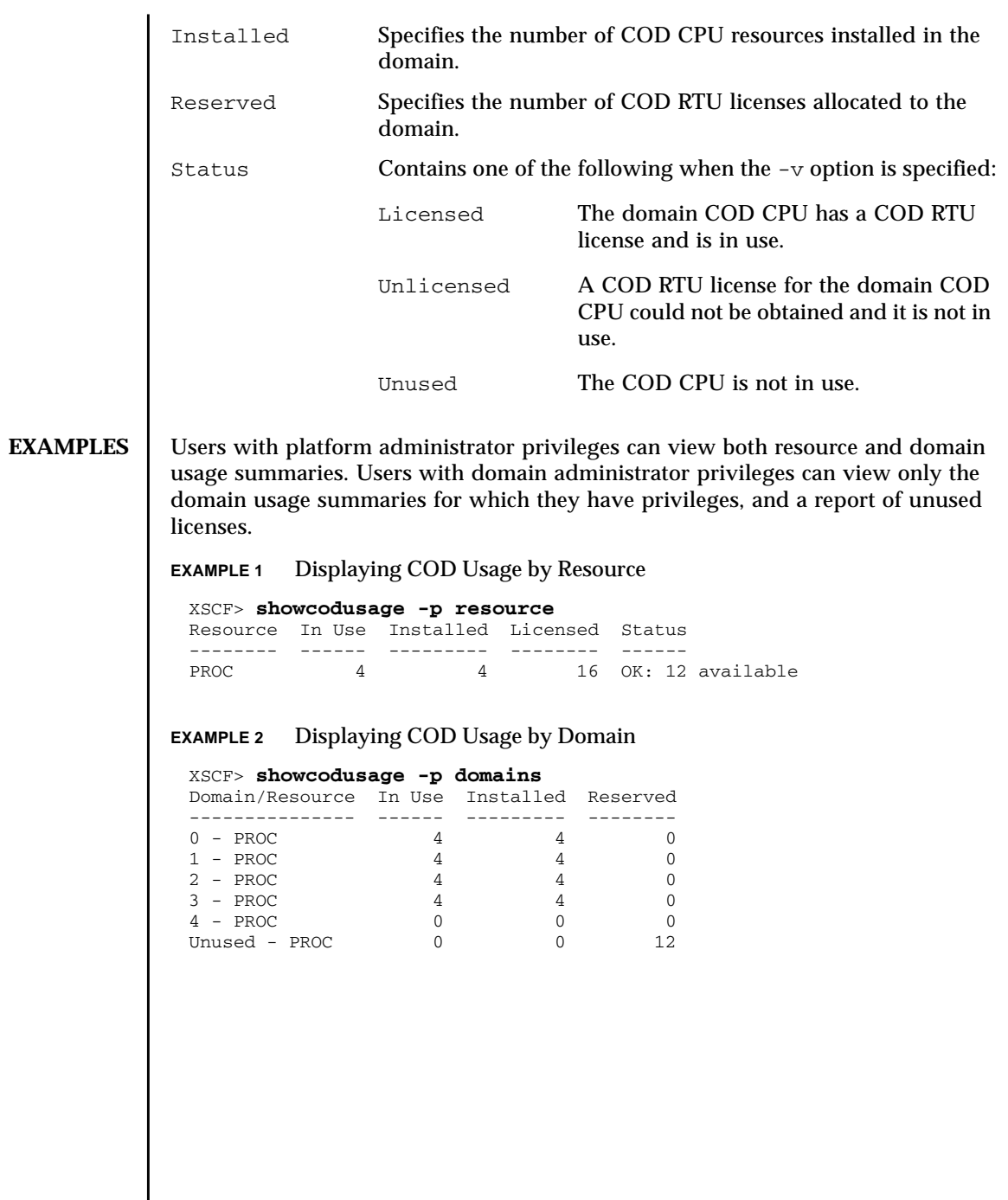

### **EXAMPLE 3** Displaying COD Usage by Resource and Domain: M8000 Server With CMU00 Quad-XSB, CMU02 Uni-XSB

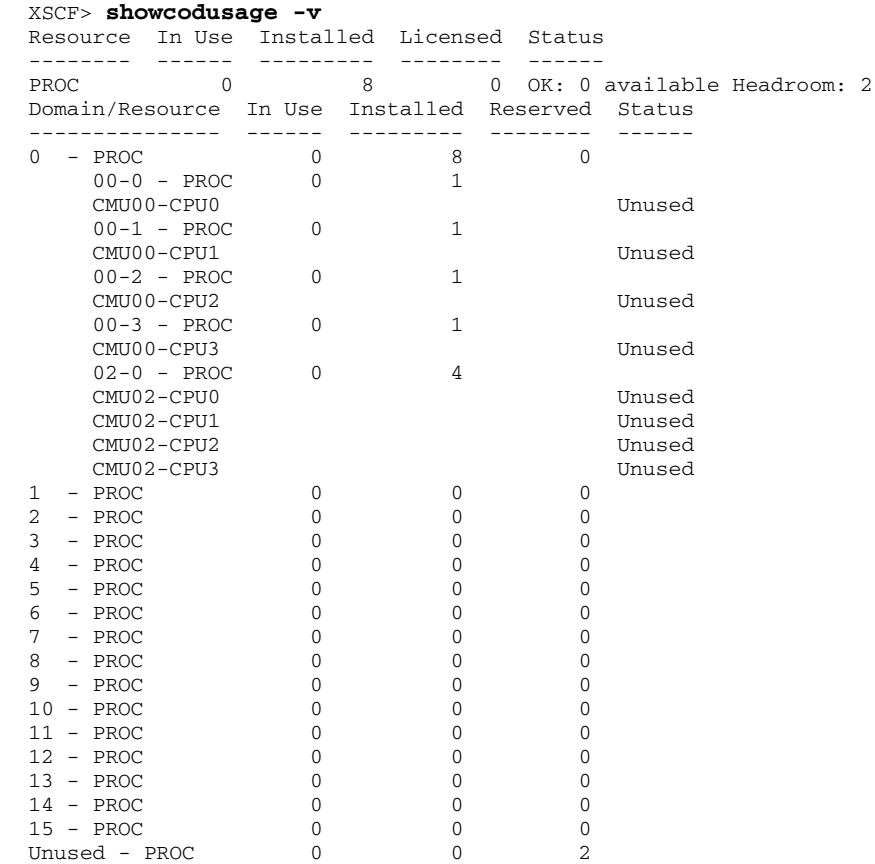

#### **EXAMPLE 4** Displaying COD Usage by Resource and Domain: M5000 Server

#### XSCF> **showcodusage -v**

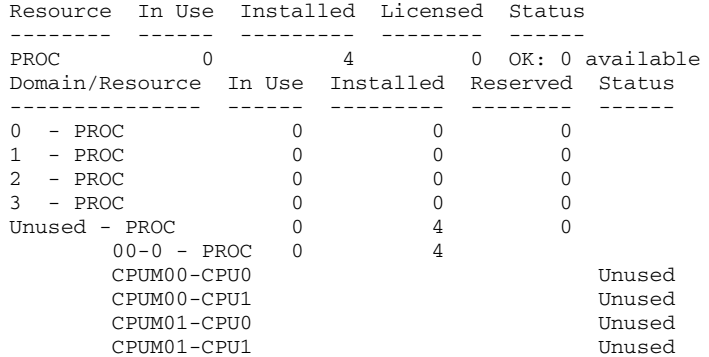

# **EXIT STATUS** | The following exit values are returned: **SEE ALSO addcodlicense**(8), **deletecodlicense**(8), **showcodlicense**(8) 0 Successful completion. >0 An error occurred.

showcodusage(8)

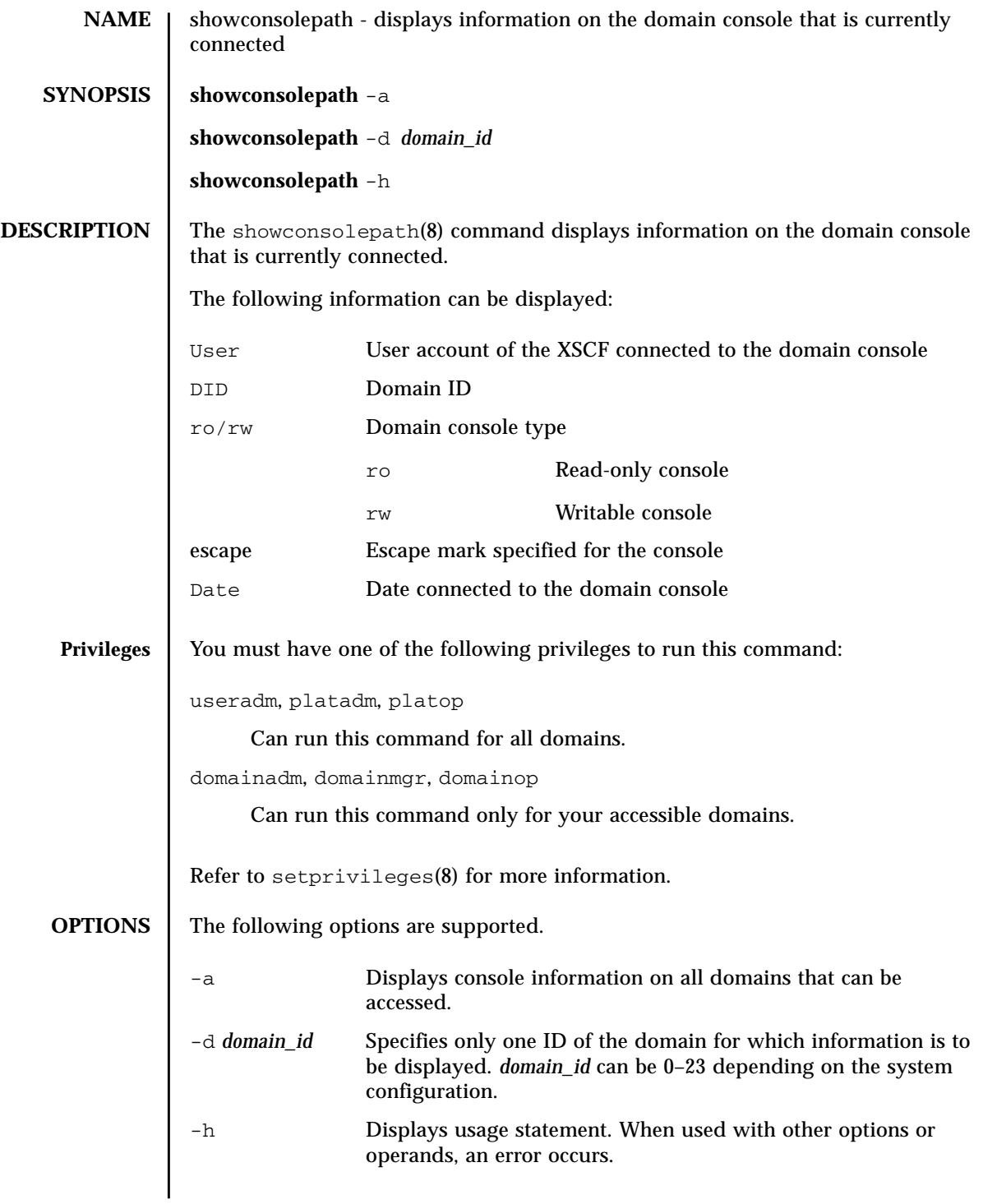

#### **EXTENDED DESCRIPTION** Only one writable console and one or more read-only consoles can be connected to one domain.

**EXAMPLES** EXAMPLE 1 Displays console information on all domains that can be accessed.

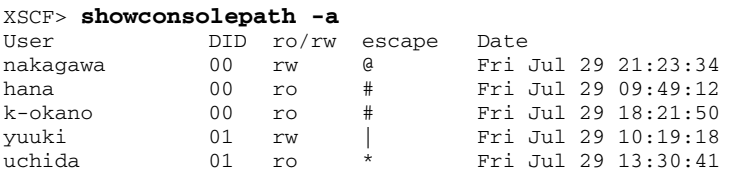

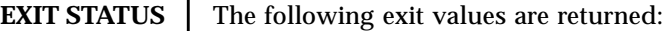

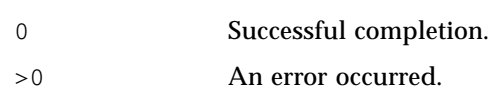

**SEE ALSO** console (8), **sendbreak** (8)

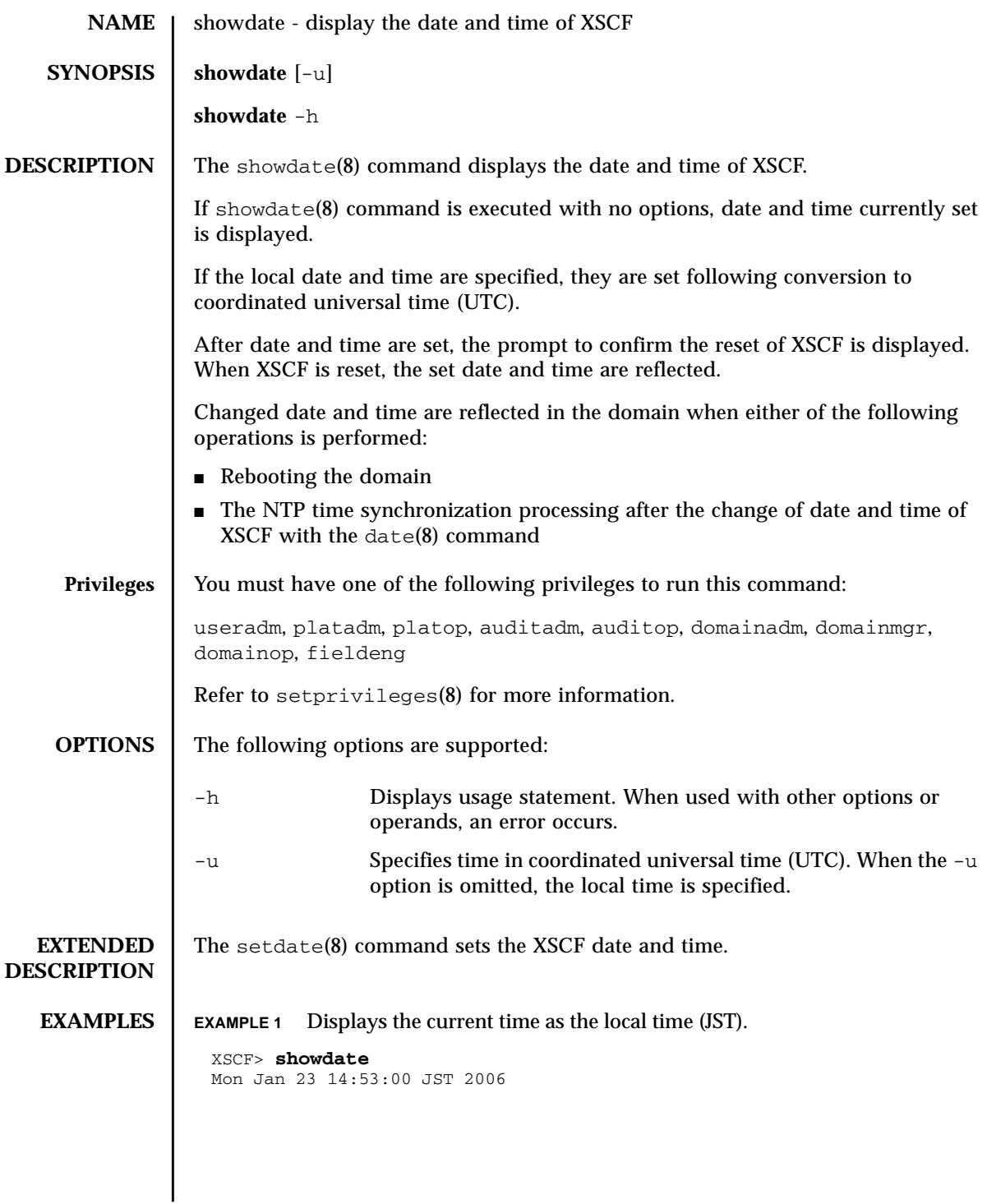

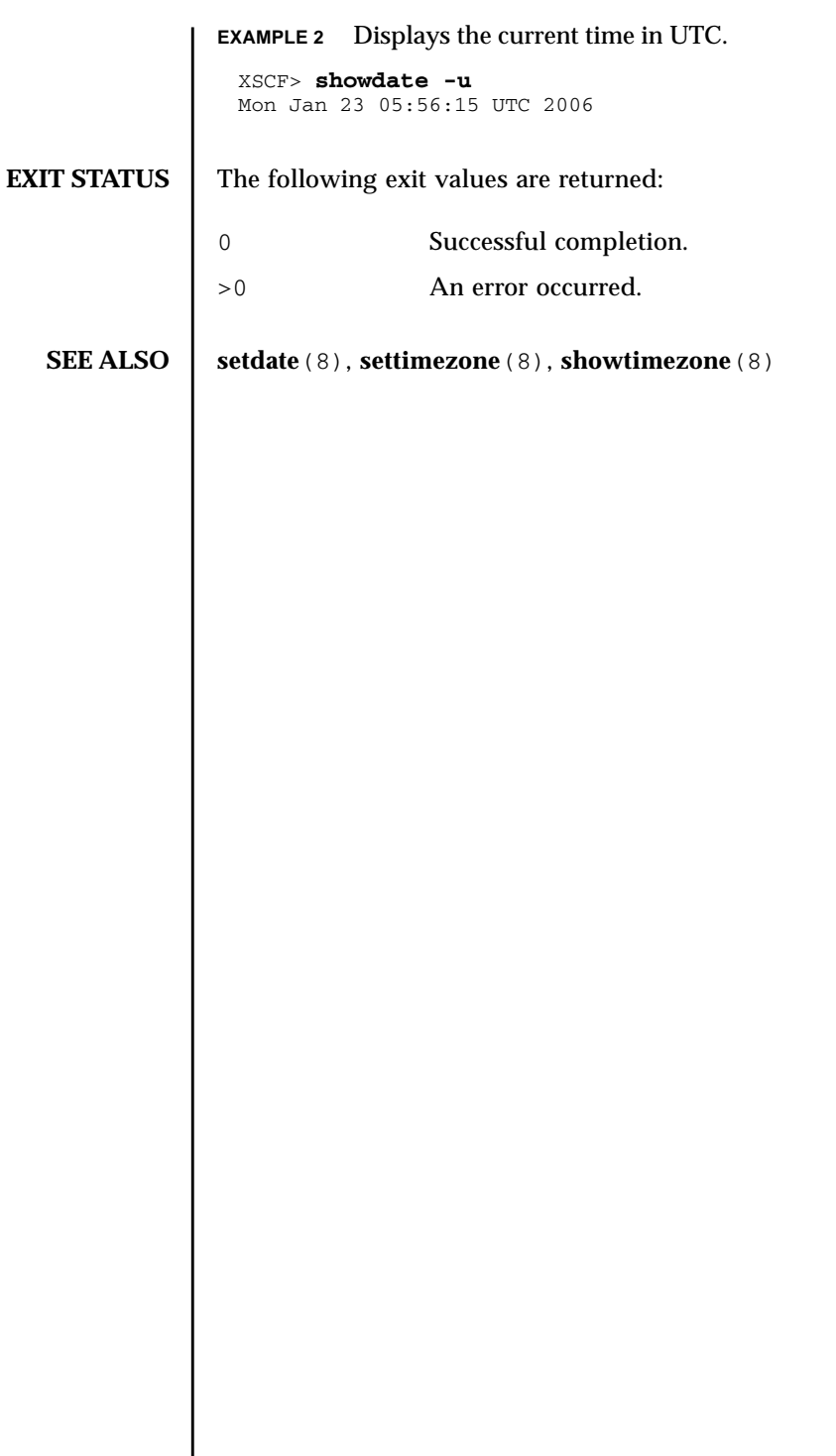

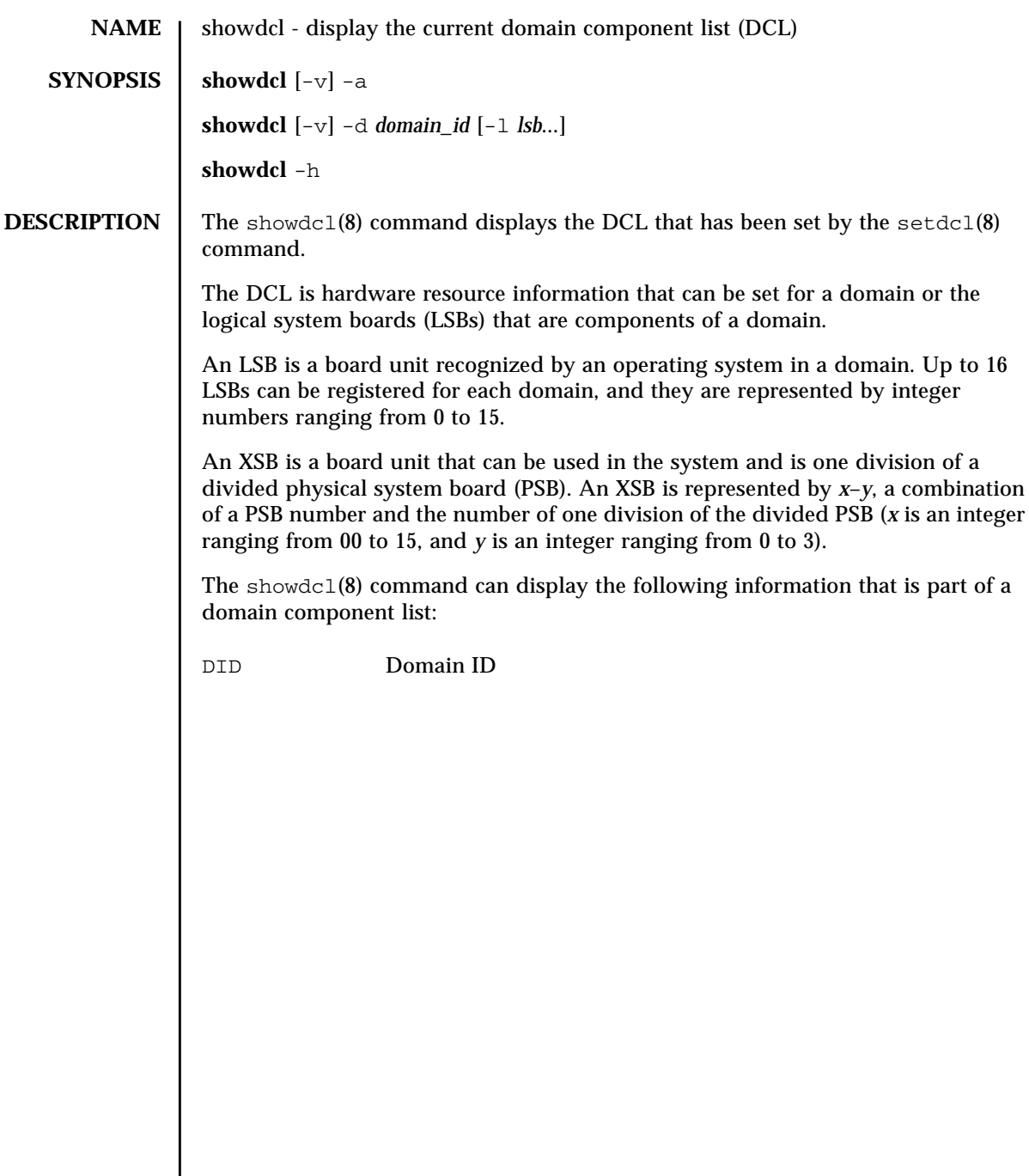

# showdcl(8)

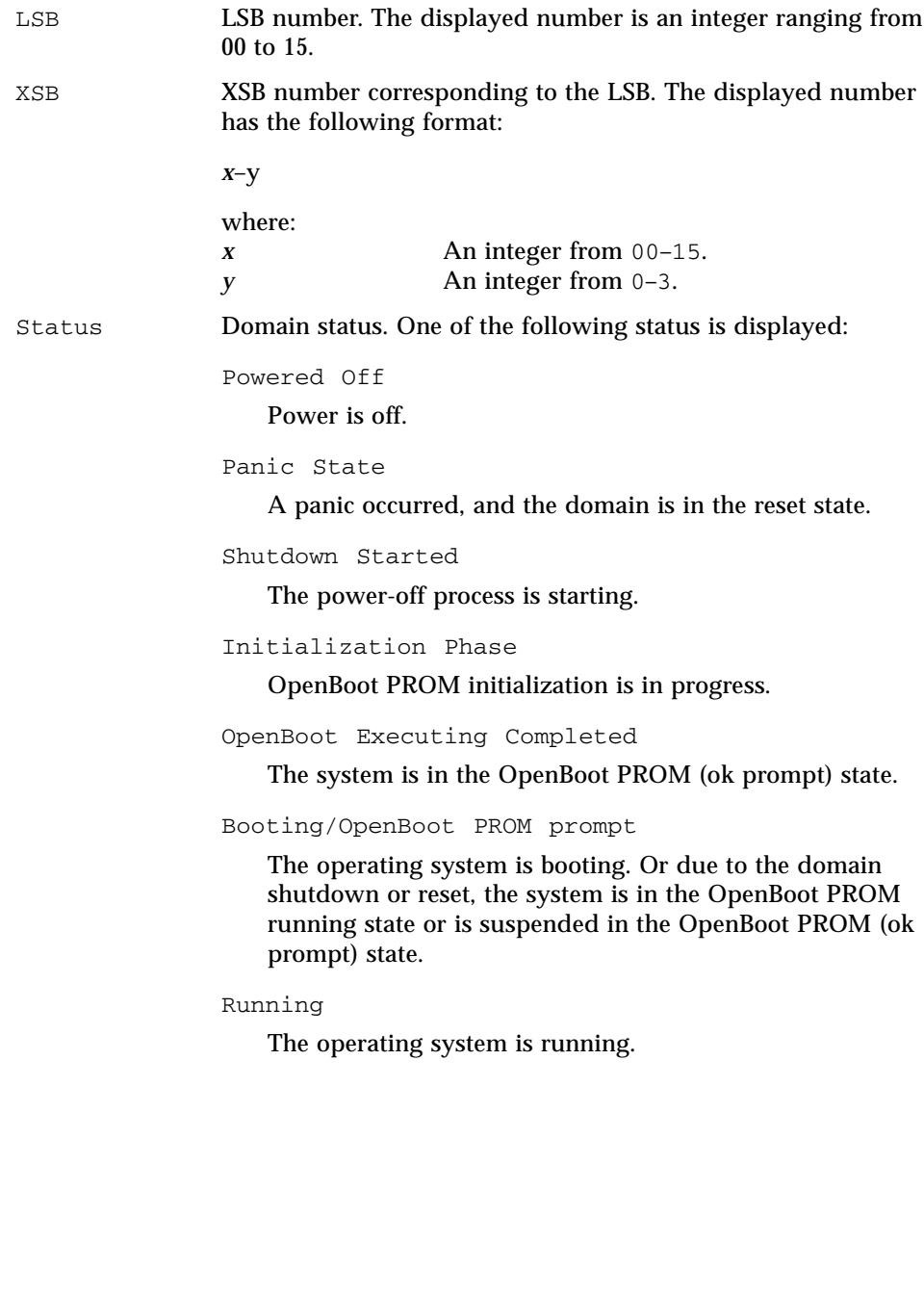

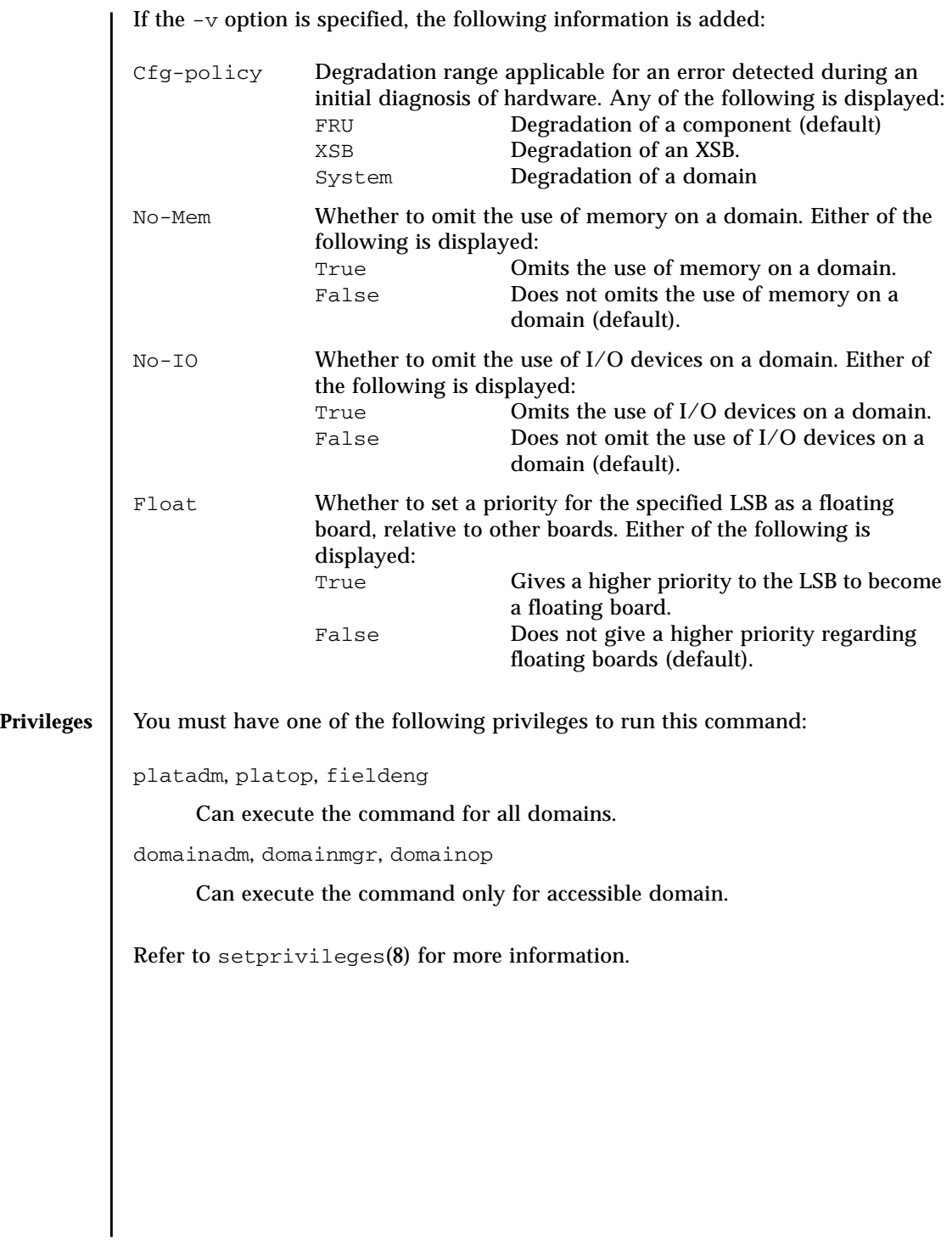

# showdcl(8)

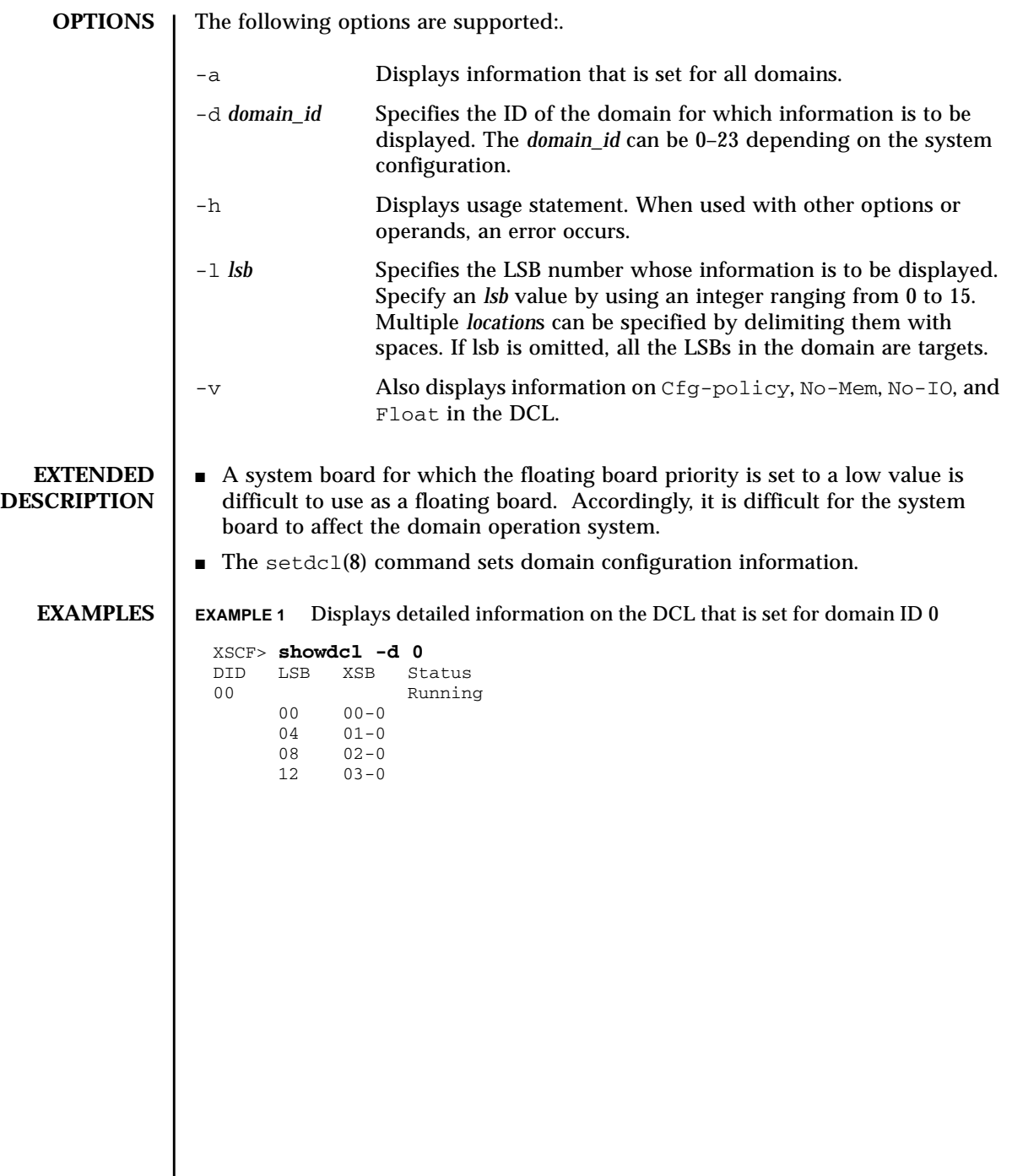

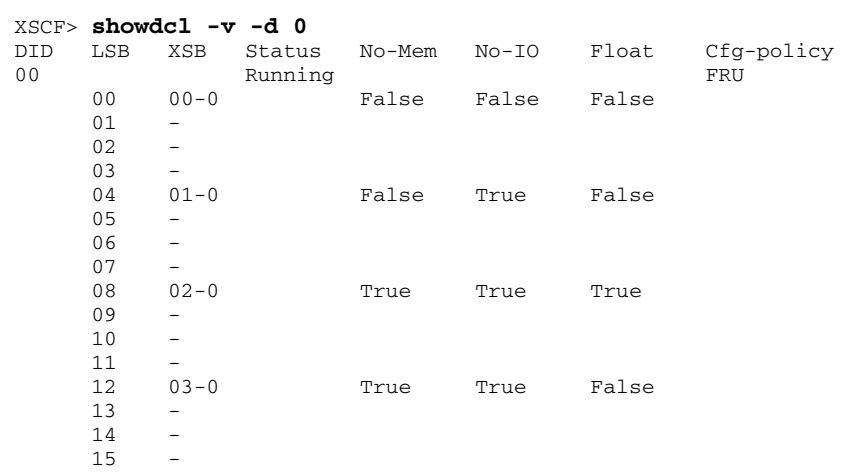

# **EXAMPLE 2** Displays details in the domain component list that is set for domain ID 0.

 $\mathbf{I}$ 

|                    | XSCF> showdcl -v -a                                                                                                    |                                        |                                                                                                    |                   |                     |                       |                |                   |
|--------------------|----------------------------------------------------------------------------------------------------|----------------------------------------|----------------------------------------------------------------------------------------------------|-------------------|---------------------|-----------------------|----------------|-------------------|
|                    | DID<br>0 <sub>0</sub>                                                                                                   | LSB                                    | XSB                                                                                                    | Status<br>Running | No-Mem No-IO        |                       | Float          | Cfg-policy<br>FRU |
|                    |                                                                                                    | 00<br>01<br>02<br>03                   | $00 - 0$<br>$=$<br>$\equiv$<br>-                                                                                                    |                   | False False         |                       | False          |                   |
|                    |                                                                                                    | 04<br>05<br>06                         | $01 - 0$<br>$\overline{\phantom{a}}$<br>$-$                                                                                                    |                   | False               | True                  | False          |                   |
|                    |                                                                                                    | 07<br>08<br>09<br>10                   | $\equiv$<br>$02 - 0$<br>$\equiv$<br>$\sim$                                                                                                    |                   | True                | True                  | True           |                   |
|                    |                                                                                                    | 11<br>12<br>13<br>14<br>15             | $\overline{a}$<br>$03 - 0$<br>$\overline{a}$<br>$\overline{\phantom{m}}$                                                                                         |                   | True                | True                  | False          |                   |
|                    | 01                                                                                                    |                                        |                                                                                                    | Running           |                     | _____________________ |                | FRU               |
|                    |                                                                                                    | $00\,$<br>01<br>02<br>03<br>04         | $01 - 2$<br>$04 - 0$<br>$\overline{\phantom{a}}$<br>$\equiv$<br>$\overline{\phantom{a}}$                                                                         |                   | True<br>False False | True                  | False<br>False |                   |
|                    |                                                                                                    | 05<br>06<br>07<br>08<br>09<br>10<br>11 | $\overline{\phantom{m}}$<br>$\overline{\phantom{a}}$<br>$05 - 0$<br>$\overline{\phantom{0}}$<br>$\overline{\phantom{a}}$<br>$\overline{\phantom{a}}$<br>$\equiv$ |                   | True                | False                 | False          |                   |
|                    |                                                                                                    | 12 <sub>1</sub><br>13<br>14<br>15      | $\overline{\phantom{0}}$<br>$\equiv$<br>$06 - 0$<br>$-$                                                                                                    |                   | True                | True                  | True           |                   |
|                    | $\ddot{\phantom{a}}$<br>$\ddot{\cdot}$                                                                                  |                                        |                                                                                                    |                   |                     |                       |                |                   |
| <b>EXIT STATUS</b> | The following exit values are returned:                                                                                 |                                        |                                                                                                    |                   |                     |                       |                |                   |
|                    | Successful completion.<br>0                                                                                             |                                        |                                                                                                    |                   |                     |                       |                |                   |
|                    | An error occurred.<br>> 0                                                                                               |                                        |                                                                                                    |                   |                     |                       |                |                   |
| <b>SEE ALSO</b>    | addboard (8), deleteboard (8), moveboard (8), setdcl (8), setupfru (8),<br>showboards (8), showdevices (8), showfru (8) |                                        |                                                                                                    |                   |                     |                       |                |                   |
|                    |                                                                                                    |                                        |                                                                                                    |                   |                     |                       |                |                   |

**EXAMPLE 3** Displays details in the domain component lists that are set for all domains.

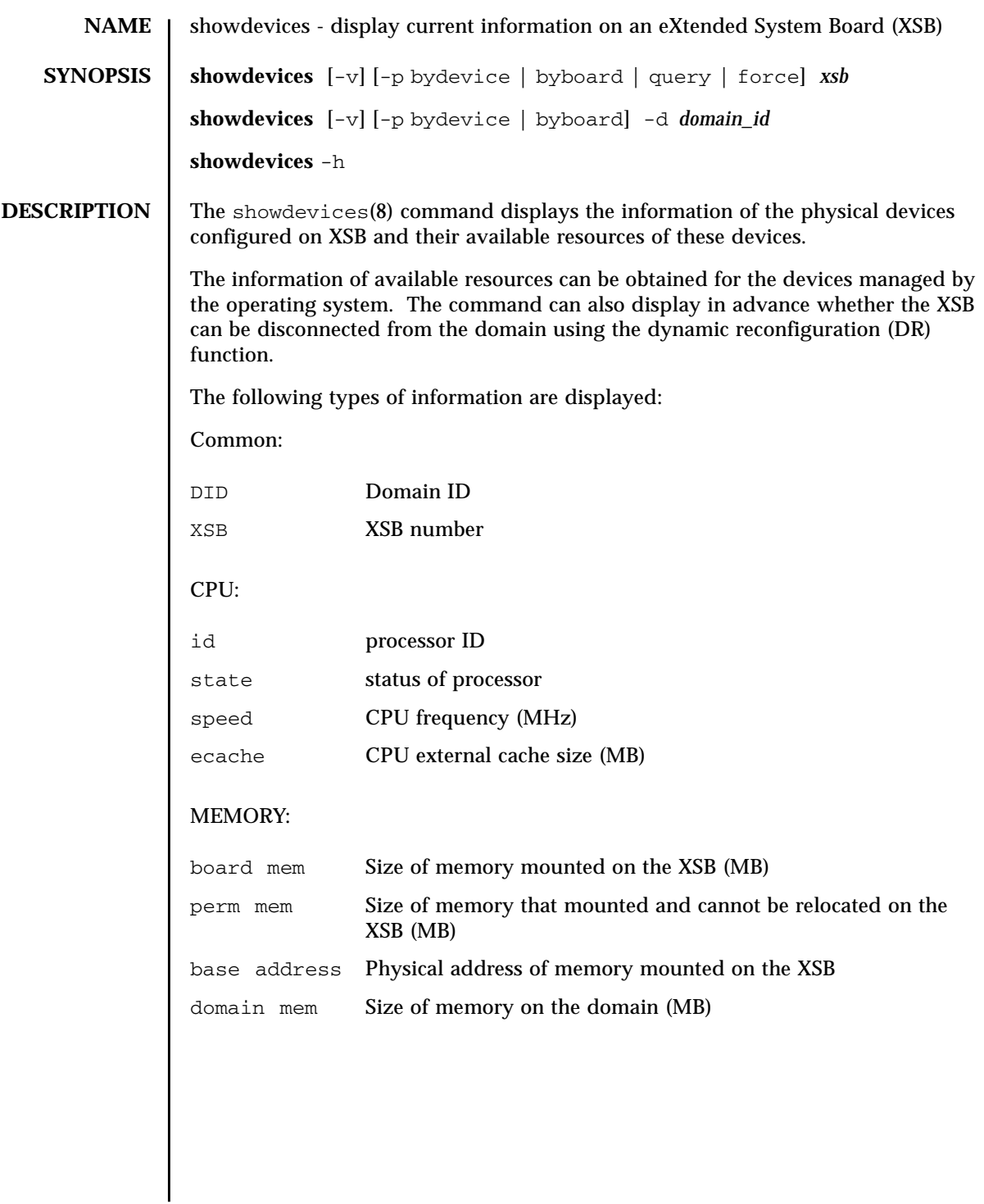

# showdevices(8)

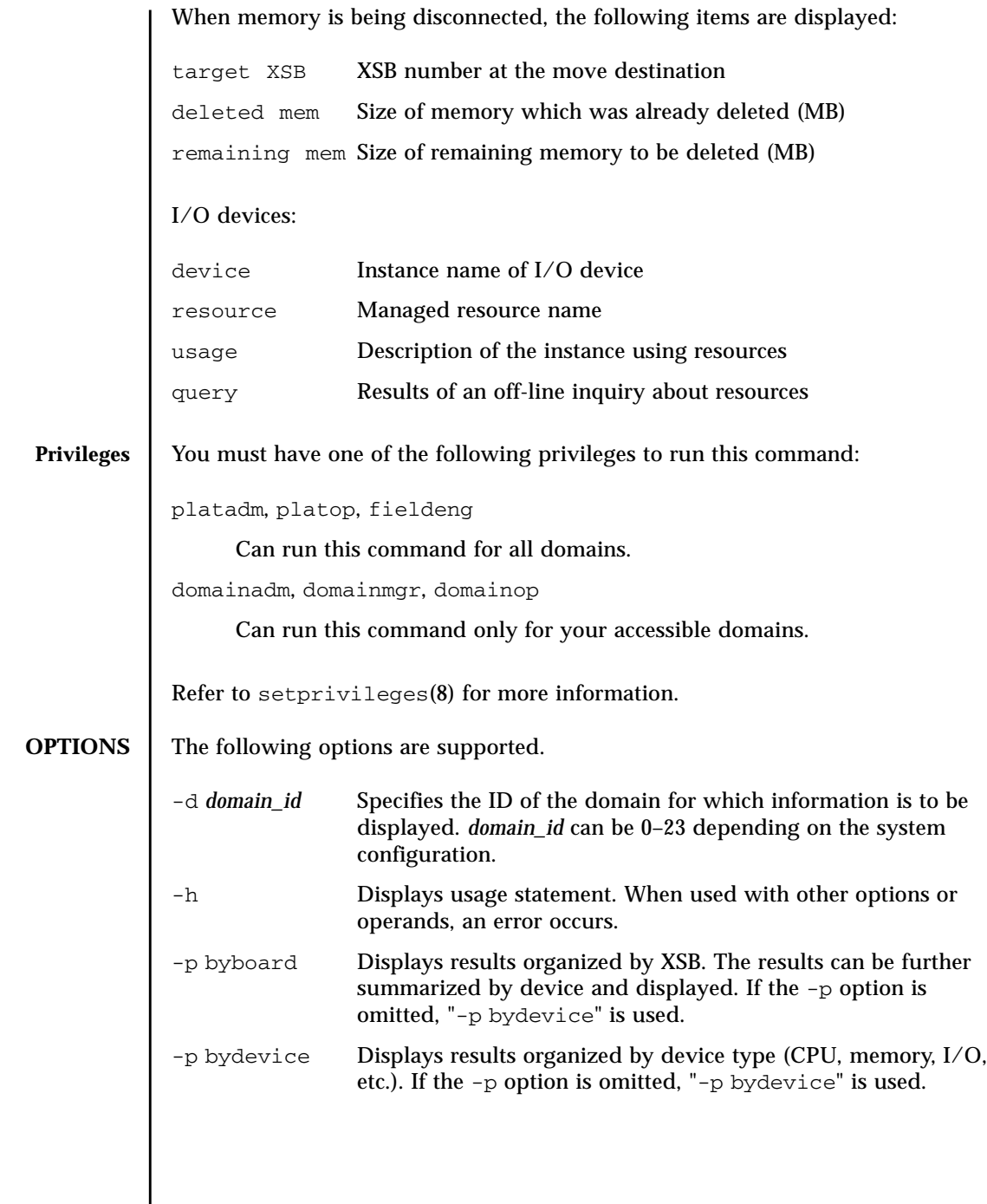

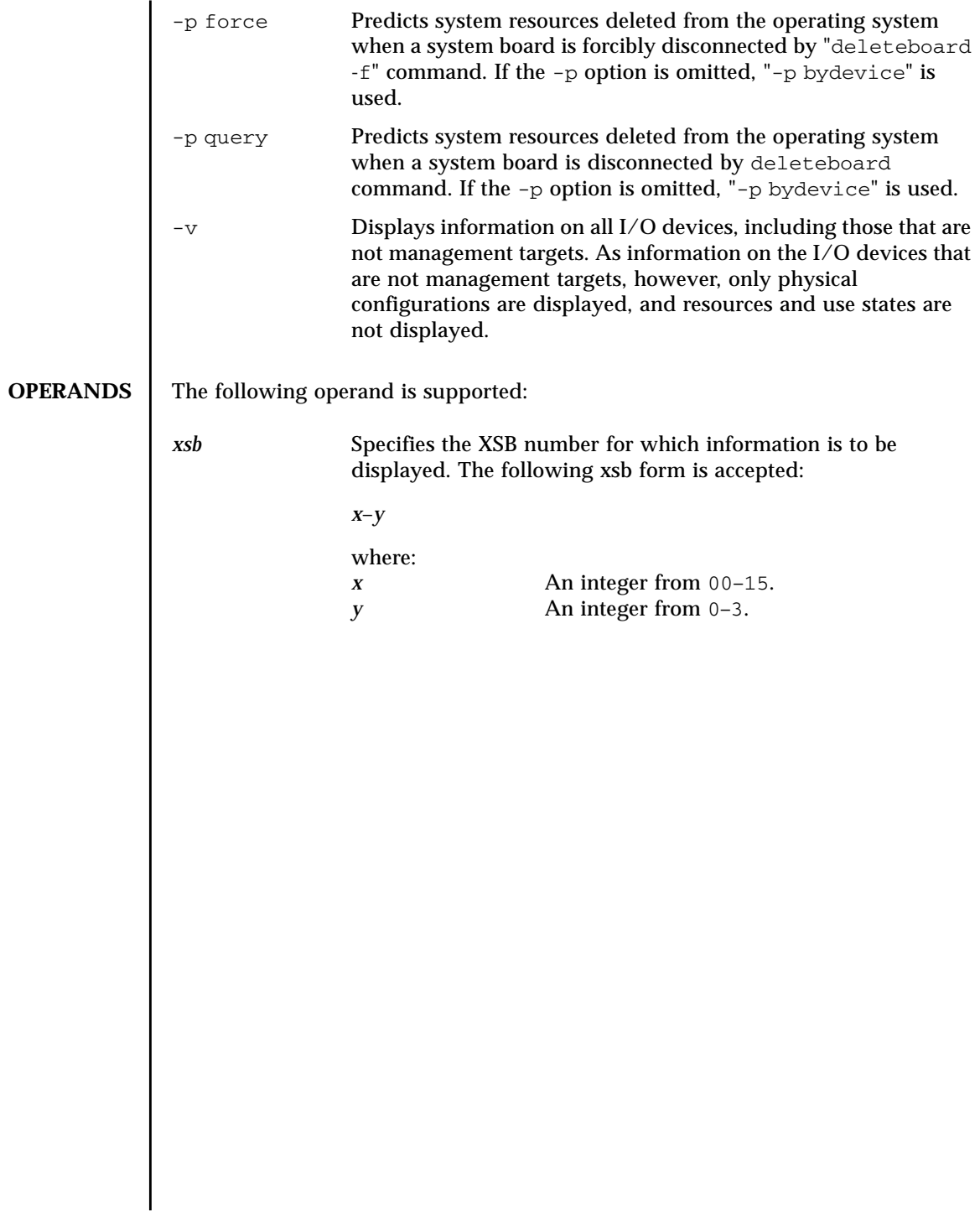

#### showdevices(8)

#### **EXAMPLES EXAMPLE 1** Displays the information of the physical devices configured on the XSB#00-0 and their available resources. XSCF> **showdevices 00-0** CPU: ---- DID XSB id state speed ecache 00 00-0 40 on-line 2048 4 00 00-0 41 on-line 2048 4 00 00-0 42 on-line 2048 4 00 00-0 43 on-line 2048 4 Memory: ------ board perm base domain target deleted remaining DID XSB mem MB mem MB address mem MB XSB mem MB mem MB 00 00-0 2048 1290 0x000003c000000000 2048 03-0 250 1500 00 00-1 2048 0 0x0000038000000000 2048 0 0 00 00-2 2048 0 0x0000034000000000 2048 0 0 00 00-3 2048 0 0x0000030000000000 2048 0 0 00 01-0 2048 0 0x000002c000000000 2048 1024 0 00 02-0 2048 0 0x0000028000000000 2048 0 0 IO Devices: ---------- DID XSB device resource usage 00 00-0 sd3 /dev/dsk/c0t3d0s0 mounted filesystem "/" 00 00-0 sd3 /dev/dsk/c0t3s0s1 dump device (swap) 00 00-0 sd3 /dev/dsk/c0t3s0s1 swap area 00 00-0 sd3 /dev/dsk/c0t3d0s3 mounted filesystem "/var" 00 00-0 sd3 /var/run mounted filesystem "/var/run"

**EXAMPLE 2** Displays detail information of the physical devices and their available resources in domain ID 0. **EXIT STATUS** The following exit values are returned: **SEE ALSO addboard(**8**)**, **deleteboard(**8**)**, **moveboard(**8**)**, **setdcl(**8**)**, **setupfru(**8**)**, **showboards(8)**, **showdcl(8)**, **showfru(8)** XSCF> **showdevices -v -d 0**  $CPII$  $-$ --DID XSB id state speed ecache 00 00-0 40 on-line 2048 4 00 00-0 41 on-line 2048 4 00 00-0 42 on-line 2048 4 00 00-0 43 on-line 2048 4 00 01-0 50 on-line 2048 4 00 01-0 51 on-line 2048 4 00 01-0 52 on-line 2048 4 00 01-0 53 on-line 2048 4 Memory: ------ board perm base domain target deleted remaining DID XSB mem MB mem MB address mem MB XSB mem MB mem MB 00 00-0 2048 1290 0x000003c000000000 4096 00-1 250 1500 00 01-0 2048 0 0x000002c000000000 4096 IO Devices: ---------- DID XSB device resource vasage 00 00-0 sd0 00 00-0 sd1  $00 00-0$ 00 00-0 sd3 /dev/dsk/c0t3d0s0 mounted filesystem "/" 00 00-0 sd3 /dev/dsk/c0t3s0s1 dump device (swap) 00 00-0 sd3 /dev/dsk/c0t3s0s1 swap area 00 00-0 sd3 /dev/dsk/c0t3d0s3 mounted filesystem "/var" 00 00-0 sd3 /var/run mounted filesystem "/var/run" 00 00-0 sd4 00 00-0 sd5 00 00-0 sd6 0 Successful completion. >0 An error occurred.

showdevices(8)

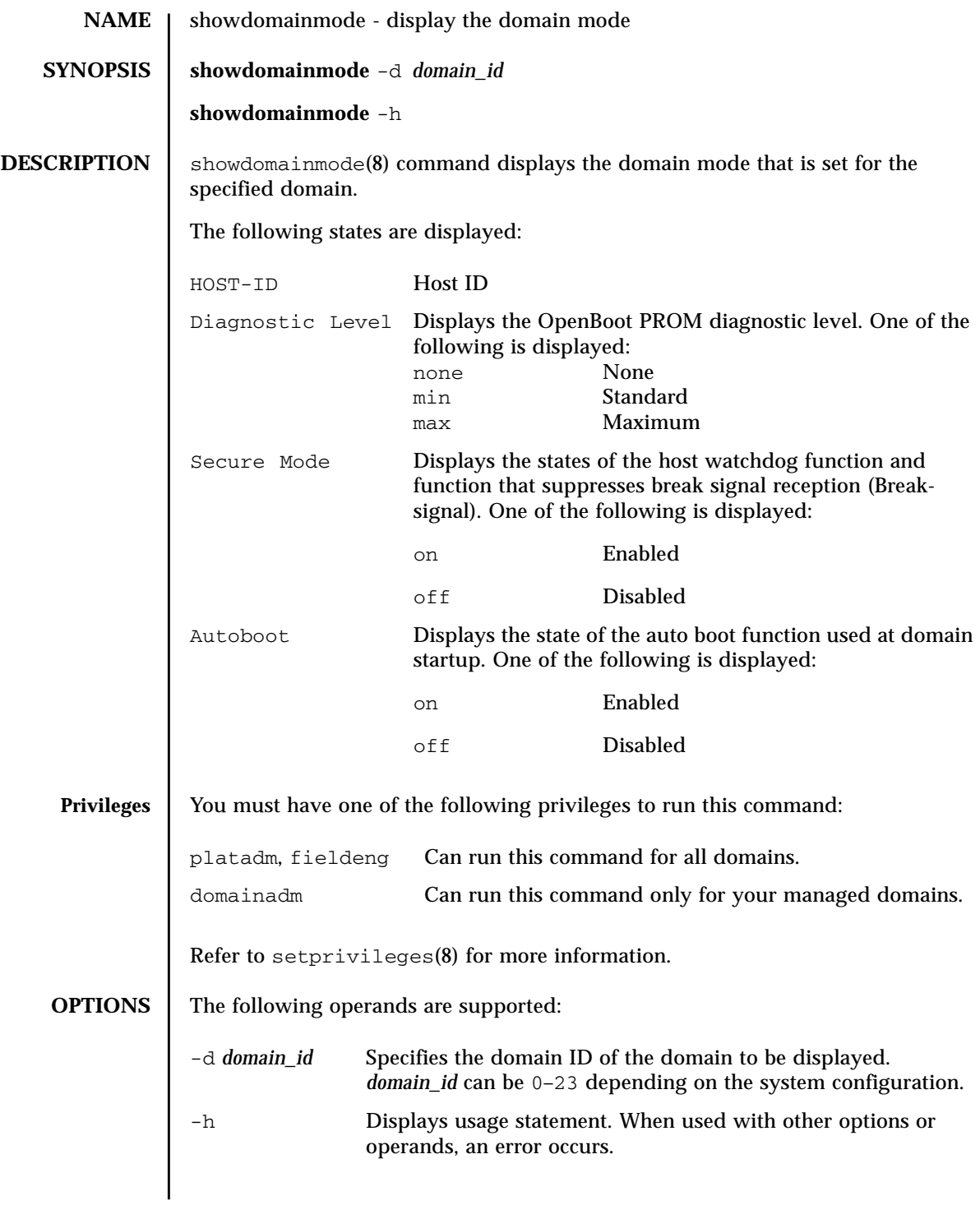

# showdomainmode(8)

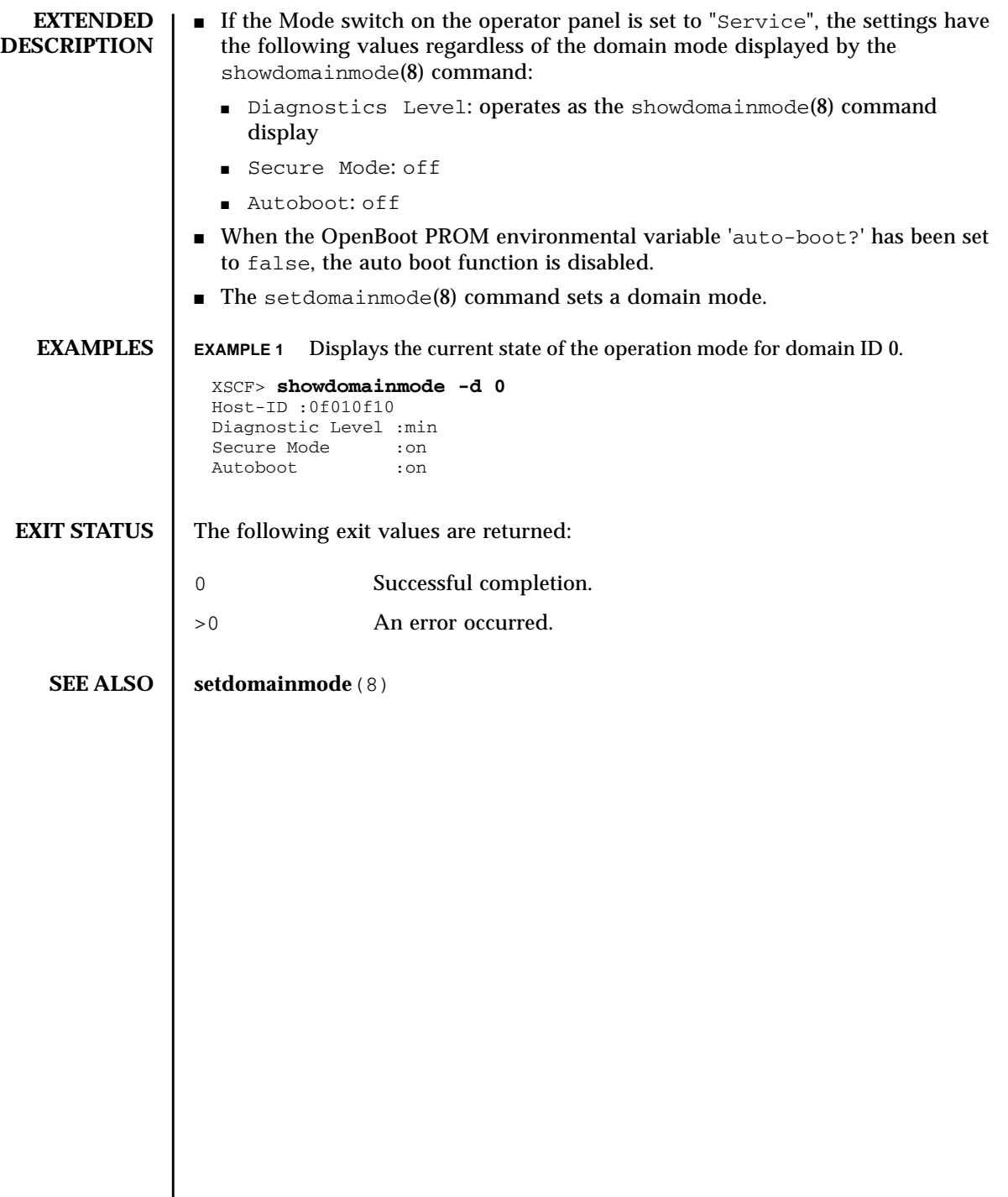

I

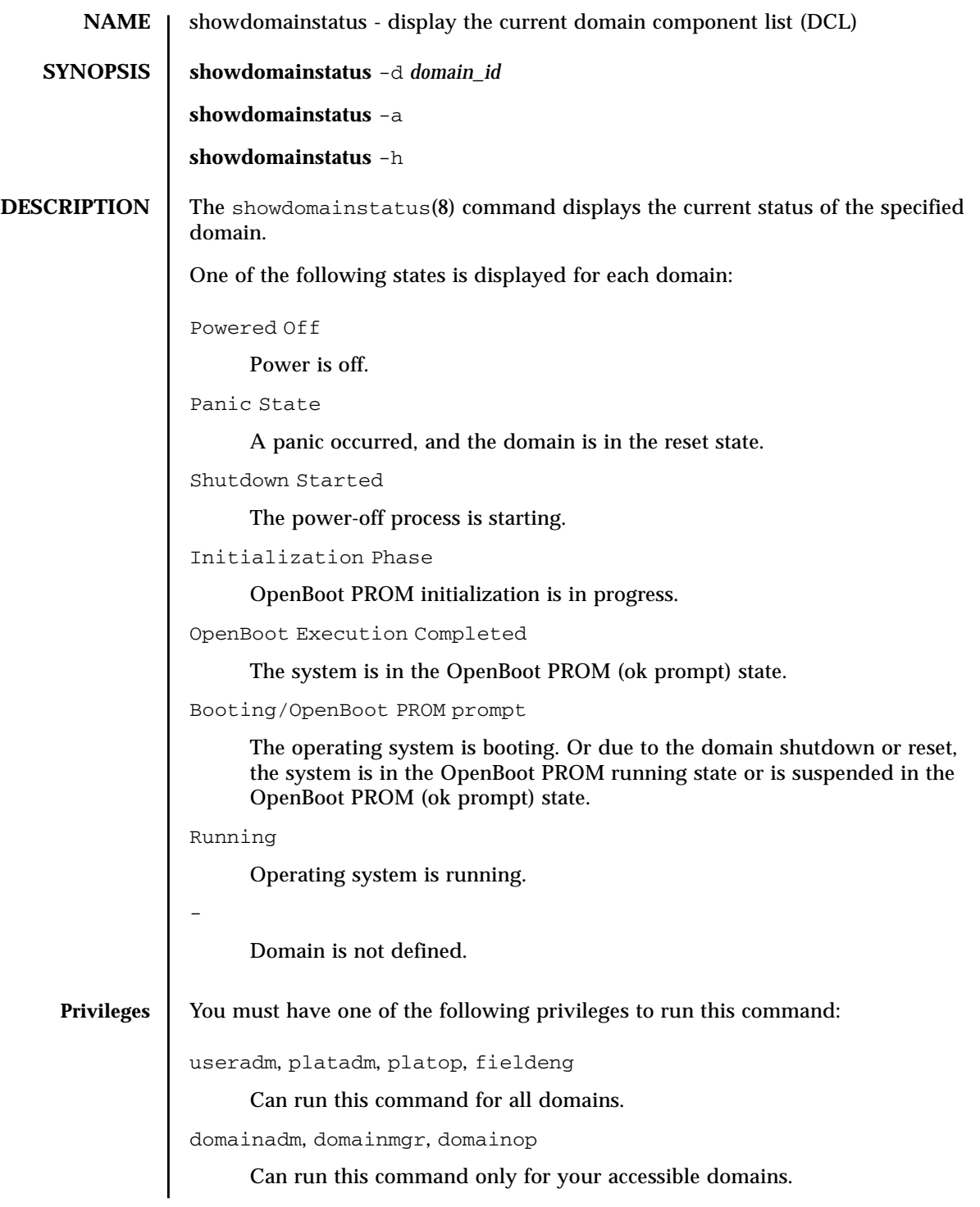

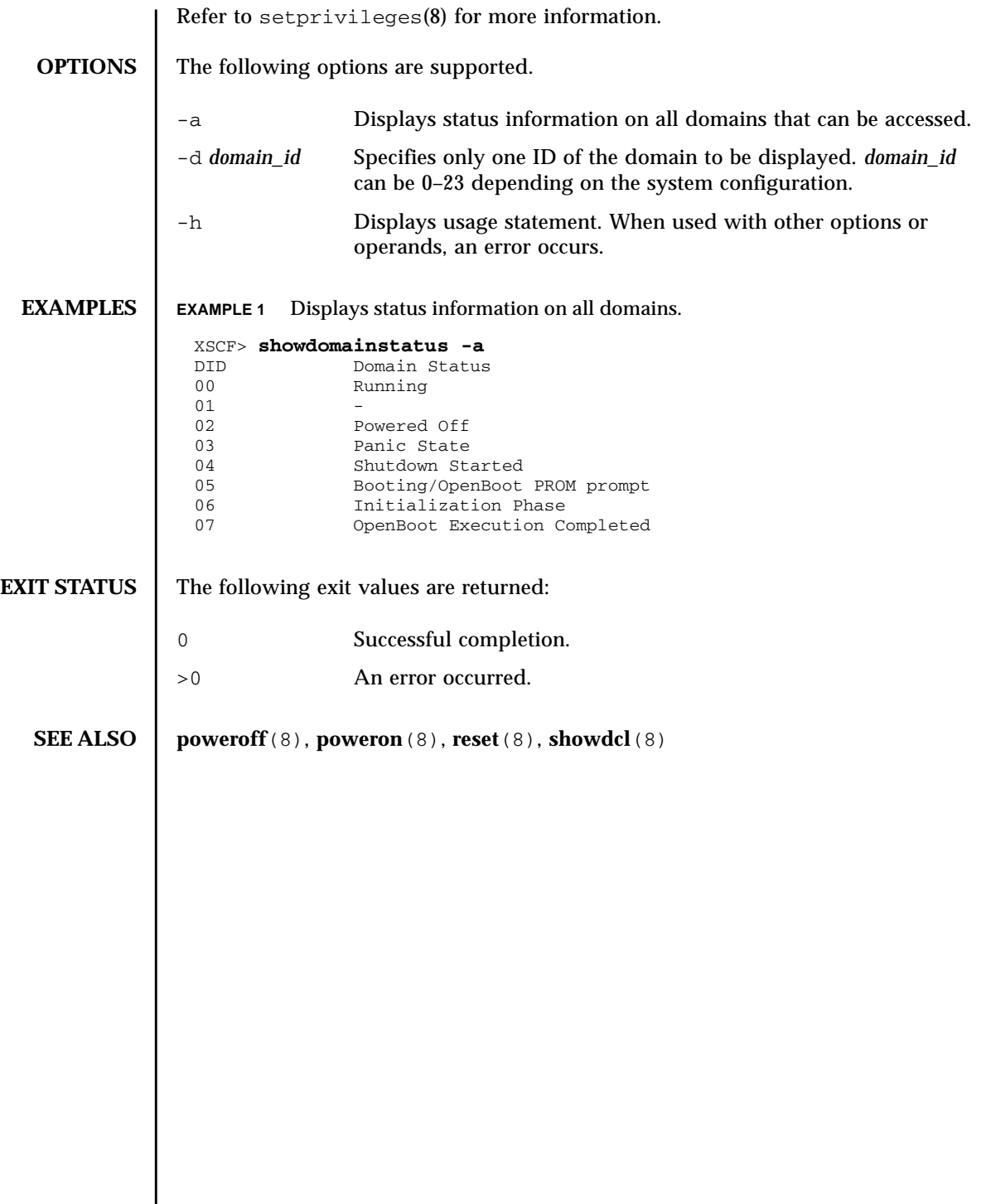

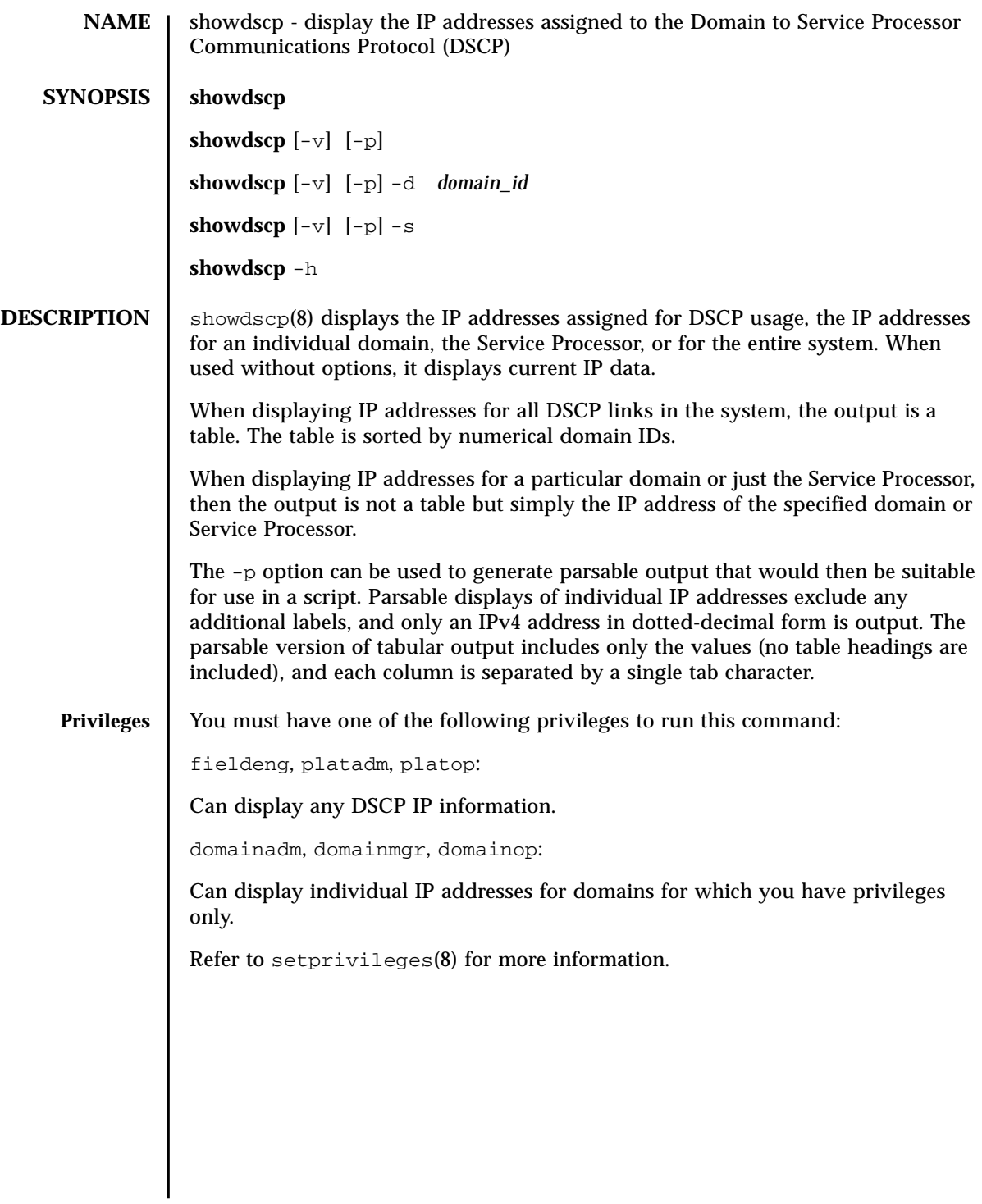

# showdscp(8)

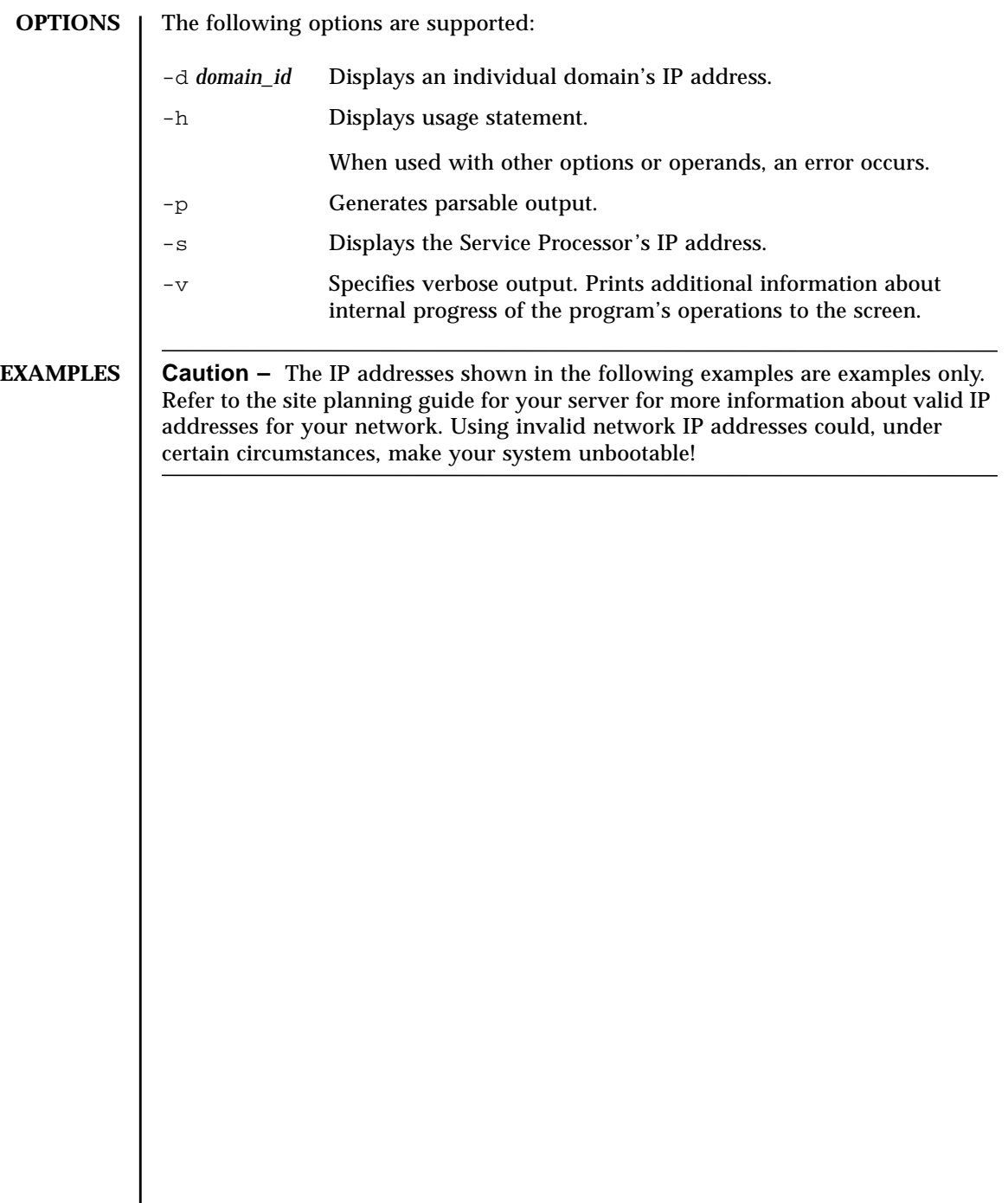

#### **EXAMPLE 1** Displaying a Table of All DSCP IP Addresses

**EXAMPLE 2** Displaying a Specific Domain's IP Address **EXAMPLE 3** Displaying a Specific Domain's IP Address in a Parsable Form XSCF> **showdscp** DSCP Configuration Network: 10.1.1.0 Netmask: 255.255.255.0 Location Address ---------- --------- XSCF 10.1.1.1 Domain #00 10.1.1.2 Domain #01 10.1.1.3 Domain #02 10.1.1.4 Domain #03 10.1.1.5 Domain #04 10.1.1.6 Domain #05 10.1.1.7 Domain #06 10.1.1.8 Domain #07 10.1.1.9 Domain #08 10.1.1.10 Domain #09 10.1.1.11 Domain #10 10.1.1.12 Domain #11 10.1.1.13 Domain #12 10.1.1.14 Domain #13 10.1.1.15 Domain #14 10.1.1.16 Domain #15 10.1.1.17 Domain #16 10.1.1.18 Domain #17 10.1.1.19 Domain #18 10.1.1.20 Domain #19 10.1.1.21 Domain #20 10.1.1.22 Domain #21 10.1.1.23 Domain #22 10.1.1.24 Domain #23 10.1.1.25 XSCF> **showdscp -d 1** Domain #01 Address: 10.1.1.3 XSCF> **showdscp -p -d 1** Domain[1] 10.1.1.3

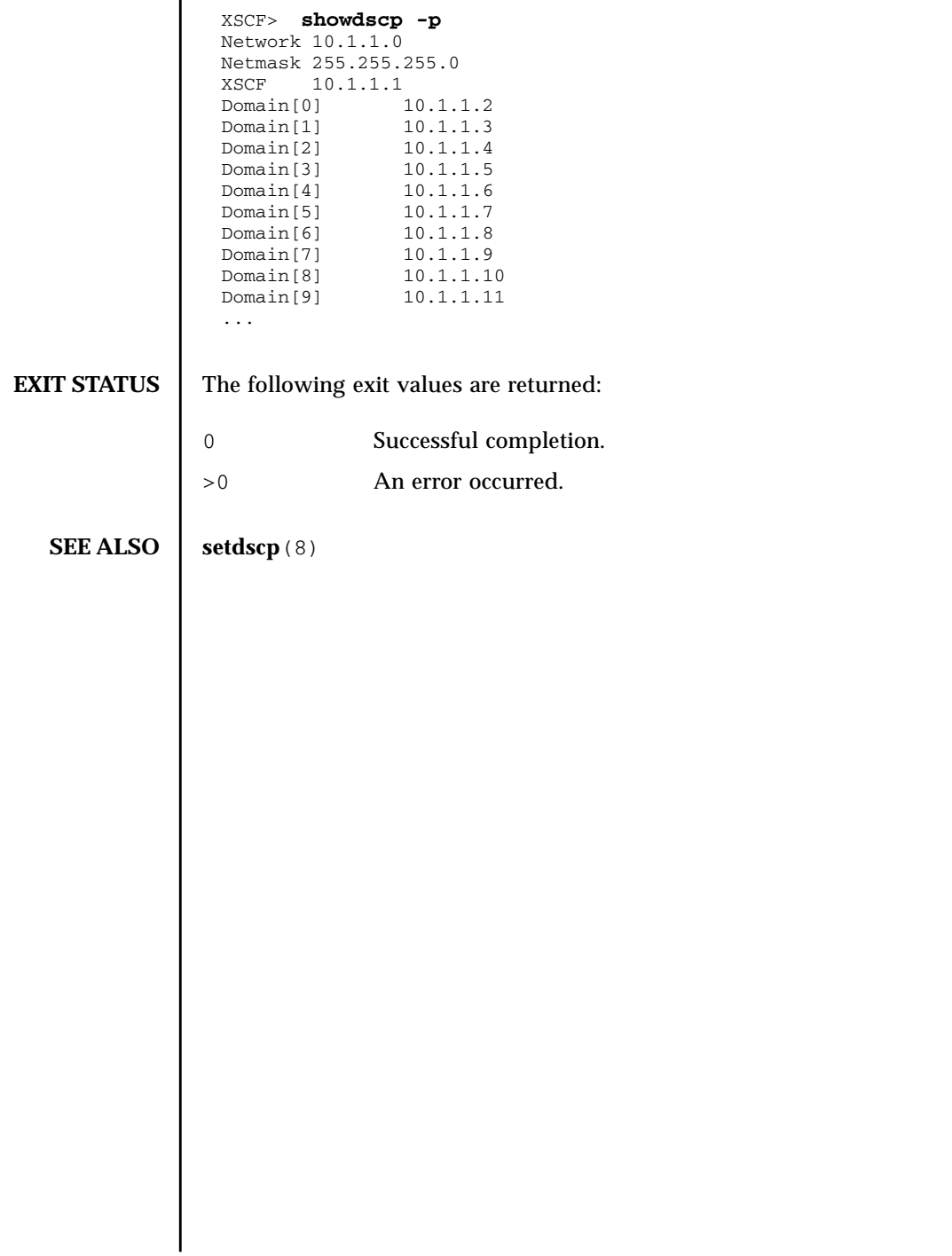

# **EXAMPLE 4** Displaying All DSCP Address Information In a Parsable Form

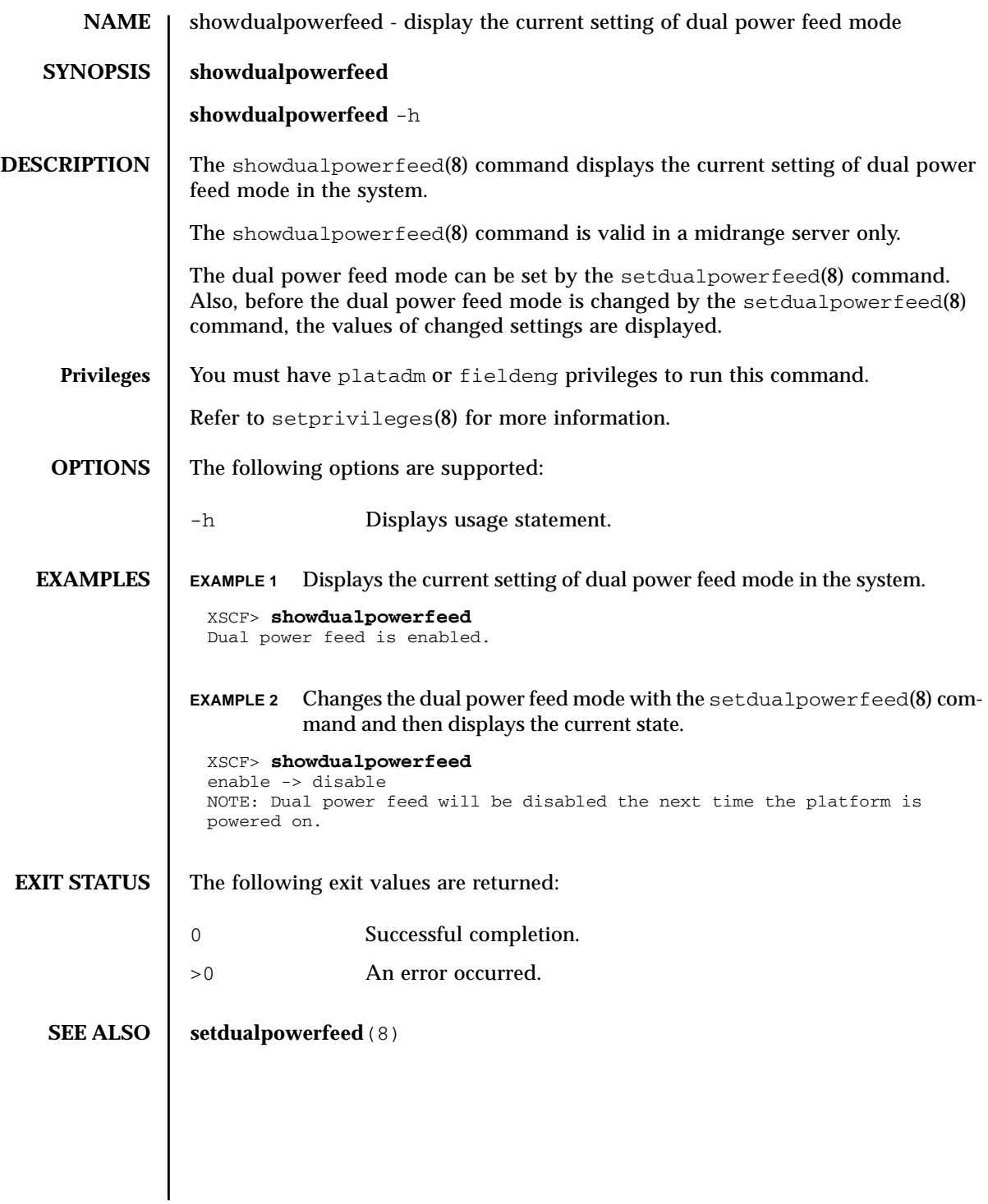

showdualpowerfeed(8)

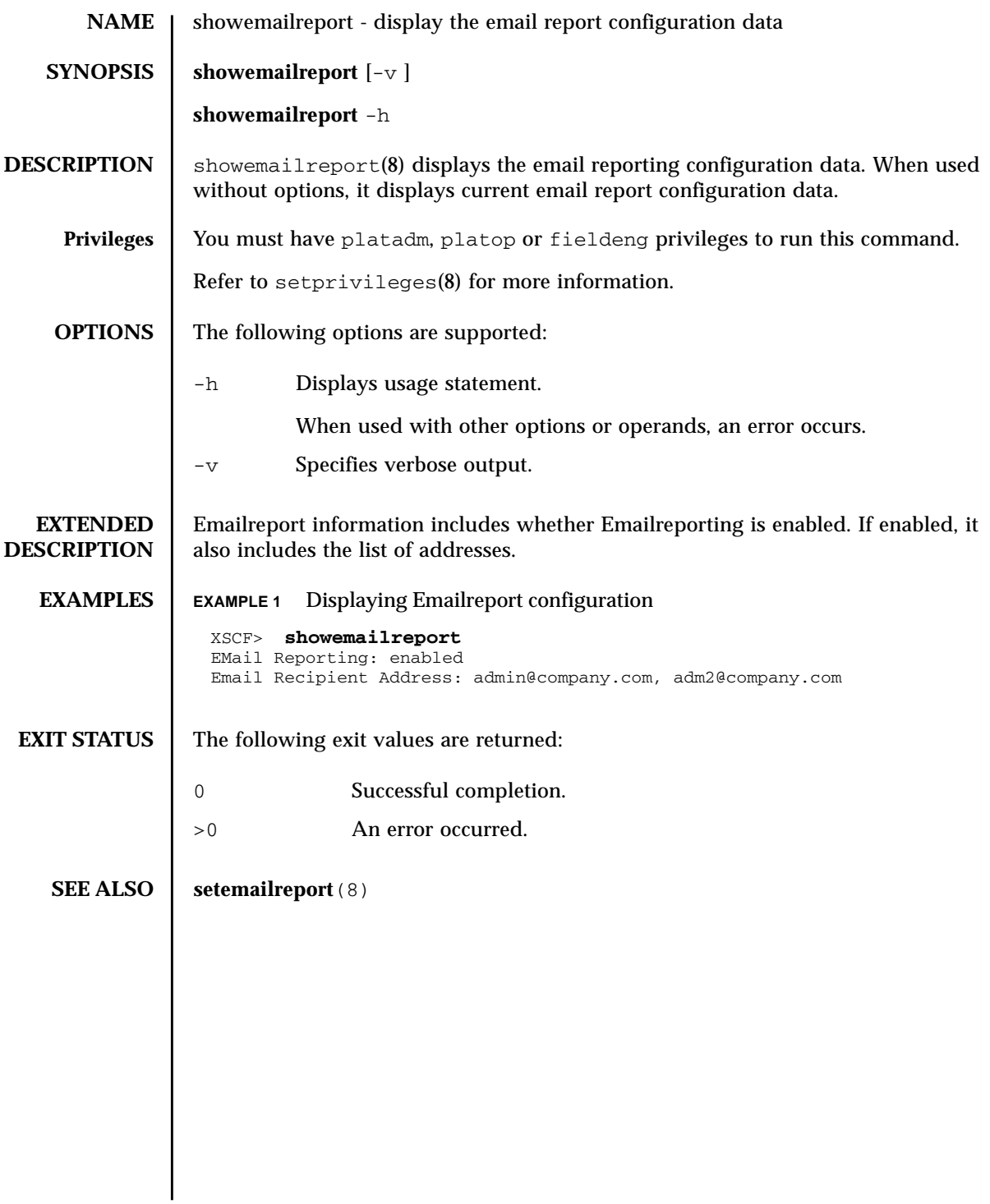

showemailreport(8)

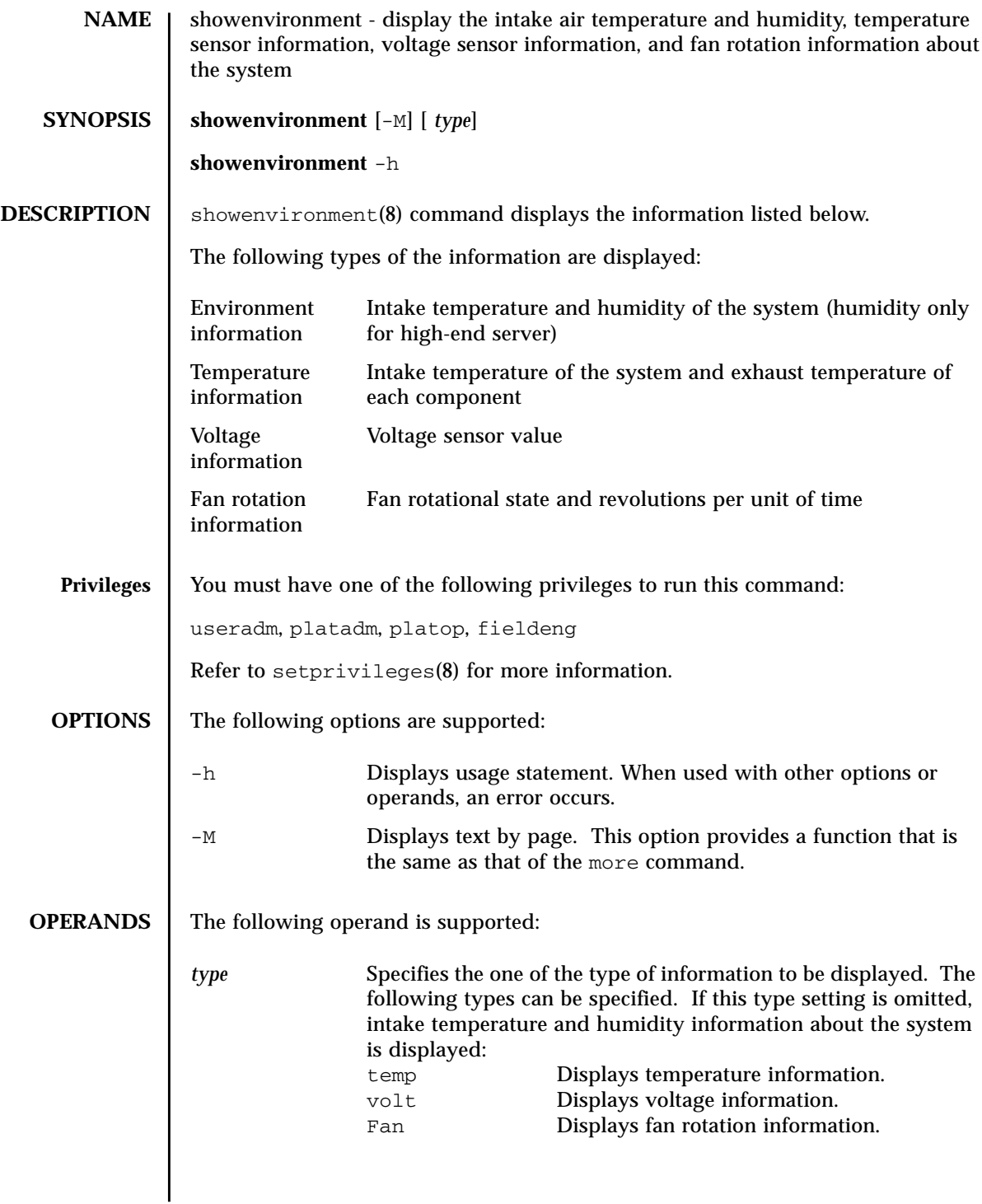

#### **EXTENDED DESCRIPTION**

For some systems, voltage margin is set for each entire system. In such a case, the voltage margin is displayed along with the value of the voltage sensor.

**EXAMPLES** EXAMPLE 1 Displays the intake temperature and humidity of the system.

```
XSCF> showenvironment
Temperature:30.71C
Humidity:90.05%
```
**EXAMPLE 2** Displays temperature information about the system and each component.

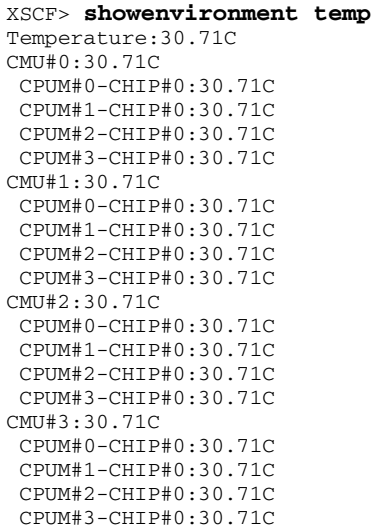

```
XSCF> showenvironment volt
MBU_A
 1.0V Power Supply Group:1.010V
 1.8V Power Supply Group:1.700V
 CPUM#0-CHIP#0
  1.0V Power Supply Group:1.000V
 CPUM#1-CHIP#0
  1.0V Power Supply Group:1.000V
MEMB#0
 1.2V Power Supply Group:1.200V
  1.8V Power Supply Group:1.700V
 2.5V Power Supply Group:2.500V
MEMB#1
 1.2V Power Supply Group:1.200V
 1.8V Power Supply Group:1.700V
 2.5V Power Supply Group:2.500V
MEMB#2
 1.2V Power Supply Group:1.200V
 1.8V Power Supply Group:1.700V
 2.5V Power Supply Group:2.500V
MEMB#3
  1.2V Power Supply Group:1.200V
  1.8V Power Supply Group:1.700V
 2.5V Power Supply Group:2.500V
IOU#0
 1.0V Power Supply Group:1.020V
 1.2V Power Supply Group:1.180V
 1.5V Power Supply Group:1.500V
 1.8V Power Supply Group:1.850V
 2.5V Power Supply Group:2.510V
 3.3V Power Supply Group:3.300V
 5.0V Power Supply Group:5.000V
 12V Power Supply Group:12.000V
  -12V Power Supply Group:-12.000V
FANBP
  3.3V Power Supply Group:3.300V
 5.0V Power Supply Group:5.010V
 12V Power Supply Group:12.020V
  -12V Power Supply Group:-12.030V
```
**EXAMPLE 3** Displays voltage information about each component.

```
EXAMPLE 4 Displays voltage information about each component when specified voltage-
            margin.
```

```
XSCF> showenvironment volt
margin:+10%
MBU_A
 1.0V Power Supply Group:1.010V
 1.8V Power Supply Group:1.700V
   :
   :
```
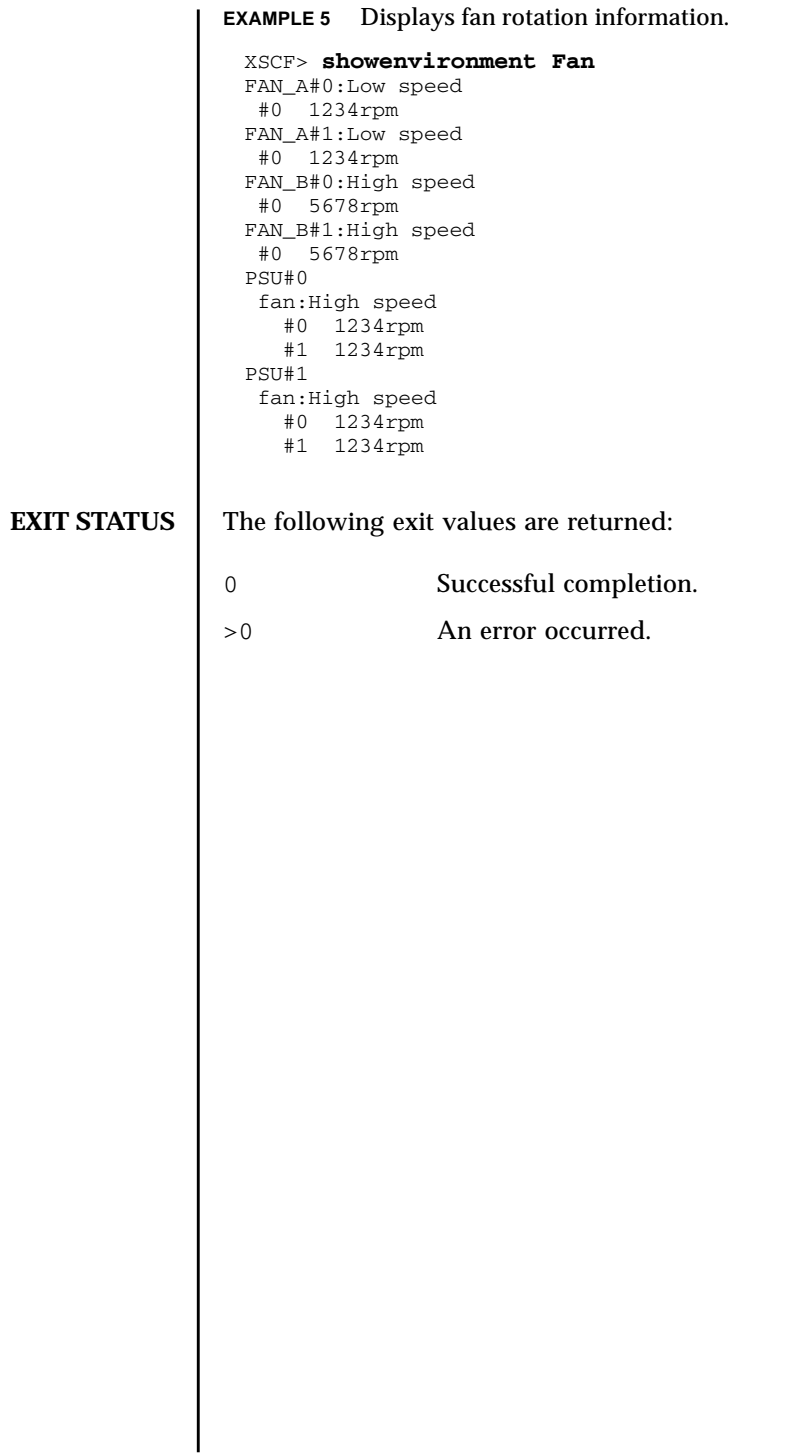
## showfru(8)

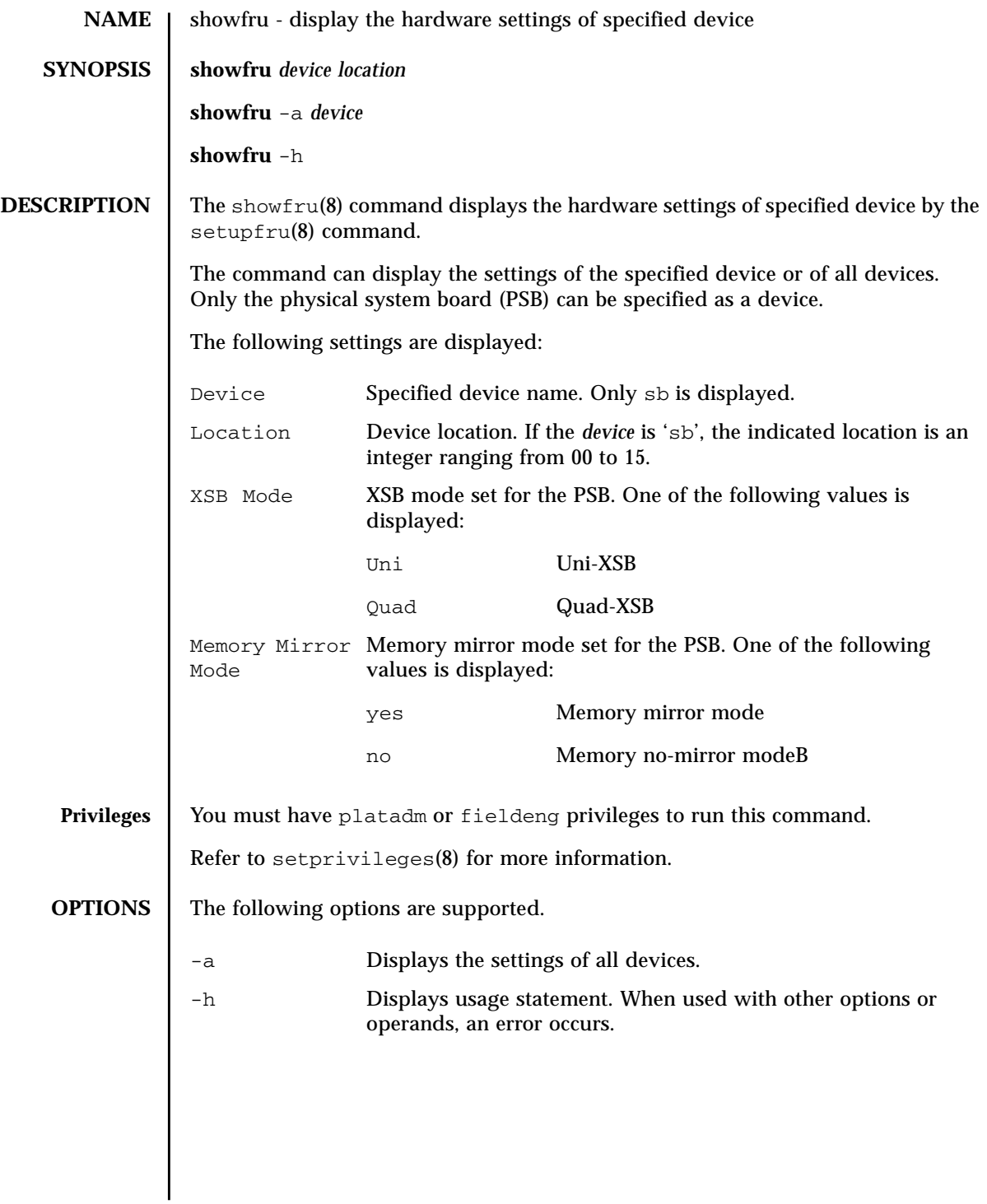

## showfru(8)

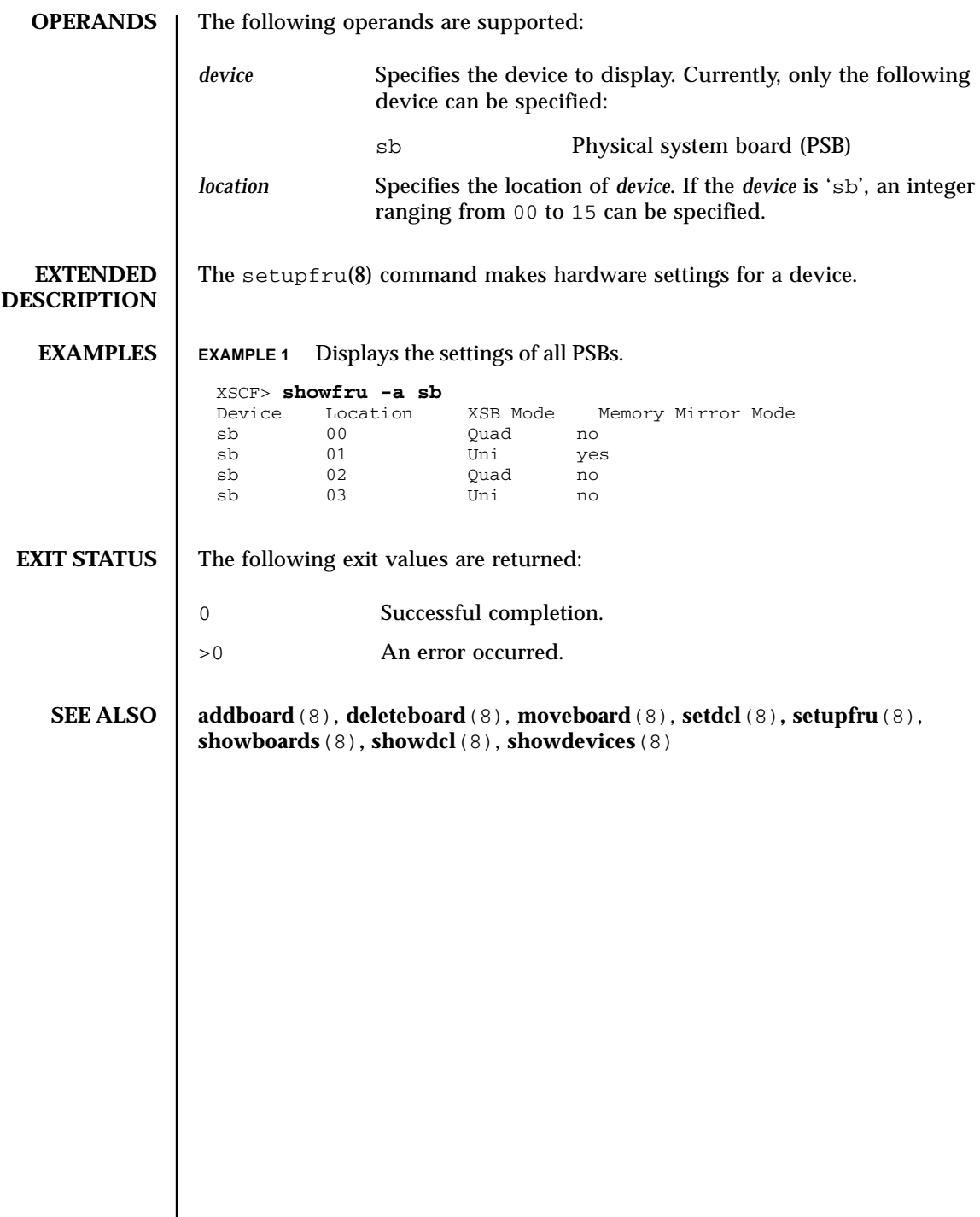

I

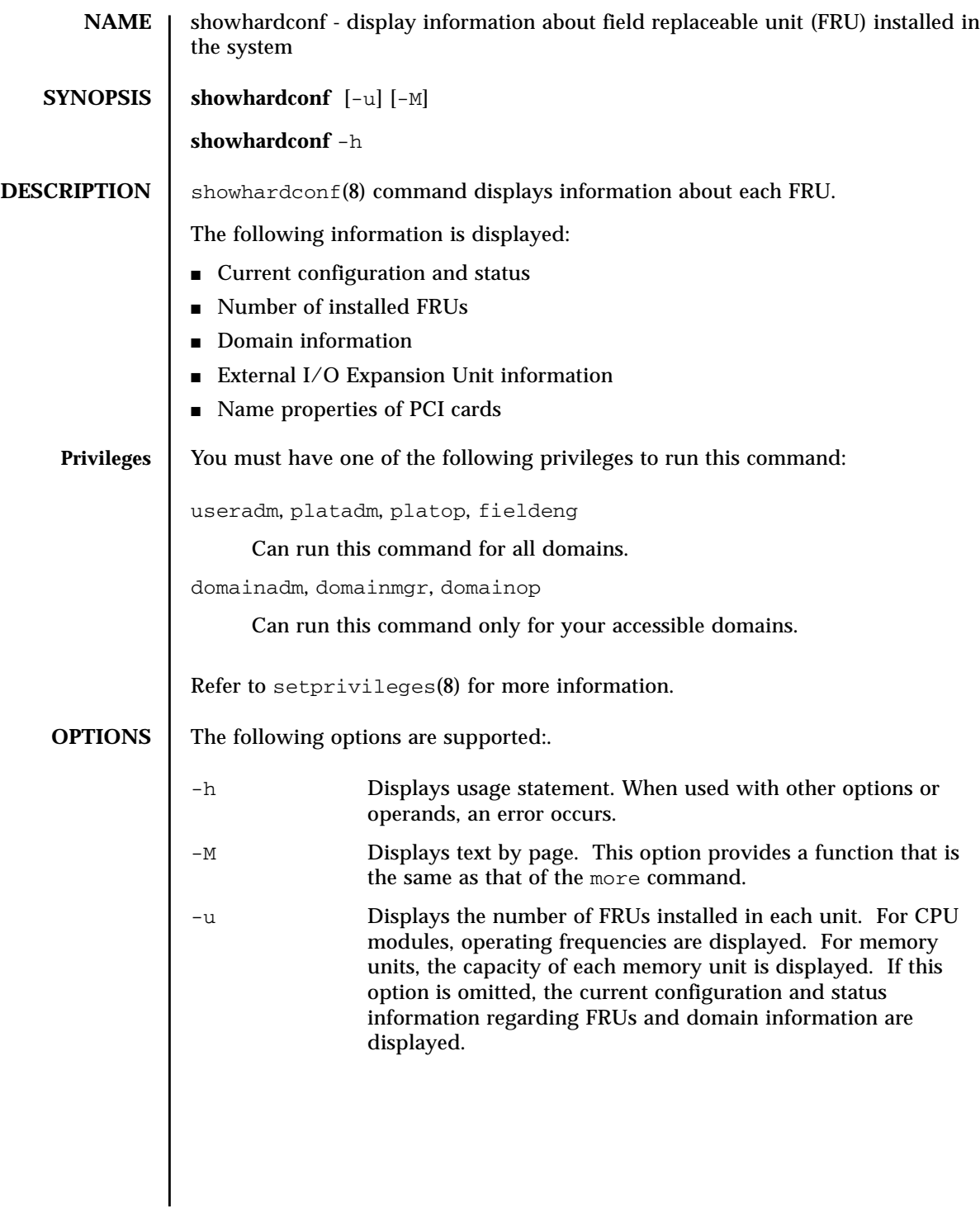

### **EXTENDED DESCRIPTION**

When the configuration and status information regarding FRUs and domain information are displayed, for any failed or degraded unit, an asterisk (\*) indicating an abnormal unit is displayed along with any of the following states:

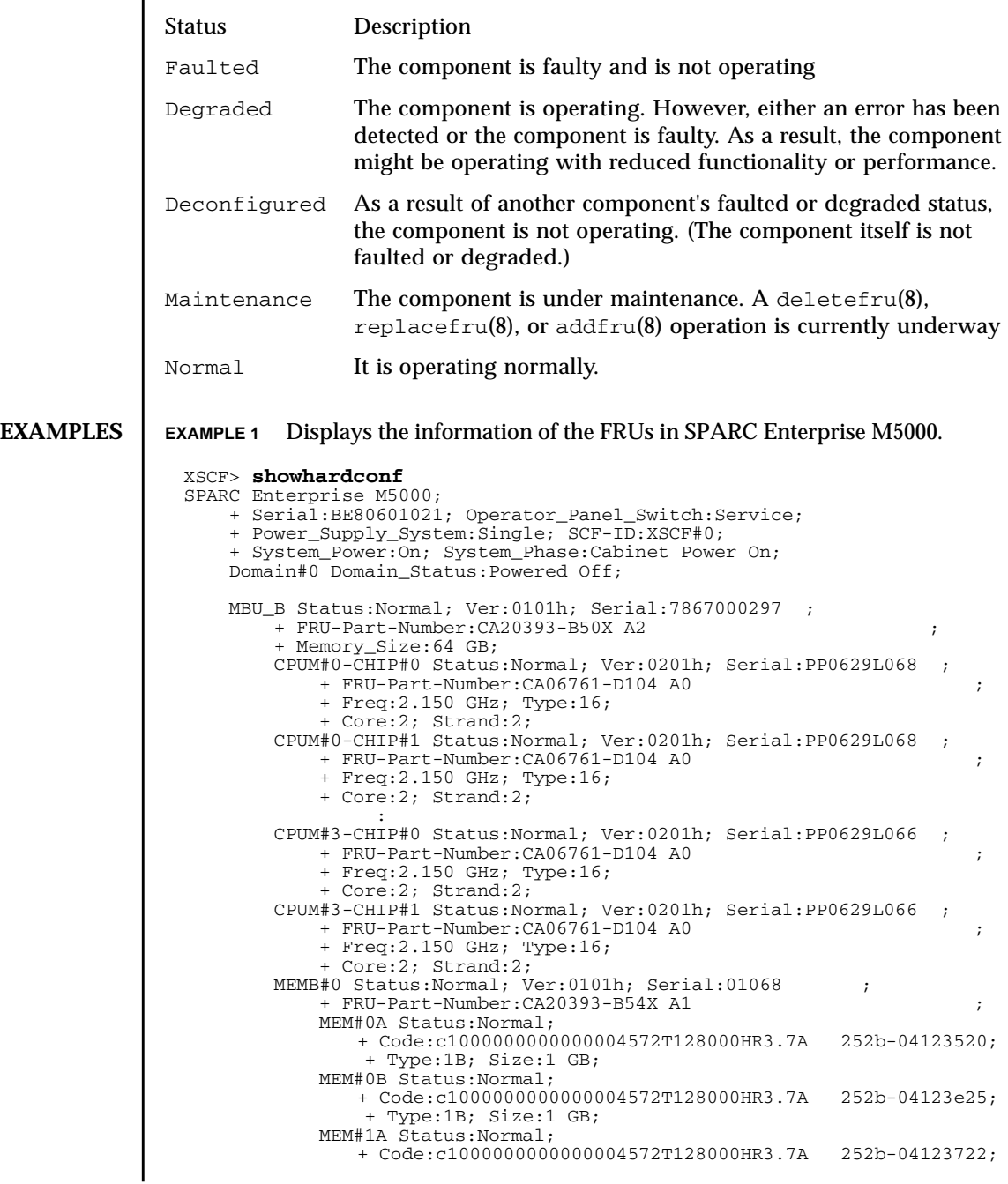

```
 + Type:1B; Size:1 GB;
       MEM#1B Status:Normal;
          + Code:c1000000000000004572T128000HR3.7A 252b-04123b25;
           + Type:1B; Size:1 GB;
        MEM#2A Status:Normal;
          + Code:c1000000000000004572T128000HR3.7A 252b-04123e20;
            + Type:1B; Size:1 GB;
        MEM#2B Status:Normal;
          + Code:c1000000000000004572T128000HR3.7A 252b-04123822;
            + Type:1B; Size:1 GB;
       MEM#3A Status:Normal;
          + Code:c1000000000000004572T128000HR3.7A 252b-04123724;
            + Type:1B; Size:1 GB;
        MEM#3B Status:Normal;
          + Code:c1000000000000004572T128000HR3.7A 252b-04123b20;
            + Type:1B; Size:1 GB;
            :
    MEMB#7 Status:Normal; Ver:0101h; Serial:01100 ;
        + FRU-Part-Number:CA20393-B54X A1 ;
       MEM#0A Status:Normal;
          + Code:c1000000000000005372T128000HR3.7A 356d-0d016910;
            + Type:1B; Size:1 GB;
        MEM#0B Status:Normal;
          + Code:c1000000000000005372T128000HR3.7A 356d-0d016911;
            + Type:1B; Size:1 GB;
        MEM#1A Status:Normal;
          + Code:c1000000000000005372T128000HR3.7A 356d-0d016a14;
            + Type:1B; Size:1 GB;
        MEM#1B Status:Normal;
          + Code:c1000000000000005372T128000HR3.7A 356d-0d017e22;
            + Type:1B; Size:1 GB;
        MEM#2A Status:Normal;
          + Code:c1000000000000005372T128000HR3.7A 356d-0d016a13;
            + Type:1B; Size:1 GB;
       MEM#2B Status:Normal;
          + Code:c1000000000000005372T128000HR3.7A 356d-0d016417;
            + Type:1B; Size:1 GB;
       MEM#3A Status:Normal;
          + Code:c1000000000000005372T128000HR3.7A 356d-0d017617;
            + Type:1B; Size:1 GB;
        MEM#3B Status:Normal;
          + Code:c1000000000000005372T128000HR3.7A 356d-0d016b12;
            + Type:1B; Size:1 GB;
    DDC_A#0 Status:Normal;
    DDC_A#1 Status:Normal;
    DDC_A#2 Status:Normal;
    DDC_A#3 Status:Normal;
    DDC_B#0 Status:Normal;
    DDC_B#1 Status:Normal;
 IOU#0 Status:Normal; Ver:0101h; Serial:7867000395 ;
    + FRU-Part-Number:CA20393-B55X A4 ;
    DDC_A#0 Status:Normal;
    DDCR Status:Normal;
        DDC_B#0 Status:Normal;
    PCI#2 Name_Property:; Card_Type:DownLink;
        + Ver:16h; Serial:XF01CF; Type:Optic;
        + Connection:IOX@X06M/IOB1;
        + FRU-Part-Number:CF005017040/5017040-03;
        IOX@X06M Serial:XCX06M;
            IOB1 Serial:XE0097; Type:PCI-Express;
                + FRU-Part-Number:5016939-04;
                LINK Ver:16h; Serial:XF01A2; Type:Optic;
                    + FRU-Part-Number:CF005017040/5017040-03;
                SLOT6 Name_Property:lpfc;
            PS0 Serial:DD0250;
                + FRU-Part-Number:CF00300-1701 A1 /3001701-04;
            PS1 Serial:DD0166;
```

```
 + Type:1B; Size:1 GB;
        MEM#1B Status:Normal;
          + Code:c1000000000000004572T128000HR3.7A 252b-04123b25;
            + Type:1B; Size:1 GB;
        MEM#2A Status:Normal;
          + Code:c1000000000000004572T128000HR3.7A 252b-04123e20;
            + Type:1B; Size:1 GB;
        MEM#2B Status:Normal;
          + Code:c1000000000000004572T128000HR3.7A 252b-04123822;
            + Type:1B; Size:1 GB;
        MEM#3A Status:Normal;
          + Code:c1000000000000004572T128000HR3.7A 252b-04123724;
            + Type:1B; Size:1 GB;
        MEM#3B Status:Normal;
          + Code:c1000000000000004572T128000HR3.7A 252b-04123b20;
            + Type:1B; Size:1 GB;
            :
   MEMB#7 Status:Normal; Ver:0101h; Serial:01100 ;
        + FRU-Part-Number:CA20393-B54X A1 ;
        MEM#0A Status:Normal;
          + Code:c1000000000000005372T128000HR3.7A 356d-0d016910;
            + Type:1B; Size:1 GB;
        MEM#0B Status:Normal;
          + Code:c1000000000000005372T128000HR3.7A 356d-0d016911;
            + Type:1B; Size:1 GB;
        MEM#1A Status:Normal;
          + Code:c1000000000000005372T128000HR3.7A 356d-0d016a14;
            + Type:1B; Size:1 GB;
        MEM#1B Status:Normal;
          + Code:c1000000000000005372T128000HR3.7A 356d-0d017e22;
            + Type:1B; Size:1 GB;
        MEM#2A Status:Normal;
          + Code:c1000000000000005372T128000HR3.7A 356d-0d016a13;
            + Type:1B; Size:1 GB;
        MEM#2B Status:Normal;
          + Code:c1000000000000005372T128000HR3.7A 356d-0d016417;
            + Type:1B; Size:1 GB;
        MEM#3A Status:Normal;
          + Code:c1000000000000005372T128000HR3.7A 356d-0d017617;
            + Type:1B; Size:1 GB;
        MEM#3B Status:Normal;
          + Code:c1000000000000005372T128000HR3.7A 356d-0d016b12;
            + Type:1B; Size:1 GB;
    DDC_A#0 Status:Normal;
   DDC_A#1 Status:Normal;
    DDC_A#2 Status:Normal;
   DDC_A#3 Status:Normal;
   DDC_B#0 Status:Normal;
    DDC_B#1 Status:Normal;
 IOU#0 Status:Normal; Ver:0101h; Serial:7867000395 ;
    + FRU-Part-Number:CA20393-B55X A4 ;
    DDC_A#0 Status:Normal;
    DDCR Status:Normal;
        DDC_B#0 Status:Normal;
    PCI#2 Name_Property:; Card_Type:DownLink;
        + Ver:16h; Serial:XF01CF; Type:Optic;
        + Connection:IOX@X06M/IOB1;
        + FRU-Part-Number:CF005017040/5017040-03;
        IOX@X06M Serial:XCX06M;
            IOB1 Serial:XE0097; Type:PCI-Express;
                + FRU-Part-Number:5016939-04;
                LINK Ver:16h; Serial:XF01A2; Type:Optic;
                    + FRU-Part-Number:CF005017040/5017040-03;
                SLOT6 Name_Property:lpfc;
            PS0 Serial:DD0250;
                + FRU-Part-Number:CF00300-1701 A1 /3001701-04;
            PS1 Serial:DD0166;
```

```
 + FRU-Part-Number:CF00300-1701 A1 /3001701-04;
      PCI#4 Name_Property:; Card_Type:DownLink;
          + Ver:16h; Serial:XF019N; Type:Optic;
          + Connection:IOX@X06M/IOB0;
          + FRU-Part-Number:5017040-03;
          IOX@X06M Serial:XCX06M;
              IOB0 Serial:XX00CP; Type:PCI-X;
                 + FRU-Part-Number:5016938-04;
                  LINK Ver:16h; Serial:XF0191; Type:Optic;
                    + FRU-Part-Number:5017040-03;
              PS0 Serial:DD0250;
                  + FRU-Part-Number:CF00300-1701 A1 /3001701-04;
              PS1 Serial:DD0166;
                  + FRU-Part-Number:CF00300-1701 A1 /3001701-04;
  IOU#1 Status:Normal; Ver:0101h; Serial:78670000376 ;
      + FRU-Part-Number:CA20393-B55X A4 ;
      DDC_A#0 Status:Normal;
      DDCR Status:Normal;
         DDC_B#0 Status:Normal;
  XSCFU Status:Normal,Active; Ver:0101h; Serial:7867000262 ;
      + FRU-Part-Number:CA20393-B56X A0 ;
  OPNL Status:Normal; Ver:0101h; Serial:7867000087 ;
      + FRU-Part-Number:CA00629-D061 A0 ;
PSU#0 Status:Normal; Serial:0000000-ASTECB10 ;
     + FRU-Part-Number:CF00300-1898 0002 /300-1898-00-02;
     + Power_Status:Off; AC:200 V;
PSU#1 Status:Normal; Serial:0000000-ASTECB18 ;
     + FRU-Part-Number:CF00300-1898 0002 /300-1898-00-02;
     + Power_Status:Off; AC:200 V;
PSU#2 Status:Normal; Serial:0000000-DELTAB19 ;
     + FRU-Part-Number:CF00300-1898 0002 /300-1898-00-02;
     + Power_Status:Off; AC:200 V;
PSU#3 Status:Normal; Serial:0000000-ASTECB09 ;
     + FRU-Part-Number:CF00300-1898 0002 /300-1898-00-02;
     + Power_Status:Off; AC:200 V;
  FANBP_C Status:Normal; Ver:0101h; Serial:7867000053 ;
      + FRU-Part-Number:CA06629-D051 001AA ;
      FAN_A#0 Status:Normal;
     FAN A#1 Status:Normal;
      FAN_A#2 Status:Normal;
      FAN_A#3 Status:Normal;
```
#### **EXAMPLE 2** Displays the number of installed FRUs in SPARC Enterprise M9000.

XSCF> **showhardconf -u** SPARC Enterprise M9000; Memory\_Size:432 GB; +-----------------------------------+------------+ | FRU | Quantity | +-----------------------------------+------------+ | CMU | 9 | | CPUM | 36 | Freq: 2.277 GHz; (30)  $Freq:2.376 GHz;$ Freq:2.376 GHz; (6)<br>
MEM Type:1B; Size:1 GB; (224<br>
(16) Type:1B; Size:1 GB; (16)<br>
Type:2B; Size:2 GB; (208) | Type:2B; Size:2 GB; | ( 208) | | IOU | 9 | | IOBOX | 1 | | IOB | 2 | | PSU | 2 | | XSCFU\_B | 2 | XSCFU\_C<br>XBU B | XBU\_B | 16 | | CLKU\_B | 4 | | OPNL | 1 | | PSU | 30 |

## showhardconf(8)

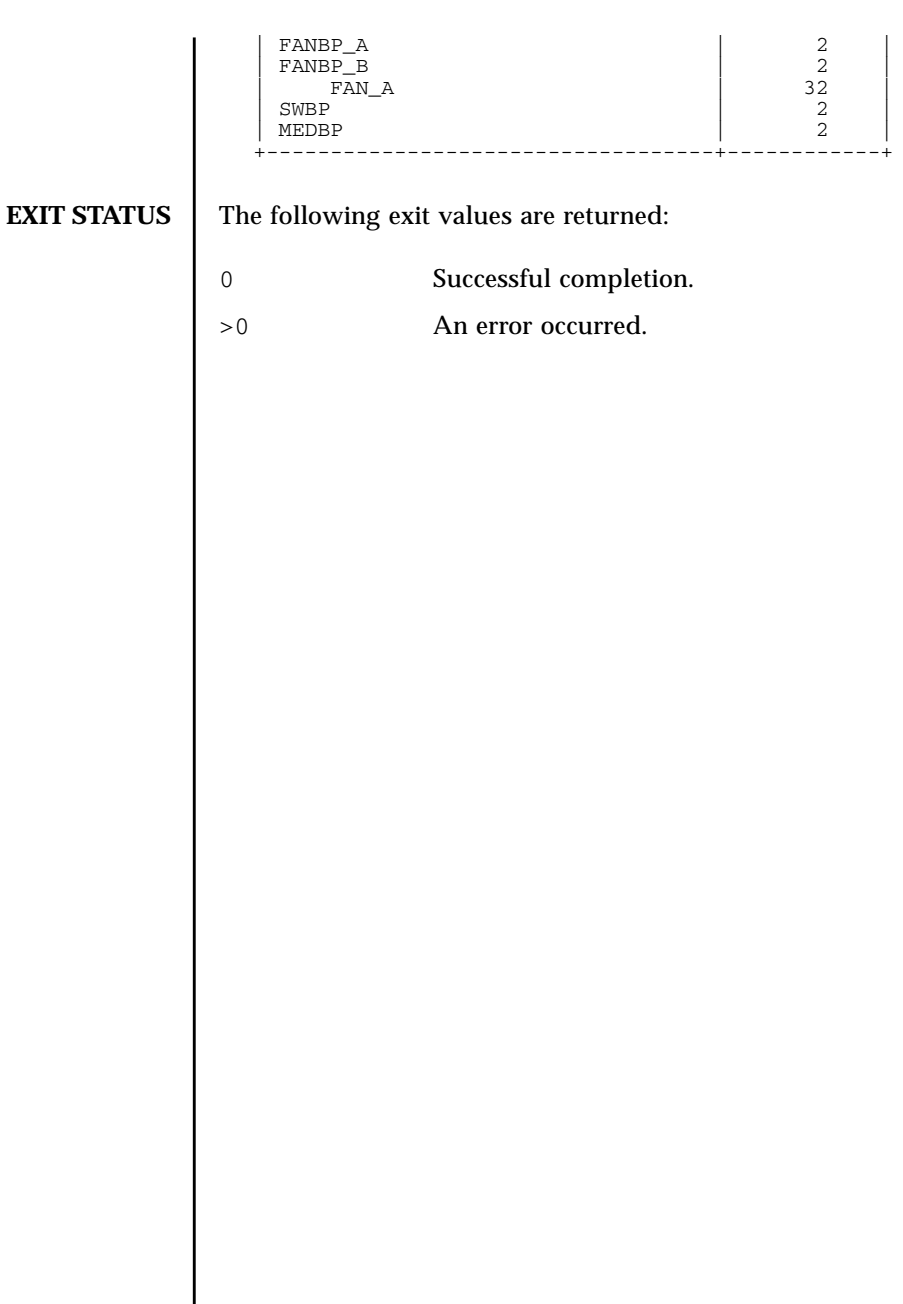

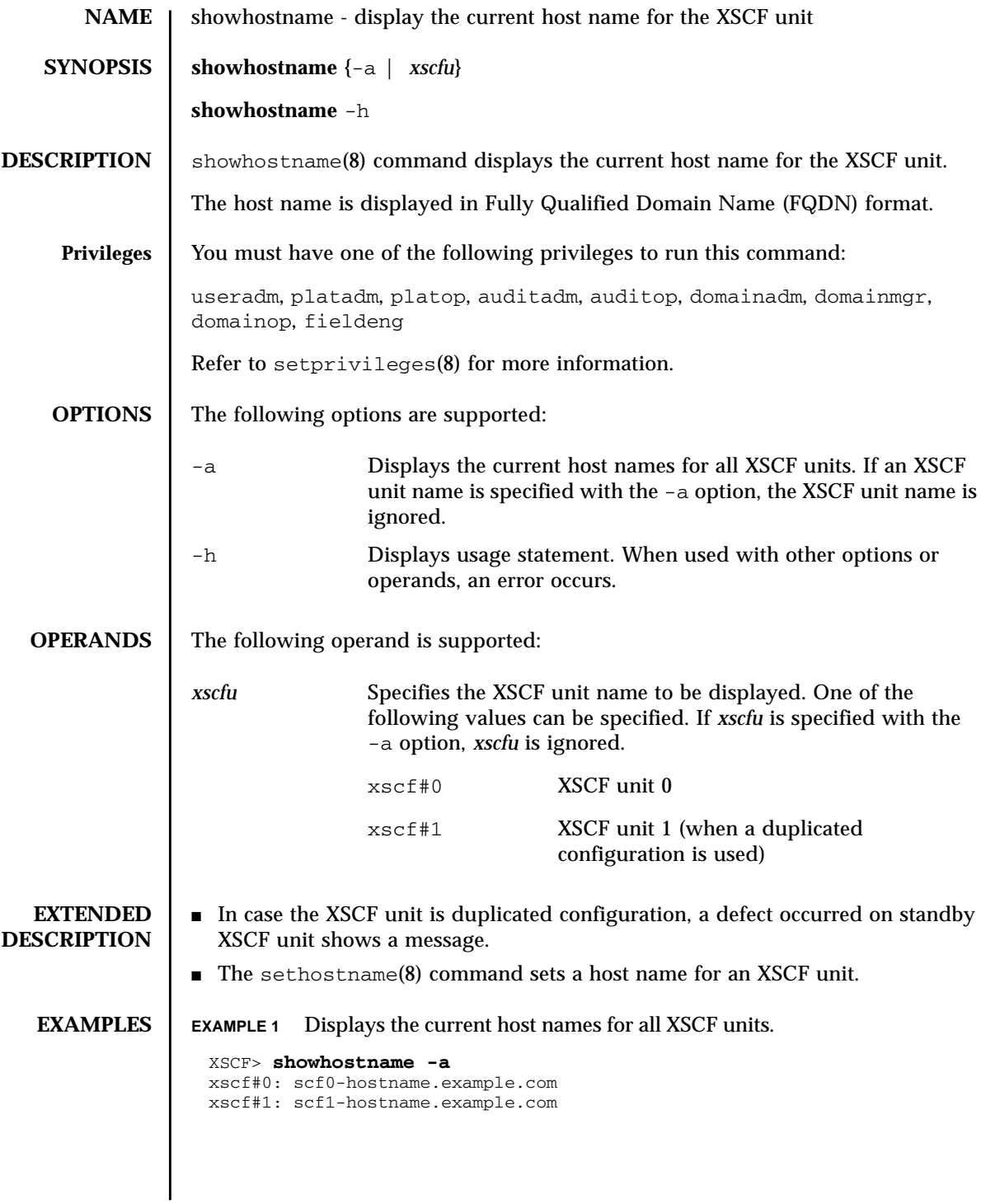

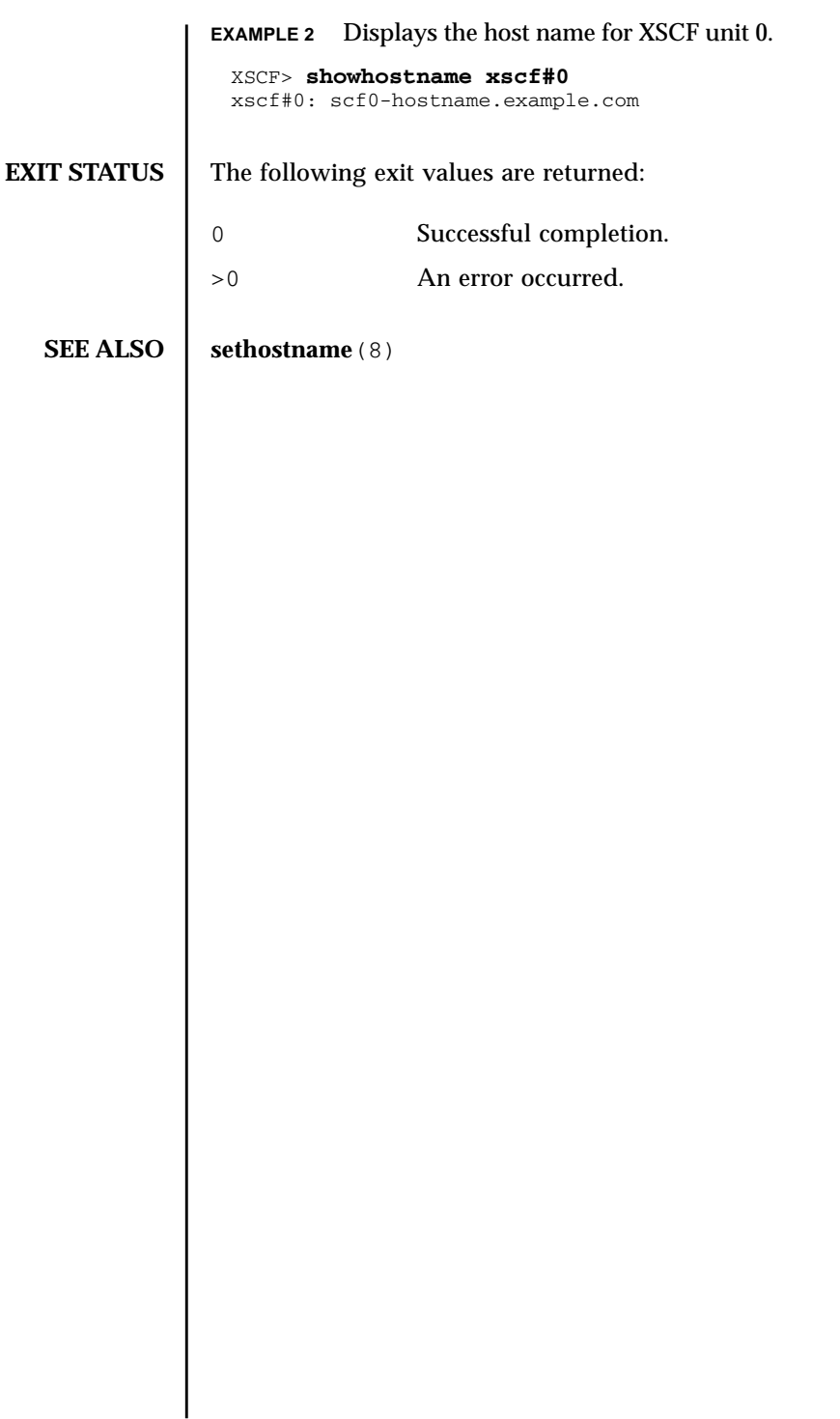

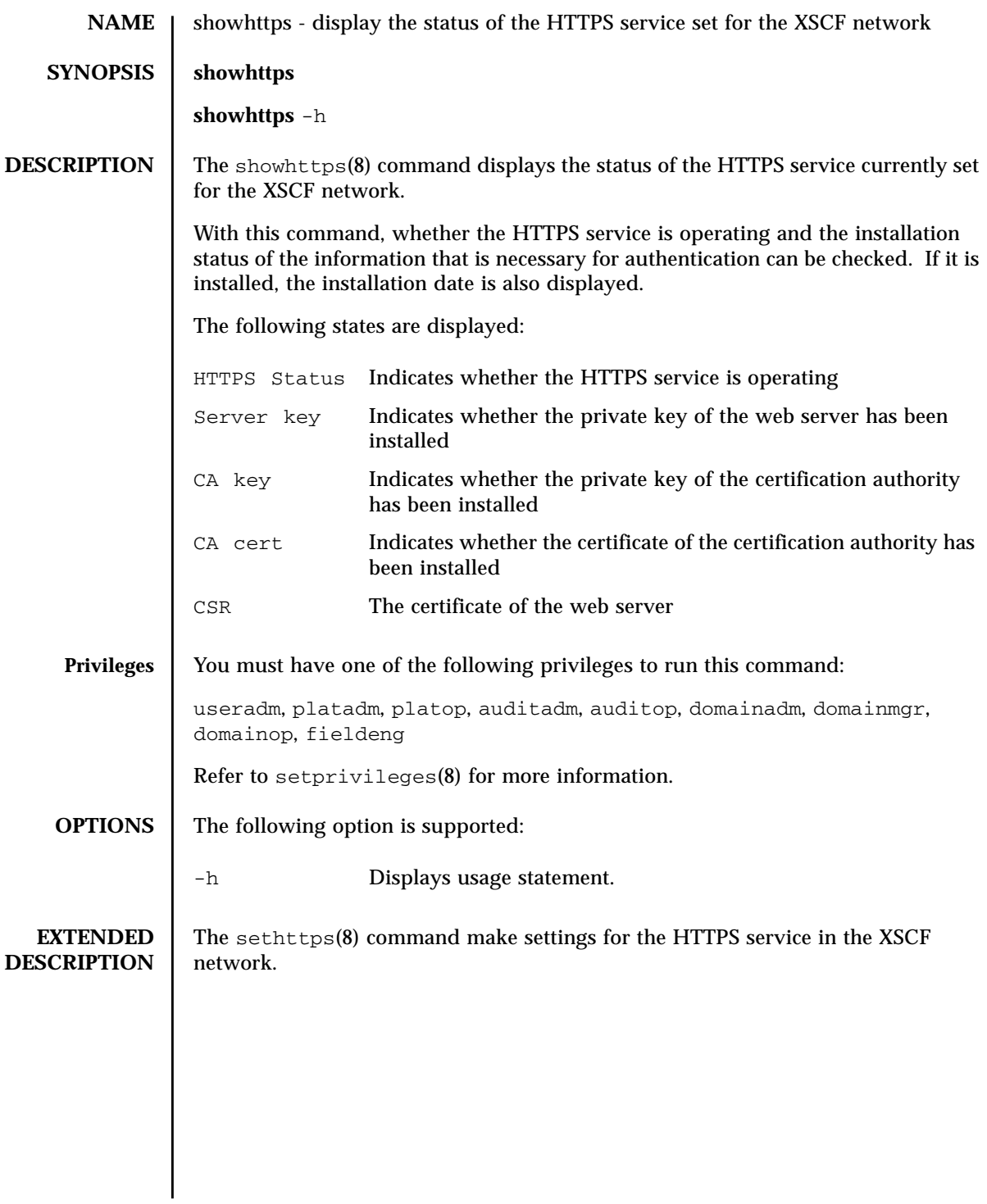

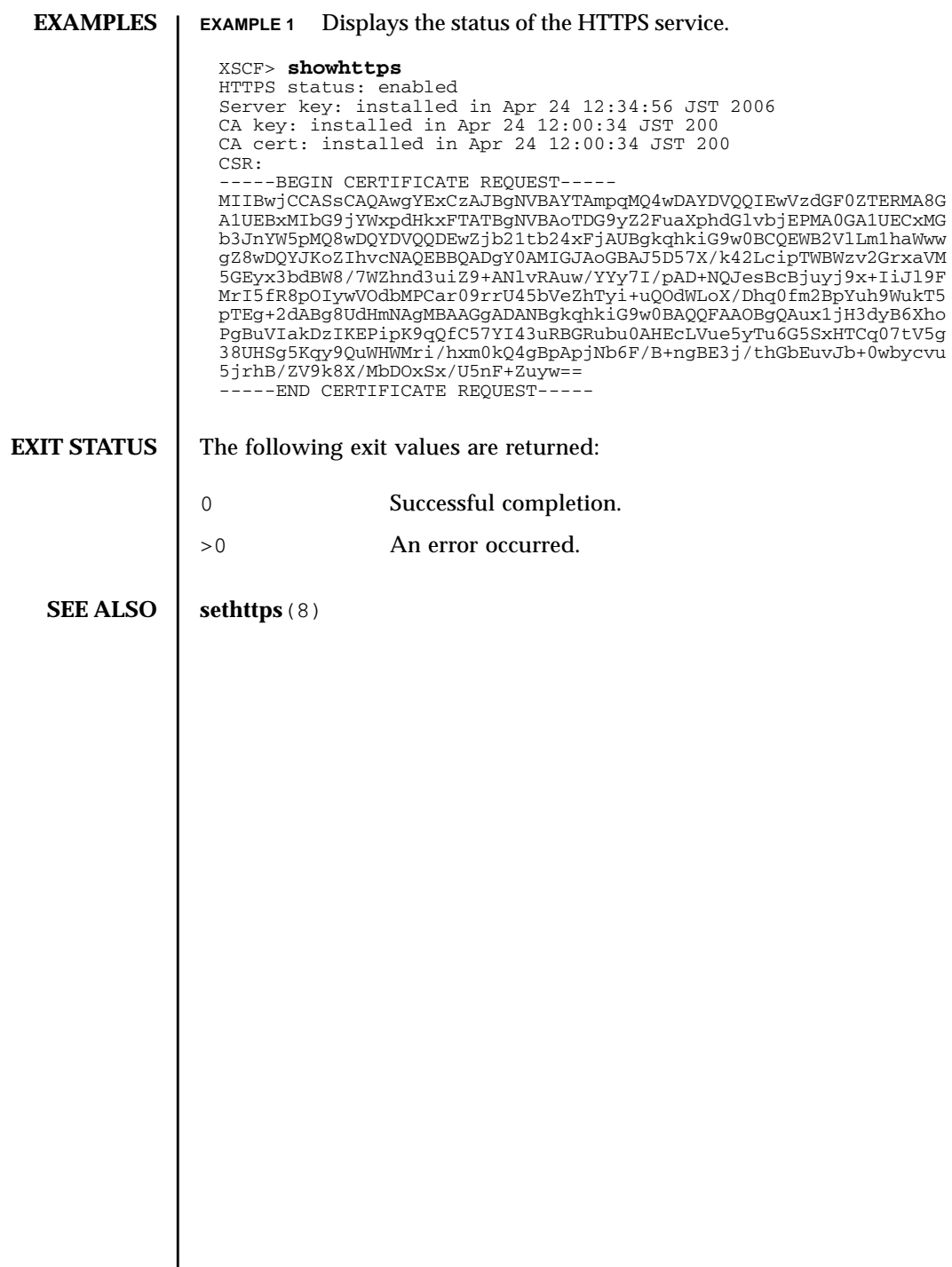

I

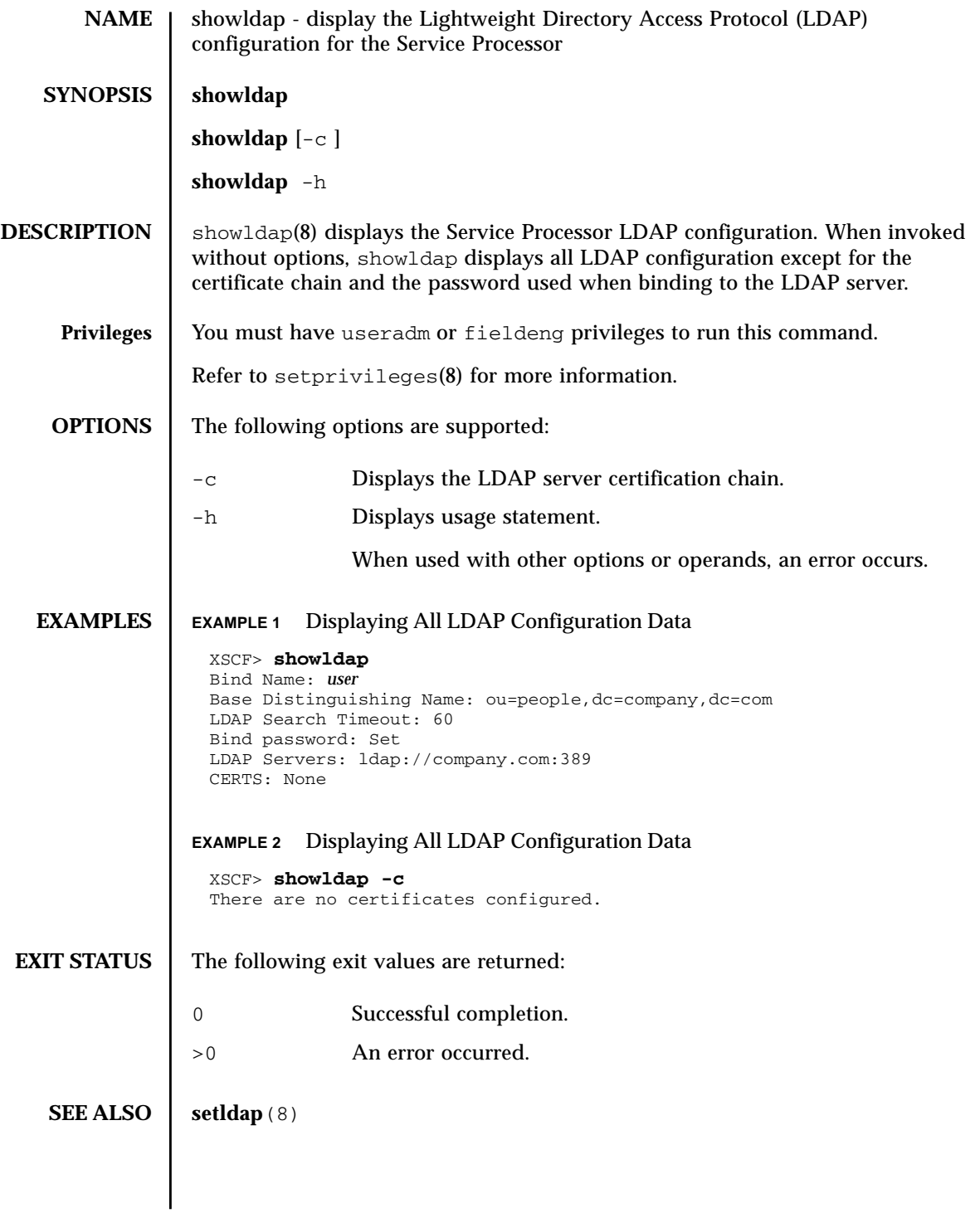

showldap(8)

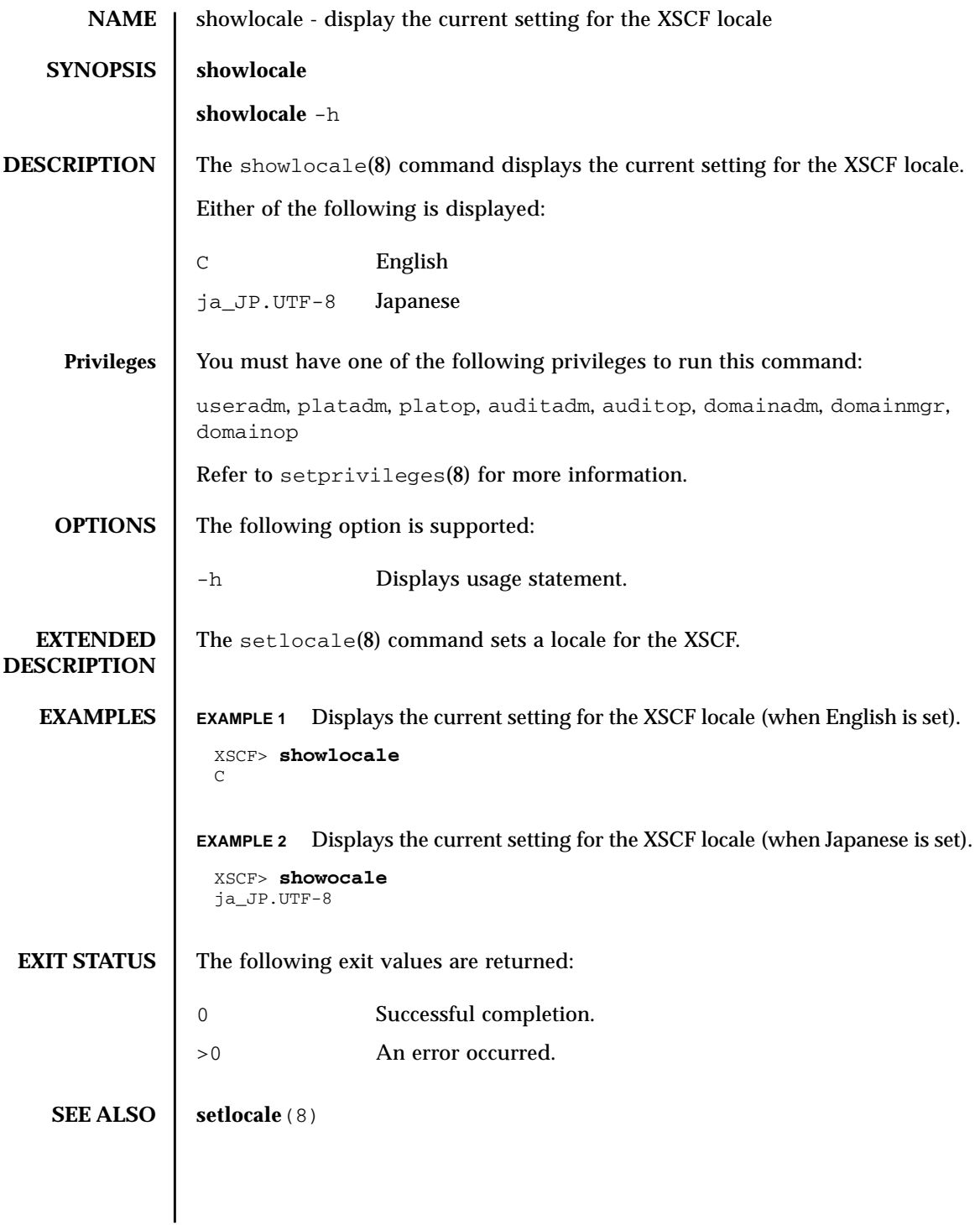

showlocale(8)

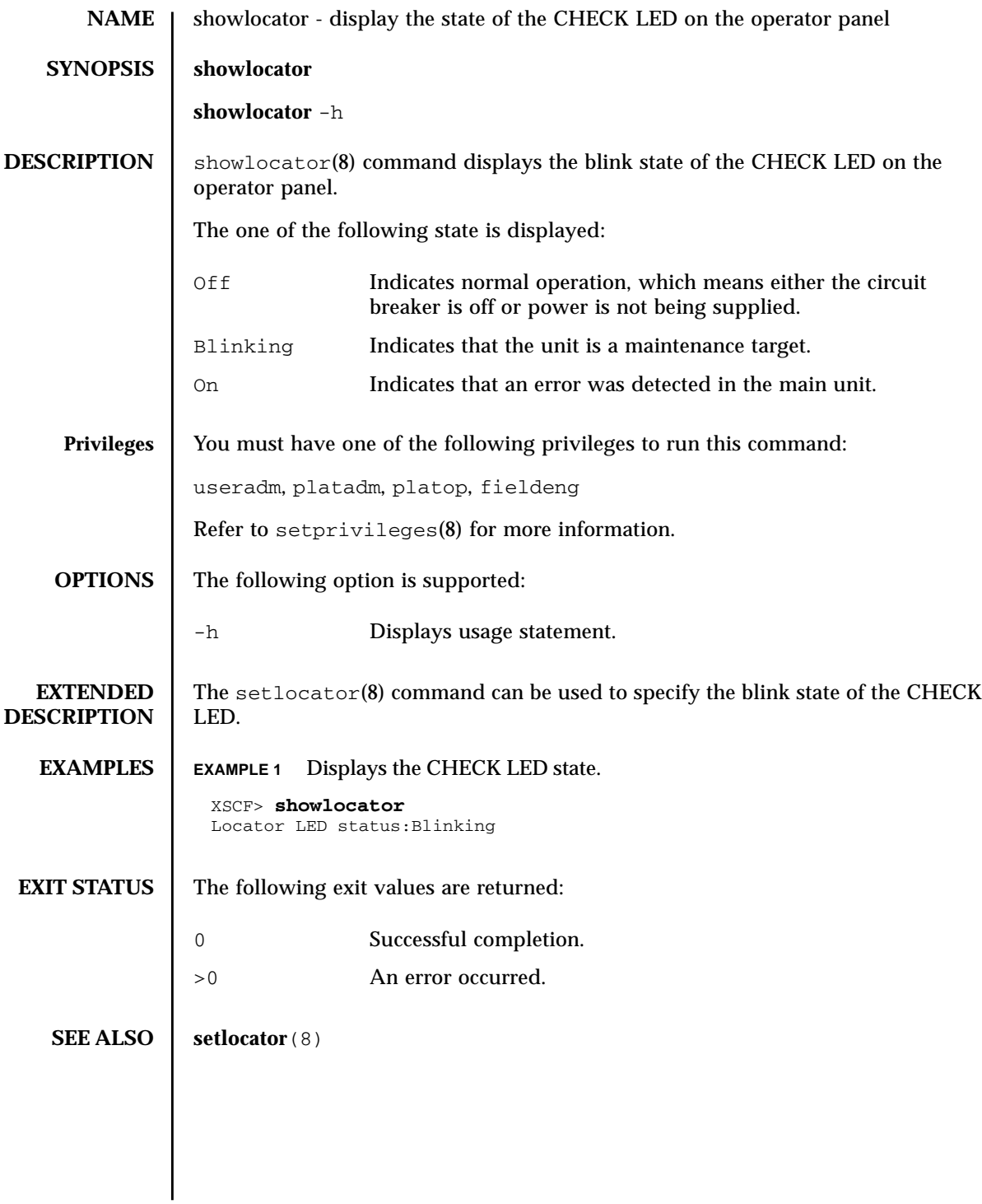

showlocator(8)

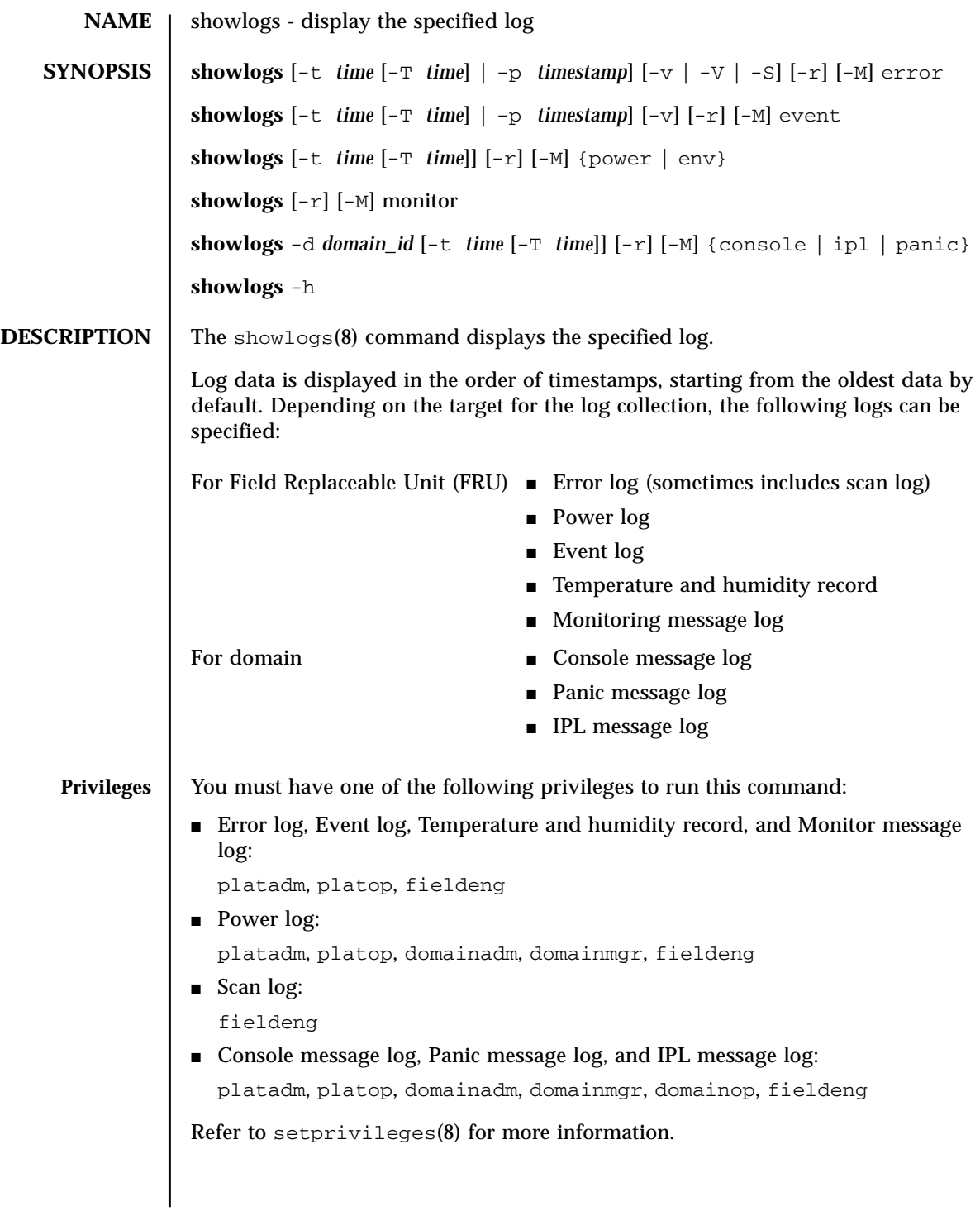

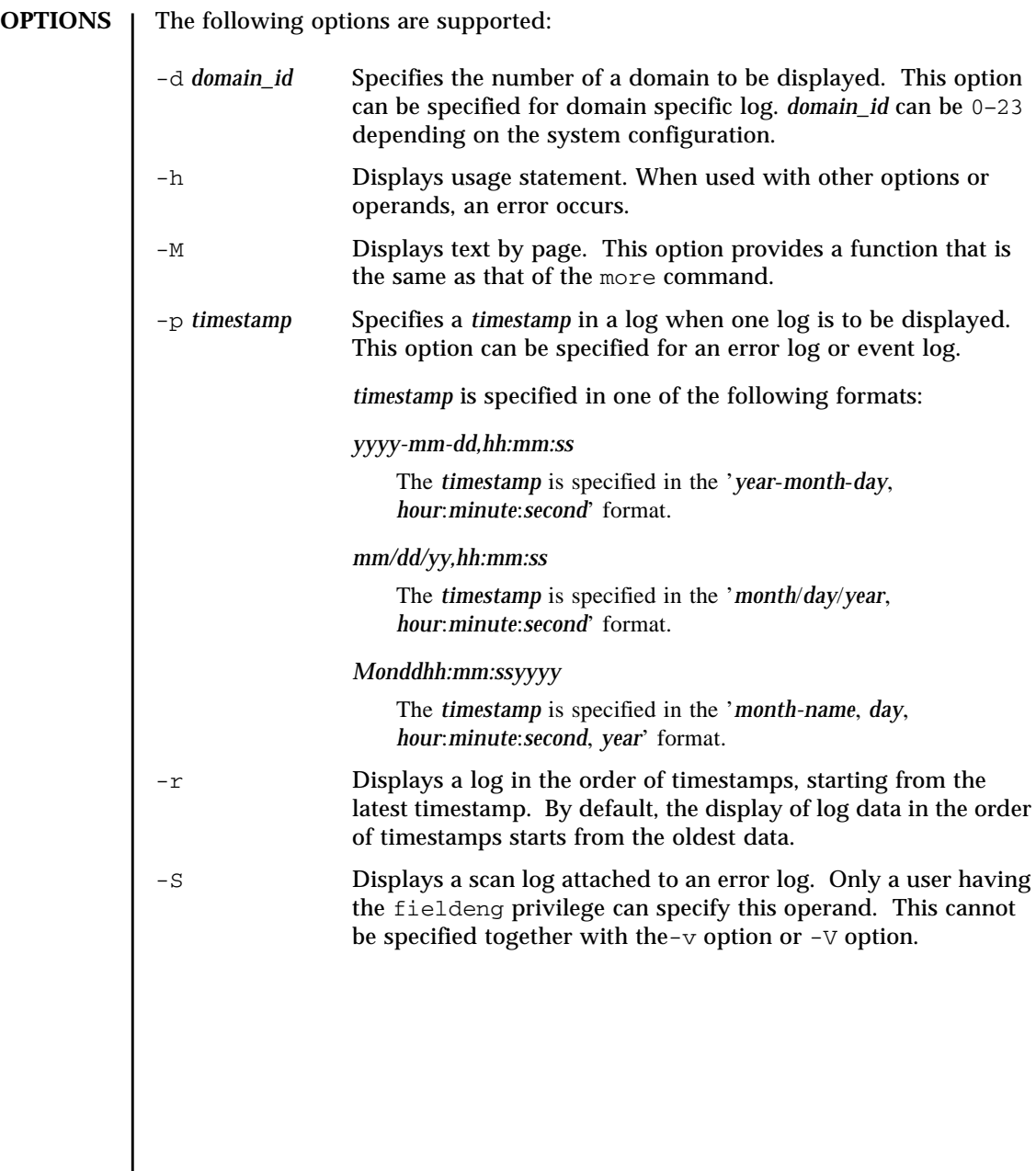

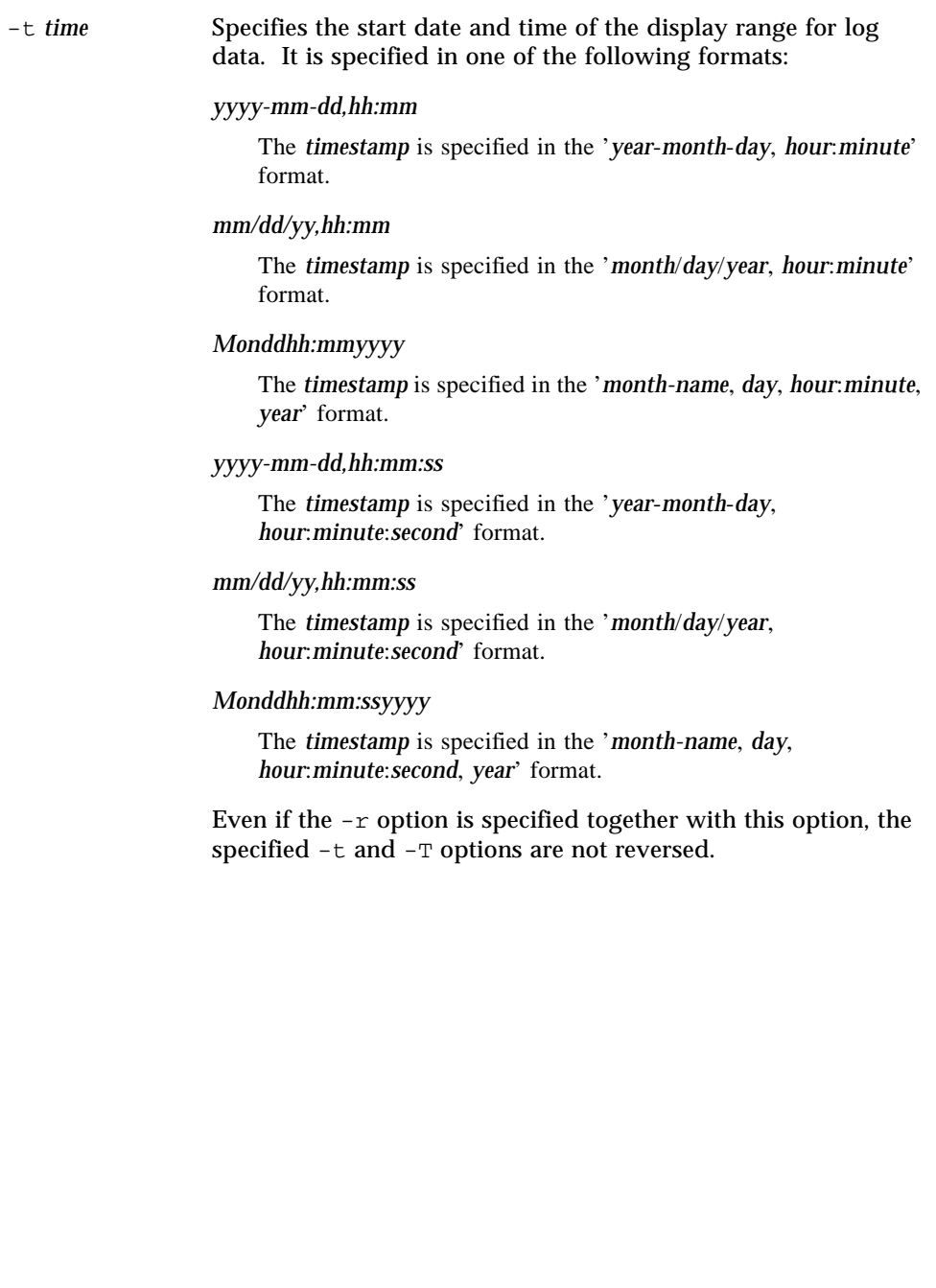

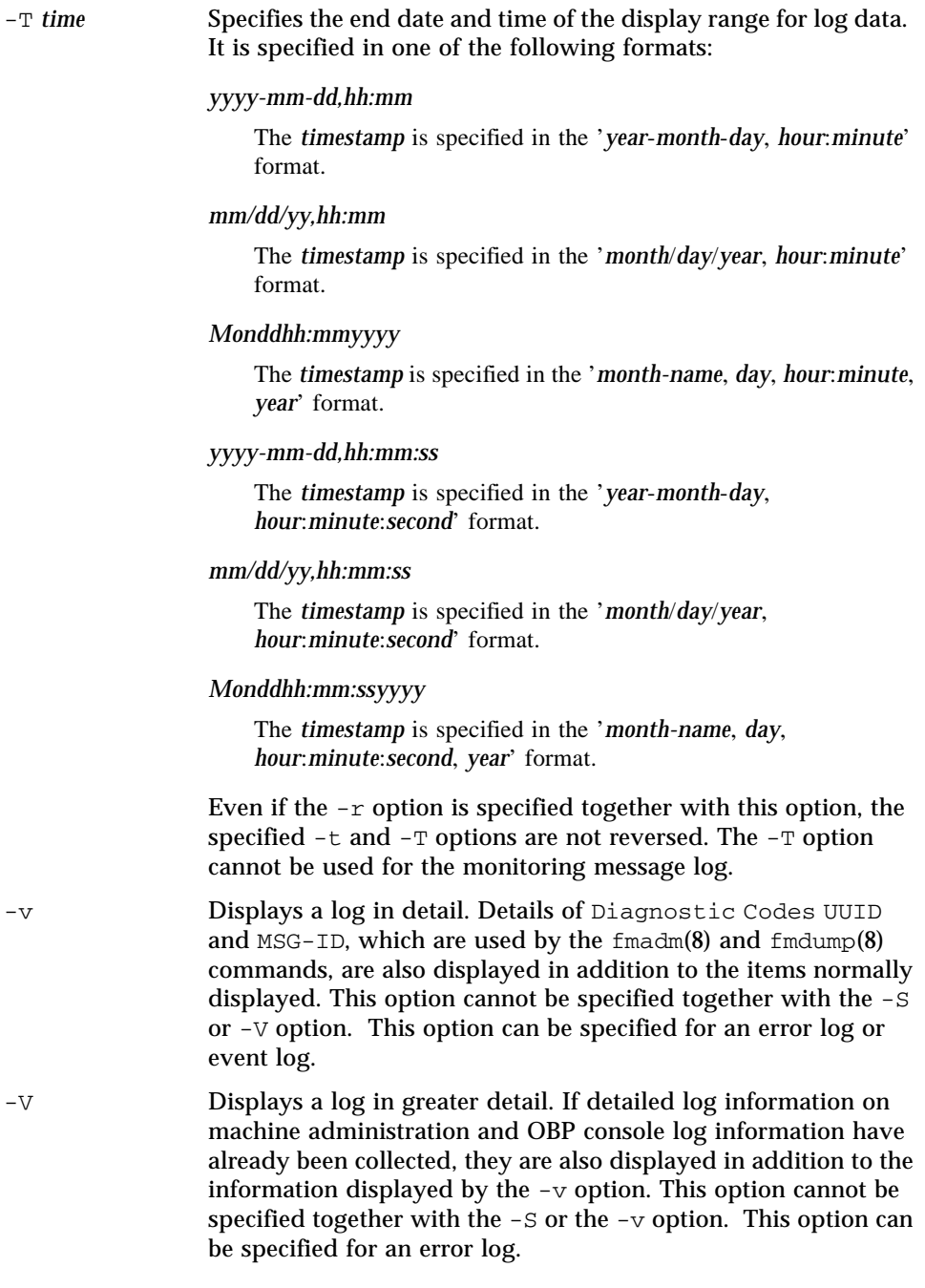

### **OPERANDS** | The following operands are supported:

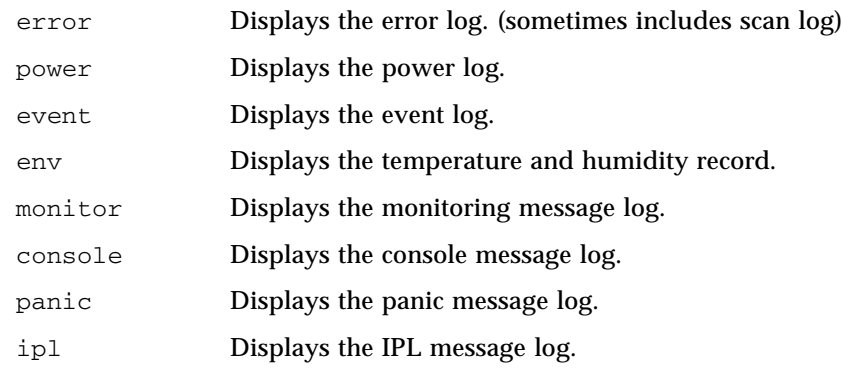

**EXTENDED DESCRIPTION**

Logs are displayed in the following formats:

■ Error log

Default

```
Date: Mar 30 17:45:31 JST 2005 Code: xxxxxxxx-xxxxxxxx
xxxxxxxxxxxxxxxx
Status: Alarm Occurred: Mar 30 17:45:31.000 JST 2005
FRU: PSU#1,PSU#2,*
Msg: ACFAIL occurred (ACS=3)(FEP type = A1)
```
### Case where the -v option is specified

```
Date: Mar 30 17:45:31 JST 2005 Code: xxxxxxxx-xxxxxxxx-
xxxxxxxxxxxxxxxx
Status: Alarm Occurred: Mar 30 17:45:31.000 JST 2005
FRU: PSU#1,PSU#2,*
Msg: ACFAIL occurred (ACS=3)(FEP type = A1)
Diagnostic Code:
  xxxxxxxx xxxxxxxx xxxxxxxx
  xxxxxxxx xxxxxxxx xxxxxxxx xxxxxxxx
  xxxxxxxx xxxxxxxx xxxxxxxx xxxxxxxx
UUID: bf36f0ea-9e47-42b5-fc6f-c0d979c4c8f4 MSG-ID:FMD-8000-11
```
#### Case where the -V option is specified

```
Case where the -S option is specified
 Date: Mar 30 17:45:31 JST 2005 Code: xxxxxxxx-xxxxxxxx
  xxxxxxxxxxxxxxxx
                              Status: Alarm Occurred: Mar 30 17:45:31.000 JST 2005
  FRU: PSU#1,PSU#2,*
 Msg: ACFAIL occurred (ACS=3)(FEP type = A1)
 Diagnostic Code:
    xxxxxxxx xxxxxxxx xxxxxxxx
    xxxxxxxx xxxxxxxx xxxxxxxx xxxxxxxx
    xxxxxxxx xxxxxxxx xxxxxxxx xxxxxxxx
 UUID: bf36f0ea-9e47-42b5-fc6f-c0d979c4c8f4 MSG-ID:FMD-8000-11
 Diagnostic Messages:
       :
       :
 Date: Mar 30 17:45:31 JST 2005 Code: xxxxxxxx-xxxxxxxx
 xxxxxxxxxxxxxxxx
 Status: Alarm Occurred: Mar 30 17:45:31.000 JST 2005
 FRU: PSU#1, PSU#2, *
 Msg: ACFAIL occurred (ACS=3)(FEP type = A1)
 Diagnostic Code:
    xxxxxxxx xxxxxxxx xxxxxxxx
    xxxxxxxx xxxxxxxx xxxxxxxx xxxxxxxx
   xxxxxxxx xxxxxxxx xxxxxxxx xxxxxxxx
 UUID: bf36f0ea-9e47-42b5-fc6f-c0d979c4c8f4 MSG-ID:FMD-8000-11
 Detail log: SCAN MINOR RC 2K
    0000: xxxxxxxx xxxxxxxx xxxxxxxxxxx
    0010: xxxxxxxx xxxxxxxx xxxxxxxx xxxxxxxx
       :
       :
Date: Log collection date and time (month day hour:minute:second
                time-zone year)
                The displayed time is the local time.
Code: Error code
                Data is displayed in 16-byte format.
Occurred: Date (Month Day Hour: Minute: Second TimeZone Year) when
                an error occurred.
                This date is displayed as the local time.
```
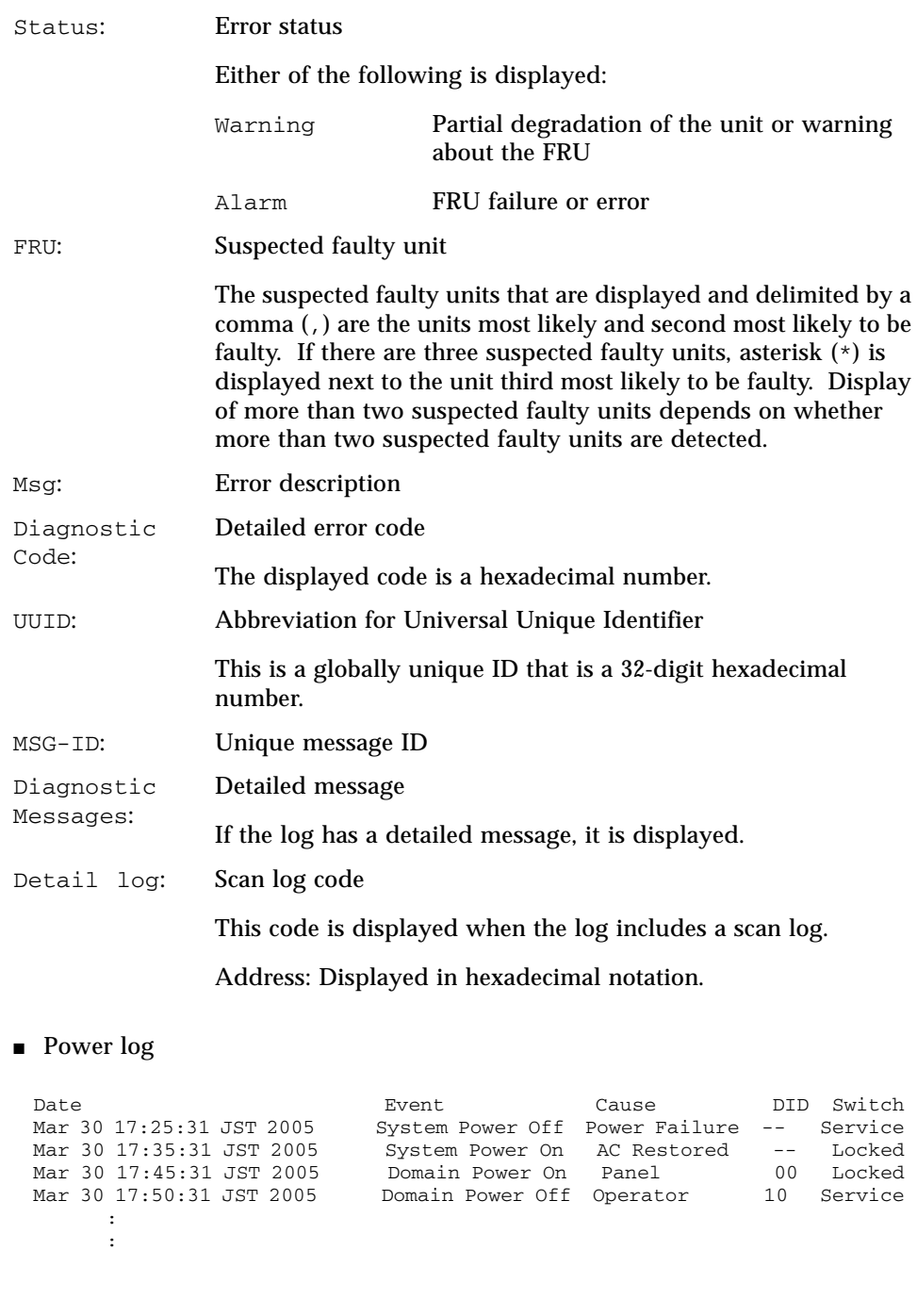

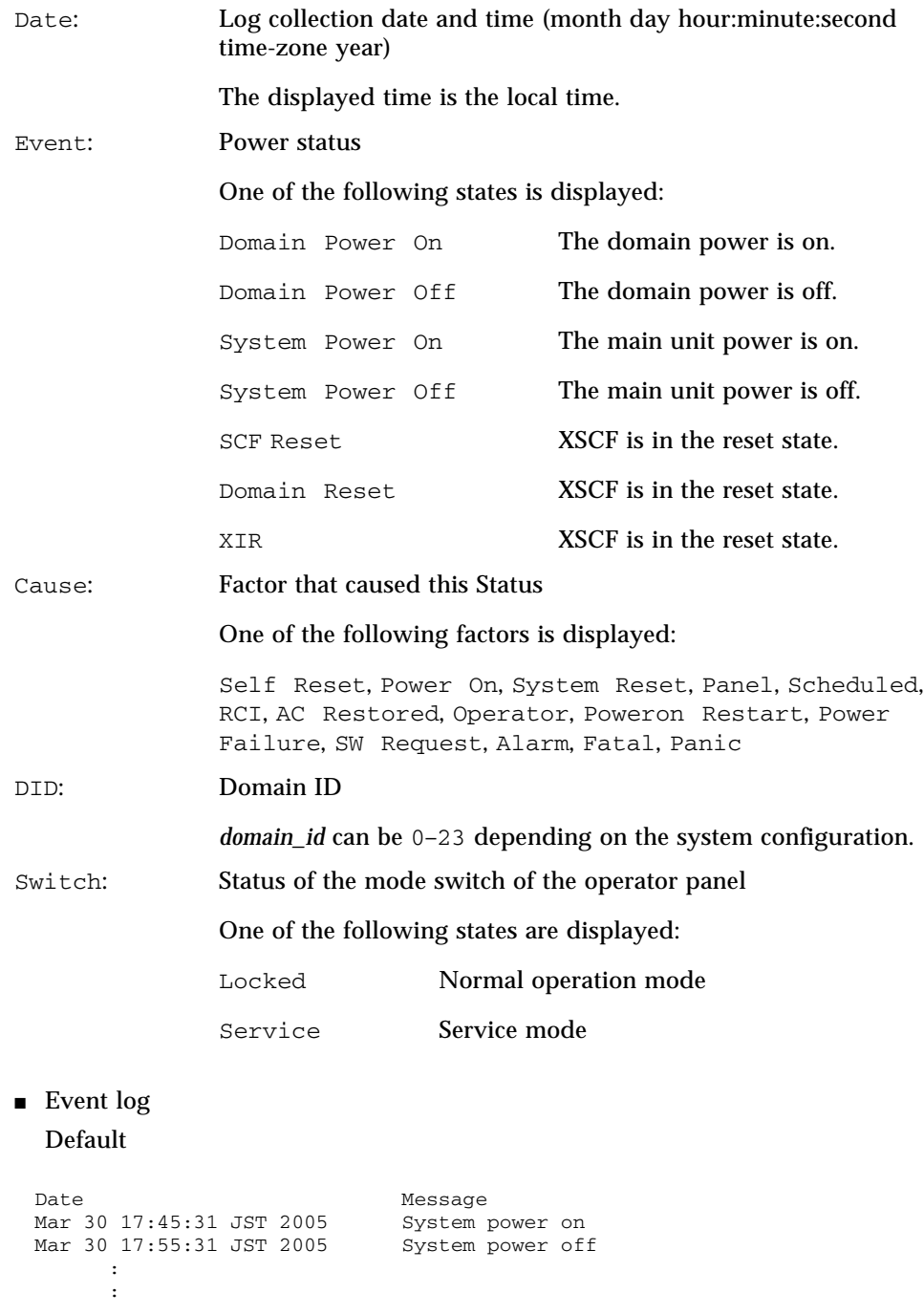

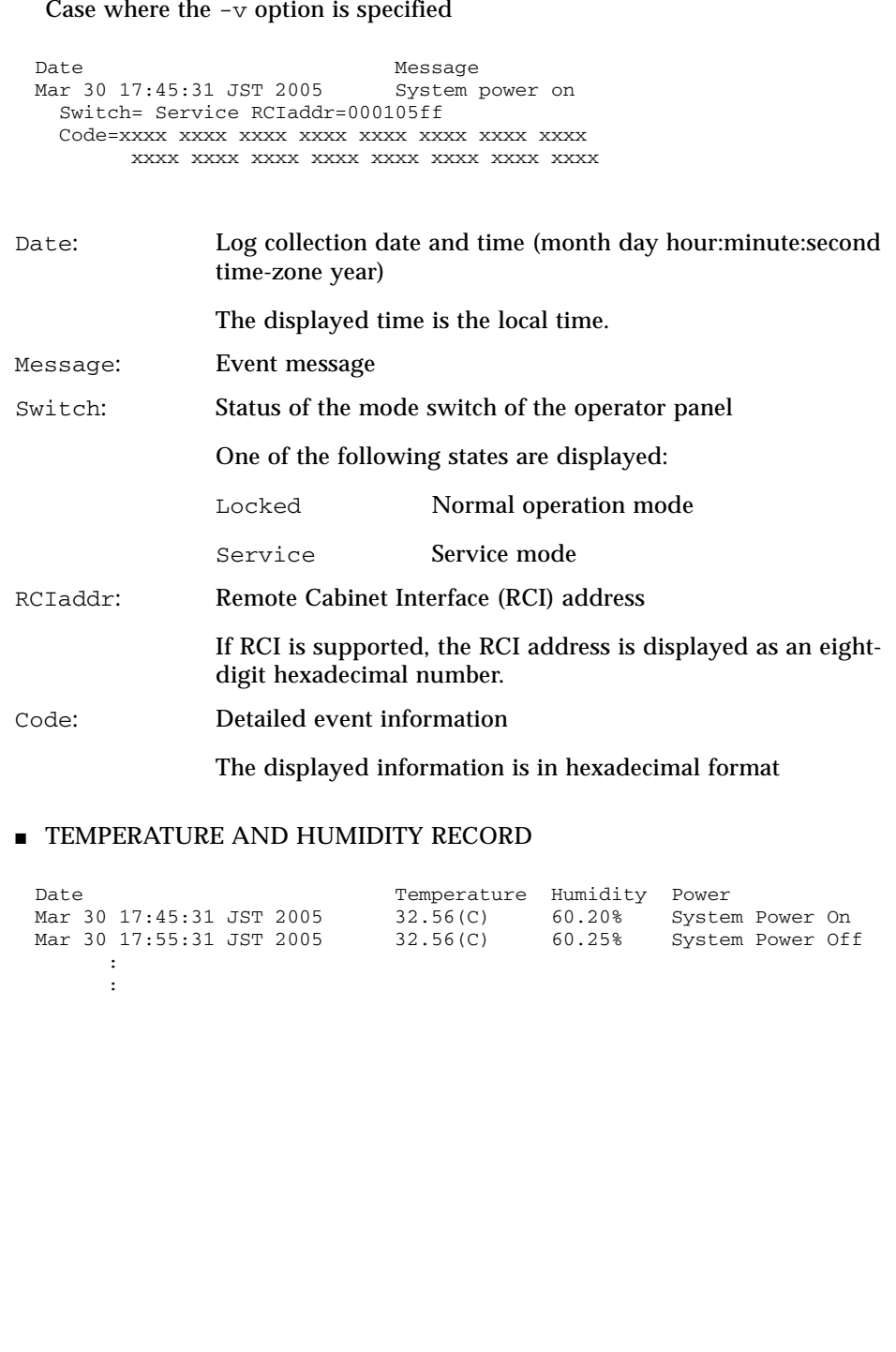

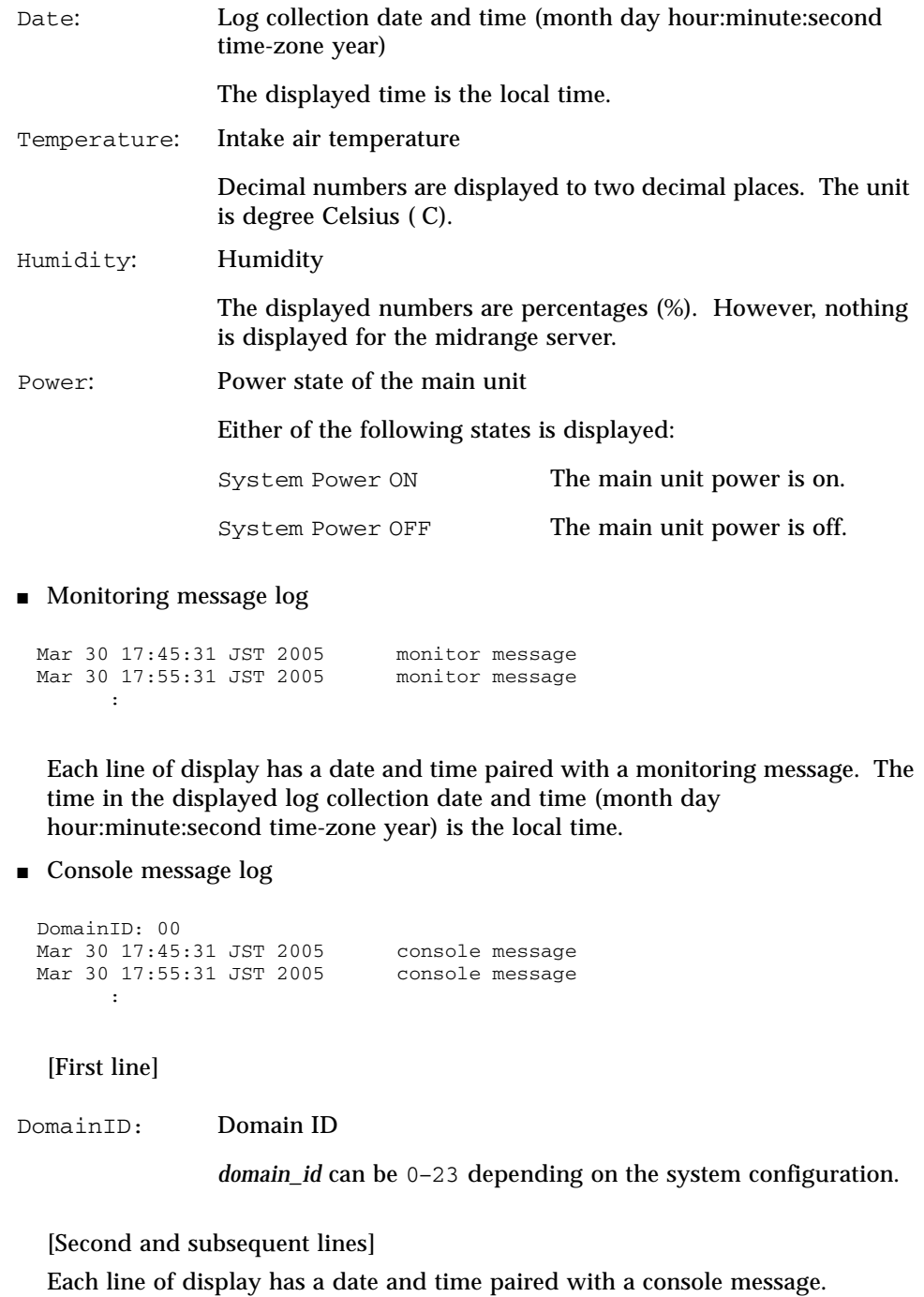

The time in the displayed log collection date and time (month day hour:minute:second time-zone year) is the local time.

```
■ Panic message log
  [Second line]
  [Third and subsequent lines]
  Each line of display has a date and time paired with a panic message.
  The time in the displayed log collection date and time (month day
  hour:minute:second time-zone year) is the local time.
■ IPL message log
  [Second line]
  [Third and subsequent lines]
  Each line of display has a date and time paired with an IPL message.
 <<panic>>
 Date: Mar 30 18:45:31 JST 2005 DomainID: 00
 Mar 30 17:45:31 JST 2005 panic message<br>Mar 30 17:55:31 JST 2005 panic message
 Mar 30 17:55:31 JST 2005
        :
Date: Panic occurrence date and time (month day hour:minute:second
                 time-zone year)
                 The displayed time is the local time.
DomainID: Domain ID
                 domain_id can be 0–23 depending on the system configuration.
 <<ipl>>
 Date: Mar 30 18:45:31 JST 2005 DomainID: 00
  Mar 30 17:45:31 JST 2005 ipl message
  Mar 30 17:55:31 JST 2005 ipl message
       :
Date: IPL date and time (month day hour:minute:second time-zone
                 year)
                 The displayed time is the local time.
DomainID: Domain ID
                 domain_id can be 0–23 depending on the system configuration.
```
The time in the displayed log collection date and time (month day hour:minute:second time-zone year) is the local time.

#### **EXAMPLES** | **EXAMPLE 1** Displays an error log.

```
XSCF> showlogs error
Date: Mar 30 12:45:31 JST 2005 Code: 00112233-44556677-8899aabbcceeff0
 Status: Alarm Occurred: Mar 30 17:45:31.000 JST 2005
 FRU: IOU#0/PCI#3
 Msg: offline(vendor=FUJITSU, product=MAJ3182MC)
Date: Mar 30 15:45:31 JST 2005 Code: 00112233-44556677-8899aabbcceeff0
 Status: Warning Occurred: Mar 30 17:45:31.000 JST 2005
 FRU: PSU#1,PSU#2
 Msg: ACFAIL occurred (ACS=3)(FEP type = A1)
Date: Mar 30 17:45:31 JST 2005 Code: 00112233-44556677-8899aabbcceeff0
 Status: Alarm Occurred: Mar 30 17:45:31.000 JST 2005
 FRU: PSU#1,PSU#2,*
 Msg: ACFAIL occurred (ACS=3)(FEP type = A1)
```
#### **EXAMPLE 2** Displays an error log in detail for the times of the specified timestamp  $(-v)$ .

```
XSCF> showlogs error -p Mar3012:45:312005 -v
                              Code: 00112233-44556677-8899aabbcceeff0
 Status: Alarm
  Component: IOU#0/PCI#3
  Msg: offline(vendor=FUJITSU, product=MAJ3182MC)
  Diagnostic Code:
   00112233 44556677 8899aabb
    00112233 44556677 8899aabb ccddeeff
   00112233 44556677 8899aabb ccddeeff
UUID: bf36f0ea-9e47-42b5-fc6f-c0d979c4c8f4 MSG-ID: FMD-8000-11
```
#### **EXAMPLE 3** Displays an error log in greater detail for the times of the specified timestamp  $(-\nabla)$ .

```
XSCF> showlogs error -p Mar3012:45:312005 -V
Date: Mar 30 12:45:31 JST 2005 Code: 00112233-44556677-8899aabbcceeff0
 Status: Alarm Occurred: Mar 30 17:45:31.000 JST 2005
 FRU: IOU#0/PCI#3
 Msg: offline(vendor=FUJITSU, product=MAJ3182MC)
 Diagnostic Code:
   00112233 44556677 8899aabb
   00112233 44556677 8899aabb ccddeeff
   00112233 44556677 8899aabb ccddeeff
 UUID: bf36f0ea-9e47-42b5-fc6f-c0d979c4c8f4 MSG-ID: FMD-8000-11
 Diagnostic Messages
 Jul 11 16:17:42 plato10 root: [ID 702911 user.error] WARNING: /
pci@83,4000/scsi@2/sd@0,0 (sd47):
 Jul 11 16:17:42 plato10 root: [ID 702911 user.error] incomplete write-
giving up
```
**EXAMPLE 4** Displays a power log.

XSCF> **showlogs power**

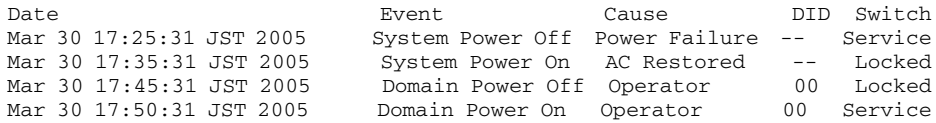

**EXAMPLE 5** Displays a power log in the order of timestamps, starting from the latest timestamp.

XSCF> **showlogs power** Date **Event** Event Cause DID Switch Mar 30 17:50:31 JST 2005 Domain Power On Operator 00 Service Mar 30 17:45:31 JST 2005 Domain Power Off Operator 00 Locked Mar 30 17:35:31 JST 2005 System Power On AC Restored -- Locked Mar 30 17:25:31 JST 2005 System Power Off Power Failure -- Service

**EXAMPLE 6** Displays the specified range of a power log.

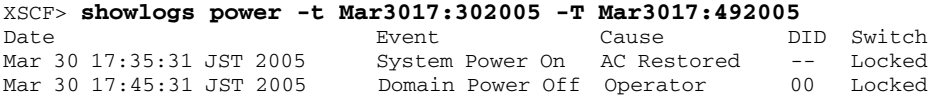

**EXAMPLE 7** Displays the specified range of a power log. The log is displayed in the order of timestamps, starting from the latest timestamp.

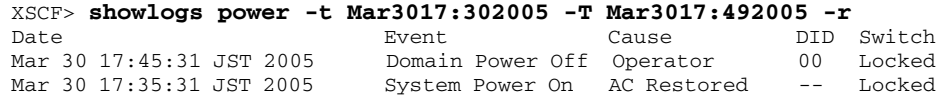

**EXAMPLE 8** Displays the specified date of a power log. Data with this date or later in the log is displayed.

XSCF> **showlogs power -t Mar3017:302005** Date **Event** Cause DID Switch Mar 30 17:35:31 JST 2005 System Power On AC Restored -- Locked<br>Mar 30 17:45:31 JST 2005 Domain Power Off Panel 00 Locked Domain Power Off Panel 00 Locked Mar 30 17:50:31 JST 2005 Domain Power On Operator 00 Service

**EXAMPLE 9** Displays a console message log of the domain ID 0.

XSCF> **showlogs console -d 00** DomainID:00 Mar 30 17:45:31 JST 2005 Executing last command: boot Mar 30 17:55:31 JST 2005 Boot device: /pci@83,4000/FJSV,ulsa@2,1/ disk@0,0:a File and args: Mar 30 17:55:32 JST 2005 SunOS Release 5.10 Version Generic 64-bit

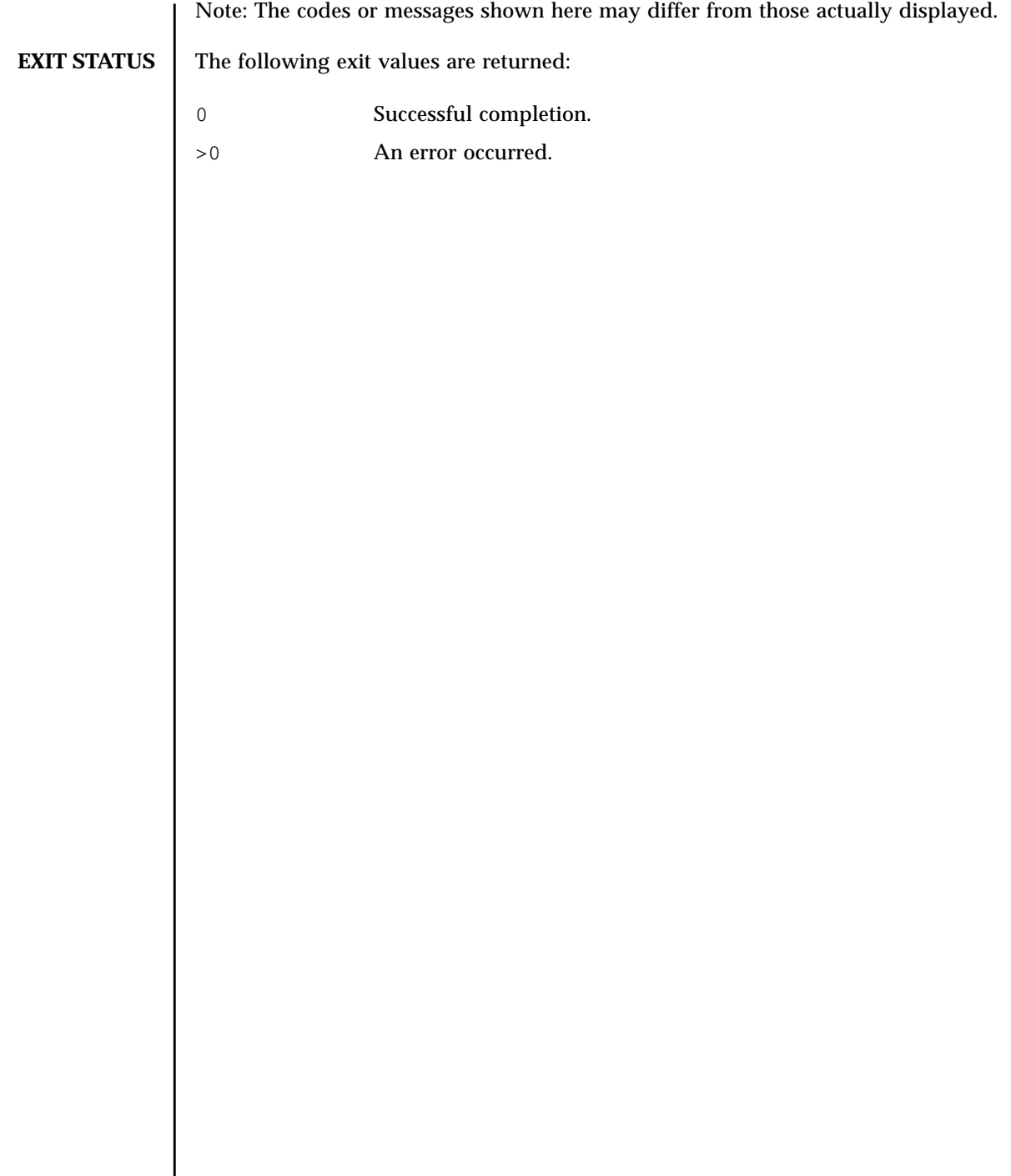

I

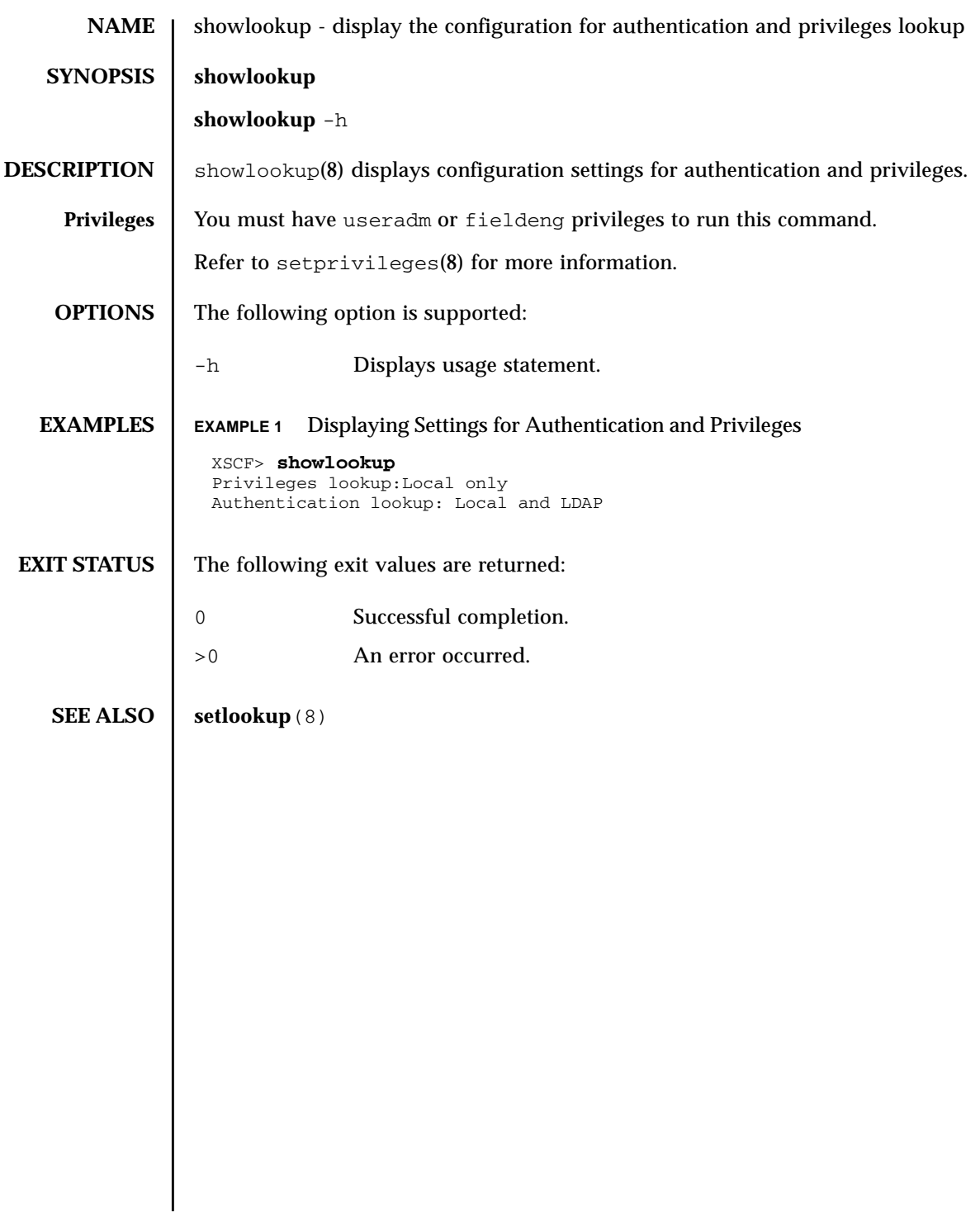

showlookup(8)

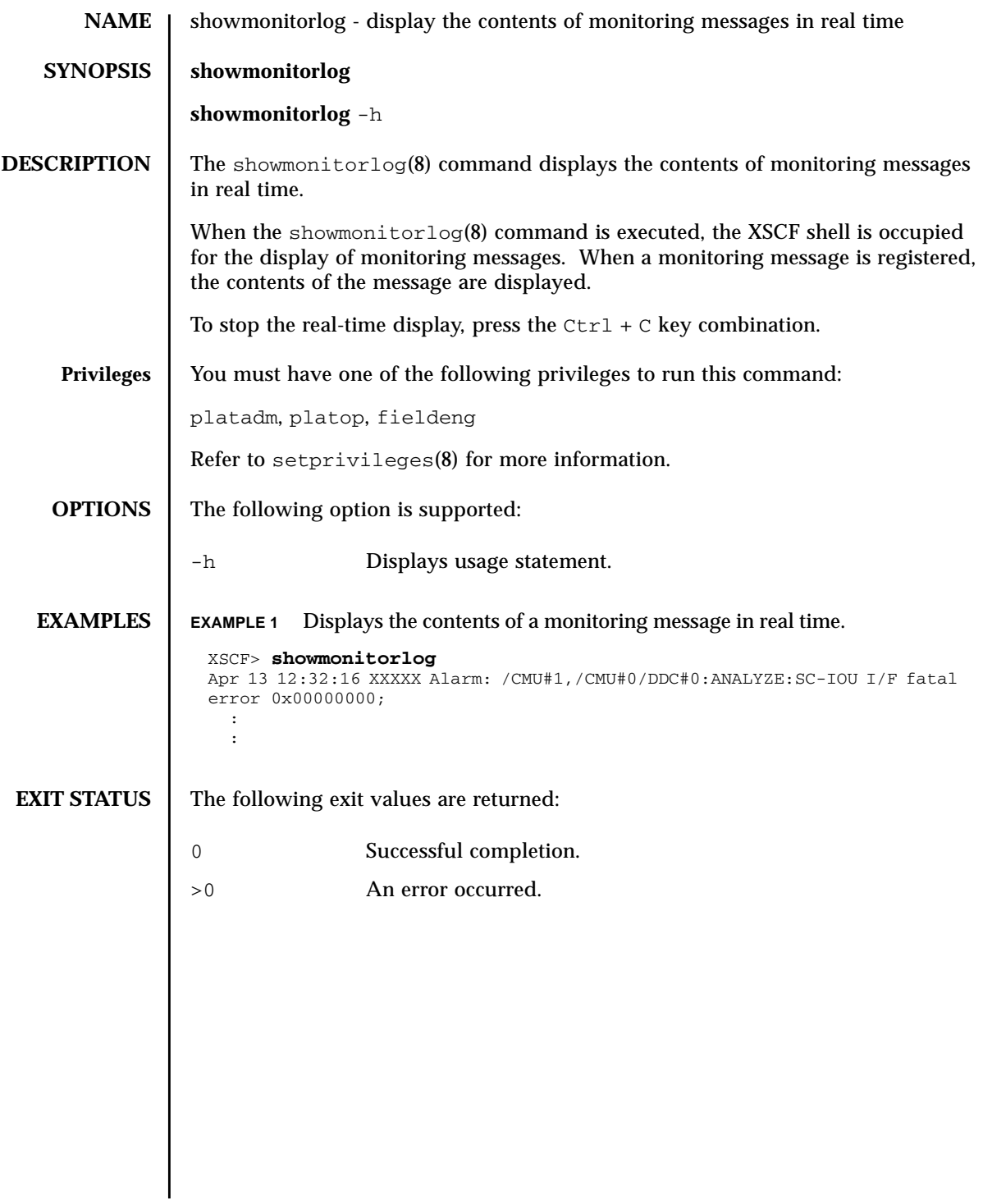

showmonitorlog(8)
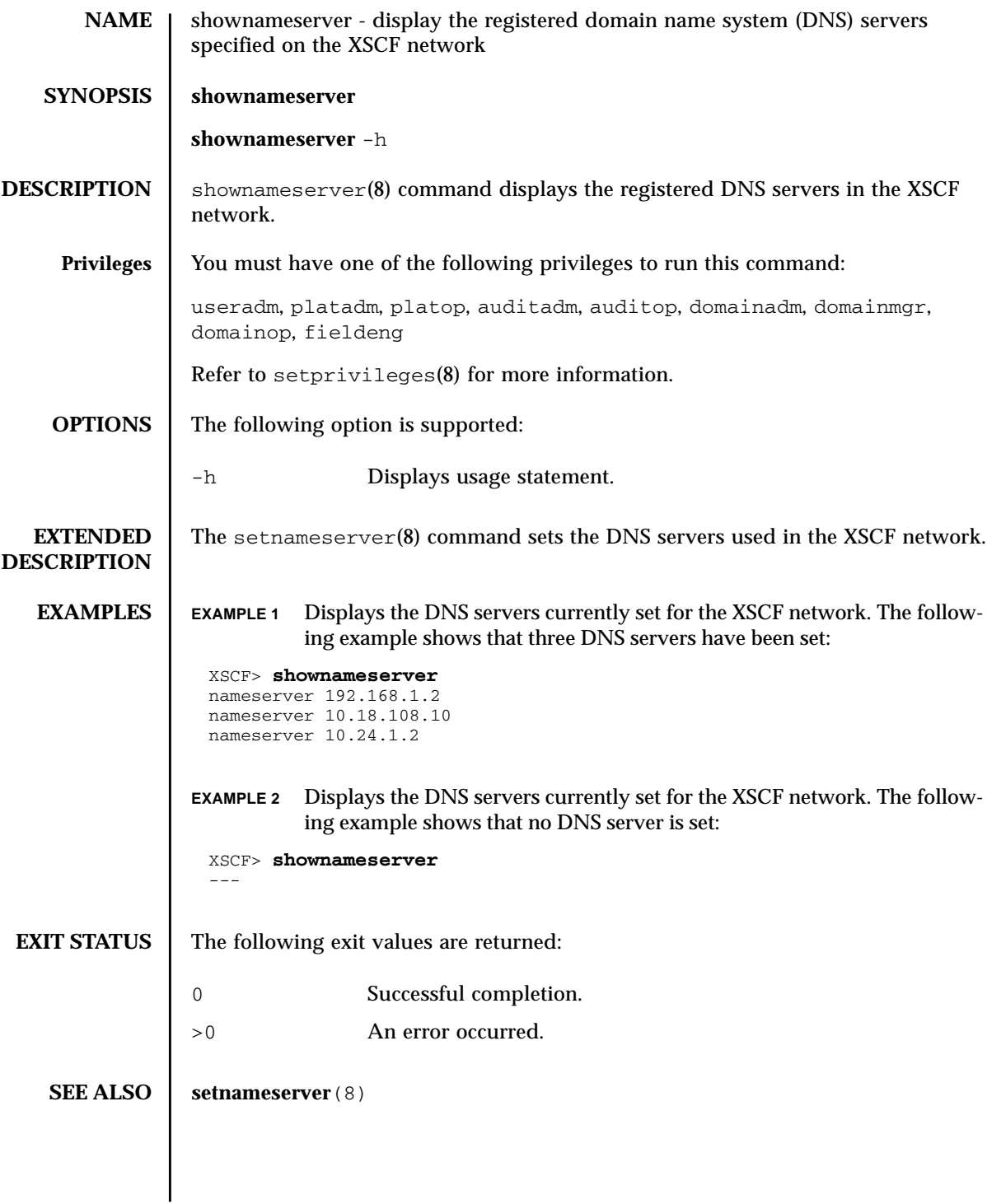

shownameserver(8)

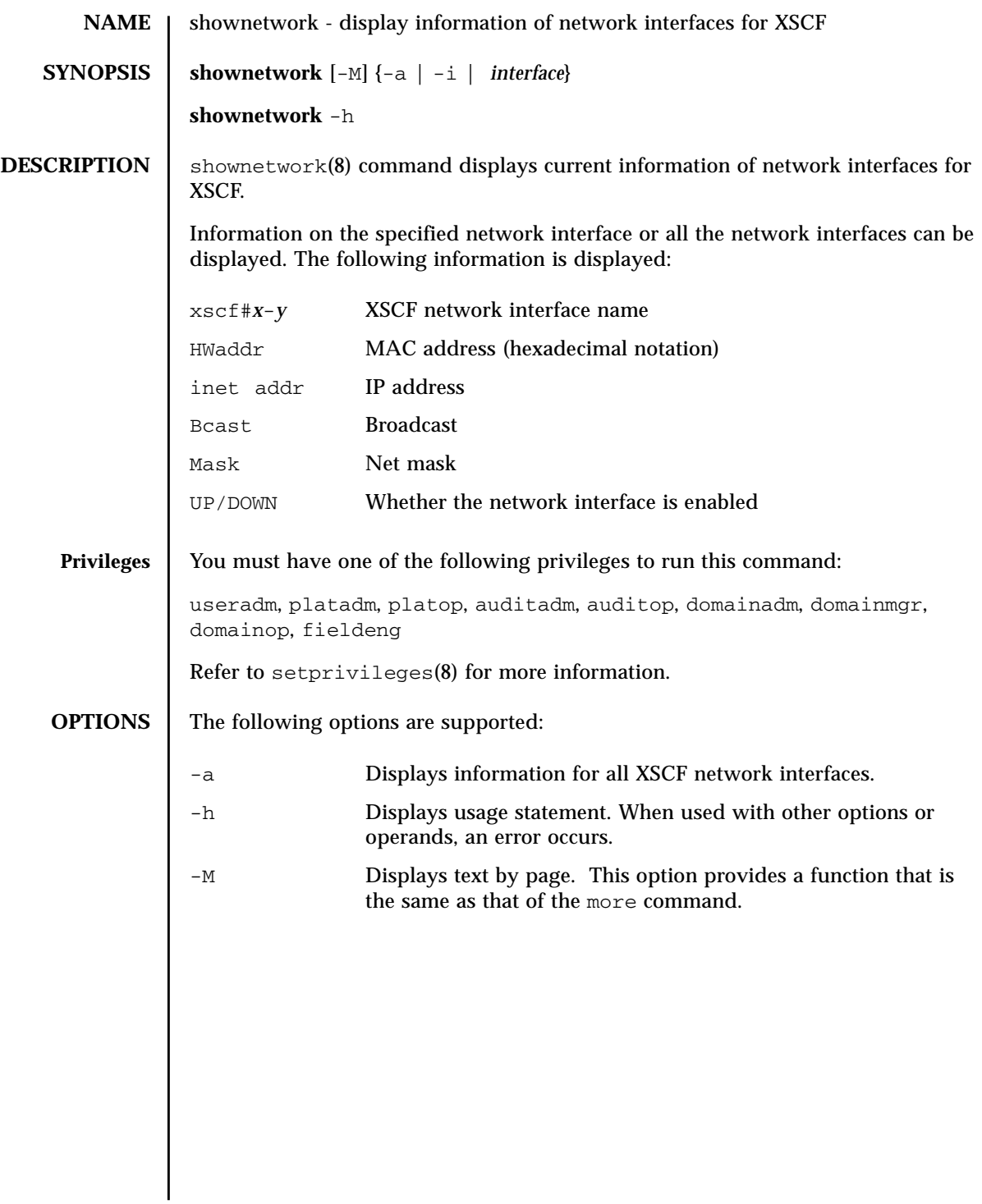

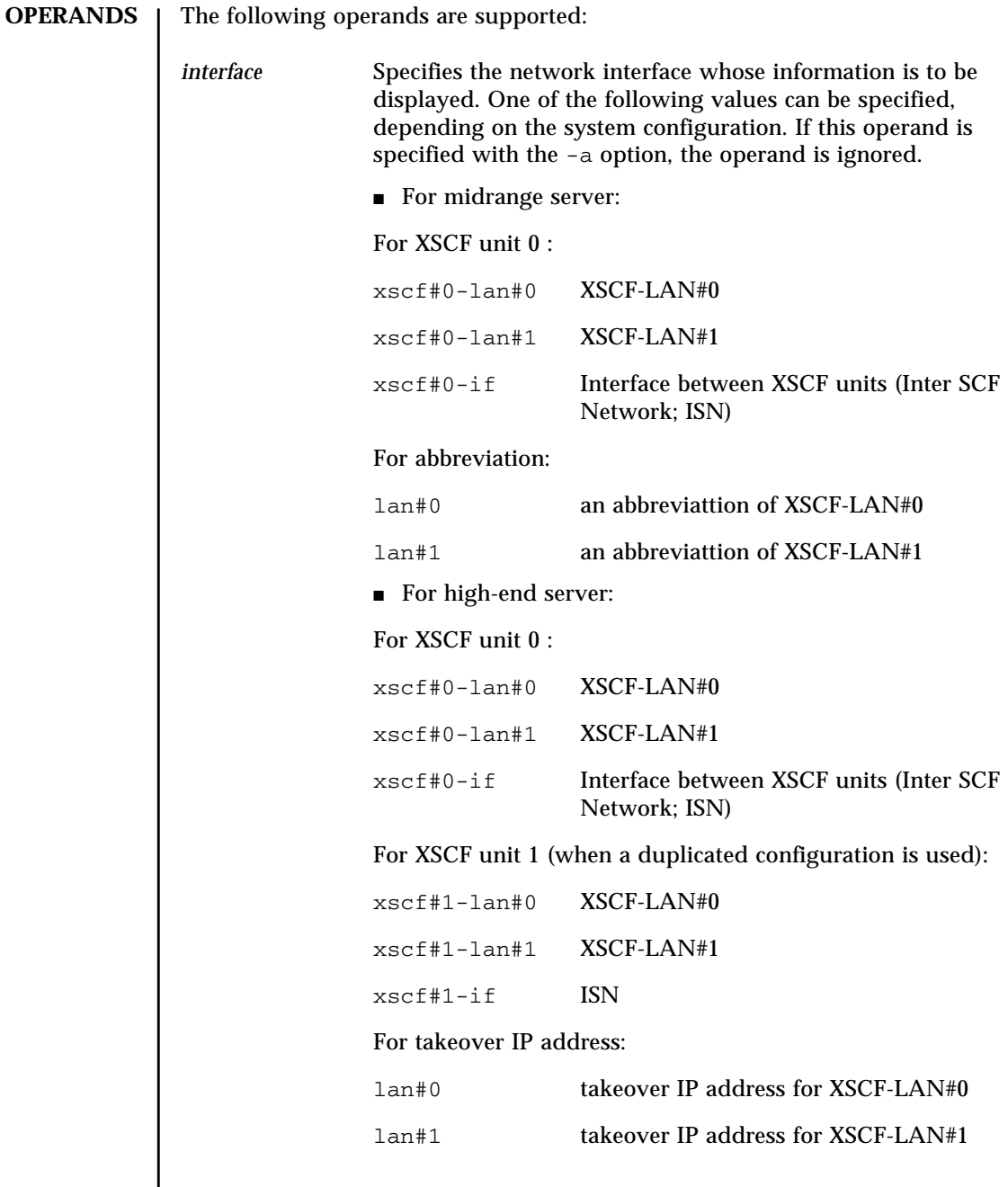

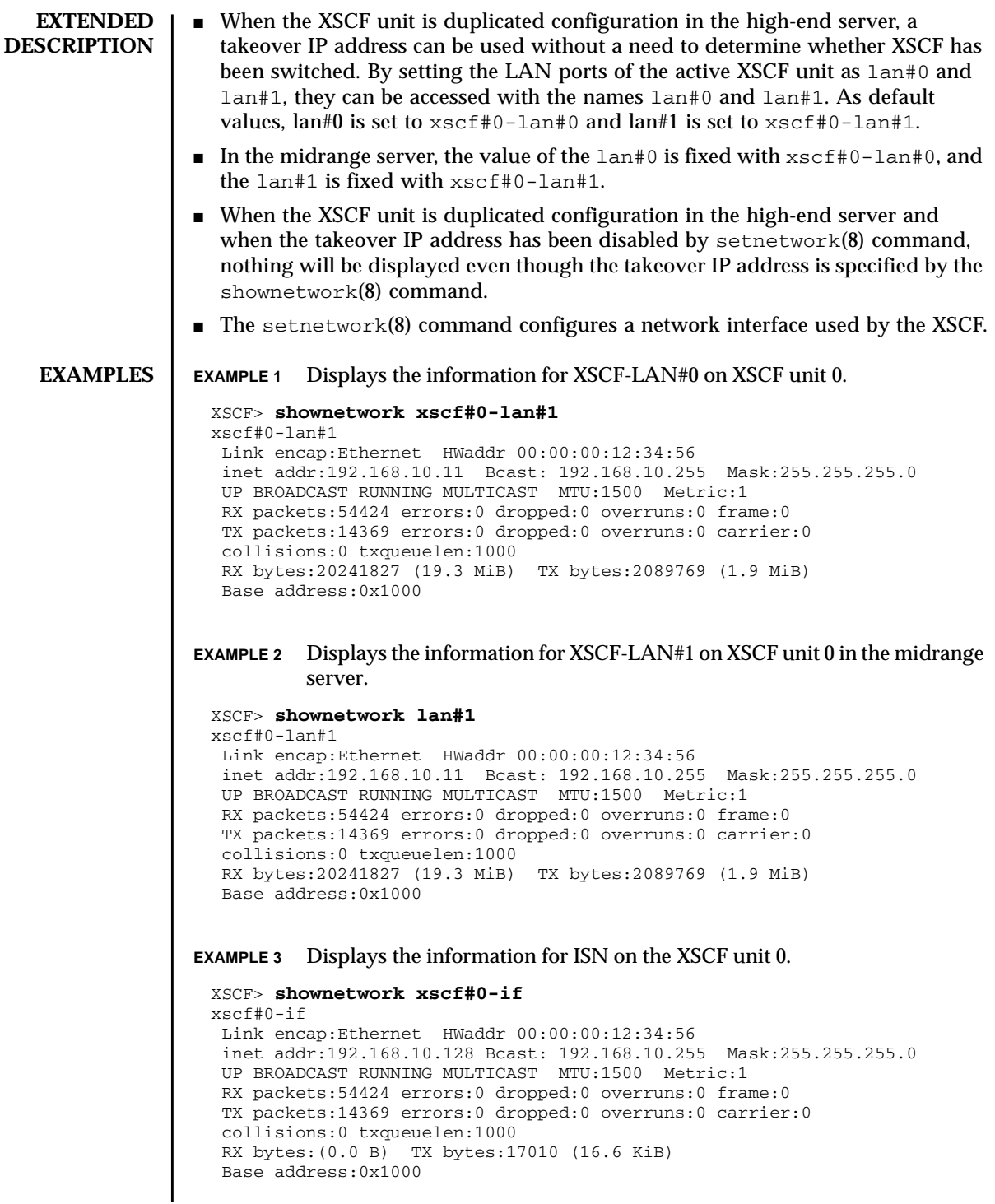

```
EXAMPLE 4 Displays the information for XSCF-LAN#0 on XSCF Unit 0.
```

```
XSCF> shownetwork xscf#0-lan#0
xscf#0-lan#0
 Link encap:Ethernet HWaddr 00:00:00:12:34:56
 inet addr:192.168.11.10 Bcast:192.168.11.255 Mask 255.255.255.0
 UP BROADCAST RUNNING MULTICAST MTU:1500 Metric:1
 RX packets:54424 errors:0 dropped:0 overruns:0 frame:0
 TX packets:14369 errors:0 dropped:0 overruns:0 carrier:0
 collisions:0 txqueuelen:1000
 RX bytes:14541827 (13.8 MiB) TX bytes:1459769 (1.3 MiB)
  Base address:0x1000
```

```
EXAMPLE 5 Displays the information for the takeover IP address for XSCF-LAN#0.
```

```
XSCF> shownetwork lan#0
```

```
lan#0 Link encap:Ethernet HWaddr 00:00:00:12:34:56
 inet addr:192.168.1.10 Bcast:192.168.1.255 Mask:255.255.255.0
 UP BROADCAST RUNNING MULTICAST MTU:1500 Metric:1
 Base address:0xe000
```
**EXAMPLE 6** Displays the current settings of XSCF network.

## XSCF> **shownetwork -i**

```
Active Internet connections (without servers)
Proto Recv-Q Send-Q Local Address Foreign Address State
tcp 0 0 xx.xx.xx.xx:telnet xxxx:1617 ESTABLISHED
```
**EXAMPLE 7** Displays the information for XSCF unit 0 and XSCF unit 1 in the high-end

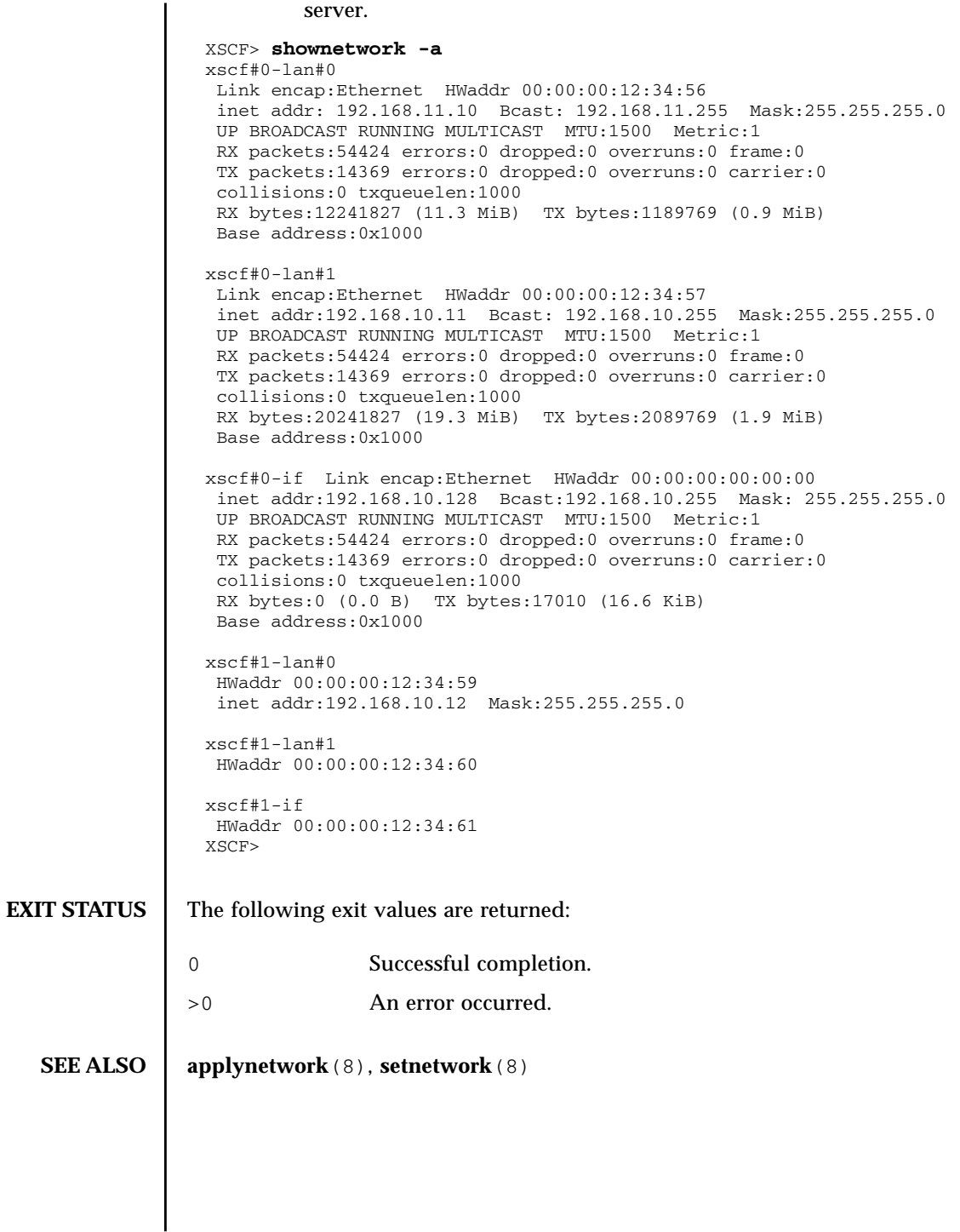

shownetwork(8)

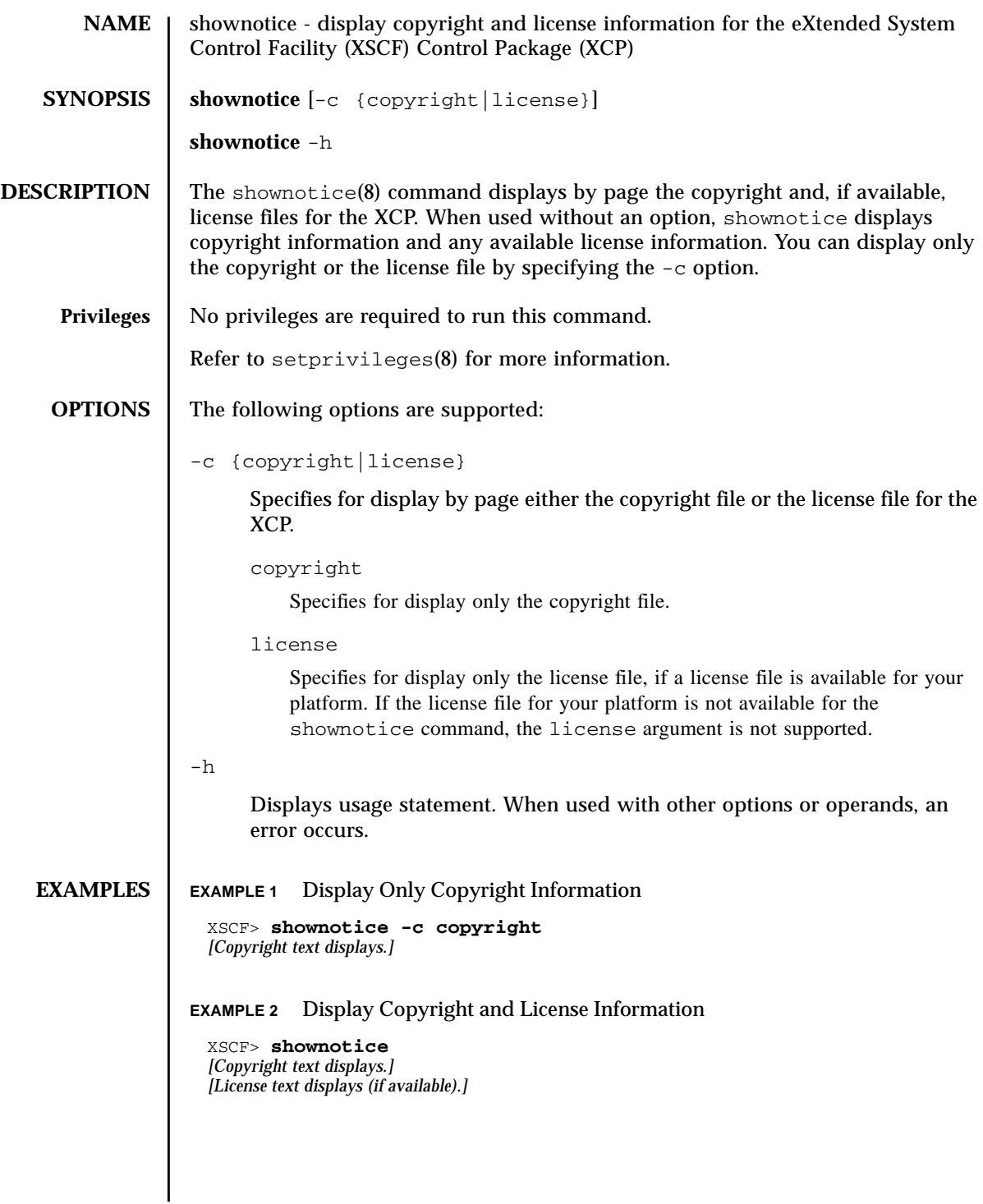

shownotice(8)

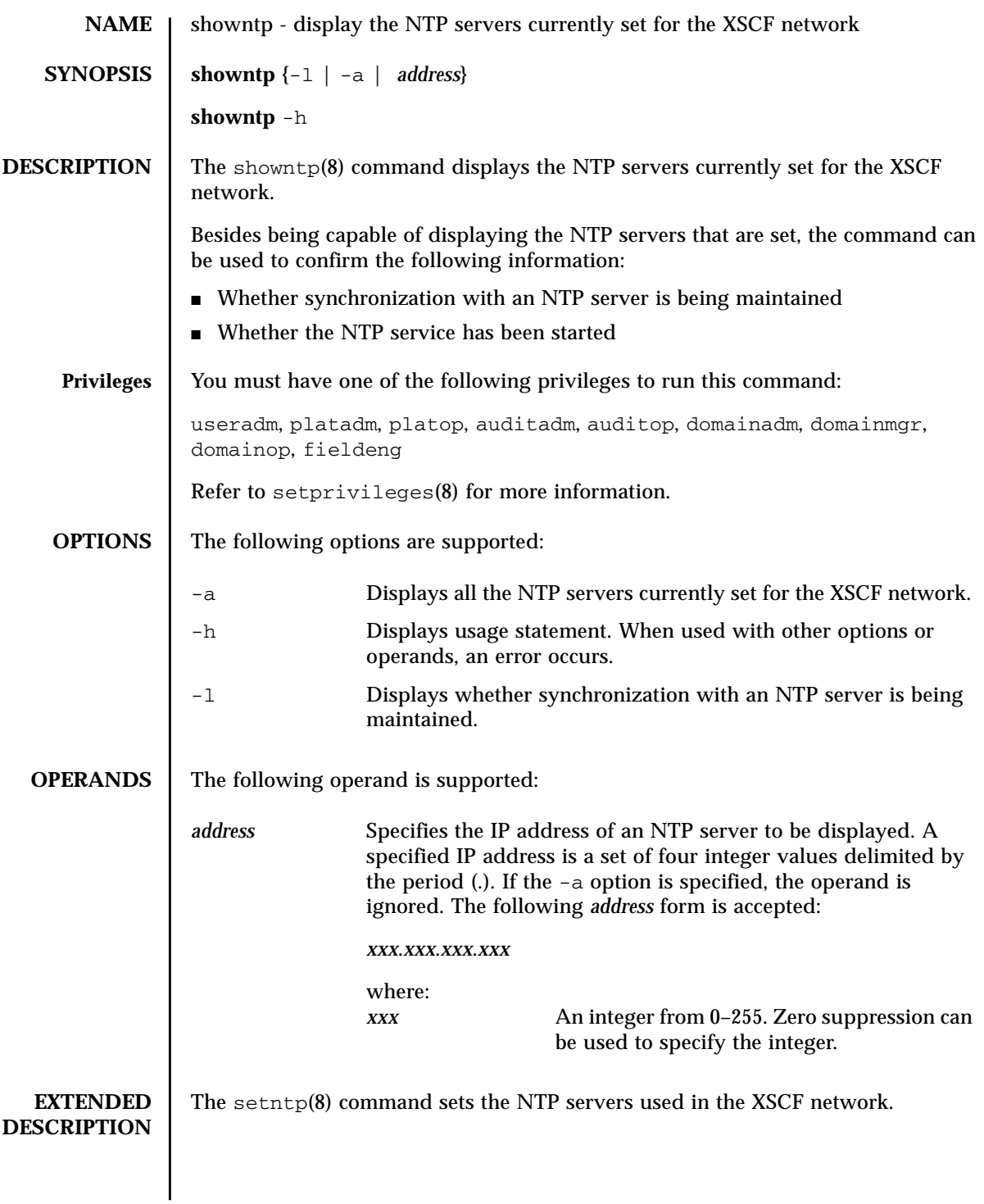

## showntp(8)

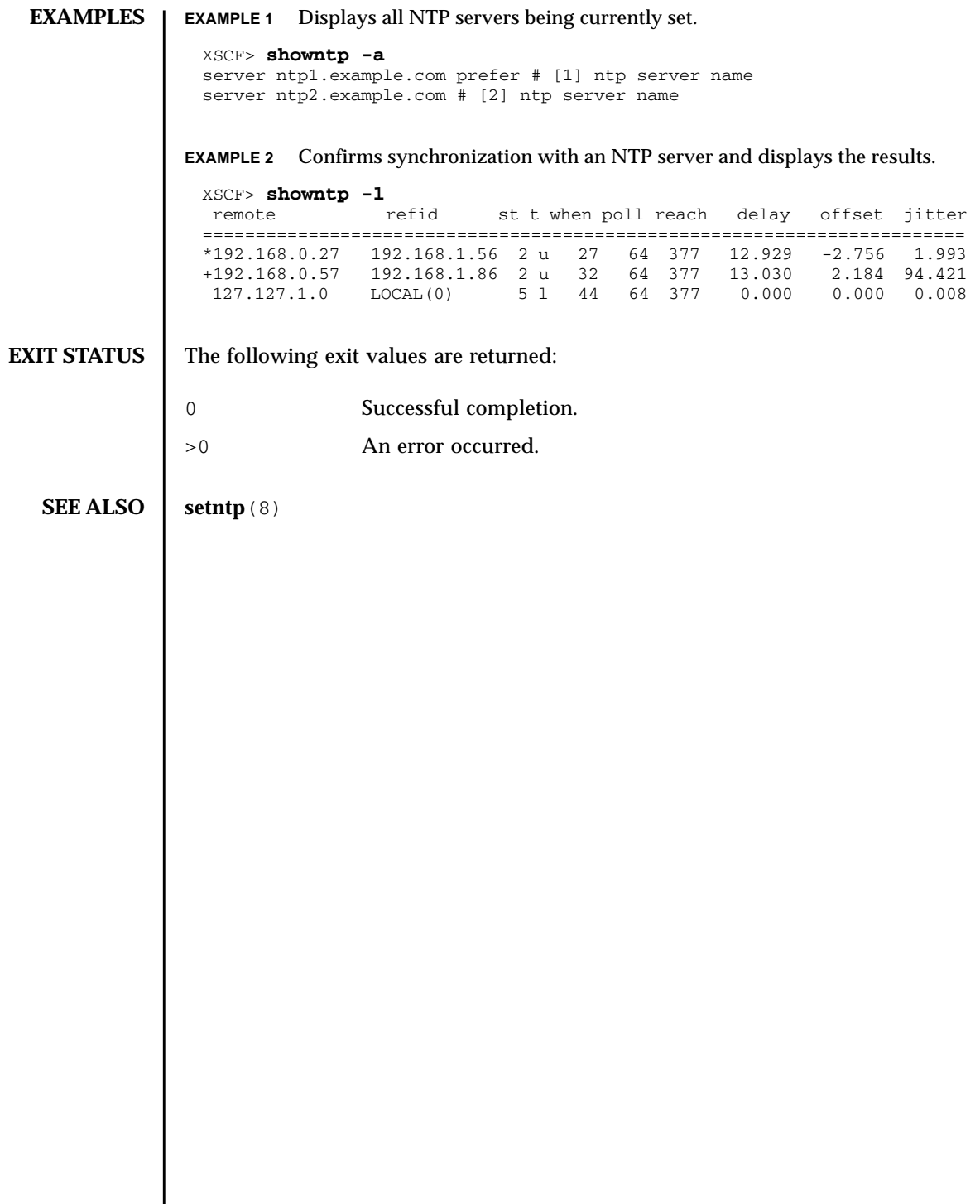

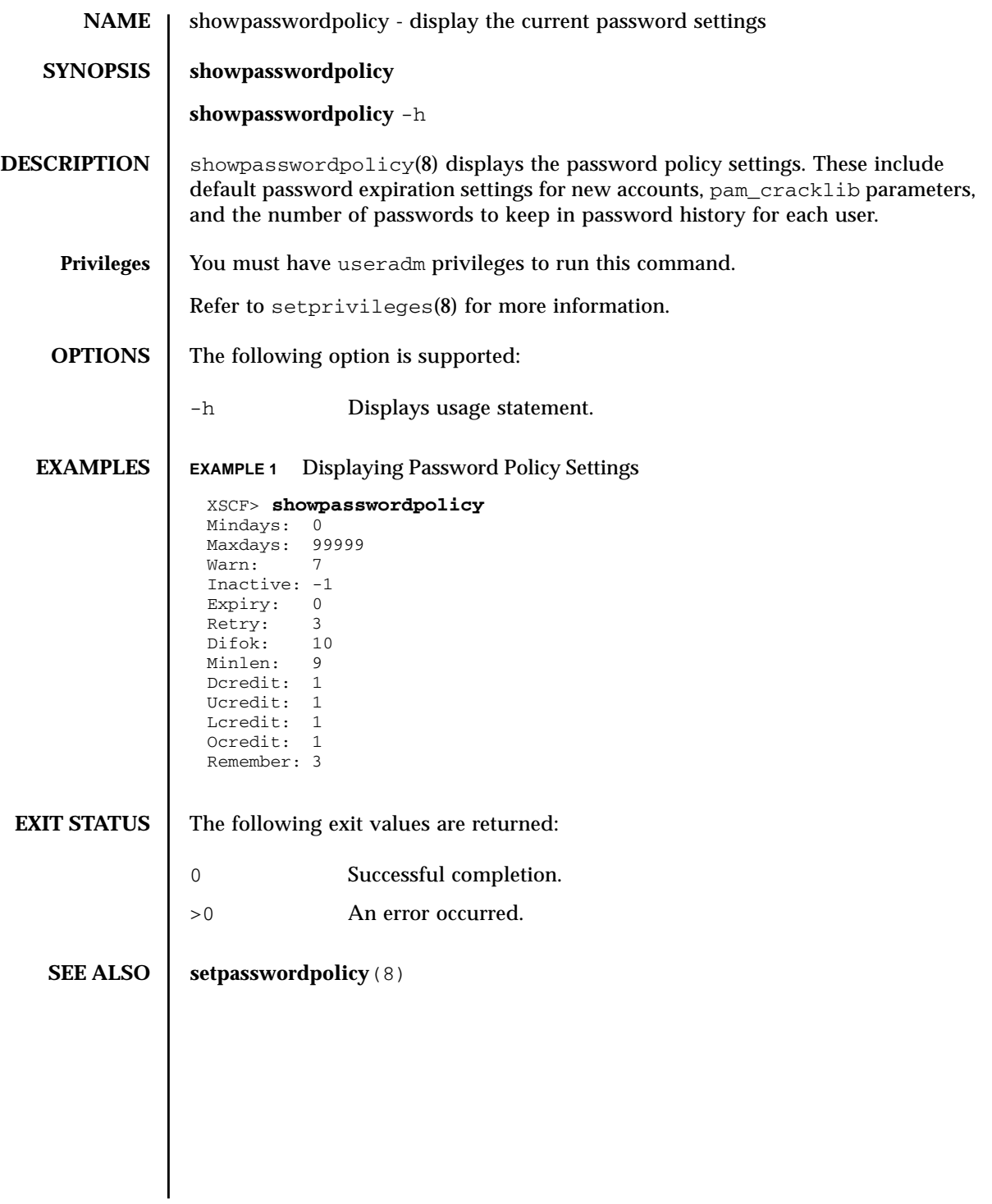

showpasswordpolicy(8)

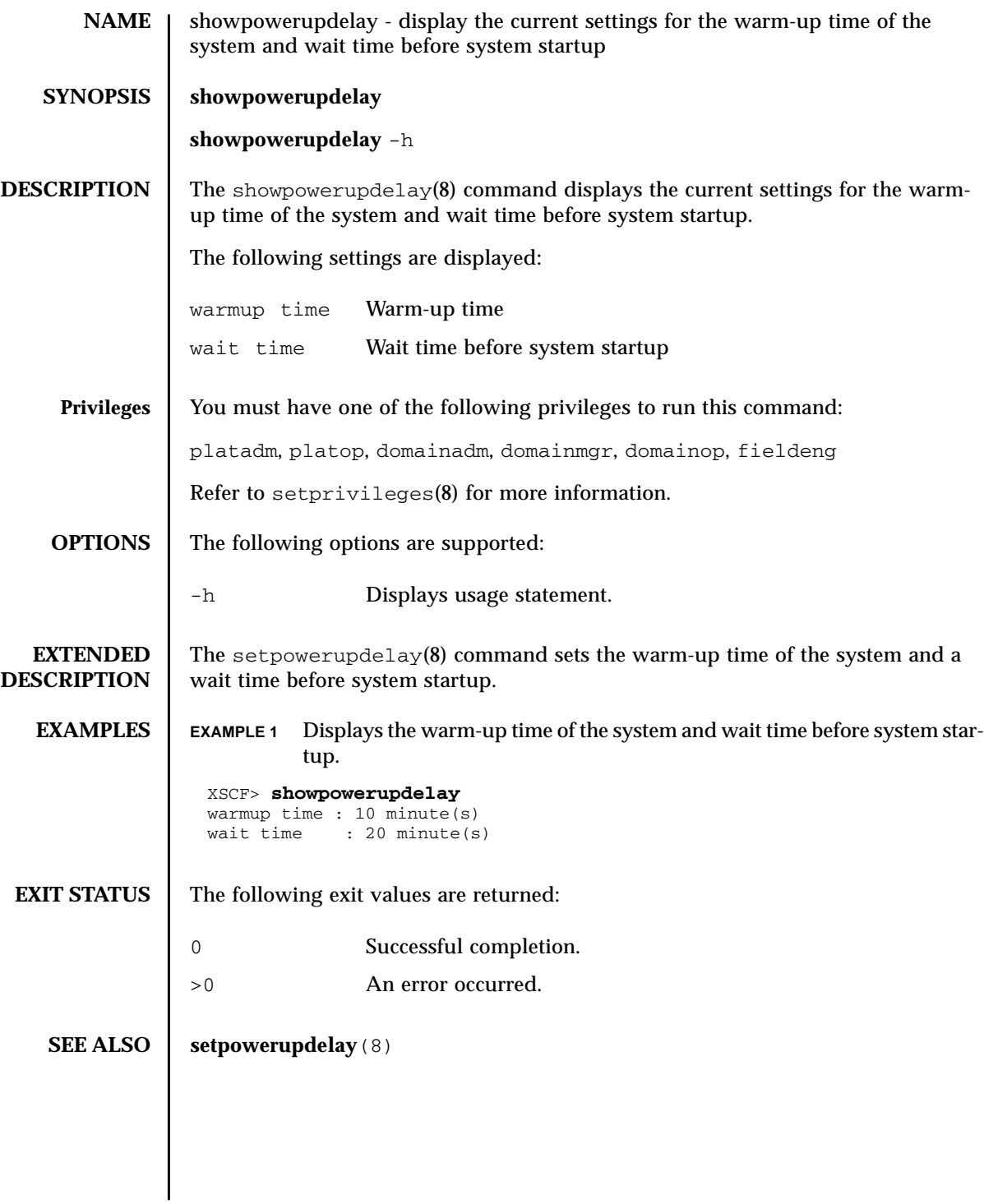

showpowerupdelay(8)

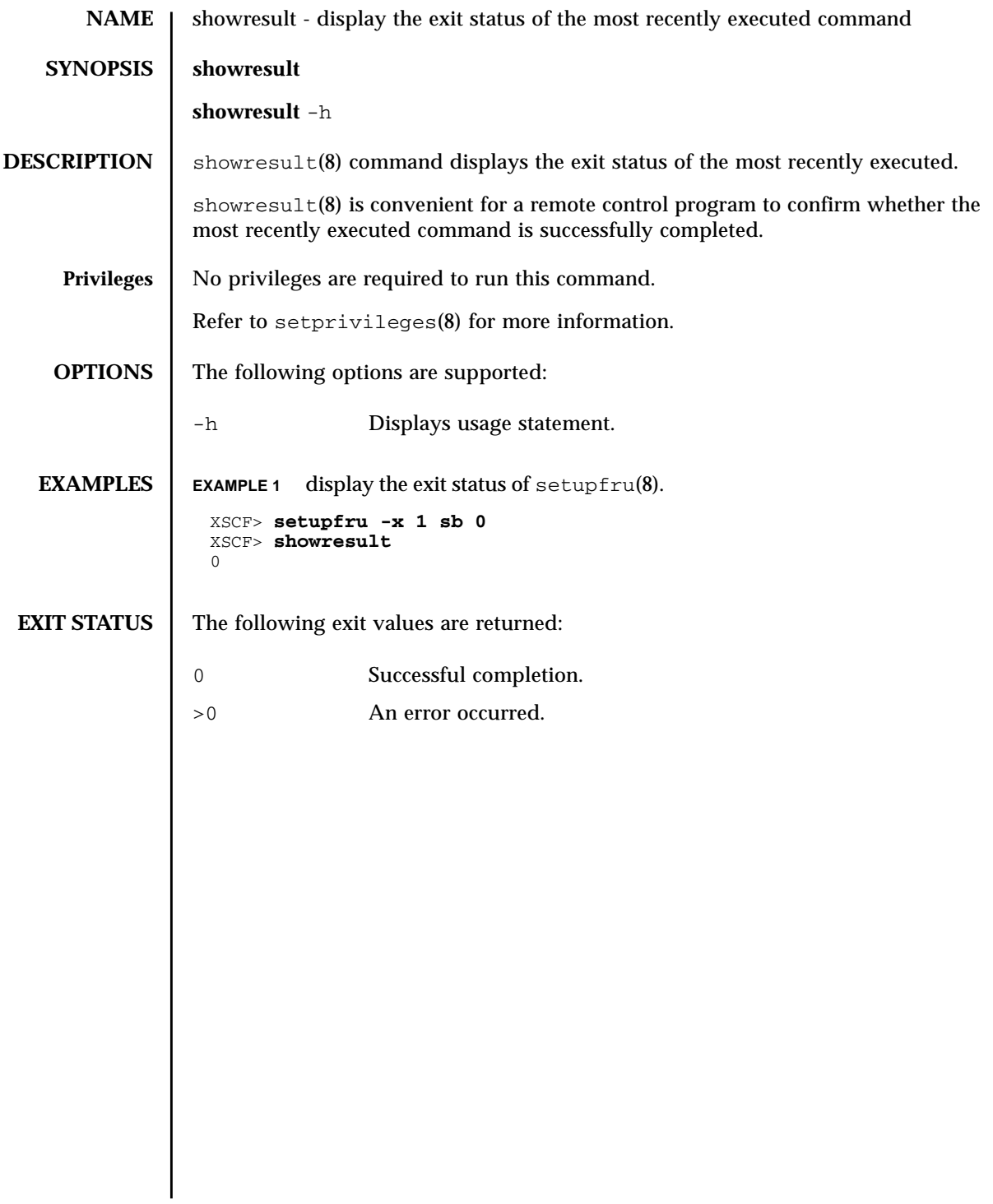

showresult(8)

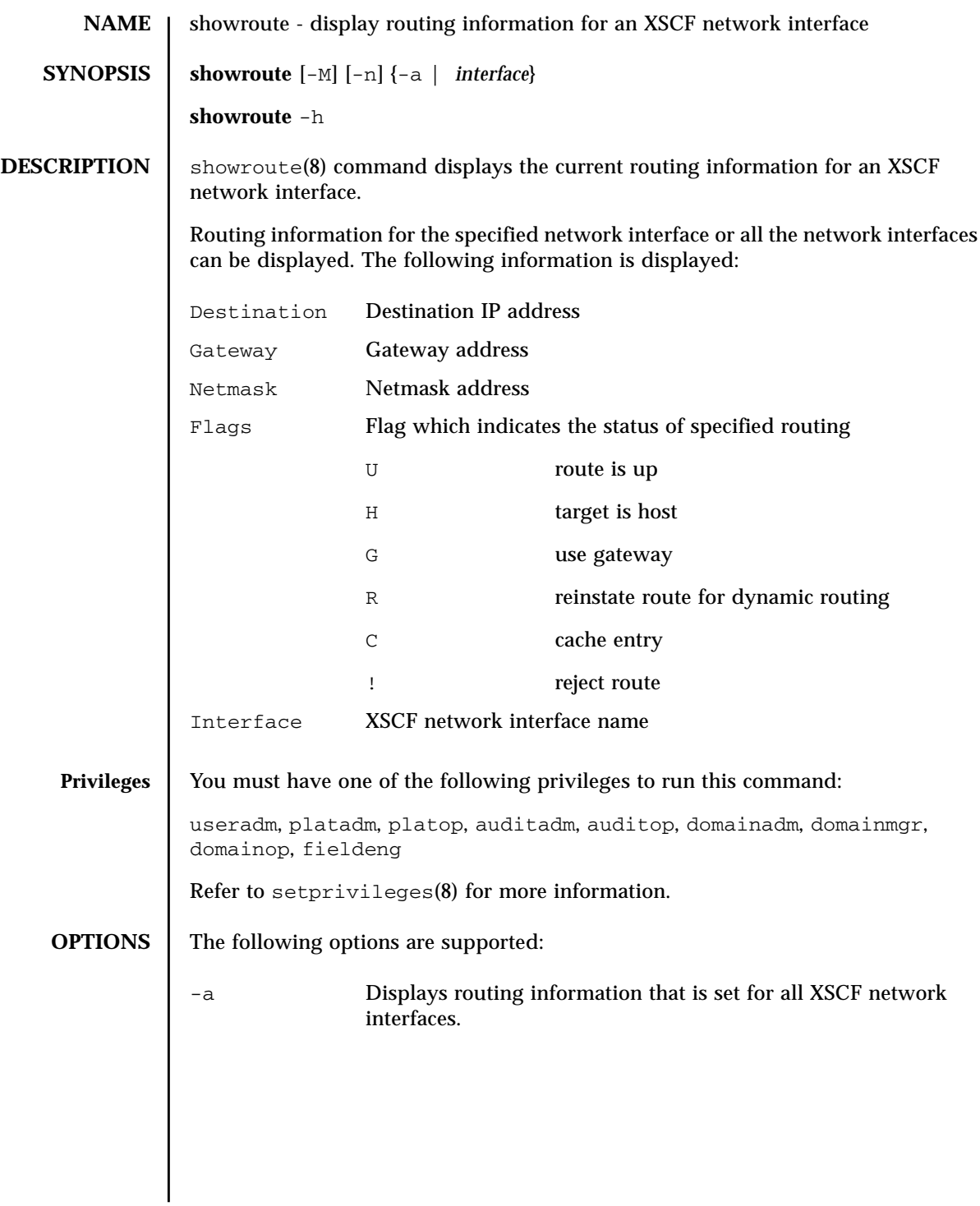

## showroute(8)

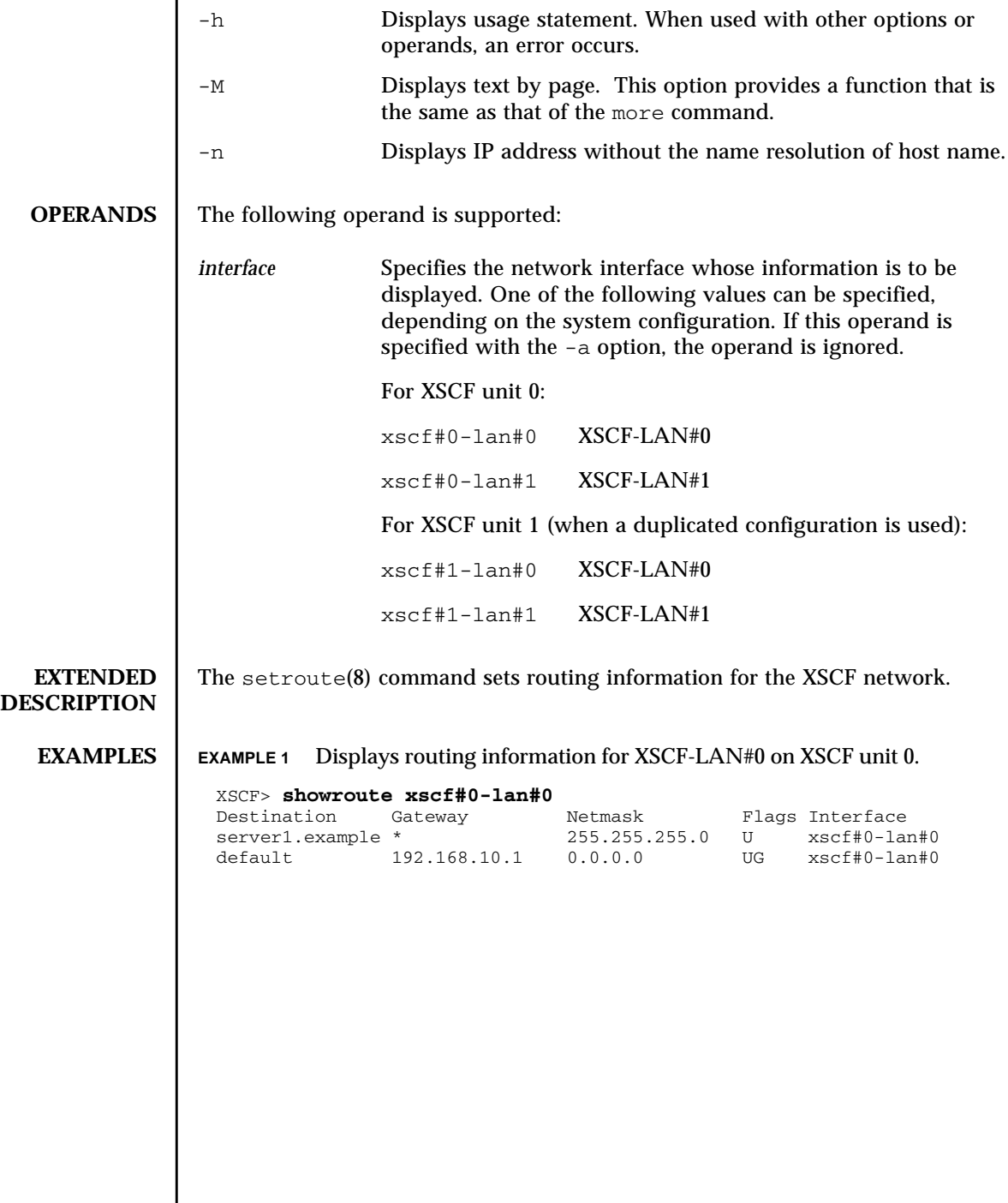

**EXAMPLE 2** Displays routing information for XSCF-LAN#0 on XSCF unit 0 without the name resolution of host name. **EXAMPLE 3** Displays all routing information for XSCF unit 0 and XSCF unit 1 in the highend server. **EXIT STATUS** The following exit values are returned: **SEE ALSO** | **setroute** (8) XSCF> **showroute -n xscf#0-lan#0** Destination Gateway Netmask Flags Interface 192.168.10.0 \* 255.255.255.0 U xscf#0-lan#0 default 192.168.10.1 0.0.0.0 UG xscf#0-lan#0 XSCF> **showroute -a** Kernel IP routing table Destination Gateway Netmask Flags Interface 192.168.10.0 \* 255.255.255.0 U xscf#0-lan#0 default 192.168.10.1 0.0.0.0 UG xscf#0-lan#0 Destination Gateway Netmask Interface default 192.168.10.1 0.0.0.0 xscf#1-lan#0 XSCF> 0 Successful completion. >0 An error occurred.

showroute(8)

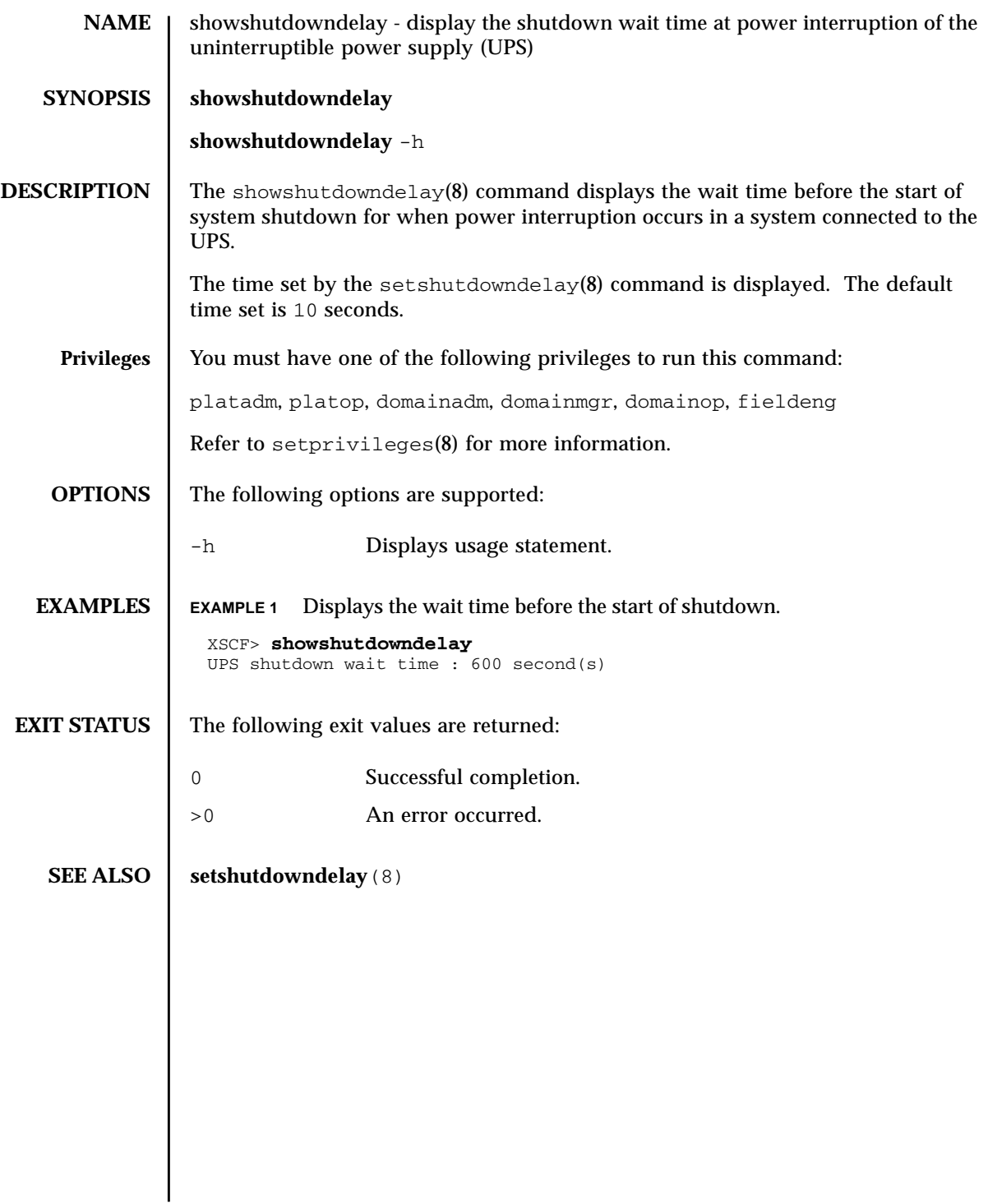

showshutdowndelay(8)

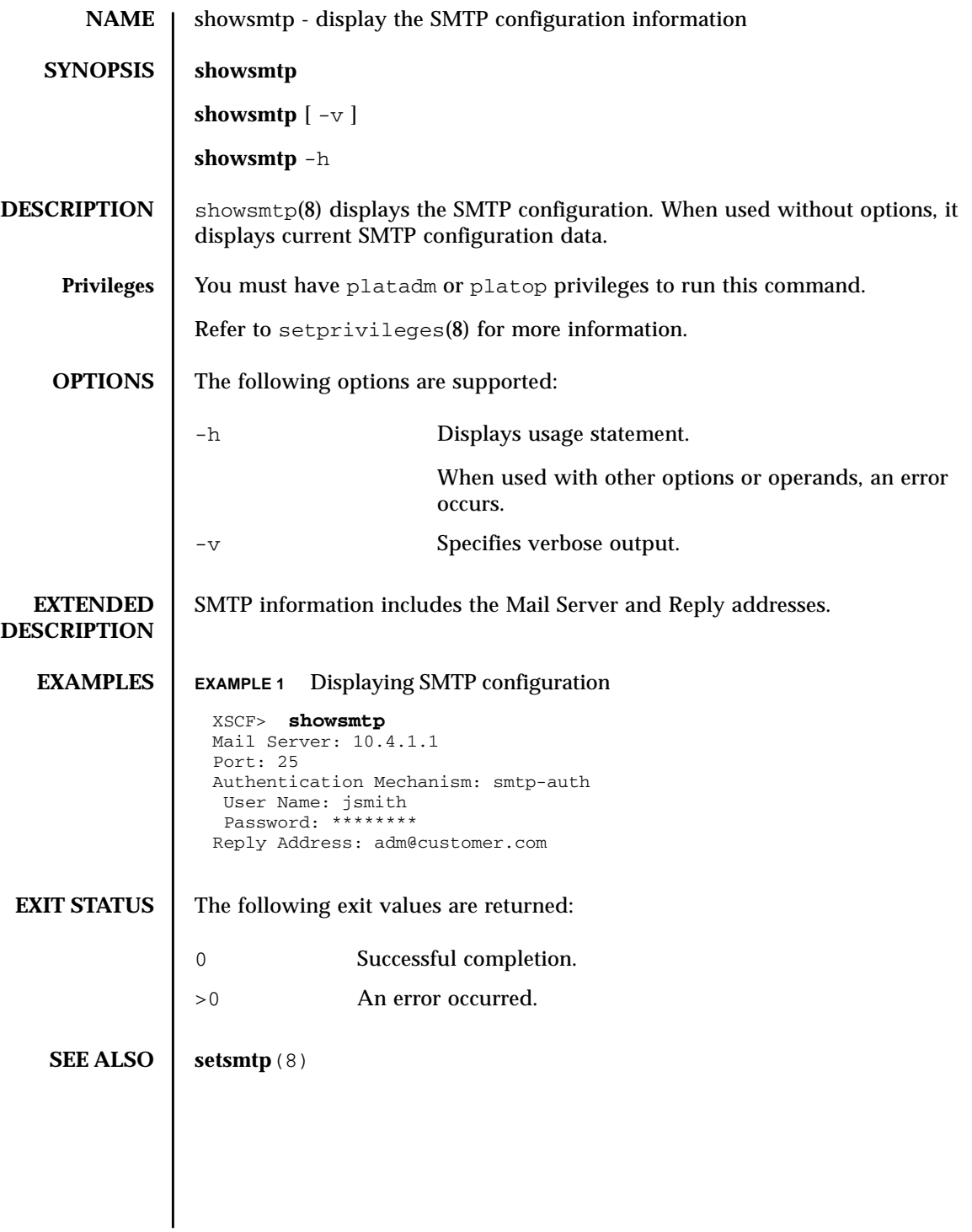

showsmtp(8)

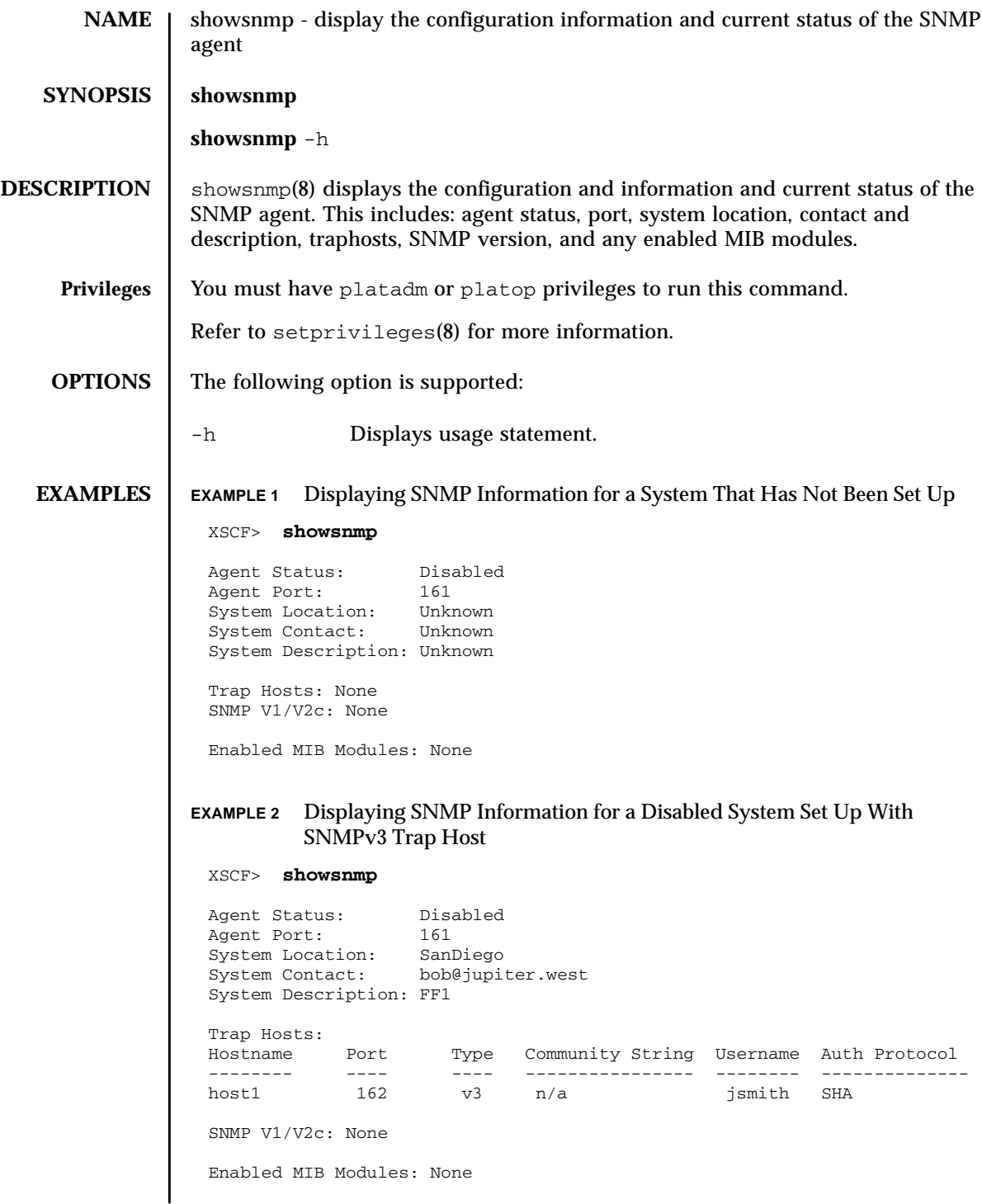

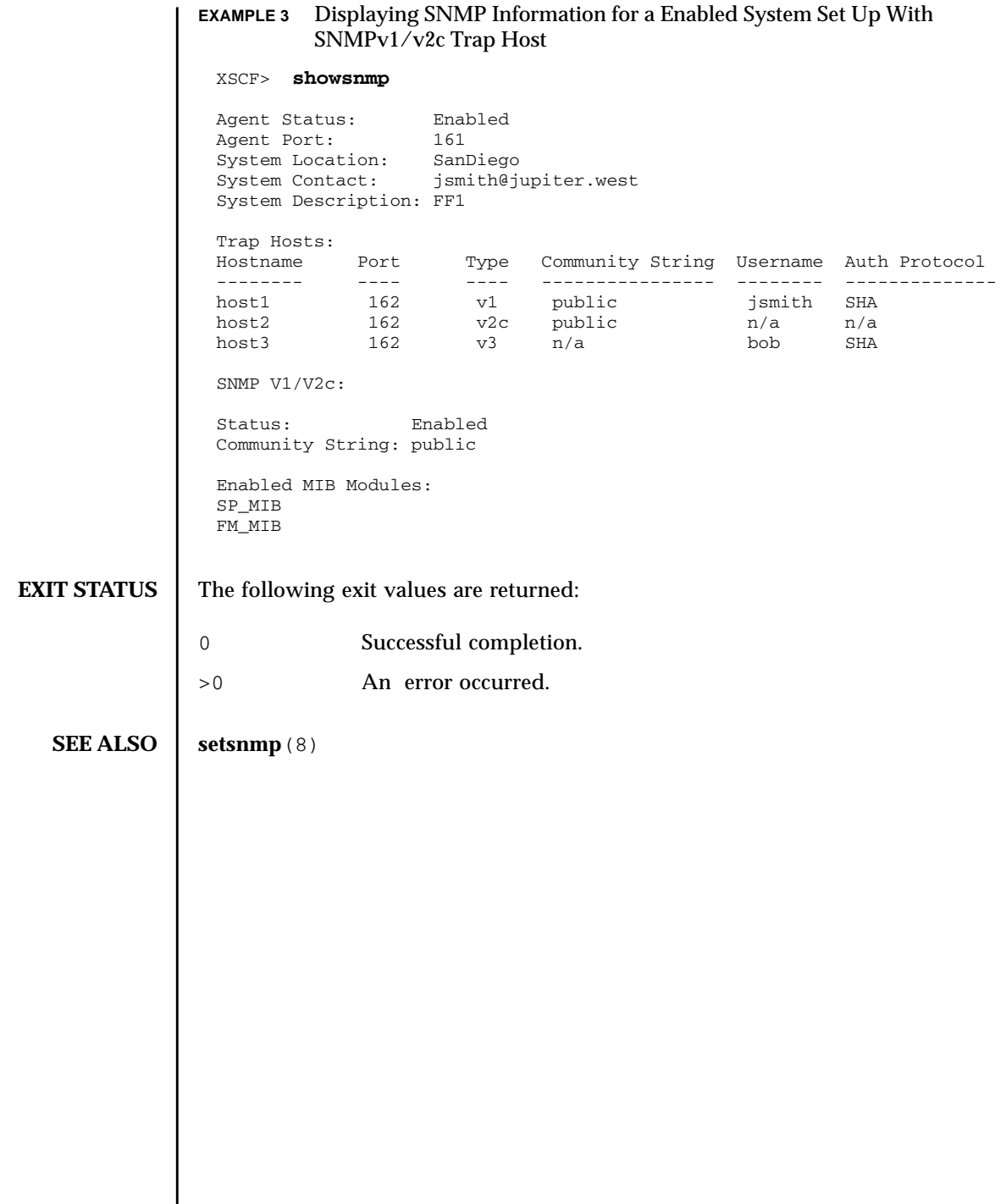

I

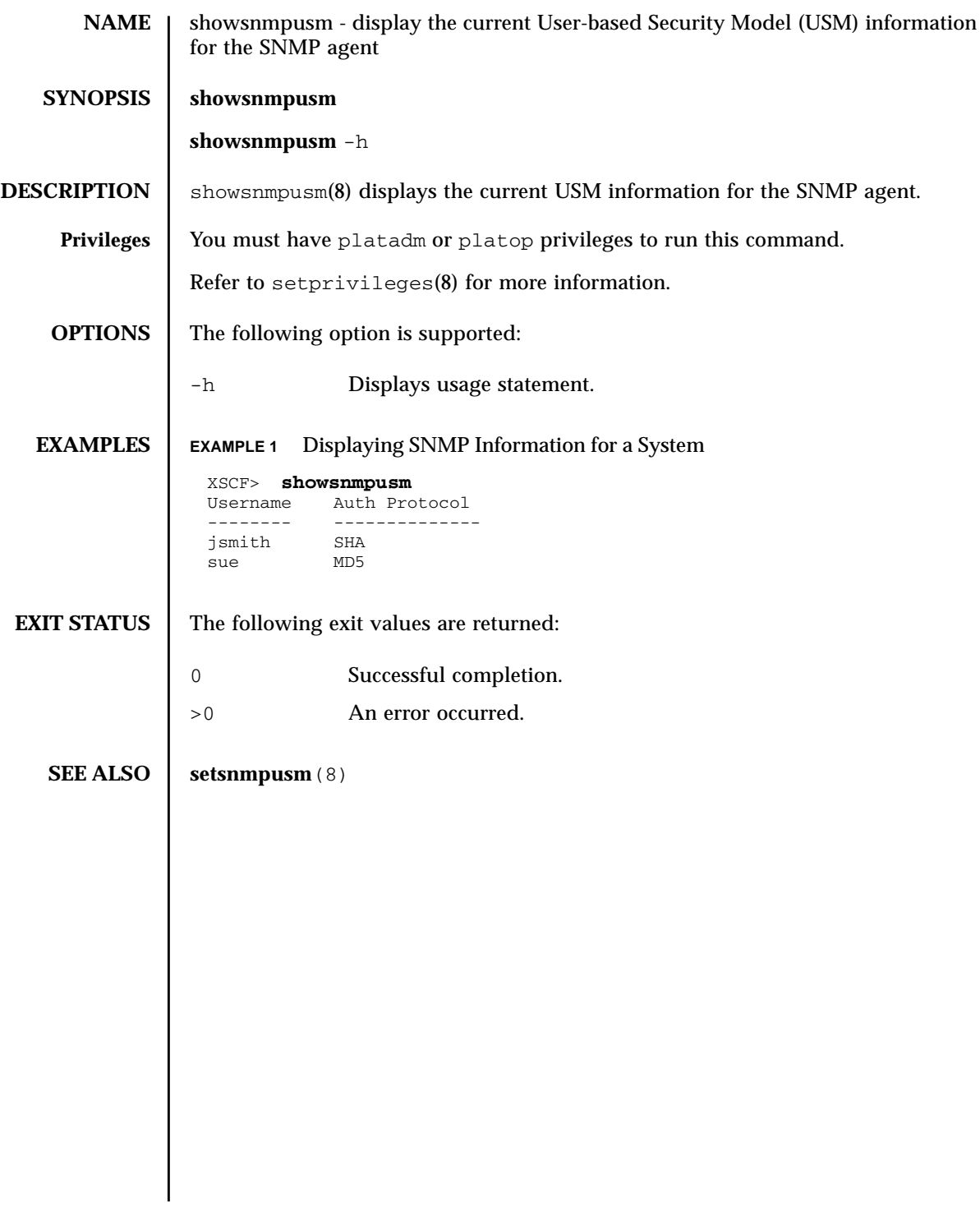

showsnmpusm(8)

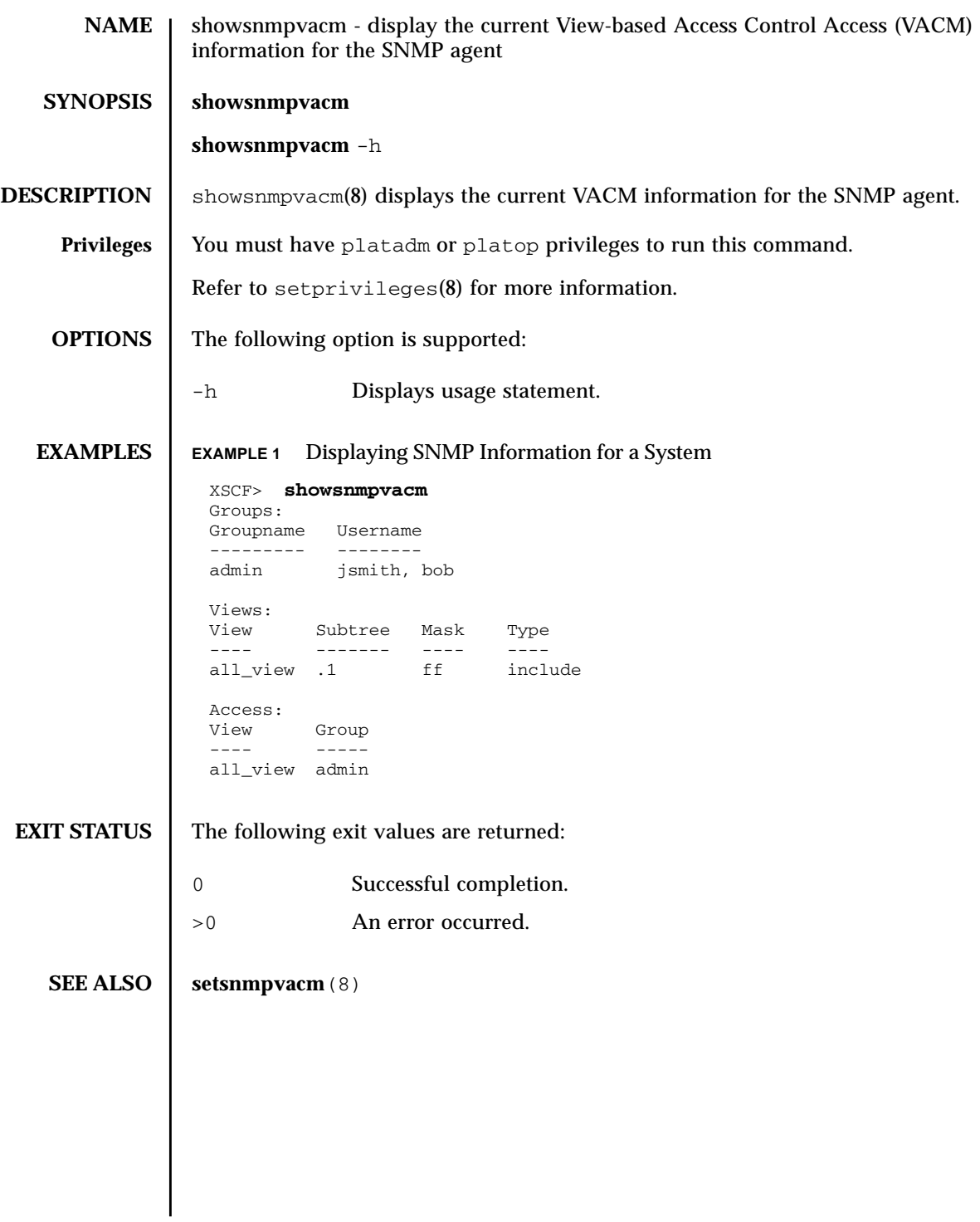

showsnmpvacm(8)

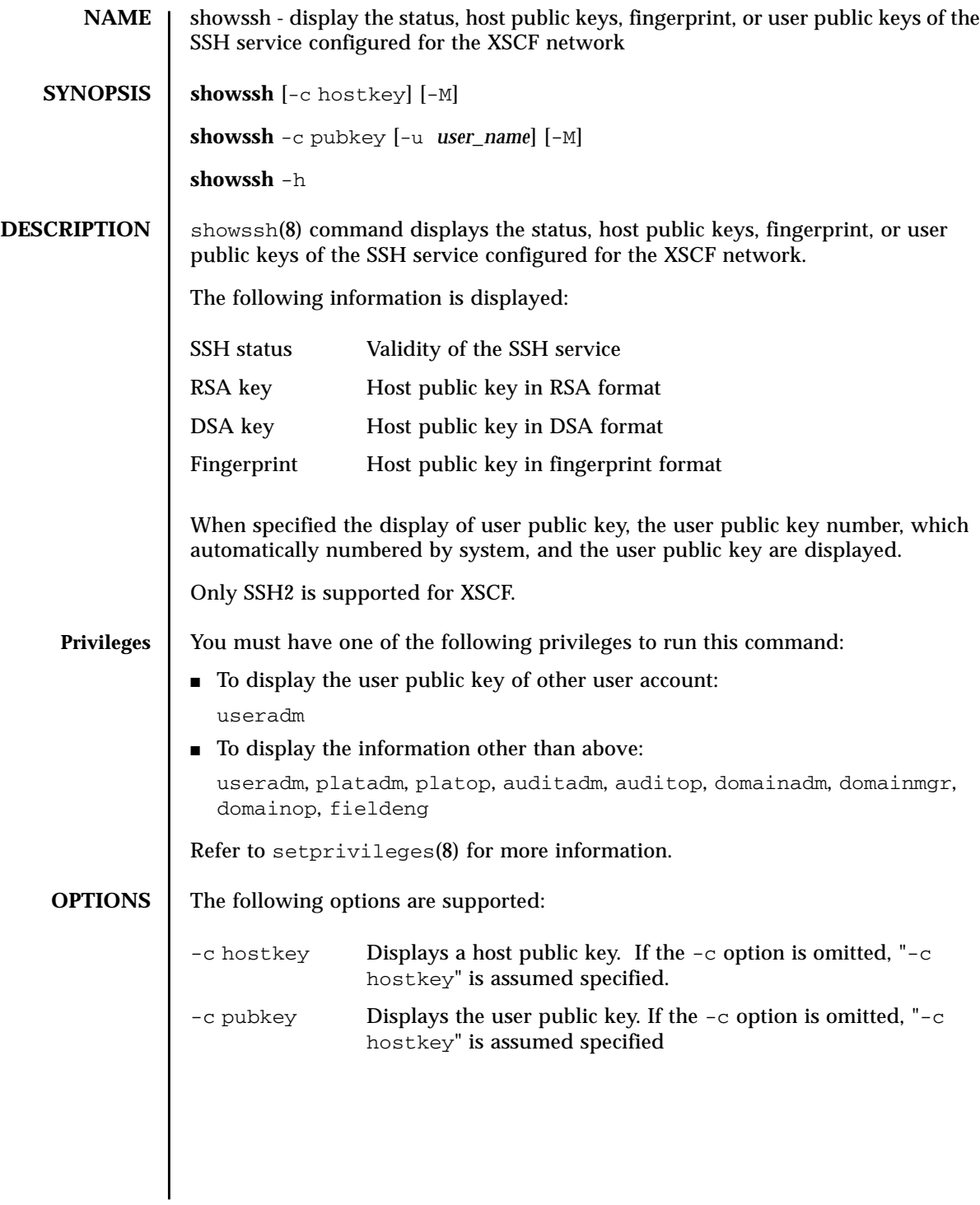

## showssh(8)

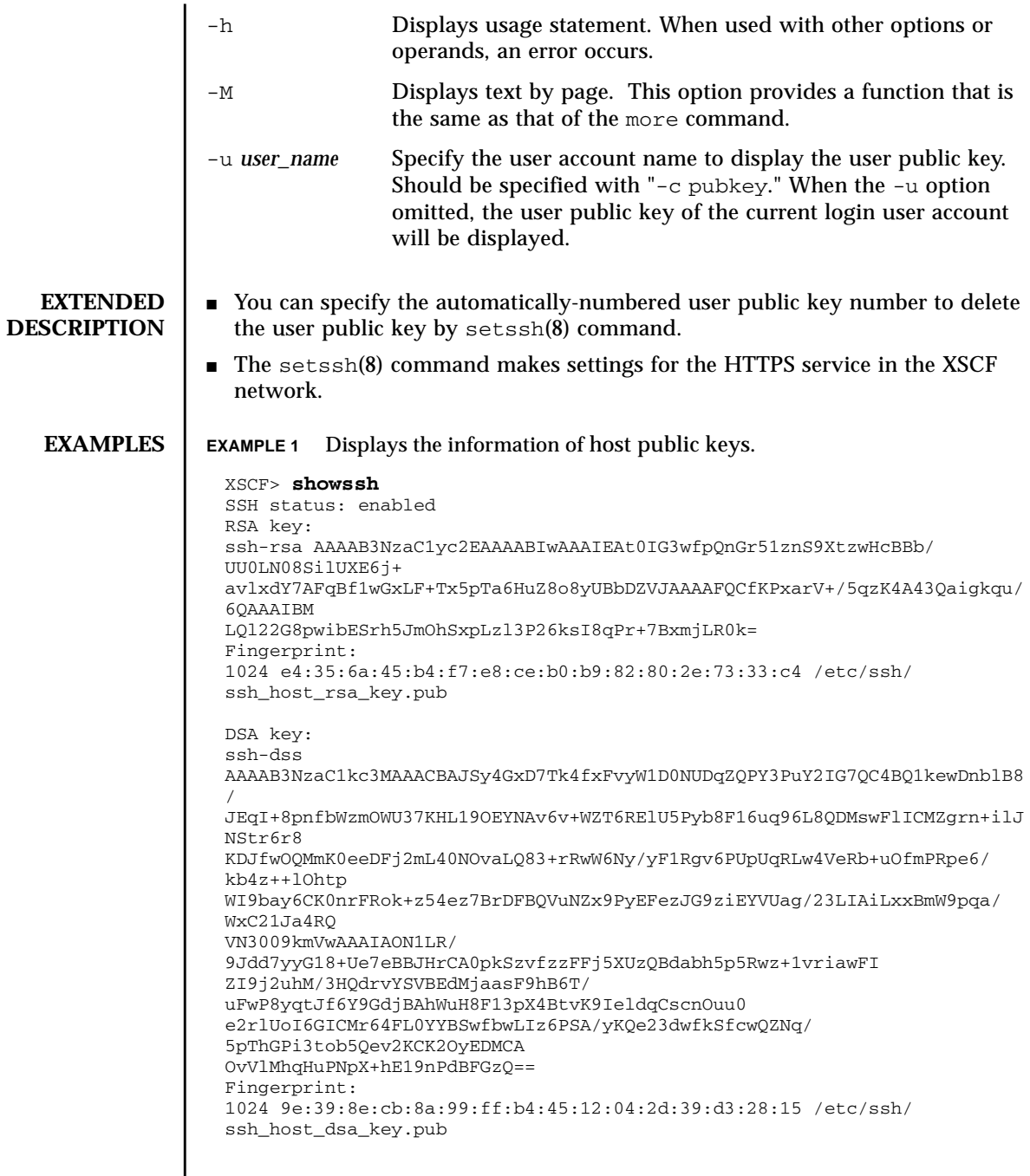

**EXAMPLE 2** Displays the user public key of the current login user account. **EXIT STATUS** The following exit values are returned: **SEE ALSO** | **setssh**(8) XSCF> **showssh -c pubkey** Public key: 1 ssh-rsa AAAAB3NzaC1yc2EAAAABIwAAAIEAzFh95SohrDgpnN7zFCJCVNy+jaZPTjNDxcid QGbihYDCBttI4151Y0Sv85FJwDpSNHNKoVLMYLjtBmUMPbGgGVB61qskSv/ FeV44hefNCZMiXGItIIpK P0nBK4XJpCFoFbPXNUHDw1rTD9icD5U/wRFGSRRxFI+Ub5oLRxN8+A8=abcd@example.com 2 ssh-rsa CSqGSIb3DQEJARYHZWUubWFpbDCBnzANBgkqhkiG9w0BAQEFAAOBjQAwgYkCgYEA nkPntf+TjYtyKlNYFbO/YavFpUzkYTLHdt0Fbz/ tZmGd3e6Jn34A2W9EC7D9hjLsj+kAP41Al6wFwGO7 KP3H4iImX0Uysjl9Hyk4jLBU51sw8JqvT2utTjltV5mFPKL6bDcAgY9=efgh@example.com 0 Successful completion. >0 An error occurred.

showssh(8)
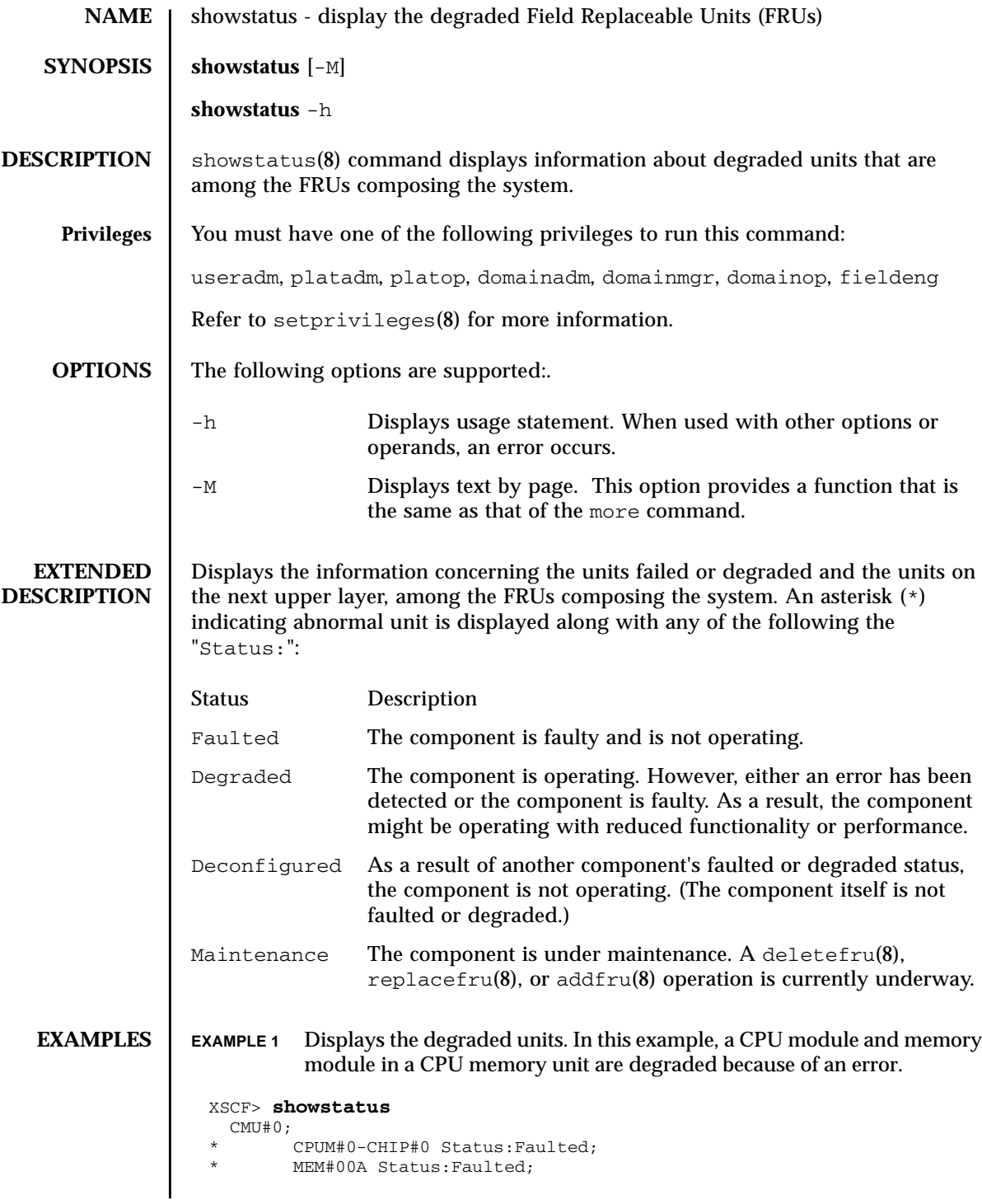

#### showstatus(8)

```
EXAMPLE 2 Displays the degraded units. In this example, a memory module on a mem-
                          ory board is degraded because of an error.
                EXAMPLE 3 Displays the degraded units. In this example, a CPU memory unit and
                          memory module on a motherboard unit are degraded because of an error.
                EXAMPLE 4 Displays the degraded units. In this example, a CPU memory unit is de-
                          graded because a crossbar unit is degraded.
EXIT STATUS The following exit values are returned:
                 XSCF> showstatus
                   MBU_B;
                   MEMB#0;
                           MEM#0A Status:Faulted;
                 XSCF> showstatus
                   MBU_B Status:Normal;
                 * MEMB#1 Status:Deconfigured;
                 * MEM#3B Status:Deconfigured;
                 XSCF> showstatus
                   MBU_B Status:Normal;
                 * CPUM#1-CHIP#1 Status:Deconfigured;
                 * XBU_B#0 Status:Degraded;
                0 Successful completion.
                >0 An error occurred.
```
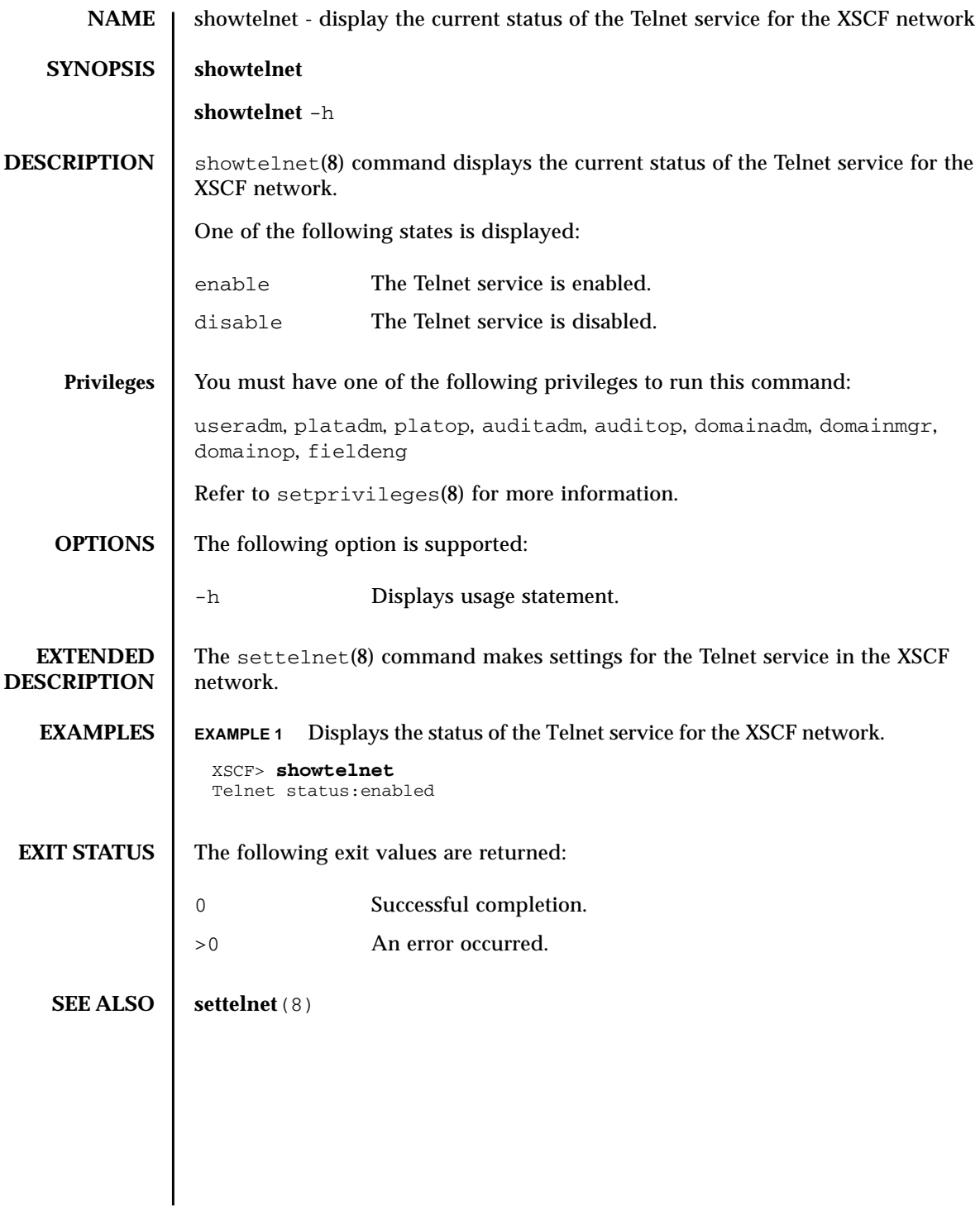

showtelnet(8)

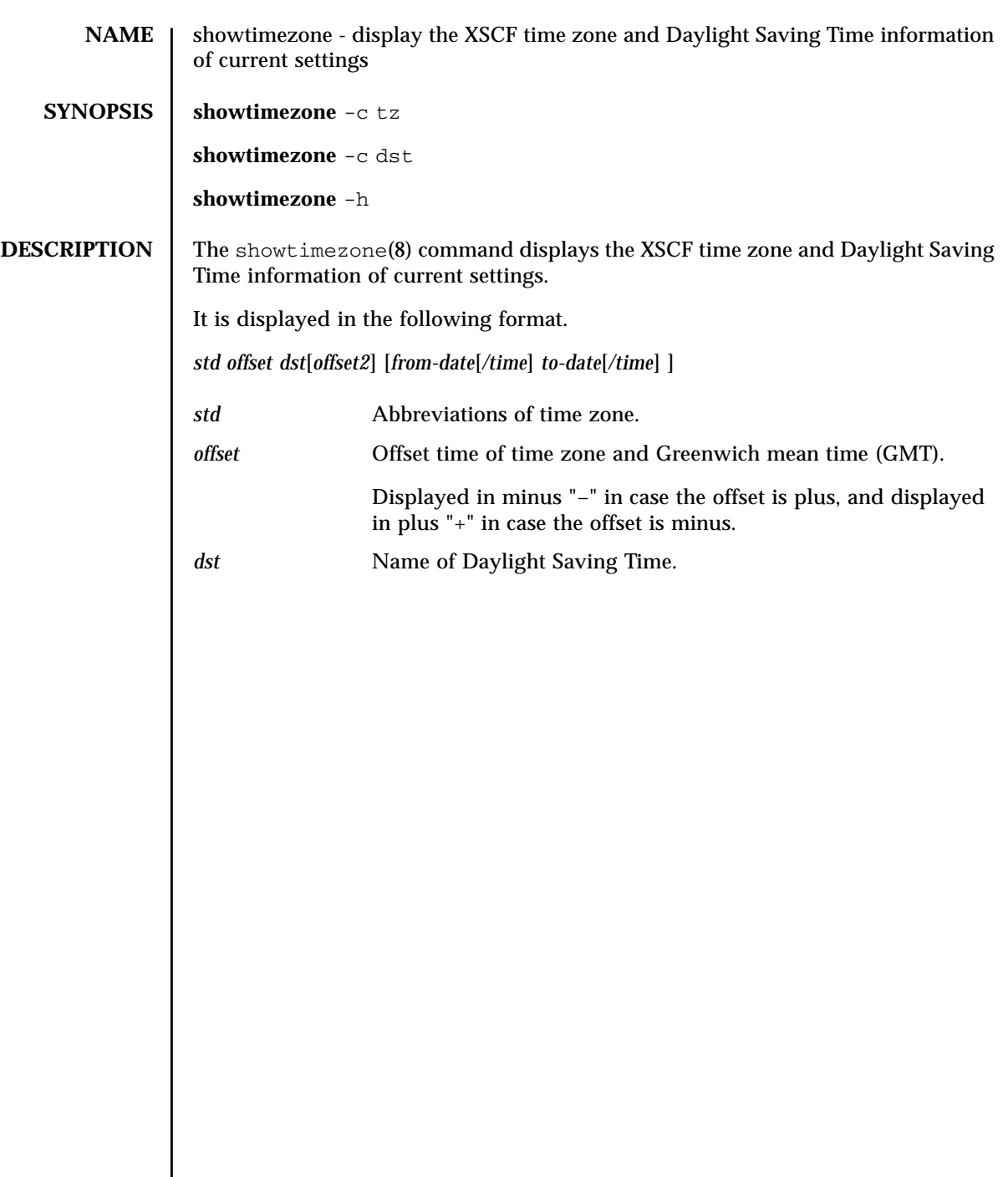

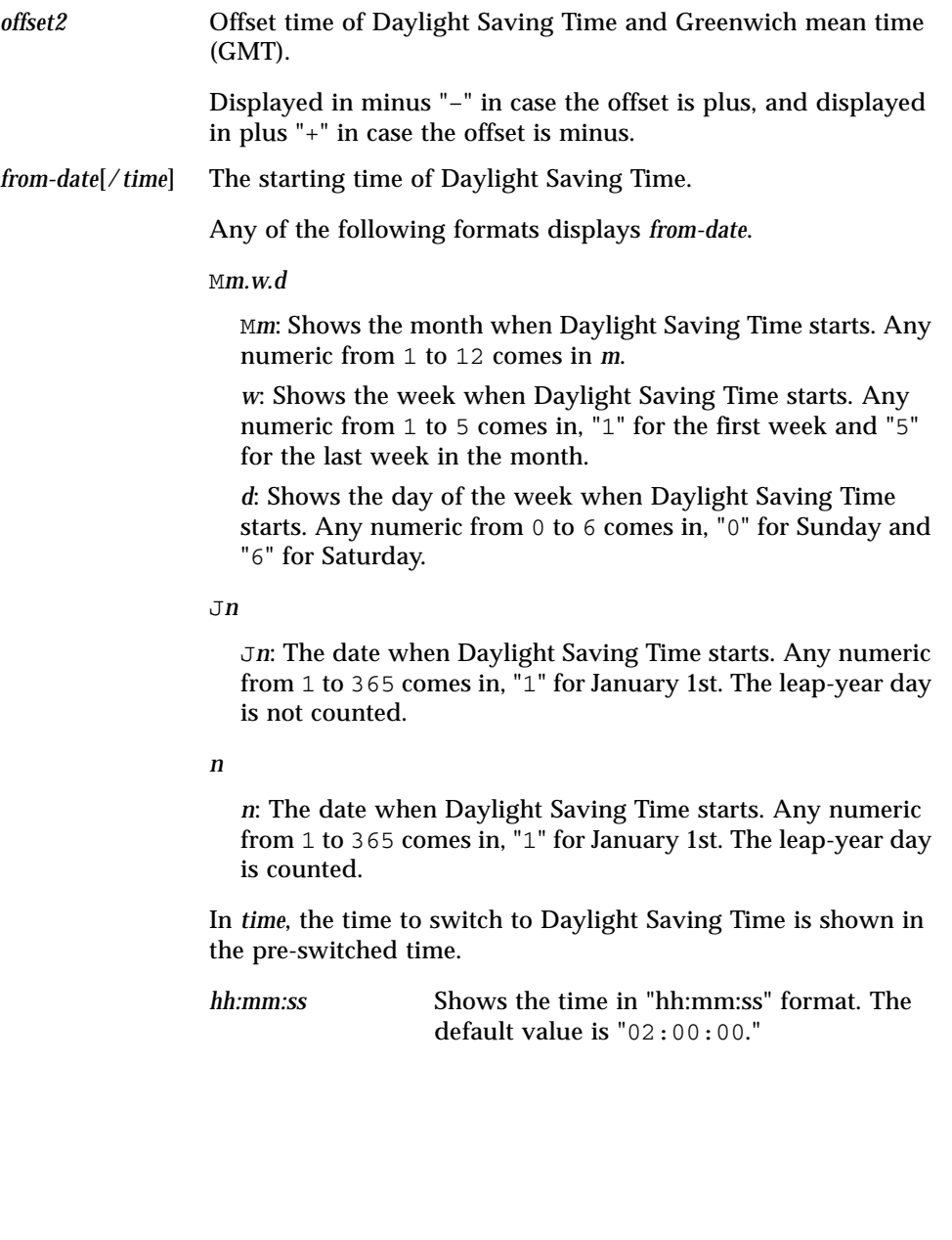

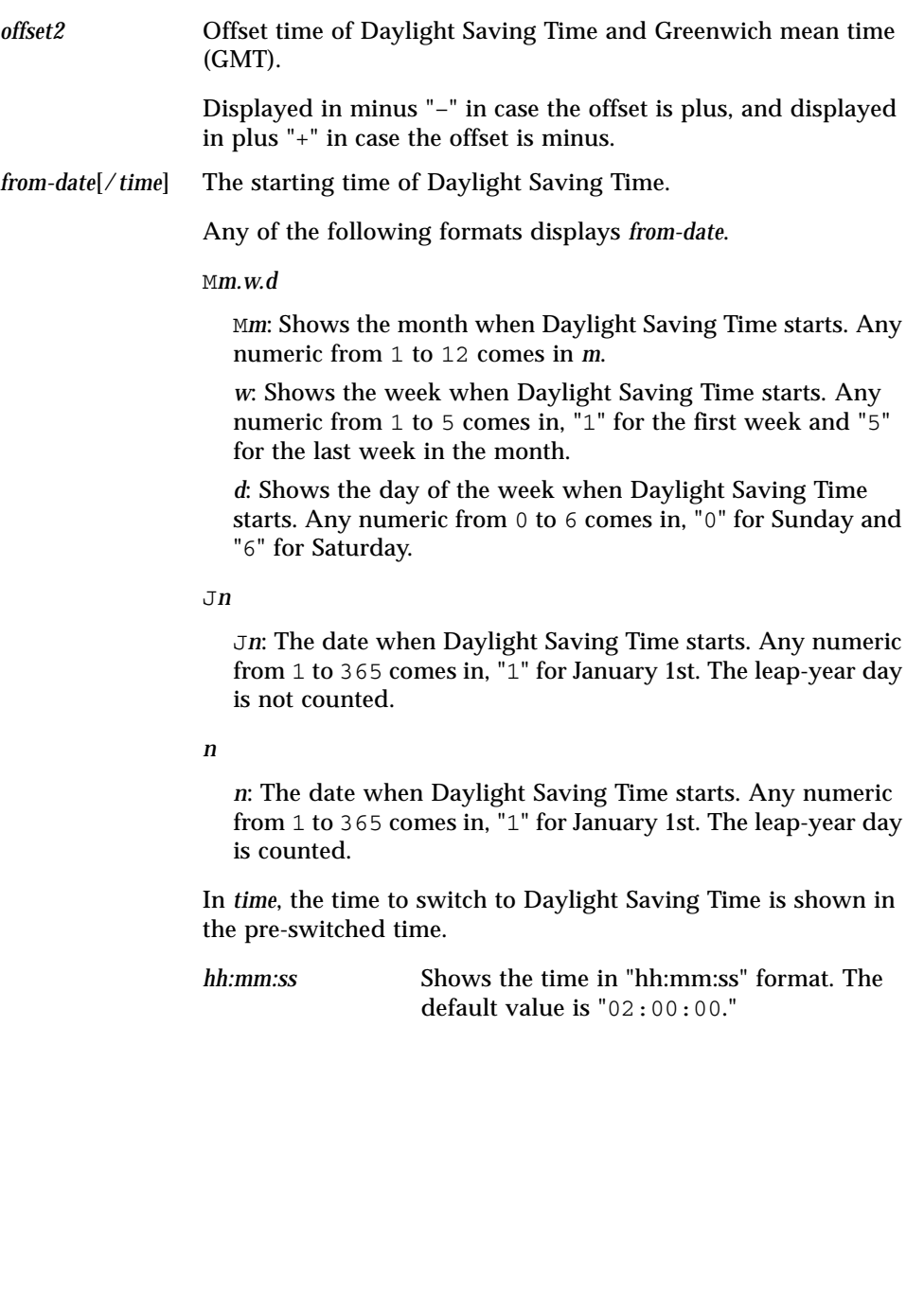

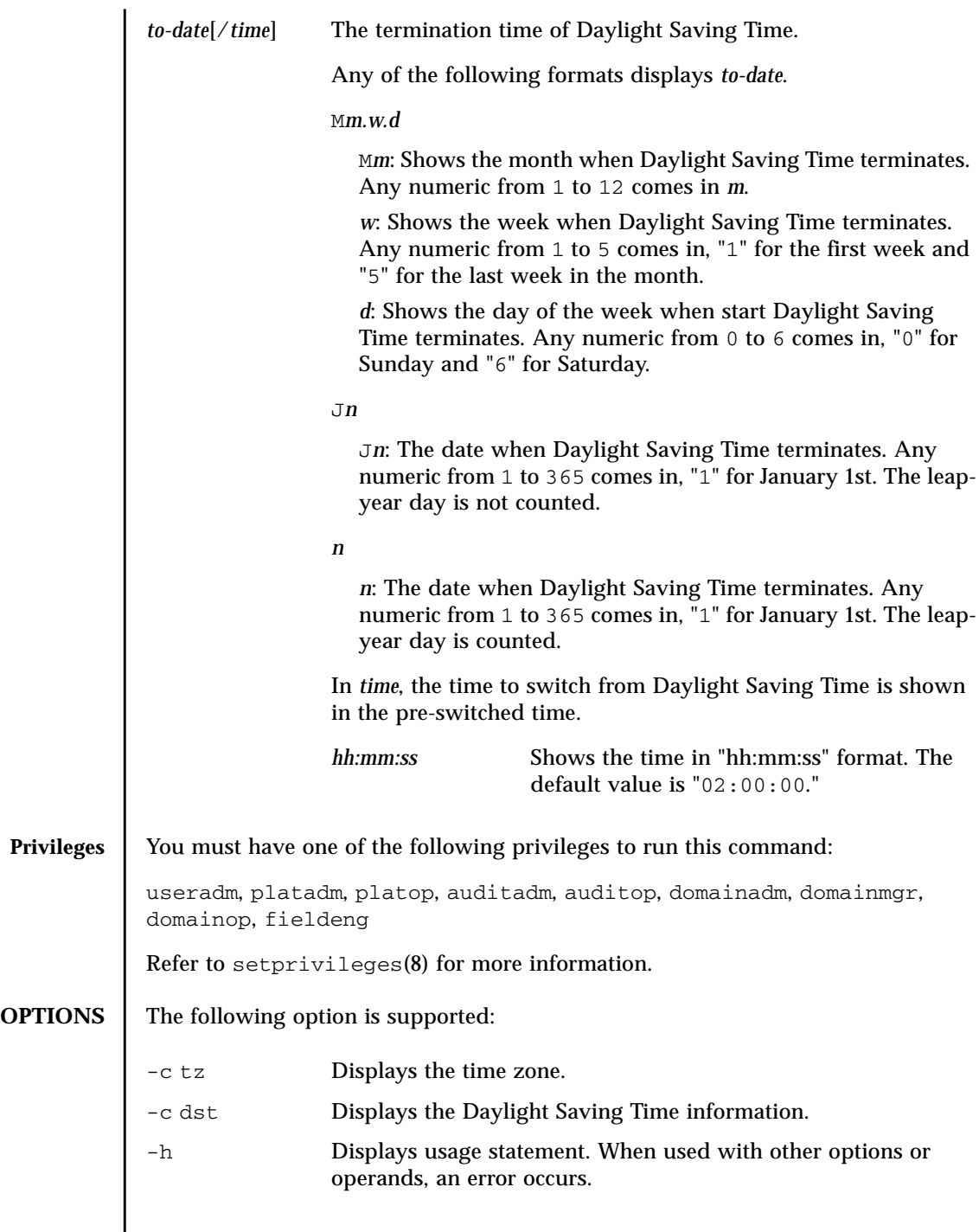

I

The settimezone(8) command sets the time zone of the XSCF.

**EXTENDED**

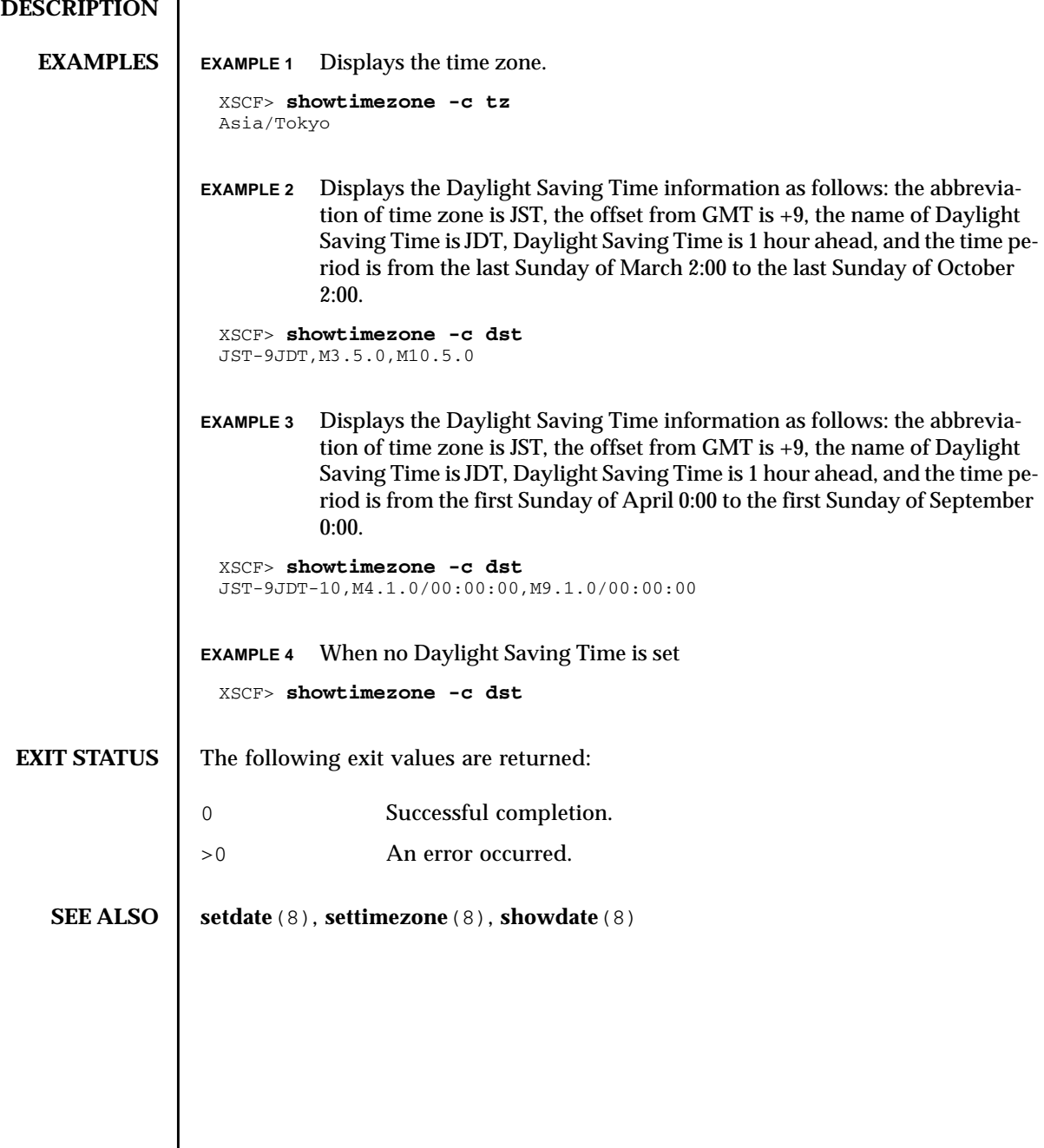

showtimezone(8)

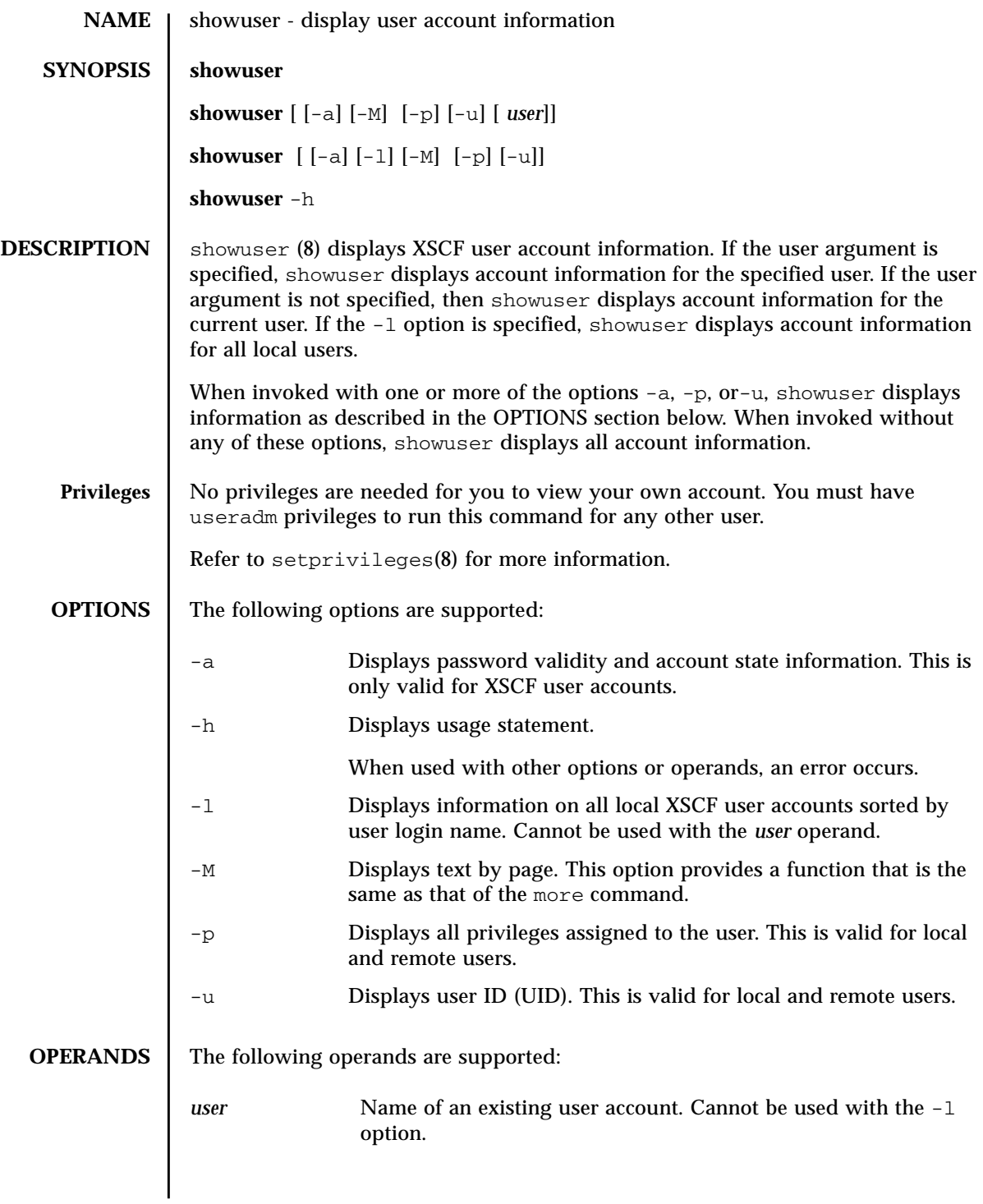

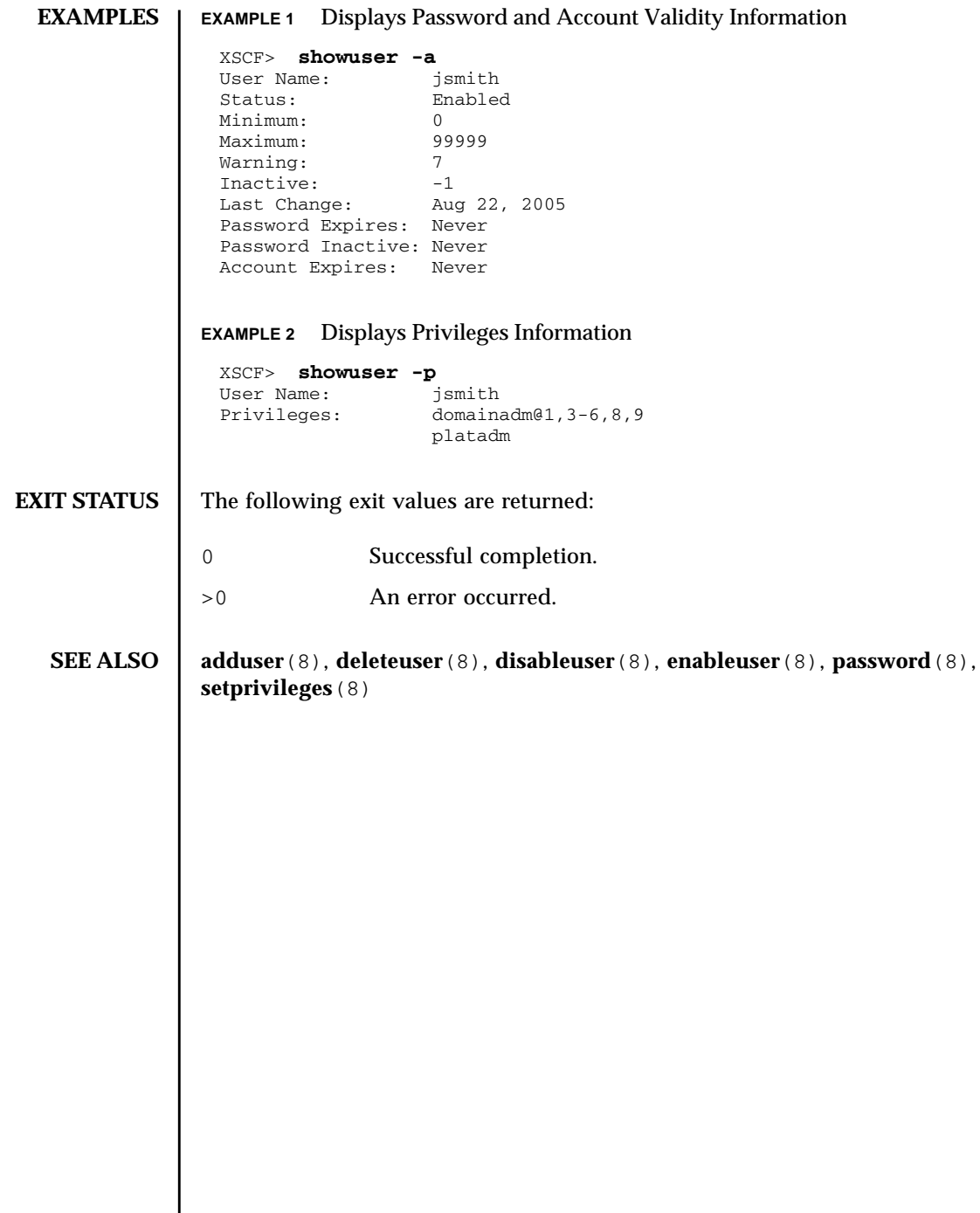

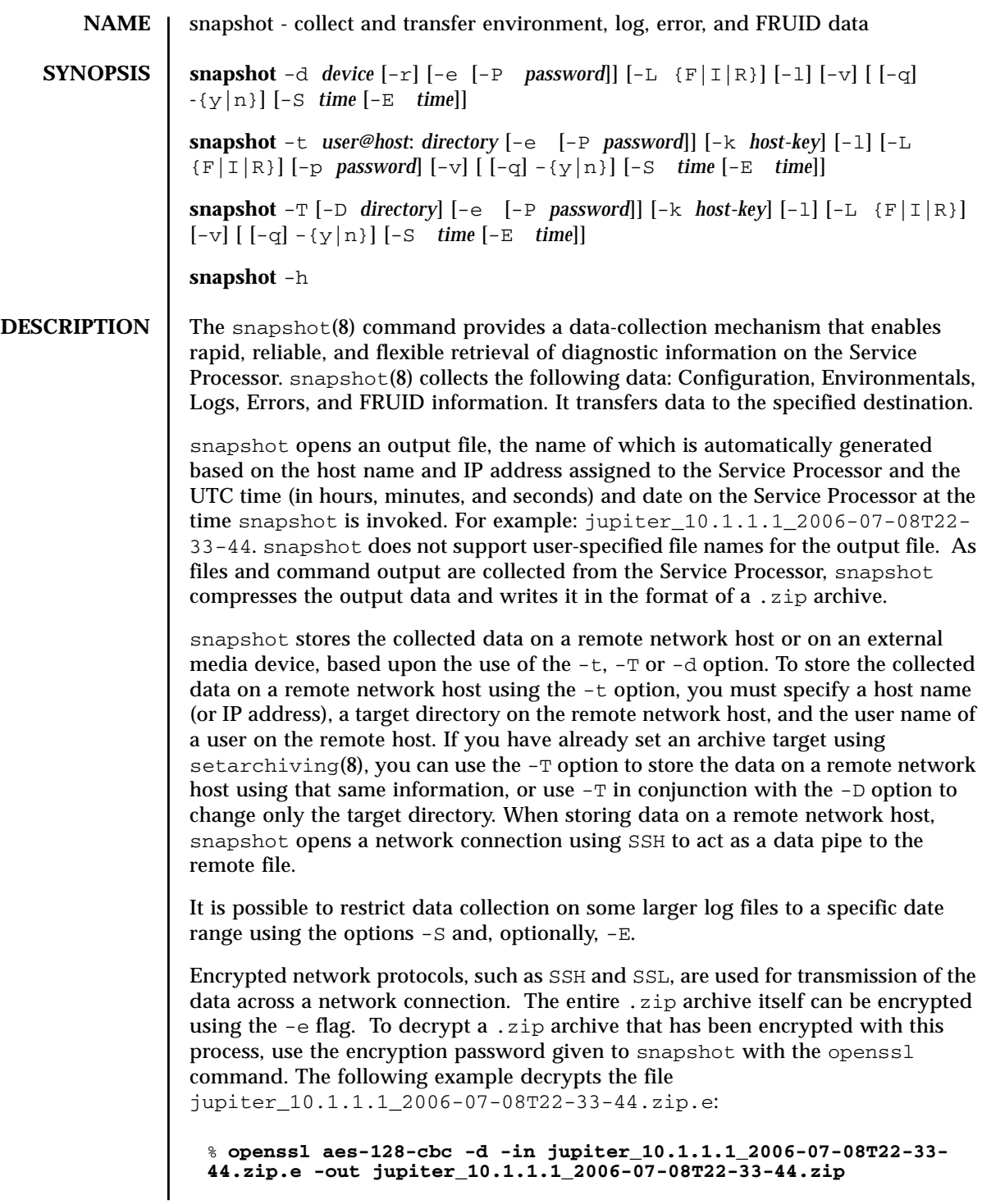

# snapshot(8)

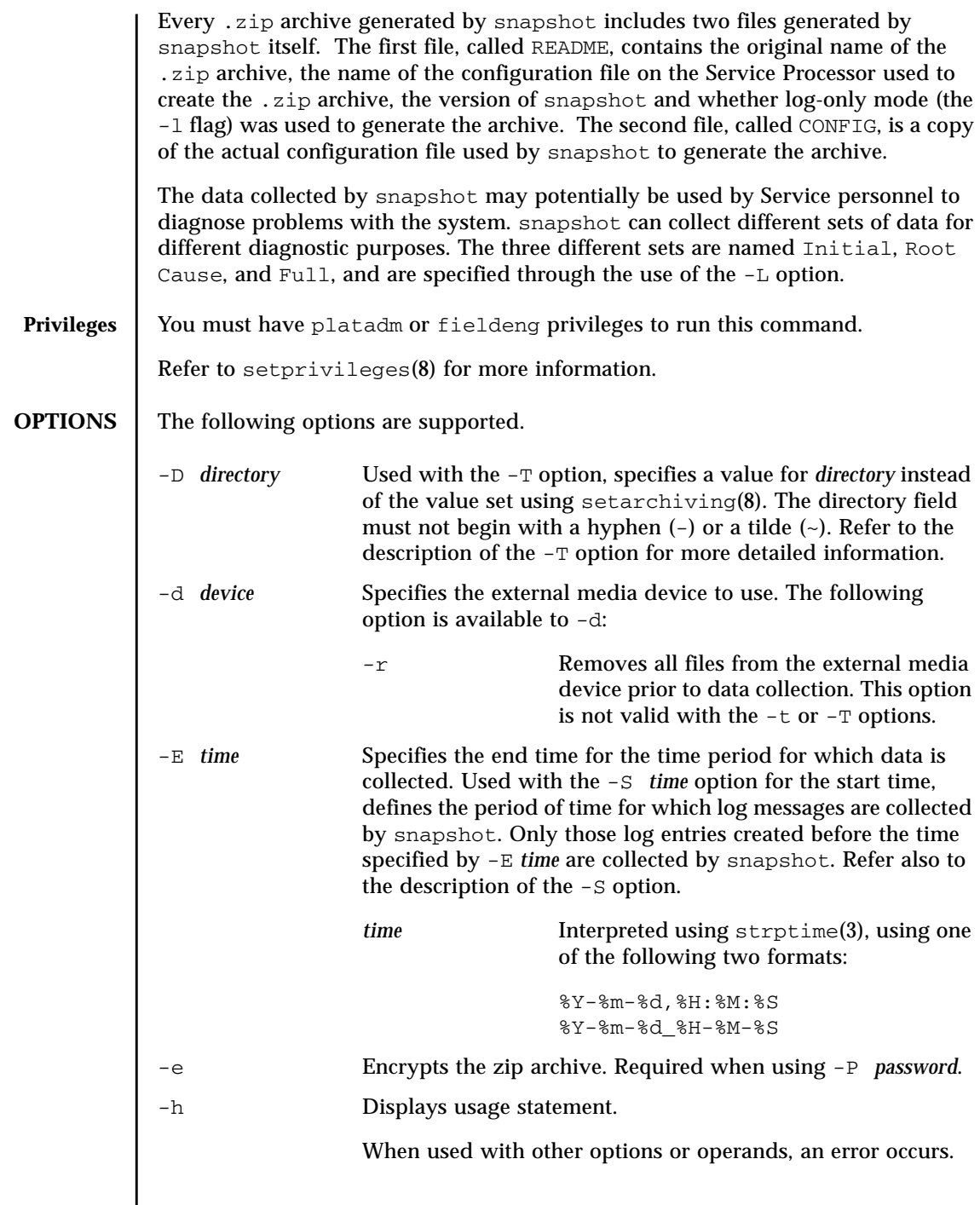

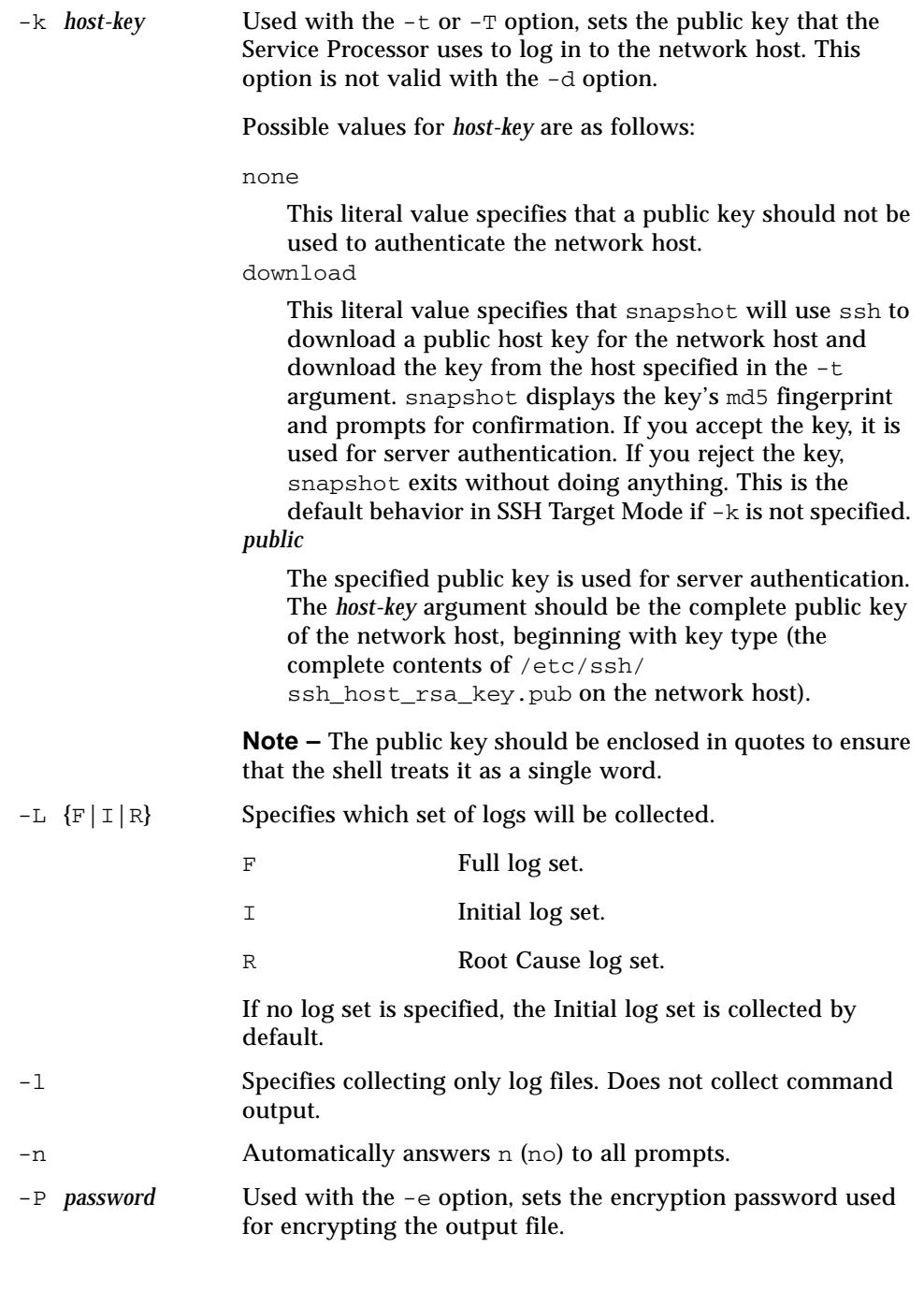

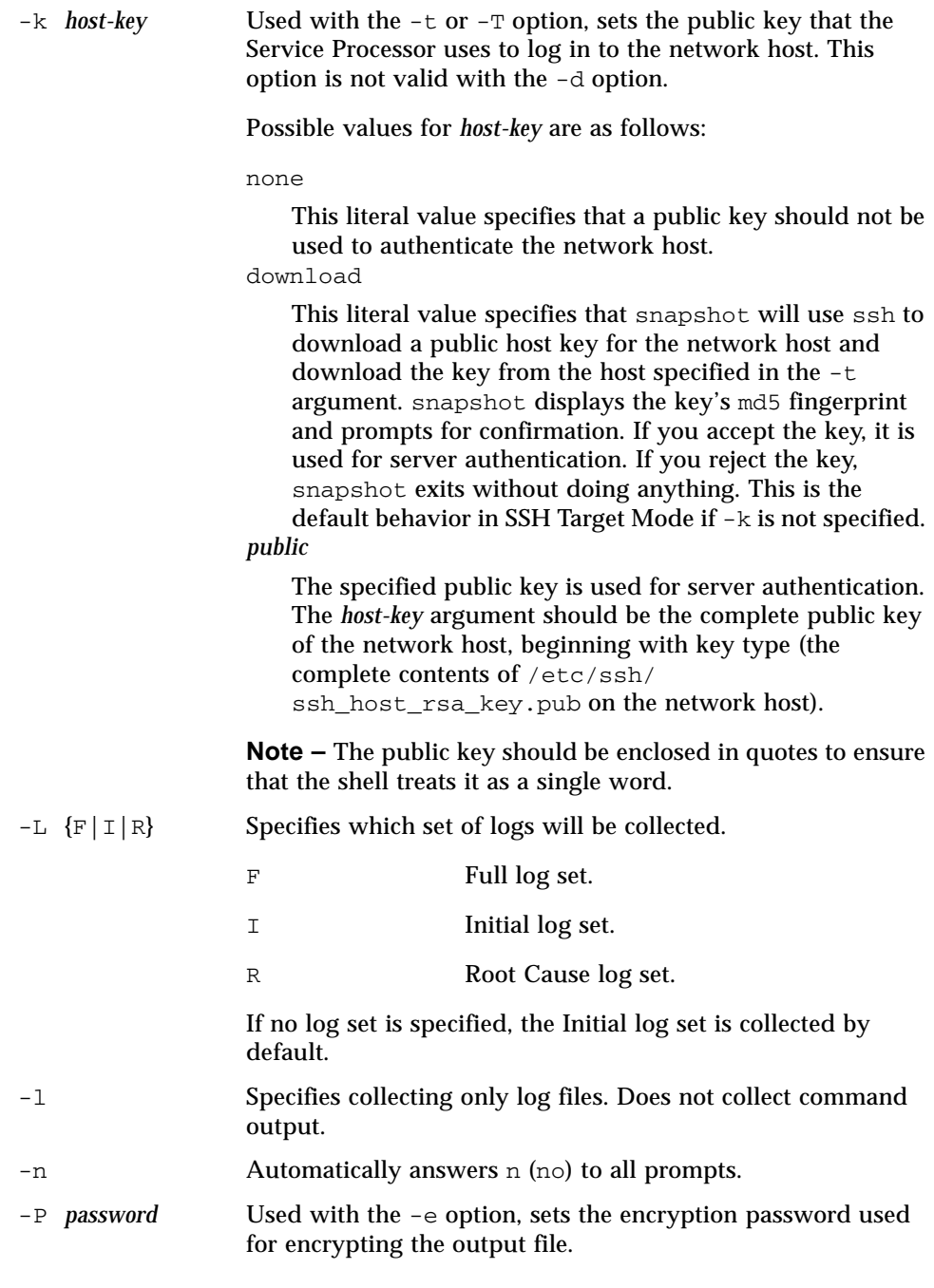

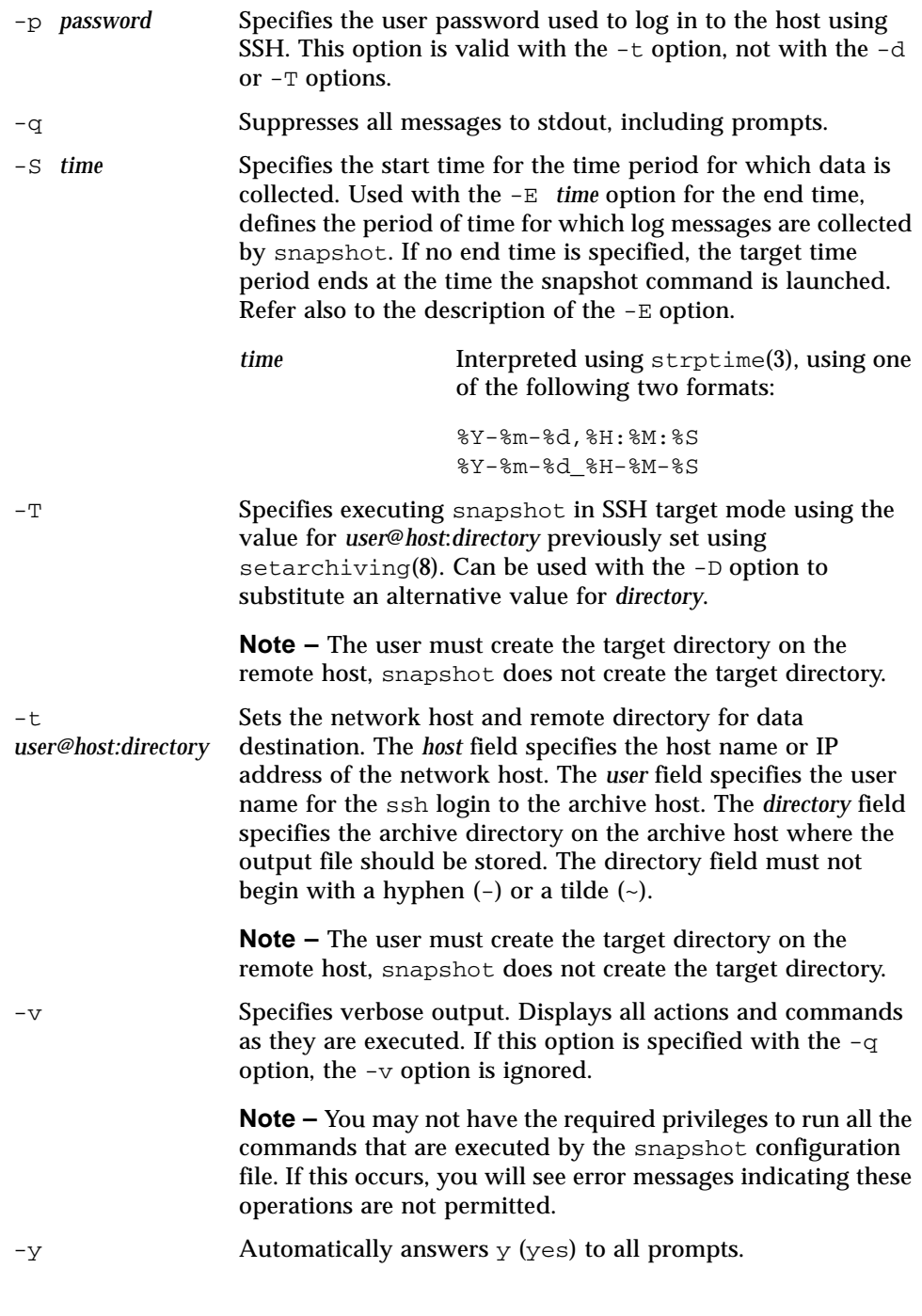

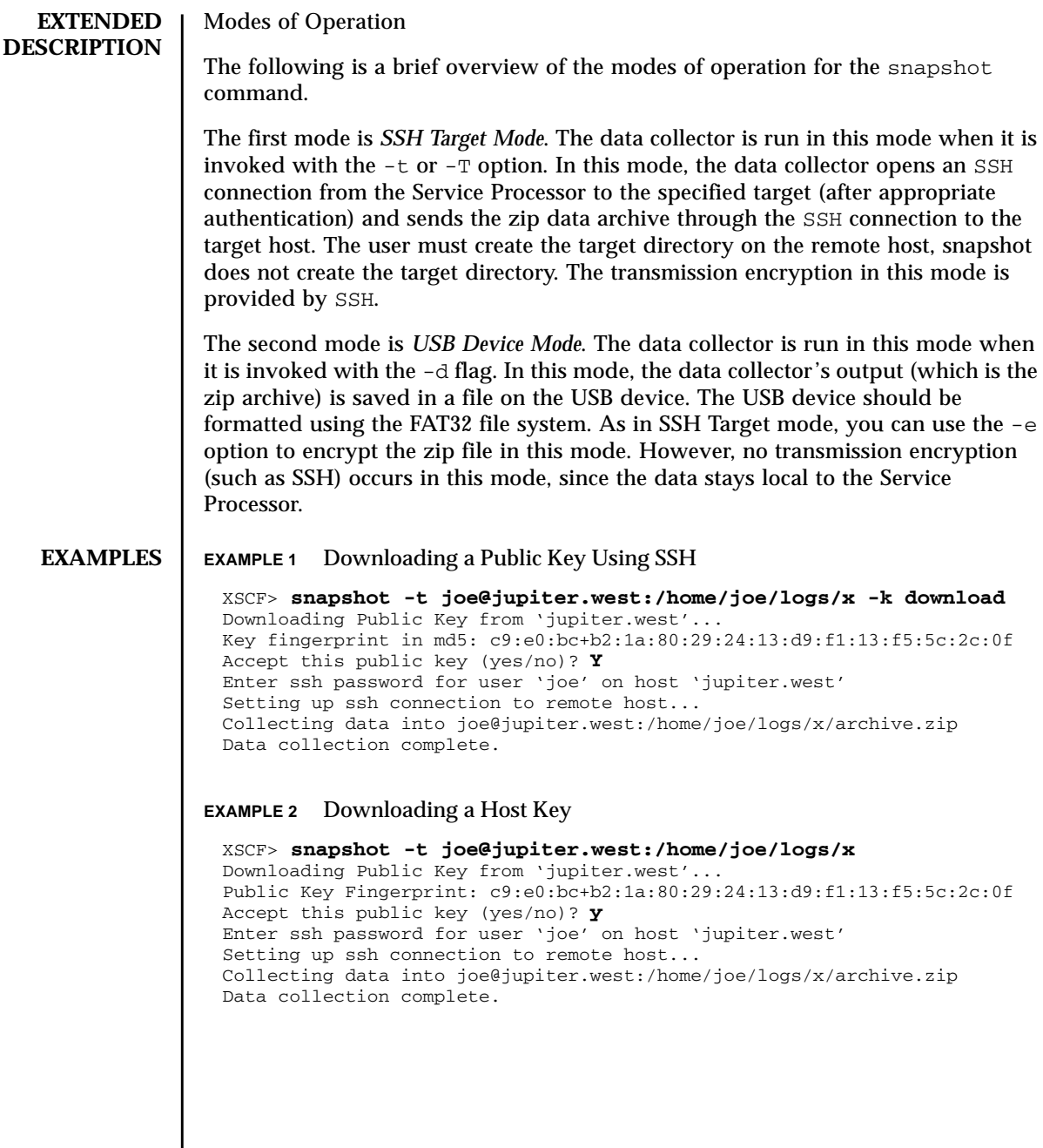

**EXAMPLE 3** Downloading With a User-Provided Public Key

XSCF> **snapshot -t joe@jupiter.west:/home/joe/logs/x -k "ssh-rsa AAAAB3NzaC1yc2EAAAABIwAAAIEAwVFiSQNVBFhTTzq0AX5iQqCkkJjd6ezWkVGt mMkJJzzMjYK0sBlhn6dGEIiHdBSzO8QLAXb8N4Kq8JDOBpLSN4yokUPTcZQNxJaY A0W058Qgxbn"** Enter ssh password for user 'joe' on host 'jupiter.west'

Setting up ssh connection to remote host... Collecting data into joe@jupiter.west:/home/joe/logs/x/archive.zip Data collection complete.

### **EXAMPLE 4** Log Files Only Using No Public Key

XSCF> **snapshot -t bob@mars.east:/home/bob/logs/x -k none -l** Enter ssh password for user 'bob' on host 'mars.east' Log only mode. No commands will be collected. Setting up ssh connection to remote host... Collecting data into joe@jupiter.west:/home/joe/logs/x/archive.zip Data collection complete.

### **EXAMPLE 5** Downloading Using Encryption With Provided Password and No Public Key

XSCF> **snapshot -t bob@mars.east:/home/bob/logs/x -k none -e -P** *password*

Output data will be encrypted. Enter ssh password for user 'bob' on host 'mars.east' Setting up ssh connection to remote host... Collecting data into joe@jupiter.west:/home/joe/logs/x/archive.zip Data collection complete.

### **EXAMPLE 6** Downloading Using No Key to Invalid Directory

XSCF> **snapshot -t sue@saturn.north:/home/sue/logs/bad\_dir -k none** Enter ssh password for user 'sue' on host 'saturn.north' Setting up ssh connection to remote host... Failed to create remote file: /home/sue/logs/bad\_dir/archive.zip Verify adequate disk permissions and disk space on target host Error opening SSH target Exiting with error 1

#### **EXAMPLE 7** Downloading Public Key With Connectivity Failure

```
XSCF> snapshot -t sue@saturne.west:/home/sue/logs/x -k download
Downloading Public Key from 'saturne.west'...
Error downloading key for host 'saturne.west'
Error opening SSH target
Exiting with error 1
```

```
EXAMPLE 8 Downloading Public Key and Answering No to All Prompts
                EXAMPLE 9 Downloading Public Key Attempted by Unauthorized User
                EXAMPLE 10 Downloading to External Media Device
                EXAMPLE 11 Limiting Data Collection for Certain Logs to a Date Range
EXIT STATUS The following exit values are returned:
   SEE ALSO \vert setarchiving(8), showarchiving(8), showlogs(8)
                 XSCF> snapshot -v -t jill@earth.east:/home/jill/logs/x -k download
                 -n
                 Downloading Public Key from 'earth.east'...
                 Public Key: ssh-rsa
                 AAAAB3NzaC1yc2EAAAABIwAAAIEAwVFiSQNVBFhTTzq0AX5iQqCkkJjd6ezWkVGtmMkJJzzM
                 jYK0sBlhn6dGEIiHdBSzO8QLAXb8N4Kq8JDOBpLSN4yokUPTcZQNxJaYA0W058Qgxbn
                 Key fingerprint in md5: c9:e0:bc+b2:1a:80:29:24:13:d9:f1:13:f5:5c:2c:0f
                 Accept this public key (yes/no)? no Public Key declined
                 Error opening SSH target
                 Exiting with error 1
                 XSCF> snapshot -t fakeuser@fakehost.com:/fakedir -p fake-password
                 Downloading Public Key from 'fakehost.com'...
                 Error downoading key for host 'fakehost.com'
                 Error opening SSH target
                 Exiting with error 1
                 XSCF> snapshot -d usb0 -r
                 Testing writability of USB device....SUCCESS
                 About to remove all files from device 'usb0'. Continue? [y|n] : y
                 Collecting data into /media/usb_msd/jupiter_10.1.1.1_2006-04-17T22-41-
                 51.zip
                 Data collection complete.
                 XSCF> snapshot -d usb0 -S 2007-01-01,01:00:00 -E 2007-01-31_14-
                 00-00
                 Testing writability of USB device....SUCCESS
                 Collecting data into /media/usb_msd/jupiter_10.1.1.1_2006-04-17T22-41-
                 51.zip
                 Data collection complete.
                0 Successful completion.
                >0 An error occurred.
```
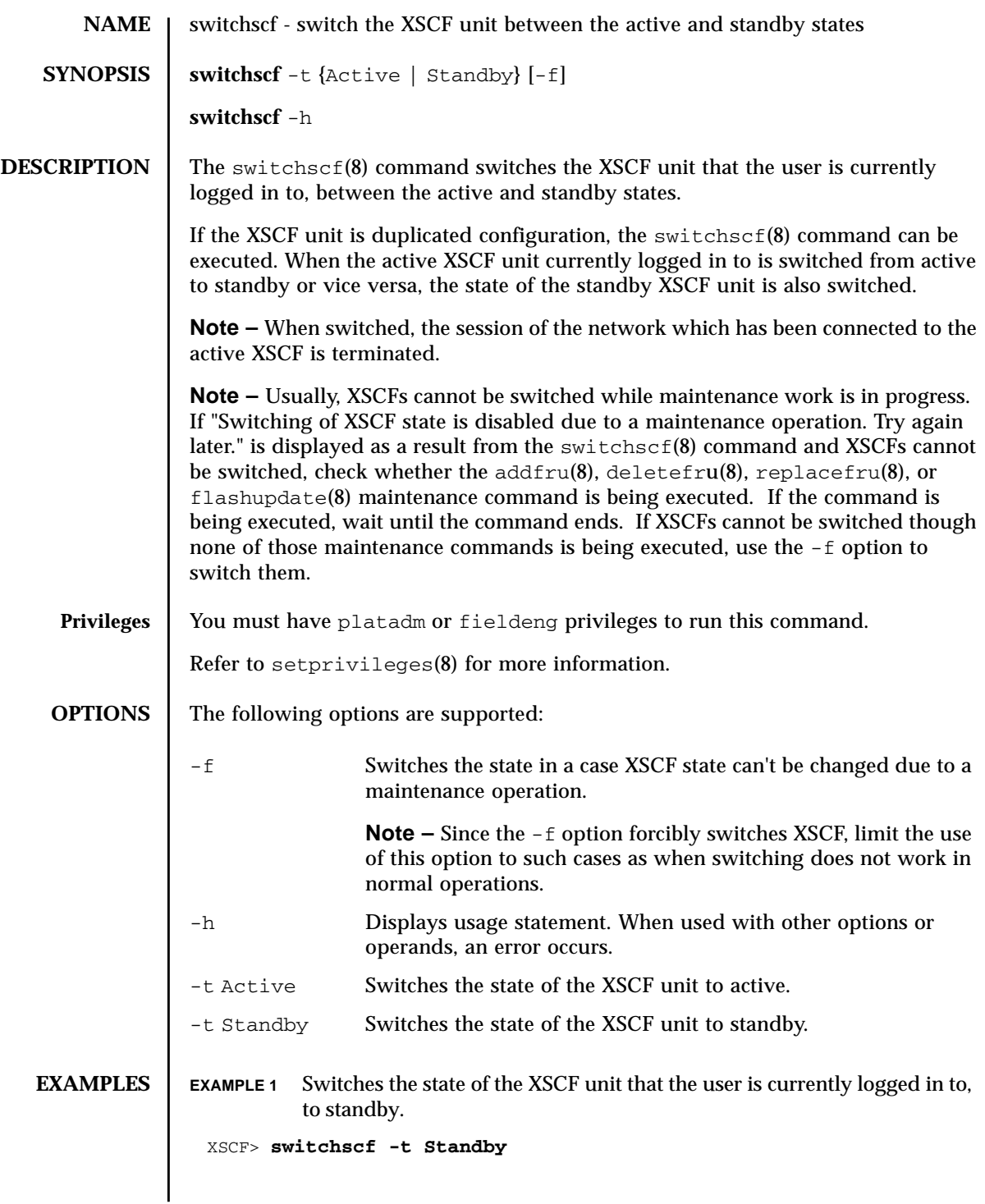

# switchscf(8)

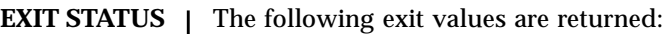

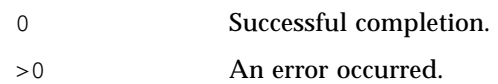

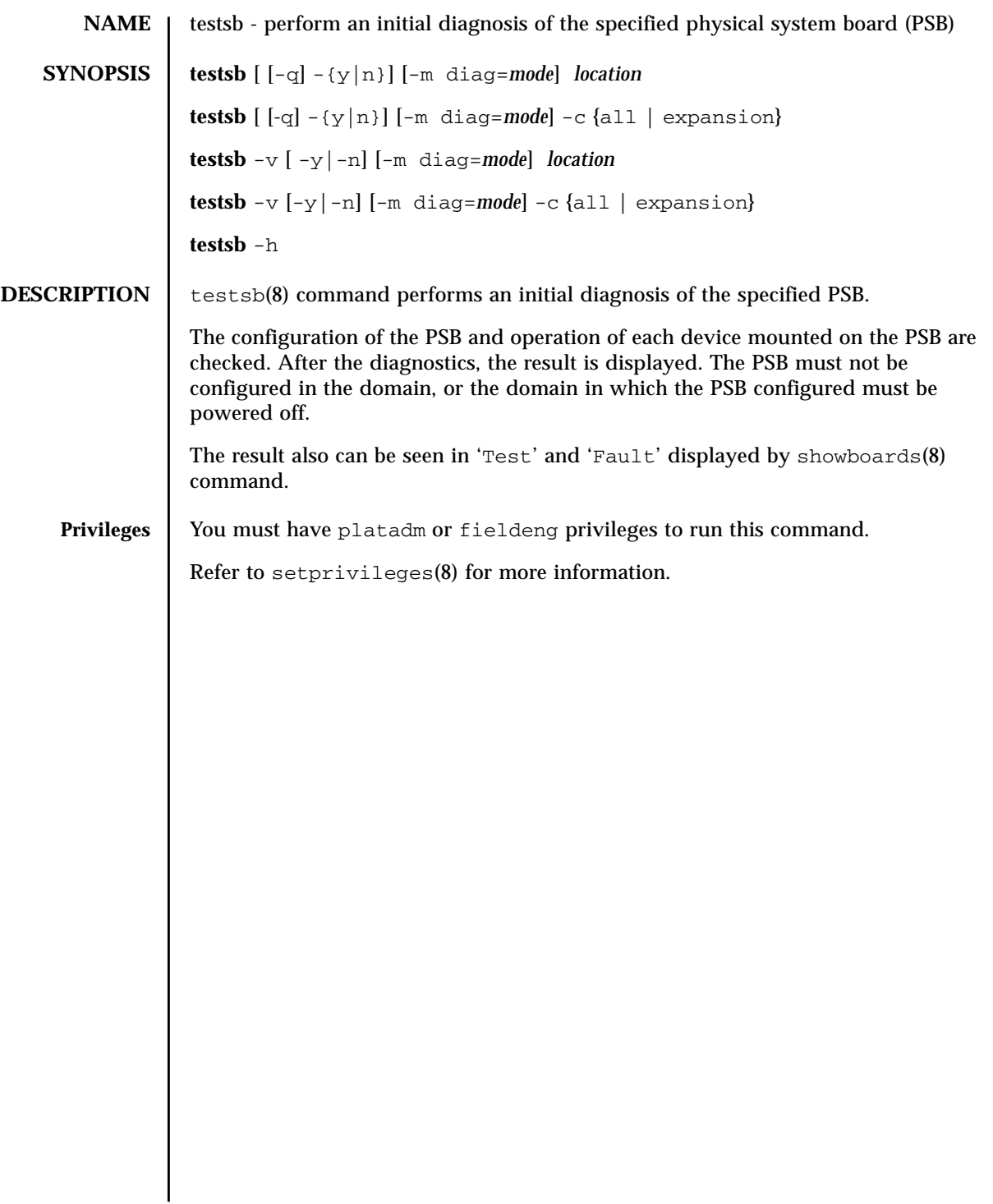

# testsb(8)

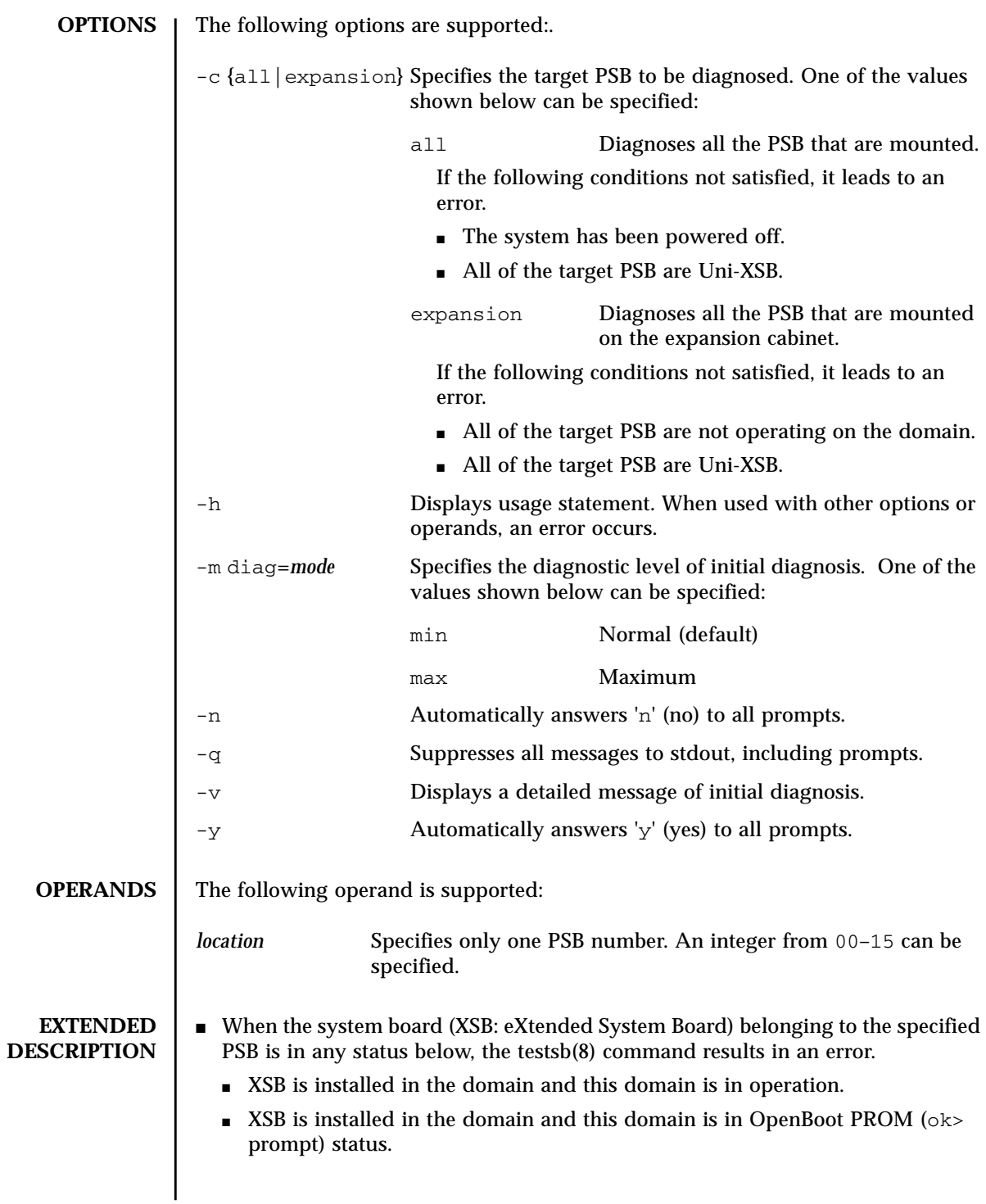

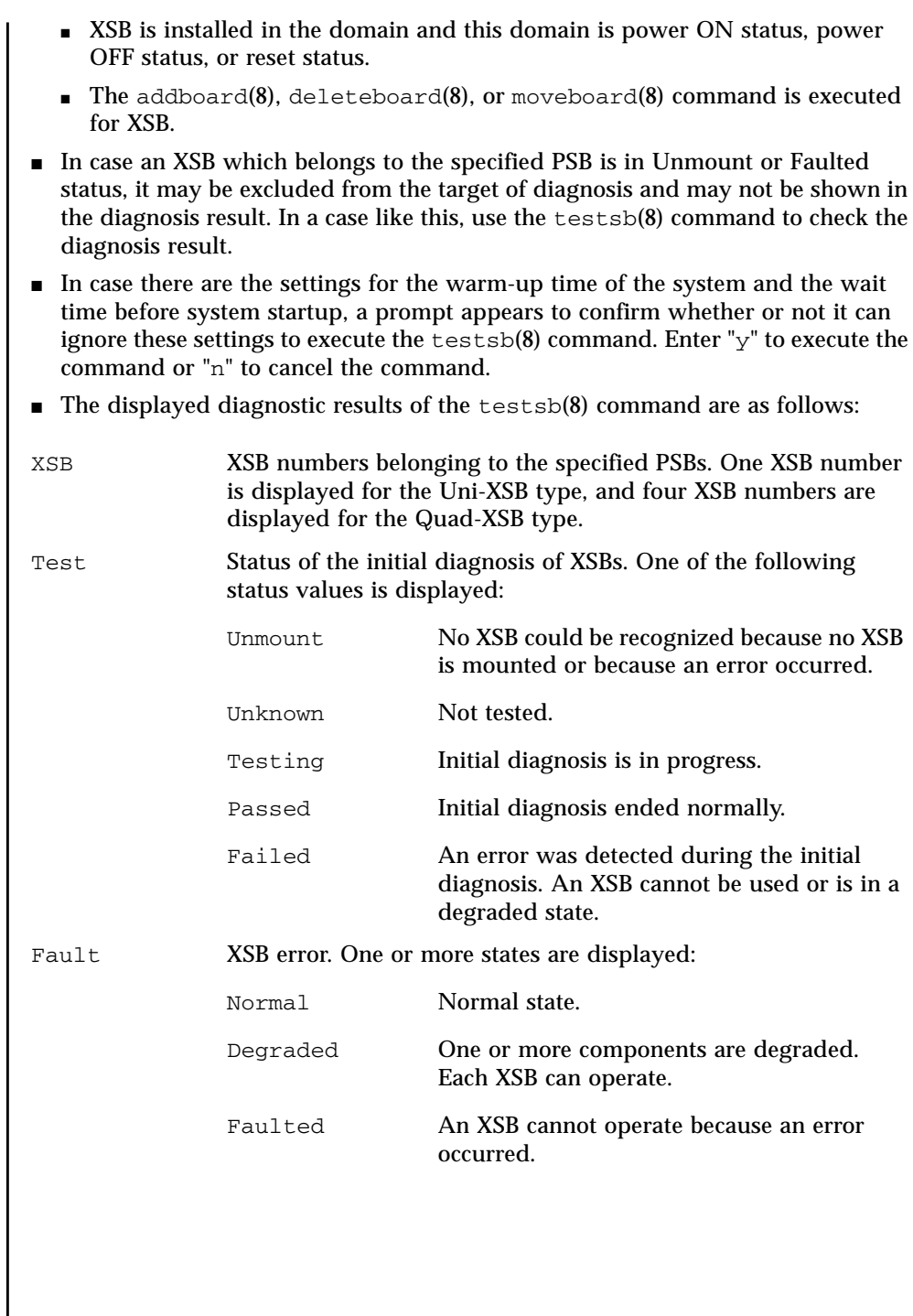

 $\overline{\phantom{a}}$ 

```
EXAMPLES | EXAMPLE 1 Performs the initial diagnosis on PSB#00.
              EXAMPLE 2 Performs an initial diagnosis of PSB#01 with detailed messages displayed.
              EXAMPLE 3 Performs the initial diagnosis on all the PSB that are mounted.
              EXAMPLE 4 Ignores the settings for the warm-up time of the system and the wait time
                         before system startup to perform the initial diagnosis on the PSB that are
                XSCF> testsb 0
                Initial diagnosis is about to start, Continue?[y|n] :y
                SB#00 power on sequence started.
                  0end
               Initial diagnosis started. [1800sec]
                 0..... 30..... 60..... 90.....120end
                Initial diagnosis has completed.
                SB power off sequence started. [1200sec]
                  0.end
                SB powered off.
                XSB Test Fault
                ---- ------- --------
                00-0 Passed Normal
                00-1 Passed Normal
                00-2 Passed Normal
                00-3 Passed Normal
                XSCF> testsb -v 1
                Initial diagnosis is about to start. Continue? [y|n] :y
                SB#01 powered on sequence started.
                    :
                     :
                Initial diagnosis has completed.
                {0} ok SB power off sequence started. [1200sec]
                  0.end
                SB powered off.
                XSB Test Fault
                ---- ------- --------
                01-0 Passed Normal
                XSCF> testsb -c all
                Initial diagnosis is about to start. Continue? [y|n] :y
               SB power on sequence started.
                  0end
                Initial diagnosis started. [1800sec]
                0..... 30..... 60..... 90.....120end
                Initial diagnosis has completed.
                SB power off sequence started. [1200sec]
                  0.end
                SB powered off.
                XSB Test Fault
                ---- ------- --------
                00-0 Passed Normal
                01-0 Passed Normal
                02-0 Passed Normal
                03-0 Passed Normal
```
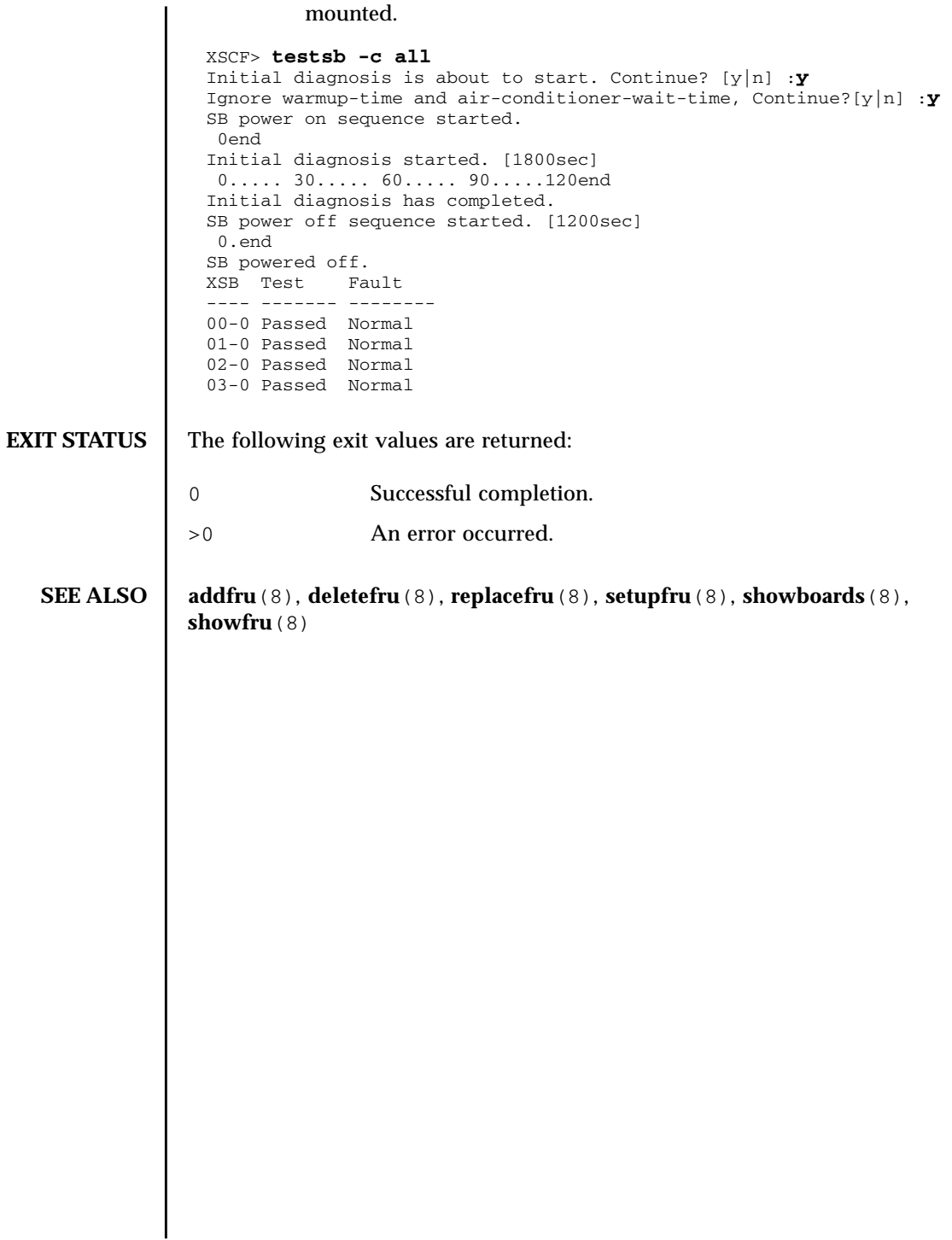

testsb(8)

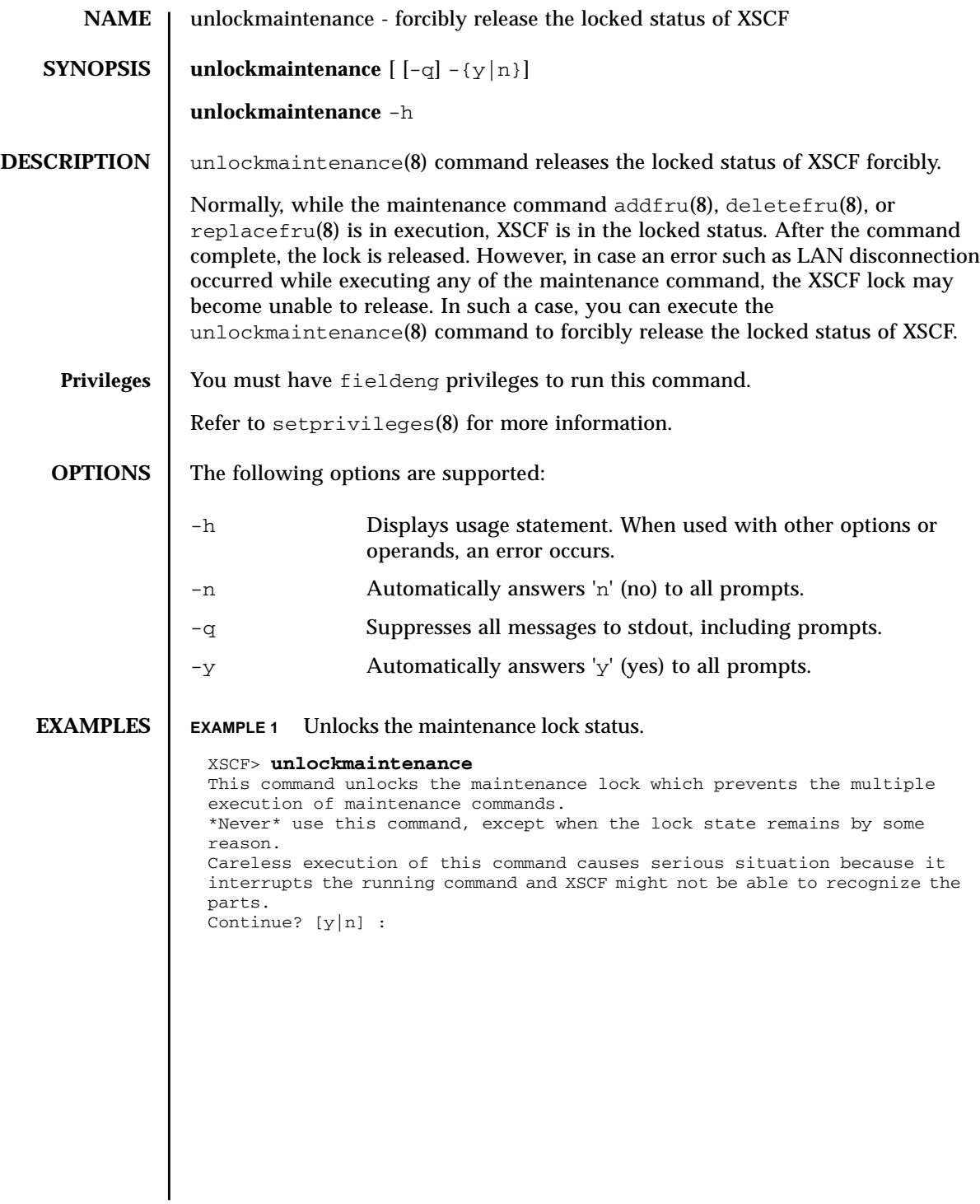

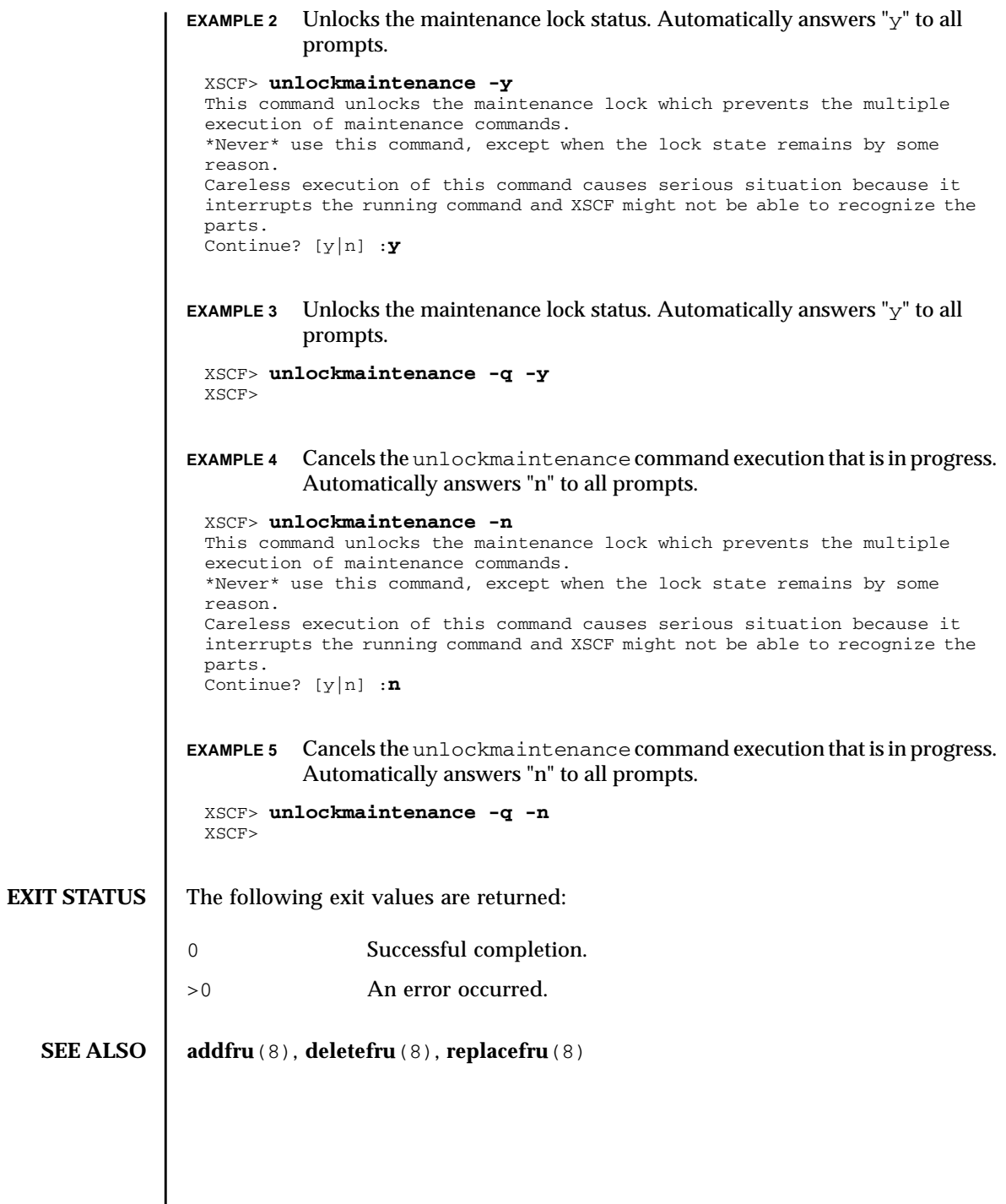

I

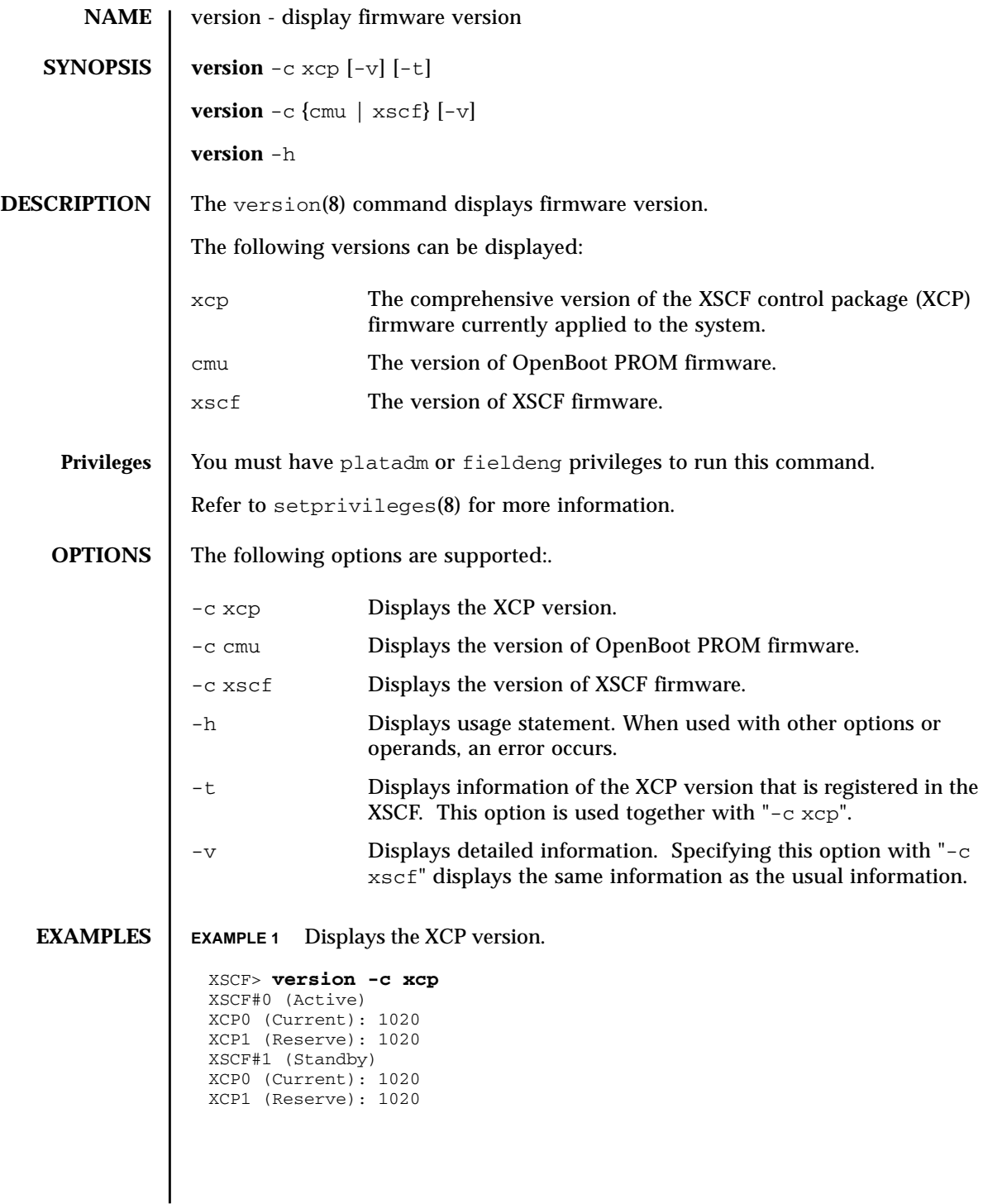

```
EXAMPLE 3 Displays the XCP version that is registered in the XSCF.
EXAMPLE 4 Displays the details of the XCP version that is registered in the XSCF.
EXAMPLE 5 Displays the version of OpenBoot PROM firmware.
 XSCF> version -c xcp -v
 XSCF#0 (Active)
 XCP0 (Current): 1020
 OpenBoot PROM : 01.01.0001
 SCF : 01.01.0001
 XCP1 (Reserve): 1020
 OpenBoot PROM : 01.01.0001
 OpenBoot PROM BACKUP
 #0: 01.01.0001
 #1: 01.02.0001
 XSCF#1 (Standby)
 XCP0 (Current): 1020
 OpenBoot PROM : 01.01.0001
 SCF : 01.01.0001
 XCP1 (Reserve): 1020
 OpenBoot PROM : 01.01.0001
 SCF : 01.01.0001
 OpenBoot PROM BACKUP
 #0: 01.01.0001<br>#1: 01.02.000101.02.0001
 XSCF> version -c xcp -t
 XCP: 1020
 XSCF> version -c xcp -v -t
 XCP : 1020
 OpenBoot PROM: 01.01.0001
 SCF : 01.01.0001
 XSCF> version -c cmu
 DomainID 00 : 01.01.0001
 DomainID 01 : 01.01.0001
 DomainID 02 : 01.01.0001
 DomainID 03 : 01.01.0001
   :
 DomainID 23: 01.01.0001
```

```
EXAMPLE 2 Displays the details of the XCP version.
```
**EXAMPLE 6** Displays the detailed version of OpenBoot PROM firmware. **EXAMPLE 7** Displays the version of XSCF firmware. **EXIT STATUS** The following exit values are returned: XSCF> **version -c cmu -v** DomainID 00 : 01.01.0001 DomainID 01 : 01.01.0001 DomainID 02 : 01.01.0001 DomainID 03 : 01.01.0001 : DomainID 23: 01.01.0001 XSB#00-0 : 01.01.0001 (Current), 01.01.0001 (Reserve) XSB#00-1 : 01.01.0001 (Reserve), 01.01.0001 (Current) XSB#00-2 : 01.01.0001 (Current), 01.01.0001 (Reserve) XSB#00-3 : 01.01.0001 (Current), 01.01.0001 (Reserve) : XSB#15-3 : 01.01.0001 (Current), 01.01.0001 (Reserve) XSCF> **version -c xscf** XSCF#0 (Active) 01.01.0001 (Current), 01.01.0001 (Reserve) XSCF#1 (Standby) 01.01.0001 (Current), 01.01.0001 (Reserve) 0 Successful completion. >0 An error occurred.

version(8)

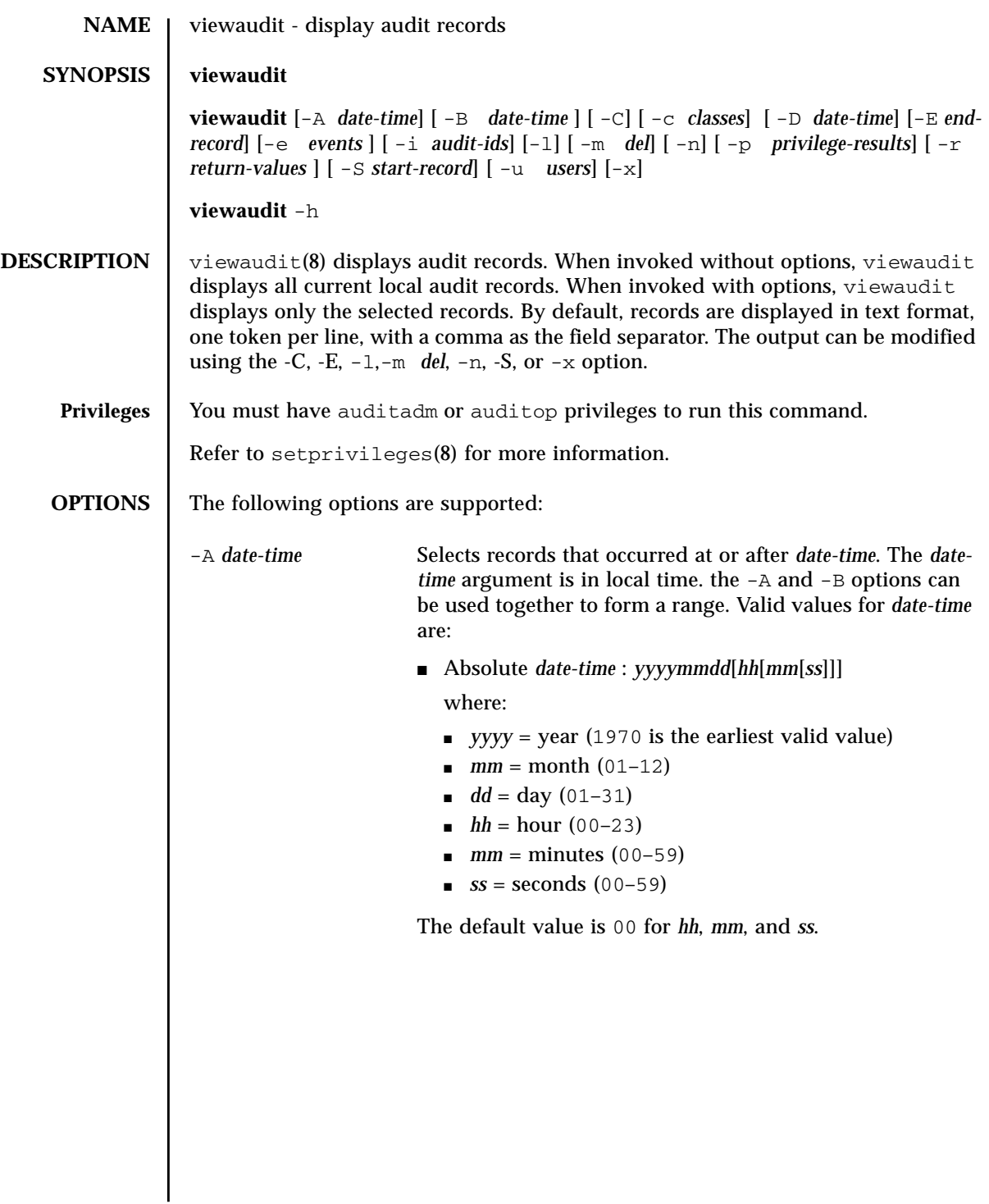

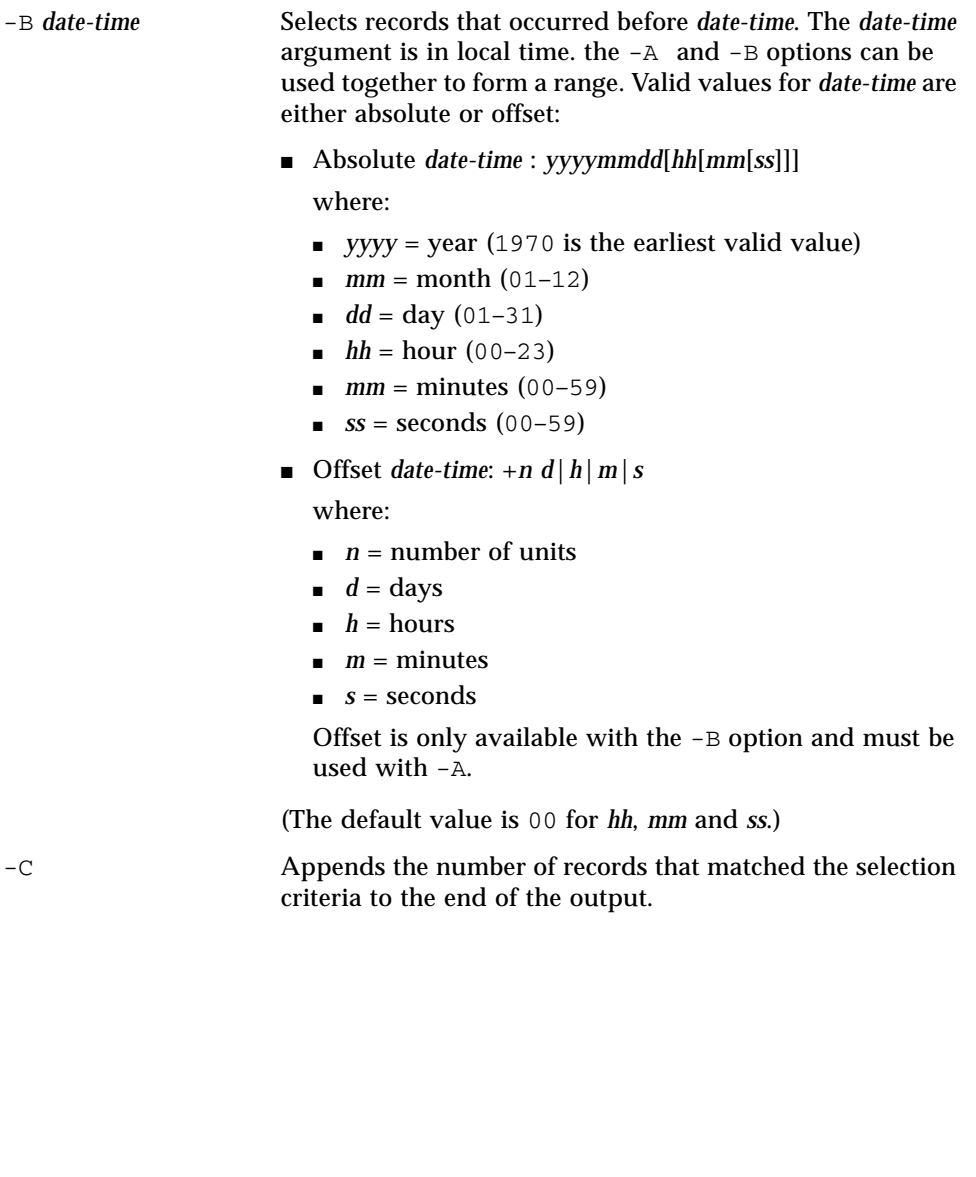
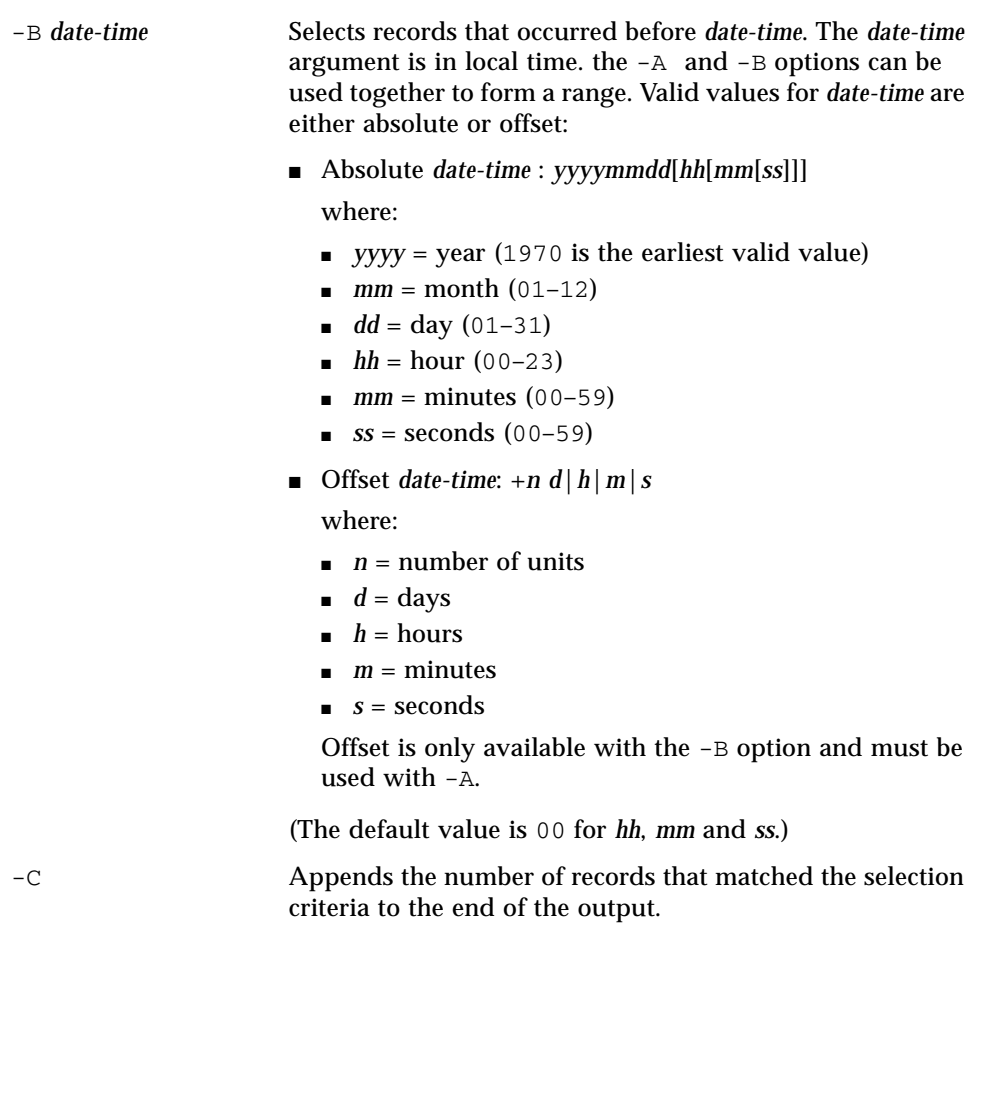

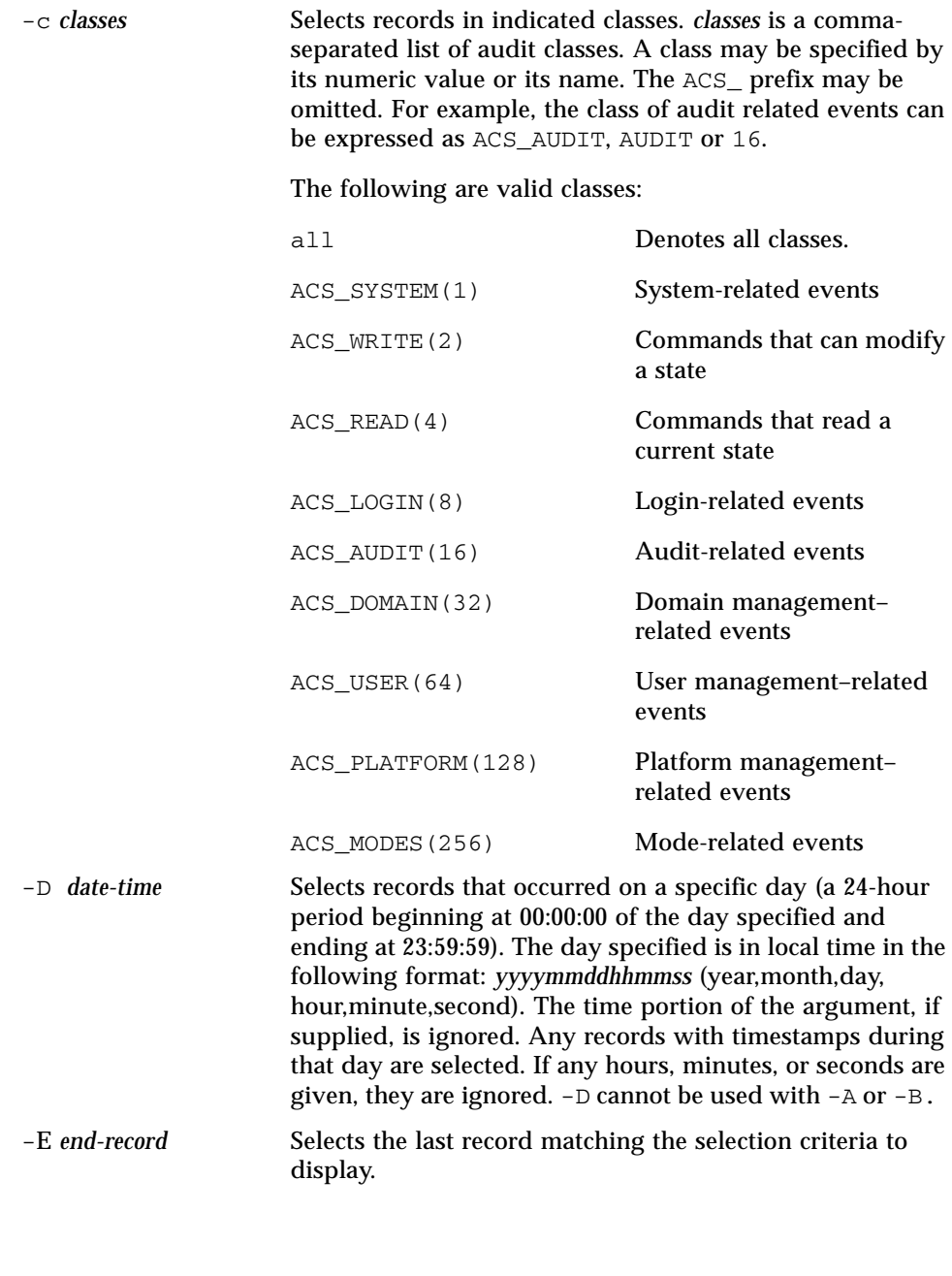

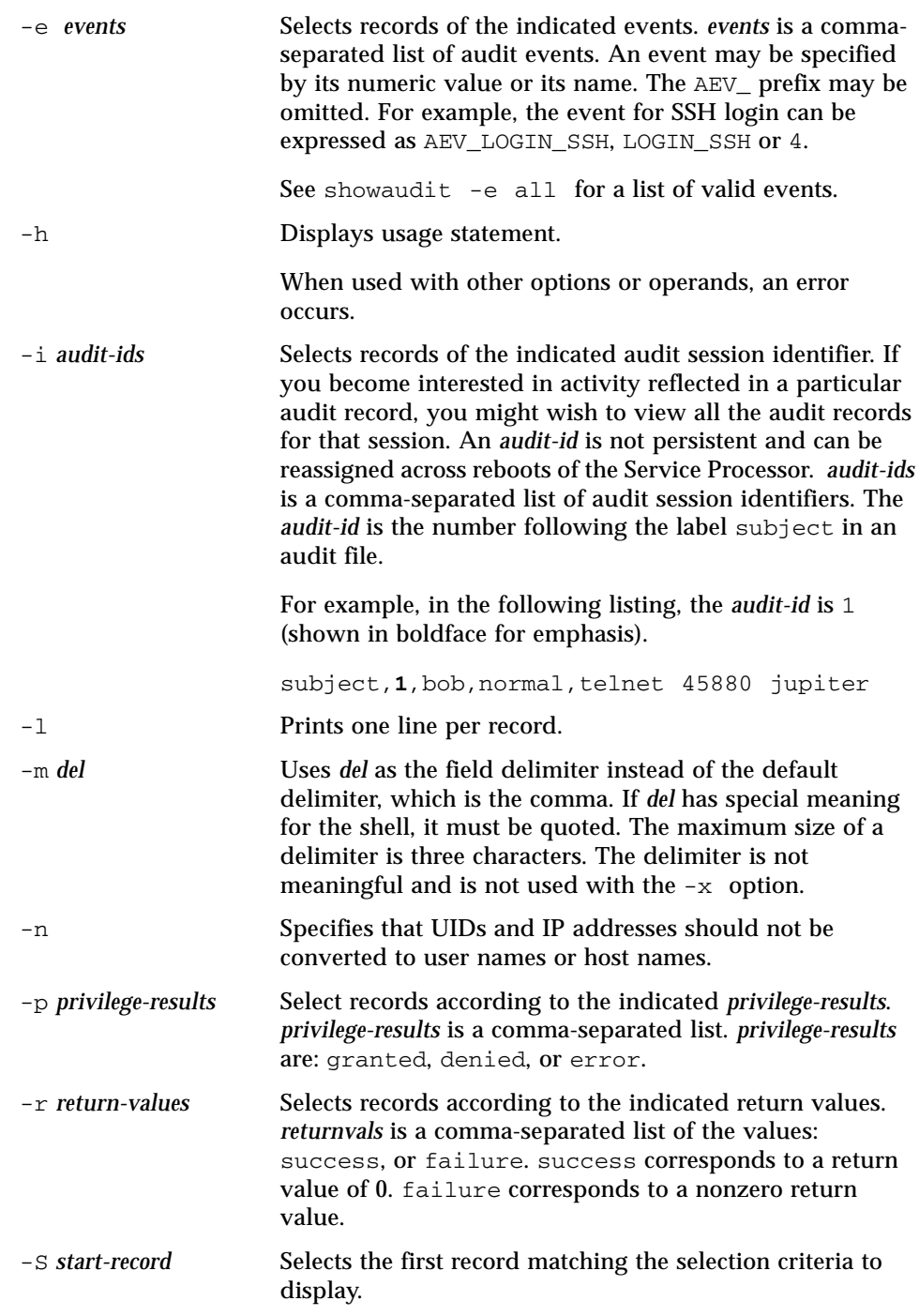

## viewaudit(8)

```
EXAMPLES EXAMPLE 1 Displaying Audit Records for December 12, 2005
              EXAMPLE 2 Displaying User Audit Records
              EXAMPLE 3 Displaying Audit Records for Privileges
              EXAMPLE 4 Displaying Audit Records for Successful Access
              -u users Selects records attributed to indicated users. users is a
                                    comma-separated list of users. A user can be specified by
                                    user name or numeric UID.
              -x Prints in XML format.
                XSCF> viewaudit -D 20051212
                file,1,2006-01-11 10:52:30.391 -05:00,20060111155230.0000000000.jupiter
                XSCF> viewaudit -u jsmith
                file,1,2006-01-11 10:52:30.391 -05:00,20060111155230.0000000000.jupiter
                header,37,1,login - telnet,jupiter,2006-01-11 11:31:09.659 -05:00
                subject,1,jsmith,normal,ssh 45880 jupiter
                command, showuser
               platform access,granted
                return,0
                XSCF> viewaudit -p granted
                file,1,2006-01-11 10:52:30.391 -05:00,20060111155230.0000000000.jupiter
                header,37,1,login - telnet,jupiter,2006-01-11 11:31:09.659 -05:00
                subject,1,jsmith,normal,ssh 45880 jupiter
                command, showuser
               platform access,granted
                return,0
                XSCF> viewaudit -r success
                file,1,2006-01-11 10:52:30.391 -05:00,20060111155230.0000000000.jupiter
                header,37,1,login - telnet,jupiter,2006-01-11 11:31:09.659 -05:00
                subject,1,jsmith,normal,ssh 45880 jupiter
                command, showuser
               platform access,granted
               return,0
               header,57,1,command - viewaudit,jupiter.company.com,2006-01-26
                16:13:09.128 -05:00
                subject,5,sue,normal,ssh 1282 saturn
                command, viewaudit
                platform access,granted
                return,0
                ...
```

```
EXAMPLE 5 Displaying Audit Records Within a Range of Two Days
                EXAMPLE 6 Displaying First 5 Records (of 70) that Match a Date Range
EXIT STATUS The following exit values are returned:
  SEE ALSO | setaudit(8), showaudit(8)
                  XSCF> viewaudit -A 20060125 -B +2d
                  file,1,2006-01-26 16:11:52.785 -
                  05:00,20060126211152.0000000000.jupiter.west.company.com
                  subject,1,jsmith,normal,ssh 51409 jupiter.west
                  header,56,1,command - showldap,jupiter.west,2006-01-27 21:15:12.416 -
                  05:00
                  subject,4,jblake,normal,telnet 51409 sr1.company.com
                  command, showldap
                  platform access,granted
                  return,0
                  subject,7,bob,normal,ssh 40952 mars.com
                  header,57,1,command - viewaudit,mars.company.com,2006-01-26 16:12:16.127
                  -05:00
                  subject,0,opl,normal,ssh 40952 apps
                  command, viewaudit
                  platform access,denied
                  XSCF> viewaudit -l -A 20070515 -B 20070516 -C -S 1 -E 5
                  file,1,2007-05-07 10:47:56.753 -07:00,20070507174756.0000000000.san-ff2-
                  36 - 0header,37,1,login - telnet,san-ff2-36-0.West.Sun.COM,2007-05-15
                  00:12:03.880 -07:00,subject,1084,root,escalation,telnet 56444
                  recon.West.Sun.COM
                  header,37,1,login - telnet,san-ff2-36-0.West.Sun.COM,2007-05-15
                  00:27:29.382 -07:00,subject,1085,root,escalation,telnet 62134
                  recon.West.Sun.COM
                  header,37,1,login - telnet,san-ff2-36-0.West.Sun.COM,2007-05-15
                  00:29:05.313 -07:00,subject,1086,root,escalation,telnet 33231
                  recon.West.Sun.COM
                  header,37,1,login - telnet,san-ff2-36-0.West.Sun.COM,2007-05-15
                  00:42:04.800 -07:00,subject,1087,root,escalation,telnet 38058
                  recon.West.Sun.COM
                  70
                0 Successful completion.
                >0 An error occurred.
```
viewaudit(8)

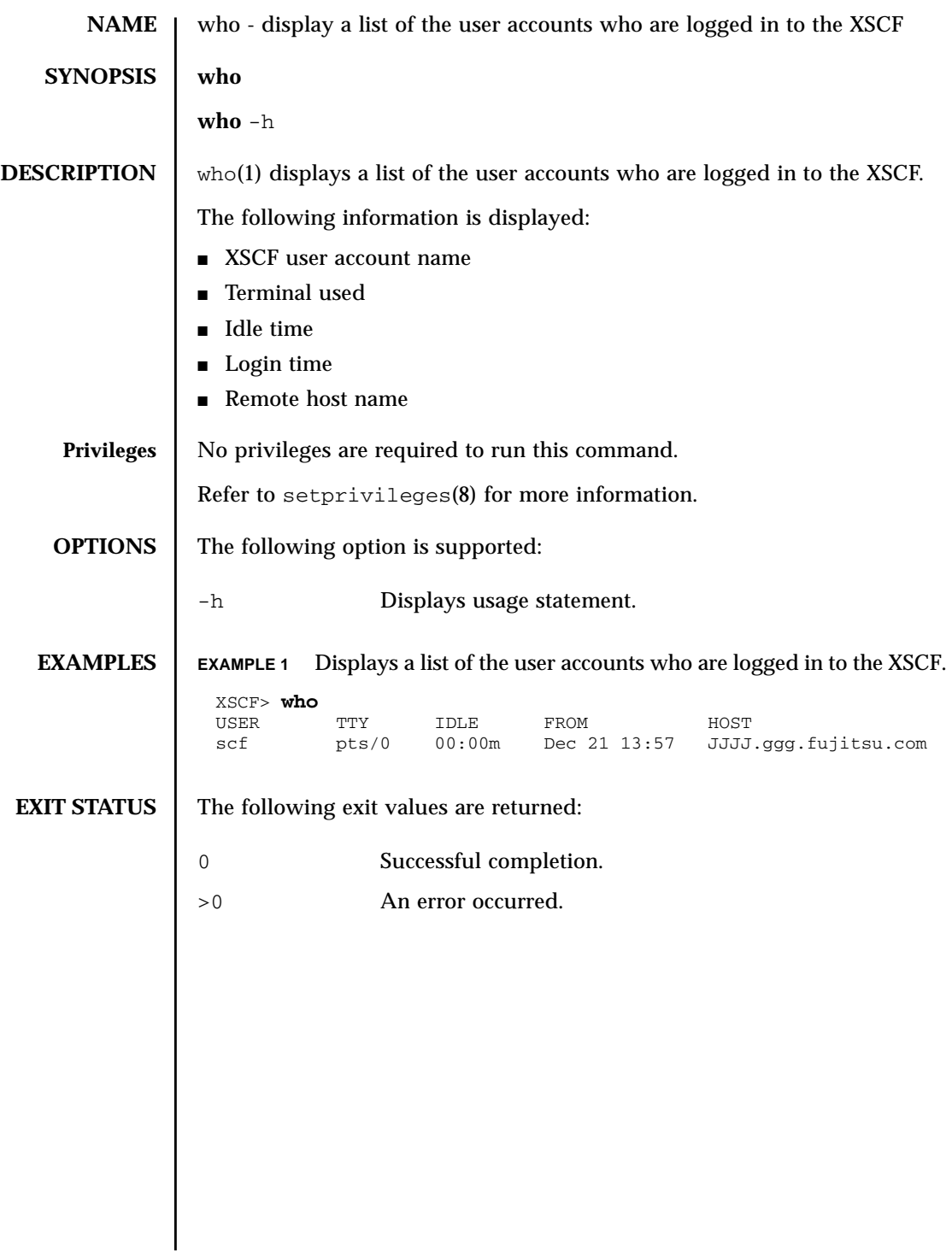

 $who(1)$ 

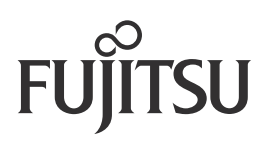